# Seguici sarai Visitato da 30.000 Utenti

[www.beltel.it/ads/facebook-group](https://www.beltel.it/ads/facebook-group)

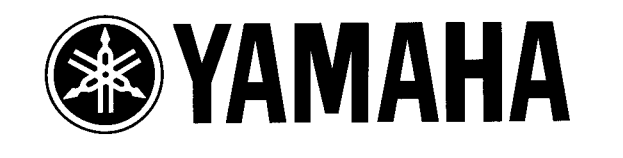

unum.

ัง

à

**ALL AND BEE** 

 $\bf{B}$ 

MANTOM +48V BAR ON

2606

 $5608$ 

**BOO** 

نو 20E

O RETURN 2

9

#### **IXING (** 51 E H M H  $\mathbf 1$  $\mathbf{I}$  $\blacksquare$ Ы Ŀ **XE24.20**<br>+10 GAIN **P26dB**

10dBY (UNBAL)

f.

 $^{\circ}$ 

 $\mathcal{E}^{\mathbf{Q}}$ 

T.

STEREO

MP

BOLO

 $\widehat{\mathcal{O}|\mathcal{O}_\lambda}$ 

**TOALEAN** 

13/14 15/16

**SOLO** 

SE)

 $15116$ 

10 GAIN

 $13^{114}$ 

**DIGITAL IN** 

 $\hat{C}$ 

 $\tilde{\mathbf{v}}$ 2TR

MIOR

O LEVEL **O LEVEL**<br>MONITOR

 $\ddot{ }$ 

PHONES

 $\circledcirc$ 

 $\ddot{\bm{\delta}}$ **LEVEL** 

PHONES

À

æФ<sup>р</sup>

C

 $\widetilde{\mathcal{A}}$ 

 $\sqrt{3}$ 

**BOGAIN** 

 $12$ 

 $\psi^{(1)}$ 

X

i.

 $\sqrt{2}$ 

SE)

 $\Lambda$ 

SE<sup>1</sup>

 $\Lambda$ 

 $\bf{Q}$ 

لي ک

ŽΔ

# **Manuale di istruzior**

**I**

ON

SÉ

THETURN 2

BOO

ON

SE

## **Leggere attentamente quanto segue prima di utilizzare lo 01V**

## **Avvertenze**

- Non posizionate lo 01V in un luogo soggetto a calore eccessivo o alla luce solare diretta. Ciò potrebbe costituire pericolo di incendio.
- Non collocate lo 01V in un luogo soggetto ad eccessiva umidità o polvere. Anche questa circostanza potrebbe essere causa di incendio o di scossa elettrica.
- Collegate il cavo di alimentazione dello 01V soltanto ad una presa per corrente alternata del tipo stabilito nel Manuale di istruzioni oppure del tipo contrassegnato sullo 01V. Un'omissione del genere può costituire pericolo di incendio o di scossa elettrica.
- Non inserite parecchi dispositivi nella stessa presa di alimentazione di corrente. Ciò potrebbe sovraccaricare la presa e costituire un rischio di incendio o di scossa elettrica. Inoltre può anche pregiudicare le prestazioni di alcuni dispositivi.
- Non appoggiate oggetti pesanti sul cavo di alimentazione. Un cavo danneggiato è un pericolo potenziale di incendio e di scossa elettrica.
- Se un cavo di alimentazione è danneggiato (ad esempio, se vi sono fili scoperti) chiedete l'immediata sostituzione al vostro negoziante. Utilizzare lo 01V in queste condizioni costituisce un serio pericolo di incendio e di scossa elettrica.
- Quando scollegate l'apparecchio dalla presa di corrente, tenete la spina del cavo. Non tirate mai il cavo, poiché danneggiandolo in questo modo è possibile che si verifichi un incendio e pericolo di scossa elettrica.
- Non appoggiate piccoli oggetti metallici sopra lo 01V. La penetrazione di oggetti metallici all'interno dello 01V costituisce pericolo di incendio e di scossa elettrica.
- Non ostruite i fori di ventilazione dello 01V. Essi hanno lo scopo di prevenire un aumento eccessivo della temperatura interna. Se i fori di ventilazione situati sulla parte superiore e posteriore dello 01V sono bloccati possono costituire pericolo di incendio.
- Non modificate lo 01V. Un tentativo del genere potrebbe costituire un pericolo di incendio e di scossa elettrica.
- La temperatura di funzionamento dello 01V è compresa fra 5 e 35˚C.

### **Precauzioni**

- Spegnete tutti i dispositivi audio e gli altoparlanti quando collegate lo 01V. Consultate il Manuale di istruzioni di ciascun dispositivo. Usate i cavi corretti ed effettuate i collegamenti secondo le specifiche riportate.
- Se percepite qualche cosa di anomalo come fumo, puzza di bruciato, rumore ecc. - spegnete immediatamente lo 01V e togliete la spina di alimentazione dalla presa. Verificate che l'anomalia scompaia e consultate il vostro rivenditore per gli accertamenti eventuali. L'uso dello 01V in condizioni anomale può provocare incendi o scosse elettriche.
- Se un oggetto estraneo o liquidi penetrano all'interno dello 01V, spegnetelo immediatamente e togliete la spina dalla presa di alimentazione. Consultate il vostro rivenditore per gli accertamenti eventuali. L'uso dello 01V in queste condizioni può provocare incendi o scosse elettriche.
- Se presupponete di non utilizzare lo 01V per lunghi periodi di tempo, togliete il cavo di alimentazione dalla presa, per evitare rischio di incendio.
- Per pulire lo 01V non dovete usare benzene, solventi, detersivi o panni imbevuti di sostanze chimiche. Usate semplicemente un panno morbido e asciutto.
- Lo 01V è uno strumento piuttosto pesante, afferratelo dalla base e non dai pannelli laterali, quando dovete sollevarlo.

### **Interferenze**

Lo 01V utilizza circuiti digitali ad alta frequenza che possono causare interferenza su apparecchi radio o televisivi, situati nelle sue immediate vicinanze. Nel caso si manifestasse un'interferenza, spostate gli strumenti interessati.

## **Copyright**

© 1998 Yamaha Corporation. Tutti i diritti sono riservati.

Nessuna parte del software 01V o di questo Manuale di istruzioni può essere riprodotta o distribuita in qualsiasi forma o qualsiasi mezzo senza preventiva autorizzazione della Yamaha Corporation.

## **Trademark**

ADAT MultiChannel Optical Digital Interface è un marchio di commercio e ADAT e Alesis sono marchi registrati della Alesis Corporation. Macintosh è un marchio registrato della Apple Computer, Inc. Pro Tools è un marchio di commercio della Digidesign o Avid Technology, Inc. Tascam Digital Interface è un marchio di commercio e Tascam e TEAC sono marchi registrati della TEAC Corporation. Windows è un marchio di commercio della Microsoft Corporation.

Tutti gli altri marchi registrati sono proprietà dei rispettivi possessori.

## **Contenuto della confezione**

Lo 01V dovrebbe contenere quanto sotto elencato. Accertatevi di averli tutti.

- Consolle di mixaggio digitale 01V
- Questo Manuale di istruzioni

Se qualcosa risultasse mancante, Vi preghiamo di contattare il vostro rivenditore.

## **Conservate questo manuale per future consultazioni!**

# **Sommario**

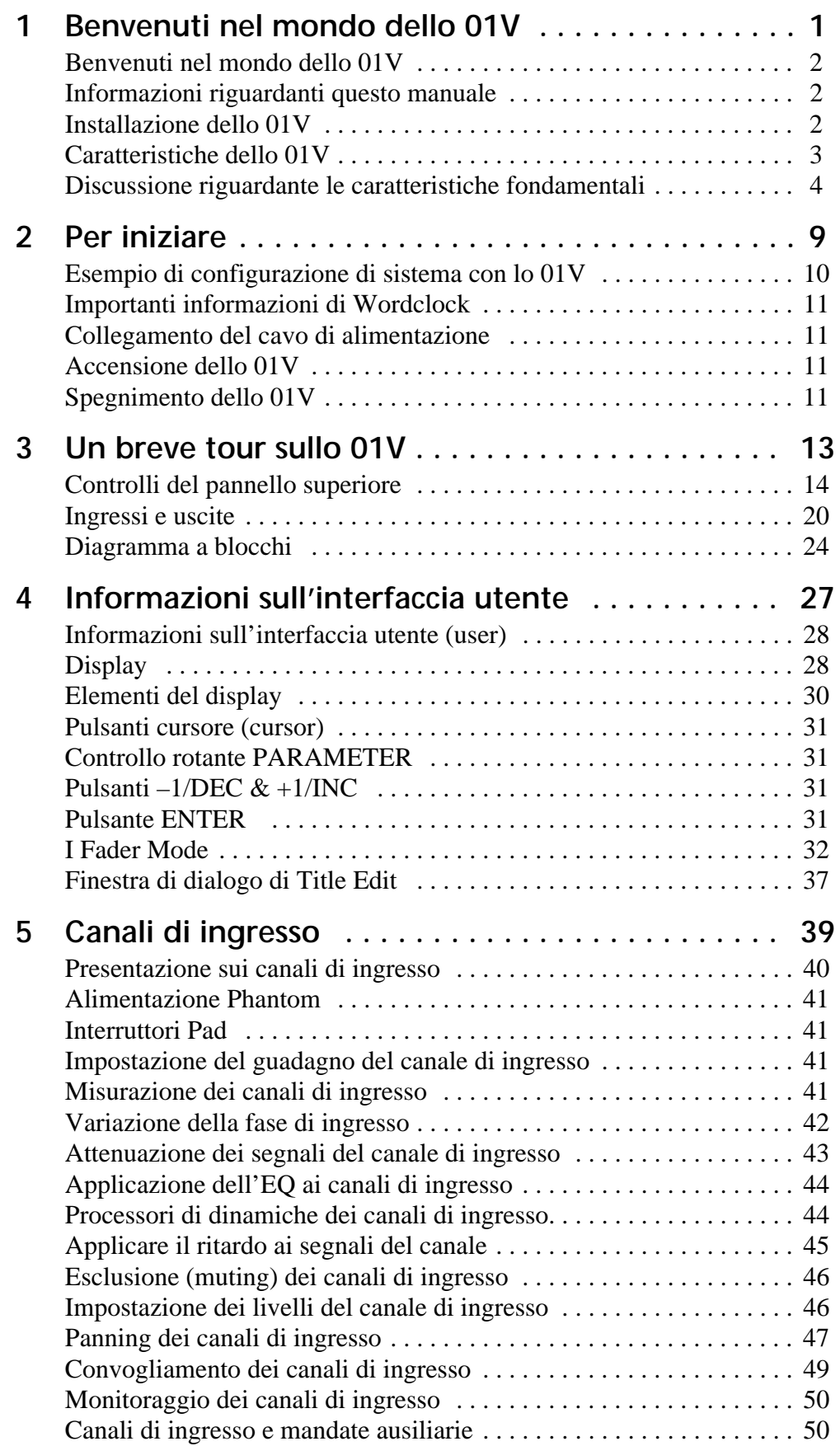

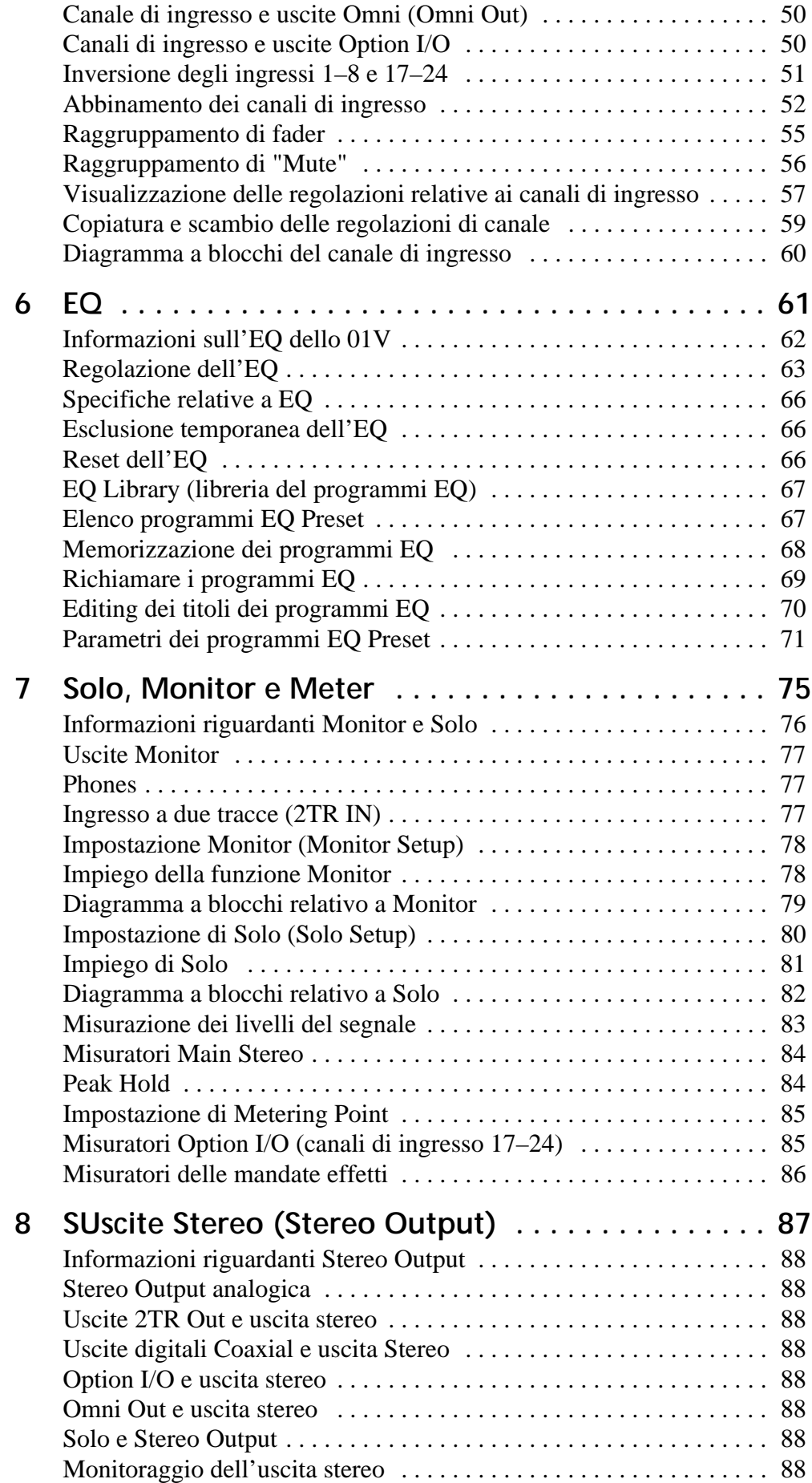

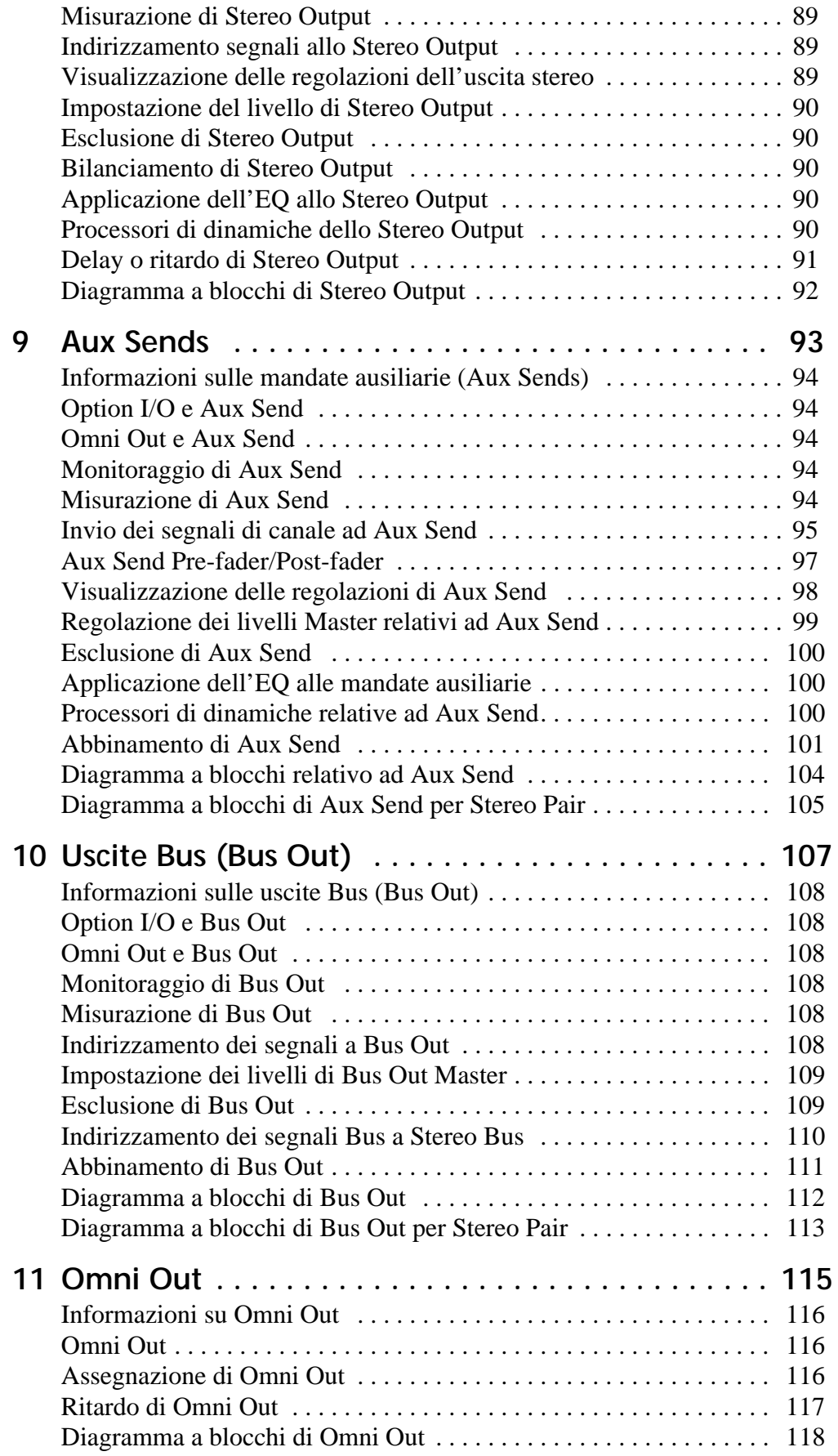

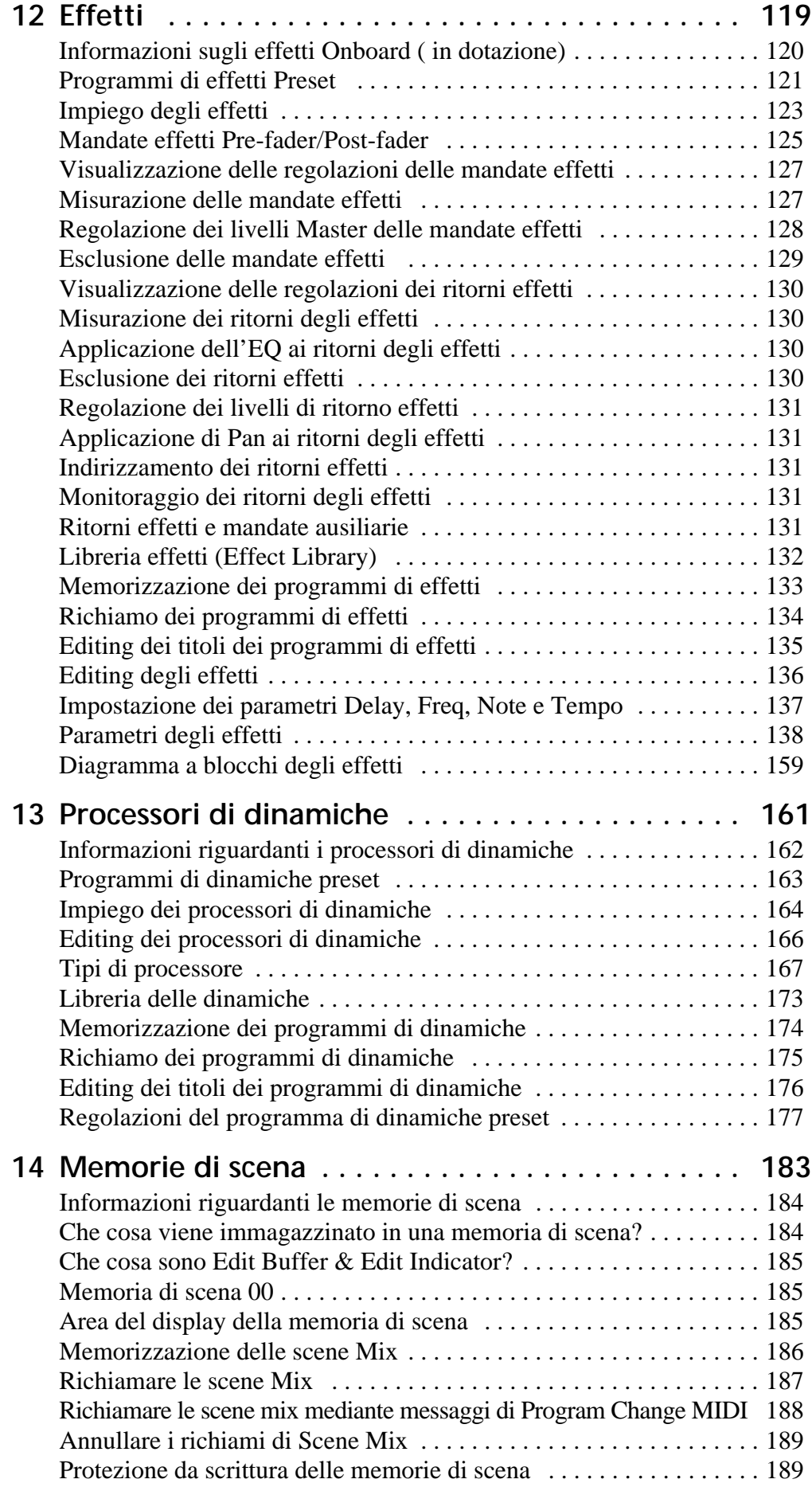

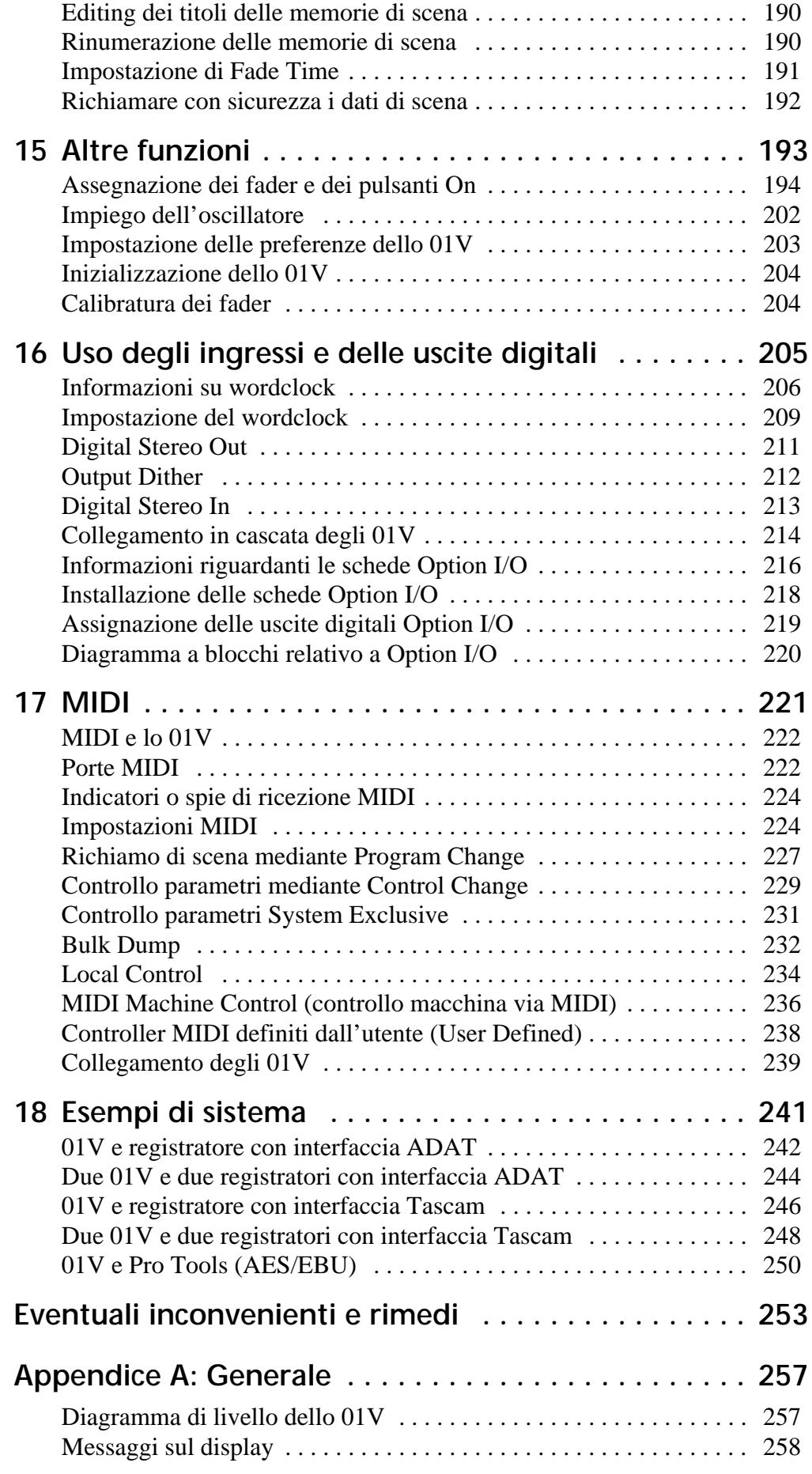

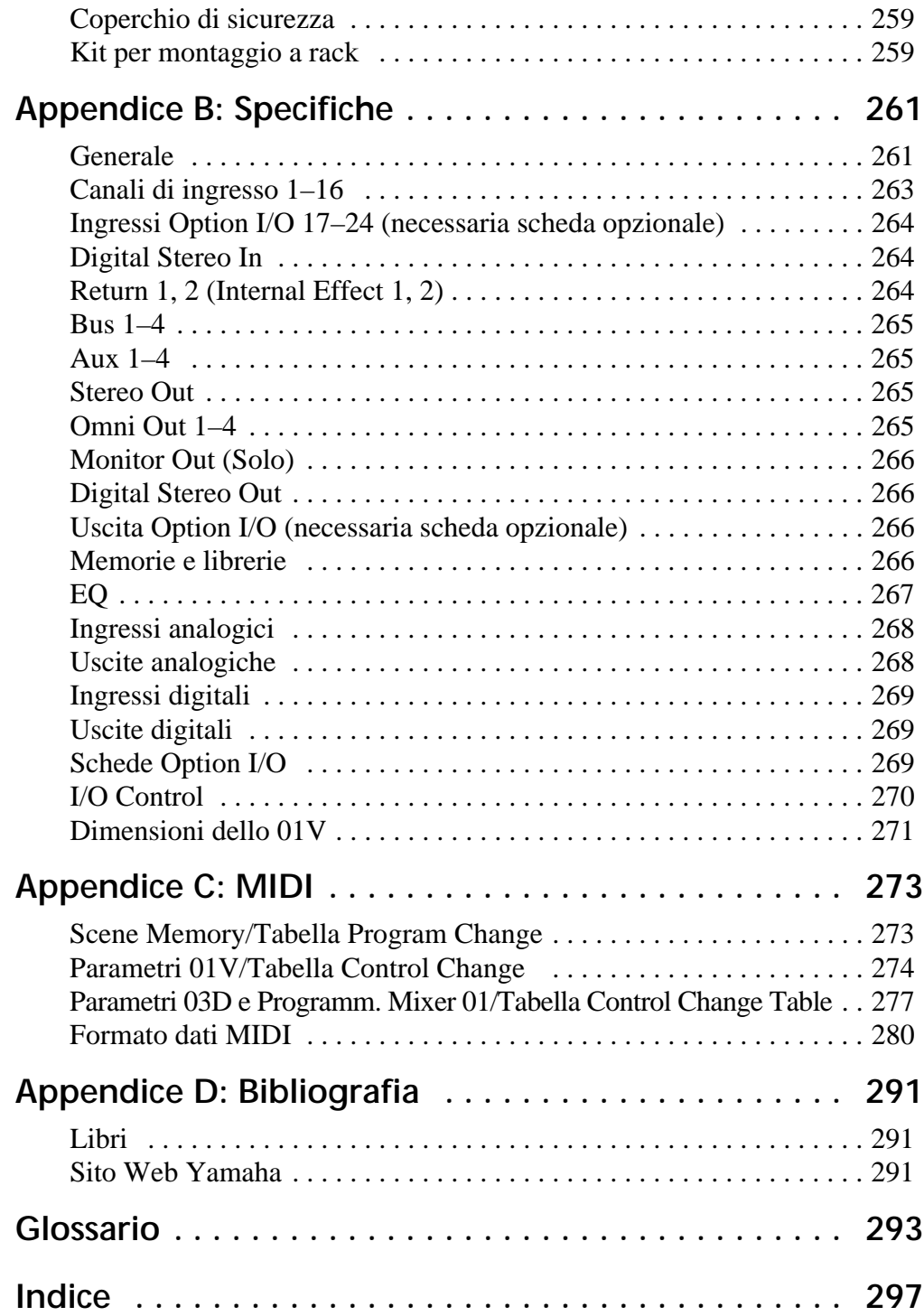

**1**

# **Benvenuti nel mondo dello 01V**

## **In questo capitolo...**

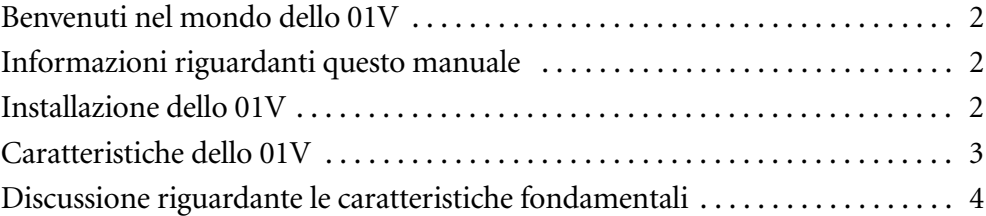

## **Benvenuti nel mondo dello 01V**

Vi ringraziamo per aver scelto la consolle di mixaggio digitale Yamaha 01V. Sulla base della serie dei mixer digitali Yamaha, che ha riscosso un elevato successo, il modello 01V Yamaha è stato progettato particolarmente per musicisti, applicazioni MIDI, medie esigenze di amplificazione e per piccoli studi, sebbene le sue caratteristiche esclusive e flessibili siano adatte anche per utenti professionisti e semiprofessionisti.

## **Informazioni riguardanti questo manuale**

Il manuale di istruzioni dello 01V contiene tutte le informazioni che vi occorrono per utilizzare la consolle di mixaggio digitale 01V. Utilizzate il sommario per trovare le informazioni generali e per acquisire familiarità con la struttura di questo manuale, quindi usate l'indice per cercare argomenti specifici. A pagina 293 è stato riportato anche un glossario per il gergo relativo allo 01V.

Ciascun capitolo di questo manuale discute una singola sezione o area dello 01V. Ad esempio, il capitolo "Canali di ingresso" spiega tutto ciò che è relativo ai canali di ingresso, mentre il capitolo "Memorie di scena" tratta esclusivamente questo argomento. I contenuti della maggior parte dei capitoli sono ovvii, in base al loro titolo. Argomenti come i processori di dinamiche e l' EQ, disponibili sui canali d'ingresso, sulle mandate ausiliarie (aux send) e sulle uscite stereo, sono spiegati nei relativi capitoli.

Dove possibile, le sezioni singole di un capitolo sono state organizzate secondo l'ordine del flusso del segnale. Il capitolo "Canale di ingresso", ad esempio, inizia con le prese di ingresso e procede con le funzioni di ciascun canale di ingresso, per terminare con i bus.

## **Installazione dello 01V**

Appoggiate lo 01V su una superficie stabile, in modo da seguire tutte le raccomandazioni che abbiamo riportato all'inizio di questo manuale come informazioni importanti. Lo 01V può essere montato a rack utilizzando il kit di montaggio opzionale.

## **Caratteristiche dello 01V**

### **Specifiche sonore dello 01V**

- Convertitori A/D di oversampling lineare a 20-bit,128 volte
- Convertitori D/A di oversampling lineare a 20-bit, 8 volte (STEREO OUT)
- Gamma dinamica tipica 105 dB (CH INPUT a STEREO OUT)
- Risposta in frequenza 20 Hz 20 kHz  $(+1, -3$  dB)
- Elaborazione audio digitale interna a 32-bit
- Elaborazione EQ digitale 44-bit

### **Caratteristiche dello 01V**

- 24 ingressi (compresi 8 ingressi digitali)
- 14 uscite (STEREO OUT, OMNI OUT, comprese 8 uscite digitali assegnabili)
- Controlli di guadagno variabili con continuità
- Ingressi bilanciati XLR con alimentazione Phantom +48 V (canali di ingresso da 1 a 12)
- Pad da 26 dB (canali di ingresso da 1 a 12)
- Ingressi phone jack bilanciati (canali di ingresso da 1 a 16)
- Quattro uscite Omni analogiche configurabili (AUX, BUS, CH DIRECT, STEREO)
- Slot Option I/O per interfaccia digitale con registratori digitali multitraccia a 8 tracce
- Otto uscite digitali assegnabili da una scheda opzionale I/O (Tascam, ADAT, AES/EBU)
- Ingressi e uscite digitali di tipo coassiale
- Versatili modi "solo" per monitoraggio globale
- Tre gruppi di fader per controllo multiplo (di canali)
- Tre gruppi "mute" per isolamento multiplo (di canale)
- Ritardo di 250 ms in ingresso (1-16) e di 300 ms in uscita ( STEREO OUT, OMNI OUT)
- Funzione Channel Copy
- Funzionamento stereo-pair per canali di ingresso, aux send (mandate ausiliarie) e uscite bus (bus out)
- 100 memorie di scena per memorizzazione istantanea dei mix
- Equalizzazione parametrica a quattro bande (2-bande sui canali d'ingresso Option  $I/O$
- Potente libreria EQ con 40 programmi preset e 40 programmi user (per l'utente)
- Controlli dedicati per l'EQ e per il pan (distribuzione suoni nell'immagine stereo)
- Due processori multieffetto stereo incorporati
- Potente libreria di effetti con 42 programmi preset e 57 programmi user
- L'equivalente di 22 processori di dinamiche incorporate (compressor, gate, ducking, expander, compander)
- Potente libreria di dinamiche con 40 programmi preset e 40 programmi user
- Display a cristalli liquidi 320 x 80 punti
- Implementazione MIDI totale (controllo a distanza, MMC, Bulk)
- Interfaccia MIDI e porta TO HOST incorporate per una rapida e semplice connessione con un personal computer
- 15 fader motorizzati con corsa di 60 mm

## **Discussione riguardante le caratteristiche fondamentali**

## **Configurazione**

Lo 01V possiede un totale di 24 ingressi: 12 canali d'ingresso mono (da 1 a 12), 2 canali d'ingresso stereo (13/14 e 15/16), e 8 ingressi digitali (da 17 a 24) ottenibili con una scheda Option I/O. Il segnale d'uscita stereo è disponibile da STEREO OUT (analogica), DIGITAL STEREO OUT coassiale, e può essere assegnata alle uscite analogiche OMNI OUT e a quelle digitali Option I/O. Le quattro uscite bus e le quattro mandate ausiliarie (aux send) possono essere assegnate alle uscite analogiche OMNI OUT e a quelle digitali Option I/O. I bus Effect 1 ed Effect2 alimentano i processori multieffetto stereo incorporati, i cui segnali vengono reinviati mediante i ritorni-effetto 1 e 2, che dispongono di EQ parametrico a 4 bande. I canali di ingresso da 1 a 12 possiedono collegamenti XLR bilanciati e phone jack, con alimentazione phantom commutabile (inseribile singolarmente). I canali d'ingresso da 13 a 16 dispongono di collegamenti jack phone. I canali d'ingresso da 17 a 24 sono accessibili mediante una scheda Option I/O.

I canali d'ingresso da 1 a 16 dispongono di un attenuatore, equalizzazione parametrica a quattro bande, ritardo (delay), e possono essere assegnati alle mandate ausiliarie (aux send) da 1 a 4 e alle mandate effetti (effect send) 1 e 2. I canali "semplificati" da 17 a 24 dispongono di un attenuatore, equalizzazione parametrica a due bande e possono essere assegnati alle mandate ausiliarie (aux send) da 1 a 2 e alle mandate effetti (effect send) 1 e 2. I canali d'ingresso da 1 a 8 e quelli da 17 a 24 possono essere scambiati per quanto riguarda le loro caratteristiche, per cui i segnali d'ingresso digitali Option I/O possono essere presenti sui canali da 1 a 8. I ritardi dell'ingresso possono essere usati per compensazione di collocazione dei microfoni, mentre quelli relativi all'uscita possono essere usati per la compensazione del ritardo in sistemi costituiti da molti altoparlanti. Il numero degli ingressi può essere aumentato mettendo in cascata digitalmente due 01V. Le uscite digitali Option I/O possono essere configurate come uscite bus, mandate ausiliarie, uscite dirette di canali di ingressi o di uscite stereo. Pertanto, sebbene lo 01V sia un mixer a quattro bus, assegnando i quattro bus e le quattro mandate ausiliarie, oppure le uscite dirette di canale alle otto uscite di Option I/O si può avere la registrazione simultanea di otto tracce.

## **Vantaggi di un mixer digitale**

Probabilmente avete già familiarità con i vari vantaggi offerti dall'audio digitale, ma quali sono esattamente i benefici di un mixing audio digitale? Bene, un mixer audio ha il compito di combinare i segnali audio provenienti da varie sorgenti, a differenti livelli ed impedenze, per convogliarli solitamente in mix stereo. E ciò deve essere fatto senza introdurre nuovi elementi di distorsione e di rumore. I mixer analogici fanno un lavoro prevalentemente buono, ma anche quelli più sofisticati non sono esenti dagli effetti non lineari causati dai componenti del circuito.

In ambiente digitale, un mixaggio audio è costituito dall'aggiunta e dalla moltiplicazione di numeri binari che rappresentano i segnali audio. I chip DSP (Digital Signal Processor) usati per questi calcoli non sbagliano mai. Per cui, una volta passata la conversione iniziale A/D, i segnali audio sono immuni da qualsiasi loro impoverimento qualitativo. Con lo 01V, virtualmente vengono eliminati il rumore, la distorsione e il crosstalk. Nei vostri mix ci sarà finalmente un nuovo grado di chiarezza.

Una volta in ambito digitale, ha senso mantenere digitali i dati audio, poiché le conversioni AD/DA possono impoverire la qualità del segnale. Con la scheda di interfaccia Option I/O, lo 01V può essere collegato direttamente ad un registratore multitraccia digitale modulare, mantenendo i dati audio in ambito digitale sia per la registrazione sia per il mixaggio. Il mix stereo finale può essere trasferito ad un registratore digitale a due tracce, mediante l'uscita digitale coassiale STEREO OUT dello 01V.

La disponibilità di processori di dinamiche e di effetti digitali "onboard", cioè incorporati, significa che i segnali restano in ambito digitale, eliminando in tal modo inutili conversioni AD/DA. L'elaborazione del segnale viene eseguita dai DSP Yamaha della terza generazione, come quelli usati sul riverberatore digitale Yamaha ProR3.

### **Prestazioni sonore dello 01V**

I convertitori A/D con sovracampionamento lineare 20-bit 128 volte forniscono una gamma dinamica tipica di 105 dB. L'uscita STEREO OUT prevede la disponibilità di convertitori D/A per sovracampionamento (oversampling) a 20-bit 8 volte, mentre le uscite MONITOR OUT e OMNI OUT dispongono di convertitori D/A con sovracampionamento 18-bit 8 volte. Le tecniche di sovracampionamento aumentano in effetti la velocità di campionamento interno, per cui effetti collaterali causati dai filtri passa-basso, utilizzati per filtrare i componenti della frequenza di campionamento durante la conversione D/A, virtualmente vengono eliminati. Di conseguenza, l'integrità del segnale audio viene preservata dall'ingresso fino all'uscita.

Lo 01V può generare velocità di campionamento standard di 44.1 kHz, oppure sincronizzarsi con una fonte di wordclock esterna da 44.1 kHz -10% a 48 kHz +6%.

### **Equalizzazione parametrica a quattro bande e libreria**

I canali di ingressi da 1 a 16, le uscite stereo, le mandate ausiliarie e i ritorni di effetto incorporati dello 01V possiedono tutti la caratteristica di equalizzazione parametrica a quattro bande, con guadagno variabile, frequenza, Q e bypass. I canali di ingressi da 17 a 24 hanno un'equalizzazione parametrica semplificata a due bande. Le bande alte e basse di equalizzazione possono essere usate rispettivamente come shelving, peaking oppure HPF e LPF. Vedere a pagina 61 per ulteriori informazioni sull'equalizzazione. Le regolazioni EQ possono essere memorizzate come programmi nella libreria EQ, con le impostazioni di canale memorizzate in un programma della libreria di canale oppure tutte le regolazioni di mix memorizzate in scene mix. La libreria EQ contiene 40 programmi presettati e 40 programmi dedicati all'utente (user). I programmi user vi permettono di memorizzare le impostazioni EQ usate più frequentemente e possono anche essere titolati per una facile identificazione. L'esclusiva raccolta dei programmi preset EQ è stata prevista per applicazioni e strumenti specifici e costituisce un buon punto di riferimento e di partenza quando bisogna effettuare regolazioni EQ. Per ulteriori informazioni, vedere a pagina 67 "Libreria EQ".

### **Motorizzazione dei fader**

Lo 01V possiede 15 fader (controlli scorrevoli) con corsa motorizzata da 60 mm che si spostano automaticamente quando viene richiamata una scena mix , fornendo una chiara indicazione visiva dei livelli dei fader stessi. Per ciascuna scena mix è possibile impostare un tempo di "fade" fino ad un massimo di 25 secondi. I fader possono essere raggruppati in uno dei tre gruppi previsti per un controllo multiplo. A pagina 55 sono riportate ulteriori informazioni circa i gruppi di fader. I fader relativi a una coppia di canali si muovono simultaneamente. A pagina 52, sono riportate ulteriori informazioni circa l'abbinamento dei canali d'ingresso.

I fader dello 01V sono controlli multiscopo e la loro funzione dipende dal Fader mode selezionato. I fader dei canali di ingresso possono essere usati come fader di canale, o come controlli di livello per le mandate ausiliarie (aux send) e le mandate-effetto. Il fader STEREO può essere usato come controllo d'uscita stereo o controlli di mandata ausiliaria, mandata effetti, livello master. A pagina 32, per ulteriori informazioni, vedere il paragrafo "Modi Fader".

I fader da 1 a 16 e il master possono essere assegnati ai vari parametri interni sulla pagina 1 della videata REMOTE, oppure possono essere usati come controller MIDI sulla pagina 3 della stessa videata. Consultare anche le informazioni riportate alle pagine 194 e 238, rispettivamente per le informazioni riguardanti "Assegnazione di funzioni ai Fader e pulsanti

ON" e "Controlli MIDI definiti dall'Utente".

## **Processori di effetti incorporati**

Lo 01V possiede due processori multi-effetto stereo incorporati: Effect 1 ed Effect 2. Essi offrono una vasta gamma di effetti di qualità, compresi reverb, delay, chorus, flange, amp simulator ed altri. Vi sono 34 tipi di effetti disponibili. I processori degli effetti vengono attivati dai bus Effect 1 ed Effect 2 e i segnali "elaborati" vengono reimmessi ai canali di ritorno effetti. Gli effetti possono essere applicati ai canali di ingresso da 1 a 24. Il ritorno effetti 1 può essere inviato ad Effect 2 e il ritorno effetti 2 può essere inviato ad Effect 1.

Le regolazioni degli effetti sono memorizzabili come programmi all'interno della libreria degli effetti o nelle scene mix con tutte le regolazioni mix. La libreria effetti contiene 64 preset e 57 programmi user. Questi ultimi vi permettono di memorizzare i vostri programmi di effetto e possono avere anche un titolo per facilitare e velocizzare l'identificazione. Vedere a pagina 132 ulteriori informazioni riguardanti la libreria degli effetti.

Impostazioni di processori esterni possono essere "patched", cioè combinate all'interno dello 01V attraverso le mandate ausiliarie.

## **Processori di dinamiche incorporati**

I processori di dinamiche, che forniscono la compressione, il gate, il ducking, expander e compander sono disponibili su tutti i canali di ingresso da 1 a 16, sul canale di ingresso stereo, sull'uscita stereo e sulle mandate ausiliarie. Ciò equivale a disporre di 22 processori di dinamiche! Essi possono essere autoattivanti (cioè il segnale che viene elaborato viene usato come segnale trigger) oppure possono essere attivati da un segnale proveniente da un altro canale.

Le regolazioni delle dinamiche possono essere memorizzate come programmi all'interno della libreria delle dinamiche stesse, con tutte le regolazioni mix in una scena mix. La libreria delle dinamiche contiene 40 programmi preset e 40 programmi user. Questi ultimi vi permettono di memorizzare i vostri programmi personalizzati di dinamiche, e ad essi è possbile attribuire un titolo per una facile identificazione. Vedere a pagina 173 ulteriori informazioni circa la libreria delle dinamiche.

## **Option I/O & Digital I/O**

Lo 01V possiede un unico slot per una scheda opzionale Option I/O , che fornisce otto ingressi digitali (canali d'ingresso da 17 a 24) e otto uscite digitali assegnabili. La scheda Option I/O consente un collegamento digitale diretto ai registratori multitraccia modulari digitali con schede per i seguenti formati: ADAT, Tascam e AES/EBU. A pagina 216, sono riportate ulteriori informazioni sulle schede Option I/O. Inoltre, gli ingressi e le uscite stereo digitali AES/EBU e coassiali permettono il collegamento diretto ai registratori digitali e ad altri dispositivi digitali. I segnali digitali stereo possono essere convogliati al bus stereo per operazioni in cascata oppure al canale di ingresso stereo per il mixaggio e l'elaborazione. A pagina 221 sono riportate ulteriori informazioni su questo argomento. Le schede Option I/O dello 01V non sono intercambiabili con le schede YGDAI usate sulle consolle digitali Yamaha 02R e 03D, quali CD8-AT.

DIGITAL STEREO IN e OUT consentono il collegamento diretto a registratori stereo e ad altri strumenti digitali. I segnali digitali stereo possono essere indirizzati al bus Stereo per funzionamento a cascata o ai canali d'ingresso 13/14 per mixaggio ed elaborazione segnali. Per ulteriori informazioni, vedere a pagina 213 "Digital Stereo In".

### **Interfaccia GUI di facile apprendimento**

Il funzionamento dello 01V è logico ed intuitivo allo stesso tempo. L'ampio display a cristalli liquidi (LCD) da 320 x 80 punti utilizza icone grafiche per rappresentare i controlli rotanti, gli interruttori e i fader, e fornisce una chiara indicazione delle impostazioni mix correnti e delle curve EQ. Controlli dedicati permettono di esguire rapidamente le regolazioni di EQ e di pan. Le funzioni di mixaggio e le impostazioni di configurazione sono organizzate in pagine di display, come videate. La selezione e l'editing dei parametri vengono effettuati mediante i controlli [CURSOR], [ENTER], [-1/DEC] e [+1\INC] e il controllo a rotella PARAMETER.

#### **Memorie di scena**

Su molti mixer, l'unico modo per memorizzare le impostazioni mix è di contrassegnarle con una penna e nastro coprente. Tuttavia, con lo 01V virtualmente è possibile memorizzare ogni impostazione mix all'interno in una scena mix, usando le 99 memorie di scena dello 01V. Le scene mix possono essere richiamate istantaneamente premendo un pulsante oppure a distanza con comandi di Program Change MIDI. Se lavorate contemporaneamente su più progetti, potete memorizzare la scena di mix corrente in modo che quando tornate a quel progetto, potete ricominciare esattamente da dove l'avevate lasciata. Le memorie di scena rendono possibile ricontrollare in qualsiasi momento il lavoro di vostre elaborazioni sonore effettuate in sessioni diverse. È sufficiente premere "recall" per ritornare alle impostazioni mix della sessione precedente. Per il lavoro in teatro, le memorie di scena vi permettono di ottenere accurati e ripetibili cambi sonori fra le varie scene.

#### **MIDI**

Oltre alle MIDI standard, lo 01V possiede una porta TO HOST che consente allo 01V di essere collegato direttamente ad un personal computer senza interfaccia MIDI.

I messaggi MIDI di Program Change possono essere usati per richiamare scene mix e ai messaggi di Control Change MIDI possono essere assegnati i parametri mix per controllo mediante un dispositivo esterno. I parametri mix memorizzabili in scene mix possono essere controllati a distanza mediante messaggi MIDI esclusivi di sistema. I dati di set-up (impostazioni globali), di memorie di scena, di libreria possono essere trasferiti ad un archiviatore di dati MIDI, ad un computer o ad un altro 01V, mediante la funzione MIDI Bulk Dump, per effettuare il backup dei dati e l'archivio dati. Vedere a pagina 221 il paragrafo "MIDI" per ulteriori informazioni.

Quando è visualizzata la pagina 2 di Remote, possono essere usati i pulsanti [SEL] e [ON] dello 01V per il controllo di registratori che supportano i comandi MMC (MIDI Machine Control) (arresto, esecuzione, riavvolgimento e avanzamento e registrazione, cioè rispettivamente stop, play, rewind, forward e record). Quando è visualizzata la pagina 3 di Remote, i fader, i pulsanti [SOLO] e [ON] dello 01V funzionano come Controller MIDI assegnabili (cioè, possono espletare funzioni varie, secondo l'assegnazione stabilita dall'utente).

# **Per iniziare**

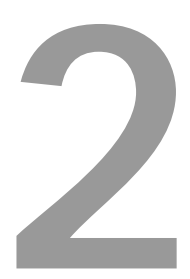

## In questo capitolo...

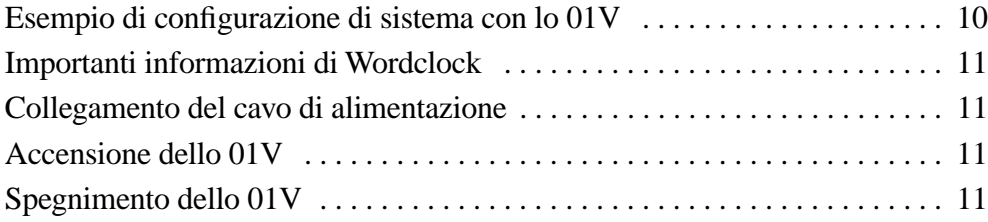

## **Esempio di configurazione di sistema con lo 01V**

Questo esempio mostra il tipo di sistema possibile utilizzando lo 01V.

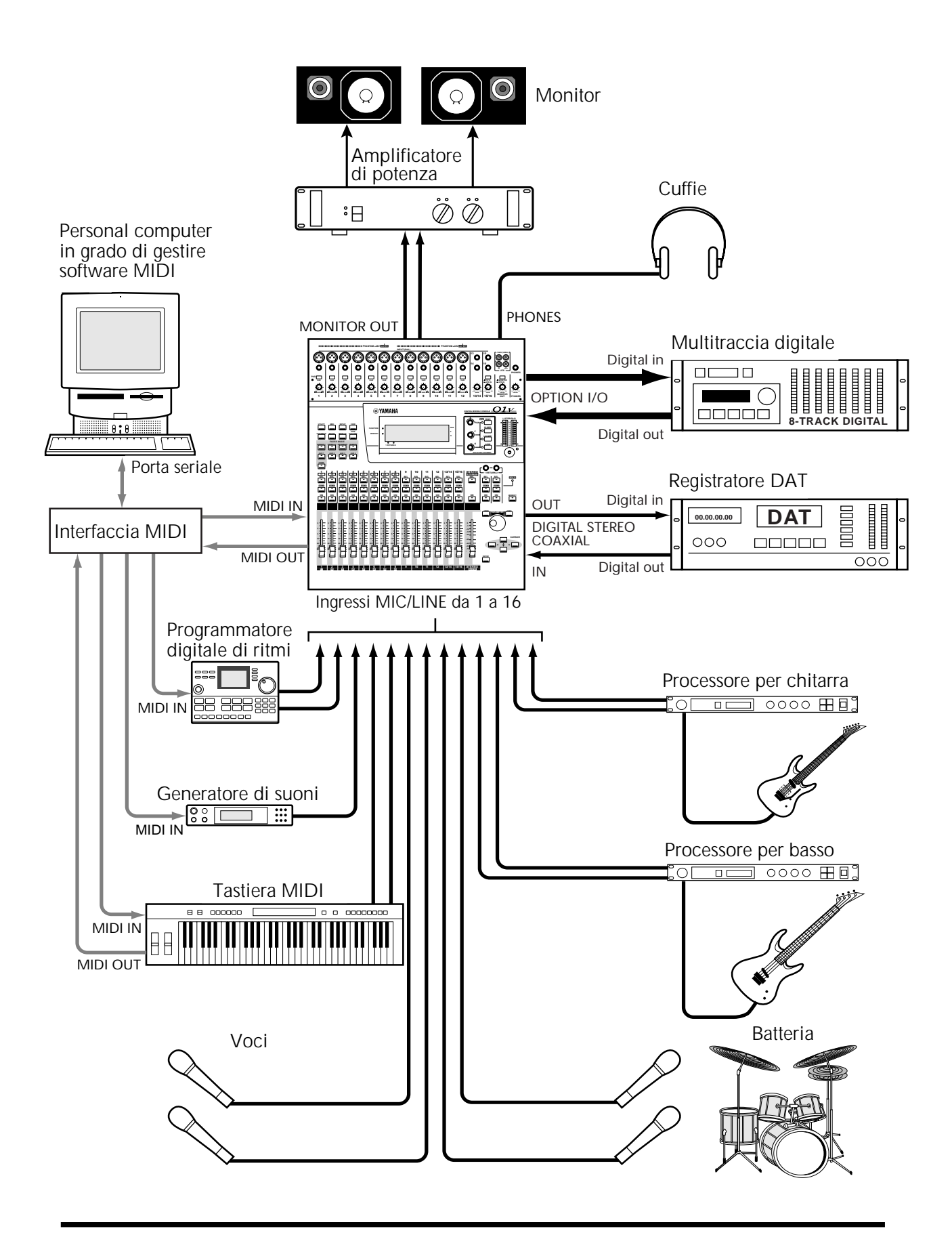

## **Importanti informazioni di Wordclock**

A differenza della strumentazione audio di tipo analogico, quella di tipo digitale deve essere sincronizzata "wordclock" quando l'audio digitale viene trasferito da un dispositivo ad un altro. Ulteriori informazioni su questo argomento sono riportate a pagina 206.

Se lo 01V costituisce l'unico dispositivo audio digitale del vostro sistema, non è richiesta alcuna impostazione particolare di wordclock, e lo 01V si sincronizza con il proprio wordclock interno. Tuttavia, se aggiungete un registratore DAT o un multitraccia digitale, il sistema deve essere configurato in modo che il dispositivo audio digitale si sincronizzi ad una comune fonte di wordclock. Gli "Esempi di sistema" a pagina 241 mostrano come configurare le impostazioni di wordclock con i vari dispositivi audio digitali.

## **Collegamento del cavo di alimentazione**

*Warning:* Spegnete tutti gli altri dispositivi prima di effettuare qualsiasi collegamento.

Collegate il cavo di alimentazione dello 01V ad una presa adatta per CA (corrente alternata), conforme alle esigenze di alimentazione specificate sul pannello posteriore dello 01V.

## **Accensione dello 01V**

Accendete sempre i vostri dispositivi audio nell'ordine seguente:

- **1. Sorgenti o fonti sonore**
- **2. 01V**
- **3. Amplificatore monitor**

Per accendere lo 01V, premete l'interruttore POWER dello 01V situato sul pannello posteriore.

Quando è acceso, lo 01V mostra per alcuni secondi una videata iniziale e quindi visualizza la pagina selezionata per ultima all'atto dello spegnimento dello 01V.

## **Spegnimento dello 01V**

Spegnete sempre i vostri dispositivi audio, nell'ordine seguente:

- **1. Amplificatore monitor**
- **2. 01V**

#### **3. Sorgenti o fonti sonore**

Per spegnere lo 01V, premete l'interruttore POWER dello 01V situato sul pannello posteriore.

All'atto dello spegnimento dello 01V, vengono memorizzati tutti i programmi di libreria, tutte le memorie di scena e le regolazioni dei parametri.

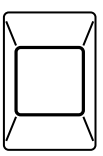

**POWER ON/ OFF**

# **Un breve tour sullo 01V**

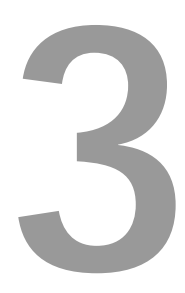

## In questo capitolo...

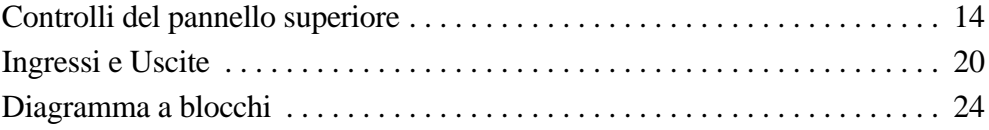

## **Controlli del pannello superiore**

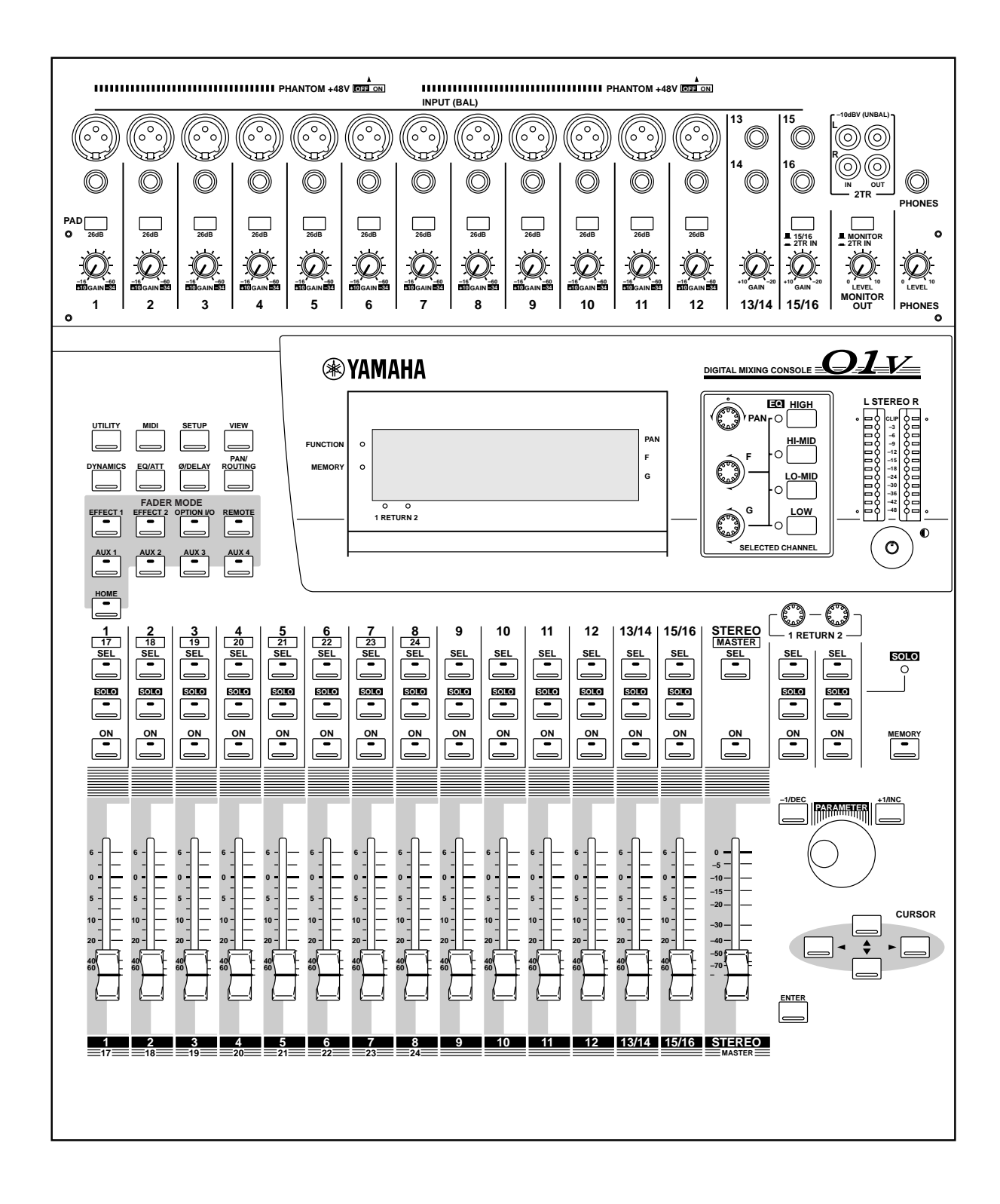

Le singole sezioni della superficie di controllo dello 01V sono spiegate alle pagine seguenti.

## **Sezione di controllo analogica**

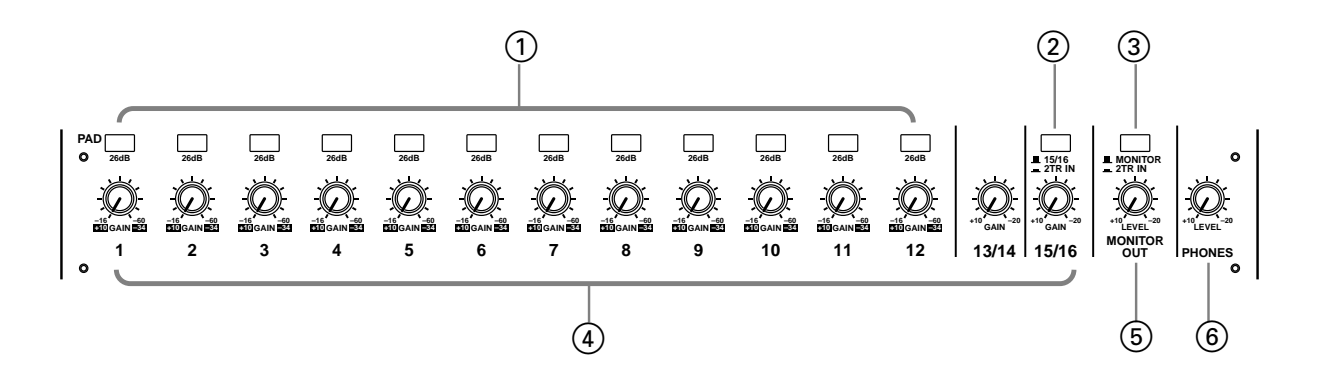

#### A **Interruttori PAD** 1

Sono gli interruttori che vengono usati per attivare o disattivare i pad di ingresso 26 dB. Per ulteriori informazioni vedere a pagina 41 "Interruttori Pad".

#### B **Interruttore 15/16 - 2TR IN** 2

Questo interruttore viene usato per selezionare la fonte del segnale per i canali d'ingresso 15 & 16: prese jack phone 15 e 16 (15/16) o jack phono 2TR IN (2TR IN).

#### **3** Interruttore MONITOR - 2TR IN

Questo interruttore viene usato per selezionare la fonte del segnale per l'uscita monitor e phones (cuffie): bus monitor (MONITOR) o jack phono 2TR IN (2TR IN).

#### D **Controlli GAIN** 4

Sono i controlli utilizzati per regolare il guadagno della preamplificazione di ingresso. Vedere a pagina 41, per ulteriori informazioni.

#### **6 Controllo MONITOR OUT LEVEL**

Questo controllo imposta il livello dell'uscita monitor.

#### **6 Controllo PHONES LEVEL**

Questo controllo viene usato per regolare il livello phones (cuffie).

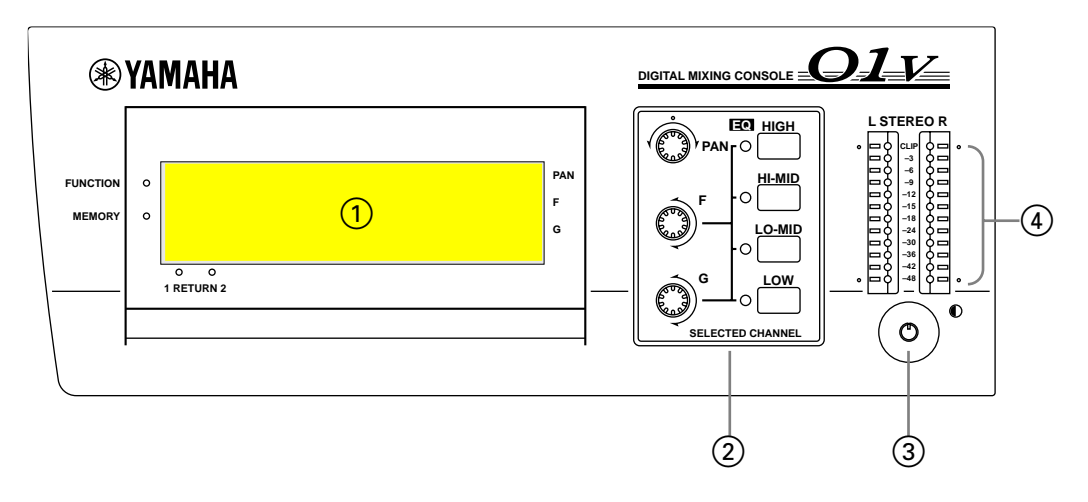

## **Display, Controlli CH selezionato e Misuratori**

#### A **Display** 1

L'ampio display a cristalli liquidi (LCD) da 320 x 80 punti fornisce una chiara indicazione delle impostazioni del mix e dello stato operativo. Oltre a mostrare numericamente i valori del parametro, i fader e i controlli rotanti sono rappresentati graficamente in modo da consentirvi di visualizzare effettivamente le posizioni del fader e di pan. Il display mostra anche le curve di EQ e i misuratori di livello di segnale. Vedere a pagina 28 ulteriori informazioni sul "Display"

### 2 Controlli SELECTED CHANNEL

Vengono usati per regolare il pan e l'EQ del canale selezionato. Controlli rotanti dedicati per PAN, frequenza EQ (F) e guadagno EQ (G), oltre ai pulsanti EQ [HIGH], [HI-MID] e [LOW] facilitano e velocizzano le operazioni. Se è inserita l'opzione EQ AUTO SCREEN, e si interviene su un controllo EQ, appare automaticamente la pagina relativa all'equalizzazione (EQ). Analogamente accade per l'opzione PANPOT AUTOSCREEN ed il controllo PAN. Vedere a pagina 203 ulteriori informazioni nel paragrafo " Impostazione delle preferenze dello 01V".

#### C **Contrasto** 3

Questo controllo viene usato per regolare il contrasto del display. Regolatelo in modo che sia chiaro e leggibile dalla vostra posizione di osservazione. È probabile che dobbiate procedere ad una nuova regolazione quando osservate il display da un'altezza o un'angolazione differenti.

#### D **Misuratori Stereo Output** 4

Questi misuratori del tipo LED a barre da 12 segmenti mostrano i livelli del segnale di uscita stereo.

### **Rotella PARAMETER, cursori & Enter**

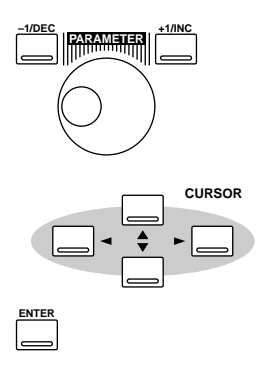

Sono i controlli da usare per "navigare" fra le pagine di display e per editare i parametri. A pagina 27, nel paragrafo "Informazioni sull'interfaccia Utente" vi sono ulteriori informazioni.

## **Pulsanti funzione**

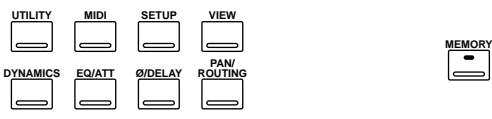

I pulsanti funzione vengono usati per avere accesso alle seguenti pagine. Le pagine relative alla stessa funzione sono raggruppate e possono essere selezionate premendo ripetutamente un pulsante. Nell'angolo superiore sinistro del display vengono visualizzati il nome della funzione selezionata ed il suo numero di pagina.

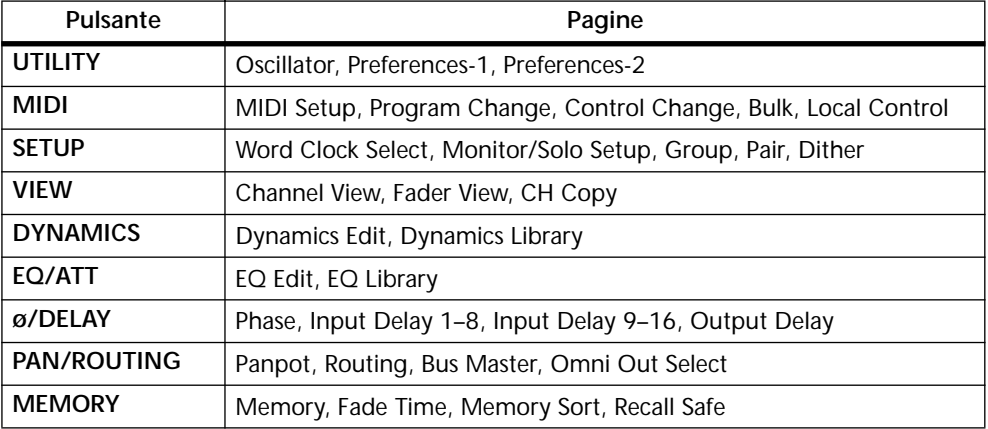

### **Pulsanti Fader Mode**

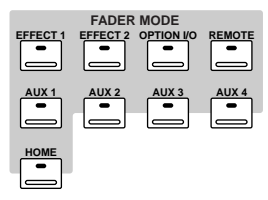

I pulsanti Fader Mode vengono usati per accedere alle seguenti pagine delle varie videate e dei Fader Mode. Premendo ripetutamente i pulsanti possono essere selezionate le varie pagine disponibili in ogni "mode". Nell'angolo superiore sinistro del display vengono visualizzati il nome della funzione selezionata ed il suo numero di pagina.

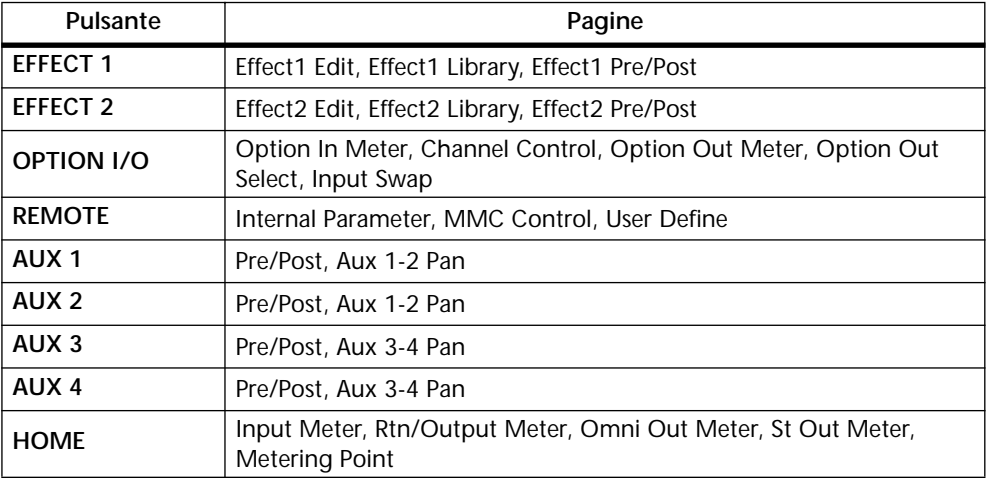

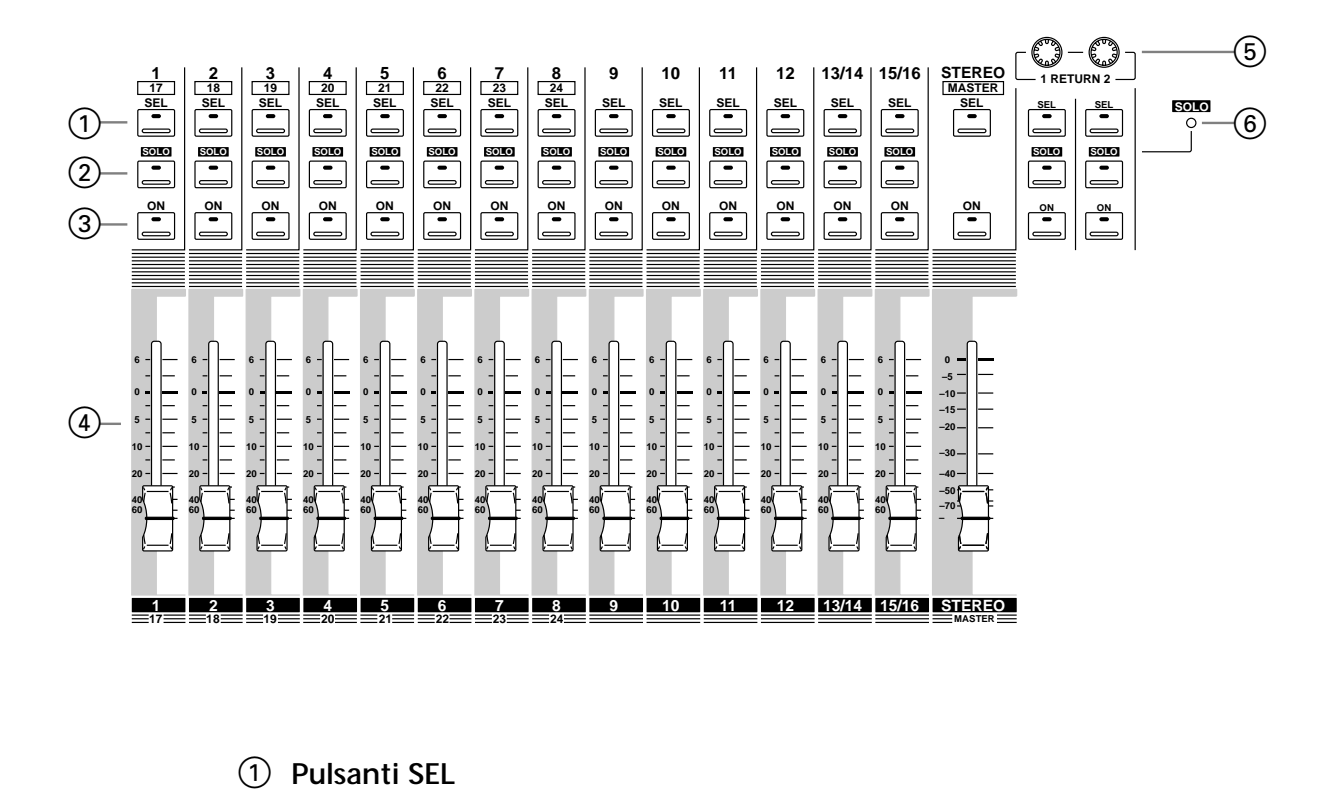

### **Pulsanti SEL, SOLO, ON e Fader**

#### A **Pulsanti SEL**

I pulsanti [SEL] vengono usati per selezionare i canali per l'editing dei parametri: canali di ingresso da 1 a 24, ritorni di effetti 1 e 2, mandate ausiliarie da 1 a 4, mandate effetti 1 e 2 e l'uscita stereo. Premete ripetutamente il pulsante [SEL] 13/14 oppure 15/16 per selezionare rispettivamente i canali di ingresso 13 e 14 o 15 e 16. Poiché la maggior parte delle funzioni sui canali di ingresso 13 e 14 (come accade pure per il canale 15 e 16) sono collegate, l'unica volta in cui avrete bisogno di selezionare il canale 13 o il canale 14 (oppure 15 e 16) è per l'impostazione Phase o Pan per ogni canale. Il numero del canale selezionato appare nell'angolo inferiore destro del display. Vedere a pagina 28 ulteriori informazioni su "Display".

Solitamente, i pulsanti [SEL] da 1 a 8 selezionano i canali da 1 a 8. Quando tuttavia è premuto il pulsante [OPTION I/O], servono a selezionare i canali di ingresso da 17 a 24, disponibili soltanto se è installata la scheda Option I/O. A pagina 32, sono riportate ulteriori informazioni sui "Pulsanti SEL". I pulsanti [SEL] da 1 a 6 sono utilizzati anche per trasmettere i comandi Locate MMC (MIDI Machine Control) quando è visualizzata la pagina 2 della funzione REMOTE. Infine, i pulsanti [SEL] vengono usati anche per abbinare e dividere le coppie di canali (a pagina 52 "Abbinamento dei canali d'ingresso") e i gruppi di fader e "Mute" (a pagina 55 e a pagina 56 sono riportati rispettivamente i paragrafi "Abbinamento Fader" e "Abbinamento Mute").

#### B **Pulsanti SOLO**

I pulsanti [SOLO] vengono utilizzati per isolare i canali: i canali di ingresso da 1 a 16 e i ritorni di effetti 1 e 2. Solitamente, i pulsanti [SOLO] da 1 a 8 selezionano i canali da 1 a 8. Quando tuttavia è premuto il pulsante [OPTION I/O], essi selezionano i canali di ingresso da 17 a 24, che sono disponibili soltanto se è inserita una scheda Option I/O. Vedere a pagina 33 ulteriori informazioni su "Pulsanti Solo".

I pulsanti [SOLO] da 1 a 16 possono essere usati anche come controller MIDI sulla pagina 3 della funzione REMOTE. Vedere a pagina 238 ulteriori informazioni su "Controller MIDI definiti dall'utente".

#### C **Pulsanti ON** 3

I pulsanti [ON] vengono usati per attivare o disattivare i canali: i canali di ingresso da 1 a 24, i ritorni effetto 1 e 2, le mandate ausiliarie da 1 a 4, le mandate effetto 1 e 2 e l'uscita stereo. Solitamente, i pulsanti [ON] da 1 a 8 selezionano i canali di pari numero. Quando tuttavia viene premuto il pulsante [OPTION I/O], essi possono selezionare i canali di ingresso da 17 a 24, disponibili solo se è installata una scheda Option I/O. Vedere a pagina 34 ulteriori informazioni su "Pulsanti ON".

I pulsanti [ON] da 1 a 16 e il master possono essere assegnati a vari parametri interni sulla pagina 1 della funzione REMOTE oppure usati come controller MIDI alla pagina 3 della stessa funzione. Vedere a pagina 194 e 238 rispettivamente i paragrafi "Assegnazione dei fader e dei pulsanti On" e "Controller MIDI definiti dall'utente".

#### D **Fader** 4

Secondo il modo fader selezionato, per controllare i livelli di canale, i livelli di aux send (cioè delle mandate ausiliarie) o quelli delle mandate di effetto vengono usati i fader motorizzati con corsa da 60 mm. Solitamente, i fader da 1 a 8 controllano i canali di numero corrispondente. Quando viene premuto il pulsante [OPTION I/O], tuttavia, possono controllare i canali di ingresso da 17 a 24, disponibili solo se è installata una scheda Option I/O. Vedere a pagina 35 ulteriori informazioni su "Fader (più controlli rotanti Return)".

I fader da 1 a 16 e il master possono essere assegnati ai vari parametri interni sulla pagina 1 della funzione REMOTE oppure usati come controller MIDI sulla pagina 3 della stessa funzione. Vedere a pagina 194 e a pagina 238 rispettivamente i paragrafi "Assegnazione dei fader e pulsanti On" e "Controller MIDI definiti dall'utente".

#### E **Controlli RETURN** 5

I controlli RETURN sono usati per regolare i livelli di ritorno effetti e le loro posizioni vengono visualizzate nell'angolo inferiore sinistro del display.

#### F **Indicatore o spia della condizione SOLO** 6

La condizione SOLO viene evidenziata mediante l'accensione di questa spia, se un canale è isolato.

## **Ingressi e Uscite**

Le prese d'ingresso e di uscita sono situate sui pannelli superiore e posteriore.

### **Pannello superiore**

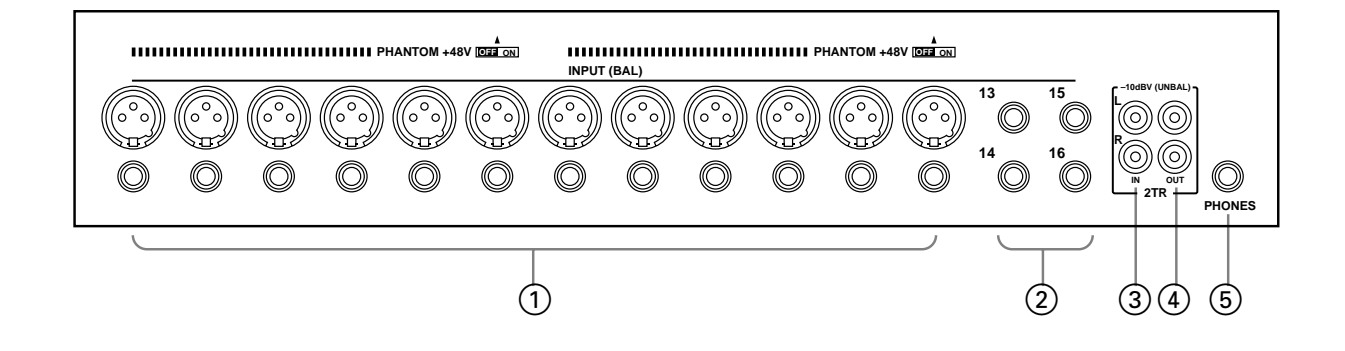

#### A **INPUT (BAL) 1–12** 1

I canali di ingresso da 1 a 12 hanno le prese jack bilanciate del tipo XLR-3-31 e prese phone bilanciate, entrambe con una gamma di ingresso nominale da  $-60$  dB fino a  $+10$ dB. L'alimentazione phantom inseribile singolarmente (+48 V) viene fornita ai connettori XLR, con interruttori master on/off per i connettori da 1 a 6 e da 7 a 12. Le prese phone, che possono essere usate anche con attacchi phone non bilanciati, hanno priorità sui connettori di tipo XLR, per cui quando è inserito un attacco phone, il connettore di tipo XLR è scollegato. Grazie alla loro alta sensibilità e agli interruttori PAD da 26 dB, questi ingressi sono in grado di gestire un'ampia gamma di segnali, dai microfoni a condensatore ai livelli di tipo "hot" line.

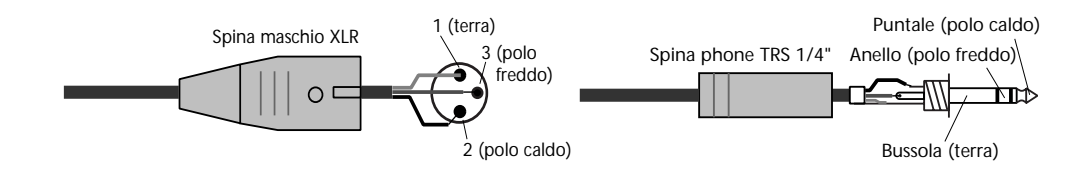

#### B **INPUT (BAL) 13–16** 2

I canali di ingresso da 13 a 16 hanno le prese jack phone bilanciate con una gamma di ingresso nominale da -20 a +10 dB. Possono essere collegate prese phone bilanciate o non bilanciate. Questi ingressi sono più adatti per i segnali di livello-linea, ed è anche possibile collegare spine phone non bilanciate. A queste prese possono essere collegate le uscite stereo di un processore di effetti esterno o di un altro dispositivo stereo.

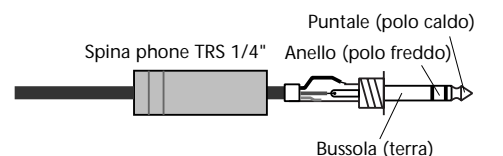

#### **3** 2TR IN

Sono prese phono con un livello di ingresso nominale di -10 dBV. I segnali qui immessi possono essere monitorati attraverso monitor out e phones quando l'interruttore MONITOR -2TR IN viene impostato su 2TR IN. Le uscite stereo di un master recorder possono essere collegate a queste prese per un monitoraggio privato e per il playback del master. Impostando l'interruttore 15/16 - 2TR IN su 2TR IN, i segnali 2TR IN posono essere inviati ai canali d'ingresso 15 e 16 per poter essere mixati con altri segnali.

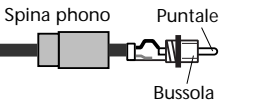

#### D **2TR OUT** 4

Sono prese phono con un livello di uscita nominale di -10 dB V. Il segnale di 2TR OUT è uguale a quello di stereo out (uscita stereo). Possono essere collegate ad un registratore a cassette, ad un DAT, ad un'unità Mini Disc per registrare il mix stereo.

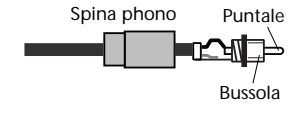

#### E **PHONES** 5

È una presa phone stereo (TRS). In questa presa è possibile inserire una cuffia stereo per monitorare il suono. Il segnale delle cuffie è uguale a quello di monitor out ed livello viene impostato utilizzando il controllo del livello delle cuffie.

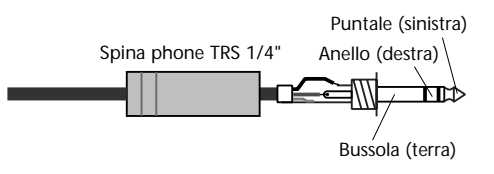

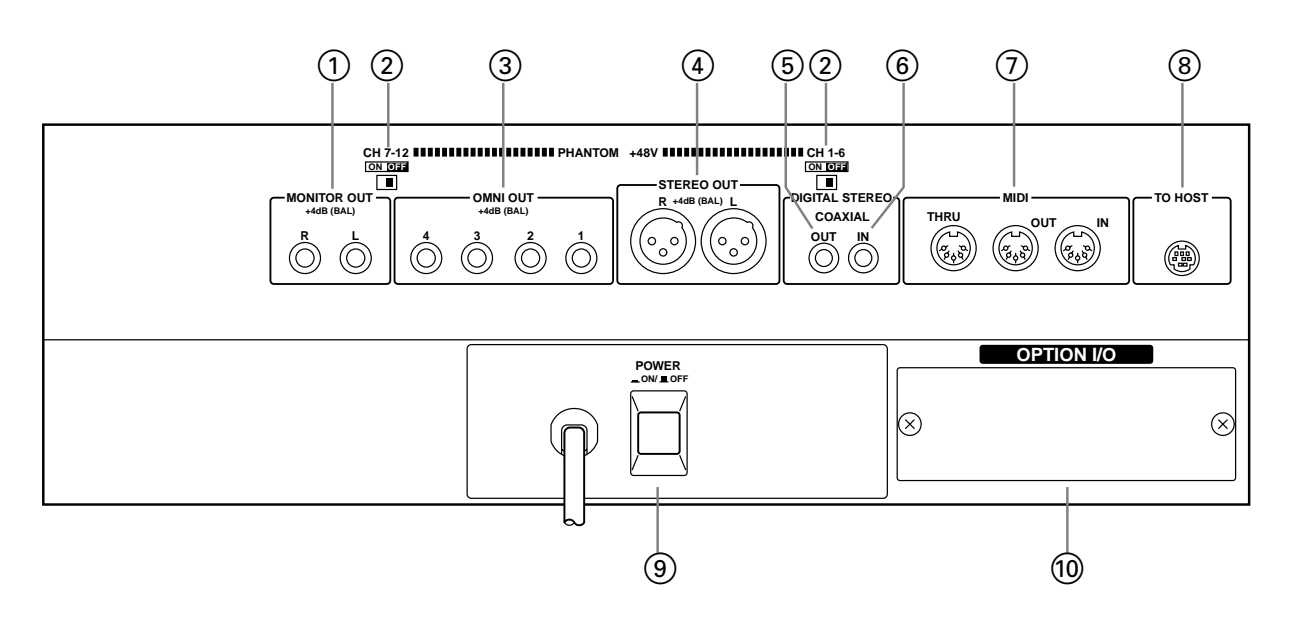

### **Pannello posteriore**

#### $\textcircled{\tiny{1}}$  **MONITOR OUT**

Sono prese phone bilanciate da 1/4" con livello di uscita nominale di +4 dB. Possono essere collegate prese phone bilanciate o non bilanciate. Esse trasmettono i segnali monitor e dovrebbero essere collegate agli ingressi di un amplificatore monitor. La fonte del segnale monitor è determinata mediante l'impiego dell'interruttore MONITOR -2TR IN e della pagina 2 della funzione SETUP, mentre il livello di uscita viene impostato utilizzando il controllo MONITOR LEVEL.

#### B **Interruttori ON-OFF PHANTOM +48V** 2

Gli interruttori ON-OFF PHANTOM +48V CH 1-6 e CH 7-12 vengono usati per inserire o disinserire l'alimentazione phantom rispettivamente per gli ingressi XLR da 1 a 6 e da 7 a 12.

#### C **OMNI OUT** 3

Sono prese phone bilanciate da 1/4" con livello di uscita nominale di +4 dB. Ad esse possono essere collegate prese phone bilanciate o non bilanciate. Possono essere configurate singolarmente come uscite bus analogiche, mandate ausiliarie, uscite stereo o uscite dirette per i canali d'ingresso da 1 a 16. Le uscite bus sono solitamente collegate a registratori multitraccia, mentre le mandate ausiliarie (aux send) vengono inviate a processori esterni di effetti, amplificatori da palco e così via.

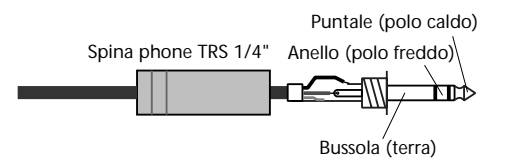

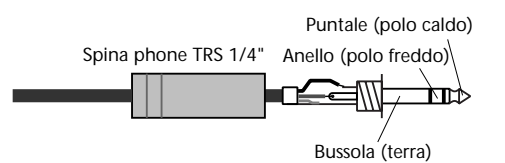

### D **STEREO OUT** 4

Si tratta di connettori bilanciati XLR-3-32 con un livello di uscita nominale di +4 dB. Essi sono cablati con pin 1 - terra, pin 2 - polo caldo (+) e pin 3 - polo freddo (-). Emettono il mix stereo principale.

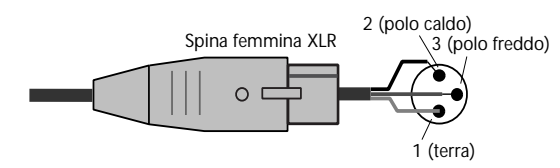

Se avete bisogno di collegare la presa jack bilanciata ST OUT ad una presa jack phone non bilanciata, usate questo cavo con il seguente schema di cablaggio (cioè, XLR pin 3 e 1 collegati).

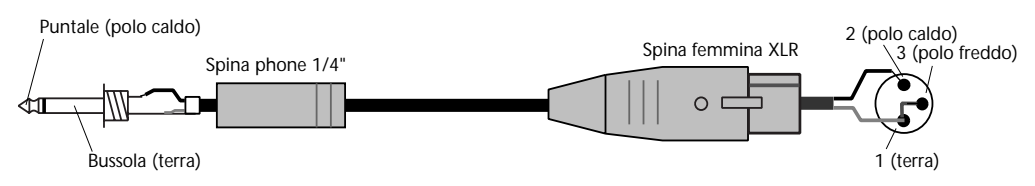

### **5** DIGITAL STEREO OUT

Questo jack phono emette il mix stereo principale come audio digitale in formato Coaxial a 24bit, consentendo il trasferimento digitale a unità DAT, MiniDisc o altri registratori digitali.

#### **6** DIGITAL STEREO IN

Questo jack phono accetta l'audio digitale come formato Coaxial a 24bit. I segnali qui immessi possono essere inviati direttamente al bus Stereo per funzionamento a cascata Stereo (cioè due mixer che lavorano insieme), oppure ai canali di ingresso 13 e 14.

#### G **MIDI IN, OUT, THRU** 7

Sono le porte standard MIDI IN, OUT e THRU. Vengono usate per collegare lo 01V ad altri dispositivi MIDI per controllo a distanza e backup. La porta MIDI IN riceve i messaggi MIDI, mentre la MIDI OUT li trasmette. MIDI THRU trasmette inalterati tutti i messaggi MIDI che pervengono alla porta MIDI IN.

#### **8** TO HOST

Questa porta mini DIN a 8-pin viene usata per collegare lo 01V ad un personal computer per essere utilizzato con il software MIDI. Elimina la necessità di disporre di un'interfaccia MIDI separata ed assieme con le connessioni MIDI standard permette allo 01V di essere usato come interfaccia MIDI per altri dispositivi MIDI.

### **9 Interruttore POWER**

Questo interruttore viene usato per accendere e spegnere lo 01V. È incassato appositamente per evitare che possa essere spento accidentalmente.

#### **10 Slot Option I/O**

In questo slot può essere installata una scheda opzionale Option I/O, per avere accesso alle otto uscite ed ingressi digitali dello 03D. Vedere a pagina 216 "Schede Option I/O".

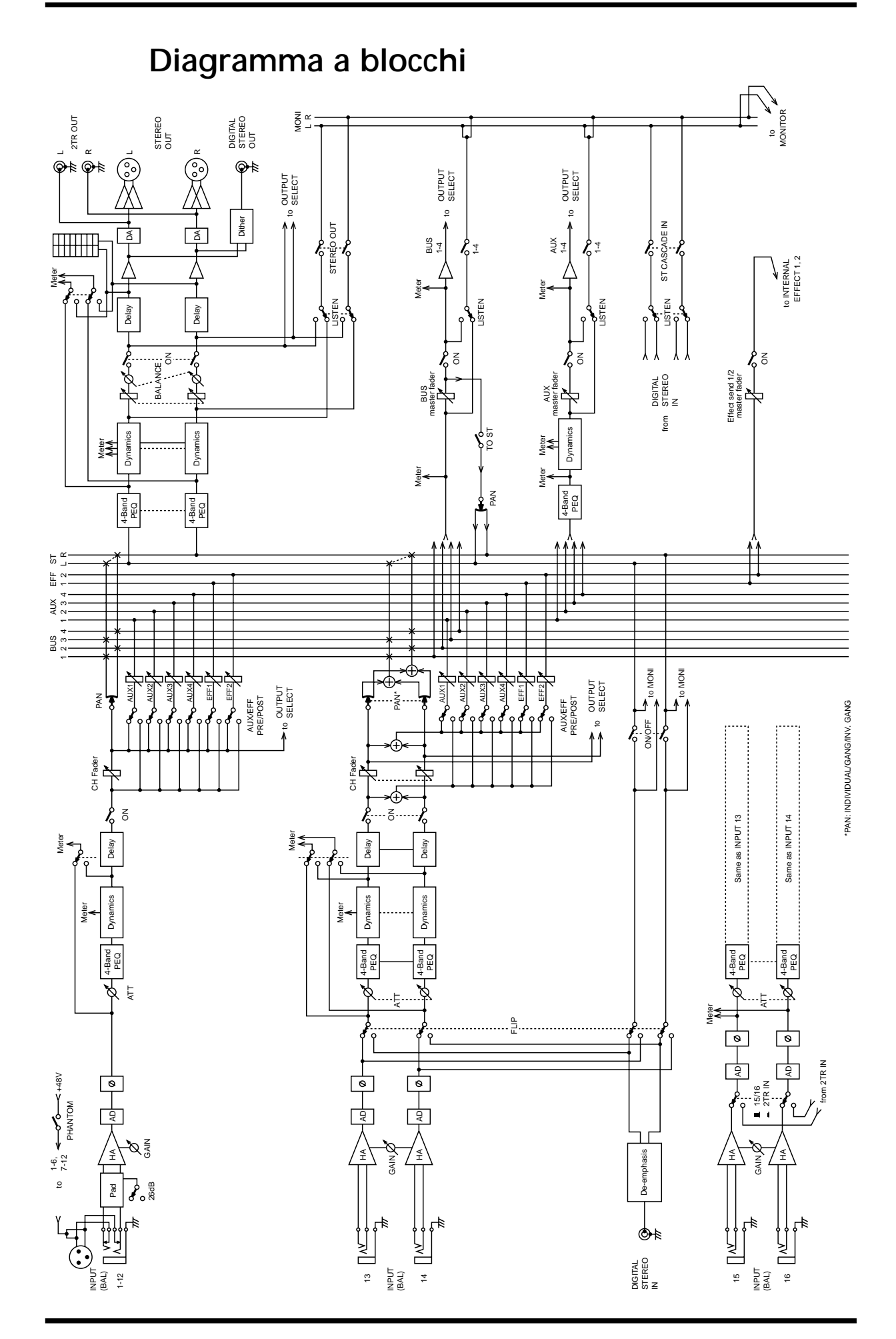

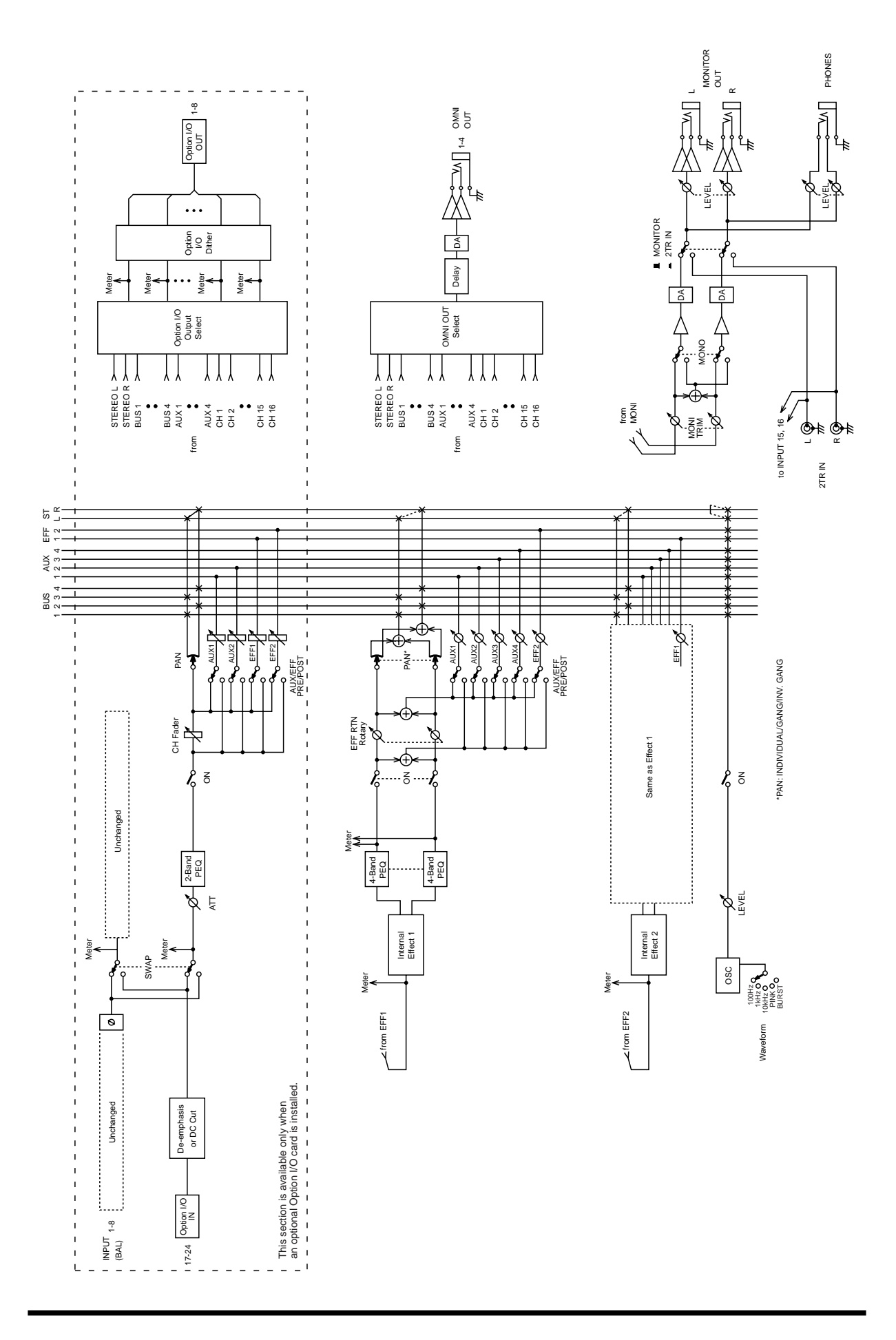
# **Informazioni sull'interfaccia utente**

# **4**

### In questo capitolo...

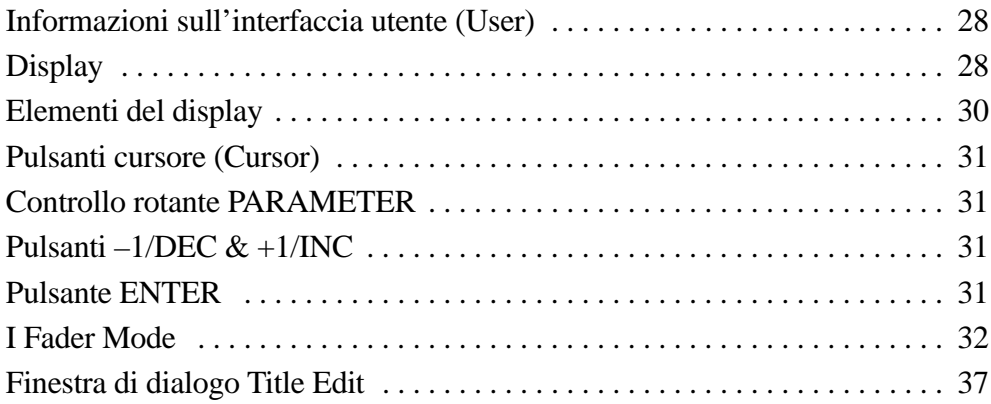

# **Informazioni sull'interfaccia utente (User)**

Grazie all'interfaccia di facile impiego, le operazioni con lo 01V sono sia logiche sia intuitive. Il display LCD da 320 x 80 punti fornisce una chiara indicazione dello stato operativo e delle regolazioni di mix, mentre appositi controlli SELECTED CHANNEL vi permettono di effettuare rapide regolazioni di EQ e pan. L'operazione dei fader multifunzione dipende dal Fader mode selezionato. Le funzioni Mixing e le impostazioni della configurazione sono organizzate in pagine di display, che possono anche essere cinque per ogni videata o funzione. Ad esempio, le pagine MIDI Setup e Program Change sono raggruppate sotto MIDI. La selezione dei parametri e il loro editing vengono eseguiti usando i pulsanti [CURSOR], [ENTER], [-1/DEC] e [+1/INC] e il controllo rotante PARAMETER, che ha una dentellatura per consentire un editing preciso ed accurato.

# **Display**

Il display LCD da 320 x 80 punti fornisce una chiara indicazione delle regolazioni dei mix e dello stato operativo. Oltre ai valori numerici dei parametri, i fader e i controlli rotanti sono rappresentati graficamente, per cui è possibile visualizzare effettivamente le posizioni di pan e dei fader. Il display mostra anche le curve di equalizzazione (EQ) e raffigura i misuratori di livello dei segnali. Le varie sezioni del display sono spiegate qui di seguito.

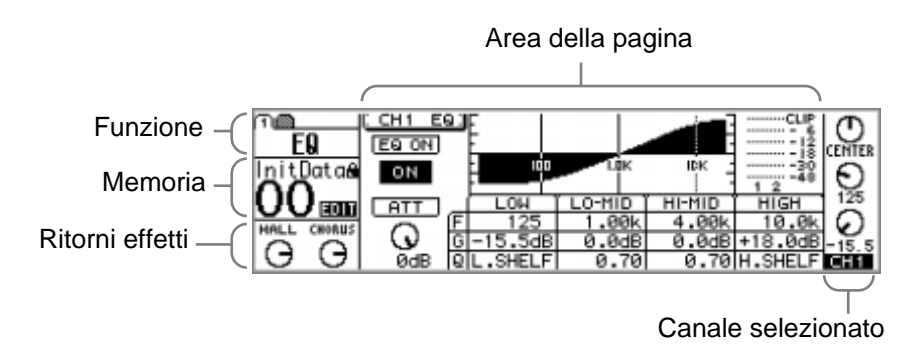

角綱 EQ

**Function**—Quest'area del display mostra il nome della funzione selezionata utilizzando i pulsanti Function e Fader mode. Le funzioni sono suddivise in pagine, identificate da un riquadro numerato, come mostrato qui a destra. In questo esempio, è selezionata la funzione VIEW ed esattamente la pagina 1. È possibile selezionare le seguenti funzioni.

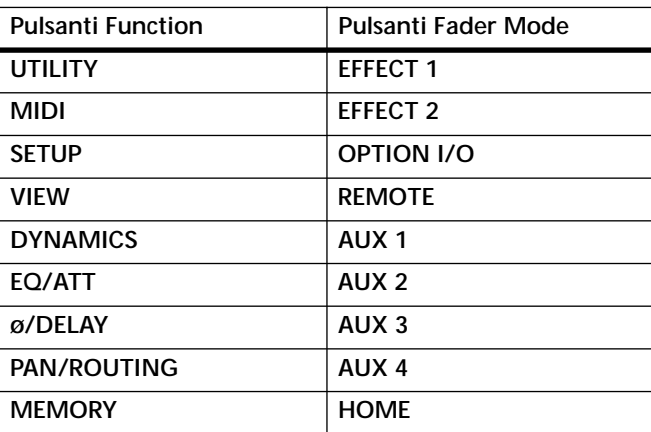

**Memoria**—Quest'area del display mostra il numero ed il titolo della memoria di scena selezionata, sia una memoria di scena di sola lettura sia protetta da scrittura (indicata in questo caso dall'icona della linguetta chiusa) e con l'indicazione del contenuto dell'Edit Buffer editato oppure no. Vedere ulteriori informazioni a pagina 185 al paragrafo "Area di display della memoria di scena". Nell'area Memory vi sono anche gli indicatori o spie MIDI e HOST che appaiono quando i dati MIDI vengono ricevuti rispettivamente alla porta MIDI IN o TO HOST. A pagina 224 sono riportate ulteriori informazioni su "Indicatori di ricezione MIDI".

**Ritorni effetti**—Quest'area del display mostra due icone di controllo, che indicano le posizioni dei controlli di livello RETURN e il tipo degli effetti selezionati per i due processori di effetti di dotazione sullo 01V: Effect 1 ed Effect 2. Quando è selezionato EFFECT 1 o EFFECT 2 nel modo Fader, si evidenzia l'icona di controllo relativa.

**Canale selezionato**—Quest'area del display mostra tre icone di controllo: Pan, frequenza EQ (F) e guadagno EQ (G), che indicano il pan, la frequenza EQ e il guadagno EQ relativamente al canale selezionato. Sotto di essi si trova la spia del canale selezionato, che indica appunto quale di essi è selezionato in quel momento. Possono essere selezionati i seguenti canali.

- **Da CH1 fino a CH24**—Canali di ingresso da 1 a 24
- **ST**—Uscita stereo
- **RTN1, RTN2**—Ritorni effetti 1 e 2
- **Da AUX1 fino ad AUX4**—Mandate ausiliarie da 1 a 4
- **EFF1, EFF2**—Mandate effetto 1 e 2
- **1–16, MAS**—Canali di funzioni a distanza (remote)

Se sono selezionati i canali da 13 a 16, i canali di ritorno effetti o i canali di ingresso abbinati (paired) da 1 a 12, a destra di queste icone di controllo appaiono delle linee tratteggiate quando è selezionato un canale dispari o sinistro. Analogamente, appaiono le linee tratteggiate a sinistra, come rappresentato in figura, quando è selezionato un canale pari o destro.

**Area della pagina**—Quest'area del display è quella che mostra le varie pagine di setup, cioè di impostazione o configurazione, di funzioni utility e di mixaggio. Oltre a mostrare numericamente i valori dei parametri, i fader e i controlli rotanti sono rappresentati graficamente, per cui è possibile effettivamente visualizzare le posizioni di pan e fader. A pagina 30 sono riportate ulteriori informazioni su "Elementi del display". Qui di seguito è riportata una pagina di esempio.

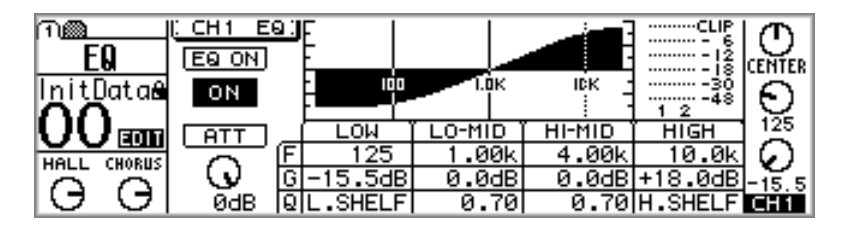

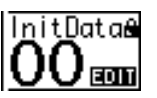

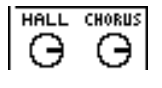

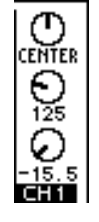

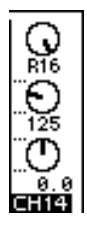

# **Elementi del display**

Questa sezione spiega i vari elementi di controllo che appaiono sulle pagine del display.

### **Interruttori**

Gli interruttori appaiono come piccoli box, cioè riquadri, con un bordo ombreggiato (cioè una linea o profilo più spessa sul lato destro ed inferiore del rettangolo o riquadro).

Interruttori semplici del tipo on/off vengono evidenziati quando sono accesi o attivati. In questo esempio, l'interruttore [ST] è attivato.

Le indicazioni o scritte all'interno di alcuni interruttori cambiano quando vengono accesi o spenti, come accade per gli interruttori di phase.

Per gli interruttori del tipo option, può essere attivato soltanto un interruttore. In questo esempio, la fonte o sorgente monitor può essere impostata su stereo out oppure su ST CASCADE IN, ma non su entrambi.

Per azionare un interruttore, usate i pulsanti cursore per selezionarlo, e quindi il pulsante [ENTER] o i pulsanti [-1/DEC] e [+1/INC] per attivarlo o disattivarlo.

## **Controlli rotanti**

Alcuni parametri appaiono come controlli rotanti, come potete vedere dall'esempio sulla pagina PANPOT. Per regolare un controllo rotante, usate i pulsanti cursore per effettuare la selezione preventiva e quindi usate il controllo a rotella PARAMETER oppure i pulsanti [-1/DEC] e [+1/INC] per regolarlo.

### **Box dei parametri**

Alcuni parametri appaiono in box (cioè come riquadri tratteggiati), come mostra la pagina EFFECT 1 EDIT. Per regolare un parametro di questo tipo, usate i pulsanti cursore per selezionarlo, e il controllo PARAMETER a rotella o i pulsanti [-1/DEC] e [+1/INC] per impostarlo. I box dei parametri che richiedono la vostra conferma per ciò che riguarda il valore impostato

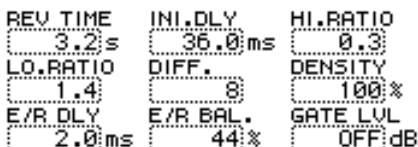

lampeggiano fino a quando non date il consenso mediante il pulsante [ENTER].

### **Fader**

Pagine come le videate VIEW e BUS MASTER visualizzano i fader graficamente. Per regolare un fader, utilizzate i pulsanti cursore per selezionarlo e quindi il controllo a rotella PARA-METER oppure i pulsanti [-1/DEC] e [+1/INC] per impostarlo. Le manopole del fader appaiono evidenziate se sono impostate sulla posizione nominale.

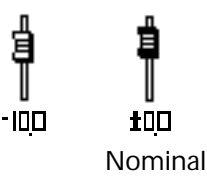

*01V—Manuale di istruzioni*

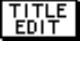

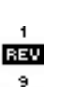

**NOR** 

STEREO OUT

ាច

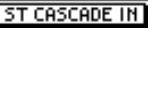

**CENTED** 

# **Pulsanti cursore (Cursor)**

Questi pulsanti vengono usati per spostare il cursore fra le varie pagine, per selezionare i parametri e le opzioni possibili. Il cursore appare come un riquadro lampeggiante, facilitando l'identificazione del parametro dell'opzione selezionata in quel momento. Tenendo premuto un pulsante cursore si sposta il cursore stesso con continuità nella direzione indicata.

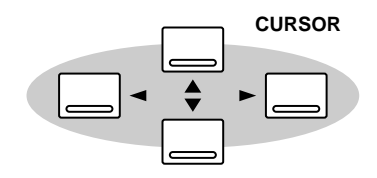

# **Controllo rotante PARAMETER**

La rotella PARAMETER viene usata per regolare i valori dei parametri, per effettuare lo scrolling (cioè l'esplorazione continua) delle memorie di scena e dei programmi della libreria e per posizionare il cursore quando bisogna attribuire un titolo alle memorie di scena, ai programmi di effetto e così via. La presenza di uno scorrimento con la dentellatura consente all'utente di avere un posizionamento più immediato, consentendo quindi un editing

**PARAMETER**

**PARAMETER** 

veloce ed accurato del parametro. Ruotandola in senso orario i valori dei parametri vengono aumentati; ruotandola in senso opposto (antiorario) vengono decrementati.

# **Pulsanti –1/DEC & +1/INC**

Come accade per il controllo a rotella PARAMETER, i pulsanti [-1/DEC] e [+1/INC] vengono usati per regolare i valori dei parametri per effettuare lo scrolling dei programmi di scene memory e quelli della libreria e posizio-

nare il cursore quando è necessario assegnare un titolo alle memorie di scena, ai programmi degli effetti e così via. Il pulsante [-1/DEC] viene usato per decrementare i valori, mentre il pulsante [+1/INC] viene usato per incrementarli. Tenendo premuto il pulsante [-1/DEC] o [+1/INC] si ottiene lo scorrimento fino al valore massimo o minimo del parametro. Quando bisogna assegnare un titolo alle memorie o ai programmi, il pulsante [-1/DEC] viene usato per poter commutare tra carattere maiuscolo, minuscolo e caratteri numerici, mentre il pulsante [+1/INC] viene usato per l'inserimento di spazi.

# **Pulsante ENTER**

Il pulsante [ENTER] viene usato per attivare le regolazioni del parametro selezionato mediante il pulsante [CURSOR], e per impostare i parametri del tipo on/off, ad esempio EQ ON/OFF. Viene usato anche per confermare

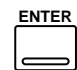

le regolazioni e per immettere caratteri per le memorie di scena, programmi di effetto e così via. Sulla pagina EQ, il pulsante [ENTER] viene usato unicamente per attivare o disattivare l'equalizzazione.

# **I Fader Mode**

I pulsanti [SEL], [SOLO] e [ON] dello 01V, i fader di canale e il fader STEREO (MASTER) sono controlli multifunzionali e il loro compito esatto dipende dal Fader mode selezionato. L'operazione di questi controlli è rappresentata nelle tabelle seguenti.

### **Pulsanti SEL**

I pulsanti [SEL] vengono usati per selezionare i canali per le operazioni relative a EQ, Pan, Dynamics, e Routing. È possibile la selezione dei seguenti canali:

- **Da CH1 fino a CH24**—Canali di ingresso da 1 a 24
- **ST**—Uscita stereo
- **RTN1, RTN2**—Ritorni effetti 1 e 2
- **Da AUX 1 a AUX4**—Mandate ausiliarie da 1 a 4
- **EFF1, EFF2**—Mandate effetti 1 e 2
- **1–16, MAS**—Canali per funzioni a distanza (remote)

I pulsanti [SEL] vengono usati anche per combinare e dividere coppie di canali e gruppi di fader e mute (vedere a pagina 55 e 56 rispettivamente "Raggruppamento di Fader" e "Raggruppamento di Mute").

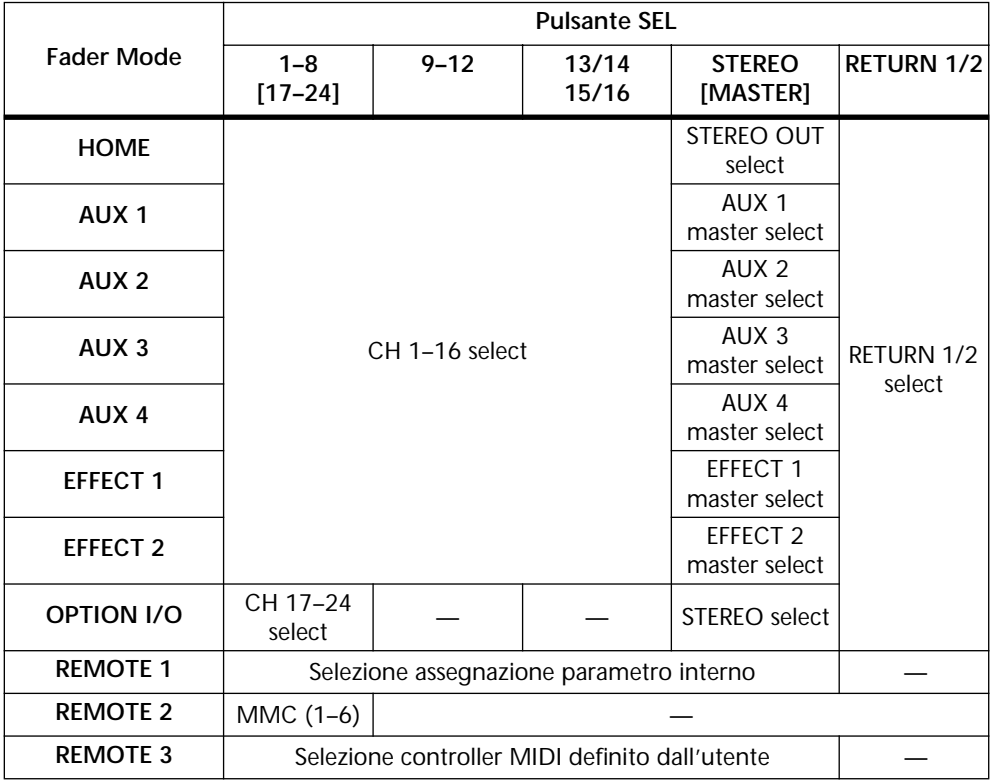

**Esempi relativi al pulsante [SEL] di Input Channel (canale di ingresso)** Per selezionare la funzione EQ per il canale di ingresso 2, premete il pulsante [HOME] e quindi il pulsante [SEL] numero 3 (nell'angolo inferiore destro del display appare CH3). Usate i controlli F e G di SELECTED CHANNEL per regolare l'EQ. (Se è selezionato un "fader mode" diverso da Option I/O o Remote, non è necessario premere il pulsante [HOME]).

Per selezionare la funzione Pan relativamente al canale di ingresso 13, premete il pulsante [HOME] e quindi ripetutamente il pulsante 13/14 [SEL] fin quando sul display appare CH13. Per regolare il pan usate il controllo SELECTED CHANNEL PAN. Poiché la maggior parte delle funzioni sui canali di ingresso 13 e 14 (come accade per 15 e 16) sono collegate, l'unica occasione che avrete per selezionare individualmente

tali canali sarà quella di impostare Phase o Pan. (Se è selezionato un modo fader diverso da Option I/O oppure Remote, non è necessario premere il pulsante [HOME]).

Per selezionare la funzione EQ per il canale di ingresso 20, premete il pulsante [OPTION I/O] e quindi premete il pulsante [SEL] numero 20 (sul display appare CH20). Per regolare l'EQ, utilizzate i controlli F e G.

### **Esempi relativi al pulsante [SEL] Master**

Per selezionare l'uscita stereo, premete il pulsante [HOME] e quindi il pulsante MASTER [SEL] (nell'angolo inferiore destro del display appare ST).

Per selezionare AUX 1 master, premete il pulsante [AUX 1], e quindi il pulsante MASTER [SEL] (sul display appare AUX1).

Per selezionare EFFECT 1 master, premete il pulsante [EFFECT 1], e quindi il pulsante MASTER [SEL] (sul display appare EFF1).

### **Pulsanti Solo**

I pulsanti [SOLO] sono utilizzati per isolare i canali, al fine di monitorarli singolarmente. Vedere a pagina 80 ulteriori informazioni su "Impostazione di Solo (Solo Setup)". Possono essere "isolati" i seguenti canali:

- **Da CH1 a CH24**—Canali di ingresso da 1 a 24
- **RTN1, RTN2—Ritorno effetti 1 e 2**

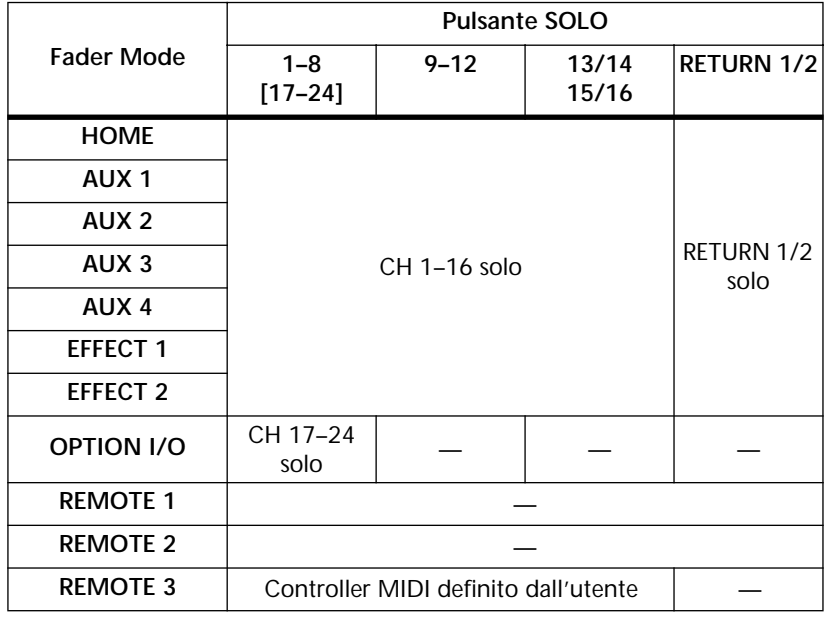

I pulsanti [SOLO] da 1 a 16 possono essere utilizzati come controller MIDI sulla pagina 3 della funzione REMOTE. Vedere a pagina 238 ulteriori informazioni su "Controller MIDI definiti dall'utente".

### **Esempi di impiego**

Per isolare il canale di ingresso 3, premete il pulsante [HOME] e quindi il pulsante [SOLO] numero 3. (Se è selezionato un modo fader diverso da Option I/O oppure Remote, non è necessario premere il pulsante [HOME]).

Per isolare i canali di ingresso 13/14, premete il pulsante [HOME] e quindi il pulsante [SOLO] 13/14. (Se è selezionato un modo fader diverso da Option I/O oppure Remote, non è necessario premere il pulsante [HOME].)

Per isolare il canale di ingresso 20, premete il pulsante [OPTION I/O] e quindi il pulsante [SOLO] numero 20.

### **Pulsanti ON**

I pulsanti [ON] sono usati per inserire e disinserire i canali. Funzionano con i canali qui indicati:

- **Da CH1 fino a CH24**—Canali di ingresso da 1 a 24
- **ST**—Uscita stereo
- **RTN1, RTN2**—Ritorni effetti 1 e 2
- **Da AUX1 fino a AUX4**—Mandate ausiliarie da 1 a 4
- **EFF1, EFF2**—Mandate effetti 1 e 2

Le uscite bus possono essere inserite o disinserite sulla pagina 4 della videata PAN/ROUT.

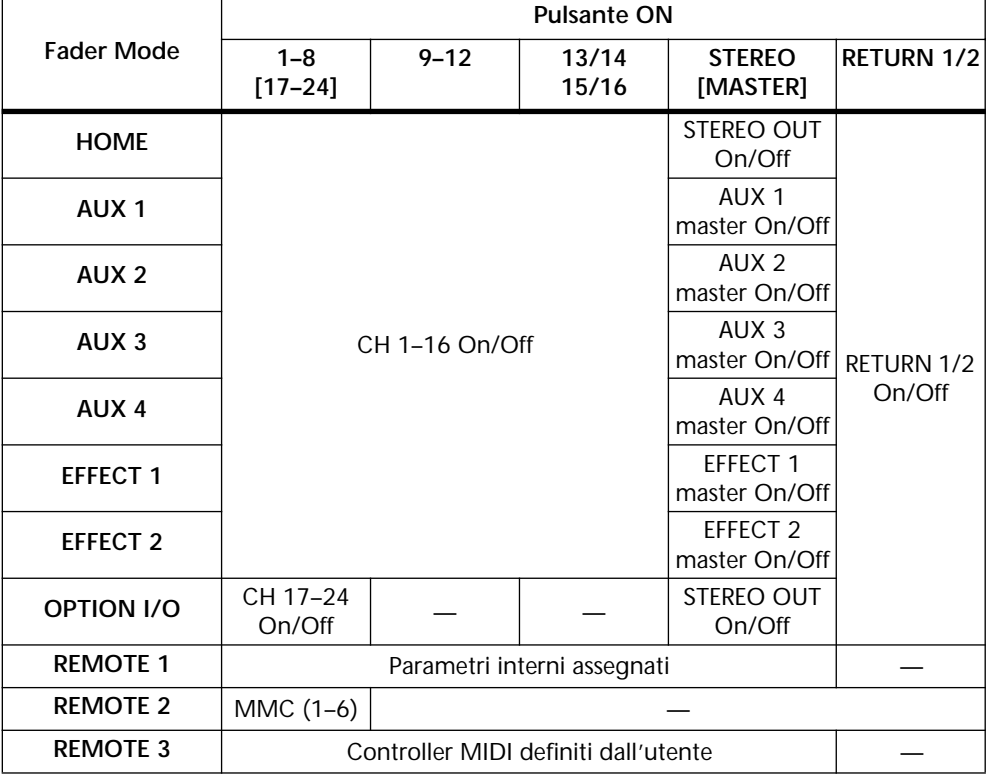

I pulsanti [ON] da 1 a 16 e master possono essere assegnati a vari parametri interni utilizzando la pagina 1 della videata REMOTE, oppure possono essere usati come controller MIDI alla pagina 3 della stessa videata. A pagina 194 sono riportate ulteriori informazioni riguardanti l'assegnazione dei Fader e dei pulsanti ON e a pagina 238 sono riportate le informazioni relative a "Controller MIDI definiti dall'utente".

### **Esempi relativi al pulsante [ON] del canale di ingresso**

Per inserire e disinserire il canale di ingresso 3, premete il pulsante [HOME] e quindi il pulsante [ON] numero 3. (Se è selezionato un modo fader diverso da Option I/O oppure Remote, non è necessario premere [HOME].)

Per inserire e disinserire il canale di ingresso 13/14, premete il pulsante [HOME] e quindi il pulsante 13/14. (Se è selezionato un modo fader diverso da Option I/O oppure Remote, non è necessario premere il pulsante [HOME].)

Per inserire e disinserire il canale 20, premete il pulsante [OPTION I/O] e quindi il pulsante [ON] numero 20.

### **Esempi relativi al pulsante Master [ON]**

Per inserire o disinserire l'uscita stereo, premete il pulsante [HOME] e quindi usate il pulsante MASTER [ON].

Per inserire o disinserire AUX 1 send master, cioè la mandata ausiliaria, premete il pulsante [AUX 1], e quindi usate il pulsante MASTER [ON].

Per inserire o disinserire EFFECT 1 send master, premete il pulsante [EFFECT 1] e quindi usate il pulsante MASTER [ON].

## **Fader (più controlli rotanti Return)**

I fader vengono usati per regolare i livelli dei canali.

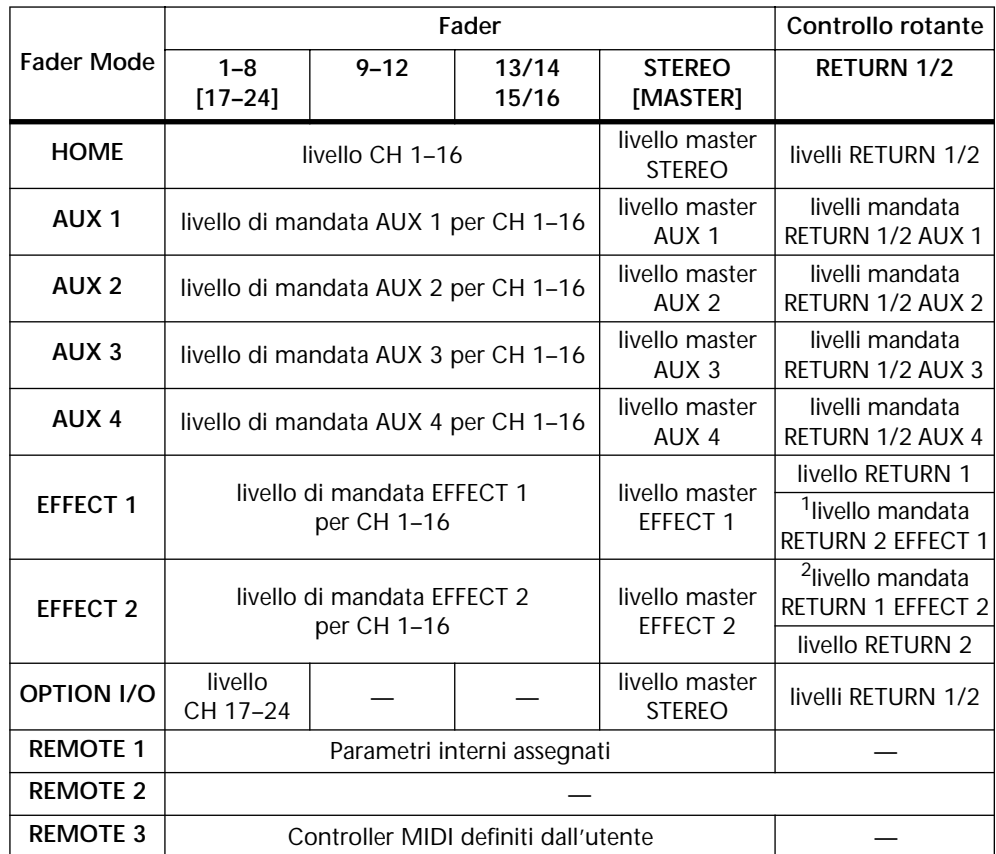

1. Il ritorno effetti 1 non può essere inviato alla mandata effetti 1 (effect send)

2. Il ritorno effetti 2 non può essere inviato alla mandata effetti 2 (effect send)

I fader da 1 a 16 e il fader master possono essere assegnati ai vari parametri interni utilizzando la pagina 1 della funzione REMOTE, oppure essere usati come controller MIDI utilizzando la pagina 3 della stessa funzione. Vedere a pagina 194 e a pagina 238 rispettivamente "Assegnazione dei fader e dei pulsanti On" e "Controller MIDI definiti dall'utente", per avere ulteriori informazioni.

### **Esempi relativi al livello del canale di ingresso**

Per regolare il livello del canale di ingresso 3, premete il pulsante [HOME] e quindi azionate il fader 3, facendolo scorrere in uno dei due sensi.

Per regolare il livello del canale di ingresso 13/14, premete il pulsante [HOME] e quindi agite sul fader 13/14, come sopra indicato.

Per regolare il livello del canale di ingresso 20, premete il pulsante [OPTION I/O] e quindi agite sul fader 20.

### **Esempi relativi ad Aux Send del canale di ingresso**

Per regolare il livello di mandata aux 1 del canale di ingresso 3, premete il pulsante [AUX 1] e quindi agite sul fader numero 3.

Per regolare il livello di mandata aux 1 del canale di ingresso 13/14, premete il pulsante [AUX 1] e quindi agite sul fader 13/14.

Per regolare il livello di mandata aux 1 relativo al canale 20, usate il pulsante [OPTION I/O] per individuare la pagina 2 di OPTION, premete quindi il pulsante [SEL] numero 20, usate i pulsanti cursore per selezionare il fader AUX 1 e quindi regolatelo mediante il controllo a rotella PARAMETER oppure con i pulsanti [-1/DEC] e [+1/INC].

*Note:* I livelli di mandata ausiliaria (aux send) per i canali di ingresso da 17 a 24 possono essere impostati soltanto usando i fader virtuali sulla pagina 2 di OPTION.

### **Esempi relativi alla mandata effetti del canale di ingresso**

Per regolare il livello di mandata Effect 1 del canale di ingresso 3, premete il pulsante [EFFECT 1] e quindi agite sul fader 3.

Per regolare il livello di mandata Effect 1 sul canale di ingresso 13/14, premete il pulsante [EFFECT 1] e quindi agite sul fader 13/14.

Per regolare il livello di mandata Effect 1 del canale di ingresso 20, usate il pulsante [OPTION I/O] per individuare la pagina 2 di OPTION, premete il pulsante [SEL] numero 20, utilizzate i pulsanti cursore per selezionare il fader EFFECT 1 e quindi regolatelo mediante il controllo a rotella PARAMETER o i pulsanti [-1/DEC] e  $[+1/INC].$ 

*Note:* I livelli di mandata effetti per i canali di ingresso da 17 a 24 possono essere impostati soltanto utilizzando i fader virtuali sulla pagina 2 di OPTION.

### **Esempi relativi al Master Level**

Per regolare il livello dell'uscita stereo, premete il pulsante [HOME] e quindi agite sul fader MASTER.

Per regolare il livello di mandata AUX 1 master, premete il pulsante [AUX 1] e quindi agite sul fader MASTER.

Per regolare il livello di mandata EFFECT 1 master, premete il pulsante [EFFECT 1] e quindi agite sul fader MASTER.

Per regolare il livello di mandata di BUS OUT 1 master, usate il pulsante [PAN/ROUT] per individuare la pagina 3 di PAN/ROUT, quindi usate i pulsanti cursore per selezionare il fader BUS 1 ed infine regolatelo mediante il controllo a rotella PARAMETER o i pulsanti [-1/DEC] e [+1/INC].

*Note:* I livelli di bus out master possono essere impostati soltanto mediante i fader virtuali che si trovano sulla pagina 3 di PAN/ROUT.

# **Finestra di dialogo Title Edit**

La finestra di dialogo Title Edit viene usata per assegnare un titolo alle scene mix, ai programmi EQ, ai programmi di dinamiche e ai programmi degli effetti. I titoli dei programmi possono essere costituiti da un massimo di 12 caratteri, quelli delle memorie di scena fino ad un massimo di 8.

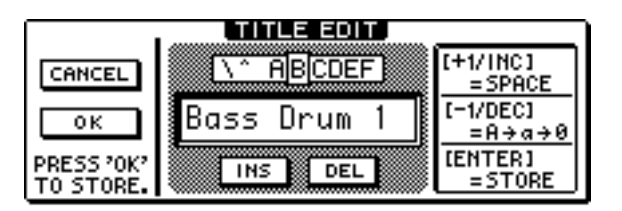

- **1. Usate i pulsanti cursore per posizionare il cursore nella finestra del titolo (title).**
- **2. Usate il controllo a rotella PARAMETER per selezionare i caratteri.**
- **3. Usate i pulsanti cursore per selezionare i seguenti interruttori e premete il pulsante [ENTER] per eseguire le loro funzioni.**

**INS**—Serve ad inserire uno spazio nella posizione occupata dal cursore e sposta i caratteri successivi a destra. I caratteri spostati oltre il bordo destro della finestra del titolo vanno perduti.

**DEL**—Cancella il carattere nella posizione occupata dal cursore e sposta i caratteri successivi a sinistra.

- **4. Usate il pulsante [+1/INC] per immettere uno spazio nella posizione del cursore.**
- **5. Usate il pulsante [-1/DEC] per variare il carattere nella posizione del cursore fra il maiuscolo, il minuscolo e le cifre.**
- **6. Premete il pulsante [ENTER] per procedere alla memorizzazione.**

# **Canali di ingresso**

# **5**

## In questo capitolo...

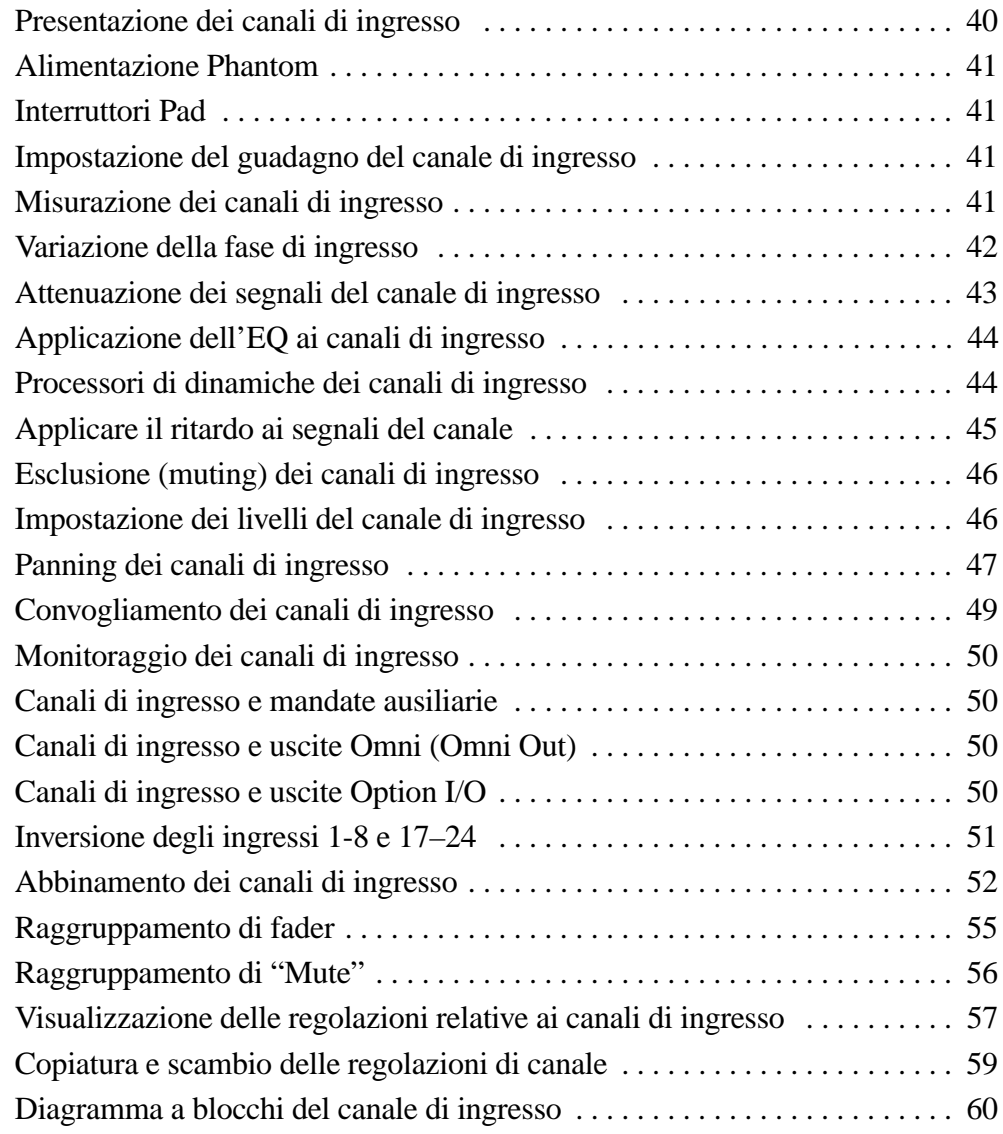

# **Presentazione dei canali di ingresso**

Questa sezione fornisce una panoramica dei canali di ingresso dello 01V.

### **Canali di ingresso 1-12**

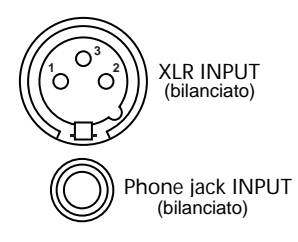

I canali di ingresso da 1 a 12 offrono connettori jack phone bilanciati e tipo XLR-3-31 bilanciati, entrambi con una gamma di ingresso nominale da -60 dB fino a +10 dB. Ai connettori XLR viene fornita l'alimentazione phantom (+48 V), con interruttori master on/off per i connettori da 1 a 6 e da 7 a 12. Le prese jack phone, che possono essere usate anche con attacchi phone non bilanciati, hanno priorità sui connettori del tipo XLR, per cui quando è inserito un attacco o spinotto phone, il connettore tipo XLR viene scollegato. Gli ingressi da 1 a 8 possono essere invertiti con quelli da 17 a 24. Per ulteriori informazioni vedere a pagina 51 "Inversione degli ingressi 1-8 e 17-24".

### **Canali di ingresso 13-16**

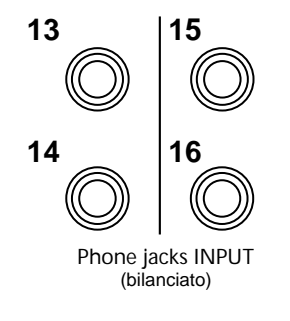

A parte il fatto che sono stereo, i canali di ingresso 13/14 e 15/16 offrono le stesse caratteristiche di quelli dall'1 al 12. Solitamente, i segnali di ingresso per i canali 13 e 14 vengono derivati dagli ingressi 13 e 14 jack phone. Impiegando la funzione CH13 - 14 FLIP sulla pagina 4 di PAN/ROUTE, tuttavia, i segnali DIGITAL STEREO IN possono essere immessi nei canali di ingresso 13 e 14. Per ulteriori informazioni vedere a pagina 213 il paragrafo "Digital Stereo In". Analogamente, di solito i segnali di ingresso per i canali 15 e 16 vengono derivati dagli ingressi jack phone 15 e 16. Utilizzando l'interruttore 15/16-2TR IN, tuttavia, i segnali 2TR IN possono essere trasmessi ai canali di ingresso 15 e 16. Per ulteriori informazioni, vedere a pagina 77 il paragrafo "Ingresso a due tracce (2TR IN)".

### **Canali di ingresso 17-24**

### **OPTION I/O**

I canali di ingresso da 17 a 24 non dispongono di connettori di ingresso analogici, di un interruttore pad, di un controllo di guadagno o di uscita diretta. Sono in un certo senso più semplici dei canali di ingresso da 1 a 16 in quanto dispongono soltanto di un attenuatore, un equalizzatore parametrico a due bande e possono essere assegnati alle mandate ausiliarie (aux send) 1 e 2, ma non all'aux send 3 e 4. Ai canali di ingresso da 17 a 24 si accede mediante gli ingressi digitali dello slot Option I/O. Vedere a pagina 216 ulteriori informazioni sulle schede Option I/O. Gli ingressi da 17 a 24 possono essere invertiti con quelli da 1 a 8. Vedere a pagina 51 ulteriori informazioni su questo argomento.

# **Alimentazione Phantom**

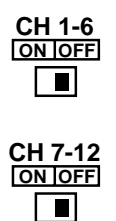

I canali di ingresso da 1 a 12 dispongono della possibilità di alimentazione phantom +48 V per essere impiegati con microfoni del tipo a condensatore. L'alimentazione phantom viene fornita al connettore tipo XLR-3-31 bilanciato e può essere indirizzata agli ingressi da 1 a 6 e agli ingressi da 7 a 12. L'alimentazione phantom dovrebbe essere attivata soltanto se è collegato un microfono del tipo a condensatore.

*Warning:* Accertatevi che l'alimentazione phantom sia esclusa quando ad un ingresso XLR collegate una sorgente o fonte non bilanciata.

# **Interruttori Pad**

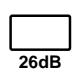

I canali di ingresso da 1 a 12 sono interruttori tipo pad da 26 dB. Questi pad attenuano il segnale di ingresso di 26 dB, consentendo alla pre-amplificazione di ingresso di lavorare con segnali di alto livello. È probabile che abbiate bisogno di usare un pad con segnali "hot" proveniente da microfoni di grancasse o rullanti, oppure segnali "hot" di livello-linea. Le regolazioni dell'interruttore pad non vengono memorizzate nelle memorie di scena.

# **Impostazione del guadagno del canale di ingresso**

I controlli GAIN regolano il guadagno dei pre-amplificatori del canale di ingresso. Sono usati per ottimizzare il livello del segnale immesso per fornire la migliore prestazione segnale/rumore, e dovrebbero essere impostati insieme ai misuratori di livello sulle pagine HOME. Idealmente, il controllo GAIN dovrebbe essere impostato in modo che il livello del segnale sia relativamente alto e che sia sufficientemente potente per raggiungere occasionalmente la saturazione (CLIP). Tuttavia, se quest'ultima viene raggiunta spesso, bisogna abbassare un po' il controllo GAIN altrimenti si può verificare distorsione del segnale. Il controllo GAIN dovrebbe essere impostato con cura. Se è troppo basso, ne soffrirà la prestazione o rapporto segnale/rumore. Se invece è troppo alto, si possono verificare delle sgradevoli manifestazioni di saturazione e distorsione.

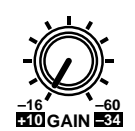

I controlli GAIN sui canali di ingresso da 1 a 12 sono progettati per essere usati con segnali microfonici ed hanno una sensibilità di ingresso da -16 dB fino a -60 dB. Tuttavia, usati assieme agli interruttori PAD 26 dB, questi canali possono essere usati anche con segnali di livello-linea e segnali microfonici "hot". Con l'interruttore pad attivato (on), la sensibilità di ingresso varia da +10 a -34 dB. La dentellatura prevista consente una impostazione accurata e ripetitiva.

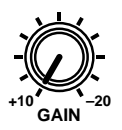

I controlli GAIN sui canali di ingresso da 13 a 16 sono destinati ad essere usati con segnali di livello-linea ed hanno una gamma di guadagno che varia da -10 dB a 20 dB.

Le regolazioni del controllo GAIN non vengono immagazzinate nelle memorie di scena.

# **Misurazione dei canali di ingresso**

Sulle pagine HOME possono essere misurati i livelli di segnale. Vedere a pagina 83 ulteriori informazioni.

# **Variazione della fase di ingresso**

Gli interruttore Phase, disponibili sui canali di ingresso da 1 a 16 servono ad invertire di 180 gradi la fase dei segnali immessi. L'inversione di fase può essere usata per compensare microfoni e cavi bilanciati, cablati in maniera non corretta. Quando un rullante viene amplificato con un microfono posizionato sia nella parte superiore sia in quella inferiore, il canale collegato al microfono inferiore può essere sottoposto ad inversione di fase per evitare la cancellazione del segnale.

**1. Usate il pulsante [**∅**/DELAY] per individuare la pagina 1 di DELAY, come mostrato in figura.**

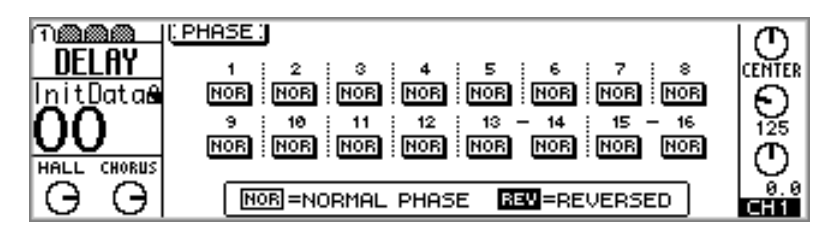

**2. Usate i pulsanti [SEL] da 1 a 16 per selezionare i canali.**

Gli interruttori di fase possono essere selezionati anche usando i pulsanti cursore.

- **3. Usate il pulsante [ENTER] o i pulsanti [-1/DEC] e [+1/INC] per impostare la fase del canale selezionato su NOR o REV.**
	- **NOR** Fase normale
	- 859 Fase inversa

Gli interruttori Phase sui canali di ingresso 13 e 14, (come pure il 15 e il 16) non sono collegati e possono essere impostati indipendentemente. Quando i canali di ingresso da 1 a 12 sono abbinati ("Abbinamento dei canali di ingresso" a pagina 52), i loro interruttori di fase continueranno a funzionare indipendentemente.

I canali di ingresso da 17 a 24 non dispongono di interruttori Phase.

# **Attenuazione dei segnali del canale di ingresso**

I canali di ingresso da 1 a 24 dispongono di attenuatori digitali, utilizzabili per ridurre i segnali di ingresso da 0 dB a -96 dB con incrementi di 1 dB.

### **Per i canali di ingresso 1-16**

**1. Usate il pulsante [EQ/ATT] per individuare la pagina 1 di EQ, come riportato in figura.**

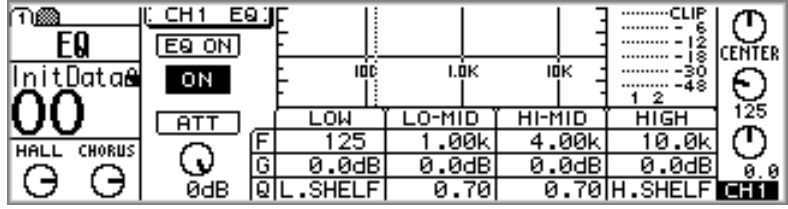

- **2. Usate i pulsanti [SEL] da 1 a 16 per selezionare i canali.**
- **3. Usate i pulsanti cursore per selezionare il controllo ATT, e i pulsanti [-1/DEC] e [+1/INC] oppure il controllo a rotella PARAMETER per regolarlo.**

Le funzioni di attenuazione sui canali di ingresso 13 e 14 (come pure per i canali 15 e 16) sono collegate permanentemente. Se i canali da 1 a 12 sono combinati ("Abbinamento canali di ingresso" - pagina 52) anche i loro attenuatori sono collegati, per cui le regolazioni possono essere fatte con uno qualsiasi dei canali selezionati.

La funzione Attenuation può essere usata per compensare eventuali incrementi di livello del segnale causati da amplificazione o enfatizzazione EQ o elaborazione delle dinamiche. Sebbene tali segnali possano essere ridotti utilizzando i controlli GAIN, un'operazione in tal senso influenzerebbe negativamente le prestazioni dei convertitori A/D, che necessitano di un ragionevole livello di segnale per poter massimizzare la performance o rapporto segnale/rumore. Poiché gli attenuatori digitali sono posizionati dopo la conversione A/D, possono essere usati per attenuare i segnali senza influire sulle performance.

### **Per i canali di ingresso 17-24**

- **1. Usate il pulsante [OPTION I/O] per localizzare la pagina 2 di OPTION.**
- **2. Usate i pulsanti [SEL] da 17 a 24 per selezionare i canali.**

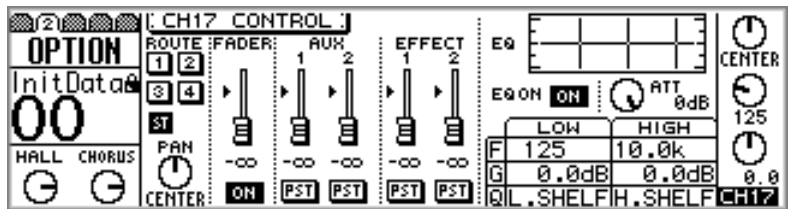

**3. Usate i pulsanti cursore per selezionare il controllo ATT e la rotella PARAMETER o i pulsanti [-1/DEC] e [+1/INC] per regolarlo.**

# **Applicazione dell'EQ ai canali di ingresso**

I canali di ingresso da 1 a 16 dispongono di un equalizzatore parametrico a quattro bande, mentre quelli da 17 a 24 ne hanno uno a due bande. Vedere a pagina 61 ulteriori informazioni su "EQ". L'equalizzazione può essere inserita o disinserita e la curva di EQ può essere visualizzata sulla pagina EQ e sulla pagina VIEW. Vedere ulteriori informazioni a pagina 57 nel paragrafo "Visualizzazione delle regolazioni relative ai canali di ingresso".

# **Processori di dinamiche dei canali di ingresso**

I canali di ingresso da 1 a 16 dispongono di un processore di dinamiche. Vedere a pagina 161 ulteriori informazioni su "Processori di dinamiche". Le dinamiche possono essere inserite o disinserite (on e off) e la loro curva può essere visualizzata sulla pagina Dynamics e sulla pagina VIEW. Per ulteriori informazioni vedere a pagina 57 "Visualizzazione delle regolazioni relative ai canali di ingresso".

# **Applicare il ritardo ai segnali del canale**

I ritardi (delay) per i canali, disponibili sui canali di ingresso da 1 a 16, possono essere usati per compensare la collocazione dei microfoni o semplicemente per gli effetti di ritardo (delay). I parametri delay per i canali di ingresso da 1 a 8 si trovano alla pagina 2 di DELAY, mentre quelli per i canali da 9 a 16 sono sulla pagina 3. Entrambe le pagine sono raffigurate qui di seguito.

**1. Usate il pulsante [**∅**/DELAY] per individuare la pagina 2 o 3 di DELAY.**

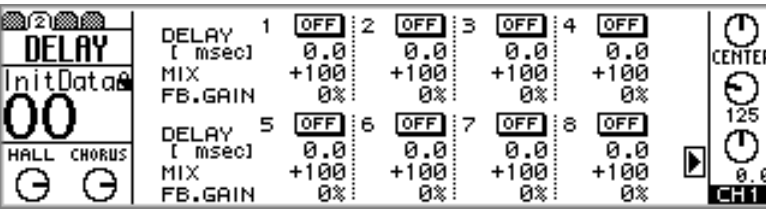

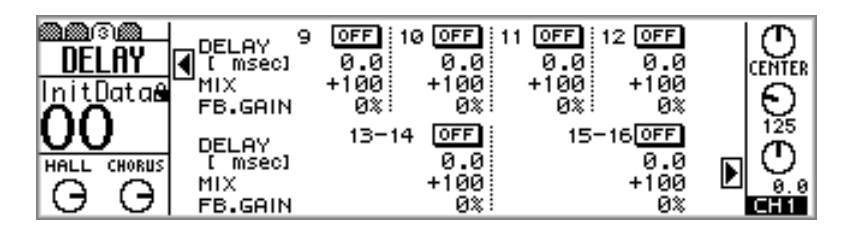

- **2. Usate i pulsanti [SEL] per la selezione dei canali.**
- **3. Usate i pulsanti cursore per selezionare i parametri delay e il pulsante [ENTER], il controllo a rotella PARAMETER o i pulsanti [-1/DEC] e [+1/INC] per impostarli.**

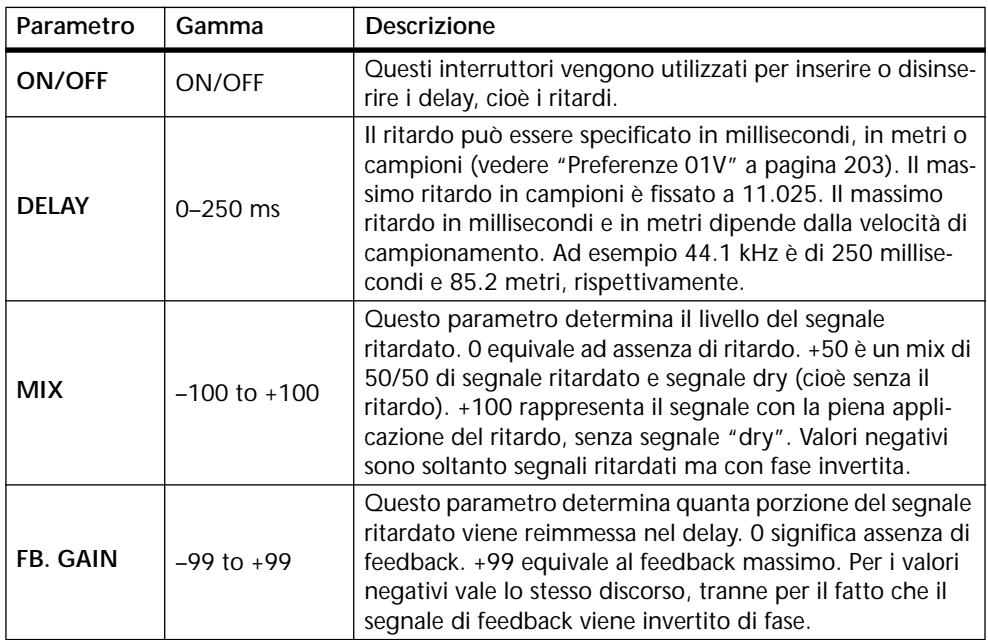

I ritardi di canale (Channel Delay) sui canali di ingresso 13 e 14 (come pure 15 e 16) sono collegati permanentemente. Quando i canali di ingresso da 1 a 12 sono abbinati (vedere ulteriori informazioni a pagina 52), i loro Channel Delay (cioè i ritardi di canale) sono collegati, per cui le regolazioni possono essere effettuate su uno dei due canali selezionati.

# **Esclusione (muting) dei canali di ingresso**

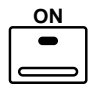

I canali di ingresso possono essere inseriti (on) ed esclusi (off, cioè "muted") utilizzando i pulsanti [ON]. Quando un canale è inserito, il suo pulsante [ON] si accende.

Per inserire o disinserire un canale di ingresso compreso fra 1 e 16, selezionate un modo fader diverso da Option I/O o Remote, e quindi premete un pulsante [ON] da 1 a 16.

Per inserire o disinserire un canale di ingresso da 17 a 24, premete il pulsante [OPTION I/O] e quindi premete un pulsante [ON] compreso fra 17 e 24.

I pulsanti [ON] sui canali di ingresso 13 e 14 (lo stesso discorso vale per 15 e 16) sono collegati sempre. Quando i canali da 1 a 12 sono abbinati (vedere pagina 52), i loro pulsanti [ON] sono collegati.

I pulsanti ON possono essere raggruppati per un'esclusione multicanale utilizzando un unico pulsante [ON]. Vedere a pagina 56 ulteriori informazioni sull'argomento.

# **Impostazione dei livelli del canale di ingresso**

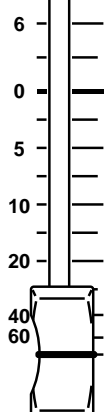

I livelli del canale di ingresso vengono controllati utilizzando i fader motorizzati con corsa da 60 mm.

Per regolare il livello di un canale di ingresso da 1 a 16, premete il pulsante [HOME] e quindi agite su un fader da 1 a 16.

Per regolare il livello di un canale di ingresso da 17 a 24, premete il pulsante [OPTION I/O] e quindi agite su un fader da 17 a 24.

Le operazioni dei fader dipendono dal modo fader selezionato. Vedere ulteriori informazioni su tale argomento a pagina 35. Il modo fader selezionato viene indicato sul display. A pagina 28 sono riportate ulteriori informazioni su "Display".

I fader sui canali di ingresso 13 e 14, (come pure 15 e 16) sono collegati permanentemente. Quando sono abbinati i canali di ingresso da 1 a 12 (vedere pagina 52) i loro fader sono collegati.

I fader possono essere raggruppati per un controllo multicanale utilizzando un unico fader. Vedere a pagina 55 "Raggruppamento di Fader".

# **Panning dei canali di ingresso**

I Panpot (potenziometri dei pan) disponibili sui canali di ingresso da 1 a 24 (e i ritorni degli effetti) vengono usati per distribuire i segnali tra il canale sinistro e destro nell'immagine stereo del suono relativamente all'uscita stereo e delle uscite dei bus dispari e pari. I panpot possono essere regolati utilizzando il controllo SELECTED CHANNEL PAN, che rappresenta il metodo più rapido oppure le pagine panpot assieme ai pulsanti cursore, ai pulsanti [-1/DEC] e [+1/INC] e il controllo a rotella PARAMETER.

> Per una rapida applicazione del pan, selezionate un canale ed usate il controllo PAN.

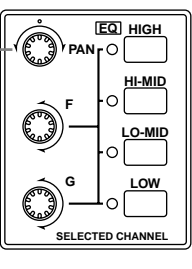

## **Per i canali di ingresso 1-16 e i ritorni effetti**

### **1. Usate i pulsanti [SEL] per selezionare i canali.**

Per selezionare il canale di ingresso 13 o 14 (oppure 15 o 16), premete ripetutamente il pulsante [SEL] 13/14 (15/16). Il numero del canale selezionato in quel momento appare sul display. Per selezionare il canale sinistro o destro del ritorno effetti 1 (oppure del ritorno effetti 2), premete ripetutamente il pulsante [SEL] RETURN 1 (RETURN 2). Quando questi canali vengono selezionati, sul display appare la lettera "R" o "L" in prossimità dell'icona del panpot.

### **2. Usate il controllo PAN per applicare il pan al canale selezionato.**

Se nelle preferenze è attivata l'opzione PANPOT AUTO SCREEN (vedere a pagina 203 "Impostazione delle preferenze dello 01V"), appare la pagina PAN/ROUT sotto riportata, e viene selezionato il modo fader Home. Questa pagina può essere localizzata anche utilizzando il pulsante [PAN/ROUTING].

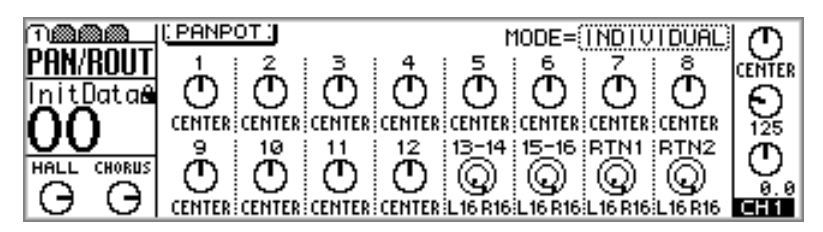

I panpot possono essere regolati su questa pagina utilizzando il controllo a rotella PARAMETER oppure i pulsanti [-1/DEC] e [+1/INC]. Oltre ai pulsanti [SEL], i panpot sulla pagina PAN/ROUT possono essere selezionati mediante i pulsanti cursore.

### **Per i canali di ingresso 17-24**

- **1. Premete il pulsante [OPTION I/O].**
- **2. Usate i pulsanti [SEL] da 17 a 24 per la selezione dei canali.**
- **3. Usate il controllo PAN per applicare l'effetto pan al canale selezionato.** Se nelle preferenze (vedere a pagina 203 il paragrafo "Impostazione delle preferenze dello 01V") è attivata l'opzione PANPOT AUTO SCREEN, appare la pagina OPTION sotto riportata.

Questa pagina può essere individuata anche mediante il pulsante [OPTION I/O].

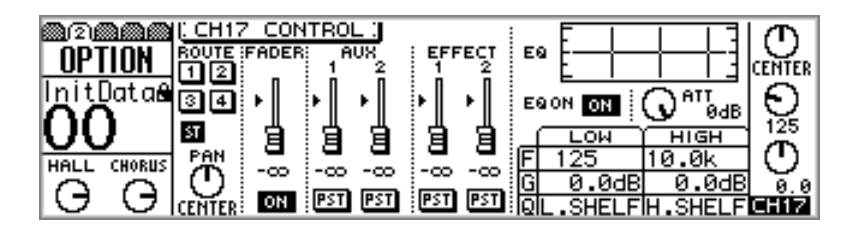

I panpot sono regolabili anche su questa pagina usando i pulsanti cursore per selezionare il controllo PAN e il controllo a rotella PARAMETER o i pulsanti [-1/DEC] e [+1/INC] per impostarlo.

Compreso il centro, vi sono 33 posizioni pan.

L16←···←L3←L2←L1←CENTER→R1→R2→R3→···→R16 Hard left Center Hard right

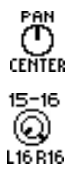

I canali di ingresso da 1 a 12 e da 17 a 24 dispongono di un unico panpot come raffigurato qui a sinistra.

I canali di ingresso 13/14 e 15/16 (e i ritorni degli effetti) prevedono invece dei panpot doppi, dove i panpot più interni rappresentano i controlli pan per i canali di numero dispari 13 e 15 (e i ritorni effetti per il canale sinistro) (L) e i panpot più esterni rappresentano invece i canali pari ed applicano pertanto il pan ai canali 14 e 16 (e al canale destro dei ritorni effetti). Quando si lavora con segnali stereo, questi panpot doppi possono essere usati per regolare la larghezza dei segnali stereo, come mostrato qui di seguito.

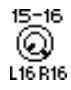

Con il controllo più interno impostato su L16 e il controllo più esterno impostato su R16, come qui raffigurato, la larghezza di un segnale stereo è 100%.

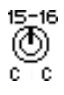

Con entrambi i controlli impostati su CENTER, come qui raffigurato, la larghezza del segnale stereo è zero (cioè, mono).

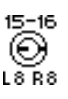

Impostando i controlli sulle posizioni intermedie potrete variare la larghezza del segnale stereo. Tuttavia, per mantenere un bilanciamento centrale, dovete impostare entrambi i controlli su valori corrispondenti. Ad esempio, L8 e R8 oppure L10 ed R10.

### **Modi Pan**

I modi Pan sono tre: INDIVIDUAL, GANG e INV.GANG. Essi determinano come funzionano i panpot sui canali di ingresso 13/14, 15/16 (ed i ritorni effetti), ed i canali di ingresso abbinati da 1 a 12. Poiché i canali da 17 a 24 non sono abbinabili, essi non sono influenzati dai modi Pan.

**1. Per selezionare il parametro MODE usate i pulsanti cursore, e il controllo a rotella PARAMETER oppure i pulsanti [-1/DEC] e [+1/INC] per selezionare un modo.**

**INDIVIDUAL**—In questo modo operativo, i panpot funzionano indipendente-ጣ ጣ **CENTER CENTER** mente.

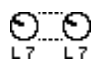

**GANG**—In questo modo i panpot sono abbinati.

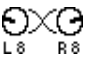

**INV. GANG**—In questo modo i panpot sono abbinati ma il loro funzionamento è invertito (cioè i panpot si muovono in direzioni opposte).

# **Convogliamento dei canali di ingresso**

Gli interruttori Routing, disponibili sui canali di ingresso da 1 a 24 (e i ritorni degli effetti) vengono usati per indirizzare i segnali alle quattro uscite bus, all'uscita stereo e alle uscite dirette.

**Per i canali di ingresso da 1 a 16 e i ritorni di effetti**

**1. Usate il pulsante [PAN/ROUTING] per individuare la pagina 2 di PAN/ROUT come mostrato qui di seguito.**

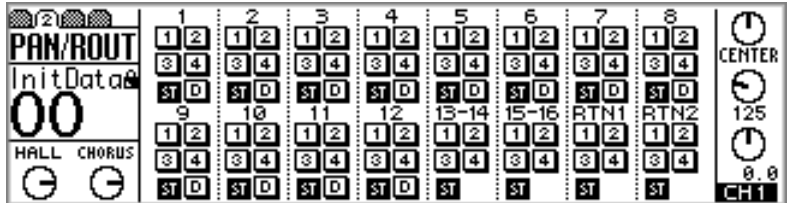

- **2. Usate i pulsanti [SEL] per selezionare i canali.**
- **3. Usate i pulsanti cursore per selezionare gli interruttori Routing e il pulsante [ENTER] per impostarli.**

**Per i canali di ingresso da 17 a 24**

**1. Usate il pulsante [OPTION I/O] per individuare la pagina 2 di OPTION, come mostrato in figura.**

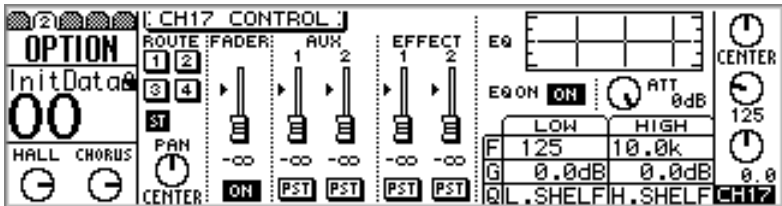

- **2. Usate i pulsanti da 17 a 24 [SEL] per selezionare i canali.**
- **3. Usate i pulsanti cursore per selezionare gli interruttori Routing e il pulsante [ENTER] per impostarli.**

Un interruttore Routing evidenziato indica che un canale è stato indirizzato (routed).

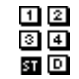

I canali di ingresso da 1 a 12 dispongono di quattro interruttori routing bus out (1, 2, 3, 4) un interruttore routing stereo out (ST) ed uno di uscita diretta (D). L'ultimo interruttore viene attivato automaticamente se è selezionato un canale di ingresso come fonte per un'uscita Option I/O sulla pagina 4 di OPTION. Analogamente, quando è selezionato un canale di ingresso come sorgente per un'uscita Option I/O sulla pagina 4 di OPTION, viene attivato l'interruttore corrispondente D sulla pagina PAN/ROUT. A pagina 219 sono riportate ulteriori informazioni su "Uscite digitali Option I/O"

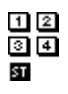

I canali di ingresso da 13 a 24 (e i ritorni effetti) hanno quattro interruttori routing (cioè di convogliamento) dei bus out (1, 2, 3, 4) ed un interruttore per l'uscita stereo (ST).

Gli interruttori routing (di convogliamento segnale) lavorano in combinazione con i panpot per inviare i segnali ai canali sinistro e destro dell'uscita stereo e alle uscite bus (cioè bus out) dispari e pari. La tabella seguente mostra come funziona.

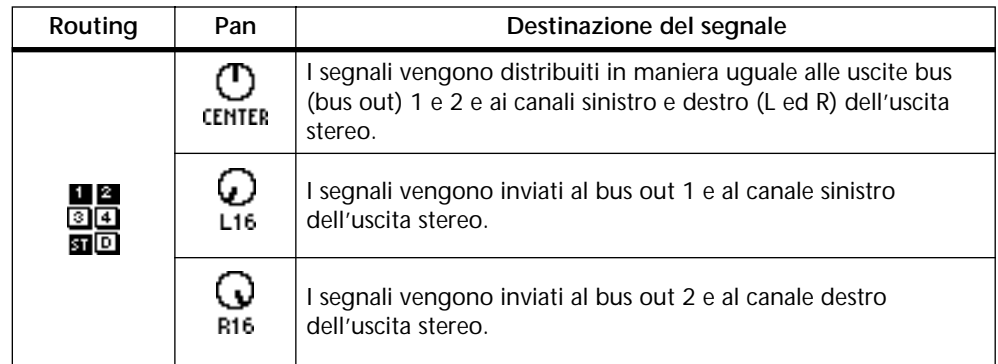

Gli interruttori Routing sui canali di ingresso 13 e 14 (come il 15 e il 16) sono collegati permanentemente. Se i canali di ingresso da 1 a 12 sono abbinati (vedere pagina 52), i loro interruttori Routing non sono collegati.

# **Monitoraggio dei canali di ingresso**

I canali di ingresso possono essere monitorati usando l'uscita monitor o phones (cuffie). Vedere a pagina 78 ulteriori informazioni su "Impostazione Monitor (Monitor Setup)".

# **Canali di ingresso e mandate ausiliarie**

I segnali provenienti dai canali di ingresso da 1 a 16 possono essere inviati alle mandate ausiliarie (aux send) da 1 a 4, mentre quelli derivanti dai canali da 17 a 24 possono essere inviati ad aux send 1 e 2. Le mandate del canale di ingresso possono essere configurate come pre-fader o post-fader. Se le mandate ausiliarie (aux send) sono abbinate, su ciascun canale di ingresso diventano disponibili i panpot relativi ad aux send. Vedere a pagina 93 ulteriori informazioni su "Aux Send".

# **Canali di ingresso e uscite Omni (Omni Out)**

I segnali diretti dai canali di ingresso da 1 a 16 possono essere selezionati per le uscite Omni (Omni Out). Vedere a pagina 115 ulteriori informazioni sull'argomento. Dovete notare che le uscite OMNI OUT non sono influenzate dagli interruttori D sulla pagina 2 di PAN/ROUT.

# **Canali di ingresso e uscite Option I/O**

I canali di ingresso da 1 a 16 possono essere selezionati come sorgente per le uscite Option I/O. Vedere a pagina 49 e a pagina 216 ulteriori informazioni rispettivamente su "Convogliamento dei canali di ingresso" e "Schede Option I/O".

# **Inversione degli ingressi 1-8 e 17–24**

Gli ingressi ai canali da 1 a 8 possono essere invertiti con quelli dei canali da 17 a 24, sia individualmente sia assieme. Ciò permette ai segnali provenienti dagli ingressi digitali Option I/O di utilizzare i processori di dinamiche, l'equalizzatore a quattro bande e altre funzioni dei canali di ingresso completi per ciò che riguarda le loro prestazioni e caratteristiche, compresi da 1 a 8.

**1. Usate il pulsante [OPTION I/O] per individuare la pagina 5 di OPTION, come mostrato in figura.**

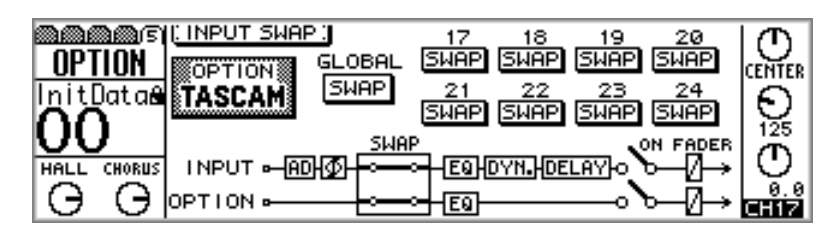

**2. Usate i pulsanti cursore per selezionare gli interruttori GLOBAL o SWAP (individuale), e il pulsante [ENTER], il controllo a rotella PARAMETER oppure i pulsanti [-1/DEC] e [+1/INC] per impostarli.**

Gli interruttori Swap appaiono evidenziati se i canali vengono invertiti.

Quando i canali vengono invertiti o scambiati, i loro numeri relativi ai misuratori appaiono evidenziati sulla pagina 1 di HOME e sulla pagina 1 di OPTION, come mostrato in figura. Quando viene selezionato un canale invertito (swapped) l'area del display relativa al canale selezionato mostra alternativamente il numero del canale e "SWAP".

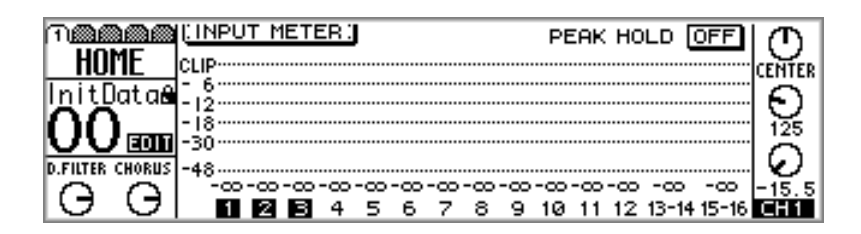

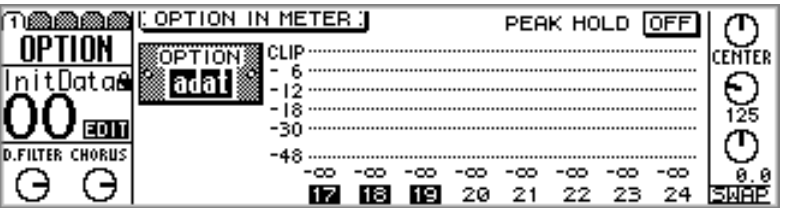

# **Abbinamento dei canali di ingresso**

I canali di ingresso da 1 a 12 possono essere abbinati per elaborazione del segnale stereo. Canali di ingresso adiacenti dispari e pari sono anch'essi abbinabili (ad esempio 1/2, 3/4, 5/6, non 2/3 o 4/5). Quando i canali sono abbinati o combinati vengono collegati i seguenti parametri: attenuatori, EQ, dinamiche, ritardi (delay), pulsanti [ON] e [SEL], fader, aux send, effect send e regolazioni pre/post. Gli interruttori Routing (per l'indirizzamento del segnale), i pulsanti [SOLO], phase, i panpot, i panpot ausiliari (aux) e il tempo di fade on/off non possono essere collegati. L'operazione panpot dipende dal modo Pan selezionato. Vedere a pagina 48 ulteriori informazioni su "Modi Pan".

### **Combinazione dei canali di ingresso**

**1. Premete simultaneamente il pulsante [SEL] dei due canali di ingresso da abbinare.**

### **OPPURE**

**Usate il pulsante [SETUP] per individuare la pagina 4 di SETUP, sotto raffigurata, e usate i pulsanti cursore per selezionare le coppie di canale e quindi premete il pulsante [ENTER].**

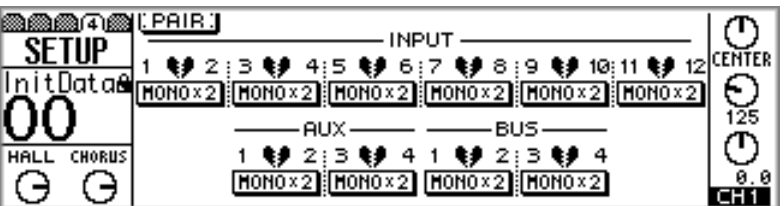

Appare la seguente finestra di dialogo.

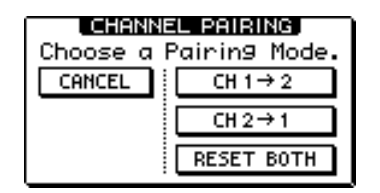

**CH 1 –> 2**—Serve a copiare le impostazioni del canale di ingresso 1 nel canale di ingresso numero 2.

**CH 2 –> 1**—Copia le impostazioni del canale di ingresso 2 nel canale di ingresso 1.

**RESET BOTH**—Serve a riportare alle impostazioni iniziali entrambi i canali di ingresso.

**2. Usate i pulsanti cursore per selezionare un modo pairing, cioè di abbinamento canali, e quindi premete il pulsante [ENTER].**

L'interruttore e scritta STEREO evidenziati mostrano che i canali di ingresso ora sono configurati come stereo pair, cioè coppia stereo.

1 9 2:3 9 4 STEREO **INONOX2** 

### **Eliminazione dell'abbinamento canali di ingresso**

**1. Premete simultaneamente il pulsante [SEL] di entrambi i canali di ingresso.**

### **OPPURE**

**Sulla pagina 4 di SETUP, usate i pulsanti cursore per selezionare l'interruttore dei canali combinati, e quindi premete il pulsante [ENTER].**

Appare la seguente finestra di dialogo.

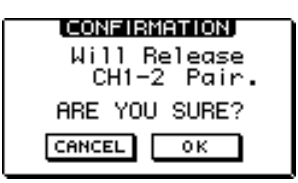

### **2. Selezionate OK, e quindi premete il pulsante [ENTER].**

In tal modo la coppia stereo viene scissa e i canali di ingresso funzioneranno in modo indipendente.

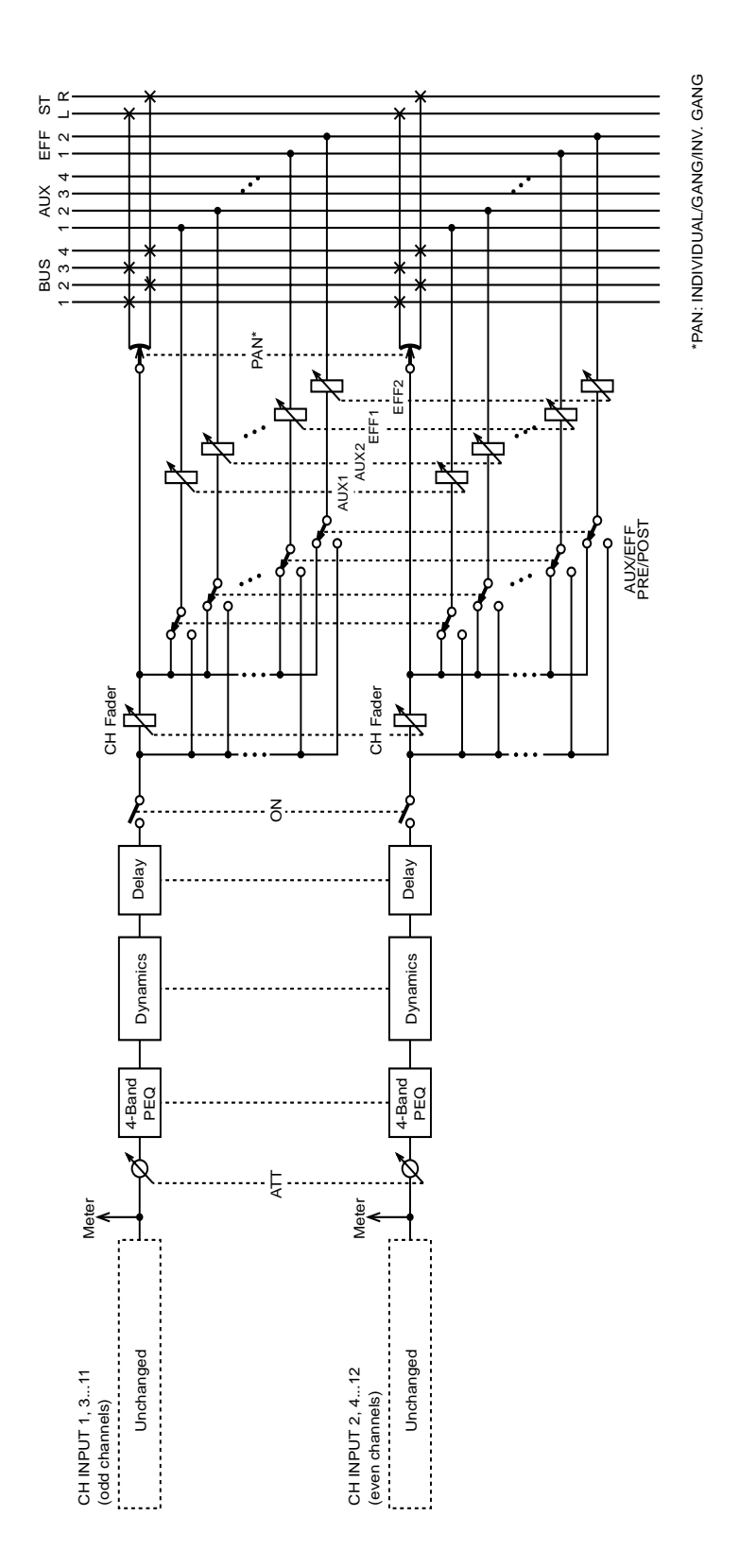

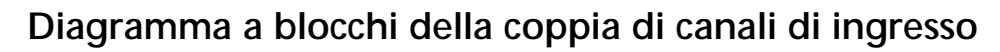

# **Raggruppamento di fader**

I fader da 1 a 16 relativi ai canali di ingresso possono essere raggruppati per un controllo multi-canale, utilizzando un solo fader. I tre gruppi disponibili sono: A, B e C.

### **Raggruppamento dei fader**

**1. Usate il pulsante [SETUP] per individuare la pagina 3 di SETUP, come mostrato in figura.**

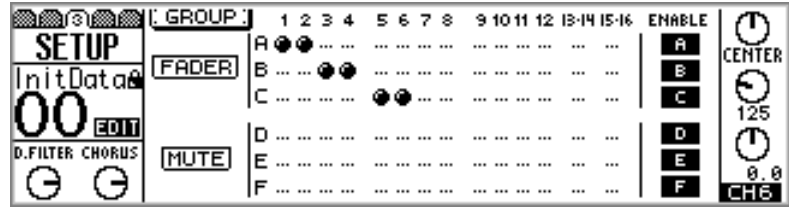

**2. Usate i pulsanti cursore con la freccia rivolta verso l'alto e verso il basso per selezionare i gruppi di fader, e i pulsanti [SEL] per aggiungere i fader al gruppo o toglierli.**

I canali non possono appartenere contemporaneamente a più di un gruppo.

I canali di ingresso 13/14, 15/16 e i canali di ingresso abbinati da 1 a 12 (vedere a pagina 52) vengono aggiunti e tolti assieme.

Agite soltanto su un fader per volta all'interno di un gruppo. Se tentate di regolare due o più fader appartenenti allo stesso gruppo, i loro motori di azionamento corsa possono funzionare male per l'aumentato carico esercitato su di essi.

### **Attivazione e disattivazione dei gruppi dei fader**

I gruppi di fader possono essere attivati e disattivati utilizzando gli interruttori ENA-BLE. La disattivazione di un gruppo vi permette di regolare i fader senza doverli separare dal gruppo da essi costituito.

- **1. Usate i pulsanti cursore con la freccia rivolta verso l'alto e verso il basso per selezionare il gruppo di fader che intendete disattivare: A, B o C.**
- **2. Usate il pulsante [ENTER], il controllo a rotella PARAMETER oppure i pulsanti [-1/DEC] e [+1/INC] per attivare o disattivare il gruppo selezionato.**

Gruppo fader attivato l e l

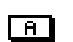

Gruppo fader disattivato

# **Raggruppamento di "Mute"**

I pulsanti [ON] dei canali di ingresso da 1 a 16 possono essere raggruppati per costituire dei gruppi "mute" per un controllo multi-canale mediante un singolo pulsante. I tre gruppi disponibili sono: D, E ed F. I gruppi Mute possono contenere canali inseriti e canali disinseriti (rispettivamente on e off), rendendo semplice la commutazione fra i canali. Quando viene effettuata la commutazione, i canali attivati vengono disattivati (cioè da on passano in condizione off) e viceversa.

### **Raggruppamento di Mute**

**1. Usate il pulsante [SETUP] per individuare la pagina 3 di SETUP, come mostrato in figura.**

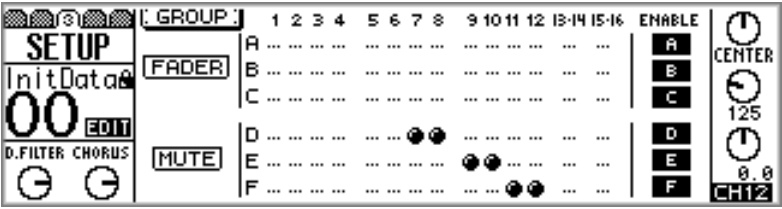

**2. Usate i pulsanti cursore con la freccia rivolta verso l'alto e verso il basso per selezionare i gruppi di "mute", e i pulsanti [SEL] per aggiungere i canali al gruppo e toglierli.**

I canali non possono appartenere contemporaneamente a più di un gruppo.

I canali di ingresso 13/14, 15/16 e i canali di ingresso abbinati da 1 a 12 (vedere a pagina 52) vengono aggiunti e tolti assieme.

### **Attivazione e disattivazione dei gruppi di "mute"**

I gruppi di "mute" possono essere attivati e disattivati utilizzando gli interruttori ENA-BLE. La disattivazione di un gruppo vi permette di impostare i canali senza doverli separare dal gruppo da essi costituito.

- **1. Usate i pulsanti cursore con la freccia rivolta verso l'alto o verso il basso per selezionare il gruppo di "mute" che intendete disattivare: D, E o F.**
- **2. Usate il pulsante [ENTER], il controllo a rotella PARAMETER oppure i pulsanti [-1/DEC] e [+1/INC] per attivare o disattivare il gruppo selezionato.**

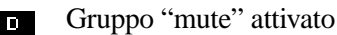

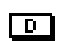

Gruppo "mute" disattivato

# **Visualizzazione delle regolazioni relative ai canali di ingresso**

Le regolazioni dei canali di ingresso da 1 a 16 possono essere visualizzate, ed alcuni parametri possono essere regolati sulle pagine 1 e 2 di VIEW. Le impostazioni dei canali da 17 a 24 possono essere visualizzate e regolate alla pagina 2 di OPTION.

### **Canali di ingresso da 1 a 16**

### **1. Usate il pulsante [VIEW] per individuare la pagina 1 o 2 di VIEW**

Le pagine VIEW per i canali di ingresso da 1 a 12 appaiono come quelle qui mostrate.

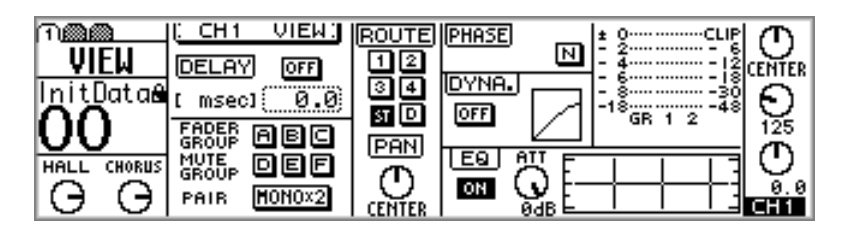

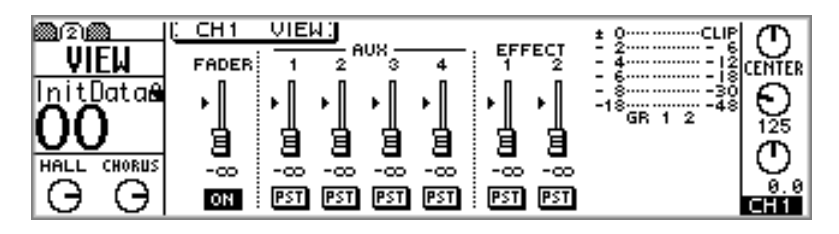

Le pagine VIEW per i canali 13/14 e 15/16 appaiono come segue.

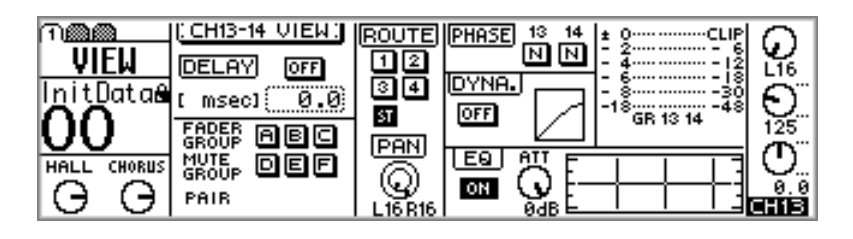

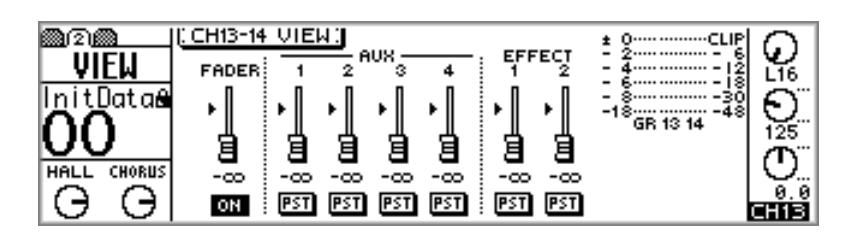

- **2. Usate i pulsanti [SEL] da 1 a 16 per selezionare i canali.**
- **3. Usate i pulsanti cursore per la selezione dei parametri e il controllo a rotella PARAMETER, i pulsanti [-1/DEC], [+1/INC] e [ENTER] per impostarli.**

### **Canali di ingresso da 17 a 24**

**1. Usate il pulsante [OPTION I/O] per individuare la pagina 2 di OPTION, come mostrato in figura.**

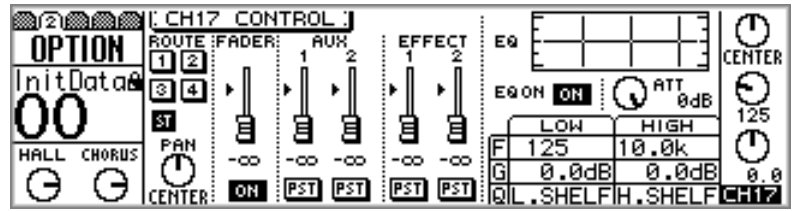

- **2. Usate i pulsanti [SEL] da 17 a 24 per selezionare i canali.**
- **3. Usate i pulsanti cursore per la selezione dei parametri e il controllo a rotella PARAMETER, i pulsanti [-1/DEC], [+1/INC] e [ENTER] per impostarli.**

La maggior parte dei parametri per i canali di ingresso da 17 a 24 può essere impostata soltanto sulla pagina 2 di OPTION.

# **Copiatura e scambio delle regolazioni di canale**

La funzione Channel Copy viene usata per copiare le regolazioni del canale d'ingresso da un canale all'altro. La funzione Channel Swap viene usata per scambiare le regolazioni del canale di ingresso fra i canali. Copy e Swap possono essere usate con i canali di ingresso da 1 a 16.

**1. Usate il pulsante [VIEW] per individuare la pagina VIEW sotto riportata.**

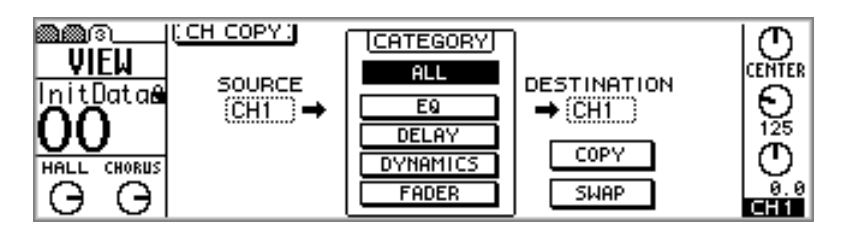

- **2. Usate i pulsanti cursore e il controllo a rotella PARAMETER per selezionare i canali SOURCE e DESTINATION.**
- **3. Usate i pulsanti cursore e il pulsante [ENTER] per la selezione di una CATE-GORY.**

**ALL**—Tutte le regolazioni del canale d'ingresso.

**EQ**—Le regolazioni EQ.

**DELAY**—Le regolazioni del ritardo (delay).

**DYNAMICS**—Le regolazioni relative alle dinamiche.

**FADER**—Le regolazioni relative al fader.

**4. Usate i pulsanti cursore per selezionare COPY oppure SWAP, e il pulsante [ENTER] per eseguire la funzione.**

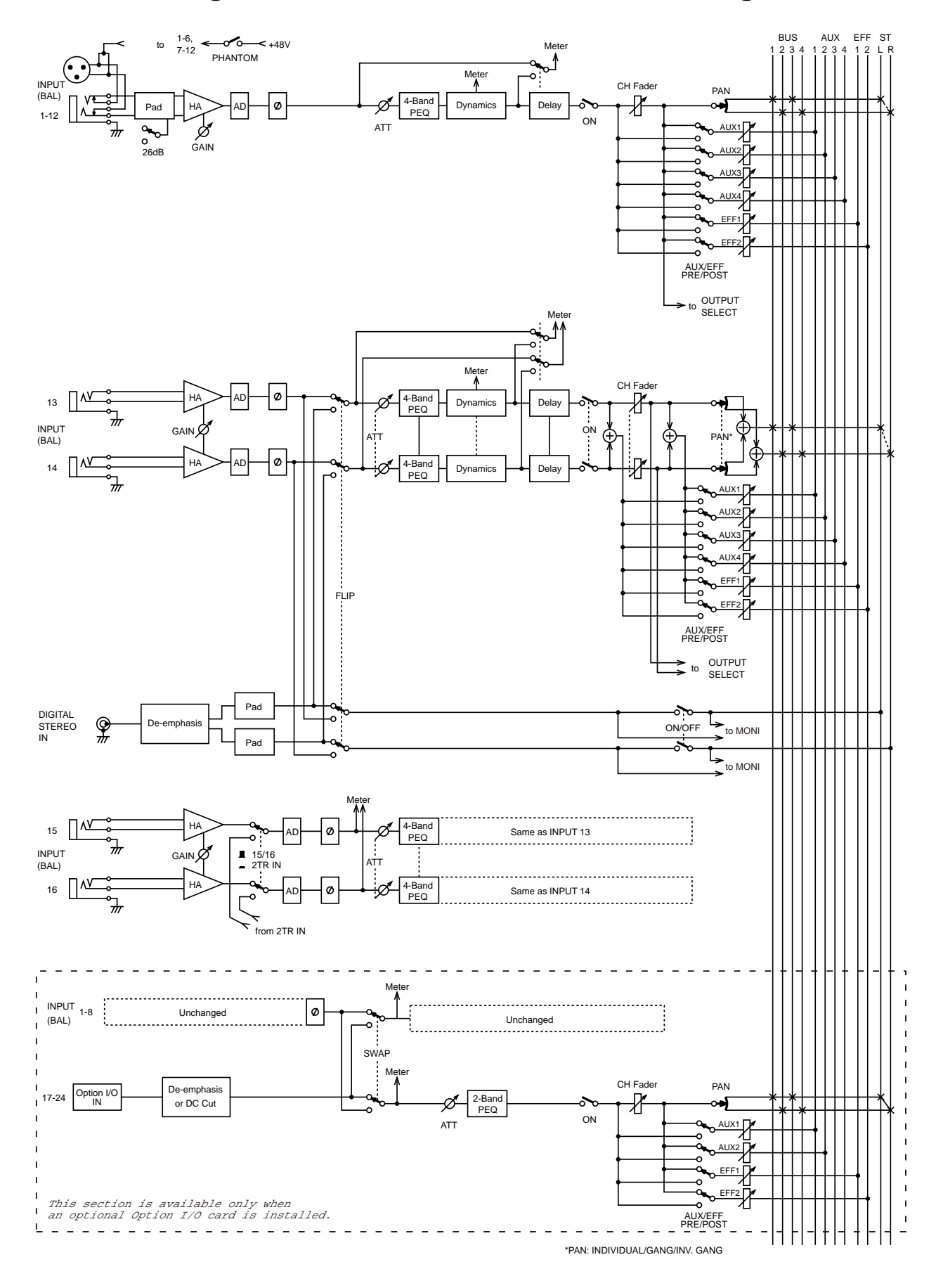

# **Diagramma a blocchi del canale di ingresso**

# **EQ**

# **6**

### **In queste conite In questo capitolo...**

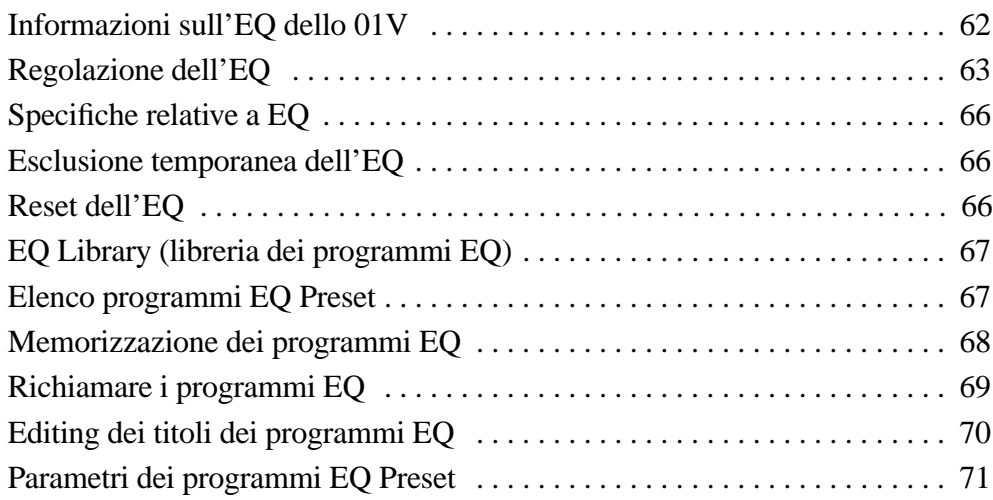

# **Informazioni sull'EQ dello 01V**

Tutti i canali di ingresso da 1 a 16, i ritorni effetti, le mandate ausiliarie e l'uscita stereo dispongono di equalizzazione parametrica a quattro bande, con guadagno variabile, frequenza, Q e parametri ON/OFF. I canali di ingresso da 17 a 24 hanno invece un'equalizzazione parametrica a due bande semplificata. Vedere a pagina 24 "Diagramma a blocchi" per l'esatta identificazione di ciascuna sezione EQ. Le bande high e low (alta e bassa) di ciascuna zona o sezione di equalizzazione possono essere usate come shelving, peaking oppure rispettivamente HPF (High-Pass Filter = filtro passa-alto) e LPF (Low-Pass Filter = filtro passa-basso).

Le regolazioni EQ possono essere immagazzinate in memoria nella libreria EQ come programmi o con tutte le regolazioni di mix in scene mix. La libreria EQ è costituita da 40 programmi preset e 40 programmi user, cioè dedicati o gestibili dall'utente. I programmi user vi permettono di memorizzare le regolazioni EQ usate più frequentemente, alle quali è possibile anche assegnare un titolo per una facile identificazione. L'esclusiva raccolta di programmi EQ preset è stata studiata per applicazioni e strumenti specifici e rappresenta un buon punto di riferimento e di partenza quando intendete effettuare delle regolazioni personali all'EQ. La libreria EQ non può essere usata con l'equalizzazione a due bande sui canali di ingresso da 17 a 24. Vedere a pagina 67 ulteriori informazioni su "Libreria EQ".

Gli EQ sui canali di ingresso da 13 a 14 (come pure 15 e 16) sono sempre collegati. Quando i canali di ingresso da 1 a 12 sono abbinati (vedere a pagina 52 ulteriori informazioni sull'argomento) i loro EQ sono collegati.

I parametri EQ e la curva di risposta per i canali di ingresso da 1 a 16, i ritorni degli effetti, le mandate ausiliarie e l'uscita stereo appaiono sulla pagina EQ sotto riportata.

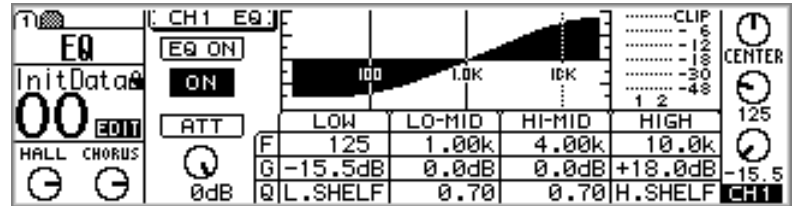

I parametri EQ e la curva di risposta per i canali da 17 a 24 appaiono sulla pagina OPTION sotto riportata.

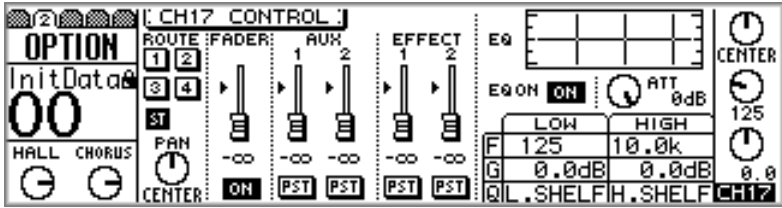

Il modo più rapido per regolare l'EQ consiste nell'impiego dei controller SELECTED CHANNEL sotto riportati.

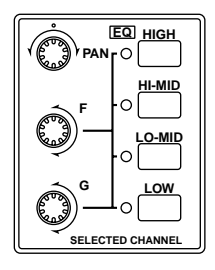
## **Regolazione dell'EQ**

L'EQ può essere regolato utilizzando i controlli SELECTED CHANNEL, che rappresentano il metodo più rapido oppure le pagine EQ in abbinamento con i pulsanti cursore, i pulsanti [-1/DEC] e [+1/INC] e il controllo a rotella PARAMETER.

> Selectional divided to control in the selection of the selection of the selection of the selection of the selection of the selection of the selection of the selection of the selection of the selection of the selection of t ed usate i controlli EQ. Per effettuare un'equalizzazione più rapida selezionate un canale

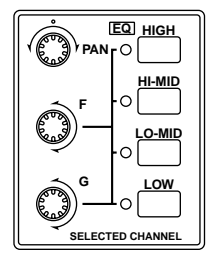

#### **Per i canali di ingresso da 1 a 16**

- **1. Usate i pulsanti [SEL] da 1 a 16, per la selezione dei canali.**
- **2. Usate i pulsanti [HIGH], [HI-MID], [LO-MID] e [LOW] per selezionare le bande di equalizzazione (EQ) e i controlli F e G per regolare rispettivamente la frequenza e il guadagno.**

Se è attivata l'opzione della videata EQ AUTO SCREEN nelle preferenze (vedere a pagina 203 "Impostazione delle preferenze dello 01V"), appare la pagina EQ sotto riportata e viene selezionato il modo fader Home. Questa pagina può essere ottenuta anche usando il pulsante [EQ/ATT].

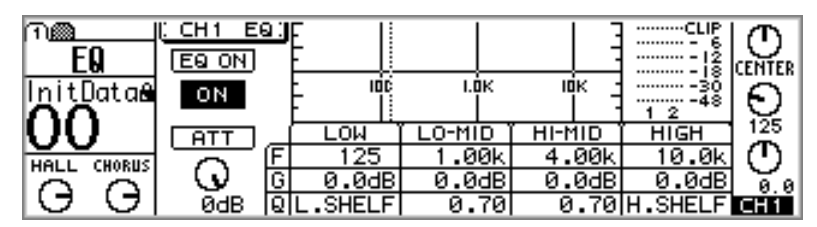

L'equalizzazione può essere regolata anche su questa pagina utilizzando i pulsanti cursore per selezionare i parametri e il controllo a rotella PARAMETER oppure i pulsanti [-1/DEC] e [+1/INC] per impostarli.

#### **Per i canali di ingresso da 17 a 24**

- **1. Premete il pulsante [OPTION I/O].**
- **2. Usate i pulsanti [SEL] da 17 a 24 per selezionare i canali.**
- **3. Usate i pulsanti [HIGH] e [LOW] per selezionare le bande di EQ (equalizzazione) e i controlli F e G per regolare rispettivamente la frequenza e il guadagno.**

Se è attivata l'opzione della videata EQ AUTO SCREEN (vedere "Impostazione delle preferenze dello 01V" a pagina 203) appare la pagina OPTION sotto riportata. La stessa pagina può essere individuata anche utilizzando il pulsante [OPTION I/O].

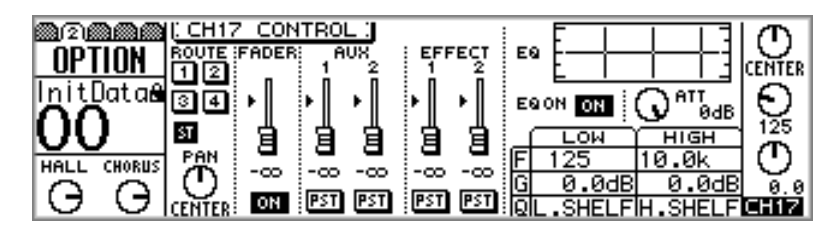

L'EQ può essere regolata anche su questa pagina mediante i pulsanti cursore per selezionare i parametri e il controllo a rotella PARAMETER oppure i pulsanti [-1/DEC] e [+1/INC] per impostarli.

#### **Per i ritorni effetti 1 e 2**

- **1. Usate i pulsanti [SEL] dei ritorni effetti per selezionare RTN 1 e RTN 2.**
- **2. Usate i pulsanti [HIGH], [HI-MID], [LO-MID] e [LOW] per selezionare le bande di EQ e i controlli F e G per regolare rispettivamente la frequenza e il guadagno.**

Se nelle preferenze è stata attivata l'opzione della videata EQ AUTO SCREEN (vedere a pagina 203 "Impostazione delle preferenze dello 01V"), appare la pagina EQ sotto riportata e viene selezionato il modo fader Home. Questa pagina può essere ottenuta anche utilizzando il pulsante [EQ/ATT].

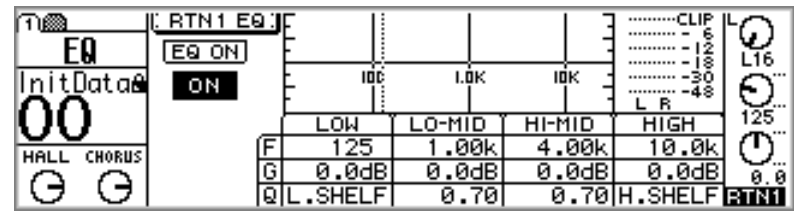

L'EQ può essere regolata anche su questa pagina mediante i pulsanti cursore per selezionare i parametri e il controllo a rotella PARAMETER oppure i pulsanti [-1/DEC] e [+1/INC] per impostarli.

#### **Per le mandate ausiliarie Aux Send 1-4**

- **1. Usate i pulsanti AUX di Fader Mode per selezionare una mandata ausiliaria (aux send).**
- **2. Premete il pulsante [SEL] MASTER.**
- **3. Usate i pulsanti [HIGH], [HI-MID], [LO-MID] e [LOW] per selezionare le bande di EQ e i controlli F e G per regolare rispettivamente la frequenza e il guadagno.**

Se nelle preferenze è stata attivata l'opzione della videata EQ AUTO SCREEN (vedere a pagina 203 "Impostazione delle preferenze dello 01V"), appare la pagina EQ sotto riportata e viene selezionato il modo fader Home. Questa pagina può essere ottenuta anche utilizzando il pulsante [EQ/ATT].

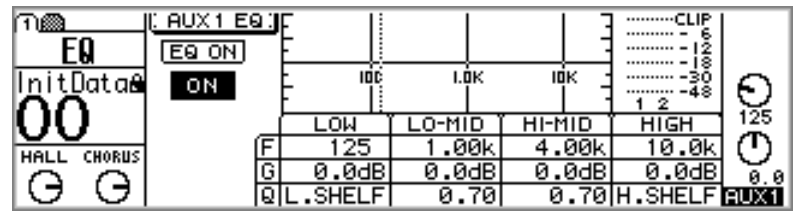

L'EQ può essere regolata anche su questa pagina mediante i pulsanti cursore per selezionare i parametri e il controllo a rotella PARAMETER oppure i pulsanti [-1/DEC] e [+1/INC] per impostarli.

Quando le mandate ausiliarie sono abbinate (vedere a pagina 101) i loro EQ sono collegati.

#### **Per l'uscita Stereo**

- **1. Premete il pulsante [HOME].**
- **2. Premete il pulsante MASTER [SEL].**

ST rappresenta il canale selezionato.

**3. Usate i pulsanti [HIGH], [HI-MID], [LO-MID] e [LOW] per selezionare le bande di EQ e i controlli F e G per regolare rispettivamente la frequenza e il guadagno.**

Se nelle preferenze è stata attivata l'opzione della videata EQ AUTO SCREEN (vedere a pagina 203 "Impostazione delle preferenze dello 01V"), appare la pagina EQ sotto riportata e viene selezionato il modo fader Home. Questa pagina può essere ottenuta anche utilizzando il pulsante [EQ/ATT].

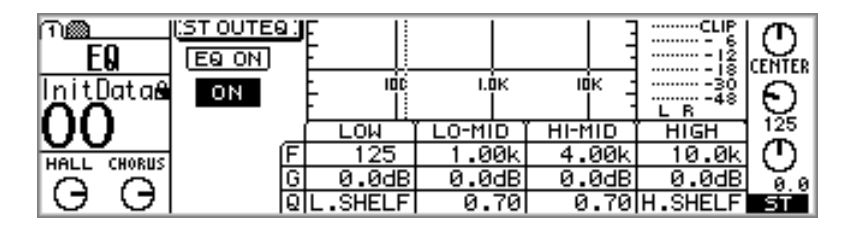

L'EQ può essere regolata anche su questa pagina mediante i pulsanti cursore per selezionare i parametri e il controllo a rotella PARAMETER oppure i pulsanti [-1/DEC] e [+1/INC] per impostarli.

### **Specifiche relative a EQ**

Il prospetto seguente contiene le specifiche dell'equalizzazione.

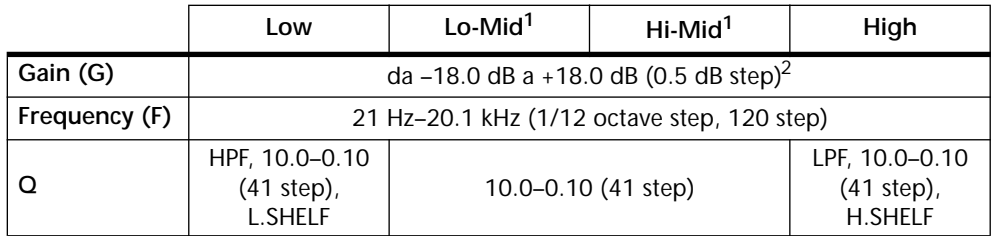

1. Solo EQ a quattro bande (le bande low e high solo sui canali di ingresso da 17 a 24).

2. Quando le bande low e high sono configurate come HPF ed LPF, i loro controlli gain, cioè di guadagno, funzionano come interruttori on e off per il filtro.

## **Esclusione temporanea dell'EQ**

L'equalizzazione del canale selezionato può essere inserita o disinserita usando l'interruttore EQ ON sulla pagina EQ (pagina 2 di OPTION per i canali da 17 a 24) oppure il pulsante [ENTER]. Se è visualizzata la pagina EQ, il pulsante [ENTER] serve ad inserire o a disinserire l'EQ qualunque sia la posizione del cursore.

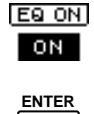

#### **Reset dell'EQ**

Per riportare i parametri dell'EQ relativamente al canale selezionato sui loro valori iniziali, premete simultaneamente i pulsanti [HIGH] e [LOW].

Il prospetto seguente contiene i valori di EQ iniziali.

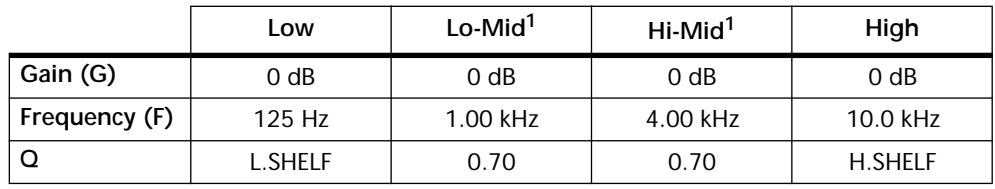

1. Solo EQ a quattro bande (le bande low e high solo sui canali di ingresso da 17 a 24).

#### **EQ Library (libreria dei programmi EQ)**

Le regolazioni di EQ possono essere memorizzate come programmi nella EQ Library, cioè nella libreria EQ, che contiene 40 programmi preset (da 1 a 40) e 40 programmi user (numerati da 41 a 80). I programmi user permettono all'utente di memorizzare le regolazioni EQ usate più frequentemente, e ad esse può essere anche assegnato un titolo per una facile identificazione. L'EQ Library può essere usata anche per trasferire le regolazioni da un EQ all'altro. Ad esempio, le regolazioni EQ di stereo out, cioè dell'uscita stereo, potrebbero essere memorizzate come un programma e quindi richiamate per l'EQ di una mandata ausiliaria (aux send). La raccolta speciale di programmi EQ preset è stata progettata e studiata per applicazioni e strumenti specifici e fornisce un buon punto di riferimento e di partenza quando come utenti intendete modificare l'EQ. Vedere a pagina 71 l'elenco completo dei programmi EQ preset, cioè preprogrammati.

L'EQ Library è controllata mediante la pagina omonima, sotto riportata. Usate il pulsante [EQ/ATT] per individuare questa pagina.

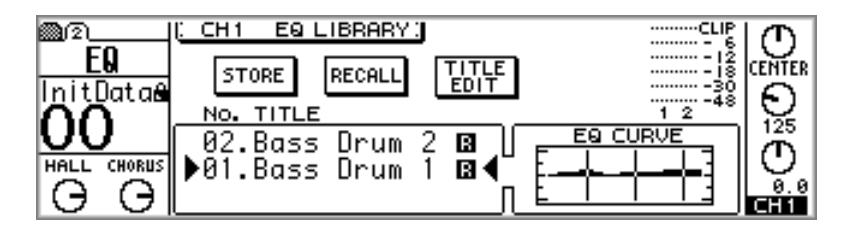

Quando viene selezionato un programma, la sua curva EQ appare nella finestra EQ CURVE. Sopra di essa sono rappresentati i misuratori di livello per il canale selezionato.

#### **Elenco programmi EQ Preset**

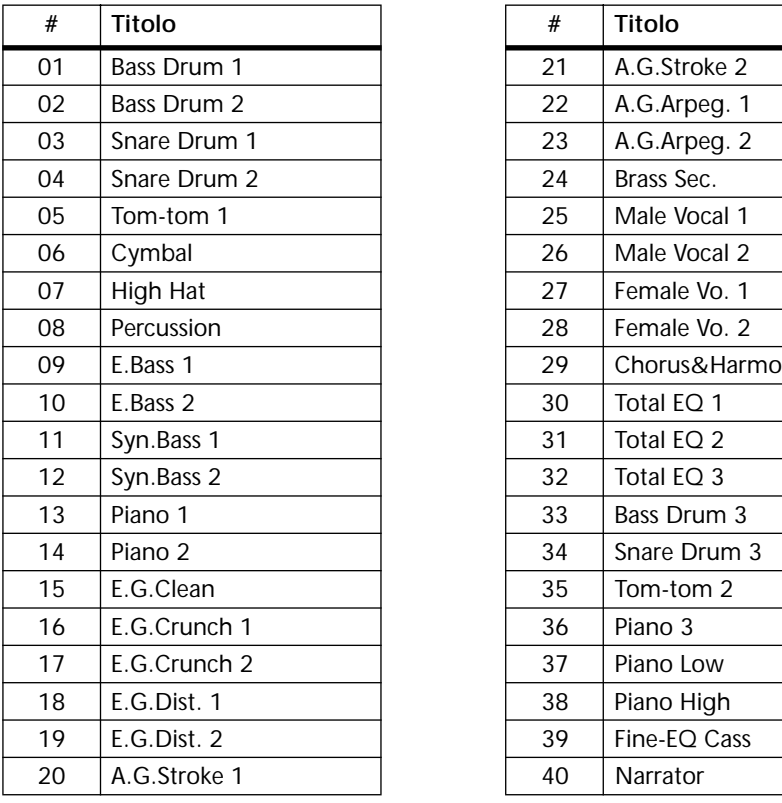

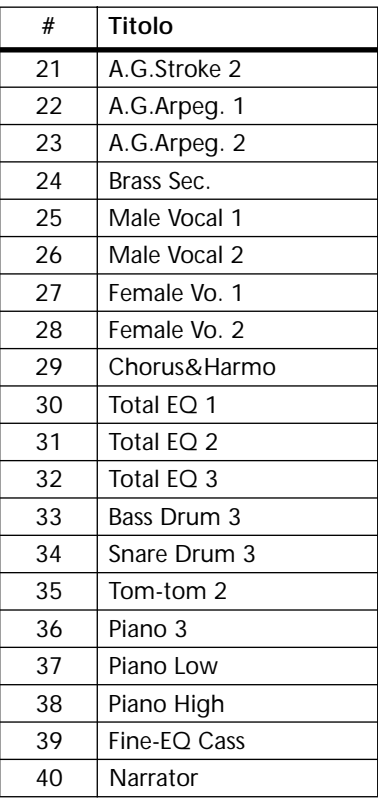

#### **Memorizzazione dei programmi EQ**

I programmi EQ vengono memorizzati nella pagina EQ Library. Potete memorizzare le regolazioni di EQ nei programmi user da 41 a 80. Ricordiamo che i programmi preset dall'1 al 40 sono di sola lettura.

**1. Usate il pulsante [EQ/ATT] per ottenere la pagina EQ Library sotto riportata.**

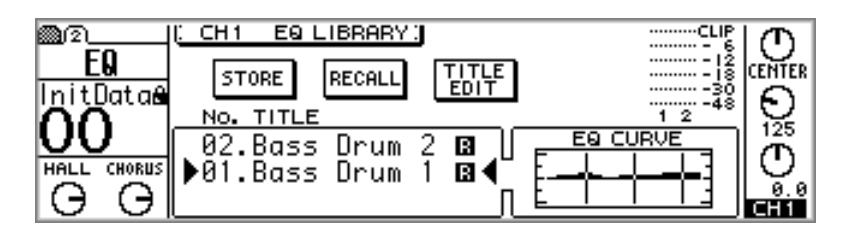

**2. Usate i pulsanti [SEL] per selezionare il canale del quale intendete memorizzare le regolazioni EQ come programma.**

Potete selezionare i canali di ingresso da 1 a 16, i ritorni effetti, le mandate ausiliarie o l'uscita stereo. Non potete selezionare i canali di ingresso da 17 a 24.

**3. Usate il controllo a rotella PARAMETER oppure i pulsanti [-1/DEC] e [+1/INC] per selezionare i programmi.**

L'ordine dell'elenco dei programmi può essere impostato mediante l'opzione LIBRARY LIST ORDER, nelle preferenze (vedere "Impostazione delle preferenze dello 01V" a pagina 203).

**4. Usate i pulsanti cursore per selezionare STORE, e quindi premete il pulsante [ENTER].**

Appare la finestra di dialogo Title Edit. Se è disinserita l'opzione STORE CONFIRMATION (vedere "Impostazione delle preferenze dello 01V" a pagina 203), la finestra di dialogo Title Edit non appare e il programma EQ viene memorizzato.

**5. Immettete un titolo per il programma EQ.**

Per ulteriori informazioni, vedere a pagina 37 "Finestra di dialogo Title Edit".

**6. Quando avete terminato, selezionate OK, e quindi premete il pulsante [ENTER].**

Viene memorizzato il programma EQ.

#### **Richiamare i programmi EQ**

I programmi EQ vengono richiamati con la pagina EQ Library. Potete richiamare uno qualsiasi dei 40 programmi preset e dei 40 programmi user.

**1. Usate il pulsante [EQ/ATT] per individuare la pagina EQ Library sotto riportata.**

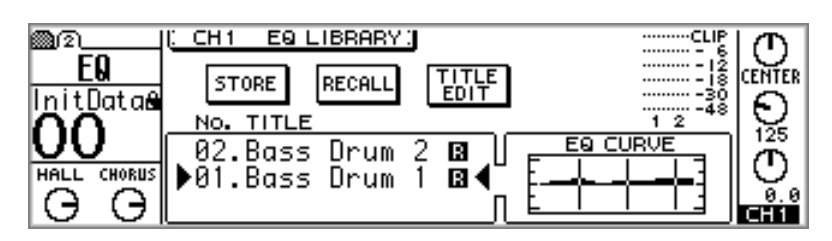

#### **2. Usate i pulsanti [SEL] per selezionare il canale in cui intendete richiamare il programma EQ.**

Potete selezionare i canali di ingresso da 1 a 16, i ritorni degli effetti, le mandate ausiliarie o l'uscita stereo. Non potete selezionare i canali di ingresso da 17 a 24.

**3. Usate il controllo a rotella PARAMETER o i pulsanti [-1/DEC] e [+1/INC] per selezionare i programmi.**

Ogni volta che viene selezionato un programma nella finestra EQ CURVE viene visualizzata la curva EQ ad esso corrispondente.

L'ordine dell'elenco dei programmi può essere impostato utilizzando l'opzione LIBRARY LIST ORDER nelle preferenze (vedere a pagina 203 "Impostazione delle preferenze dello 01V".

#### **4. Usate i pulsanti cursore per selezionare RECALL, e quindi premete il pulsante [ENTER].**

In tal modo viene richiamato il programma EQ. Se è attivata l'opzione RECALL CON-FIRMATION all'interno delle preferenze (vedere pagina 203), appare una finestra di dialogo che chiede conferma. In questo caso, selezionate OK e quindi premete il pulsante [ENTER] per confermare il richiamo del programma.

## **Editing dei titoli dei programmi EQ**

I titoli dei programmi EQ memorizzati possono essere modificati mediante la funzione Title Edit.

**1. Usate il pulsante [EQ/ATT] per ottenere la pagina EQ Library sotto riportata.**

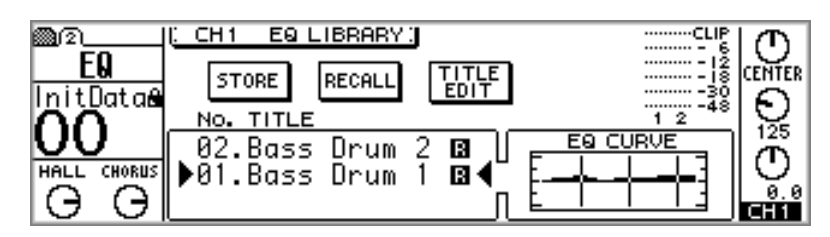

- **2. Usate il controllo a rotella PARAMETER per selezionare i programmi.**
- **3. Usate i pulsanti cursore per selezionare TITLE EDIT, e quindi premete il pulsante [ENTER].**

Appare la finestra di dialogo Title Edit.

**4. Modificate il titolo del programma.**

Per ulteriori informazioni vedere a pagina 37 "Finestra di dialogo Title Edit".

**5. Quando avete finito, selezionate OK, e quindi premete il pulsante [ENTER].**

In tal modo viene memorizzato il nuovo titolo.

## **Parametri dei programmi EQ Preset**

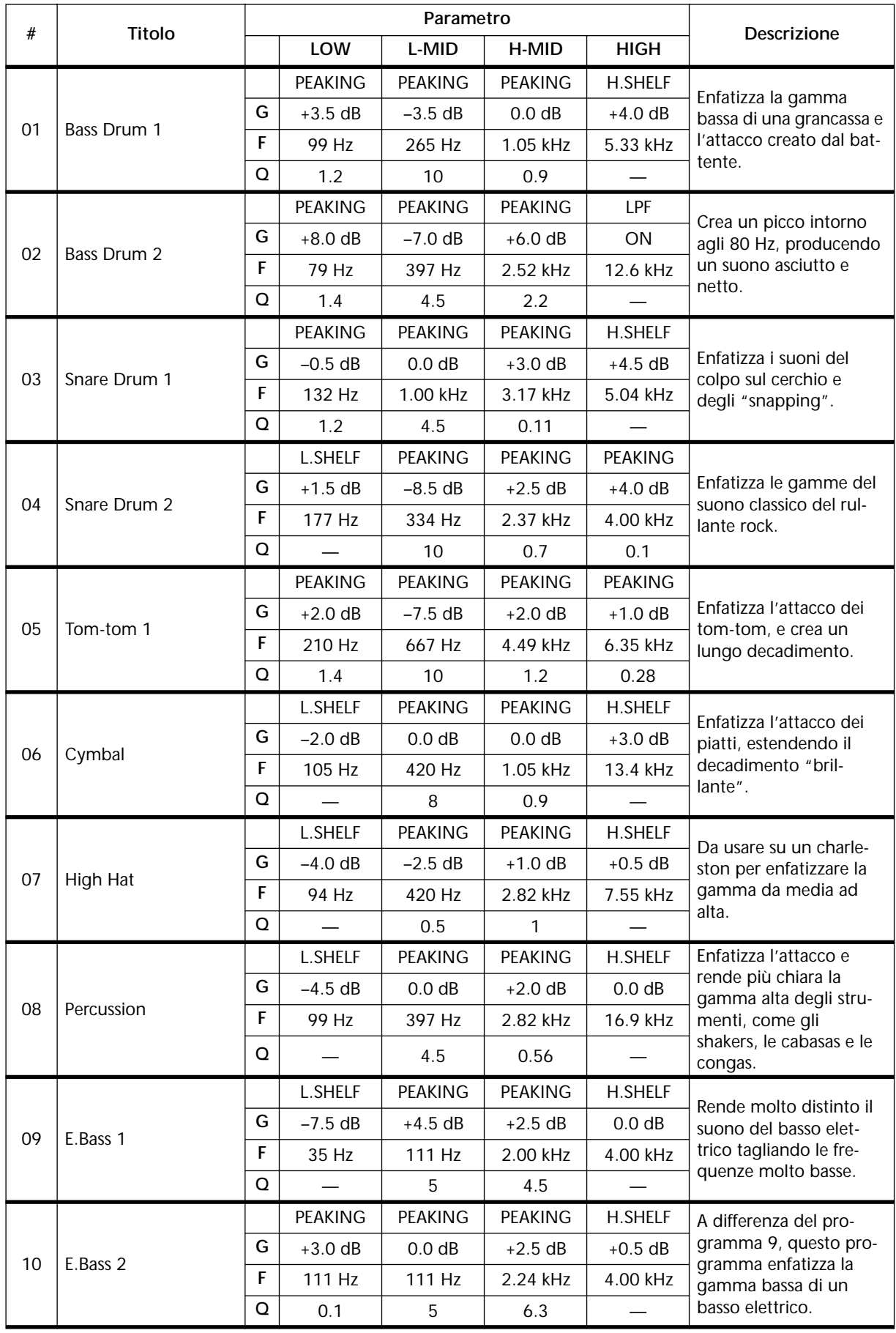

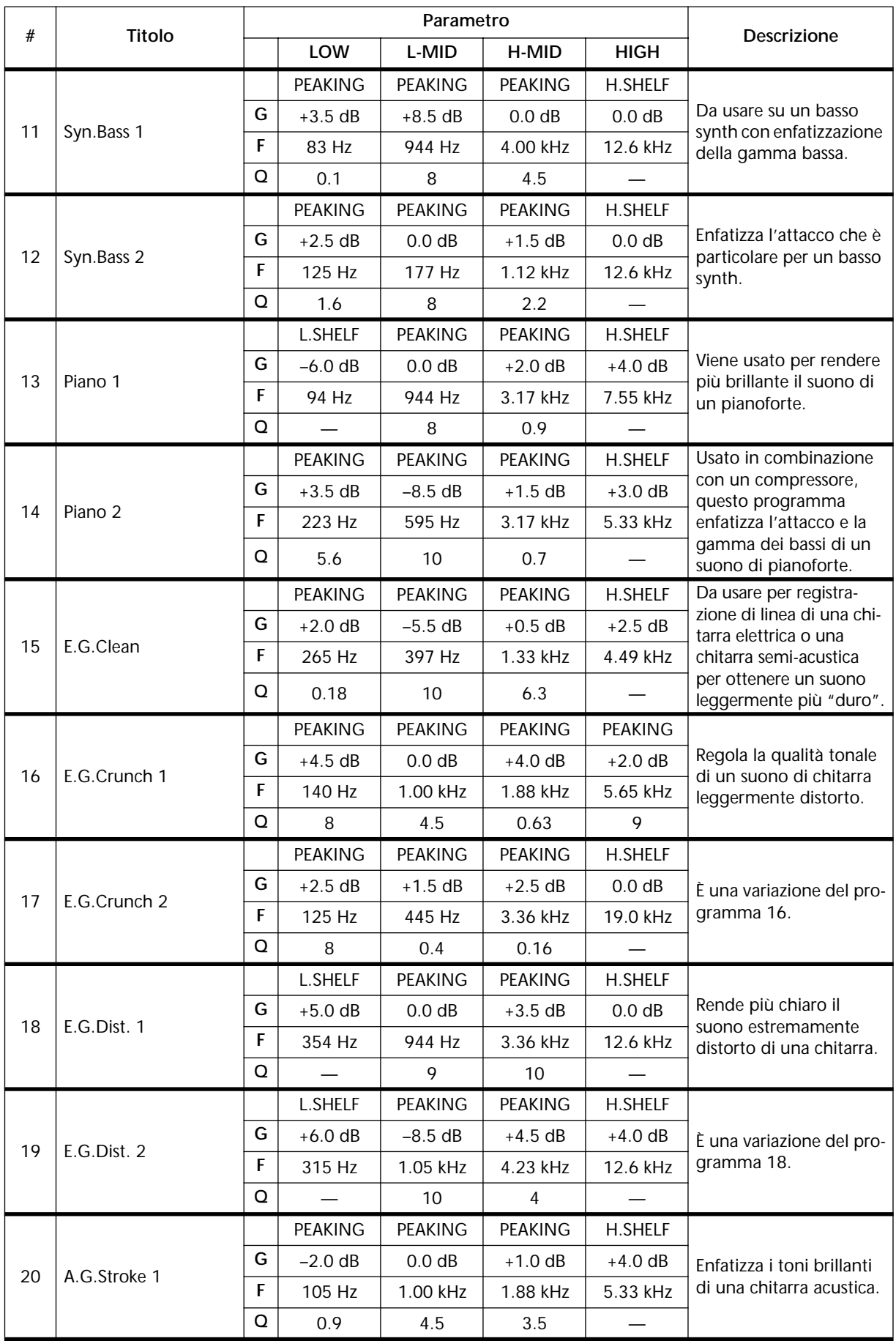

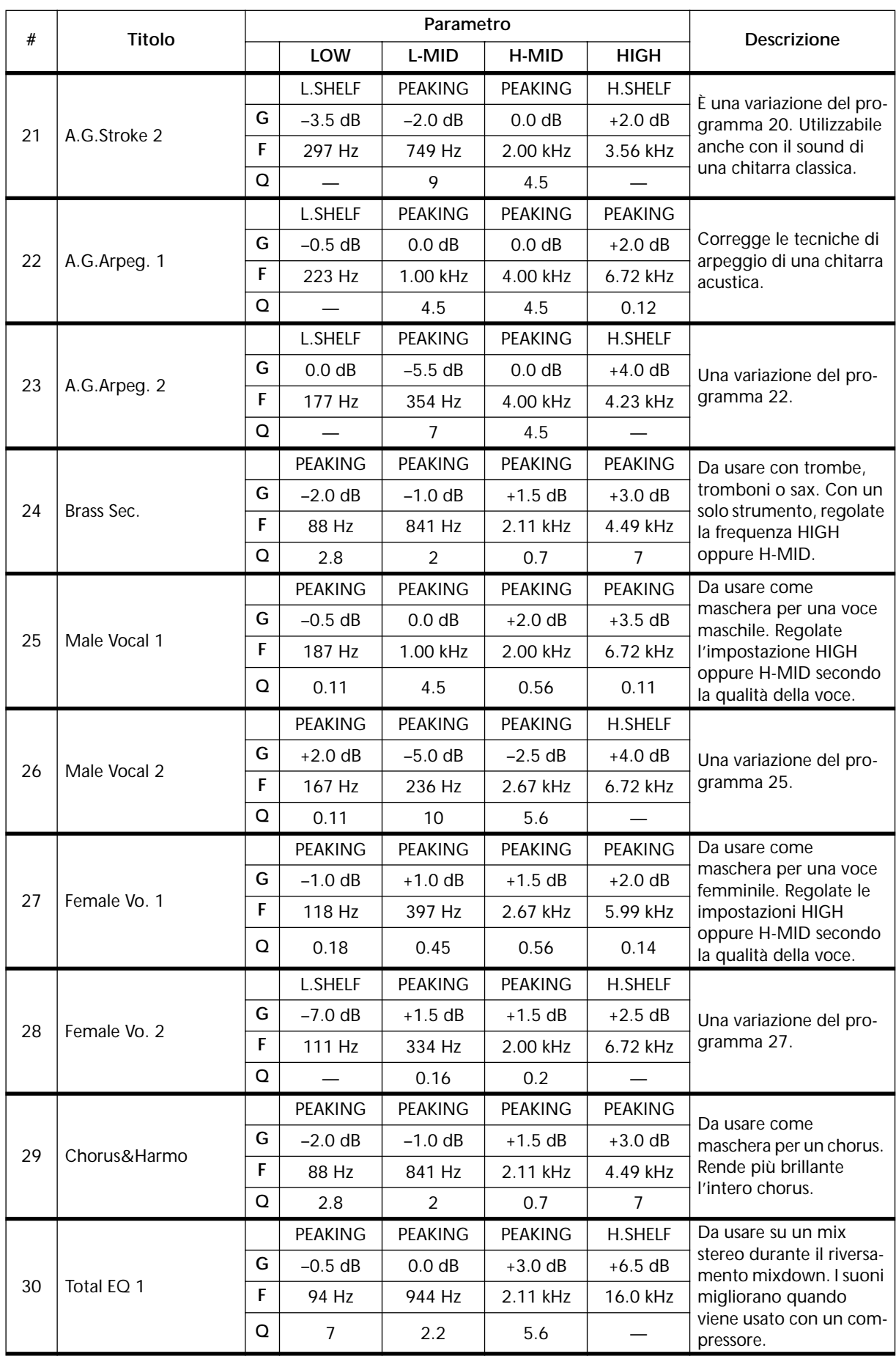

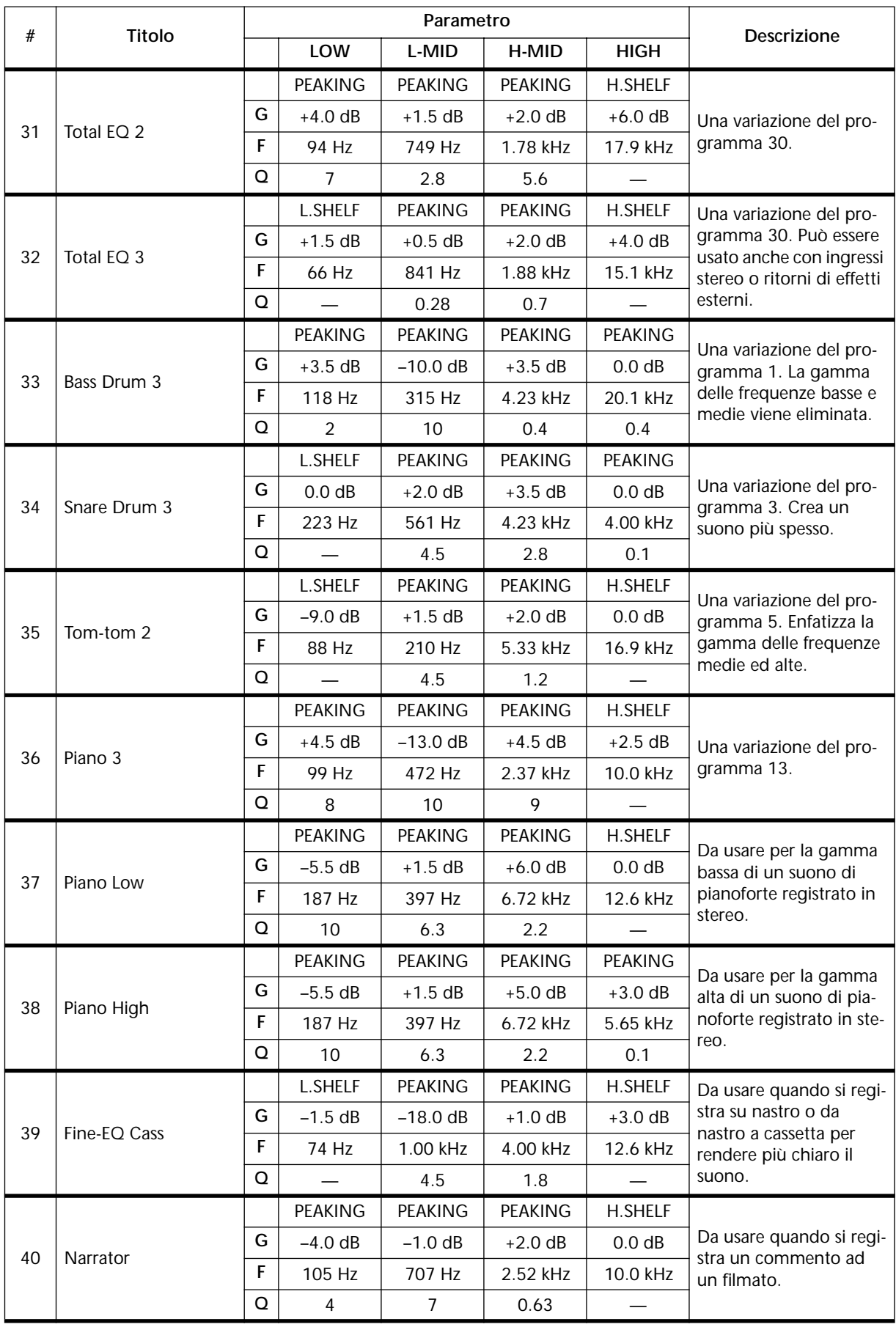

## **Solo, Monitor e Meter**

# **7**

## **In questo capitolo...**

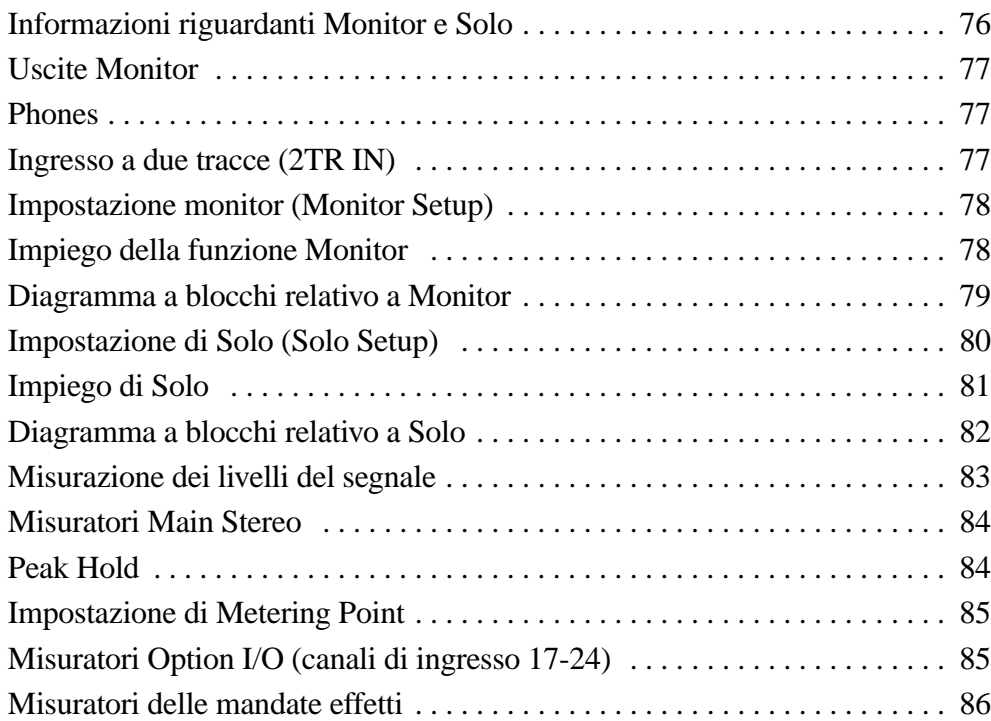

## **Informazioni riguardanti Monitor e Solo**

Le funzioni di solo e di monitoraggio dello 01V sono flessibili e sono progettate per essere usate in una vasta gamma di applicazioni. Tutti gli ingressi e le uscite possono essere monitorati pre o post-fader attraverso l'uscita monitor o phones (cuffie). I modi Recording Solo e Mixdown Solo consentono un rapido monitoraggio dei canali di ingresso e dei ritorni degli effetti. Sulla pagina 2 di SETUP, sotto riportata, appaiono i parametri relativi a monitor e solo.

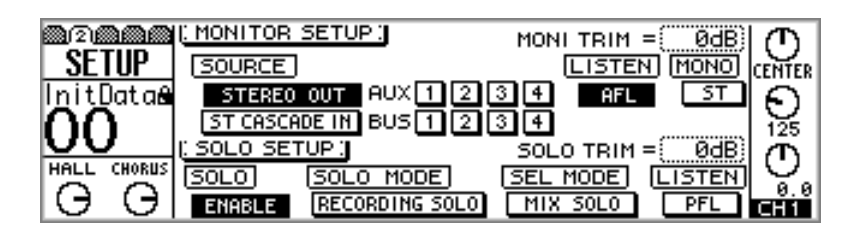

Quando non è isolato alcun canale ("soloed" o solo), la sorgente del segnale per l'uscita monitor e phones viene selezionata mediante i parametri MONITOR SETUP nella metà superiore di questa pagina. Le sorgenti selezionabili sono: l'uscita stereo (stereo out), stereo cascade in, aux send da 1 a 4, cioè le mandate ausiliarie o le uscite bus (bus out) da 1 a 4. I segnali possono essere prelevati pre-fader (PFL) o post-fader (AFL). Altri parametri includono monitor trim ed un interruttore mono/stereo. Vedere a pagina 78 ulteriori informazioni su "Impostazione monitor (Monitor Setup)".

I parametri SOLO SETUP nella metà inferiore di questa pagina vengono usati per configurare la funzione Solo. I canali di ingresso da 1 a 24 e i ritorni degli effetti possono essere isolati (solo) utilizzando i pulsanti [SOLO]. Sono disponibili due modi Solo: Recording Solo e Mixdown Solo. Il SEL MODE determina come i segnali di ciascun canale vengono isolati: individualmente o assieme. I segnali possono essere prelevati come pre-fader (PFL) o post-fader (AFL). Altri parametri includono solo trim e l'interruttore solo enable. Vedere a pagina 80 ulteriori informazioni sull'argomento.

## **Uscite Monitor**

I segnali monitor e solo vengono emessi attraverso l'uscita monitor e i collegamenti phones (cuffie). Accertatevi che l'interruttore MONITOR-2TR IN sia impostato su MONITOR, se intendete effettuare il monitoraggio. Vedere a pagina 77 ulteriori informazioni su "Ingresso a due tracce (2TR IN)".

I segnali monitor vengono convertiti in analogici utilizzando i convertitori D/A con oversampling (sovracampionamento) 8 volte 18-bit, e quindi vengono emessi attraverso i jack phone bilanciati da 1/4 di pollice con un livello di uscita nominale di  $+4$  dB.

Il controllo MONITOR OUT LEVEL viene usato per regolare il livello del segnale monitor out.

## **Phones**

Alla presa jack PHONES stereo (TRS) può essere collegata una cuffia stereo. Il segnale della cuffia è lo stesso di monitor out.

Il controllo PHONES LEVEL viene usato per regolare il livello del segnale phones (cuffie).

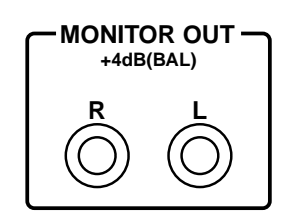

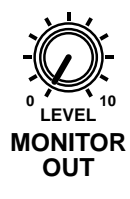

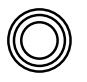

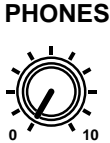

**LEVEL PHONES**

## **Ingresso a due tracce (2TR IN)**

I segnali collegati attraverso i jack 2TR IN possono essere monitorati attraverso MONITOR OUT e PHONES quando l'interruttore MONITOR-2TR IN è impostato su 2TR IN. A questi ingressi possono essere collegate le uscite stereo di un master recorder per monitoraggio privato e per il playback master. L'ingresso 2TR IN utilizza jack phono con un livello di ingresso nominale di -10 dBV.

Impostando l'interruttore 15/16 - 2TR IN su 2TR IN, i segnali relativi a quest'ultimo possono essere immessi ai canali di ingresso 15 e 16 per essere mixati con altri segnali. Solitamente, i segnali di ingresso per questi canali vengono prelevati dagli ingressi phone jack 15 e 16.

I jack 2TR OUT sono spiegati alla pagina 88.

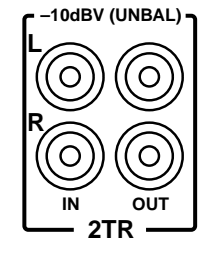

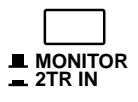

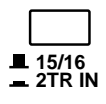

### **Impostazione monitor (Monitor Setup)**

La sorgente del segnale per le uscite monitor out e phones viene selezionata utilizzando i parametri MONITOR SETUP alla pagina 2 di SETUP. Le sorgenti selezionabili sono stereo out, ST cascade in, aux send 1 - 4 o bus out 1 - 4. Poiché la funzione Solo ha priorità, queste sorgenti possono essere monitorate soltanto quando la funzione Solo è disattivata (cioè non c'è alcun canale isolato). I segnali possono essere prelevati pre-fader (PFL) o post-fader (AFL). Altri parametri includono monitor trim ed un interruttore mono/stereo.

**1. Usate il pulsante [SETUP] per individuare la pagina 2 di SETUP sotto riportata.**

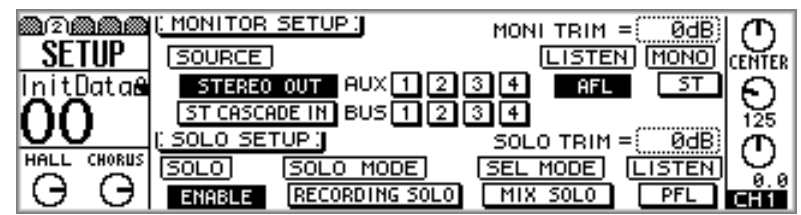

**2. Usate i pulsanti cursore per selezionare i parametri MONITOR SETUP e il controllo a rotella PARAMETER, i pulsanti [-1/DEC] e [+1/INC] e il pulsante [ENTER] per impostarli.**

**SOURCE**—Questi interruttori vengono usati per selezionare la sorgente del segnale per monitor out e phones. Potete selezionare stereo out, ST cascade in, aux send 1- 4 o bus out 1 - 4. È possibile scegliere simultaneamente più sorgenti.

**LISTEN**—Questi interruttori impostano la sorgente del segnale monitor su pre-fader (PFL) o post-fader (AFL). Influenza le sorgenti monitor stereo out, aux send e bus out. Ad esempio, se è impostato su PFL, l'uscita stereo (stereo out) può essere monitorata qualunque sia la posizione del master fader stereo. Tuttavia, se è impostata su AFL, questo fader deve essere alzato per poter monitorare l'uscita stereo.

**MONI TRIM**—Questo parametro viene usato per regolare il livello del segnale monitor da  $-60$  dB a  $+6$  dB.

**MONO**—Questo interruttore imposta i segnali monitor e phones su mono (MONO) o stereo (ST). Se è impostato su MONO, i segnali del canale sinistro e destro vengono sommati per formare un mix mono, che viene attenuato di -3 dB.

## **Impiego della funzione Monitor**

Per esempio, per monitorare l'uscita stereo (stereo out), procedete come indicato qui di seguito.

- **1. Collegate un sistema di monitoraggio (amplificatore, casse) a MONITOR OUT.**
- **2. Accertatevi che l'interruttore MONITOR 2TR IN sia impostato su MONITOR.**
- **3. Impostate a metà corsa il controllo MONITOR OUT LEVEL.**

Se state usando delle cuffie, impostate a metà corsa il controllo PHONES LEVEL.

- **4. Usate il pulsante [SETUP] per individuare la pagina 2 di SETUP, spiegata precedentemente.**
- **5. Impostate SOURCE su STEREO OUT.**

Se MONITOR SETUP LISTEN è impostato su AFL, il fader STEREO deve essere alzato. Altrimenti non sarete in grado di ascoltare.

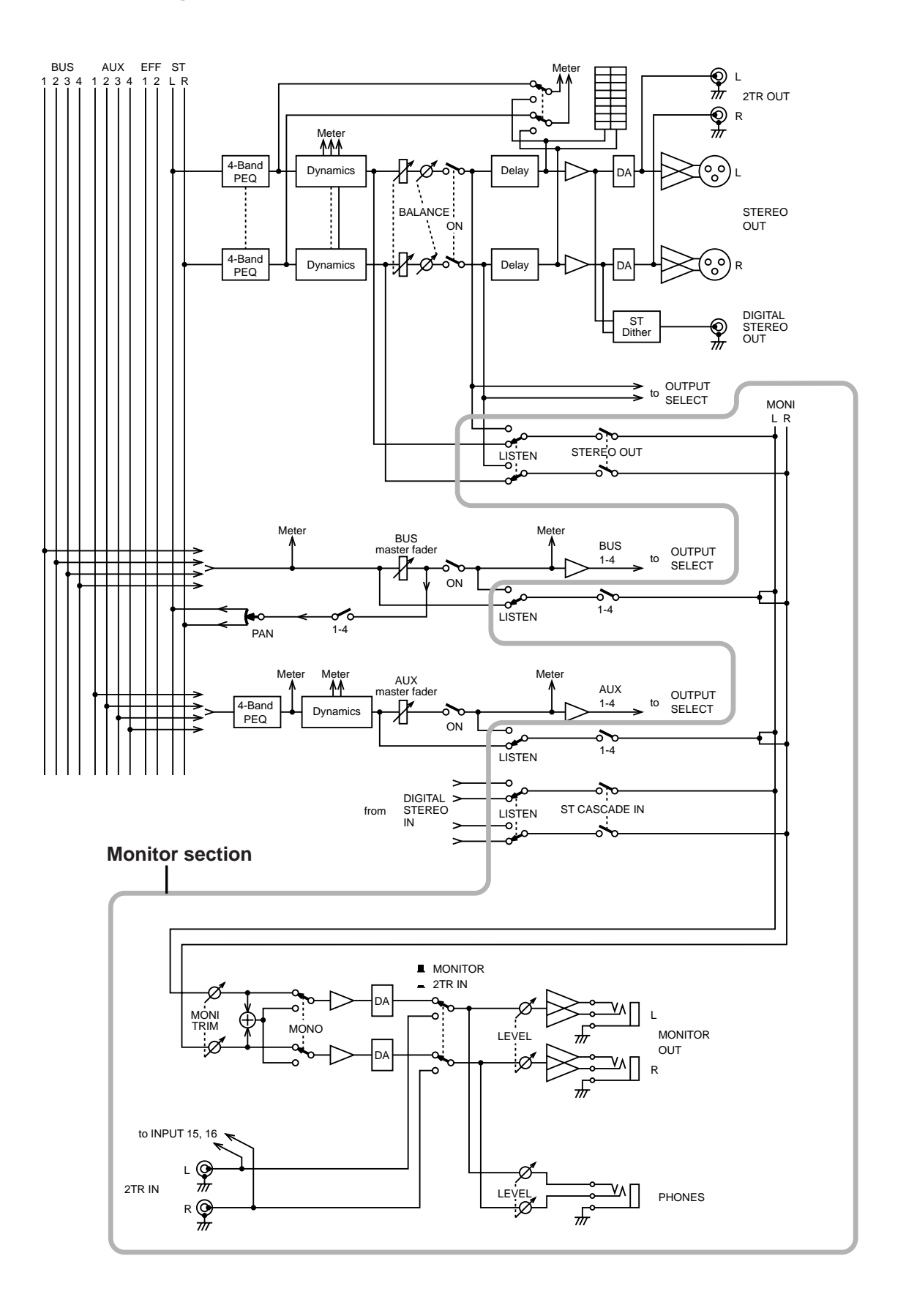

## **Diagramma a blocchi relativo a Monitor**

## **Impostazione di Solo (Solo Setup)**

La funzione Solo, disponibile sui canali di ingresso da 1 a 24 e i ritorni effetti, viene usata per monitorare singolarmente i canali. Sono disponibili due modi solo: Recording Solo e Mixdown Solo. Essi vengono configurati usando i parametri SOLO SETUP sulla pagina 2 di SETUP. Solo ha la priorità sulle sorgenti selezionate utilizzando i parametri MONITOR SETUP. I segnali del canale possono essere isolati pre-fader (PFL) o post-fader (AFL). Quando vengono abbinati i canali di ingresso da 1 a 12 (vedere a pagina 52 ulteriori informazioni sull'argomento), i loro pulsanti [SOLO] continuano a funzionare indipendentemente.

**1. Usate il pulsante [SETUP] per individuare la pagina 2 di SETUP sotto riportata.**

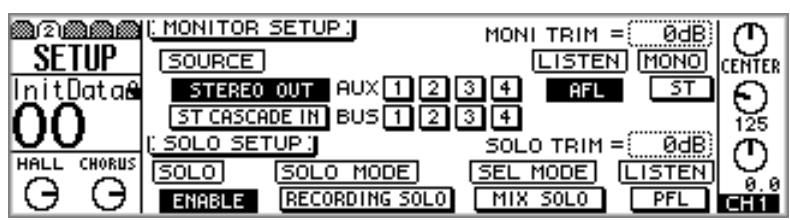

**2. Usate i pulsanti cursore per selezionare i parametri MONITOR SETUP, ed il controllo a rotella PARAMETER, i pulsanti [-1/DEC] e [+1/INC], e il pulsante [ENTER] per impostarli.**

**SOLO**—Questo interruttore viene usato per attivare e disattivare la funzione Solo. Se è impostato su DISABLE, i segnali non sono isolati, la spia [SOLO] sul canale isolato si accende anziché essere lampeggiante e l'indicatore o spia della condizione SOLO non si accende.

**SOLO MODE**—Questi interruttori vengono usati per selezionare il modo Solo: Recording Solo o Mixdown Solo.

Nel modo Recording Solo, i segnali del canale "isolato" vengono trasmessi al bus Monitor e quindi vengono trasmessi alle uscite monitor out e phones. Le altre uscite non vengono influenzate. I canali di ingresso che sono esclusi possono essere "isolati". Se LISTEN è impostata su AFL, i canali off vengono monitorati come PFL. Questo modo è usato solitamente per monitorare segnali di ingresso singoli in applicazioni di registrazione e amplificazione, ed è utile per controllare quali segnali si stanno saturando oppure per eseguire regolazioni EQ in isolamento.

Nel modo Mixdown Solo, i segnali dei canali isolati vengono inviati al bus Stereo e quindi trasmessi all'uscita stereo (stereo output, monitor out e phones). I canali non isolati sono muted, cioè esclusi. Possono essere isolati soltanto i canali che sono indirizzati al bus stereo. Per poter isolare i canali, essi vengono disattivati e reinseriti quando sono isolati. Questo modo solitamente viene usato quando si effettua la regolazione di canali singoli durante il mixdown.

**SEL MODE**—Questi interruttori impostano il modo Solo Select. Nel modo LAST SOLO, può essere isolato solo un canale per volta. Tuttavia, nel modo MIX SOLO, possono essere isolati simultaneamente parecchi canali.

**LISTEN**—Questo interruttore imposta la sorgente del segnale solo su pre-fader (PFL) o post-fader (AFL). Influenza il canale di ingresso da 1 a 24 e i ritorni degli effetti. Questo interruttore non è operativo nel modo Mixdown Solo, poiché i segnali monitor out e phones vengono prelevati dal bus Stereo. In questo modo operativo, l'interruttore MONITOR SETUP LISTEN può essere usato per selezionare PFL o AFL.

**SOLO TRIM**—Questo parametro viene usato per regolare il livello del segnale solo da -60 dB a +6 dB.

## **Impiego di Solo**

I canali di ingresso da 1 a 24 e i ritorni degli effetti possono essere isolati seguendo queste istruzioni.

- **1. Collegate un sistema di monitoraggio (amplificatore, casse) all'uscita monitor (MONITOR OUT).**
- **2. Accertatevi che l'interruttore MONITOR-2TR IN sia impostato su MONI-TOR.**
- **3. Impostate a metà corsa il controllo MONITOR OUT LEVEL.** Se state usando le cuffie, impostate a metà corsa il controllo PHONES LEVEL.
- **4. Usate il pulsante [SETUP] per localizzare la pagina 2 di SETUP, spiegata precedentemente, ed effettuate la configurazione necessaria.**

#### **Per i canali di ingresso 1-16**

**5. Usate i pulsanti da 1 a 16 [SOLO] per isolare i canali.**

#### **Per i canali di ingresso 17-24**

- **6. Premete il pulsante [OPTION I/O].**
- **7. Usate i pulsanti [SOLO] 17 24 per isolare i canali.**

#### **Per i ritorni effetti 1 e 2**

**8. Usate i pulsanti [SOLO] dei ritorni effetti per isolare effect 1 e 2.**

Quando un canale è isolato, il suo pulsante [SOLO] e la spia principale SOLO lampeggiano.

Se SOLO SETUP LISTEN è impostata su AFL, dovete alzare il fader del canale isolato. Altrimenti, non sarete in grado di ascoltare niente.

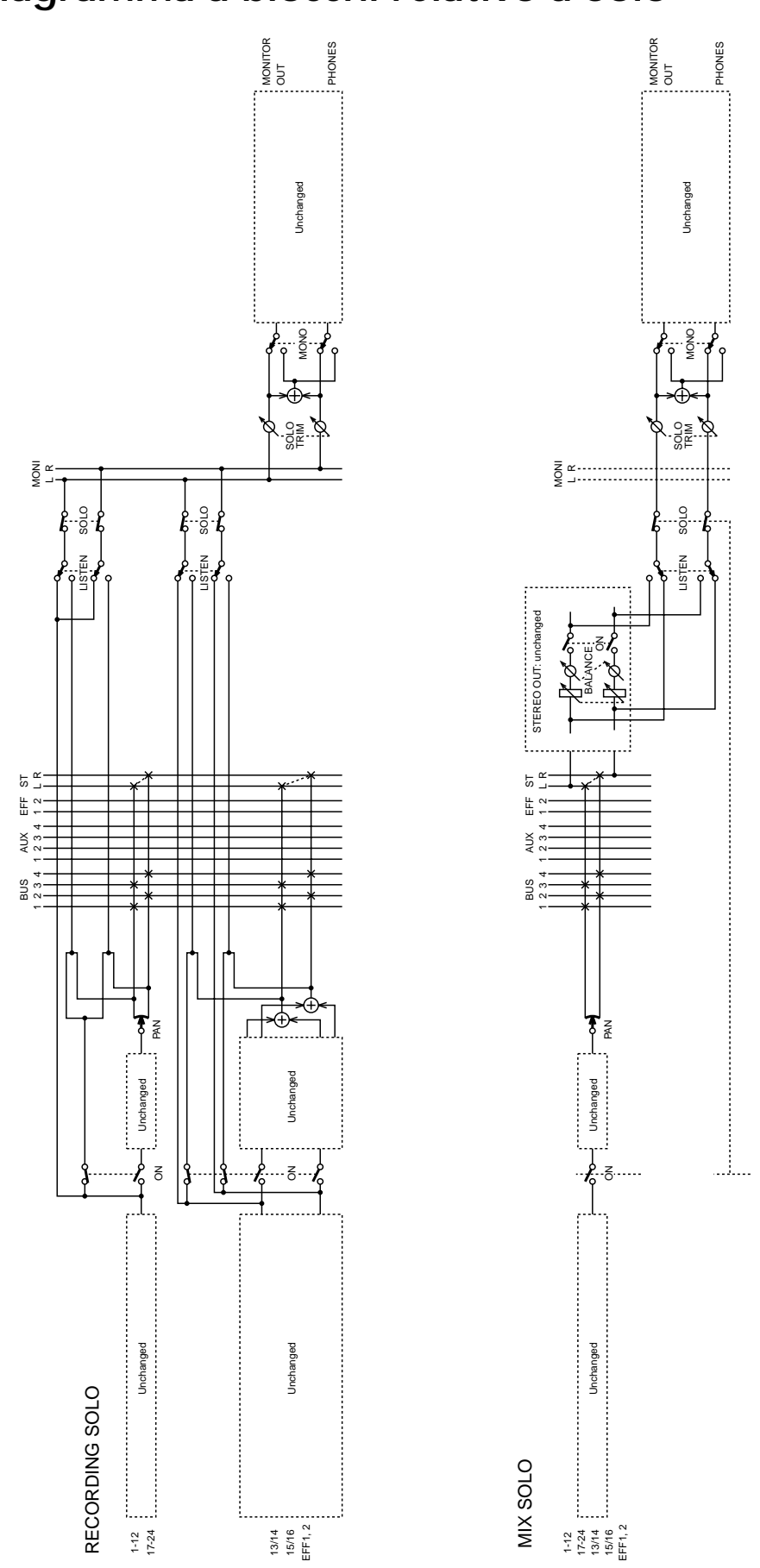

#### **Misurazione dei livelli del segnale**

I misuratori di livello segnale per i canali di ingresso da 1 a 16, i ritorni effetti, le mandate ausiliarie, le uscite bus, le uscite omni e l'uscita stereo sono presenti sulle pagine HOME. I punti della sorgente del segnale per i misuratori di ingresso e di uscita possono essere impostati alla pagina 5 di HOME. I livelli dell'uscita stereo sono misurabili usando i misuratori stereo principali o quelli riportati alla pagina 4 di HOME. Per tutti i misuratori può essere impostata globalmente una funzione Peak Hold. I misuratori per i canali di ingresso da 17 a 24 e le otto uscite digitali (Option I/O) sono disponibili sulle pagine OPTION. Tutti i misuratori dispongono di una spia CLIP, che si accende quando i segnali si saturano. In tale evenienza, bisogna abbassare i livelli, altrimenti si manifesta distorsione del segnale.

Sulle pagine VIEW possono essere misurati anche i canali di ingresso da 1 a 16, l'uscita stereo, le mandate ausiliarie e le mandate effetti.

**1. Usate il pulsante [HOME] per ottenere le seguenti pagine HOME.**

#### **Canali di ingresso 1-16**

La pagina 1 di HOME mostra i misuratori di livello segnale per i canali di ingresso da 1 a 16. Il valore in decibel al di sotto di ciascun misuratore indica la posizione del corrispondente fader di canale. I numeri 1, 2 e 3 evidenziati indicano che tali canali sono stati scambiati o invertiti con 17, 18 e 19. Vedere a pagina 51 ulteriori informazioni su "Inversione degli ingressi 1-8 e 17-24".

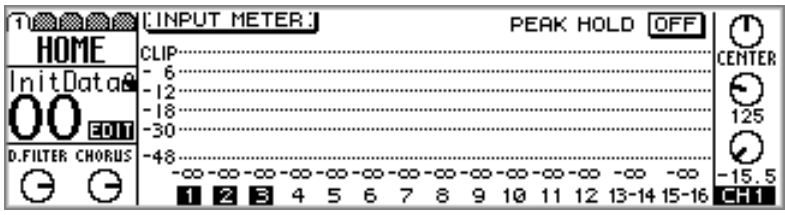

Sulle pagine VIEW appaiono anche i misuratori per i canali di ingresso da 1 a 16. A pagina 57 sono riportate ulteriori informazioni su "Visualizzazione delle regolazioni relative ai canali di ingresso".

#### **Ritorni effetti, mandate ausiliarie e uscite bus**

La pagina 2 di HOME mostra i misuratori di livello segnale per i ritorni degli effetti, le mandate ausiliarie e le uscite bus. Il valore in decibel al di sotto di ciascun misuratore indica la posizione del fader corrispondente. Viene riportata anche la posizione del fader stereo (ST).

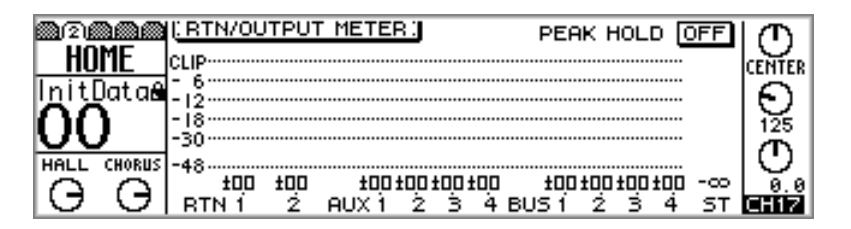

Sulle pagine VIEW ed EFFECT appaiono anche i misuratori per i ritorni degli effetti. Vedere a pagina 123 e 130 rispettivamente per ulteriori informazioni su "Impiego degli effetti" e "Visualizzazione delle regolazioni dei ritorni effetti". Sulle pagine VIEW appaiono anche i misuratori per le mandate ausiliarie (aux send). Vedere a pagina 98 ulteriori informazioni relative a queste ultime.

#### **Omni Out (uscite Omni)**

La pagina 3 di HOME mostra i misuratori di livello per le quattro uscite omni (omni out). La sorgente assegnata ad un'uscita omni viene visualizzata al di sotto dei suoi misuratori. Queste assegnazioni sono effettuate sulla pagina 4 di PAN/ROUT. Vedere a pagina 116 ulteriori informazioni su "Assegnazione di Omni Out".

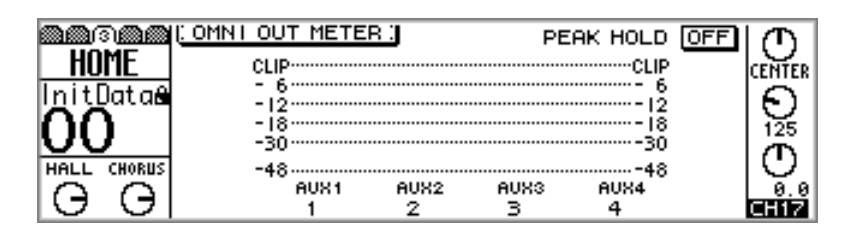

#### **Stereo Output (Uscita Stereo)**

La pagina 4 di HOME mostra i misuratori del livello di segnale per l'uscita stereo (ST out). Rispetto ai misuratori stereo principali, questi dispongono di una grande scala o escursione da -72 dB a CLIP..

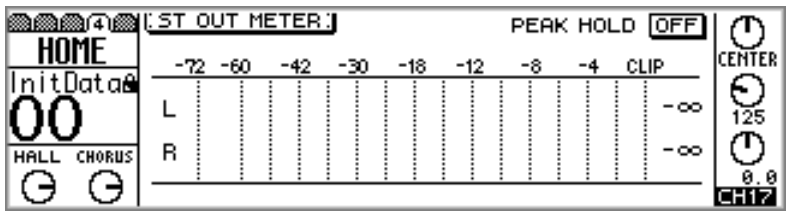

I misuratori per l'uscita stereo appaiono anche sulle pagine VIEW. Vedere a pagina 89 ulteriori informazioni sull'argomento.

#### **Misuratori Main Stereo**

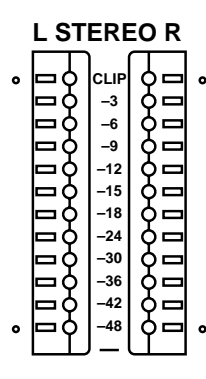

Oltre ai misuratori della pagina 4 di HOME, i livelli di uscita stereo sono visualizzati sui misuratori stereo principali (cioè main) dedicati a 12 segmenti, con Peak Hold. La gamma di misurazione varia da -48 dB a CLIP, che si accende quando il segnale si satura. Se il LED CLIP si accende, dovete ridurre il livello di uscita stereo per prevenire la distorsione del segnale. I misuratori stereo main o principali non vengono influenzati dai punti di misurazione sulla pagina 5 di HOME.

## **Peak Hold**

Peak Hold funziona con i misuratori che appaiono nelle pagine HOME, OPTION I/O e main stereo. Quando questa funzione è attivata, i segmenti del misuratore accesi dai picchi di segnale più forti restano accesi, consentendo quindi un modo molto semplice per controllare i livelli di picco.

**1. Usate il controllo a rotella PARAMETER, i pulsanti [-1/DEC] e [+1/INC] o il pulsante [ENTER] per attivare o disattivare la funzione Peak Hold.**

Per "resettare" la funzione Peak Hold, disinseritela ed inseritela nuovamente.

## **Impostazione di Metering Point**

I punti di misurazione per i canali di ingresso da 1 a 16 e i ritorni degli effetti possono essere impostati sia come PRE EQ sia come PRE FADER. Per i misuratori di stereo output, aux send e bus out (cioè dell'uscita stereo, delle mandate ausiliarie e dell'uscita bus) può essere impostato anche come POST EQ oppure POST ON. Queste regolazioni non influenzano i misuratori main stereo, che misurano sempre i segnali POST ON.

**1. Usate il pulsante [HOME] per individuare la pagina 5 di HOME sotto riportata.**

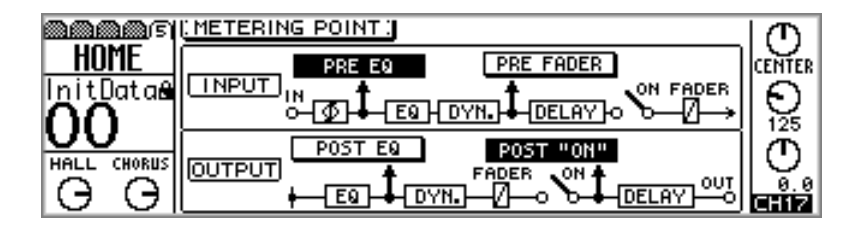

**2. Usate i pulsanti cursore per selezionare gli interruttori, e il controllo PARAMETER, i pulsanti [-1/DEC] e [+1/INC] e [ENTER] per impostarli.**

**INPUT**—Viene usato per impostare i punti della sorgente di misurazione (metering point) per i canali di ingresso da 1 a 16 e i ritorni effetti sia su PRE EQ sia su PRE FADER.

**OUTPUT**—Viene usato per impostare i punti della sorgente di misurazione per l'uscita stereo, le mandate ausiliarie e per l'uscita bus sia su POST EQ sia su POST ON.

## **Misuratori Option I/O (canali di ingresso 17-24)**

I misuratori del livello di segnale per i canali da 17 a 24 e le uscite Option I/O vengono visualizzati sulle pagine OPTION.

**1. Usate il pulsante [OPTION I/O] per ottenere le pagine relative ad OPTION.**

I misuratori di livello segnale per gli ingressi da 17 a 24 vengono visualizzati sulla pagina 1 di OPTION, sotto riportata. I valori in decibel al di sotto di ciascun misuratore indicano la posizione del fader corrispondente. I numeri evidenziati 20 e 22 indicano che i canali di ingresso 20 e 22 sono stati scambiati o invertiti con i canali 4 e 6. Vedere a pagina 51 ulteriori informazioni su tale argomento.

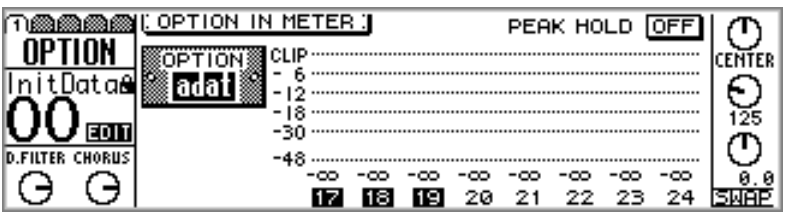

I misuratori del livello di segnale per le uscite Option I/O vengono visualizzati sulla pagina 3 di OPTION, sotto riportata. La sorgente assegnata a ciascuna uscita viene visualizzata al di sotto del suo misuratore. Queste assegnazioni vengono effettuate sulla pagina 4 di OPTION. Vedere a pagina 219 ulteriori informazioni su "Assegnazione delle uscite digitali Option I/O".

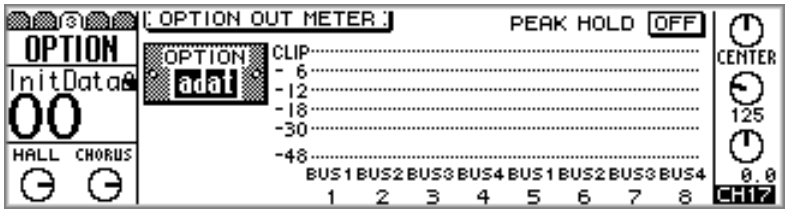

## **Misuratori delle mandate effetti**

I misuratori del livello del segnale relativo a EFF 1 e 2 vengono visualizzati sulle pagine VIEW.

**1. Usate il pulsante [EFFECT 1] oppure [EFFECT 2] per selezionare una mandata effetti e quindi premete il pulsante MASTER [SEL].**

Sul display appare EFF1 o EFF2, per indicare che è selezionata una mandata effetti.

**2. Usate il pulsante [VIEW] per individuare le pagine 1 e 2 di VIEW sotto riportate.**

I misuratori del livello di segnale per effect 1 vengono visualizzati sulle pagine VIEW 1 e 2 come mostrato in figura.

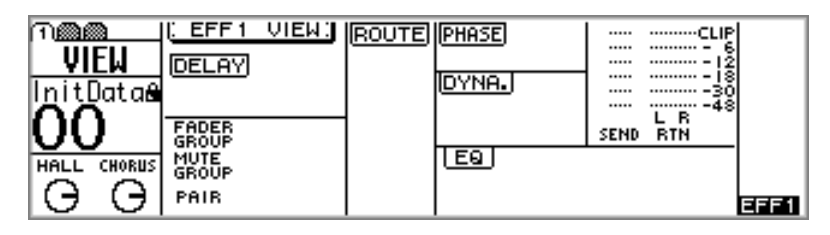

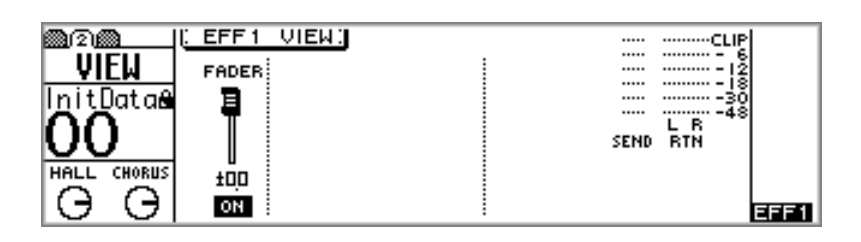

I misuratori del livello di segnale per effect 2 vengono visualizzati sulle pagine VIEW 1 e 2 come mostrato in figura.

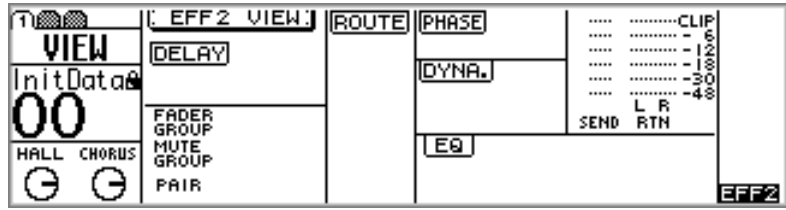

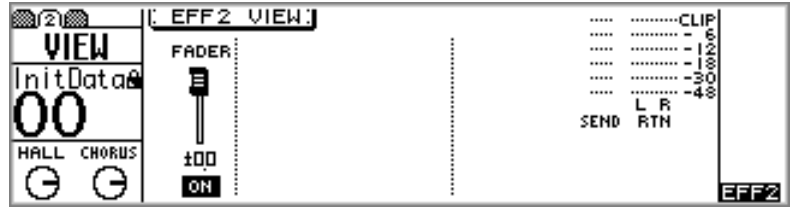

# **Uscite Stereo (Stereo Output)**

# **8**

## **In questo capitolo...**

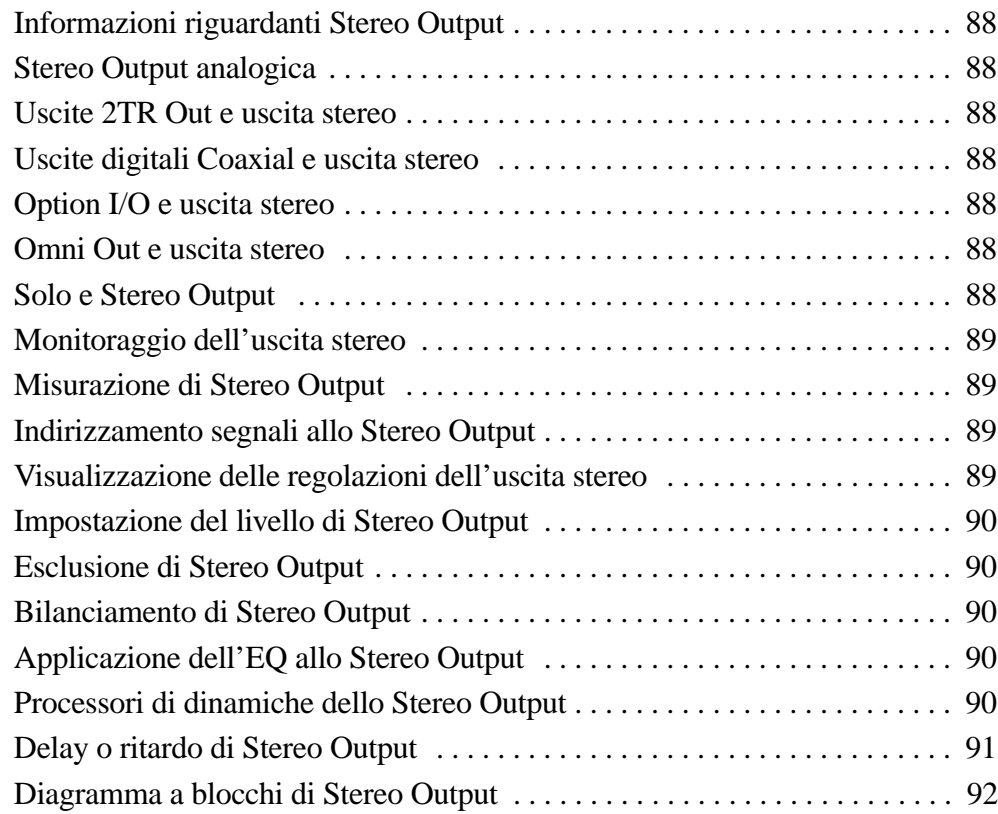

#### **Informazioni riguardanti Stereo Output**

L'uscita stereo (stereo output) offre un'equalizzazione parametrica a quattro bande, un processore di dinamiche, controllo di bilanciamento e ritardo di uscita variabile fino a 300 millisecondi. Il segnale stereo viene trasmesso attraverso i connettori analogici tipo XLR, i connettori analogici 2TR OUT, le uscite digitali Coaxial e possono essere assegnate alle uscite digitali Option I/O oppure omni out.

#### **Stereo Output analogica**

Il segnale dell'uscita stereo viene convertito in analogico usando i convertitori D/A con oversampling 8 volte 20-bit, e quindi viene trasmesso attraverso connettori bilanciati tipo XLR-3-32 con un livello di uscita nominale di +4 dB.

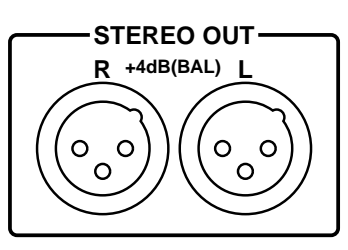

#### **Uscite 2TR Out e uscita stereo**

Oltre ai connettori XLR, il segnale di uscita stereo viene trasmesso ai connettori 2TR OUT. Questi sono jack phono con un livello di uscita nominale di -10 dBV, e sono solitamente collegati agli ingressi analogici di un riproduttore a cassette stereo, DAT o MiniDisc per la registrazione di un mix stereo.

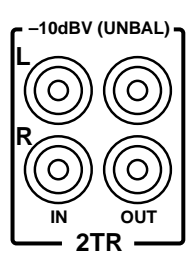

#### **Uscite digitali Coaxial e uscita stereo**

Il segnale di uscita stereo viene trasmesso digitalmente nel formato Coaxial (coassiale) dalla presa di uscita stereo digitale. Solitamente è collegato all'ingresso digitale su un riproduttore DAT o MiniDisc per registrazioni mix stereo. Vedere a pagina 211 ulteriori informazioni su "Uscita stereo digitale".

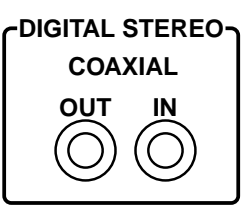

## **Option I/O e uscita stereo**

Il segnale dell'uscita stereo può essere assegnato alle uscite digitali Option I/O. Vedere a pagina 216 ulteriori informazioni sulle schede Option I/O.

#### **Omni Out e uscita stereo**

Il segnale di uscita stereo può essere assegnato alle uscite Omni (Omni Out). Vedere a pagina 116 ulteriori informazioni in proposito.

#### **Solo e Stereo Output**

I modi Mixdown Solo lavorano congiuntamente all'uscita stereo. Vedere a pagina 80 ulteriori informazioni su "Impostazione di Solo (Solo Setup)".

#### **Monitoraggio dell'uscita stereo**

L'uscita stereo può essere monitorata usando le prese Monitor Out o Phones. Vedere a pagina 78 ulteriori informazioni su "Impostazione di monitor (Monitor Setup)".

#### **Misurazione di Stereo Output**

Il livello del segnale stereo di uscita può essere misurato usando i misuratori L STEREO R oppure i misuratori della pagina 4 relativa a HOME. Vedere a pagina 83 ulteriori informazioni su "Misurazione dei livelli del segnale".

## **Indirizzamento segnali allo Stereo Output**

I canali di ingresso da 1 a 24 e i ritorni effetti possono essere indirizzati all'uscita stereo (stereo output). Vedere a pagina 49 ulteriori informazioni su "Convogliamento dei canali di ingresso".

## **Visualizzazione delle regolazioni dell'uscita stereo**

Sulle pagine 1 e 2 di VIEW possono essere visualizzate le impostazioni per l'uscita stereo (Stereo Output) e possono essere regolati alcuni parametri.

**1. Premete il pulsante [HOME] e quindi il pulsante MASTER [SEL].**

Sul display appare ST, per indicare che è selezionata l'uscita stereo.

**2. Usate il pulsante [VIEW] per individuare le pagine 1 e 2 di VIEW, come mostrato qui di seguito.**

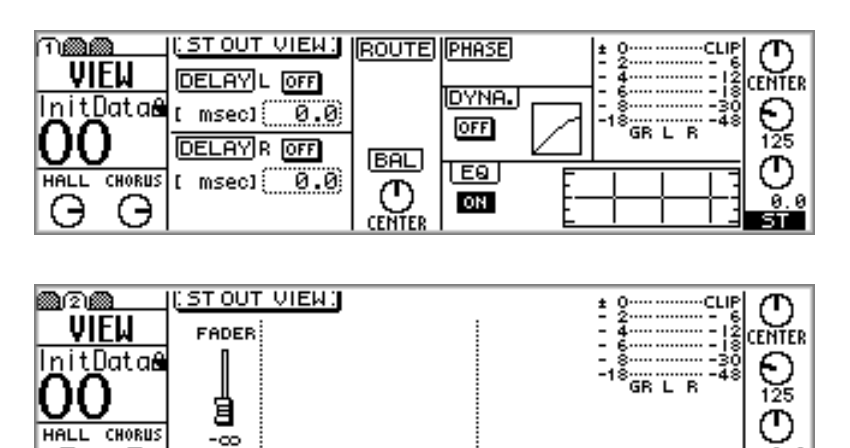

**3. Usate i pulsanti cursore per selezionare i parametri, e il controllo a rotella PARAMETER, i pulsanti [-1/DEC], [+1/INC] ed [ENTER] per impostarli.**

I parametri sono spiegati nei paragrafi seguenti.

**ON** 

Э

Э

#### **Impostazione del livello di Stereo Output**

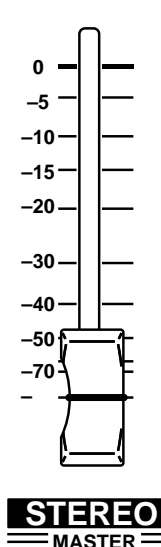

Il livello dell'uscita stereo viene controllato mediante il fader STEREO. Poiché questo fader viene usato anche per controllare i livelli master delle mandate ausiliarie (aux) e effetti (EFF), è probabile che dobbiate premere il pulsante [HOME] prima di regolare il livello di uscita stereo. A pagina 35 potrete trovare ulteriori informazioni nel paragrafo "Fader (più controlli rotanti Return)".

#### **Esclusione di Stereo Output**

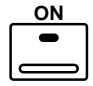

L'uscita stereo può essere esclusa utilizzando il pulsante STEREO [ON]. Questo pulsante contiene un indicatore o spia che si accende quando è attivata l'uscita stereo. Poiché questo pulsante viene usato anche per escludere le uscite master aux e effect send (cioè mandate effetti e ausiliarie), è probabile che dobbiate premere il pulsante [HOME] prima di poter inserire o disinserire l'uscita stereo. Vedere a pagina 34 ulteriori informazioni su "Pulsanti ON".

## **Bilanciamento di Stereo Output**

I canali sinistro e destro del segnale di uscita possono essere bilanciati come indicato qui di seguito.

**1. Premete il pulsante [HOME] e quindi il pulsante STEREO [SEL].**

Sul display appare ST, per indicare che è selezionata l'uscita stereo.

**2. Usate il controllo PAN per regolare il bilanciamento.**

Il bilanciamento può essere regolato anche sulla pagina VIEW. Vedere a pagina 89 ulteriori informazioni su "Visualizzazione delle regolazioni dell'uscita stereo".

## **Applicazione dell'EQ allo Stereo Output**

L'uscita stereo è caratterizzata da un'equalizzazione parametrica a quattro bande. Vedere a pagina 61 ulteriori informazioni su "EQ". L'EQ può essere inserita e disinserita (on o off), e sulla pagina VIEW è possibile visualizzare la curva EQ. Vedere a pagina 89 ulteriori informazioni su "Visualizzazione delle regolazioni dell'uscita stereo".

## **Processori di dinamiche dello Stereo Output**

L'uscita stereo possiede un processore di dinamiche stereo. Vedere "Processori di dinamiche" a pagina 161 per ulteriori informazioni. Le dinamiche possono essere inserite (on) o disinserite (off), e sulla pagina VIEW è possibile visualizzare la loro curva. A pagina 89 sono riportate ulteriori informazioni su "Visualizzazione delle regolazioni dell'uscita stereo".

#### **Delay o ritardo di Stereo Output**

I canali sinistro e destro dell'uscita stereo possono essere ritardati individualmente fino a 300 millisecondi. Ciò viene usato per compensare i ritardi che si verificano nei sistemi di amplificazione dotati di più altoparlanti.

**1. Usate il pulsante [**∅**/DELAY] per localizzare la pagina 4 di DELAY sotto riportata.**

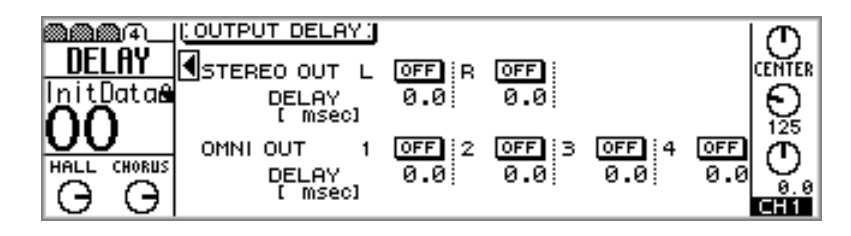

**2. Usate i pulsanti cursore per selezionare i parametri delay e il pulsante [ENTER], il controllo a rotella PARAMETER, oppure i pulsanti [-1/DEC] e [+1/INC] per impostarli.**

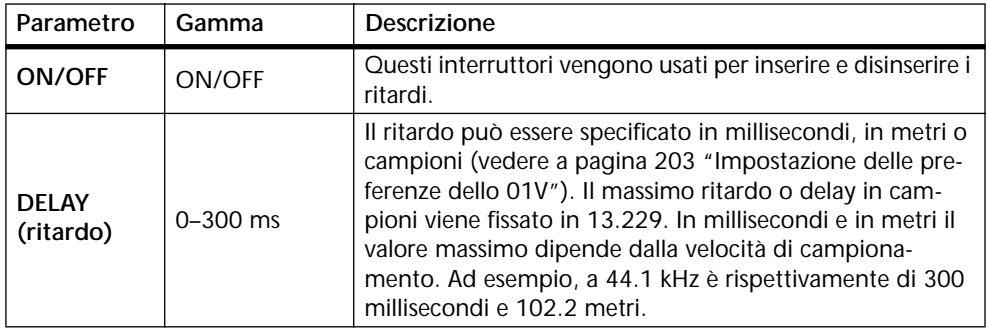

## **Diagramma a blocchi di Stereo Output**

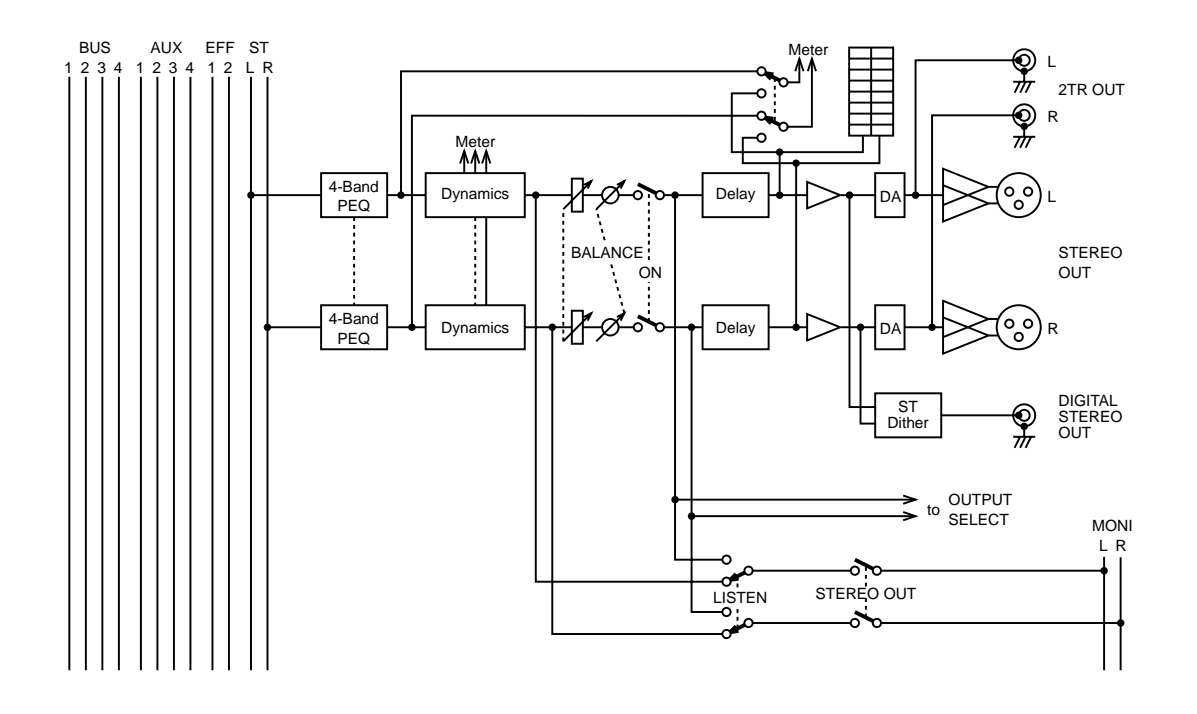

# **Aux Send**

# **9**

#### In questo capitolo...

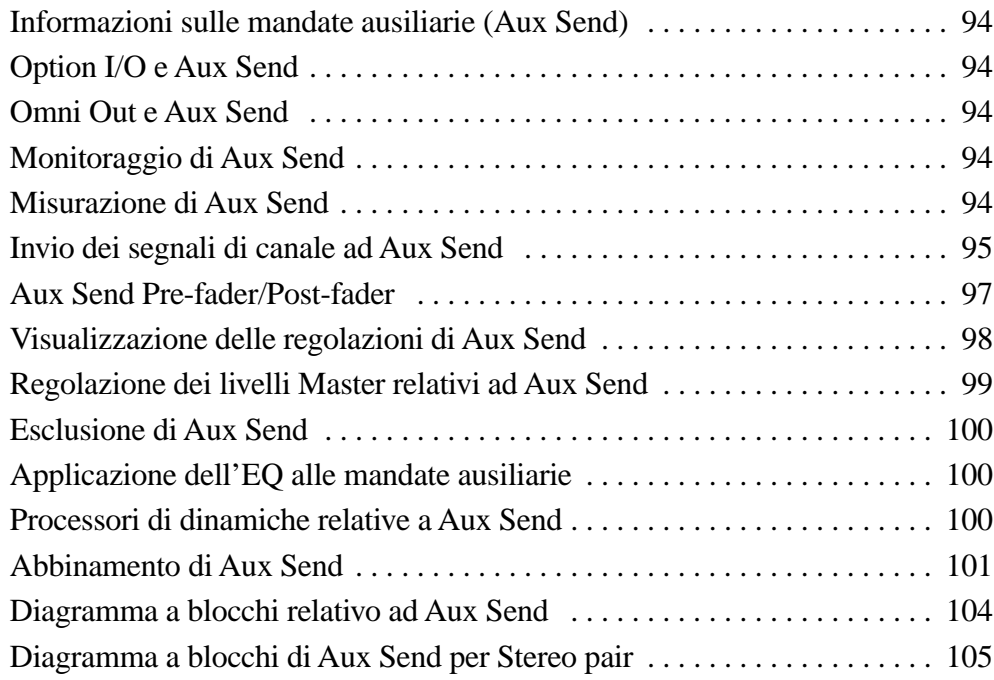

## **Informazioni sulle mandate ausiliarie (Aux Send)**

Lo 01V possiede quattro mandate ausiliarie (aux send) che possono essere usate individualmente o in coppie stereo e dispongono di equalizzazione parametrica a quattro bande e processori di dinamiche. I segnali provenienti dai canali di ingresso da 1 a 16 e i ritorni degli effetti possono essere inviati alle mandate ausiliarie da 1 a 4, mentre quelli provenienti dai canali 17 e 24 possono essere inviati alle mandate ausiliarie 1 e 2. Le mandate ausiliarie dei canali possono essere configurate individualmente come pre-fader o post-fader. Lo 01V non dispone di collegamenti aux send dedicati. Pertanto le mandate ausiliarie (aux send) devono essere assegnate alle uscite digitali Option I/O o omni out.

Lo 01V non dispone di ingressi di ritorno ausiliari dedicati. Dovete usare i canali di ingresso per poter effettuare il ritorno dei segnali ausiliari. I segnali di ritorno stereo possono essere collegati ai canali di ingresso 13/14 e 15/16.

Gli effetti in dotazione dello 01V vengono spiegati in un capitolo a parte. Vedere a pagina 119 "Effetti" per ulteriori informazioni.

## **Option I/O e Aux Send**

I segnali delle mandate ausiliarie possono essere assegnati alle uscite digitali Option I/O. Vedere a pagina 216 ulteriori informazioni sulle schede Option I/O.

## **Omni Out e Aux Send**

I segnali delle mandate ausiliarie possono essere assegnati alle uscite omni (omni out). Vedere a pagina 116 ulteriori informazioni su questo argomento.

## **Monitoraggio di Aux Send**

Le mandate ausiliarie (aux send) possono essere monitorate usando le uscite monitor out o phones. Vedere a pagina 78 ulteriori informazioni sull'argomento.

## **Misurazione di Aux Send**

I livelli del segnale aux send possono essere misurati sulle pagine HOME. Vedere a pagina 83 ulteriori informazioni sull'argomento.

#### **Invio dei segnali di canale ad Aux Send**

I segnali dei canali di ingresso da 1 a 16 e i ritorni degli effetti possono essere inviati alle aux send da 1 a 4, mentre quelli provenienti dai canali da 17 a 24 possono essere inviati solo ad aux send 1 e 2.

#### **Per i canali di ingresso 1-16**

#### **1. Usate i pulsanti [AUX] per selezionare una mandata ausiliaria (aux send).**

Ora i fader funzionano come controlli della mandata ausiliaria di canale per l'aux send selezionata, e appare una pagina AUX simile a quella sotto riportata.

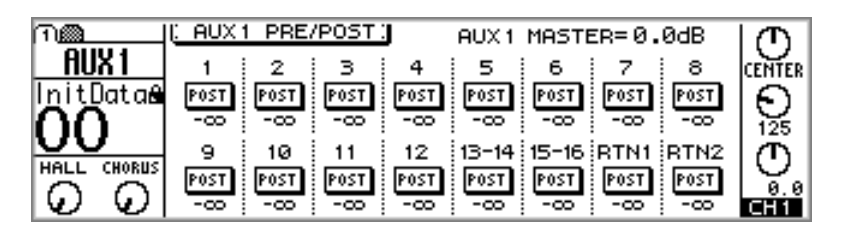

#### **2. Aumentate il fader del canale che intendete inviare all'aux send.**

Se l'aux send (mandata ausiliaria) è configurata post-fader (vedere a pagina 97 "Aux Send Pre-fader/Post-fader"), dovrete aumentare anche il fader regolare del canale. A tale scopo, premete il pulsante [HOME] e quindi aumentate il fader.

I controlli di mandata ausiliaria (aux send) dei canali di ingresso 13 e 14 (come pure il 15 e il 16) sono collegati permanentemente. Se i canali di ingresso da 1 a 12 sono combinati (cioè paired) (vedere a pagina 52 ulteriori informazioni su questo argomento), i loro controlli aux send sono collegati.

#### **Per i canali di ingresso 17-24**

**1. Usate il pulsante [OPTION I/O] per individuare la pagina 2 di OPTION sotto riportata.**

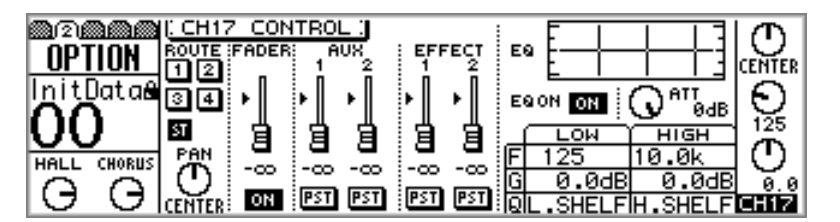

- **2. Usate i pulsanti [SEL] da 17 a 24 per selezionare i canali.**
- **3. Usate i pulsanti cursore per selezionare un fader AUX e il controllo a rotella PARAMETER o i pulsanti [-1/DEC] e [+1/INC] per impostare il livello di mandata.**

Se l'aux send è configurata post-fader (vedere a pagina 97 ulteriori informazioni) dovrete alzare anche il fader regolare del canale. Se il modo fader Option I/O è ancora selezionato, è sufficiente alzare il fader.

#### **Per i ritorni effetti 1 e 2**

#### **1. Usate il pulsante [AUX] per selezionare una mandata ausiliaria.**

I controlli rotanti dei ritorni degli effetti ora funzionano come controlli di mandata ausiliaria dei ritorni effetti per l'aux send selezionata, e appare una pagina AUX simile a quella sotto riportata.

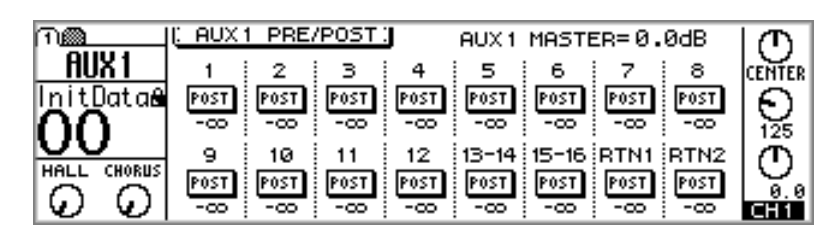

#### **2. Alzate il controllo rotante del ritorno effetti che intendete inviare all'aux send (mandata ausiliaria).**

Se l'aux send è configurata post-fader (vedere a pagina 97 ulteriori informazioni) dovrete aumentare anche il controllo regolare dei ritorni effetti. A tale scopo, premete il pulsante [HOME], e quindi ruotate il controllo per aumentarlo.

### **Aux Send Pre-fader/Post-fader**

Le mandate ausiliarie (aux send) sui canali di ingresso da 1 a 24 e i ritorni degli effetti possono essere configurati singolarmente come mandate pre-fader o post-fader. Pre-fader significa che i segnali vengono prelevati prima e quindi non sono influenzati dal fader del canale regolare. Post-fader significa invece che i segnali sono prelevati dopo e quindi vengono influenzati dal fader del canale regolare. Con una mandata post-fader, il fader del canale regolare può essere usato per controllare simultaneamente il livello del canale e quello aux send (cioè della mandata ausiliaria).

#### **Per i canali di ingresso 1-16 e i ritorni effetti**

**1. Usate i pulsanti [AUX] per avere la pagina AUX PRE/POST sotto riportata.**

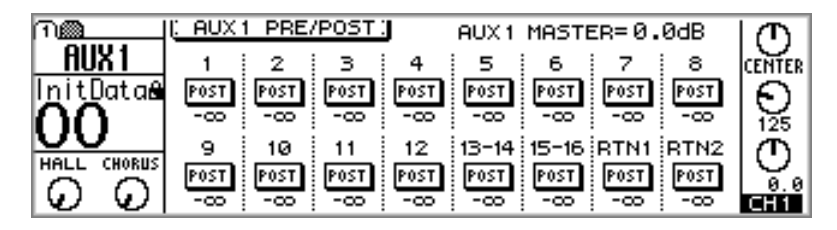

Il valore sotto ciascun interruttore PRE/POST indica la posizione del fader aux send. Nella parte superiore della pagina viene visualizzata la posizione del fader master corrispondente relativo alla mandata ausiliaria.

**2. Usate i pulsanti [SEL] o i pulsanti cursore per selezionare gli interruttori PRE/POST, e il pulsante [ENTER], il controllo a rotella PARAMETER oppure i pulsanti [-1/DEC] e [+1/INC] per impostarli.**

Gli interruttori PRE/POST sui canali di ingresso 13 e 14 (come pure 15 e 16) sono abbinati permanentemente. Quando i canali di ingresso da 1 a 12 sono abbinati, oppure quando le mandate ausiliarie sono configurate come coppie stereo (stereo pair) (vedere a pagina 52 "Abbinamento dei canali di ingresso"), i loro interruttori PRE/POST sono abbinati.

#### **Per i canali di ingresso 17-24**

**1. Usate il pulsante [OPTION I/O] per localizzare la pagina 2 di OPTION sotto riportata.**

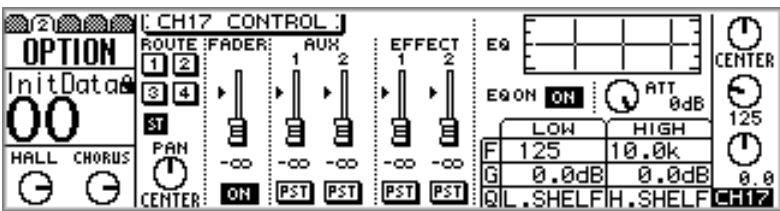

- **2. Usate i pulsanti [SEL] 17 24 per selezionare i canali.**
- **3. Usate i pulsanti cursore per selezionare gli interruttori AUX PRE/POST e il controllo a rotella PARAMETER o i pulsanti [-1/DEC] e [+1/INC] per impostarli.**

Quando aux 1 e 2 sono abbinate (vedere a pagina 101 ulteriori informazioni sull'argomento), gli interruttori PRE/POST sono abbinati.

#### **Visualizzazione delle regolazioni di Aux Send**

Sulle pagine 1 e 2 di VIEW possono essere visualizzate le regolazioni per le mandate ausiliarie e possono essere regolati alcuni parametri.

**1. Usate i pulsanti [AUX] per selezionare una mandata ausiliaria e quindi premete il pulsante MASTER [SEL].**

Sul display appare AUX, indicando che è selezionato una aux send.

**2. Usate il pulsante [VIEW] per localizzare le pagine 1 e 2 di VIEW, sotto riportate.**

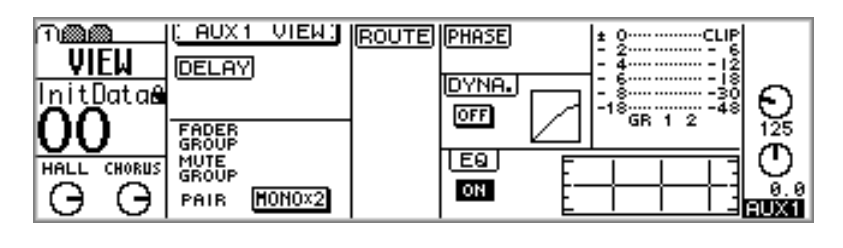

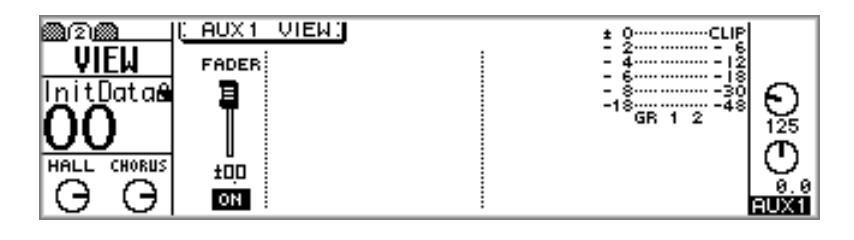

**3. Usate i pulsanti cursore per selezionare i parametri e il controllo a rotella PARAMETER, i pulsanti [-1/DEC], [+1/INC] ed [ENTER] per impostarli.**

I parametri verranno spiegati nei paragrafi seguenti.
# **Regolazione dei livelli Master relativi ad Aux Send**

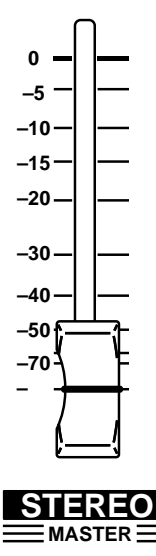

I livelli master di aux send sono controllati mediante il fader MASTER. La funzione di questo fader dipende dal modo Fader selezionato. Vedere a pagina 35 ulteriori informazioni su questo argomento.

**1. Usate i pulsanti [AUX] per selezionare una mandata ausiliaria.** Appare una pagina AUX simile a quella sotto riportata.

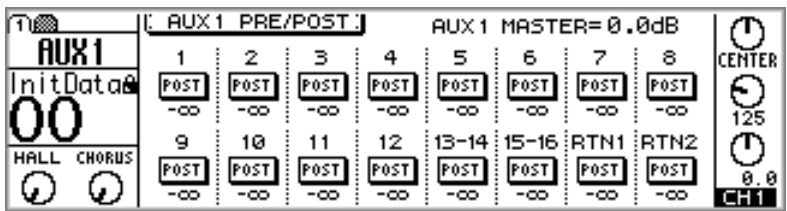

Ora il fader MASTER funziona come controllo di livello master di mandata ausiliaria per l'aux send selezionata.

#### **2. Usate il fader MASTER per impostare il livello master di aux send.**

La posizione del fader master di aux send viene visualizzata sulla parte superiore della pagina AUX PRE/POST.

Quando le mandate ausiliarie sono abbinate (vedere a pagina 101 ulteriori informazioni) i loro fader master sono collegati.

I livelli master di aux send possono essere visualizzati e regolati sulle pagine VIEW. Vedere a pagina 98 ulteriori informazioni su "Visualizzazione delle regolazioni di Aux Send".

# **Esclusione di Aux Send**

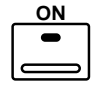

I master di aux send possono essere esclusi utilizzando il pulsante MASTER [ON], che si accende quando una aux send (cioè una mandata ausiliaria) è attivata o inserita. La funzione di tale pulsante dipende dal modo Fader selezionato. Vedere a pagina 34 ulteriori informazioni sui pulsanti ON.

**1. Usate i pulsanti [AUX] per selezionare una aux send (mandata ausiliaria).**

Appare una pagina simile a quella sotto riportata.

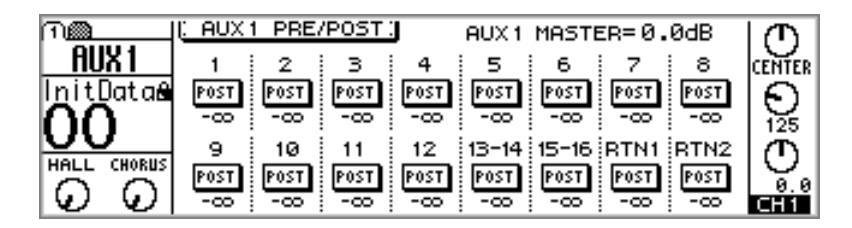

Ora il pulsante MASTER [ON] funziona come interruttore on/off master di aux send relativamente alla mandata ausiliaria selezionata.

#### **2. Usate il pulsante MASTER [ON] per inserire o disinserire la mandata ausiliaria.**

Quando le mandate ausiliarie sono abbinate (vedere pagina 101 ulteriori informazioni), i loro interruttori on sono collegati.

Gli interruttori master di aux send (mandata ausiliaria) possono essere visualizzati ed impostati sulle pagine VIEW. Vedere a pagina 98 ulteriori informazioni su "Visualizzazione delle regolazioni di Aux Send".

# **Applicazione dell'EQ alle mandate ausiliarie**

Ogni aux send dispone di un'equalizzazione parametrica a quattro bande. Vedere a pagina 61 ulteriori informazioni su "EQ". L'equalizzazione può essere inserita o disinserita (on o off) e sulla pagina VIEW è possibile anche visualizzare la curva EQ. A pagina 98 sono riportate ulteriori informazioni su "Visualizzazione delle regolazioni di Aux Send".

# **Processori di dinamiche relative a Aux Send**

Ogni aux send dispone di un processore di dinamiche. Vedere a pagina 161 "Processori di dinamiche" per ulteriori informazioni. Le dinamiche possono essere inserite o disinserite (on o off) e sulla pagina VIEW è possibile visualizzare la curva delle dinamiche. Vedere a pagina 98 ulteriori informazioni nel paragrafo "Visualizzazione delle regolazioni di Aux Send".

# **Abbinamento di Aux Send**

Le aux send 1 e 2 e aux send 3 e 4 possono essere abbinate per l'elaborazione di segnali stereo. Quando sono abbinate, l'EQ, le dinamiche, i fader master, i pulsanti ON e monitor di ciascuna aux send sono impostati sullo stesso valore o regolazione e sono collegati per un controllo simultaneo. Oltre alla combinazione dei parametri master di aux send, tale abbinamento influenza anche i canali di ingresso da 1 a 16 e i ritorni degli effetti. Per questi canali, i controlli aux send e gli interruttori pre/post sono collegati, e appaiono i panpot (cioè manopole di regolazione pan) di aux send.

#### **Per effettuare gli abbinamenti di Aux Send**

**1. Usate il pulsante [SETUP] per individuare la pagina 4 di SETUP sotto riportata.**

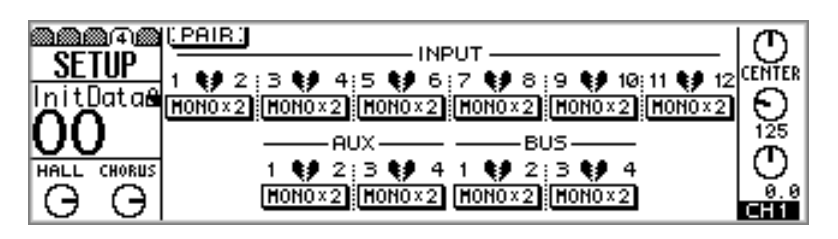

**2. Usate i pulsanti cursore per selezionare aux pair 1/2 o 3/4 e quindi premete il pulsante [ENTER].**

Appare la seguente finestra di dialogo.

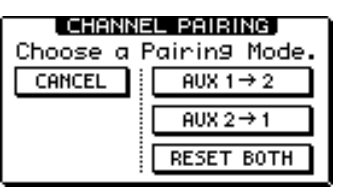

**AUX 1 –> 2**—Copia le regolazioni di aux send 1 in aux send 2.

**AUX 2 –> 1**—Copia le regolazioni di aux send 2 in aux send 1.

**RESET BOTH**—Serve a riportare entrambe le aux send (cioè le mandate ausiliarie) alle loro regolazioni iniziali.

**3. Usate i pulsanti cursore per selezionare un pairing mode (cioè un modo di abbinamento) e quindi premete il pulsante [ENTER].**

L'interruttore evidenziato e la scritta STEREO mostrano che ora le aux send sono configurate come coppia stereo (stereo pair).

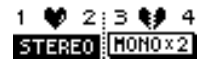

#### **Eliminazione dell'abbinamento di Aux Send**

**1. Sulla pagina 4 di SETUP, usate i pulsanti cursore per selezionare l'interruttore aux abbinato o paired e quindi premete il pulsante [ENTER].**

Appare la seguente finestra di dialogo.

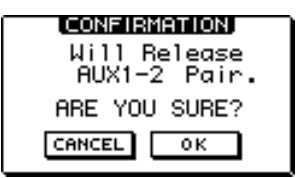

**2. Selezionate OK, e quindi premete il pulsante [ENTER].**

La coppia stereo viene scissa e a questo punto entrambe le mandate ausiliarie possono funzionare indipendentemente.

#### **Applicazione del pan alle Aux Send di canale**

**1. Usate il pulsante [AUX 1] o [AUX 2] per individuare la pagina AUX 1-2 Pan oppure il pulsante [AUX 3] o [AUX 4] per individuare la pagina AUX 3-4 Pan.**

Quando le mandate ausiliarie non sono abbinate, le pagine AUX PAN sono vuote, come mostrato in figura.

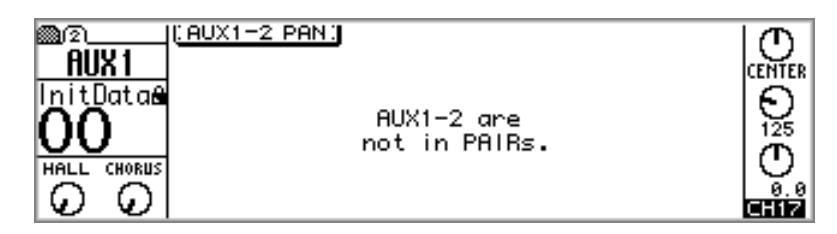

Quando invece le mandate ausiliarie sono abbinate, le pagine AUX PAN contengono i panpot per i canali di ingresso da 1 a 16 e per i ritorni effetti, come mostrato in figura (Vedere a pagina 101 le informazioni per l'abbinamento delle mandate ausiliarie.)

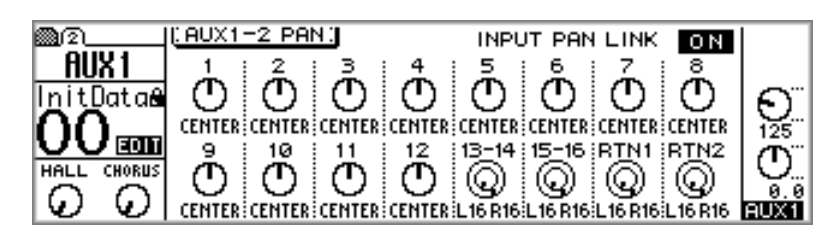

**2. Usate i pulsanti [SEL] o i pulsanti cursore per selezionare i panpot dei canali e il controllo a rotella PARAMETER oppure i pulsanti [-1/DEC] e [+1/INC] per impostarli.**

Per i canali di ingresso 13/14, 15/16 e i ritorni effetti, premete ripetutamente i pulsanti [SEL] per selezionare i canali dispari/sinistro e pari/destro.

L'opzione INPUT PAN LINK viene usata per collegare i panpot di aux send a quelli dei canali corrispondenti. Quando questa opzione è attivata, le regolazioni di pan effettuate sulle pagine AUX PAN si riflettono sulla pagina 1 di PAN/ROUT e viceversa. Inoltre, i panpot aux sono influenzati dai modi Pan INDIVIDUAL, GAND e INV.GANG rinvenibili sulla pagina 1 di PAN/ROUT.

Compreso il centro, sono previste 33 posizioni di pan.

L16←···←L3←L2←L1←CENTER→R1→R2→R3→···→R16 Hard left Center Hard right

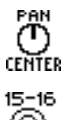

I canali di ingresso da 1 a 12 dispongono di un solo panpot.

۷ L16 R16

I canali di ingresso 13/14 e 15/16 e i ritorni degli effetti dispongono invece di panpot doppi, con quello più interno che rappresenta il pan del canale dispari/sinistro e quello più esterno è invece il pan del canale pari/destro. Quando si lavora con segnali stereo, questi panpot doppi possono essere usati per regolare la larghezza dei segnali stereo, come sotto indicato.

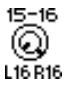

Con il controllo più interno impostato su L16 e quello più esterno impostato su R16, come mostrato in figura, la larghezza di un segnale stereo è 100%.

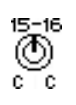

Con i controlli impostati su CENTER, come mostrato in figura, la larghezza del segnale stereo è zero (cioè mono).

 $^{15-16}_{\bigodot}$ <br>L8 R8

Impostando i controlli su posizioni intermedie fra questi estremi potrete impostare la larghezza del segnale stereo. Tuttavia, per conservare un bilanciamento centrale, dovete impostare entrambi i controlli sui valori corrispondenti. Per esempio L8 e R8 oppure L10 ed R10.

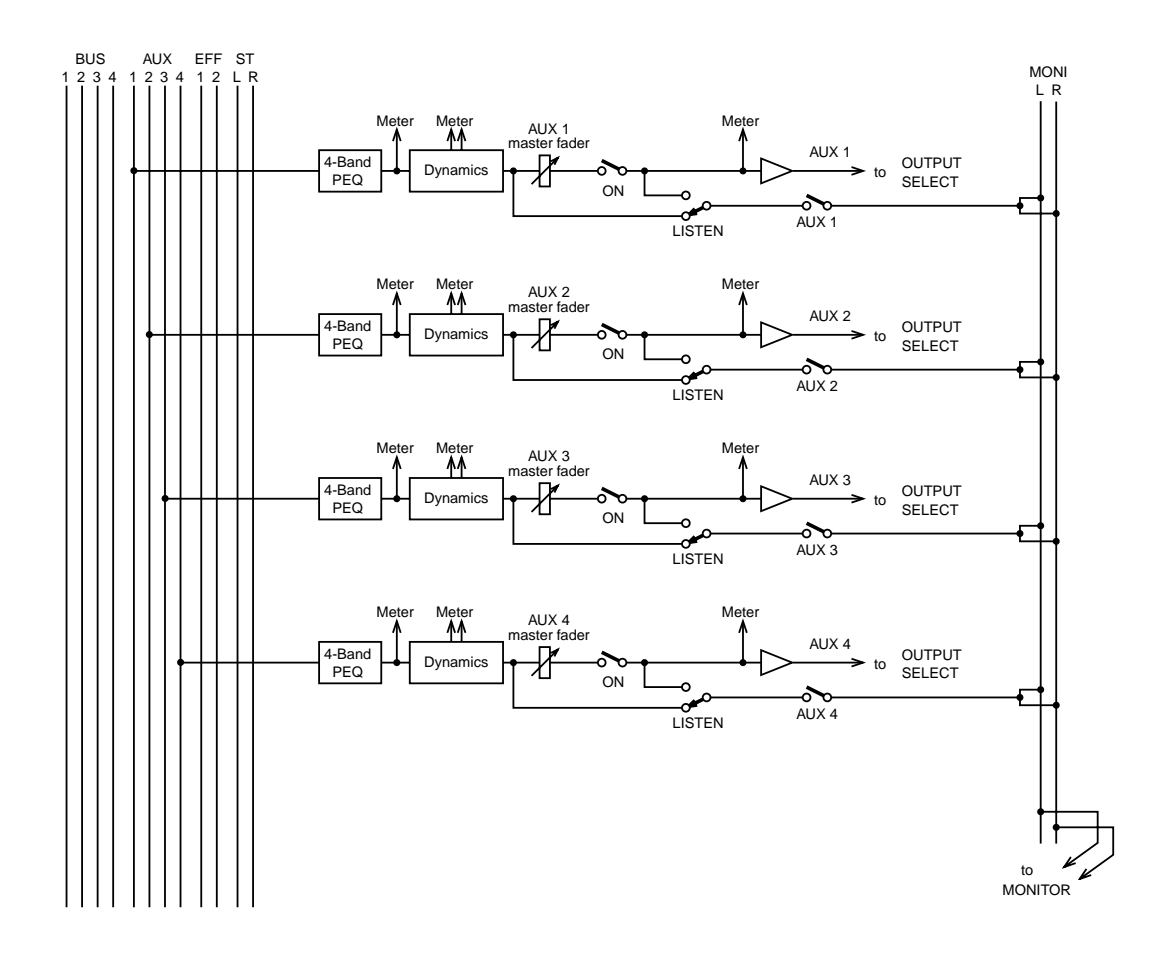

# **Diagramma a blocchi relativo ad Aux Send**

# **Diagramma a blocchi di Aux Send per Stereo pair**

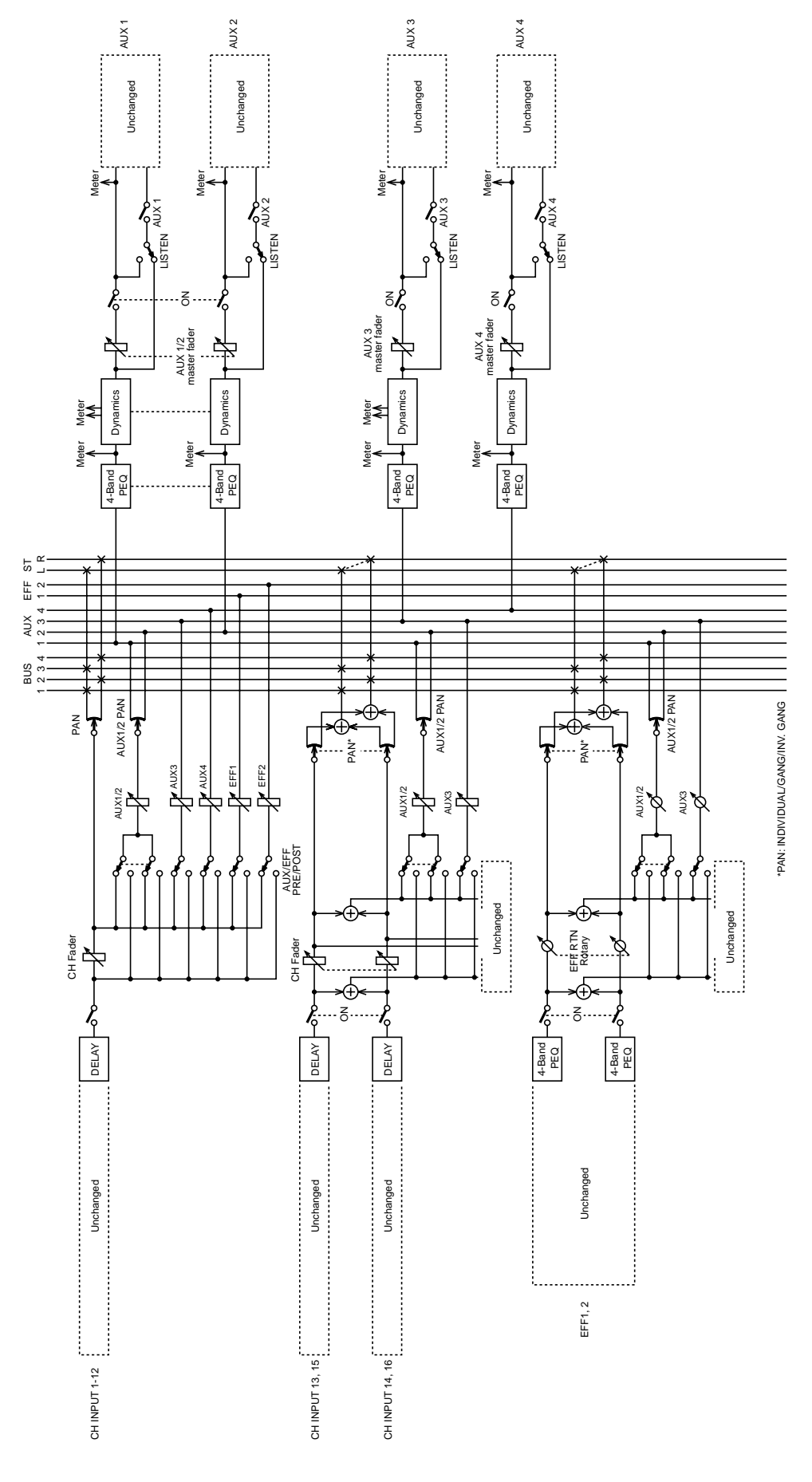

# **Uscite Bus (Bus Out)**

# **10**

#### In questo capitolo...

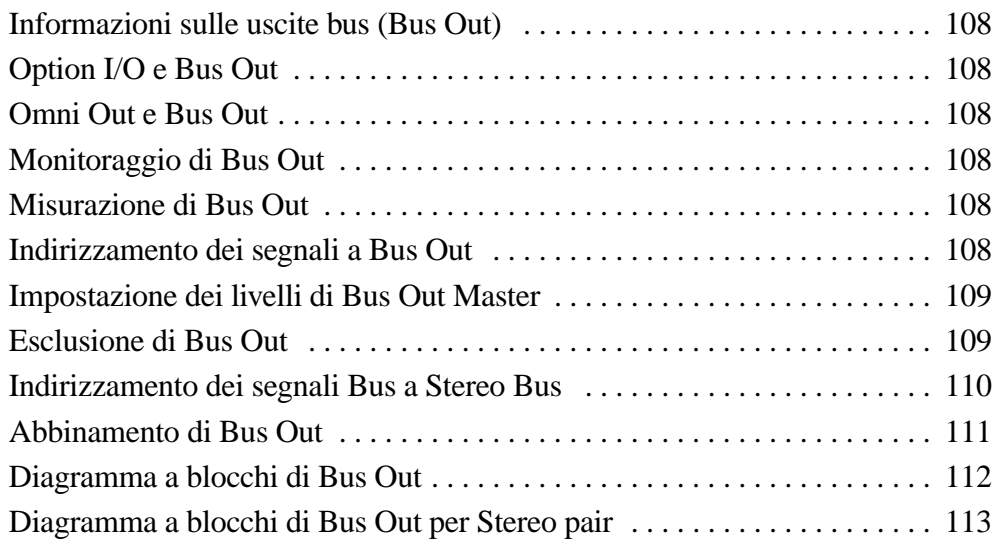

# **Informazioni sulle uscite bus (Bus Out)**

Le quattro uscite bus dello 01V possono essere usate individualmente oppure in coppie stereo. I segnali provenienti dagli ingressi da 1 a 24 e i loro ritorni degli effetti possono essere indirizzati alle uscite bus da 1 a 4. Vedere a pagina 49 ulteriori informazioni su "Convogliamento dei canali di ingresso". Lo 01V non dispone di collegamenti dedicati per bus out. Pertanto, le uscite bus devono essere assegnate alle uscite digitali Option I/O oppure omni out.

# **Option I/O e Bus Out**

I segnali bus out possono essere assegnati alle uscite digitali Option I/O. Vedere a pagina 216 ulteriori informazioni su "Schede Option I/O".

# **Omni Out e Bus Out**

I segnali di bus out possono essere assegnati alle uscite omni out. Vedere a pagina 116 ulteriori informazioni su "Assegnazione di Omni Out".

# **Monitoraggio di Bus Out**

Le uscite bus (bus out) possono essere monitorare mediante le uscite monitor out o phones. Vedere a pagina 78 ulteriori informazioni su questo argomento.

# **Misurazione di Bus Out**

I livelli del segnale di bus out possono essere misurati sulle pagine HOME. Per ulteriori informazioni, vedere a pagina 83 il paragrafo "Misurazione dei livelli di segnale".

# **Indirizzamento dei segnali a Bus Out**

I segnali dei canali di ingresso da 1 a 24 e dei ritorni effetti possono essere indirizzati alle uscite bus (bus out) da 1 a 4. Vedere a pagina 49 e a pagina 131 ulteriori informazioni rispettivamente su "Convogliamento dei canali di ingresso" e "Indirizzamento dei ritorni effetti".

## **Impostazione dei livelli di Bus Out Master**

Questi livelli vengono controllati usando i fader virtuali che si trovano sulla pagina 3 di PAN/ROUT.

**1. Usate il pulsante [PAN/ROUTING] per selezionare la pagina 3 PAN/ROUT, sotto riportata.**

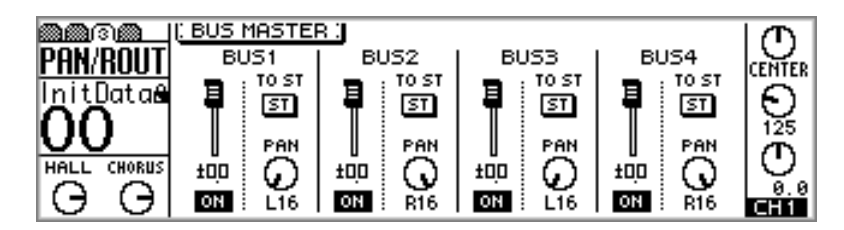

**2. Usate i pulsanti cursore per selezionare i fader master bus out e il controllo a rotella PARAMETER oppure i pulsanti [-1/DEC] e [+1/INC] per impostarli.**

Quando le bus out sono configurate come una coppia stereo (Stereo pair) utilizzando la funzione di abbinamento spiegata a pagina 111, i loro fader master funzionano assieme.

I livelli master di bus out possono essere controllati usando i fader regolari sulla pagina 1 di REMOTE. Vedere a pagina 194 ulteriori informazioni su "Assegnazione dei fader e dei pulsanti On".

# **Esclusione di Bus Out**

Le bus out (uscite bus) possono essere escluse (muted) usando gli interruttori virtuali ON che si trovano sulla pagina 3 di PAN/ROUT.

**1. Usate il pulsante [PAN/ROUTING] per individuare la pagina 3 PAN/ROUT, sotto riportata.**

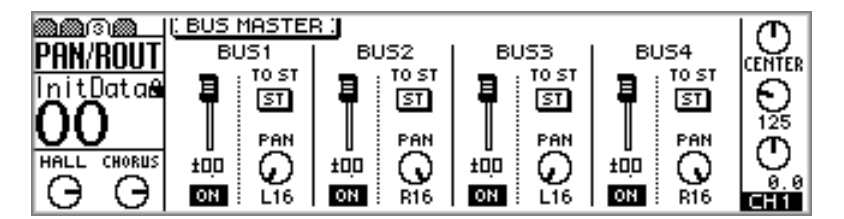

**2. Usate i pulsanti cursore per selezionare gli interruttori ON di bus out e il pulsante [ENTER], il controllo a rotella PARAMETER oppure i pulsanti [-1/DEC] e [+1/INC] per impostarli.**

Quando le bus out sono configurate come una coppia stereo (vedere a pagina 111 ulteriori informazioni sull'abbinamento di bus out), i loro interruttori ON lavorano assieme.

Le bus out possono essere escluse usando i pulsanti regolari [ON] sulla pagina 1 di REMOTE. Vedere a pagina 194 ulteriori informazioni su "Assegnazione dei Fader e dei pulsanti ON".

# **Indirizzamento dei segnali Bus a Stereo Bus**

I segnali bus out possono essere indirizzati al bus Stereo ed essere usati come sottogruppi durante la fase di mixdown. Inizialmente le bus out dispari vengono distribuite a sinistra nell'immagine stereo del suono, mentre quelle pari vengono distribuite a destra.

**1. Usate il pulsante [PAN/ROUTING] per localizzare la pagina 3 di PAN/ROUT, come mostrato in figura.**

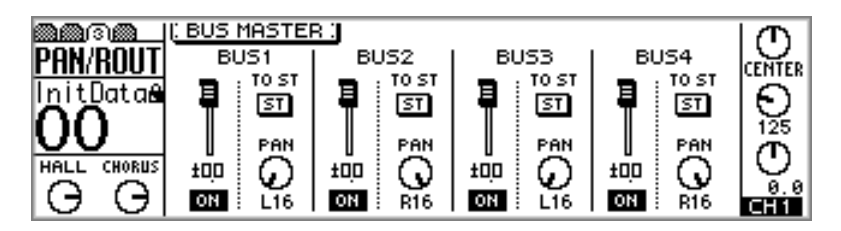

- **2. Usate i pulsanti cursore per selezionare gli interruttori TO ST, ed il pulsante [ENTER], il controllo a rotella PARAMETER oppure i pulsanti [-1/DEC] e [+1/INC] per attivarli.**
- **3. Usate i pulsanti cursore per selezionare i panpot, e il controllo PARAME-TER o i pulsanti [-1/DEC] e [+1/INC] per impostarli.**

Compreso il centro, sono disponibili 33 posizioni di pan.

L16←···←L3←L2←L1←CENTER→R1→R2→R3→···→R16 Hard left Center Hard right

# **Abbinamento di Bus Out**

Le bus out 1/2 e 3/4 possono essere abbinate per elaborazione di un segnale stereo. Quando sono abbinate, i fader master, i pulsanti On, i monitor e il bus per gli interruttori stereo relativi a ciascuna uscita bus sono impostati sugli stessi valori o regolazioni e sono collegati per un controllo simultaneo.

#### **Come effettuare le coppie Bus Out (pair)**

**1. Usate il pulsante [SETUP] per localizzare la pagina 4 di SETUP, sotto riportata.**

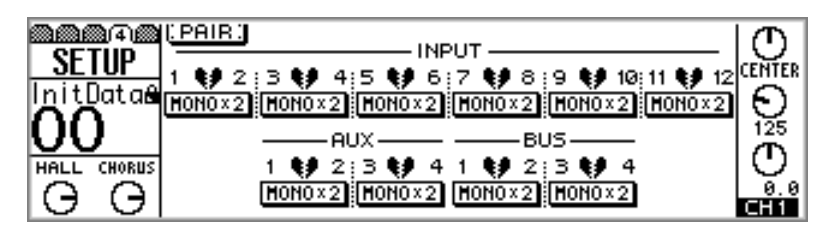

**2. Usate i pulsanti cursore per selezionare la coppia (pair) bus 1/2 o 3/4 e quindi premete il pulsante [ENTER].**

Appare la seguente finestra di dialogo.

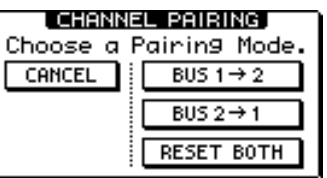

**BUS 1 –> 2**—Copia le regolazioni di bus out 1 in bus out 2.

**BUS 2 –> 1**—Copia le regolazioni di bus out 2 in bus out 1.

**RESET BOTH**—Serve a riportare entrambe le bus out sui loro valori originali.

**3. Usate i pulsanti cursore per selezionare un modo pairing cioè di abbinamento e quindi premete il pulsante [ENTER].**

L'interruttore e la scritta STEREO evidenziati mostrano che ora le uscite bus (bus out) sono configurate come stereo pair, cioè coppia stereo.

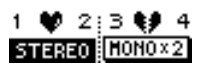

#### **Scioglimento delle coppie Bus Out**

**1. Sulla pagina 4 di SETUP, usate i pulsanti cursore per selezionare l'interruttore delle bus out abbinate e quindi premete il pulsante [ENTER].**

Appare la seguente finestra di dialogo.

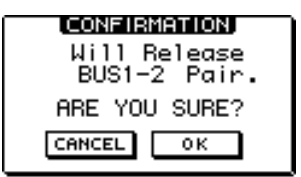

**2. Selezionate OK e quindi premete il pulsante [ENTER].**

La coppia stereo (stereo pair) viene scissa e entrambe le uscite bus possono operare indipendentemente.

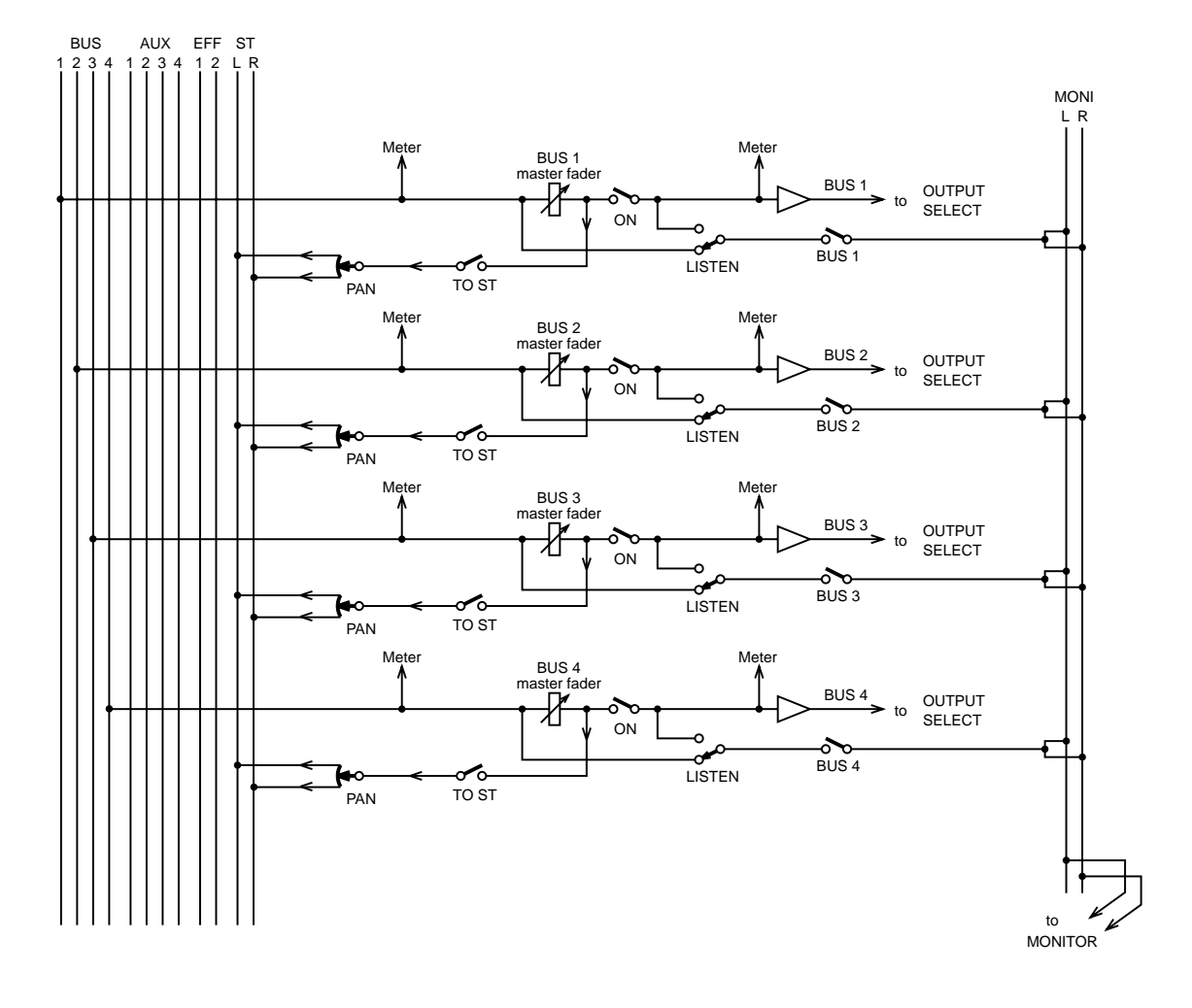

# **Diagramma a blocchi di Bus Out**

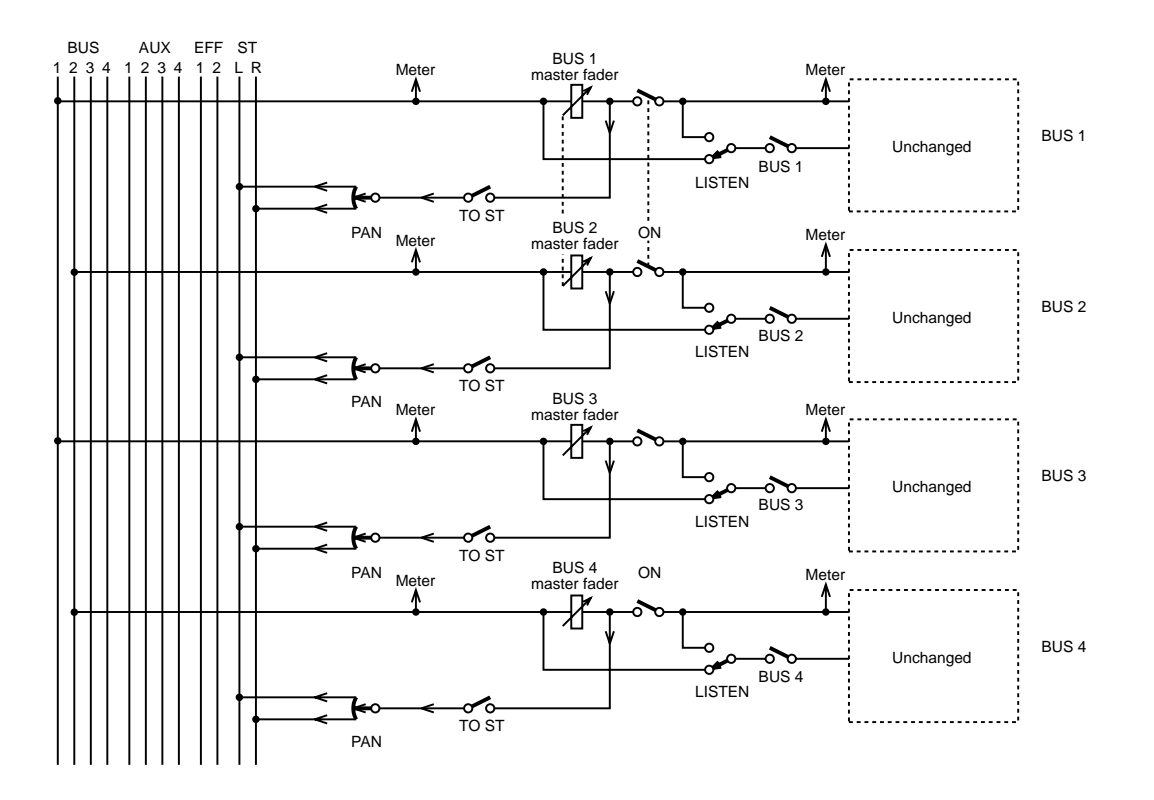

# **Diagramma a blocchi di Bus Out per Stereo pair**

# **Omni Out**

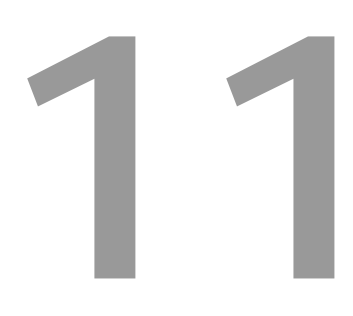

#### In questo capitolo...

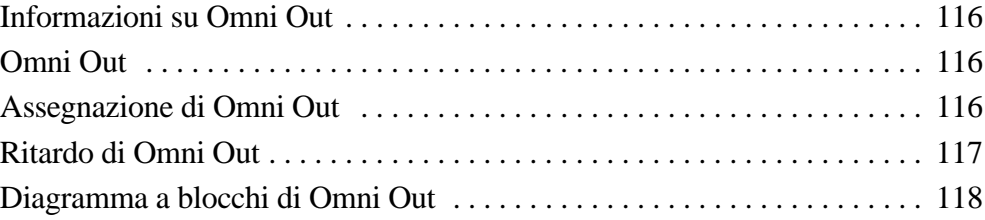

# **Informazioni su Omni Out**

Le quattro uscite omni out dello 01V possono essere usate come uscite di mandate ausiliarie aux send, uscite di bus out, uscite stereo aggiuntive oppure come uscite dirette post-fader per i canali di ingresso da 1 a 16. Ogni omni out dispone di un delay di uscita variabile fino ad un massimo di 300 millisecondi.

# **Omni Out**

I segnali di omni out vengono convertiti in analogici usando i convertitori D/A a 18-bit, e quindi vengono trasmessi attraverso i jack phone bilanciati da 1/4 di pollice con un livello di uscita nominale di +4 dB.

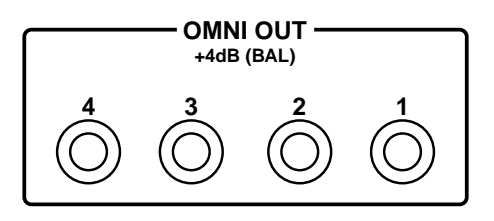

# **Assegnazione di Omni Out**

Le uscite omni out inizialmente sono assegnate alle mandate ausiliarie (aux send) da 1 a 4. Esse possono essere assegnate anche alle uscite bus (bus out), ai canali sinistro e destro (L ed R) dell'uscita stereo oppure alle uscite dirette post-fader dei canali di ingresso da 1 a 16.

**1. Usate il pulsante [PAN/ROUTING] per localizzare la pagina 4 di PAN/ROUT, come mostrato in figura.**

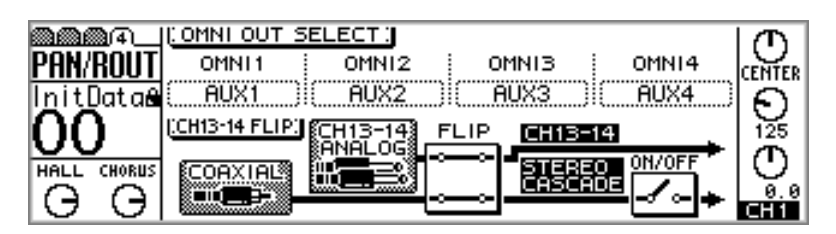

- **2. Usate i pulsanti cursore per selezionare i box o riquadri del parametro OMNI OUT e il controllo a rotella PARAMETER o i pulsanti [-1/DEC] e [+1/INC] per selezionare le sorgenti per le uscite omni (omni out).**
- **3. Premete il pulsante [ENTER] per confermare la vostra selezione.**

# **Ritardo di Omni Out**

Le uscite omni out possono essere ritardate (con il delay) singolarmente fino a 300 millisecondi. Ciò può essere usato per compensare i ritardi in sistemi di amplificazione dotati di molti altoparlanti.

**1. Usate il pulsante [**∅**/DELAY] per individuare la pagina 4 di DELAY, come mostrato qui in figura.**

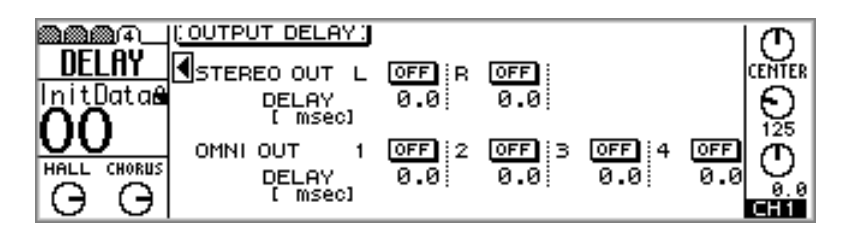

**2. Usate i pulsanti cursore per selezionare i parametri relativi a delay e quindi il pulsante [ENTER], il controllo a rotella PARAMETER oppure i pulsanti [-1/DEC] e [+1/INC] per impostarli.**

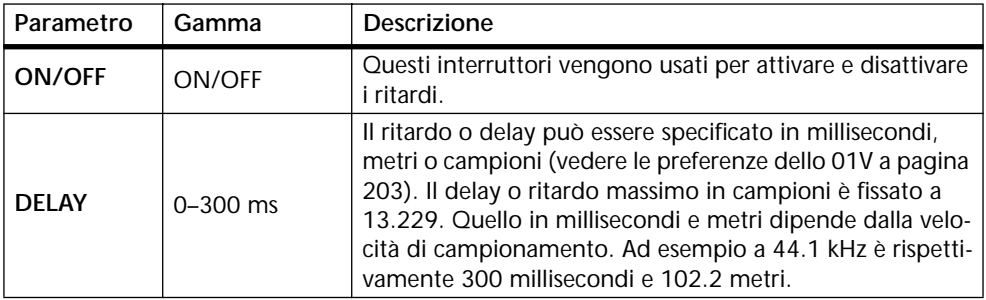

# **Diagramma a blocchi di Omni Out**

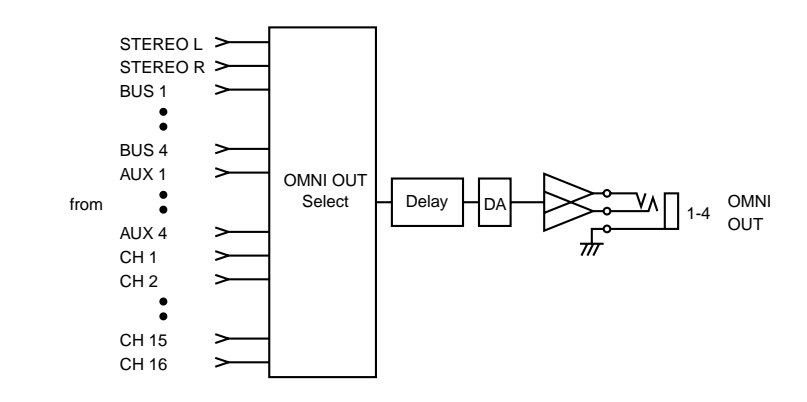

# **Effetti**

# **12**

# **In questo capitolo...**

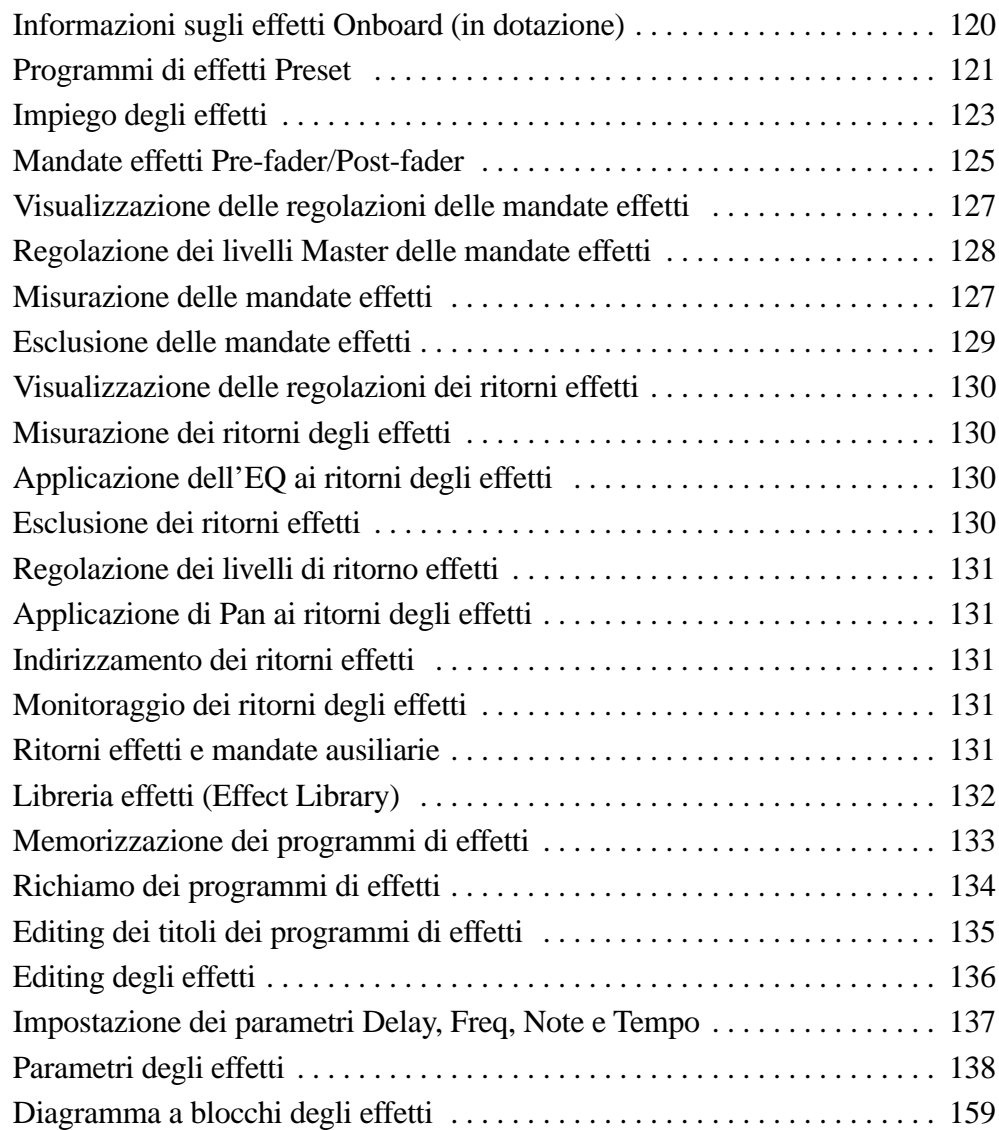

# **Informazioni sugli effetti Onboard (in dotazione)**

Lo 01V possiede due processori multi-effetto stereo onboard (cioè in dotazione): Effect 1 e 2, che forniscono una vasta gamma di effetti di alta qualità compresi reverb, delay, chorus, flange, amp simulator e freeze. Vi sono 42 tipi di effetti disponibili. I processori di effetti 1 e 2 vengono inviati rispettivamente ai bus Effect 1 e 2 e i segnali processati (cioè elaborati) vengono reinviati attraverso i ritorni di effetti 1 e 2. Gli effetti possono essere applicati ai canali di ingresso da 1 a 24 e ai ritorni degli effetti.

Le regolazioni degli effetti possono essere immagazzinate in memoria come programma all'interno della libreria degli effetti (Effect Library). Quest'ultima contiene 42 programmi preset e 57 programmi user. Vedere a pagina 132 ulteriori informazioni su "Libreria effetti (Effect Library)". Le regolazioni degli effetti vengono immagazzinate anche nelle memorie di scena. Vedere a pagina 186 ulteriori informazioni su "Memorizzazione delle scene mix".

I processori degli effetti vengono editati sulla pagina 1 di EFFECT1, sotto riportata, e pagina 2 di EFFECT2. Usate il pulsante [EFFECT 1] per localizzare le pagine relative ad EFFECT1 e il pulsante [EFFECT 2] per localizzare quelle relative a EFFECT2. Se sono selezionate le pagine EFFECT1,viene evidenziata l'icona del livello relativa al ritorno effetti 1, come mostrato in figura. Se invece sono selezionate le pagine relative a EFFECT2, è evidenziata l'icona relativa al livello del ritorno effetti 2.

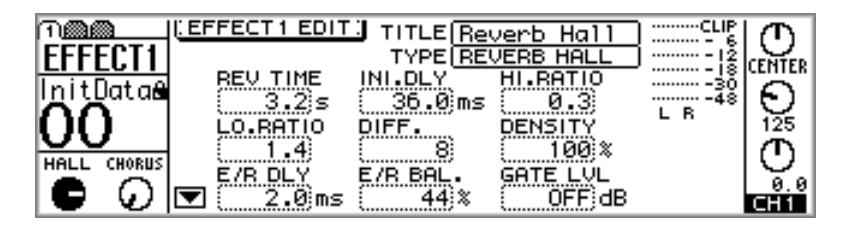

Il titolo del programma selezionato ed il tipo di effetto da esso utilizzato appaiono nella parte superiore della pagina. Sotto sono riportati i parametri degli effetti, il cui numero varia secondo il tipo dell'effetto selezionato. Il tipo degli effetti viene visualizzato sopra alle icone di controllo livello dei ritorni di effetti. Su questa pagina, Effect 1 sta usando un riverbero (Reverb) di tipo HALL, mentre Effect 2 sta usando un effetto CHORUS. Le icone delle frecce rivolte verso l'alto o verso il basso, come l'icona rivolta verso il basso su questa pagina, stanno ad indicare la disponibilità di ulteriori parametri selezionabili mediante i pulsanti cursore con frecce verso l'alto o verso il basso. I misuratori indicano i livelli del segnale dei ritorni effetti per il processore degli effetti selezionato.

# **Programmi di effetti Preset**

La tabella seguente mostra i programmi di effetti preset. Vedere a pagina 138 ulteriori dettagli sui parametri. I programmi di effetti che utilizzano HQ, PITCH oppure FREEZE possono essere usati soltanto con Effect 2.

#### **Effetti tipo riverbero**

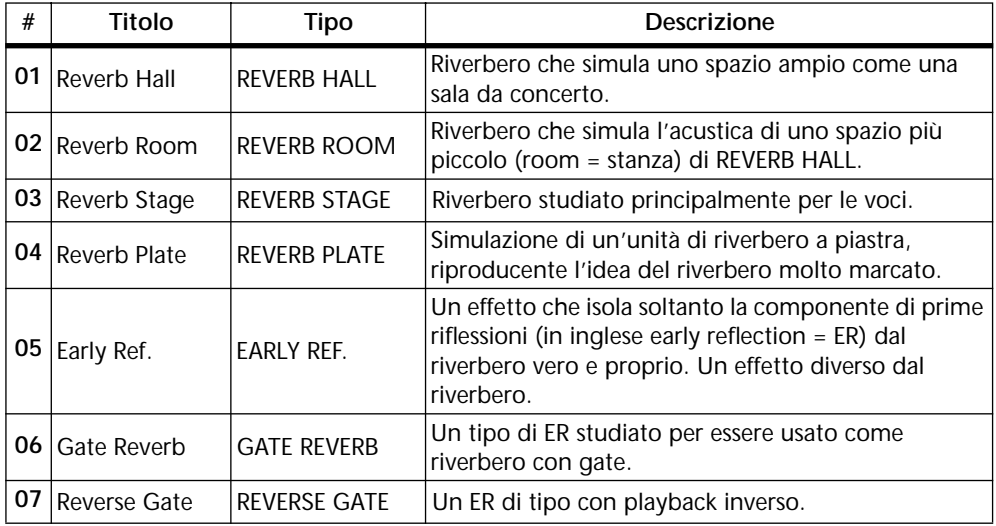

#### **Delay (= ritardo)**

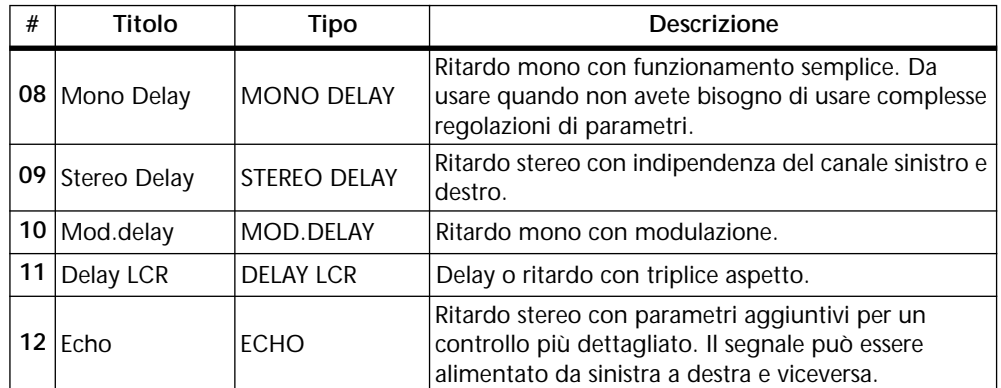

#### **Effetti di tipo modulazione**

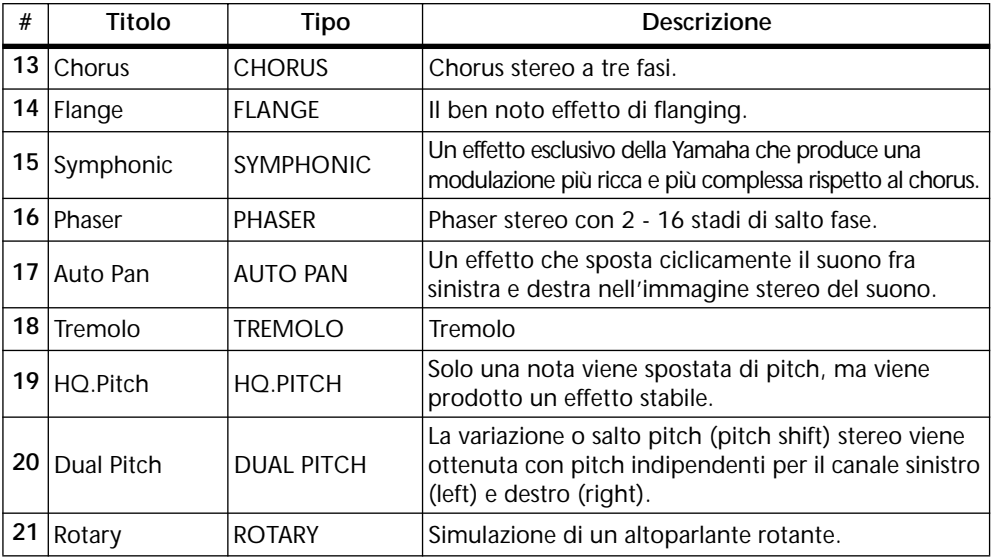

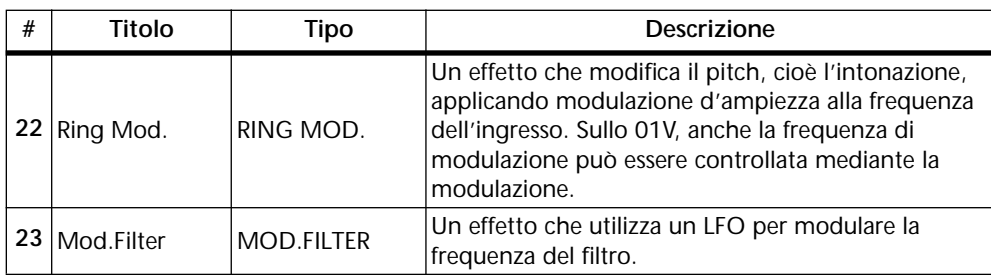

### **Effetti per chitarra**

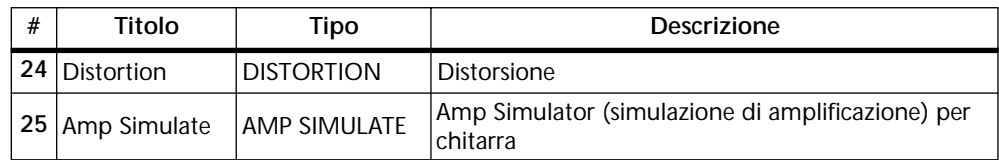

#### **Effetti dinamici**

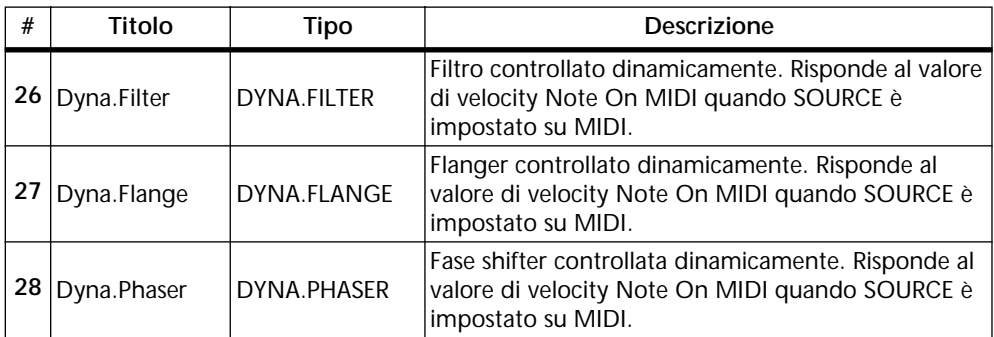

#### **Effetti combinati**

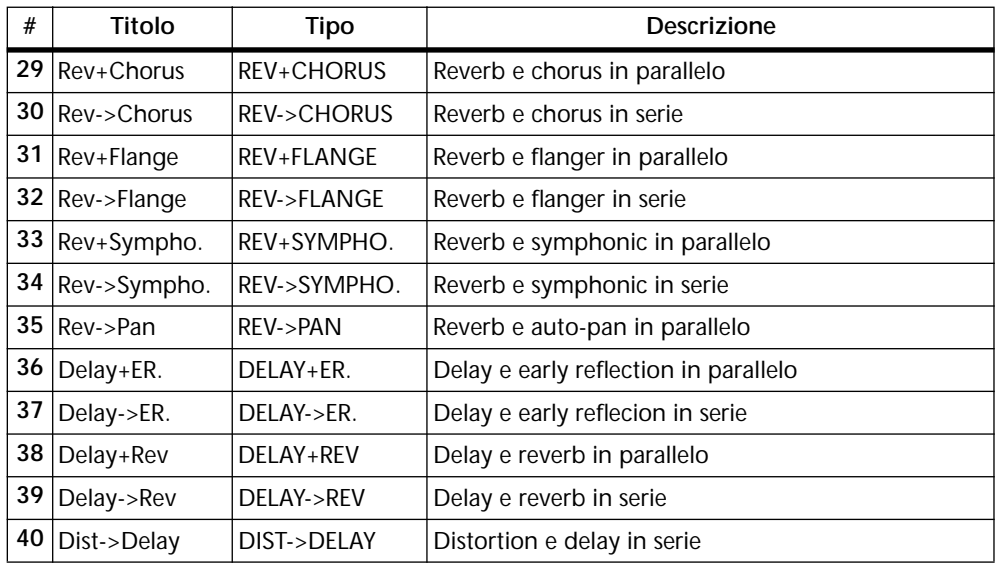

#### **Altri effetti**

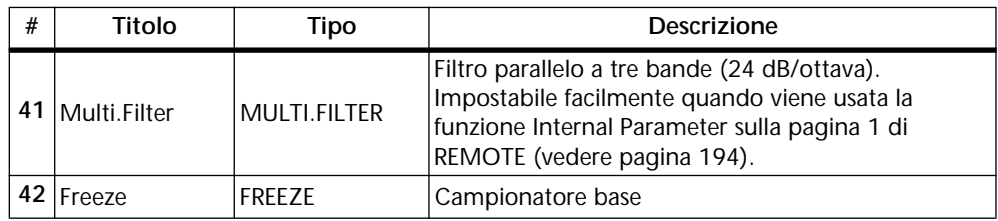

# **Impiego degli effetti**

Vi sono due stadi per l'applicazione degli effetti: 1) l'invio del segnale del canale d'ingresso ad un processore di effetti. 2) Il ritorno del segnale elaborato all'interno del mix. I tre paragrafi seguenti spiegano come inviare i segnali dai canali di ingresso da 1 a 16, da 17 a 24 e i ritorni degli effetti ai processori degli effetti. Il paragrafo finale spiega come reimmettere nel mix il segnale elaborato.

#### **Per i canali di ingresso da 1 a 16**

**1. Premete il pulsante [HOME], e quindi alzate il fader del canale al quale intendete applicare un effetto.**

Questo step è necessario poiché le mandate effetti inizialmente sono configurate come mandate post-fader. Se il fader del canale non viene alzato, alle mandate effetti non arriva segnale. Vedere a pagina 125 ulteriori informazioni su "Mandate effetti Pre-fader/Post-fader".

#### **2. Premete il pulsante [EFFECT 1] oppure [EFFECT 2] per selezionare un processore di effetti.**

Appare una pagina simile alla pagina EFFECT sotto riportata, e ora i fader funzionano come controlli di mandata effetti.

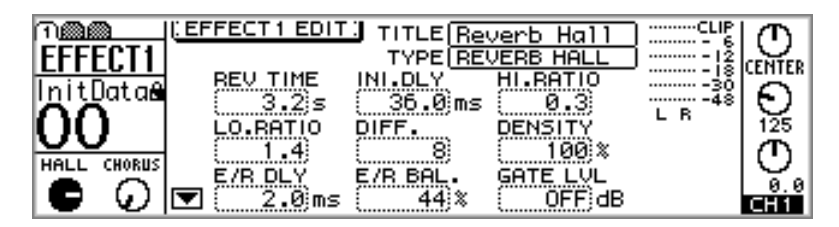

**3. Alzate il fader di canale (cioè, il controllo del livello della mandata effetti).**

Ciò serve ad inviare il segnale del canale al processore effetti selezionato. I misuratori del ritorno effetti mostrano il livello del segnale di ritorno effetti.

Poiché ogni processore dispone di un ingresso mono, i segnali dei canali di ingresso 13 e 14 (come pure 15 e 16) vengono sommati in un mix mono prima di essere inviati ad un processore di effetti. Quando i canali di ingresso da 1 a 12 sono abbinati (vedere a pagina 52 ulteriori informazioni sull'argomento), anche i loro controlli di mandata effetto sono collegati o abbinati.

#### **Per i canali di ingresso da 17 a 24**

**1. Usate il pulsante [OPTION I/O] per localizzare la pagina 2 di OPTION, sotto riportata.**

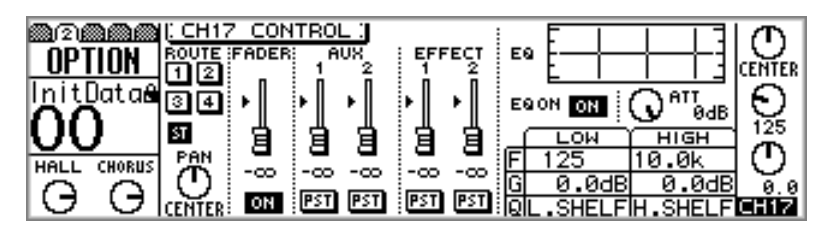

- **2. Usate i pulsanti [SEL] da 17 a 24 per la selezione dei canali.**
- **3. Alzate il fader del canale a cui intendete applicare un effetto.**

Questo step è necessario poiché le mandate effetti inizialmente sono configurate come mandate post-fader. Se il fader del canale non è alzato, alle mandate effetti non perviene il segnale. Vedere a pagina 125 ulteriori informazioni su "Mandate effetti Pre-fader/Post-fader".

**4. Usate i pulsanti cursore per selezionare un fader EFFECT e il controllo a rotella PARAMETER o i pulsanti [-1/DEC] e [+1/INC] per impostare il livello della mandata effetti.**

#### **Per i ritorni degli effetti 1 e 2**

Per prevenire il loop di segnale, il ritorno effetti 1 può essere inviato soltanto ad Effect 2 e il ritorno effetti 2 può essere inviato soltanto ad Effect 1.

**1. Premete il pulsante [HOME], e quindi alzate il controllo del livello RETURN del ritorno effetti ai quali intendete applicare l'effetto.**

Questo step è necessario poiché le mandate degli effetti inizialmente sono configurate come mandate post-fader. Se il fader di canale non è sufficientemente alzato, non viene inviato alcun segnale alle mandate effetti. Vedere a pagina 125 ulteriori informazioni su "Mandate effetti Pre-fader/Post-fader".

#### **2. Per selezionare un processore di effetti, premete il pulsante [EFFECT 1] oppure [EFFECT 2].**

Appare una pagina EFFECT simile a quella sotto riportata, e ora i controlli rotanti relativi al ritorno degli effetti funzionano come controlli di mandata effetti, per il ritorno effetti.

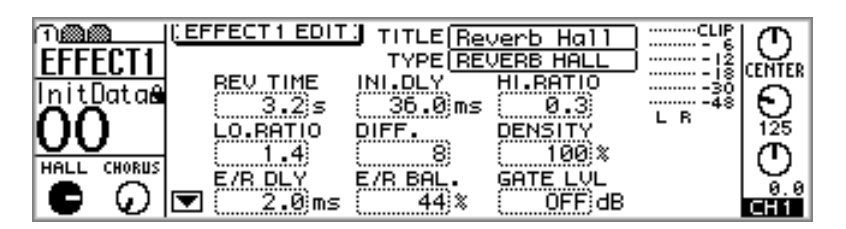

**3. Alzate il controllo di livello RETURN del ritorno effetti (cioè il controllo di livello della mandata effetti).**

Ciò invia il segnale di ritorno effetti al processore effetti selezionato. I misuratori di ritorno effetti visualizzano il livello del segnale di ritorno effetti.

#### **Ritorno dei segnali elaborati**

Lo stadio o fase finale all'applicazione degli effetti è rappresentato dal ritorno nel mix del segnale "processato", cioè elaborato.

**1. Premete il pulsante [HOME].** 

Ora i fader funzionano come quelli regolari dei canali.

**2. Alzate il controllo del ritorno effetti corrispondente all'effetto che state usando: Return 1 per Effect 1, Return 2 per Effect 2.**

Il segnale elaborato viene reimmesso nel mix.

**3. Impostate l'EQ, il pan e così via per il canale del ritorno effetti.**

I programmi degli effetti possono essere richiamati dalla libreria degli effetti. Vedere a pagina 134 ulteriori informazioni sull'argomento.

## **Mandate effetti Pre-fader/Post-fader**

Le mandate effetti sui canali di ingresso da 1 a 24 e i ritorni effetti 1 e 2 possono essere configurati sia come mandate pre-fader sia come mandate post-fader. Pre-fader significa che i segnali sono prelevati prima e non sono influenzati dal fader del canale regolare. Post-fader significa che i segnali vengono prelevati dopo e sono influenzati dal fader del canale regolare. Con una mandata post-fader, il fader del canale regolare può essere usato per controllare il livello del canale e simultaneamente il livello della mandata degli effetti.

#### **Per i canali di ingresso 1-16 e i ritorni effetti**

**1. Usate il pulsante [EFFECT 1] per localizzare la pagina PRE/POST per Effect 1 o il pulsante [EFFECT 2] per la pagina PRE/POST relativa a Effect 2.**

Sotto sono riportate entrambe le pagine.

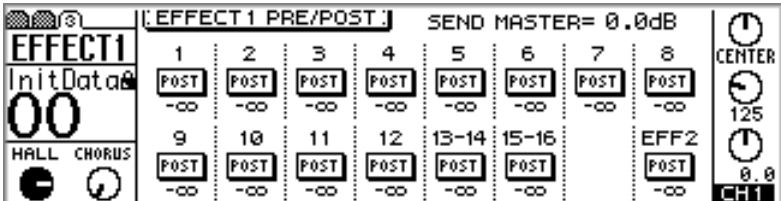

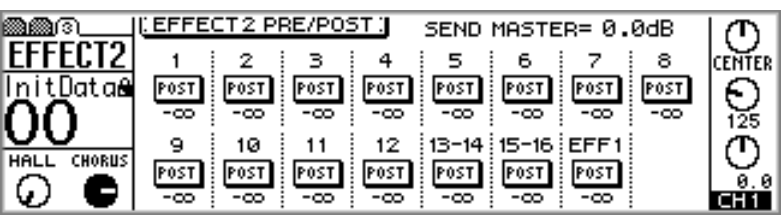

Il valore sotto ciascun interruttore PRE/POST indica la posizione del fader della mandata effetti. La posizione della mandata effetti e del fader master corrispondenti viene visualizzata nella parte superiore della pagina.

Per evitare loop del segnale, il ritorno effetti 1 può essere inviato soltanto ad Effect 2, mentre il ritorno effetti 2 può essere inviato solo a Effect 1. Ecco perché la pagina 3 di EFFECT1 non dispone di un interruttore PRE/POST per effect 1, e la pagina 3 di EFFECT2 non ha un interruttore PRE/POST per effect 2.

**2. Usate i pulsanti [SEL] o i pulsanti cursore per selezionare gli interruttori PRE/POST, e il pulsante [ENTER], il controllo a rotella PARAMETER oppure i pulsanti [-1/DEC] e [+1/INC] per impostarli.**

Gli interruttori PRE/POST sui canali di ingresso 13 e 14 (come pure 15 e 16) sono collegati cioè abbinati permanentemente. Quando vengono abbinati i canali di ingresso da 1 a 12 (vedere a pagina 52 ulteriori informazioni sull'abbinamento dei canali di ingresso), i loro interruttori PRE/POST sono collegati.

#### **Per i canali di ingresso 17-24**

**1. Usate il pulsante [OPTION I/O] per localizzare la pagina 2 di OPTION, sotto riportata.**

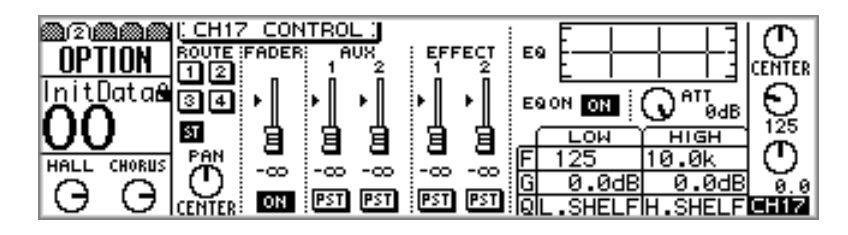

- **2. Usate i pulsanti [SEL] da 17 a 24 per la selezione dei canali.**
- **3. Usate i pulsanti cursore per selezionare gli interruttori EFFECT PRE/POST e il controllo a rotella PARAMETER o i pulsanti [-1/DEC] e [+1/INC] per impostarli.**

# **Visualizzazione delle regolazioni delle mandate effetti**

Sulle pagine 1 e 2 di VIEW, possono essere visualizzate le regolazioni per le mandate effetti (effect send) e possono essere regolati alcuni parametri.

**1. Usate il pulsante [EFFECT 1] o [EFFECT 2] per selezionare una mandata effetti, e quindi premete il pulsante MASTER [SEL].**

Sul display appare EFF1 o EFF2, per indicare che è stata selezionata una mandata effetti.

**2. Usate il pulsante [VIEW] per ottenere le pagine 1 e 2 di VIEW, sotto riportate.**

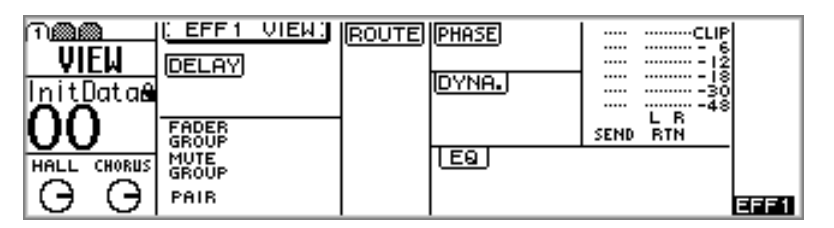

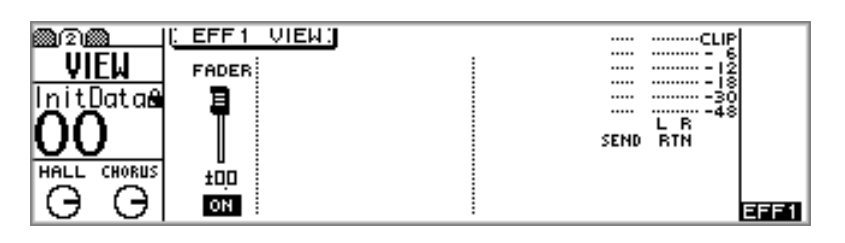

**3. Usate i pulsanti cursore per selezionare i parametri, e il controllo a rotella PARAMETER, i pulsanti [-1/DEC], [+1/INC] ed [ENTER] per impostarli.**

I parametri vengono spiegati nei paragrafi seguenti.

# **Misurazione delle mandate effetti**

I livelli del segnale delle mandate effetti possono essere misurati sulle pagine VIEW. Vedere a pagina 127 ulteriori informazioni su "Visualizzazione delle regolazioni delle mandate effetti".

# **Regolazione dei livelli Master delle mandate effetti**

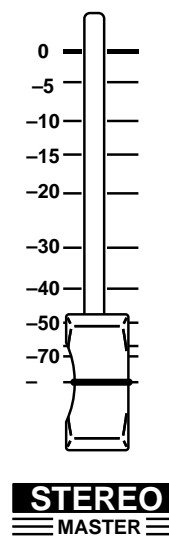

I livelli master (principali) delle mandate effetti vengono controllati mediante il fader MASTER. La funzione di questo fader dipende dal modo Fader selezionato. Vedere a pagina 35 ulteriori informazioni su questo argomento.

**1. Usate il pulsante [EFFECT 1] o [EFFECT 2] per selezionare una mandata effetti.**

Appare una pagina EFFECT simile a quella qui riportata.

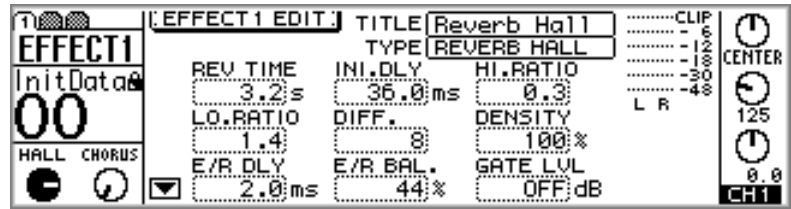

Il fader MASTER ora funziona come controllo di livello master della mandata effetti, relativamente alla mandata effetti selezionata.

#### **2. Usate il fader MASTER per impostare il livello master o principale della mandata effetti.**

La posizione del fader master della mandata effetti viene visualizzata nella parte superiore della pagina EFFECT PRE/POST.

I livelli master della mandata effetti possono essere visualizzati e regolati sulle pagine VIEW. A pagina 127 sono riportate ulteriori informazioni su questo argomento.

# **Esclusione delle mandate effetti**

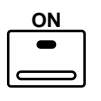

I master delle mandate effetti possono essere esclusi (muted) utilizzando il pulsante MASTER [ON], che si accende quando è attivata una mandata effetti. La funzione di questo pulsante dipende dal modo Fader selezionato. Vedere a pagina 34 ulteriori informazioni sui "Pulsanti ON".

**1. Usate il pulsante [EFFECT 1] o [EFFECT 2] per selezionare una mandata effetti.**

Appare una pagina EFFECT simile a quella sotto riportata.

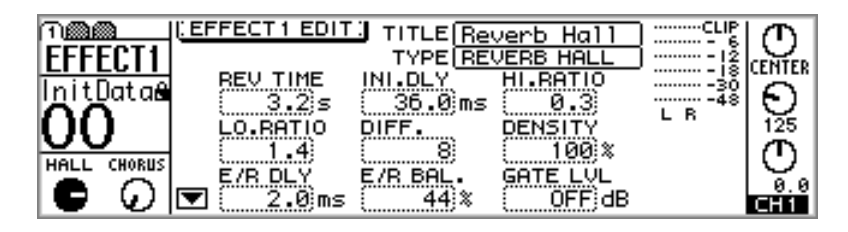

Il pulsante MASTER [ON] ora funziona come un interruttore on/off master di mandata effetti relativamente alla mandata effetti che è stata selezionata.

#### **2. Usate il pulsante MASTER [ON] per inserire o disinserire la mandata effetti.**

Gli interruttori master relativi alla mandata effetti possono essere visualizzati ed impostati sulle pagine VIEW. Vedere a pagina 127 ulteriori informazioni su "Visualizzazione delle regolazioni delle mandate effetti".

# **Visualizzazione delle regolazioni dei ritorni effetti**

Utilizzando le pagine 1 e 2 di VIEW possono essere visualizzate le regolazioni per i ritorni degli effetti e possono essere regolati alcuni parametri.

**1. Usate il pulsante [SEL] dei ritorni effetti per selezionare uno dei ritorni effetti.**

Sul display appare RTN1 o RTN2, per indicare che è stato selezionato un ritorno effetti.

**2. Usate il pulsante [VIEW] per individuare le pagine 1 e 2 di VIEW, sotto riportate.**

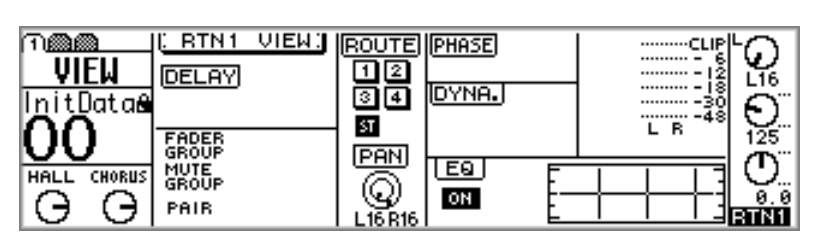

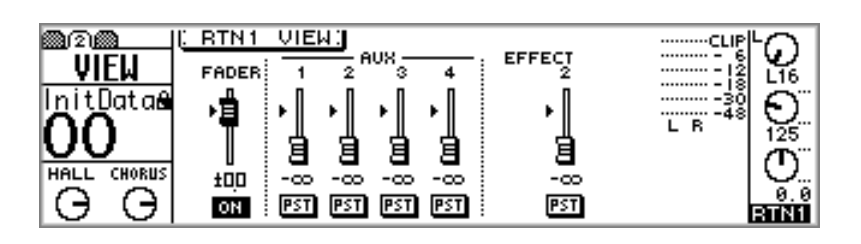

**3. Usate i pulsanti cursore per selezionare i parametri, e il controllo a rotella PARAMETER, i pulsanti [-1/DEC], [+1/INC] e [ENTER] per impostarli.**

I parametri vengono spiegati nei paragrafi seguenti.

# **Misurazione dei ritorni degli effetti**

I livelli del segnale dei ritorni degli effetti possono essere misurati sulle pagine EFFECT e VIEW. Vedere a pagina 123 e 130 rispettivamente "Impiego degli effetti" e "Visualizzazione delle regolazioni dei ritorni degli effetti".

# **Applicazione dell'EQ ai ritorni degli effetti**

I ritorni degli effetti possiedono un'equalizzazione parametrica a quattro bande. Vedere a pagina 61 ulteriori informazioni su "EQ". L'equalizzazione (EQ) può essere inserita o disinserita e la curva di EQ può essere visualizzata sulla pagina VIEW. Vedere a pagina 130 ulteriori informazioni su "Visualizzazione delle regolazioni dei ritorni degli effetti".

# **Esclusione dei ritorni effetti**

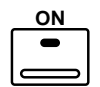

I ritorni degli effetti possono essere inseriti e disinseriti (cioè esclusi o muted), usando i pulsanti [ON] relativi ai ritorni effetti.

# **Regolazione dei livelli di ritorno effetti**

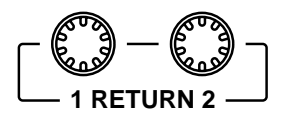

I livelli di ritorno effetti sono regolabili mediante i controlli rotanti 1 RETURN 2.

Per regolare il livello di un ritorno effetti, premete il pulsante [HOME] e quindi usate i controlli rotanti.

Il funzionamento del controllo rotante dipende dal modo Fader selezionato. Vedere a pagina 35 ulteriori informazioni su questo argomento. Il modo Fader selezionato viene mostrato sul display. Vedere a pagina 28 ulteriori informazioni su "Display".

# **Applicazione di Pan ai ritorni degli effetti**

I panpot del ritorno effetti vengono usati per distribuire i segnali fra i canali sinistro e destro dell'uscita stereo e le uscite bus (bus out) dispari e pari. Vedere a pagina 47 ulteriori informazioni su "Applicazione di pan ai canali di ingresso".

# **Indirizzamento dei ritorni effetti**

I ritorni degli effetti possono essere indirizzati ai quattro bus e all'uscita stereo. A pagina 49 sono riportate ulteriori informazioni sull'argomento.

# **Monitoraggio dei ritorni degli effetti**

I ritorni degli effetti possono essere monitorati usando l'uscita monitor o phones. Vedere a pagina 78 ulteriori informazioni su "Impostazione monitor (Monitor Setup)".

# **Ritorni effetti e mandate ausiliarie**

I segnali provenienti dai ritorni effetti 1 e 2 possono essere inviati alle mandate ausiliarie (aux send) da 1 a 4. Le mandate dei ritorni degli effetti possono essere configurate come mandate pre-fader o post-fader. Quando le mandate ausiliarie sono abbinate (paired) i loro panpot diventano disponibili per ciascun ritorno effetti. Vedere a pagina 93 ulteriori informazioni sulle mandate ausiliarie (aux send).

# **Libreria effetti (Effect Library)**

Le regolazioni degli effetti possono essere immagazzinate come programmi nella libreria degli effetti che contiene 42 programmi preset (da 1 a 42) e 57 programmi user (da 43 a 99). Questi ultimi vi permettono di immagazzinare in memoria le regolazioni degli effetti usate frequentemente e possono avere anche un titolo per una facile identificazione. La libreria degli effetti può essere usata anche per trasferire le impostazioni da un processore di effetti all'altro. Ad esempio, potrebbero essere immagazzinate come un programma di library le impostazioni di Effect 1 e quindi essere richiamate in Effect 2. La raccolta esclusiva di programmi di effetti preset è stata fornita per applicazioni e strumenti specifici e rappresenta un buon riferimento e un punto di partenza quando intendete usare i processori di effetti. Vedere a pagina 121 l'elenco completo dei programmi di effetti preset.

La libreria degli effetti è controllata dalla pagina della libreria (library), sotto riportata. Usate il pulsante [EFFECT 1] o [EFFECT 2] per localizzare la pagina library. Sebbene la libreria degli effetti possa essere accessibile mediante l'impiego di uno qualsiasi dei pulsanti sopra citati, essa è comune ad entrambi i processori. Quando viene selezionata la libreria usando il pulsante [EFFECT 1], le operazioni store e recall (cioè di memorizzazione e richiamo) riguardano Effect 1. Se viene selezionata la pagina della libreria (library) usando il pulsante [EFFECT 2], le operazioni store e recall riguardano Effect 2.

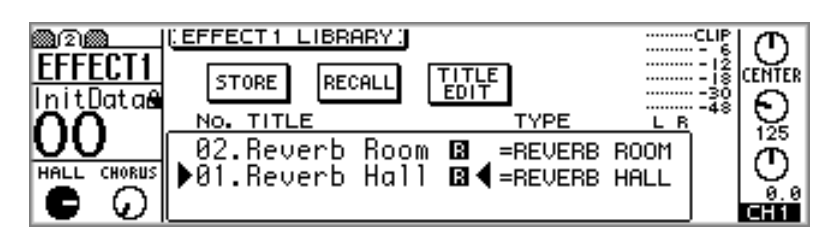

La metà superiore di questa pagina contiene gli interruttori STORE, RECALL e TITLE EDIT. Sotto di essi è rappresentata la finestra della libreria (library) che può mostrare il contenuto mediante il controllo a rotella PARAMETER. Se a fianco ad un'icona appare la lettera "R", ciò sta ad indicare che si tratta di un programma preset cioè di sola lettura. I misuratori indicano i livelli del segnale dei ritorni effetti per il processore selezionato.

# **Memorizzazione dei programmi di effetti**

Le regolazioni personalizzate per gli effetti sono memorizzabili nei programmi user da 43 a 99 (user  $=$  utente).

**1. Usate il pulsante [EFFECT 1] o [EFFECT 2] per individuare la pagina o videata library, come riportato in figura.**

Per memorizzare le regolazioni degli effetti relativi a Effect 1, usate il pulsante [EFFECT 1] per localizzare la pagina library. Per memorizzare le regolazioni degli effetti relativamente a Effect 2, usate il pulsante [EFFECT 2].

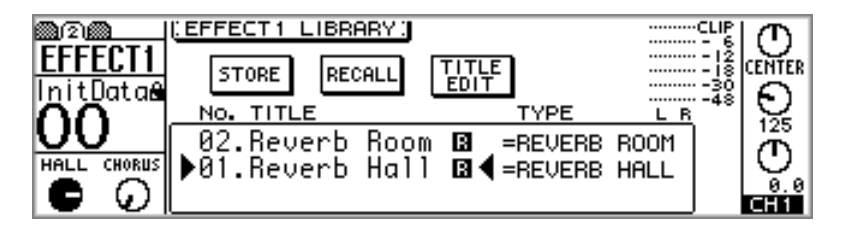

**2. Usate il controllo a rotella PARAMETER o i pulsanti [-1/DEC] e [+1/INC] per selezionare un programma user da 43 a 99.**

L'ordine dell'elenco dei programmi può essere impostato mediante l'opzione LIBRARY LIST ORDER, che è impostabile nelle preferenze (vedere a pagina 203).

**3. Usate i pulsanti cursore per selezionare l'interruttore STORE e quindi premete il pulsante [ENTER].**

Appare la finestra di dialogo Title Edit. Se nelle preferenze è stata esclusa l'opzione STORE CONFIRMATION (cioè è in posizione off) la finestra di dialogo Title Edit non appare e il programma degli effetti viene memorizzato.

**4. Assegnazione di un titolo al programma degli effetti.**

Vedere a pagina 37 ulteriori informazioni su "Finestra di dialogo Title Edit".

**5. Selezionate OK e quindi premete il pulsante [ENTER].**

In tal modo viene memorizzato il programma degli effetti.

# **Richiamo dei programmi di effetti**

I programmi di effetti da 1 a 99 possono essere richiamati. I programmi che utilizzano gli effetti HQ.PITCH o FREEZE possono essere richiamati soltanto in Effect 2.

#### **1. Usate il pulsante [EFFECT 1] o [EFFECT 2] per localizzare la pagina Library, sotto riportata.**

Per richiamare un programma di effetti in Effect 1, usate il pulsante [EFFECT 1] per individuare la pagina Library. Per richiamare un programma di effetti in Effect 2, usate il pulsante [EFFECT 2].

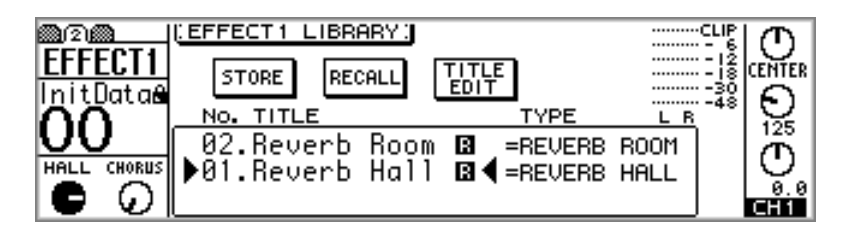

#### **2. Usate il controllo rotante PARAMETER o i pulsanti [-1/DEC] e [+1/INC] per effettuare la selezione dei programmi.**

Ogni volta che viene selezionato un programma, viene mostrato il tipo di effetto.

L'elenco dei programmi può essere modificato per ciò che riguarda il suo ordine utilizzando l'opzione LIBRARY LIST ORDER, all'interno delle preferenze (vedere a pagina 203 "Impostazione delle preferenze dello 01V").

#### **3. Usate i pulsanti cursore per selezionare l'interruttore RECALL e quindi premete il pulsante [ENTER].**

Il programma degli effetti viene richiamato. Se nelle preferenze è stata inserita (on) l'opzione RECALL CONFIRMATION (vedere a pagina 203 ulteriori informazioni su questo argomento), appare una finestra di dialogo che richiede la vostra conferma. In tal caso, selezionate OK e quindi premete il pulsante [ENTER] per confermare il richiamo.
## **Editing dei titoli dei programmi di effetti**

I titoli dei programmi user, cioè quelli realizzati dall'utente, possono essere creati e modificati utilizzando la funzione Title Edit.

**1. Usate il pulsante [EFFECT 1] o [EFFECT 2] per localizzare la pagina Library sotto riportata.**

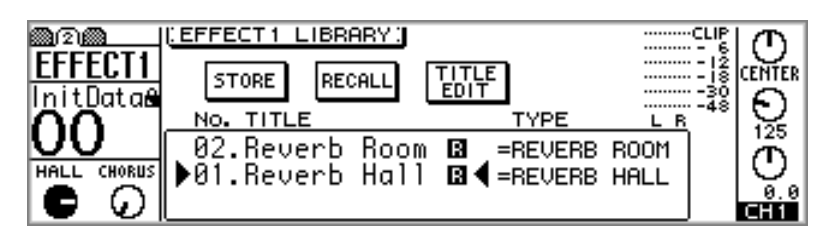

- **2. Usate il controllo a rotella PARAMETER oppure i pulsanti [-1/DEC] e [+1/INC] per selezionare un programma user da 43 a 99.**
- **3. Usate i pulsanti cursore per selezionare l'interruttore TITLE EDIT, e quindi premete il pulsante [ENTER].**

Appare la finestra di dialogo Title Edit.

- **4. Modificate il titolo del programma.** Vedere a pagina 37 ulteriori informazioni su "Finestra di dialogo Title Edit".
- **5. Selezionate OK e quindi premete il pulsante [ENTER].**

Il programma viene memorizzato con il suo nuovo titolo.

# **Editing degli effetti**

I programmi degli effetti possono essere editati e quindi memorizzati come programmi user.

**1. Premete il pulsante [EFFECT 1] o [EFFECT 2] per localizzare la pagina 1 di EFFECT1 o EFFECT2, secondo l'effetto che intendete modificare.**

Qui è riportata la pagina 1 di EFFECT1.

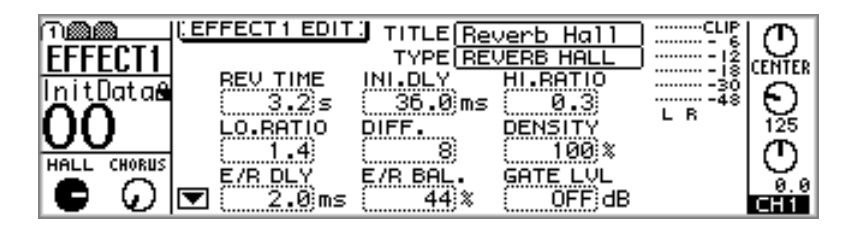

**2. Usate i pulsanti cursore per selezionare i parametri degli effetti e il controllo a rotella PARAMETER oppure i pulsanti [-1/DEC] e [+1/INC] per impostarli.**

Le icone delle frecce rivolte verso l'alto e verso il basso, ad esempio l'icona riportata in questa pagina con la freccia verso il basso, indicano che sono disponibili ulteriori parametri, selezionabili mediante i pulsanti cursore direzionali (verso l'alto e verso il basso).

I parametri degli effetti, comprendenti la gamma delle variazioni possibili per le regolazioni e la relativa descrizione, sono riportati a pagina 138.

Per memorizzare il programma editato, vedere a pagina 133 "Memorizzazione dei programmi di effetti".

# **Impostazione dei parametri Delay, Freq, Note e Tempo**

I parametri delay (ritardo) possono essere impostati manualmente immettendo il tempo di ritardo in millisecondi oppure inserendo automaticamente i parametri NOTE e TEMPO. Per esempio, con il TEMPO impostato su 120 movimenti al minuto e NOTE impostato su un valore di una nota da un ottavo, automaticamente il ritardo viene impostato su 250 millisecondi, come riportato in figura. Con il TEMPO ancora a 120 movimenti al minuto, modificando il DELAY in 500 millisecondi automaticamente si passerebbe il parametro NOTE su una nota da un quarto. Similarmente, modificando il parametro NOTE su una nota di un sedicesimo si imposterebbe automaticamente il parametro DELAY a 125.5 millisecondi. Se viene cambiato il parametro TEMPO, automaticamente viene ricalcolato il parametro DELAY.

Il TEMPO può essere impostato da 25 a 300 movimenti al minuto, sebbene la gamma possa essere ridotta se il calcolo del parametro DELAY supera il tempo massimo di delay previsto.

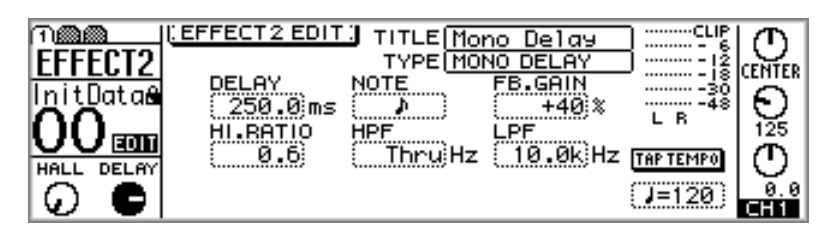

Il parametro FREQ. per gli effetti di tipo modulazione può essere anche impostato manualmente, oltre che automaticamente. Ad esempio, con il TEMPO impostato su 120 movimenti al minuto e il parametro NOTE impostato su una nota da un quarto, automaticamente la frequenza (FREQ.) viene impostata su 2.00 hertz, come mostrato in figura. Tenendo il TEMPO ancora su 120 beat al minuto e modificando la FREQ. su 4.00 hertz automaticamente il parametro NOTE verrebbe portato su una nota da un ottavo. Similarmente, cambiando il parametro NOTE su una nota da un sedicesimo automaticamente farebbe impostare su 8.00 hertz il parametro FREQ. Se il parametro TEMPO viene modificato, viene ricalcolato automaticamente il parametro FREQ.

Il TEMPO può essere impostato da 25 a 300 movimenti al minuto, sebbene la gamma possa essere ridotta se il calcolo del parametro FREQ. eccede la frequenza massima consentita.

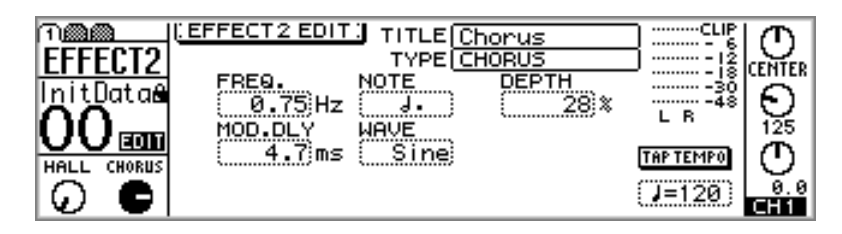

Il parametro TEMPO può essere immesso manualmente oppure mediante la funzione Tap Tempo. Per usare Tap Tempo, selezionate l'interruttore TAP TEMPO, e quindi premete il pulsante [ENTER] su ciascun movimento. Il TEMPO viene calcolato automaticamente basandosi sull'intervallo intercorrente fra ciascuna pressione del pulsante sopra citato.

Utilizzando i messaggi di Parameter Change esclusivi del sistema possono essere controllati soltanto i parametri DELAY e FREQ.

# **Parametri degli effetti**

#### **REVERB HALL, REVERB ROOM, REVERB STAGE, REVERB PLATE**

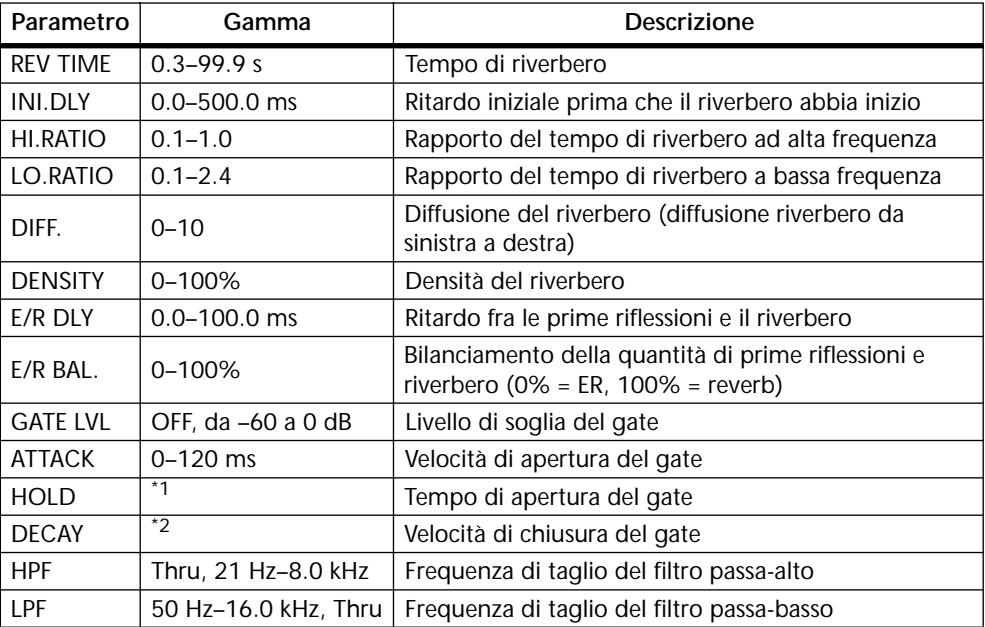

Hall, room, stage e simulazione a piastra, tutti con gate.

1. 0.02 ms–2.13 s (fs=44.1 kHz), 0.02 ms–1.96 s (fs=48 kHz)

2. 6.0 ms–46.0 s (fs=44.1 kHz), 5.0 ms–42.3 s (fs=48 kHz)

#### **EARLY REF.**

Prime riflessioni.

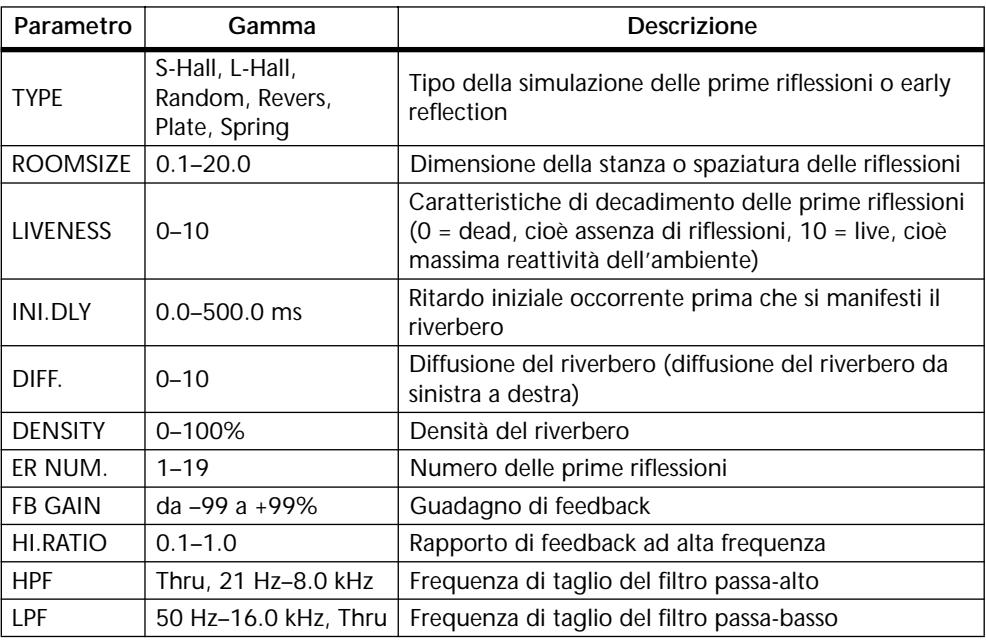

#### **GATE REVERB, REVERSE GATE**

Prime riflessioni con gate e prime riflessioni con reverse gate, cioè gate inverso.

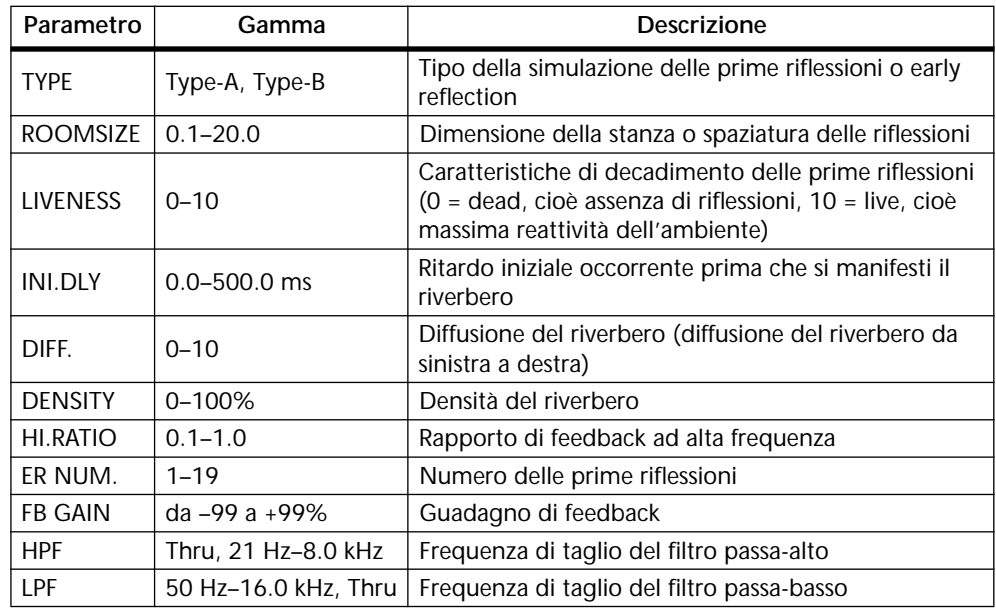

#### **MONO DELAY**

Ritardo su base ripetitiva.

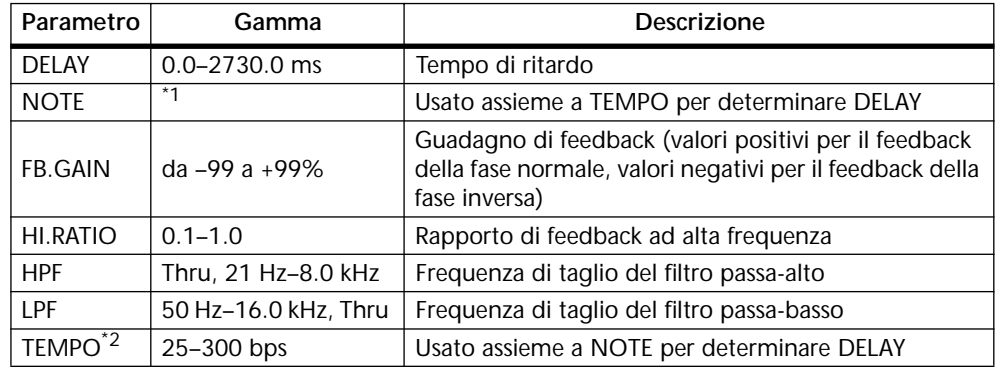

1.  $\longrightarrow$   $\overline{m}$ <sup>3</sup>  $\overline{m}$ 3  $\overline{k}$   $\overline{m}$ 3  $\overline{k}$   $\overline{k}$   $\overline{m}$ 3  $\overline{k}$   $\overline{k}$   $\over$ dalla regolazione del tempo)

#### **STEREO DELAY**

Ritardo stereo base.

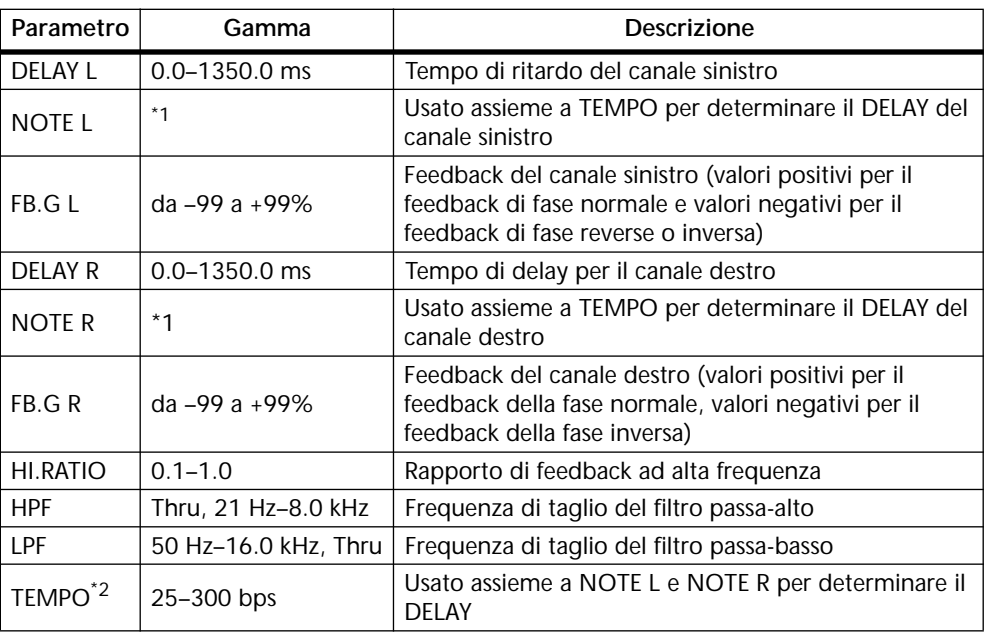

1.  $\longrightarrow$   $\frac{1}{2}$   $\frac{1}{2}$   $\frac{1}{2}$   $\frac{1}{2}$   $\frac{1}{2}$   $\frac{1}{2}$   $\frac{1}{2}$   $\frac{1}{2}$   $\frac{1}{2}$   $\frac{1}{2}$   $\frac{1}{2}$   $\frac{1}{2}$   $\frac{1}{2}$   $\frac{1}{2}$   $\frac{1}{2}$  (ii valore massimo dipende dalla regolazione del tempo)

2. Per ulteriori informazioni circa i parametri DELAY, NOTE e TEMPO, vedere a pagina 137 "Impostazione dei parametri Delay, Freq., Note e Tempo".

#### **MOD.DELAY**

Ritardo con ripetizione di base, arricchito della modulazione.

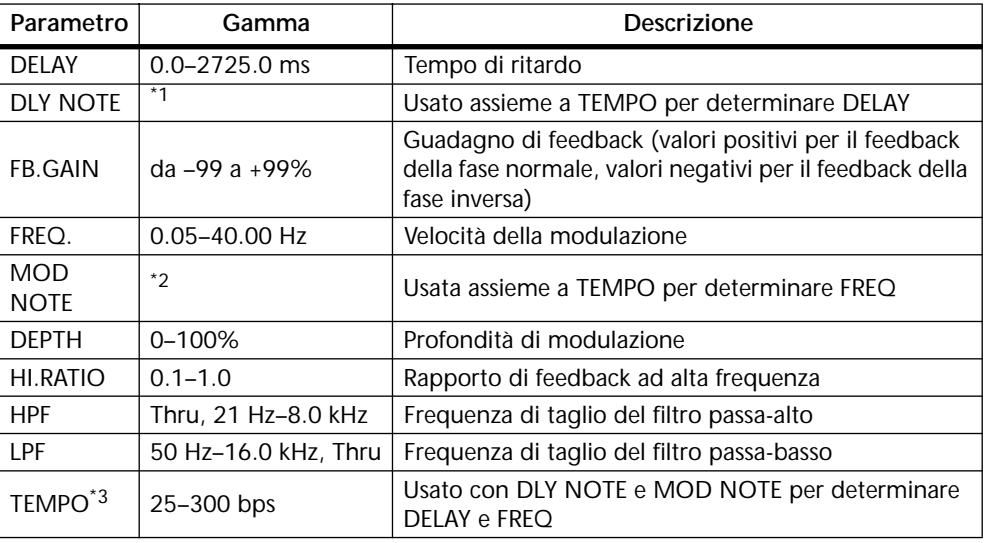

1.  $\longrightarrow$   $\frac{1}{2}$   $\frac{1}{2}$   $\frac$ dalla regolazione del tempo)

#### 2.  $H\!H\!B \triangleright H\!H\!B \triangleright \triangleright H\!H\!B \triangleright H\!A \triangleright H\!A \triangleright H\!A \triangleright \infty$

#### **DELAY LCR**

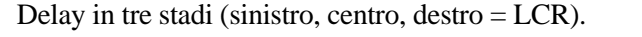

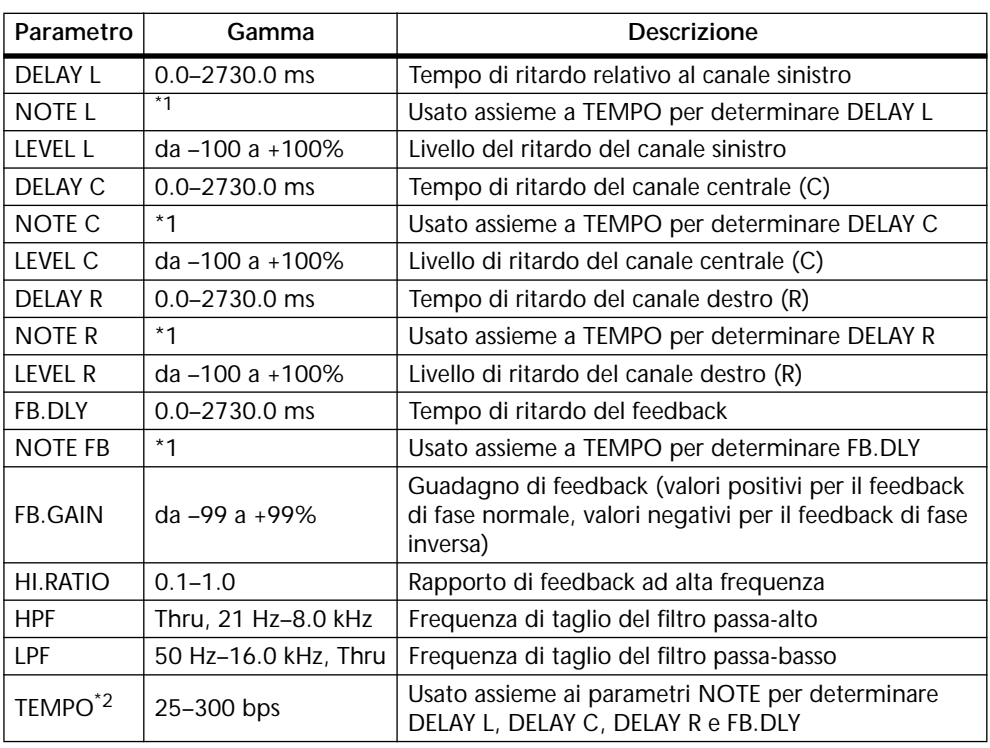

1.  $\longrightarrow$   $\frac{1}{2}$   $\frac{1}{2}$   $\frac$ dalla regolazione del tempo)

#### **ECHO**

Ritardo stereo con loop di feedback incrociato.

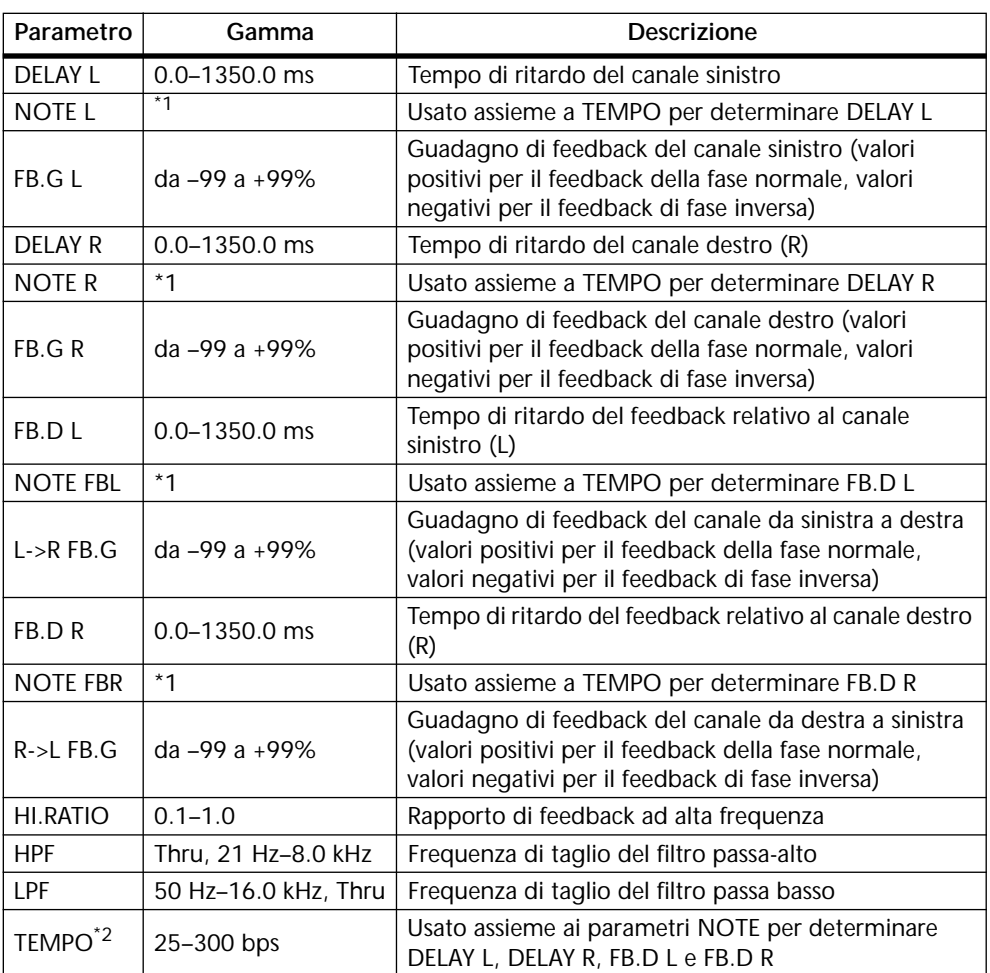

1.  $\longrightarrow$   $\frac{1}{2}$   $\frac{1}{2}$   $\frac$ regolazione del tempo)

2. Per ulteriori informazioni circa i parametri DELAY, NOTE e TEMPO, vedere a pagina 137 "Impostazione dei parametri Delay, Freq., Note e Tempo".

#### **CHORUS**

Effetto di Chorus.

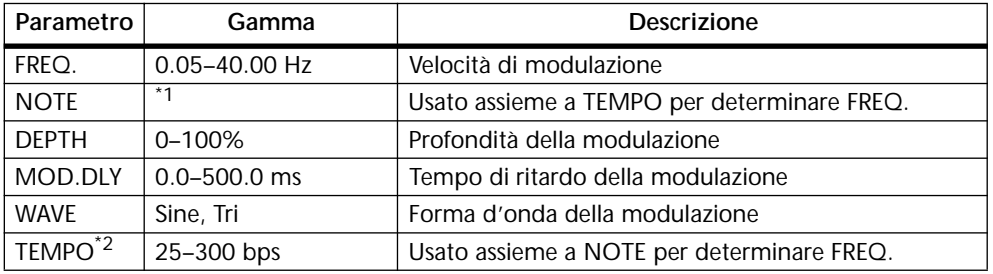

1. JP3 A JP3 A A JJ3 A J J . J J . c cc

#### **FLANGE**

Effetto flanging.

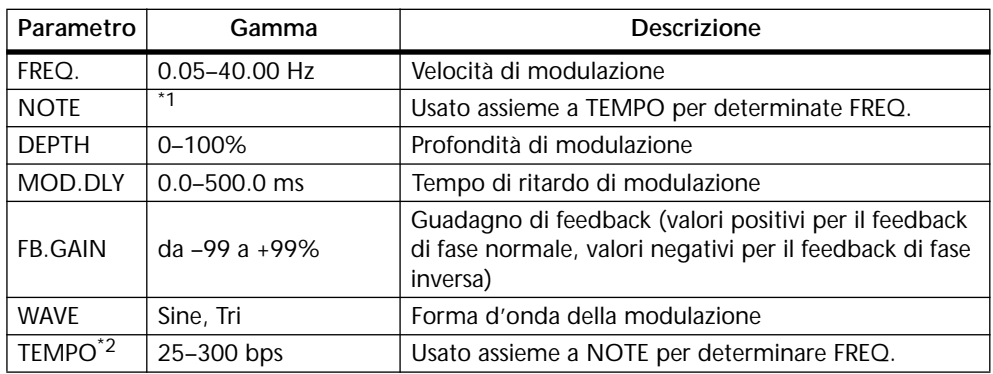

1. JP3 & JT3 & A JJ3 A J J . J J . c cc

2. Per ulteriori informazioni circa i parametri FREQ., NOTE e TEMPO, vedere a pagina 137 "Impostazione dei parametri Delay, Freq., Note e Tempo".

#### **SYMPHONIC**

Effetto sinfonico.

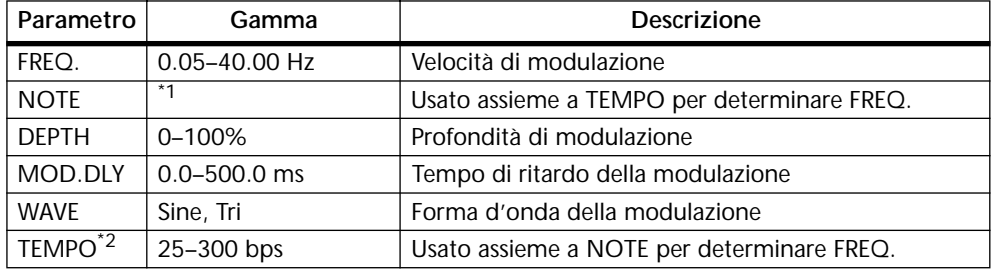

1. 用3 A 用3 A A J JJ3 A J J J J J J o oo

2. Per ulteriori informazioni circa i parametri FREQ., NOTE e TEMPO, vedere a pagina 137 "Impostazione dei parametri Delay, Freq., Note e Tempo".

#### **PHASER**

Phaser a 16 stadi.

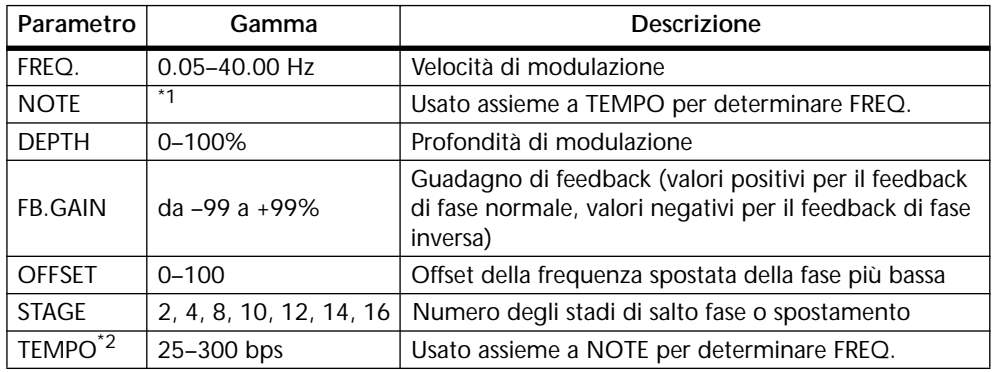

1. 1993 A. 1993 A. 1994 A. 1995 A. 1996 A. 1996

#### **AUTOPAN**

#### Auto-panner.

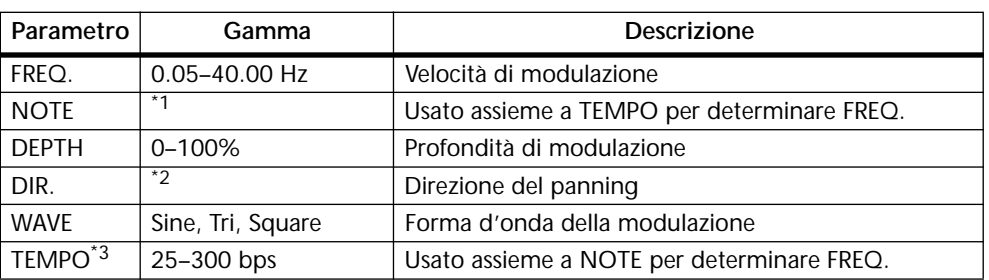

#### 1. JP 3 A JP 3 A A JU 3 A J J . J J . c co

2. L<->R, L—>R, L<—R, verso L, verso R.

3. Per ulteriori informazioni circa i parametri FREQ., NOTE e TEMPO, vedere a pagina 137 "Impostazione dei parametri Delay, Freq., Note e Tempo".

#### **TREMOLO**

Effetto Tremolo.

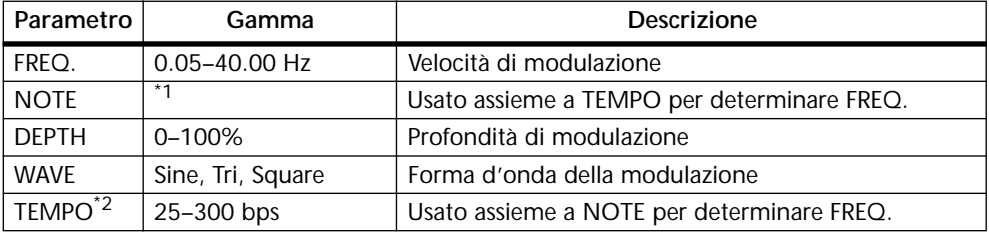

1.

2. Per ulteriori informazioni circa i parametri FREQ., NOTE e TEMPO, vedere a pagina 137 "Impostazione dei parametri Delay, Freq., Note e Tempo".

### **HQ.PITCH (solo Effect 2)**

Pitch shifter di alta qualità.

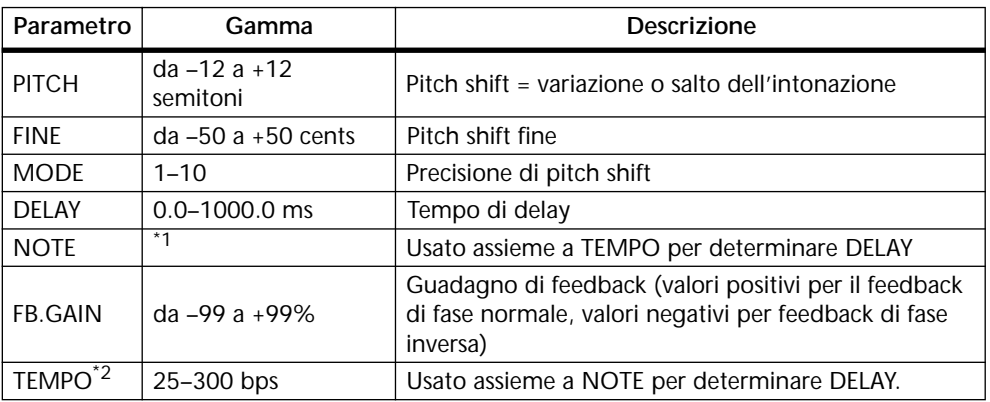

1.  $\longrightarrow$   $\frac{1}{2}$   $\frac{1}{2}$   $\frac{1}{2}$   $\frac{1}{2}$   $\frac{1}{2}$   $\frac{1}{2}$   $\frac{1}{2}$   $\frac{1}{2}$   $\frac{1}{2}$   $\frac{1}{2}$   $\frac{1}{2}$   $\frac{1}{2}$   $\frac{1}{2}$   $\frac{1}{2}$   $\frac{1}{2}$  (II valore massimo dipende dalla regolazione del tempo)

#### **DUAL PITCH**

Pitch shifter per voce doppia.

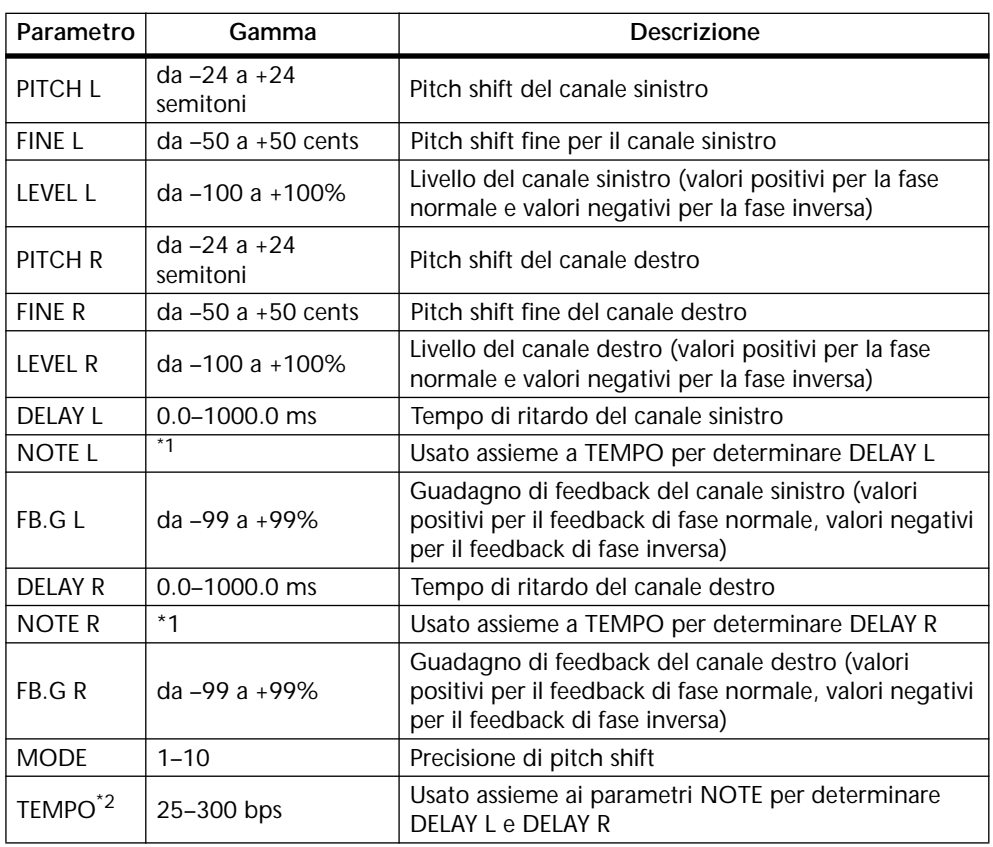

- 1.  $\longrightarrow$   $\frac{1}{2}$   $\frac{1}{2}$   $\frac{1}{2}$   $\frac{1}{2}$   $\frac{1}{2}$   $\frac{1}{2}$   $\frac{1}{2}$   $\frac{1}{2}$   $\frac{1}{2}$   $\frac{1}{2}$   $\frac{1}{2}$   $\frac{1}{2}$   $\frac{1}{2}$   $\frac{1}{2}$   $\frac{1}{2}$  (II valore massimo dipende dalla regolazione del tempo)
- 2. Per ulteriori informazioni circa i parametri DELAY, NOTE e TEMPO, vedere a pagina 137 "Impostazione dei parametri Delay, Freq., Note e Tempo".

#### **ROTARY**

Simulatore di un altoparlante rotante.

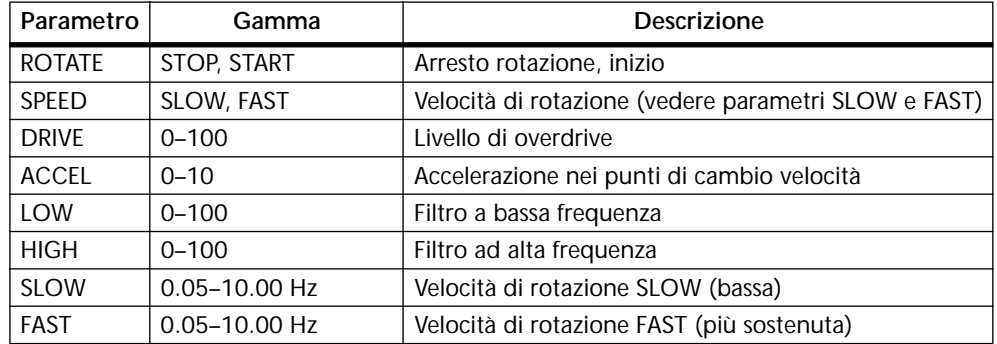

#### **RING MOD.**

Modulatore ad anello.

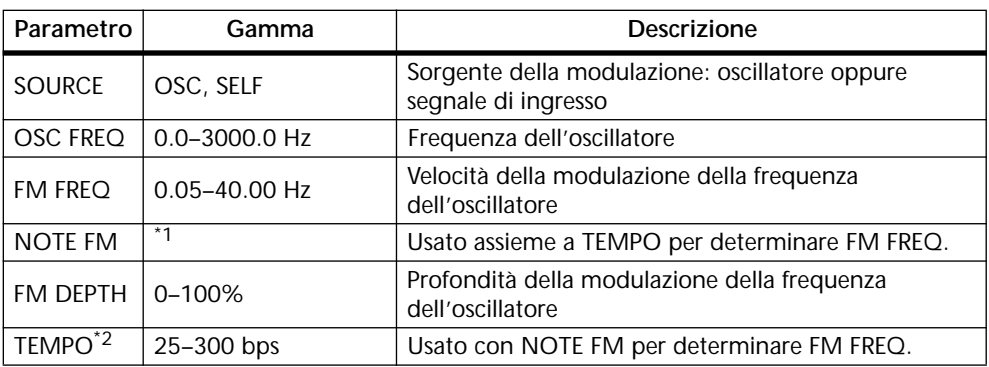

1. **JJJJ** A JJJJ A A JJJJ A JJ A O OO

2. Per ulteriori informazioni circa i parametri FM FREQ., NOTE FM e TEMPO, vedere a pagina 137 "Impostazione dei parametri Delay, Freq., Note e Tempo".

#### **MOD.FILTER**

Filtro di tipo modulazione LFO.

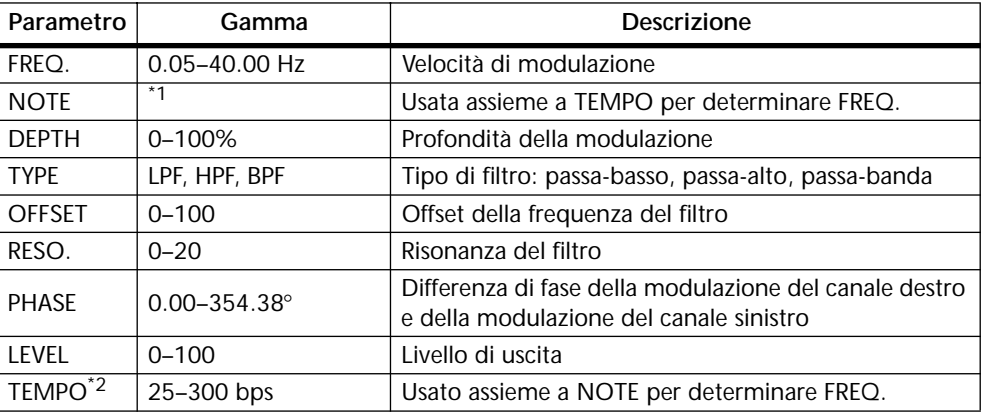

1. JJJ3 A JJJ3 A. A JJ3 A. J J. J J. 5 56

2. Per ulteriori informazioni circa i parametri FREQ., NOTE e TEMPO, vedere a pagina 137 "Impostazione dei parametri Delay, Freq., Note e Tempo".

#### **DISTORTION**

Effetto distorsione.

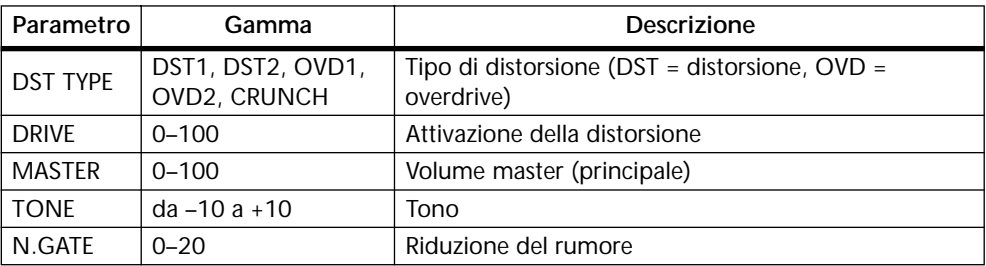

#### **AMP SIMULATE**

Simulatore di amplificatore per chitarra.

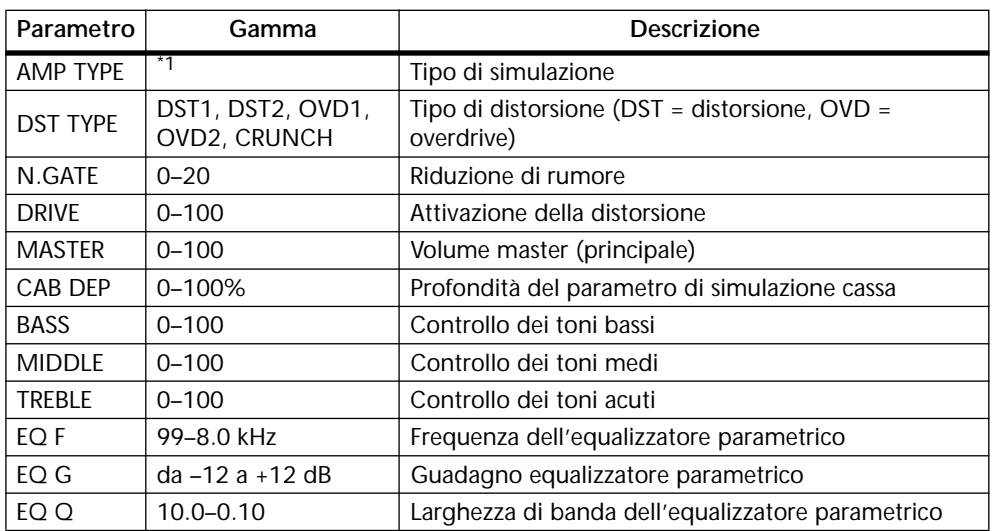

1. STK-M1, STK-M2, THRASH, MIDBST, CMB-PG, CMB-VR, CMB-DX, CMB-TW, MINI, FLAT

#### **DYNA.FILTER**

Filtro controllato dinamicamente.

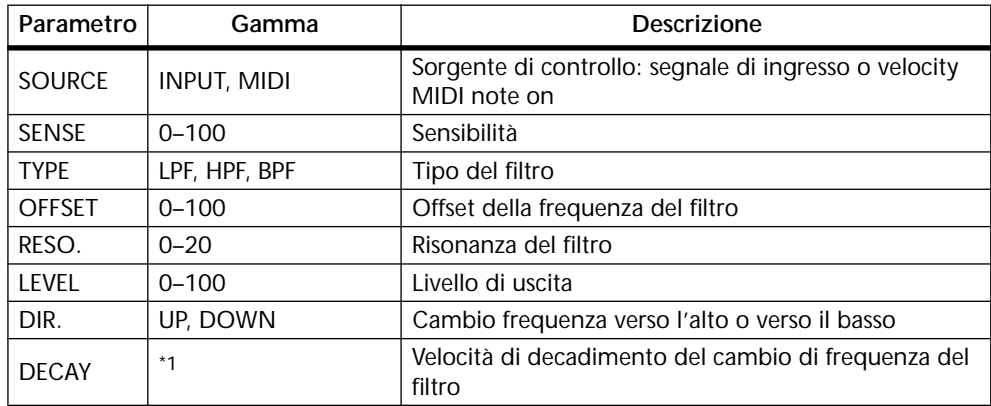

1. 6.0 ms–46.0 s (fs=44.1 kHz), 5.0 ms–42.3 s (fs=48 kHz)

#### **DYNA.FLANGE**

Flanger controllato dinamicamente.

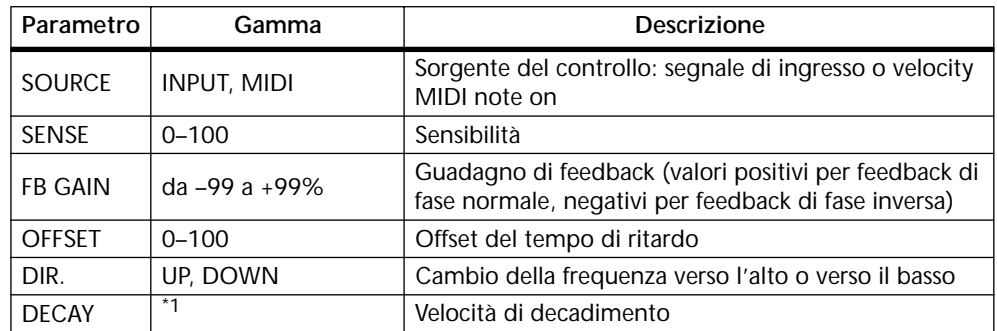

1. 6.0 ms–46.0 s (fs=44.1 kHz), 5.0 ms–42.3 s (fs=48 kHz)

#### **DYNA.PHASER**

Phaser controllato dinamicamente.

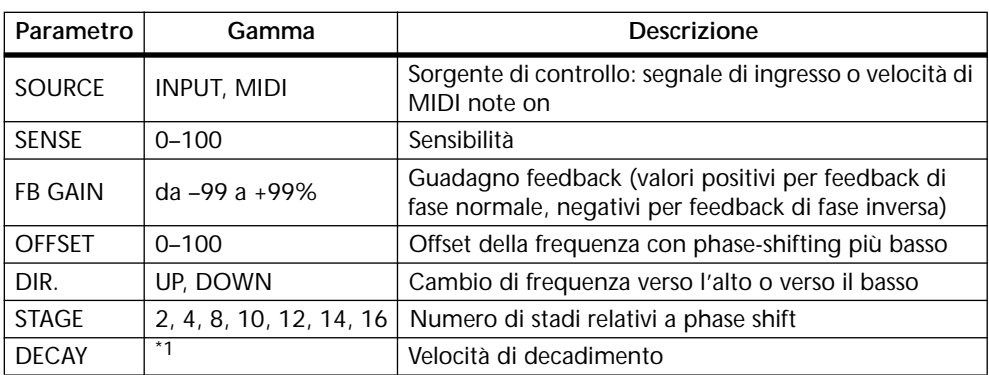

1. 6.0 ms–46.0 s (fs=44.1 kHz), 5.0 ms–42.3 s (fs=48kHz)

#### **REV+CHORUS**

Effetti riverbero e chorus in parallelo.

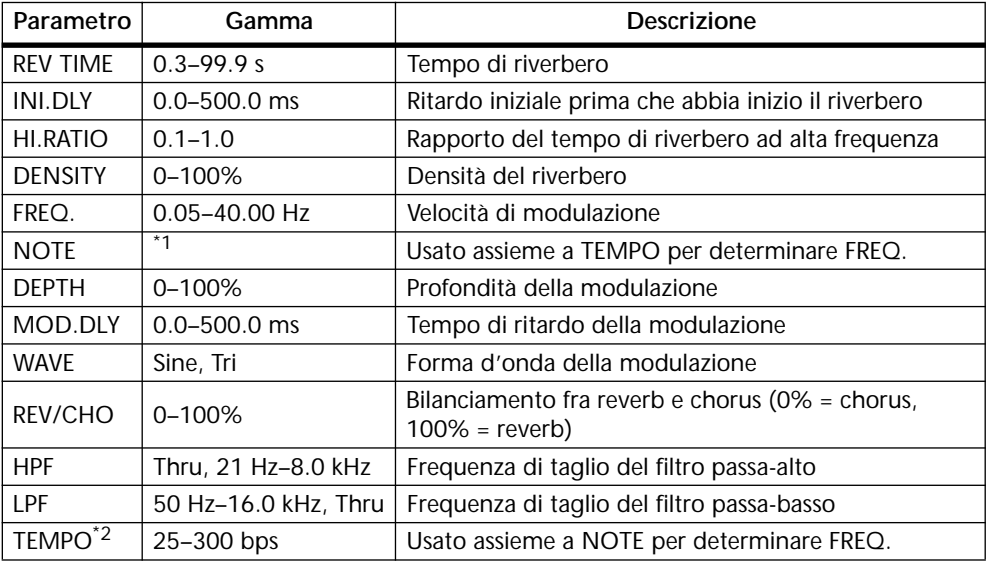

1. **JJJJ** A JJJJ A J J J J J J J - 0 00

#### **REV->CHORUS**

Effetti reverb e chorus in serie.

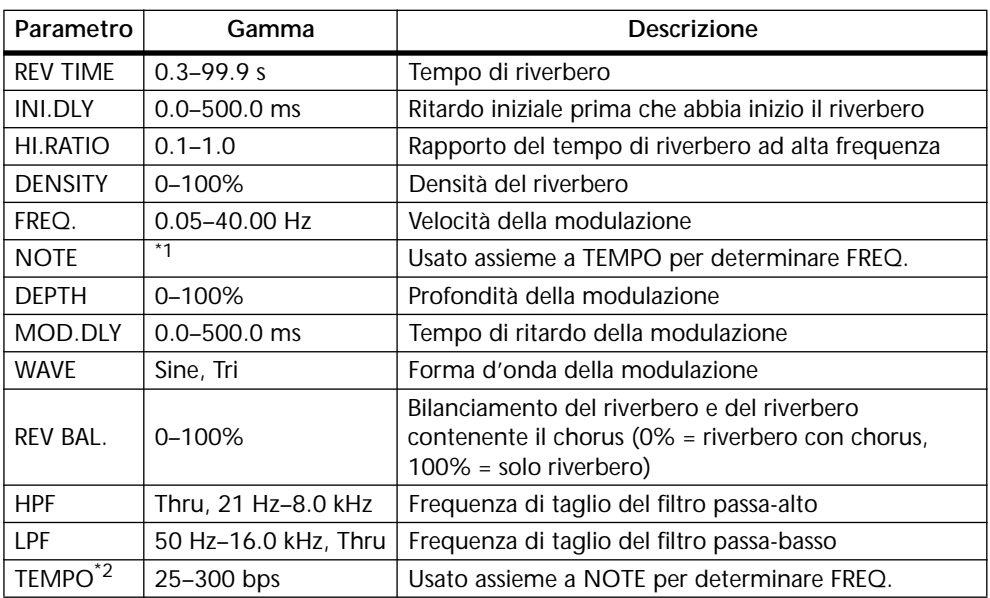

#### 1. **JJJ** } JJJ }, }, }, }, }, }, }, }, }, }, *{*, *}*, *}*, *}*

2. Per ulteriori informazioni circa i parametri FREQ., NOTE e TEMPO, vedere a pagina 137 "Impostazione dei parametri Delay, Freq., Note e Tempo".

#### **REV+FLANGE**

Effetti di reverb e flanger in parallelo.

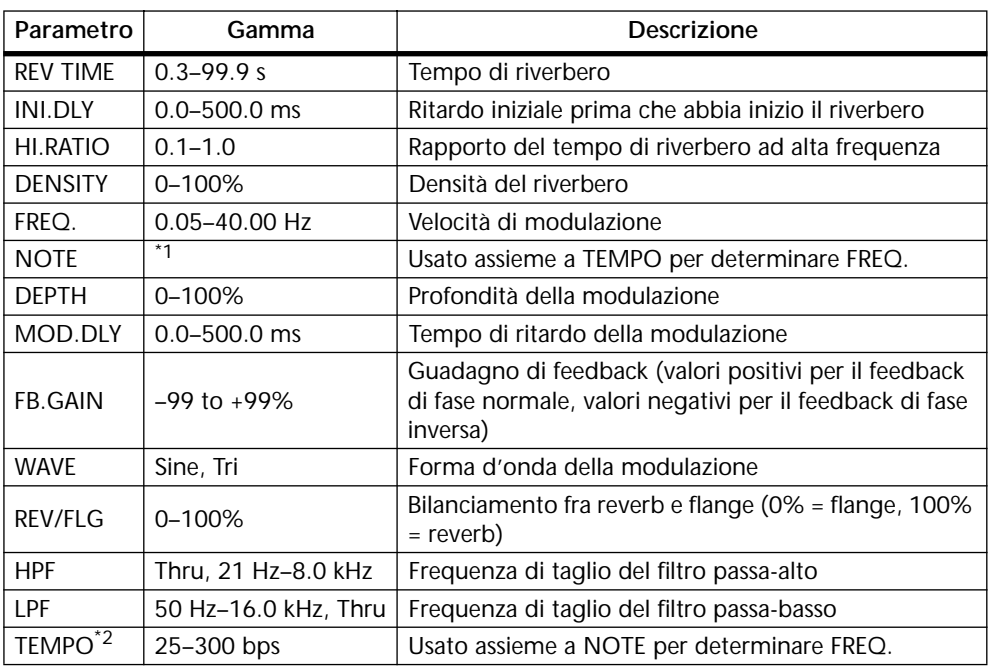

1.

#### **REV->FLANGE**

Effetti reverb e flanger in serie.

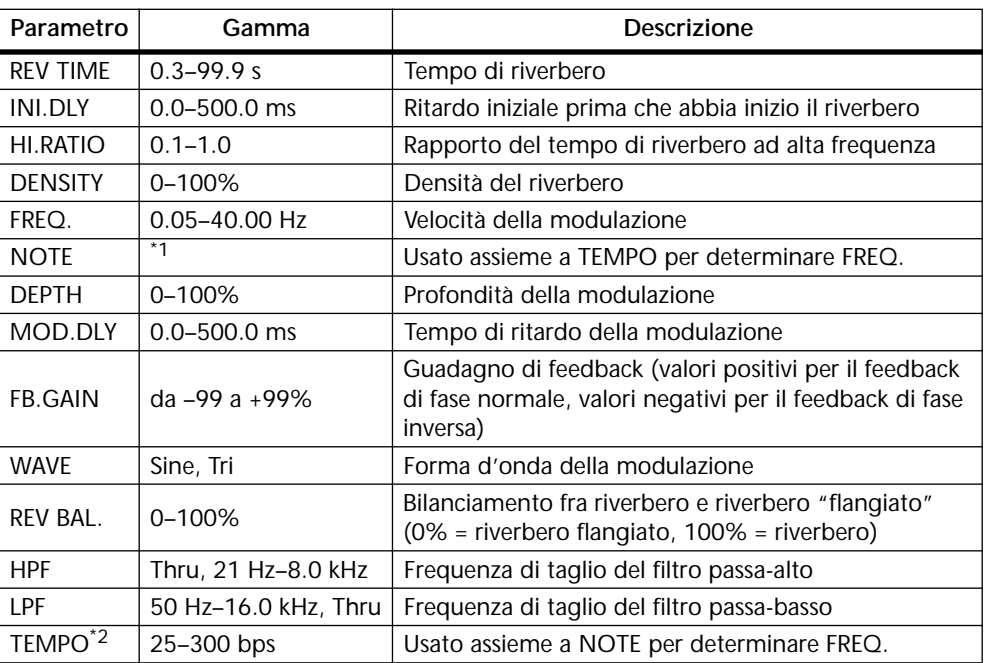

1.

2. Per ulteriori informazioni circa i parametri FREQ., NOTE e TEMPO, vedere a pagina 137 "Impostazione dei parametri Delay, Freq., Note e Tempo".

#### **REV+SYMPHO.**

Effetti reverb e symphonic in parallelo.

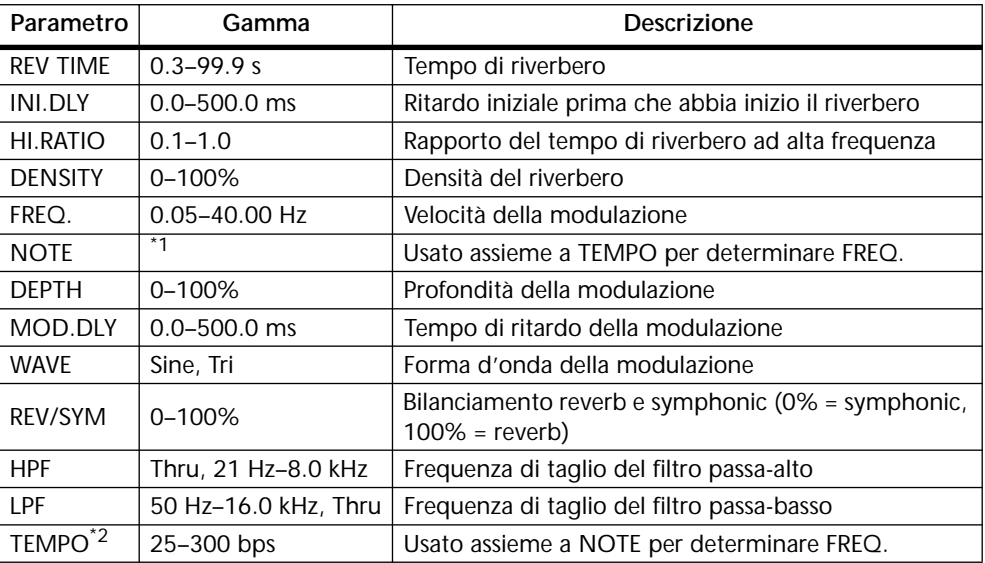

1. JP3 & JD3 & A JJ3 A J J . J J . c cc

#### **REV->SYMPHO.**

Effetti reverb e symphonic in serie.

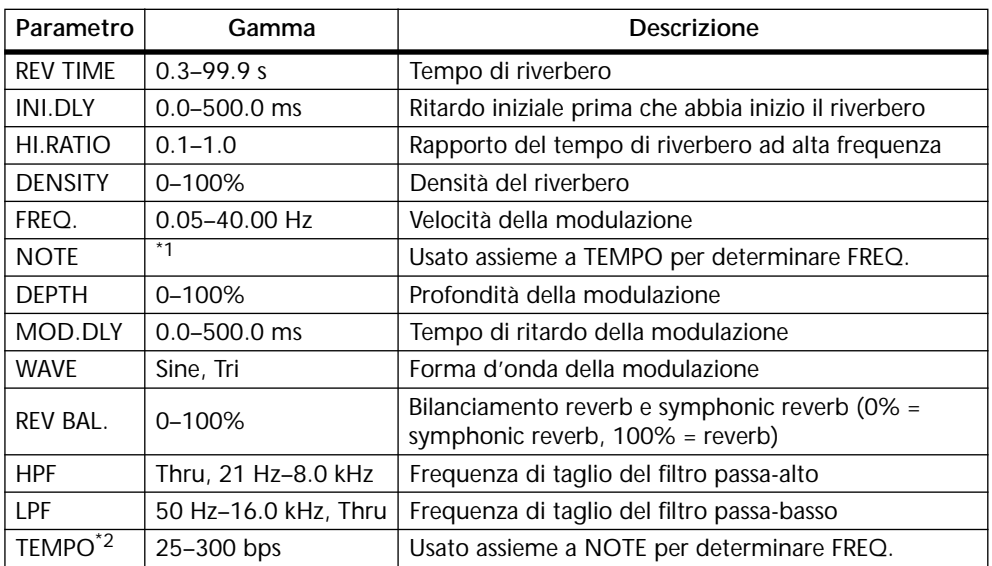

1. JP3 & JD3 & A JJ3 A J J . J J . c co

2. Per ulteriori informazioni circa i parametri FREQ., NOTE e TEMPO, vedere a pagina 137 "Impostazione dei parametri Delay, Freq., Note e Tempo".

#### **REV->PAN**

Effetti reverb e auto-pan in parallelo.

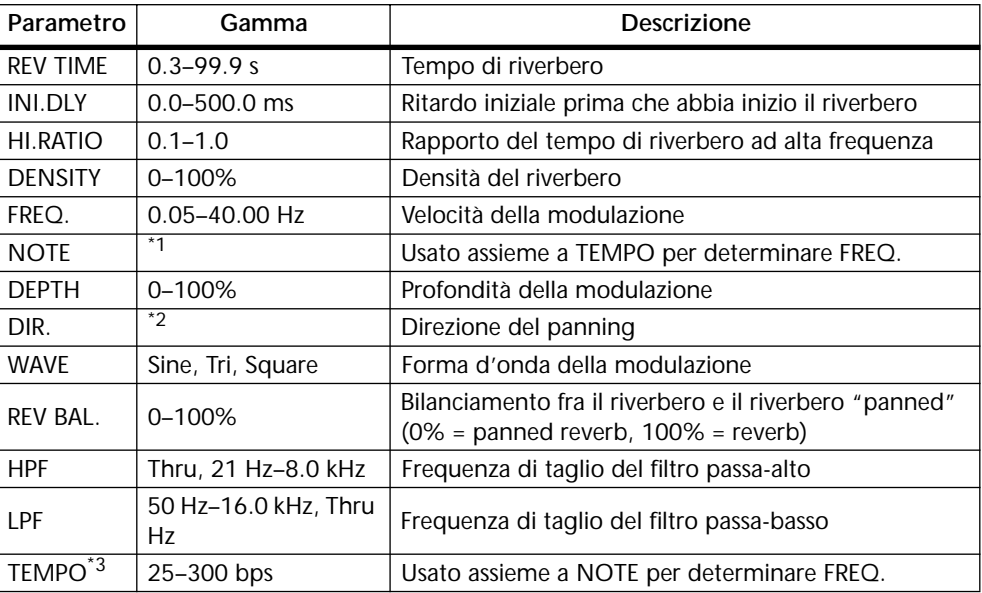

1. JJJJ3 JAJJJ3 JAJJ.J.J. 000

2. L<->R, L—>R, L<—R, verso L, verso R

#### **DELAY+ER.**

Effetti delay e early reflection in parallelo.

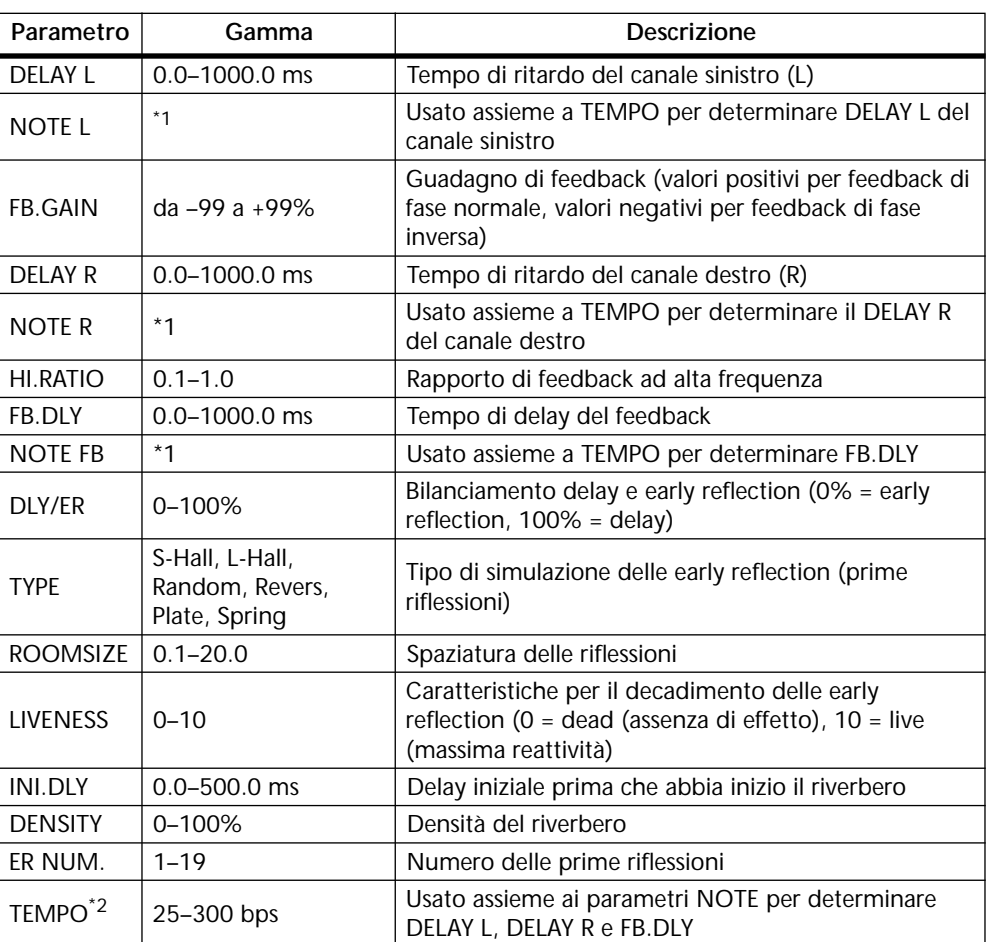

1. (Il valore massimo dipende dalle regolazioni del tempo)

#### **DELAY->ER.**

Effetti delay e early reflection in serie.

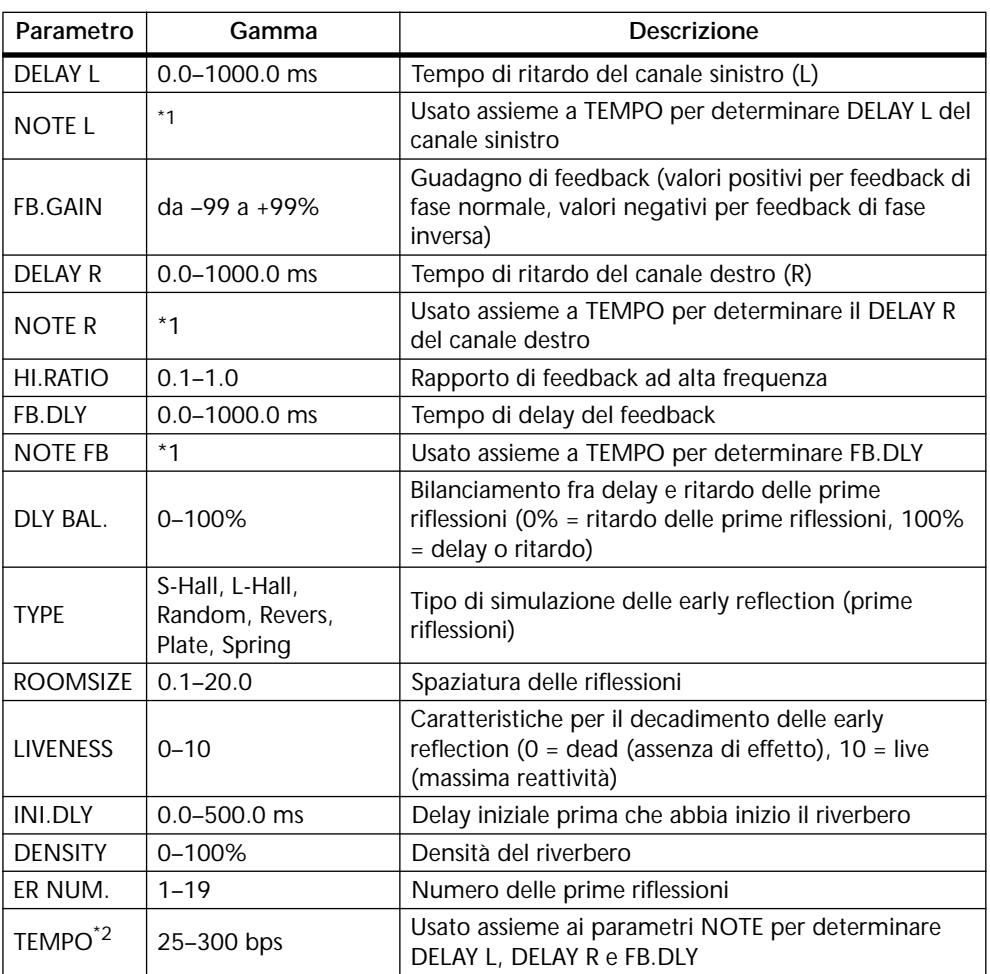

1.  $\longrightarrow$   $\frac{1}{2}$   $\frac{1}{2}$   $\frac{1}{2}$   $\frac{1}{2}$   $\frac{1}{2}$   $\frac{1}{2}$   $\frac{1}{2}$   $\frac{1}{2}$   $\frac{1}{2}$   $\frac{1}{2}$   $\frac{1}{2}$   $\frac{1}{2}$   $\frac{1}{2}$   $\frac{1}{2}$   $\frac{1}{2}$   $\frac{1}{2}$  (II valore massimo dipende dalle regolazioni del tempo)

#### **DELAY+REV**

Effetti delay + reverb in parallelo.

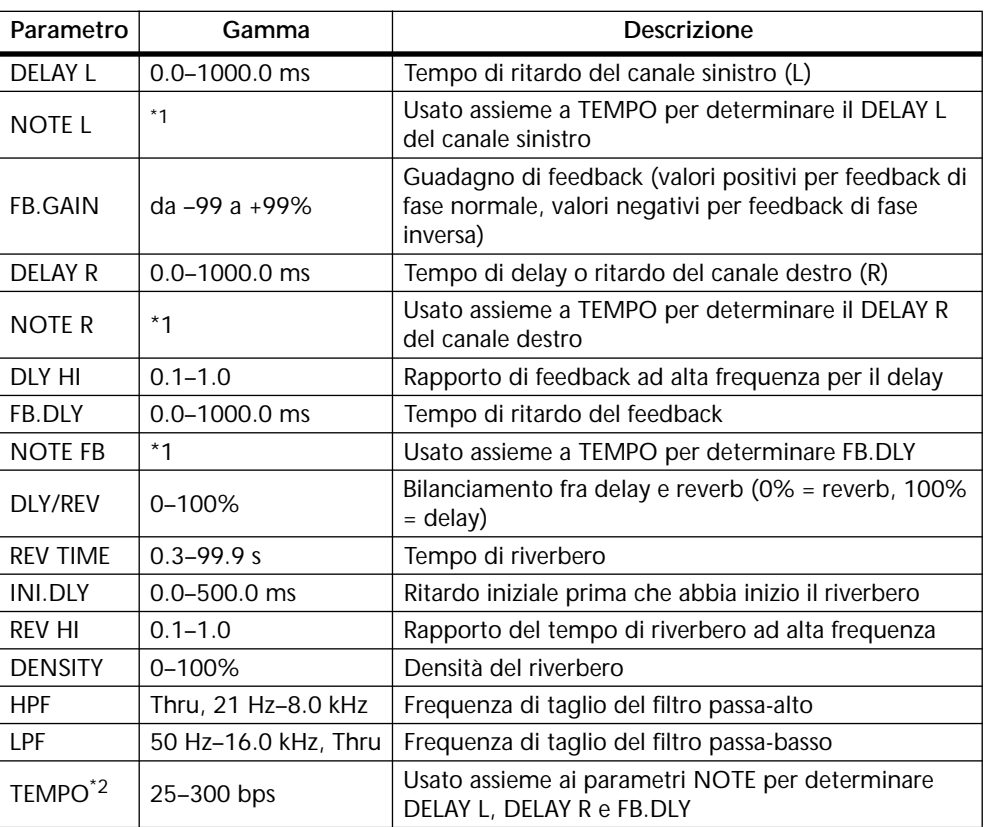

1. (Il valore massimo dipende dalle regolazioni del tempo)

#### **DELAY->REV**

Effetti delay e reverb in serie.

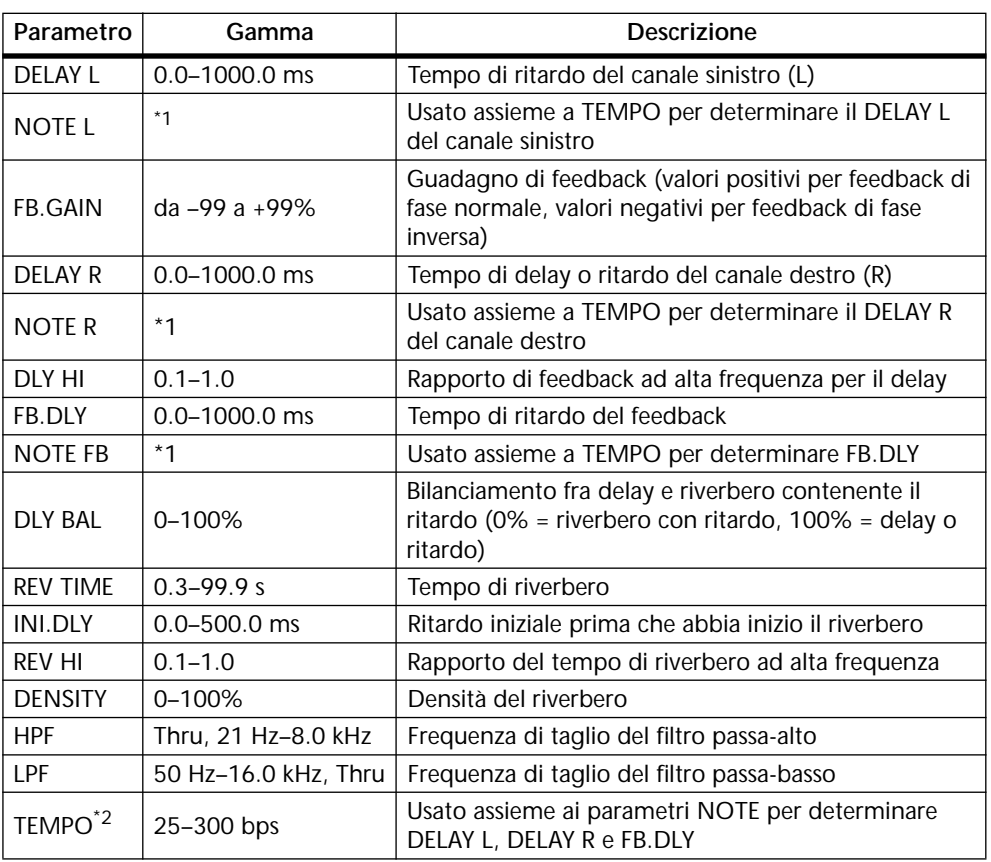

1.  $\longrightarrow$   $\frac{1}{2}$   $\frac{1}{2}$   $\frac{1}{2}$   $\frac{1}{2}$   $\frac{1}{2}$   $\frac{1}{2}$   $\frac{1}{2}$   $\frac{1}{2}$   $\frac{1}{2}$   $\frac{1}{2}$   $\frac{1}{2}$   $\frac{1}{2}$   $\frac{1}{2}$   $\frac{1}{2}$   $\frac{1}{2}$  (II valore massimo dipende dalle regolazioni del tempo)

#### **DIST->DELAY**

Effetti distortion e delay in serie.

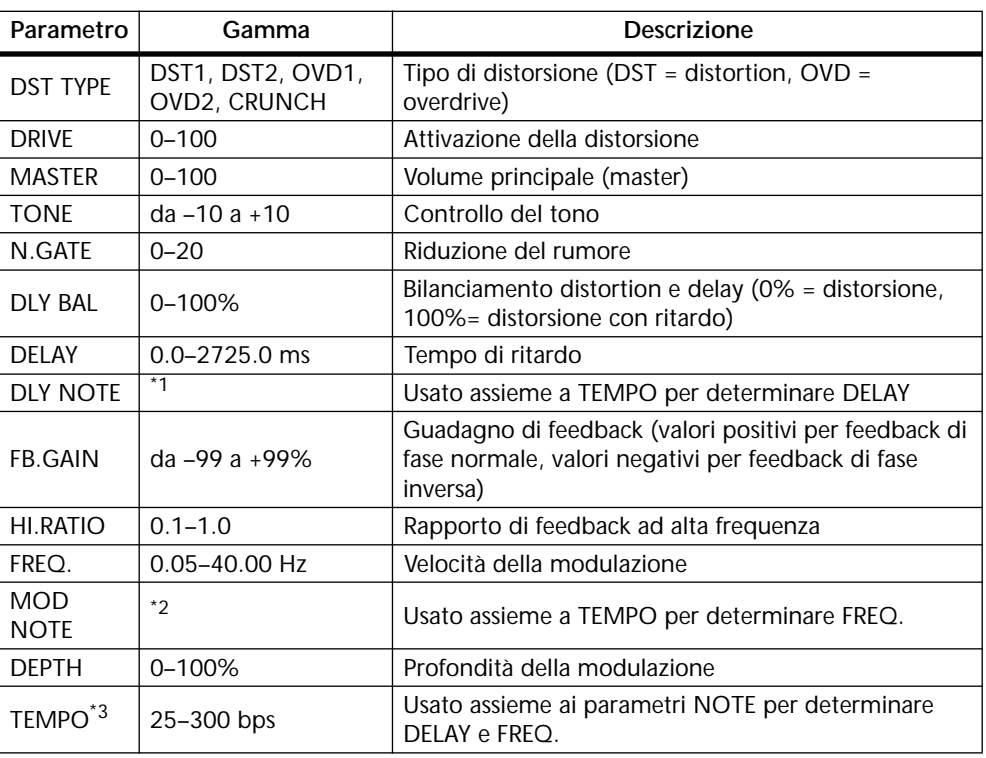

- 1.  $\longrightarrow$   $\frac{1}{2}$   $\frac{1}{2}$   $\frac$ dalle regolazioni del tempo)
- 2. JP3 & JD3 & A JJ3 A J J . J J . c cc
- 3. Per ulteriori informazioni circa i parametri DELAY, NOTE e TEMPO, vedere a pagina 137 "Regolazione dei parametri Delay, Freq., Note e Tempo".

#### **MULTI FILTER**

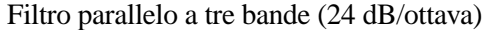

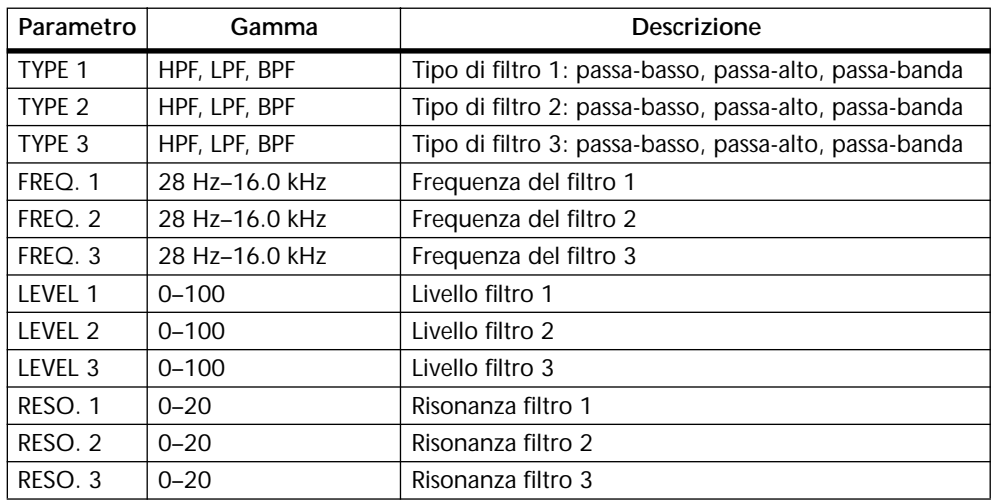

#### **FREEZE (solo effetto 2)**

Campionatore base con memoria di 2.9 secondi.

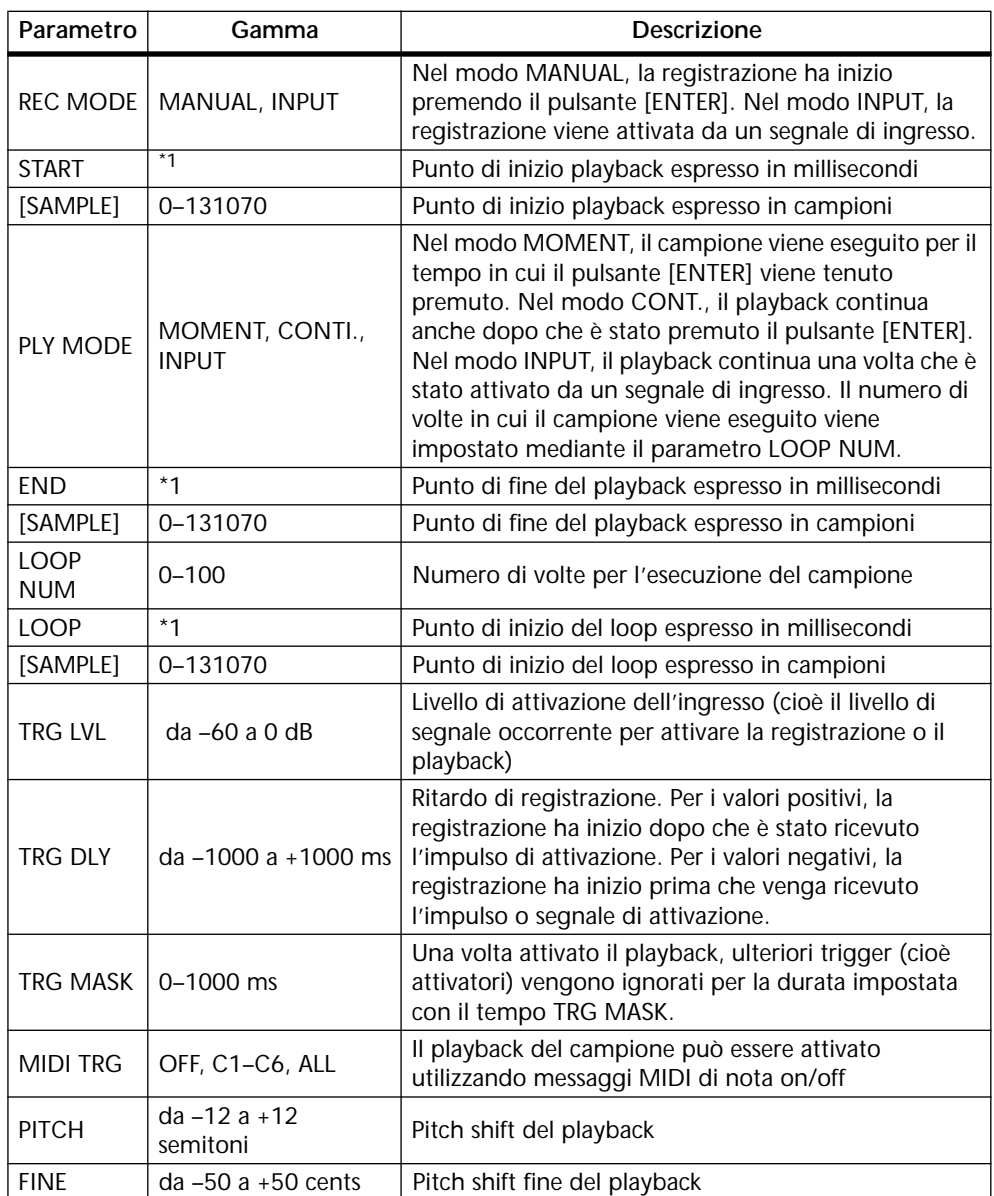

1. 0.0–2972.1 ms (fs=44.1 kHz), 0.0 ms–2730.6 ms (fs=48 kHz)

Per registrare ed eseguire un campione

#### **1. Inviate un segnale di canale a Effect 2, e quindi richiamate l'effetto Freeze.**

Vedere a pagina 123 e 134 rispettivamente "Impiego degli effetti" e "Richiamo dei programmi di effetti".

**2. Usate il pulsante [EFFECT 2] per individuare la pagina 1 di EFFECT 2, sotto riportata.**

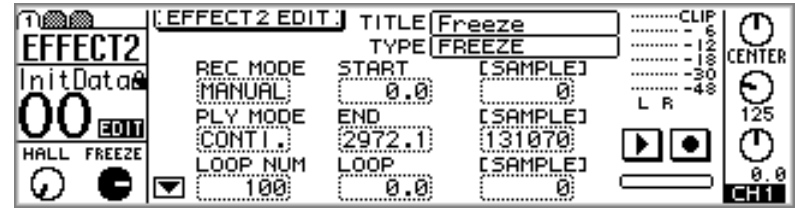

**3. Selezionate l'interruttore (REC) e quindi premete il pulsante [ENTER]. Dovete notare che in questo punto il campione precedente viene eliminato.**

L'interruttore REC appare evidenziato ed è possibile sentire il segnale immesso o d'ingresso.

**4. Selezionate l'interruttore (PLAY) e premete il pulsante [ENTER] per dare inizio alla registrazione.**

La barra situata sotto agli interruttori REC e PLAY si riempie nel corso della registrazione.

Se il MODO REC è impostato su INPUT, la registrazione inizia automaticamente quando un segnale d'ingresso supera il valore di TRG LVL.

**5. Per effettuare il playback del campione, selezionate l'interruttore (PLAY) e quindi premete il pulsante [ENTER].**

Se PLY MODE è impostato su INPUT, il playback inizia automaticamente quando un segnale d'ingresso supera il valore TRG LVL.

Usate i parametri PLY MODE per impostare il tipo di playback, e i parametri START, END e LOOP per editare il campione.

Ricordate che i campioni vanno perduti se viene richiamato un altro tipo di effetto oppure se lo 01V viene spento.

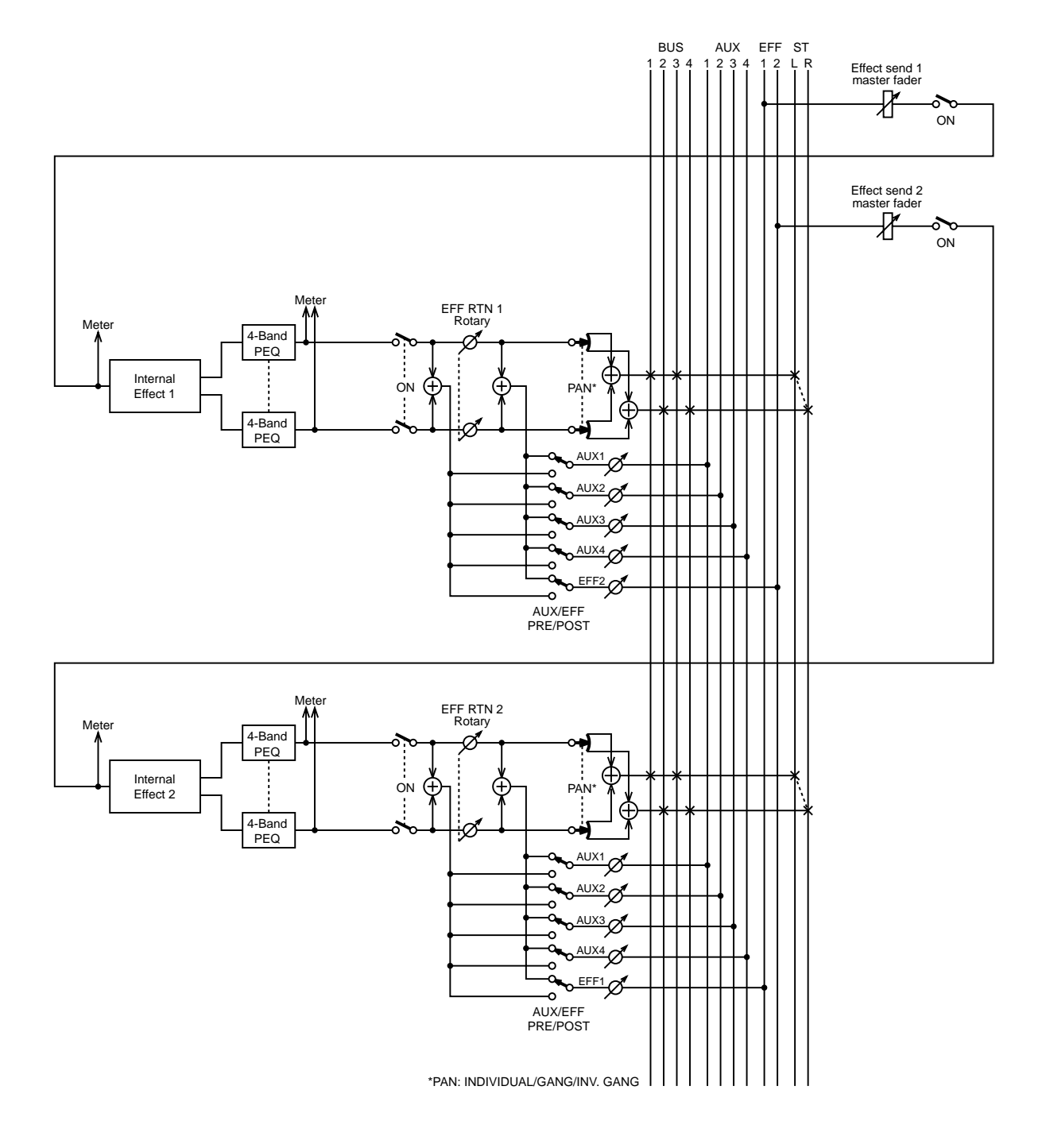

# **Diagramma a blocchi degli effetti**

# **Processori di dinamiche**

# **13**

# **In questo capitolo...**

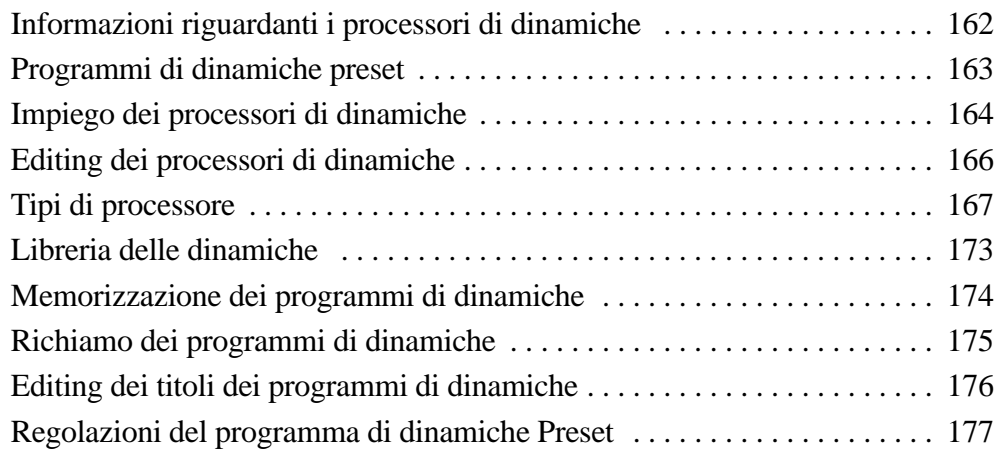

# **Informazioni riguardanti i processori di dinamiche**

I canali di ingresso da 1 a 16, le mandate ausiliarie e l'uscita stereo dispongono di potenti processori di dinamiche, per offrire le funzioni di compressor, limiter, gate, ducker e compander. Vedere a pagina 24 il diagramma a blocchi per l'esatta ubicazione di ciascun processore di dinamiche. I processori del canale di ingresso possono essere auto-attivanti (cioè il segnale che viene elaborato può essere usato come segnale di attivazione o trigger) oppure possono essere attivati da un segnale proveniente da un altro canale di ingresso.

Le regolazioni delle dinamiche vengono immagazzinate come programmi nella libreria delle dinamiche, che contiene 40 programmi preset e 40 programmi user, cioè dedicati all'utente. Vedere a pagina 173 ulteriori informazioni su "Libreria delle dinamiche". Le regolazioni delle dinamiche vengono anche immagazzinate in memorie di scena. Vedere a pagina 186 ulteriori informazioni su "Memorizzazione delle Scene Mix".

I processori di dinamiche vengono editati mediante la pagina 1 di DYNAMICS, sotto riportata. Usate il pulsante [DYNAMICS] per individuare questa pagina.

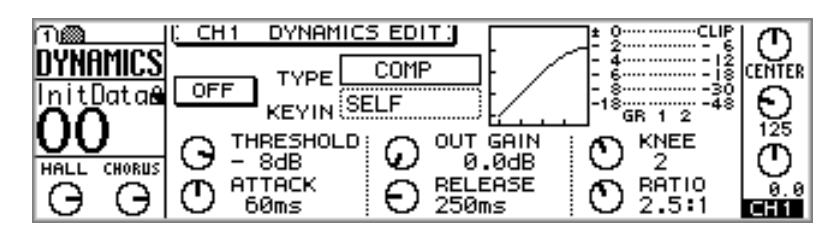

Al centro della pagina, dopo la curva delle dinamiche appare il nome del tipo del processore di dinamiche. Alla sinistra si trova l'interruttore on/off del processore. Sotto di essi sono indicati i parametri delle dinamiche, il cui numero dipende dal tipo del processore selezionato. Il misuratore GR indica l'entità della riduzione di guadagno che viene applicata al canale selezionato. Di fianco a questo valore vi sono i misuratori di livello relativi al canale selezionato e a quello ad esso adiacente.

# **Programmi di dinamiche preset**

La tabella seguente elenca i programmi di dinamiche preset. Vedere a pagina 177 ulteriori informazioni su programmi preset al paragrafo "Regolazioni del programma di dinamiche preset".

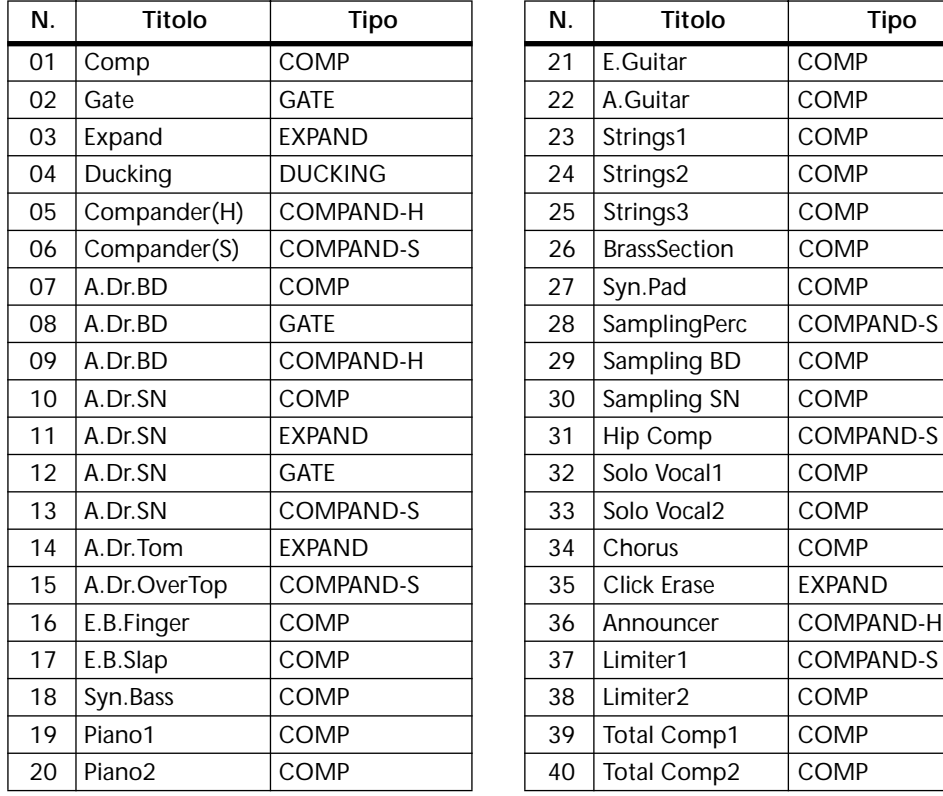

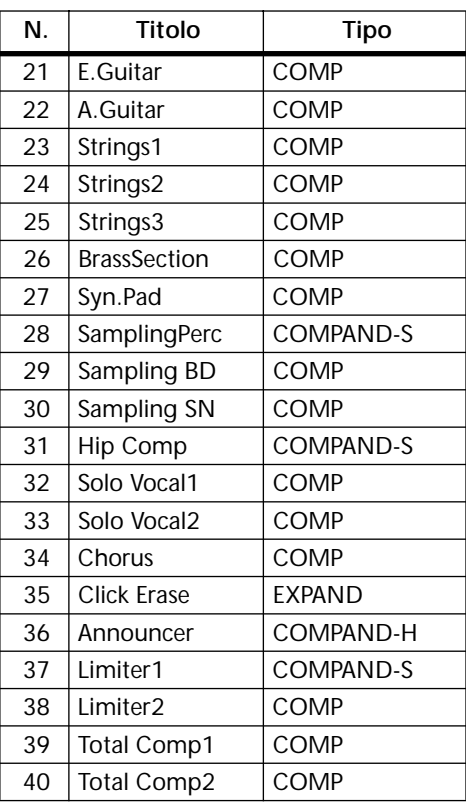

# **Impiego dei processori di dinamiche**

I canali di ingresso da 1 a 16, le mandate ausiliarie e l'uscita stereo dispongono di processori di dinamiche.

Per richiamare un programma dalla libreria delle dinamiche, vedere a pagina 175. Per editare un processore di dinamiche, vedere a pagina 166.

#### **Per i canali di ingresso da 1 a 16**

- **1. Usate i pulsanti [SEL] da 1 a 16 per la selezione dei canali.**
- **2. Usate il pulsante [DYNAMICS] per localizzare la pagina 1 di DYNAMICS, sotto riportata.**

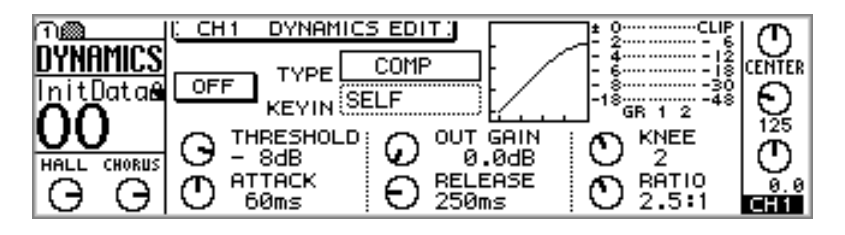

**3. Premete il pulsante [ENTER] per attivare il processore di dinamiche.**

L'interruttore ON/OFF appare evidenziato quando il processore delle dinamiche è inserito o attivato (on). Mentre è visualizzata la pagina 1 di DYNAMICS, il pulsante [ENTER] può inserire od escludere il processore di dinamiche, qualunque sia la posizione occupata dal cursore.

**4. Usate i pulsanti cursore per selezionare i parametri e il controllo a rotella PARAMETER o i pulsanti [-1/DEC] e [+1/INC] per impostarli.**

I processori di dinamiche sui canali di ingresso 13 e 14 (come pure 15 e 16) sono sempre abbinati. Quando sono abbinati i canali di ingresso da 1 a 12 (vedere a pagina 52 "Abbinamento dei canali di ingresso") sono collegati anche i loro processori di dinamiche, per cui le regolazioni possono essere effettuate indifferentemente da uno dei canali selezionati.

#### **Per le mandate ausiliarie (aux send) 1 - 4**

**1. Usate i pulsanti [AUX] per selezionare una mandata ausiliaria e quindi premete il pulsante MASTER [SEL].**

Sul display appare AUX, per indicare che è stata selezionata una mandata ausiliaria.

**2. Usate il pulsante [DYNAMICS] per localizzare la pagina 1 di DYNAMICS, sotto riportata.**

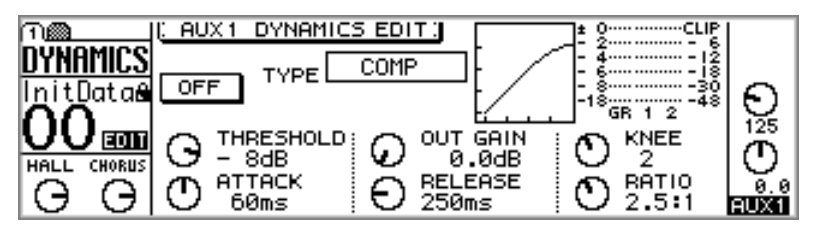

**3. Premete il pulsante [ENTER] per inserire il processore di dinamiche.**

L'interruttore ON/OFF appare evidenziato quando il processore delle dinamiche è attivato (on). Mentre è visualizzata la pagina 1 di DYNAMICS, il pulsante [ENTER] può

inserire od escludere il processore di dinamiche, qualunque sia la posizione occupata dal cursore.

**4. Usate i pulsanti cursore per selezionare i parametri e il controllo a rotella PARAMETER oppure i pulsanti [-1/DEC] e [+1/INC] per impostarli.**

Quando le mandate ausiliarie sono abbinate, cioè paired, (vedere a pagina 101 ulteriori informazioni sulle coppie Aux Send) sono collegati anche i loro processori di dinamiche.

#### **Per l'uscita stereo**

**1. Premete il pulsante [HOME], e quindi il pulsante MASTER [SEL].**

Sul display appare ST, per indicare che è selezionata l'uscita stereo.

**2. Usate il pulsante [DYNAMICS] per localizzare la pagina 1 di DYNAMICS, sotto riportata.**

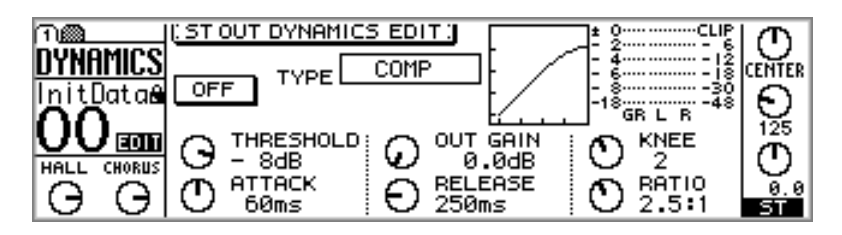

**3. Premete il pulsante [ENTER] per inserire il processore di dinamiche.**

L'interruttore ON/OFF appare evidenziato quando il processore delle dinamiche è attivato (on). Mentre è visualizzata la pagina 1 di DYNAMICS, il pulsante [ENTER] può inserire od escludere il processore di dinamiche, qualunque sia la posizione occupata dal cursore.

**4. Usate i pulsanti cursore per selezionare i parametri e il controllo a rotella PARAMETER oppure i pulsanti [-1/DEC] e [+1/INC] per impostarli.**

# **Editing dei processori di dinamiche**

I processori di dinamiche vengono editati utilizzando la pagina 1 di DYNAMICS, sotto riportata.

**1. Usate il pulsante [DYNAMICS] per individuare la pagina 1 di DYNAMICS, sotto riportata.**

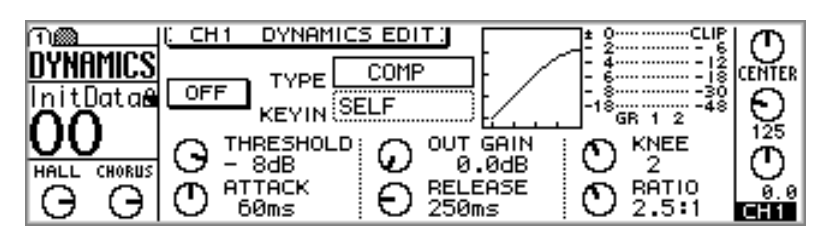

- **2. Usate i pulsanti [SEL] da 1 a 16 e MASTER per selezionare i canali.**
- **3. Usate i pulsanti cursore per selezionare i parametri e il controllo PARA-METER o i pulsanti [-1/DEC] e [+1/INC] per impostarli.**

**TYPE**—Rappresenta il nome del tipo del processore di dinamiche che viene selezionato in quel momento: COMP, GATE, DUCKING, EXPAND, COMPANDER-(H) o COMPANDER (S).

**ON/OFF**—Questo interruttore viene usato per attivare o disattivare i processori di dinamiche. Se è selezionata la pagina 1 di DYNAMICS, il pulsante [ENTER] serve ad inserire o disinserire il processore di dinamiche qualunque sia la posizione occupata dal cursore.

**KEY IN**—Questo parametro viene usato per selezionare la sorgente di attivazione per il processore di dinamiche, e può essere impostato su SELF (cioè il segnale in fase di elaborazione viene usato per l'auto-attivazione) oppure può essere attivato da un segnale proveniente da un altro canale di ingresso compreso fra CH1 e CH16.

**CURVE**—Questa finestra mostra la curva del processore di dinamiche, fornendo un'indicazione visiva della sua impostazione. L'asse orizzontale corrisponde al segnale di ingresso e quello verticale corrisponde al segnale di uscita.

Una linea retta con inclinazione di 45 gradi dall'origine degli assi indica che il segnale di ingresso passa inalterato attraverso il processore di dinamiche. Ad esempio, ciò può essere osservabile se un compressor viene impostato con un rapporto di compressione di 1:1.

**PARAMETER**—Questi controlli vengono usati per regolare i parametri del processore di dinamiche. Il numero e il tipo dei parametri disponibili dipendono dal tipo del processore di dinamiche selezionato.

**Meters o misuratori**—Il misuratore GR indica la quantità di riduzione del guadagno che viene applicata al canale selezionato. Di fianco ad esso sono riportati i misuratori di livello per il canale selezionato e quello adiacente. Il misuratore GR funziona dall'alto al basso. Per i tipi COMP, DUCKING, EXPAND e COMPANDER, il misuratore GR visualizza la quantità di riduzione di guadagno. Per il tipo GATE, il processore è attivo se il segnale di ingresso è situato al di sotto del valore di soglia, per cui il misuratore GR visualizza la quantità di riduzione guadagno quando il segnale di ingresso è al di sotto del valore di soglia, e quando non vi è alcun segnale di ingresso.

I parametri del processore di dinamiche vengono spiegati dettagliatamente a pagina 167.

## **Tipi di processore**

I processori di dinamiche solitamente sono usati per correggere o controllare i livelli dei segnali. Tuttavia essi possono essere usati in maniera creativa per formare l'inviluppo del volume di un suono. Qui di seguito sono spiegati i processori di dinamiche, i loro parametri e le applicazioni generali relativi a COMP, GATE, DUCKING, EXPAND, COMPANDER-H e COMPANDER-S.

#### **COMP**

Il processore di tipo COMP è un compressore che fornisce il controllo automatico del livello. Un compressore attenua i segnali che si collocano al di sopra di una soglia specificata. I cantanti o vocalisti che tendono ad avvicinarsi e ad allontanarsi dal microfono mentre cantano producono dei livelli di segnale fluttuanti; talvolta troppo forte, talvolta troppo basso. Analogamente, strumenti acustici con un'ampia gamma dinamica producono livelli di suono dal pianissimo (molto soft) fino al fortissimo. In tali situazioni, spesso è difficile impostare un livello medio del fader che permetta di udire perfettamente una voce o uno strumento all'interno di un brano musicale. Ciò è il punto di intervento di un compressore che serve

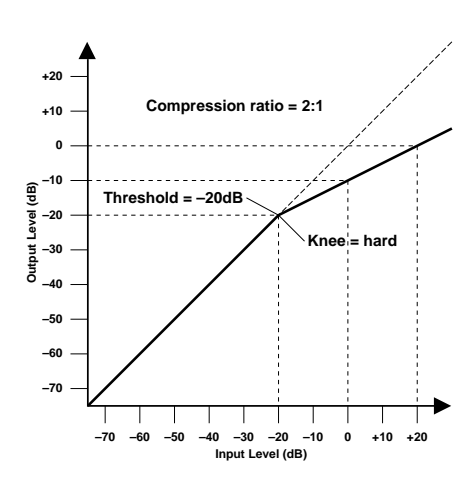

a rendere automatico il controllo del livello. Riducendo automaticamente i livelli alti, riducendo in tal modo in maniera efficiente la gamma dinamica, il compressore rende molto più semplice il controllo dei segnali e l'impostazione di livelli appropriati del fader. La riduzione della gamma di dinamiche significa anche che è possibile impostare i livelli di registrazione più alti, migliorando in tal modo il rapporto segnale/rumore.

Il tipo COMP può essere usato anche come un limitatore (limiter), che essenzialmente è un compressore con un'alta impostazione del rapporto di riduzione. I rapporti di compressione al di sopra di 10:1 vengono impostati per limitare i segnali anziché comprimerli. Quando un segnale di ingresso supera il livello di soglia specificata, il suo livello automaticamente viene ridotto al livello di soglia. Ciò vuol dire che il livello di uscita del limiter non supererà mai in effetti il livello di soglia. I limiter spesso sono usati per evitare il sovraccarico degli amplificatori e dei registratori a nastro. Ad esempio, un limiter con una soglia relativamente alta potrebbe essere combinato con le uscite stereo per evitare sovraccarico all'amplificatore e all'altoparlante.

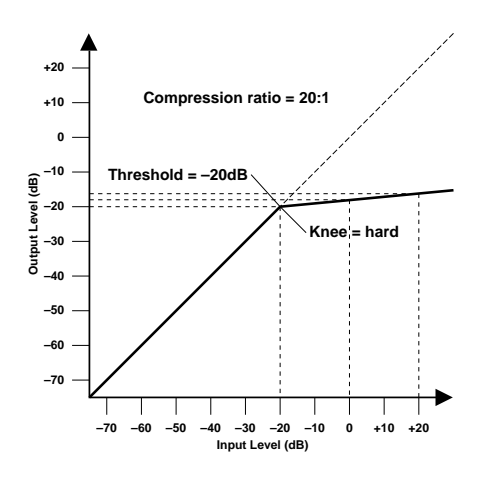

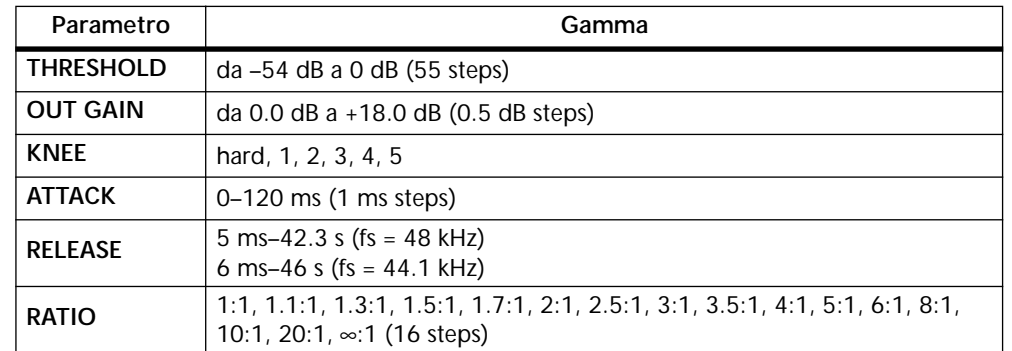

**THRESHOLD**—Determina il livello del segnale di ingresso necessario per attivare il compressore. I segnali con livello al di sotto del valore di soglia (threshold) passano inalterati attraverso il compressore. I segnali situati sul livello di soglia e al di sopra di essi vengono compressi del valore specificato usando il parametro Ratio. Il segnale di trigger viene prelevato utilizzando il parametro KEY IN.

**OUT GAIN**—Serve ad impostare il livello del segnale di uscita del compressore. Può essere usato per compensare il cambiamento generale di livello causato dal processo di compressione.

**KNEE**—Determina come viene applicata la compressione al punto di threshold. Se è impostato su hard, la compressione al rapporto specificato viene applicata non appena il livello del segnale di uscita supera la soglia specificata. Tuttavia, per una regolazione di knee da 1 a 5, la compressione viene applicata gradualmente quando il segnale supera la soglia specificata, creando un suono più naturale. Ciò è definito compressione di tipo soft-knee.

**ATTACK**—Determina la rapidità con cui il segnale viene compresso una volta che il compressore è stato attivato. Con un tempo di attacco veloce il segnale viene compresso pressoché immediatamente. Tuttavia, con un attacco lento il transiente iniziale di un suono passa inalterato. I tempi di attacco da 1 a 5 millisecondi sono un buon punto di inizio.

**RELEASE**—Determina con quale rapidità il compressore ritorna al suo guadagno normale una volta che il livello del segnale trigger scende al di sotto del valore di soglia (threshold). Se il tempo di release è troppo breve, il guadagno recupererà troppo rapidamente causando una fluttuazione del livello (cioè fluttuazioni notevoli del guadagno). Se il tempo di release è troppo lungo, il compressore potrebbe non avere il tempo di recuperare prima che appaia il successivo segnale di alto livello e quindi verrebbe compresso in maniera errata. I tempi di release da 0,1 a 0,5 secondi sono un buon punto di partenza.

**RATIO**—Determina l'entità della compressione, cioè il cambiamento di livello di segnale di uscita relativo al cambio del livello del segnale immesso. Ad esempio, per un rapporto (o ratio) di 2:1, un cambiamento di 10 dB nel livello di ingresso (al di sopra della soglia threshold) comporta un cambiamento di 5 dB nel livello di uscita. Per un rapporto 5:1, una variazione di 10 dB nel livello di ingresso (al di sopra del threshold) comporta un cambiamento di 2 dB nel livello di uscita.

#### **GATE**

Un gate, o noise gate, è essenzialmente un interruttore audio usato per escludere segnali al di sotto di un livello di soglia preimpostato. Può essere usato per tagliare o eliminare il rumore di fondo prelevato da microfoni aperti, il rumore e il fruscio degli amplificatori a valvole per chitarra e dei pedali degli effetti, nonché il rumore derivante da microfoni per amplificazione di componenti di batteria. Può essere usato anche in maniera creativa. Ad esempio, l'applicazione del gate al suono di una batteria con un tempo di decadimento breve assottiglia il suono. Inoltre, cambiando un gate in un canale che riproduce un basso synth e quindi attivandolo dal canale del pedale della grancassa vi consente di ottenere il

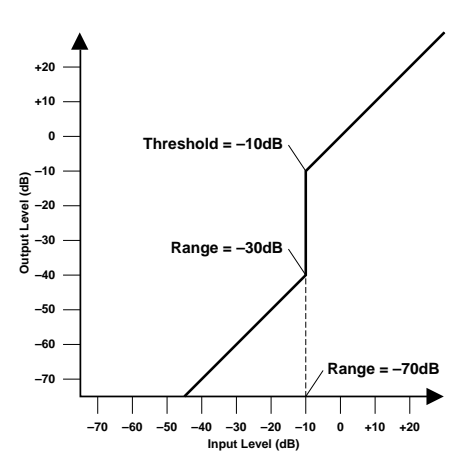

suono del bass synth soltanto quando viene premuto il pedale della grancassa, aggiungendo al beat (cioè al movimento) un "oomph" particolare.

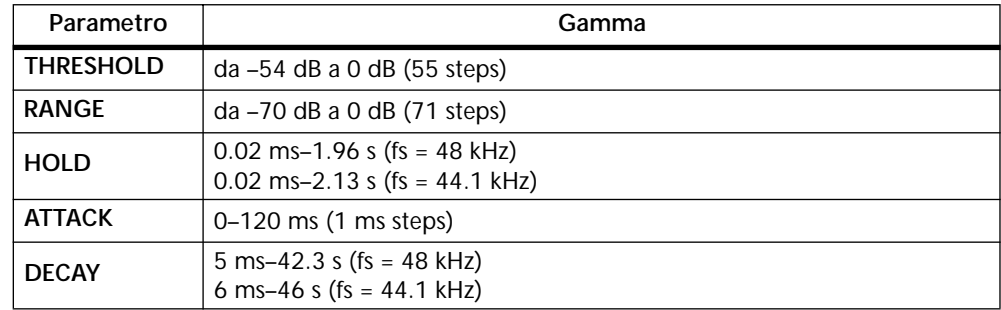

**THRESHOLD**—Determina il livello con cui il gate si chiude, troncando il segnale. I segnali al di sopra del livello di threshold passano inalterati. Quelli sul livello di threshold o al di sotto, tuttavia, fanno chiudere il gate. Il segnale trigger viene prelevato usando il parametro KEY IN.

**RANGE**—Determina il livello al quale si chiude il gate. Potete immaginare questo parametro come un mattone che tenga aperto il cancello di un giardino in modo da consentire il flusso di una certa quantità di segnale. Per un'impostazione di -70 dB, il gate si chiude completamente quando il segnale d'ingresso scende al di sotto del valore di threshold o soglia. Tuttavia, per un'impostazione di -30 dB, il gate si chiude soltanto parzialmente. Per un'impostazione di 0 dB, il gate non ha alcun effetto. Quando i segnali vengono troncati in maniera improvvisa, la loro immediata sparizione talvolta può suonare strana. Questo parametro fa sì che il gate riduca il livello del segnale piuttosto che troncarlo del tutto.

**HOLD**—Determina la durata di apertura del gate dopo che il segnale trigger è caduto al di sotto del livello di threshold.

**ATTACK**—Determina con quanta velocità il gate si apre quando il segnale supera il livello di threshold. I tempi di attacco lenti possono essere usati per eliminare l'effetto di transiente iniziale dei suoni percussivi. D'altra parte un attacco troppo lento fa sì che il suono appaia eseguito a rovescio.

**DECAY**—Determina la velocità con cui il gate si chiude una volta trascorso il tempo di hold. Un tempo di decadimento più lungo produce un effetto di "gating" più naturale consentendo il passaggio graduale del decadimento naturale di uno strumento. Con un decay massimo compreso fra 42 e 63 secondi, potreste usare questo parametro per dissolvenze (fade-out).

#### **DUCKING**

Questa tecnica viene usata comunemente per l'applicazione della sovrapposizione della voce, quando il livello musicale di sottofondo viene ridotto automaticamente nel momento in cui subentra la voce dello speaker o annunciatore. Il ducking viene ottenuto attivando un compressore con una fonte sonora diversa. Ad esempio, un ducker può essere combinato in un canale musicale di fondo e il segnale KEY IN viene prelevato dal canale del microfono dell'annunciatore. Quando il livello del microfono dell'annunciatore supera la threshold o soglia specificata, il livello della musica di sottofondo viene ridotto automaticamente, consentendo di ascoltare chiaramente la voce dell'annunciatore.

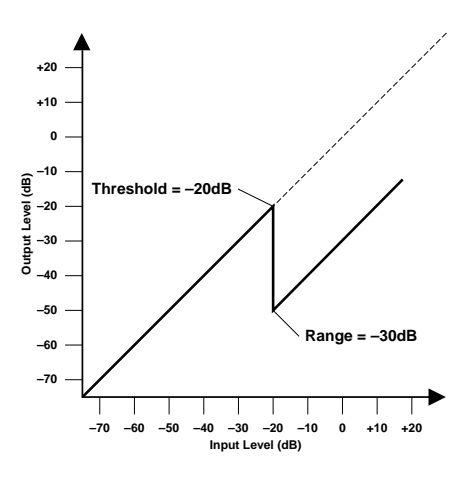

La stessa tecnica può essere usata anche per le voci che compongono un mix. Ad esempio, applicando la tecnica del ducking ai suoni di sottofondo come una chitarra ritmica o un pad synth durante una frase vocale permette a quest'ultima di essere udita chiaramente. Potete usare questa tecnica anche per far risaltare gli strumenti solisti all'interno di un mix.

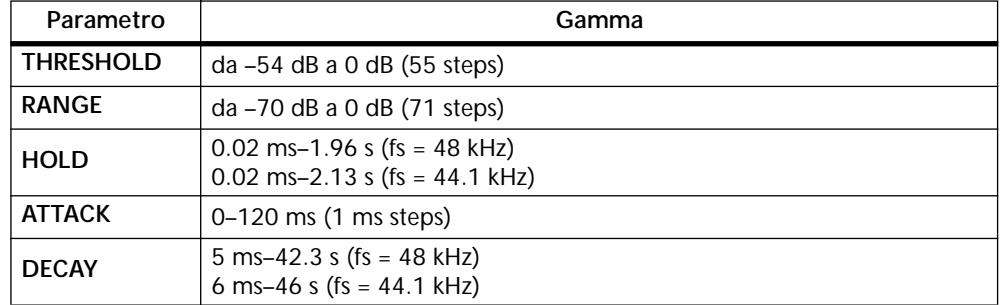

**THRESHOLD**—Determina il livello del segnale trigger (KEY IN) necessario per attivare l'abbassamento (ducking). I livelli del segnale trigger al di sotto della soglia (threshold) non attivano il ducking. Quelli al di sopra del livello di threshold, tuttavia, attivano il ducking e il livello del segnale viene ridotto ad un livello impostato dal parametro Range. Il segnale trigger viene prelevato usando il parametro KEY IN.

**RANGE**—Determina il livello al quale viene applicato l'abbassamento di segnale. Per un'impostazione di -80 dB, il segnale viene virtualmente eliminato. Tuttavia, per un'impostazione di -30 dB, il segnale viene abbassato di 30 dB. Per un'impostazione di 0 dB, il "ducker" non ha effetto.

**HOLD**— Determina la durata per cui il ducking rimane attivo una volta che il segnale trigger è caduto sotto il livello threshold.

**ATTACK**—Determina con quanta tempestività il segnale viene abbassato una volta che è stato attivato il ducking. Con un tempo di attacco veloce, il segnale viene abbassato quasi immediatamente. Tuttavia, con un tempo di attacco lento il ducking o abbassamento appare per dissolvere il segnale. Un tempo di attacco troppo veloce può apparire anomalo.

**DECAY**—Determina con quanta velocità il "ducker" ritorna al suo guadagno normale una volta che il livello del segnale trigger è sceso al di sotto del valore di threshold.

#### **EXPAND**

Un expander è simile ad un compressore tranne per il fatto che funziona su segnali al di sotto del livello di threshold. Riducendo i segnali al di sotto del livello di threshold, l'expander attenua il rumore di basso livello, aumentando effettivamente la gamma dinamica e migliorando le prestazioni segnale-rumore. Un expander impostato su un rapporto infinito (cioè, ∞:1) diventa essenzialmente un gate. I due grafici seguenti mostrano curve expander tipiche. Quella di sinistra mostra l'expander con un rapporto di espansione di 2:1 e un'impostazione knee di tipo hard. Quella di destra mostra un expander con un rapporto di espansione 2:1 e un'impostazione knee di tipo soft pari a 5.

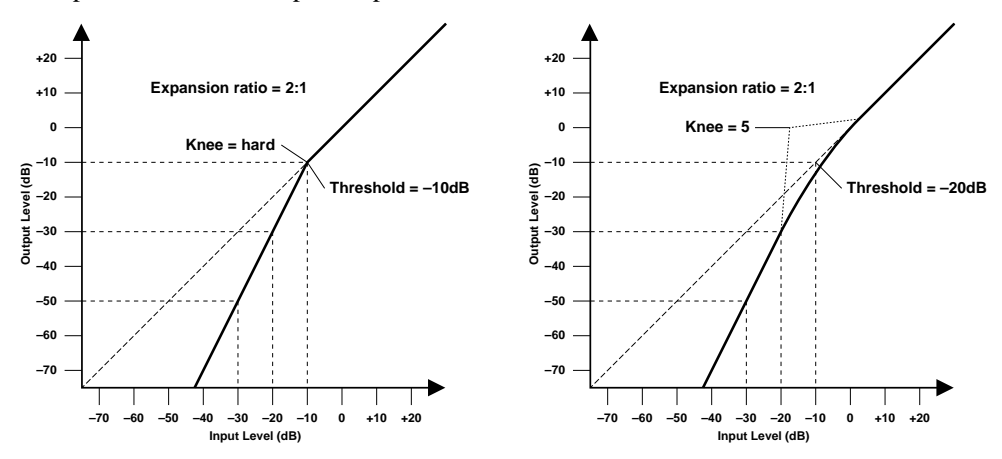

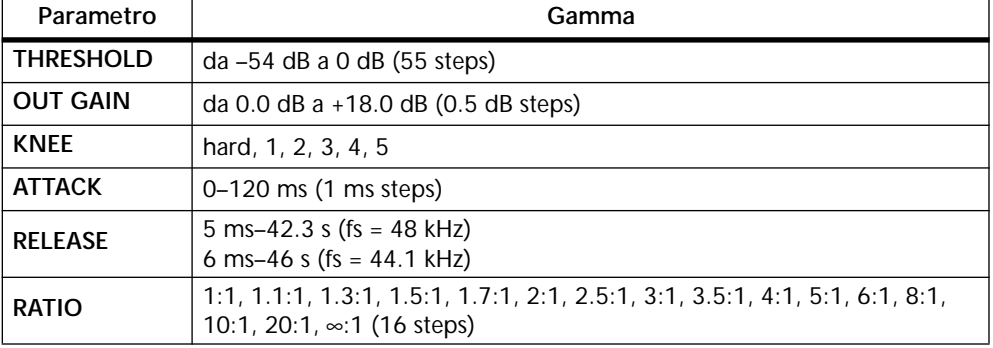

**THRESHOLD**—Determina il livello del segnale di ingresso richiesto per attivare l'expander. I segnali al di sopra della soglia (threshold) passano inalterati attraverso l'expander. I segnali sul livello di soglia e al di sotto di esso vengono attenuati della quantità specificata usando il parametro Ratio. Il segnale trigger viene prelevato come sorgente usando il parametro KEY IN.
**OUT GAIN**—Serve ad impostare il livello del segnale di uscita dell'expander. Può essere usato per compensare il cambio di livello globale causato dal processo di espansione.

**KNEE**—Determina come l'espansione viene applicata al punto di threshold. Quando è impostato su hard, l'espansione viene applicata con il valore "Ratio" specificato non appena il livello del segnale di ingresso scende al di sotto del valore di soglia specificato. Tuttavia, per le impostazioni knee da 1 a 5, l'espansione viene applicata gradualmente non appena il segnale scende al di sotto della threshold specificata, creando un suono più naturale.

**ATTACK**—Determina con quanta rapidità il segnale viene espanso una volta che è stato attivato l'expander. Con un tempo di attacco veloce, il segnale viene espanso pressoché all'istante. Tuttavia, con un tempo di attacco lento, il transiente iniziale di un suono passa inalterato. Tempi di attacco da 1 a 5 millisecondi sono un buon punto di inizio.

**RELEASE**—Determina con quanta velocità l'expander ritorna al suo guadagno normale una volta che il livello del segnale trigger supera il valore di threshold. Se il tempo di release è troppo breve, vi sarà un recupero troppo rapido del guadagno che comporterà quindi delle notevoli fluttuazioni dello stesso. Se è impostato su un valore troppo lungo, l'expander potrebbe non avere il tempo di recuperare prima che appaia il segnale successivo di basso livello e quindi venga espanso in maniera scorretta. Tempi di release da 0,1 a 0,5 secondi sono un buon punto di inizio.

**RATIO**—Determina l'entità dell'espansione. Cioè, il cambiamento del livello del segnale di uscita relativo al cambiamento del livello del segnale d'ingresso. Ad esempio, per un rapporto o ratio di 2:1, un cambiamento nel livello di ingresso di 5 dB (al di sotto del valore di threshold) produce un cambiamento di 10 dB nel livello di uscita. Per un ratio di 5:1, un cambiamento di 2 dB nel livello di ingresso (al di sotto del valore di threshold) produce un cambiamento di 10 dB nel livello di uscita.

#### **COMPANDER (HARD & SOFT)**

I compander hard (H) e soft (S) comprendono il compressore, l'expander e il limiter. Il limiter fa sì che i segnali di uscita non superino 0 dB. Il compressore comprime i segnali che superano il livello di threshold. L'expander attenua i segnali al di sotto di threshold e width (rispettivamente soglia e larghezza). Il compander soft ha un rapporto di espansione (ratio) di 1,5:1, mentre il compander hard ha un rapporto di espansione di 5:1. I due grafici seguenti mostrano curve tipiche del compander. Quella a sinistra mostra il compander di tipo hard. Quella a destra mostra il compander di tipo soft.

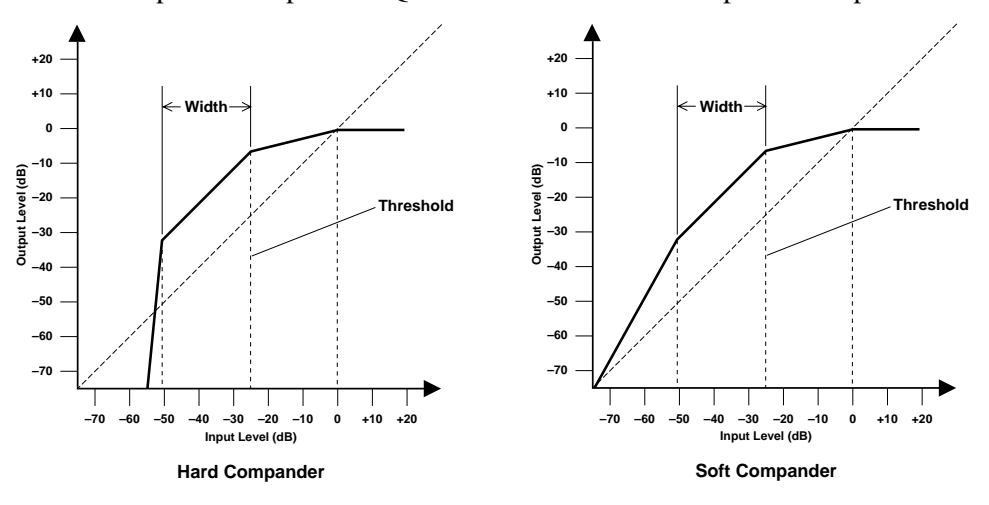

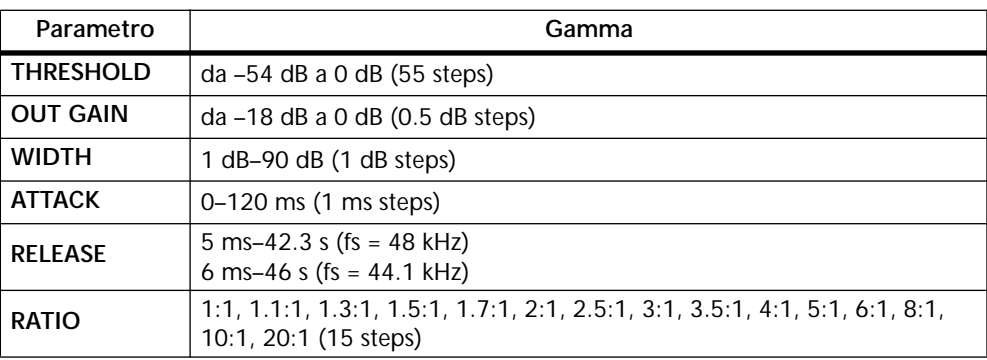

**THRESHOLD**—Determina il livello del segnale di ingresso al quale vengono applicate la compressione e l'espansione. I segnali al di sotto del livello di "threshold + width" vengono attenuati dall'expander. I segnali sul livello di threshold e al di sopra vengono compressi del valore specificato usando il parametro Ratio. Il segnale trigger viene prelevato usando il parametro KEY IN.

**OUT GAIN**—Imposta il livello del segnale di uscita del compander. Può essere usato per compensare il cambio di livello generale causato dai processi di compressione ed espansione.

**WIDTH**—Determina a che distanza dal livello di threshold (al di sotto di tale valore) viene applicata l'espansione. L'expander viene essenzialmente escluso quando il parametro width è impostato su 90 dB.

**ATTACK**—Determina con quanta rapidità il segnale viene compresso ed espanso una volta che il compander è stato attivato. Con un tempo di attacco veloce, il segnale viene "companded" (cioè compresso ed espanso) quasi immediatamente. Tuttavia, con un tempo di attacco lento, il transiente iniziale di un suono passa quasi inalterato. Tempi di attacco da 1 a 5 millisecondi sono un buon punto di partenza.

**RELEASE**—Determina con quanta rapidità il compressore e l'expander ritornano ai loro normali valori di gain una volta che il livello del segnale trigger scende sotto al valore di soglia o threshold. Se il tempo di release è troppo breve, vi sarà un recupero troppo veloce del gain (cioè del guadagno), provocando quindi notevoli fluttuazioni dello stesso. Se invece è impostato troppo lungo, il compressore potrebbe non avere il tempo di recuperare prima che appaia il successivo segnale di livello alto e quindi verrebbe compresso in maniera non corretta. Tempi di release da 0.1 a 0.5 secondi sono un buon punto di partenza.

**RATIO**—Determina l'entità della compressione. Cioè, il cambiamento nel livello del segnale di uscita relativo al cambiamento del livello del segnale di ingresso. Ad esempio, per un rapporto o ratio di 2:1, un cambiamento di 10 dB nel livello di ingresso (oltre il valore di threshold) comporta un cambiamento di 5 dB nel livello di uscita. Per un ratio di 5:1, un cambiamento di 10 dB nel livello di ingresso (sopra il valore di threshold), comporta un cambiamento di 2 dB nel livello di uscita. I rapporti dell'expander sono fissi: 1,5:1 per il compander di tipo soft (S) e di 5:1 per il compander hard (H).

#### **Libreria delle dinamiche**

Le regolazioni delle dinamiche vengono memorizzate come programmi all'interno della libreria delle dinamiche che contiene 40 programmi preset (numerati da 1 a 40) e 40 programmi user (numerati da 41 a 80). Questi ultimi vengono usati per memorizzare le regolazioni delle dinamiche personalizzate dall'utente, alle quali può essere anche assegnato un titolo per una più facile identificazione. La libreria delle dinamiche può essere usata anche per trasferire le regolazioni da un processore di dinamiche ad un altro. Ad esempio, potrebbero essere memorizzate come un programma di libreria le regolazioni di dinamiche dell'uscita stereo (stereo out) e quindi richiamate in un processore di dinamiche relativo ad una mandata ausiliaria (aux send). La raccolta esclusiva di programmi delle dinamiche presettati è stata realizzata per applicazioni e strumenti specifici e rappresenta un buon punto di riferimento e di partenza quando intendete usare i processori di dinamiche. A pagina 177 è riportato l'elenco completo dei programmi di dinamiche preset.

La libreria delle dinamiche è controllata mediante la pagina library sotto riportata. Utilizzate il pulsante [DYNAMICS] per localizzarla.

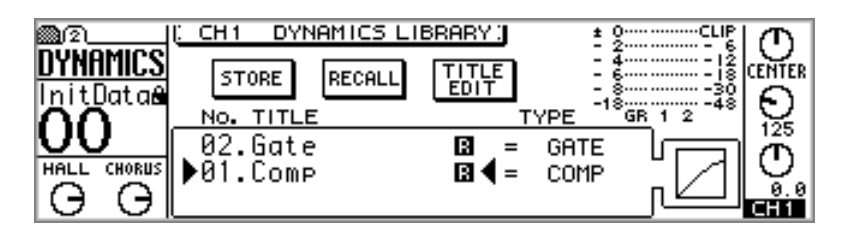

La metà superiore della pagina library contiene gli interruttori STORE, RECALL e TITLE EDIT. Sotto di essi si trova la finestra relativa alla libreria che può essere esplorata utilizzando il controllo a rotella PARAMETER. L'icona "R" in prossimità di un programma preset sta a significare che quest'ultimo è di sola lettura. Quando viene selezionato un programma, viene visualizzata la sua curva di dinamiche. Il misuratore GR indica l'entità della riduzione di guadagno che viene applicata al canale selezionato. In prossimità di quest'ultimo vi sono i misuratori di livello relativi al canale selezionato e a quello adiacente.

#### **Memorizzazione dei programmi di dinamiche**

Le regolazioni personalizzate relative alle dinamiche possono essere immagazzinate nei programmi user da 41 a 80.

**1. Selezionate il canale del quale intendete immagazzinare come programmi le regolazioni del processore di dinamiche.**

Usate i pulsanti [SEL] da 1 a 16 per selezionare i canali d'ingresso da 1 a 16. Per selezionare una mandata ausiliaria, usate i pulsanti [AUX] per selezionare un aux send e quindi premete il pulsante MASTER [SEL]. Per selezionare l'uscita stereo, premete il pulsante [HOME] e quindi il pulsante MASTER [SEL].

**2. Usate il pulsante [DYNAMICS] per individuare la pagina library, sotto riportata.**

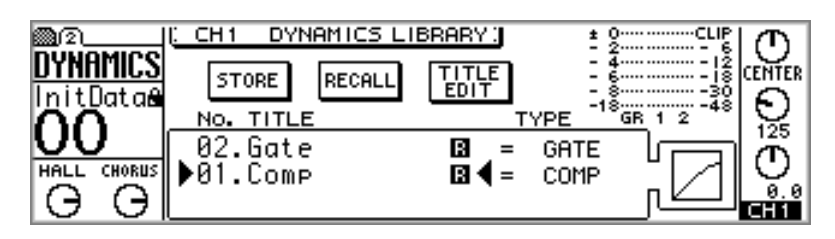

**3. Usate il controllo a rotella PARAMETER oppure i pulsanti [-1/DEC] e [+1/INC] per selezionare un programma user da 41 a 80.**

L'ordine dell'elenco dei programmi può essere modificato usando l'opzione LIBRARY LIST ORDER, che si trova all'interno delle preferenze (vedere pagina 203).

**4. Usate i pulsanti cursore per selezionare l'interruttore STORE, e quindi premete il pulsante [ENTER].**

Appare la finestra di dialogo Title Edit. Se all'interno delle preferenze è stata esclusa (off) l'opzione STORE CONFIRMATION (vedere pagina 203 per i dettagli), la finestra di dialogo Title Edit non appare e il programma delle dinamiche viene memorizzato.

**5. Assegnate un titolo al programma di dinamiche.**

Vedere a pagina 37 ulteriori informazioni per quest'operazione.

**6. Selezionate OK, e quindi premete il pulsante [ENTER].**

Il programma di dinamiche viene così memorizzato.

### **Richiamo dei programmi di dinamiche**

È possibile richiamare i programmi di dinamiche numerati da 1 a 80.

**1. Selezionate il canale in cui intendete richiamare il programma di dinamiche.**

Usate i pulsanti [SEL] da 1 a 16 per selezionare i canali d'ingresso numerati da 1 a 16. Per selezionare una mandata ausiliaria, usate i pulsanti [AUX], e quindi premete il pulsante MASTER [SEL]. Per selezionare l'uscita stereo (stereo out), premete il pulsante [HOME] e quindi il pulsante MASTER [SEL].

**2. Usate il pulsante [DYNAMICS] per localizzare la pagina Library, sotto riportata.**

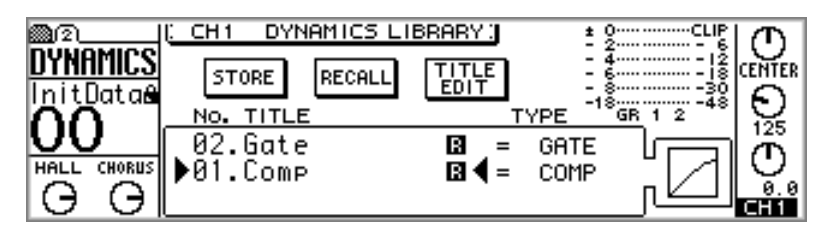

**3. Usate il controllo a rotella PARAMETER oppure i pulsanti [-1/DEC] e [+1/INC] per selezionare i programmi.**

Quando viene selezionato un programma, appare sul display la sua curva di dinamiche.

L'ordine dell'elenco dei programmi può essere impostato usando nelle preferenze l'opzione LIBRARY LIST ORDER, (vedere a pagina 203 "Impostazione delle preferenze dello 01V).

**4. Usate i pulsanti cursore per selezionare l'interruttore RECALL, e quindi premete il pulsante [ENTER].**

Il programma Dynamics viene così richiamato. Se all'interno delle preferenze è attivata l'opzione RECALL CONFIRMATION (vedere a pagina 203 "Impostazione delle preferenze dello 01V") appare una finestra di dialogo che chiede la vostra conferma. In tal caso, selezionate OK, e quindi premete il pulsante [ENTER] per confermare il richiamo.

### **Editing dei titoli dei programmi di dinamiche**

I titoli dei programmi user possono essere modificati utilizzando la funzione Title Edit.

**1. Usate il pulsante [DYNAMICS] per individuare la pagina Library, sotto riportata.**

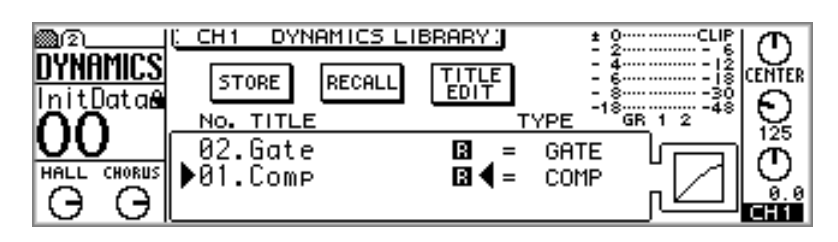

- **2. Usate il controllo PARAMETER oppure i pulsanti [-1/DEC] e [+1/INC] per selezionare un programma user numerato da 41 a 80.**
- **3. Usate i pulsanti cursore per selezionare l'interruttore TITLE EDIT e quindi premete il pulsante [ENTER].**

Appare la finestra di dialogo Title Edit.

**4. Editate il titolo del programma.**

Vedere a pagina 37 ulteriori informazioni su "Finestra di dialogo Title Edit".

**5. Selezionate OK e quindi premete il pulsante [ENTER].**

Il programma viene immagazzinato in memoria con il suo nuovo titolo.

## **Regolazioni del programma di dinamiche Preset**

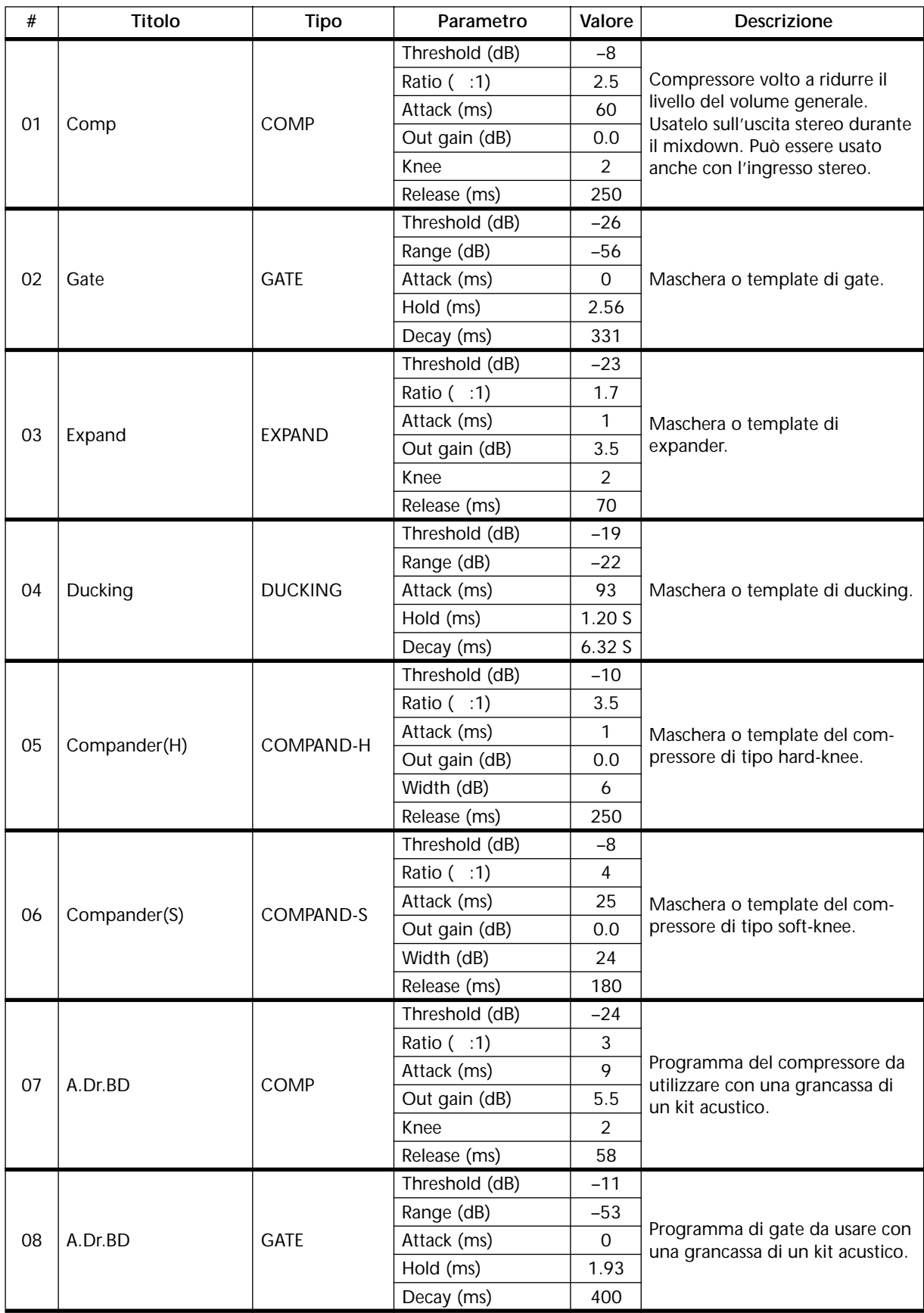

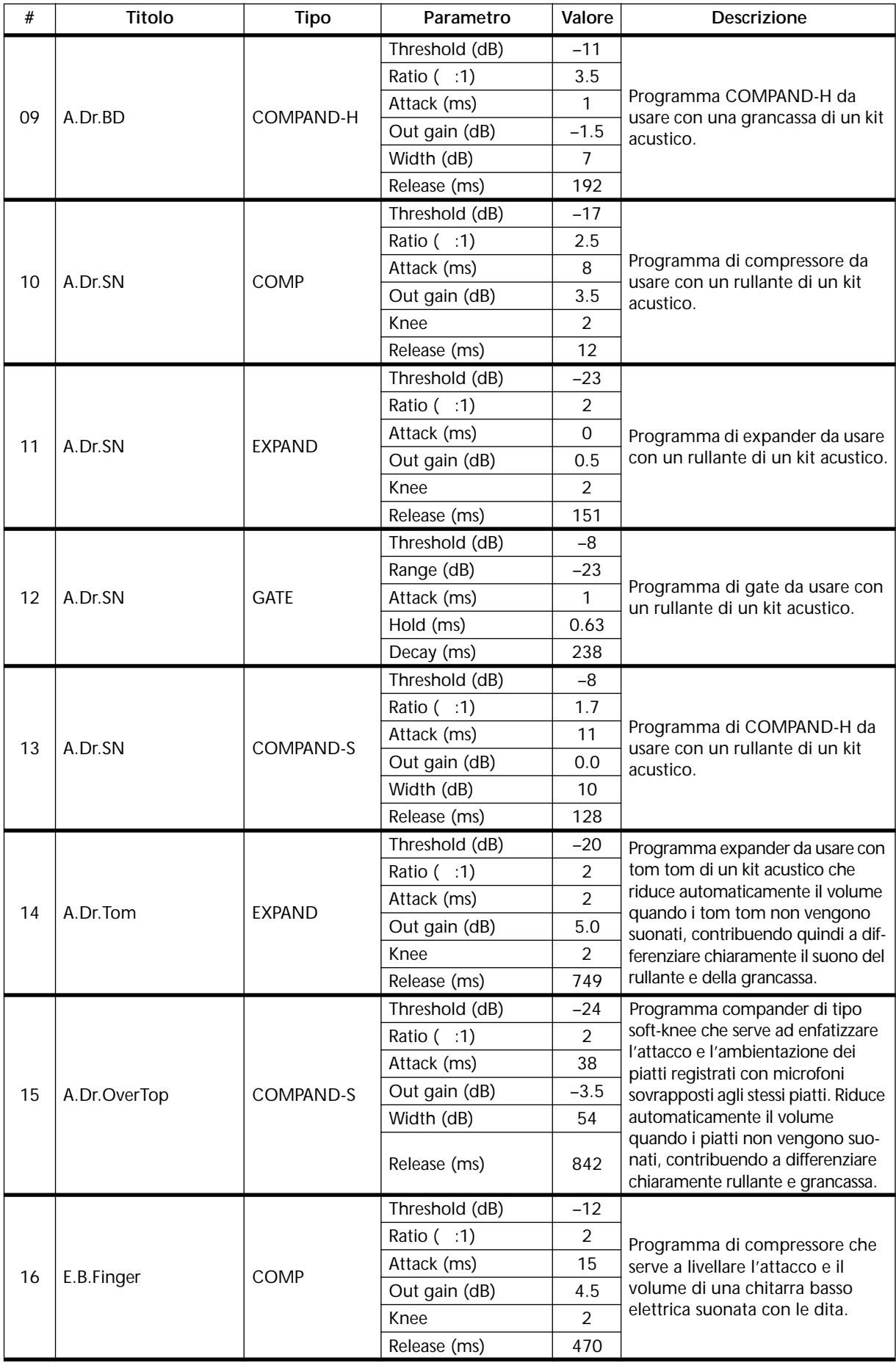

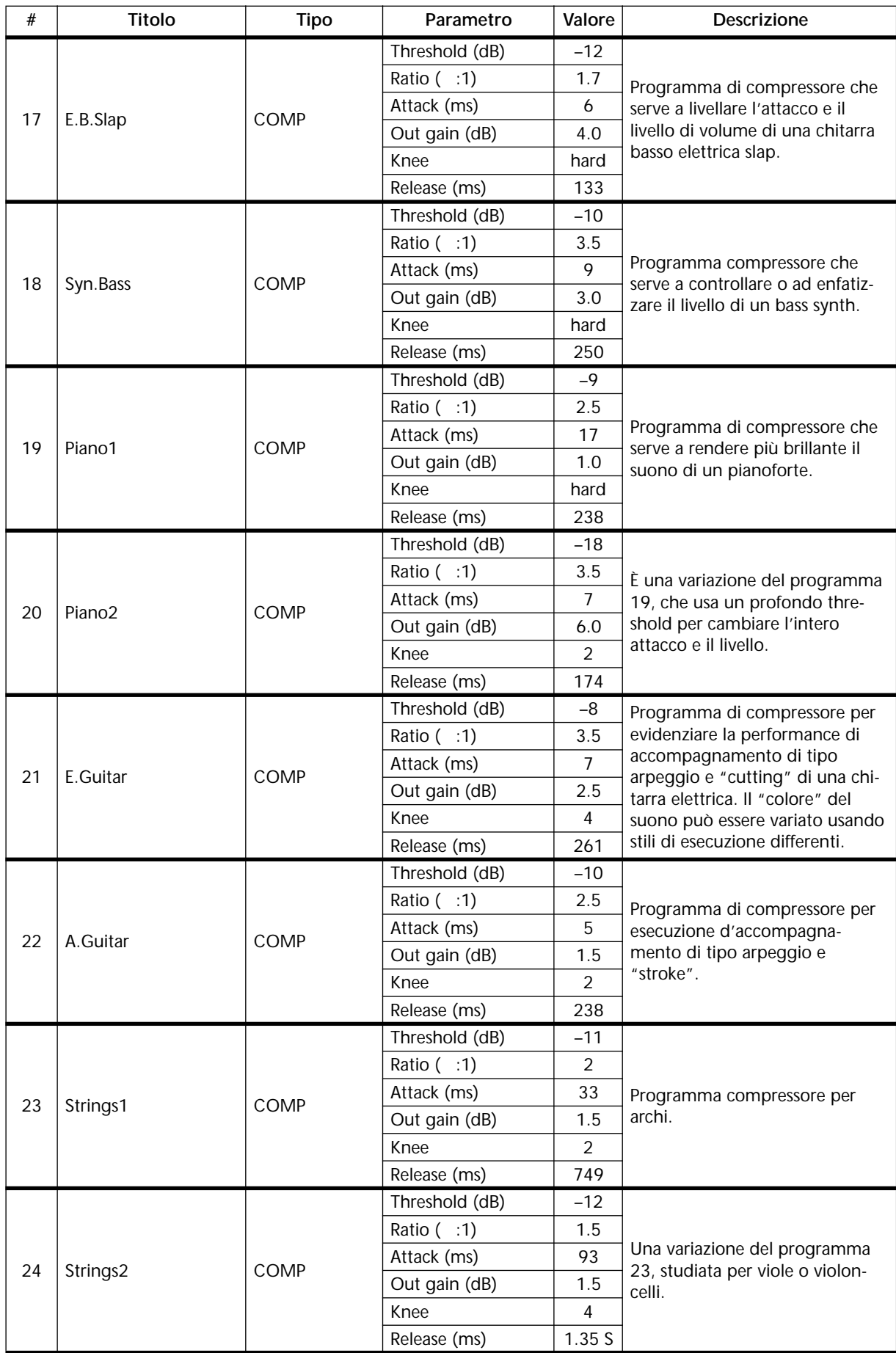

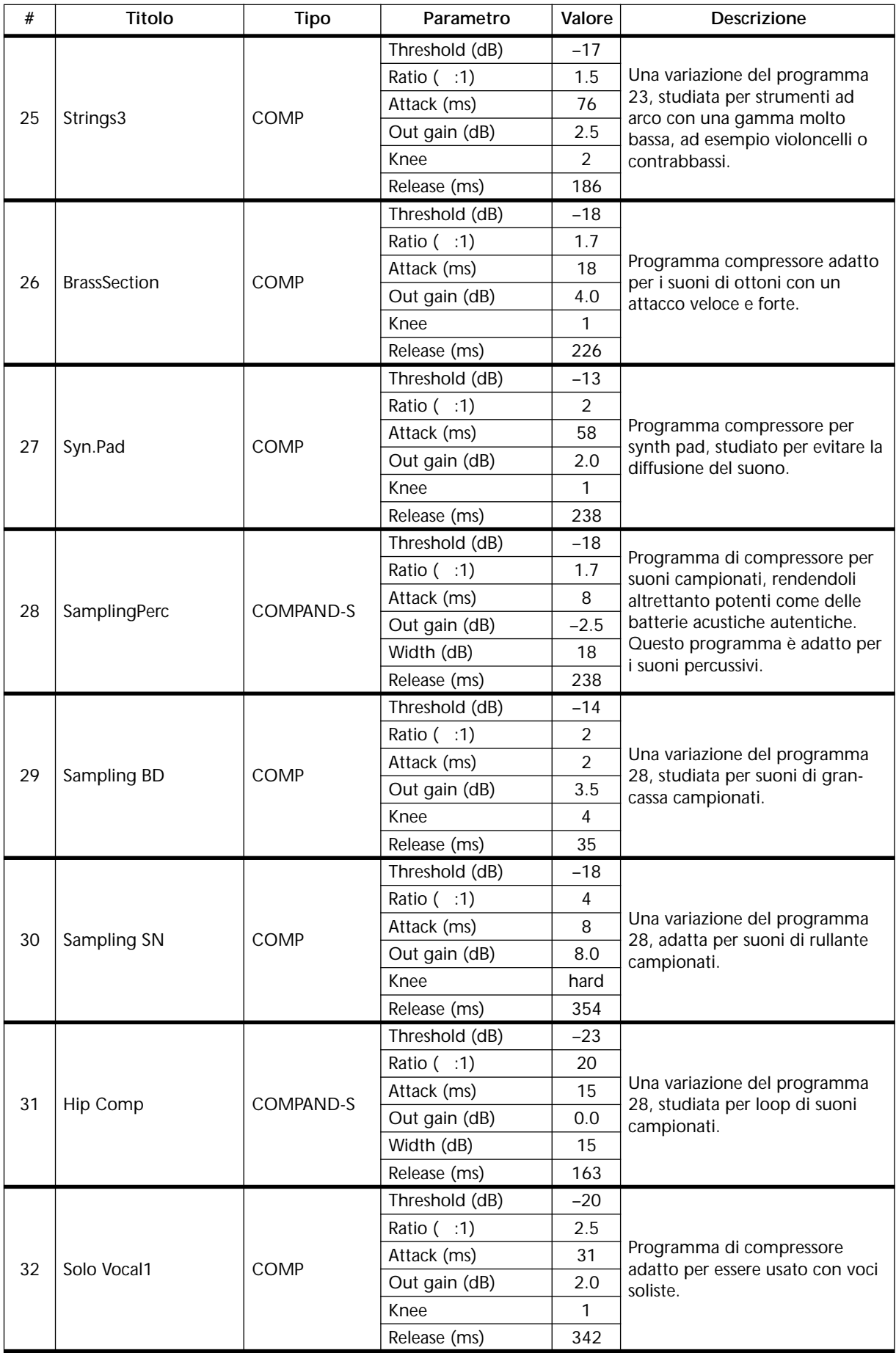

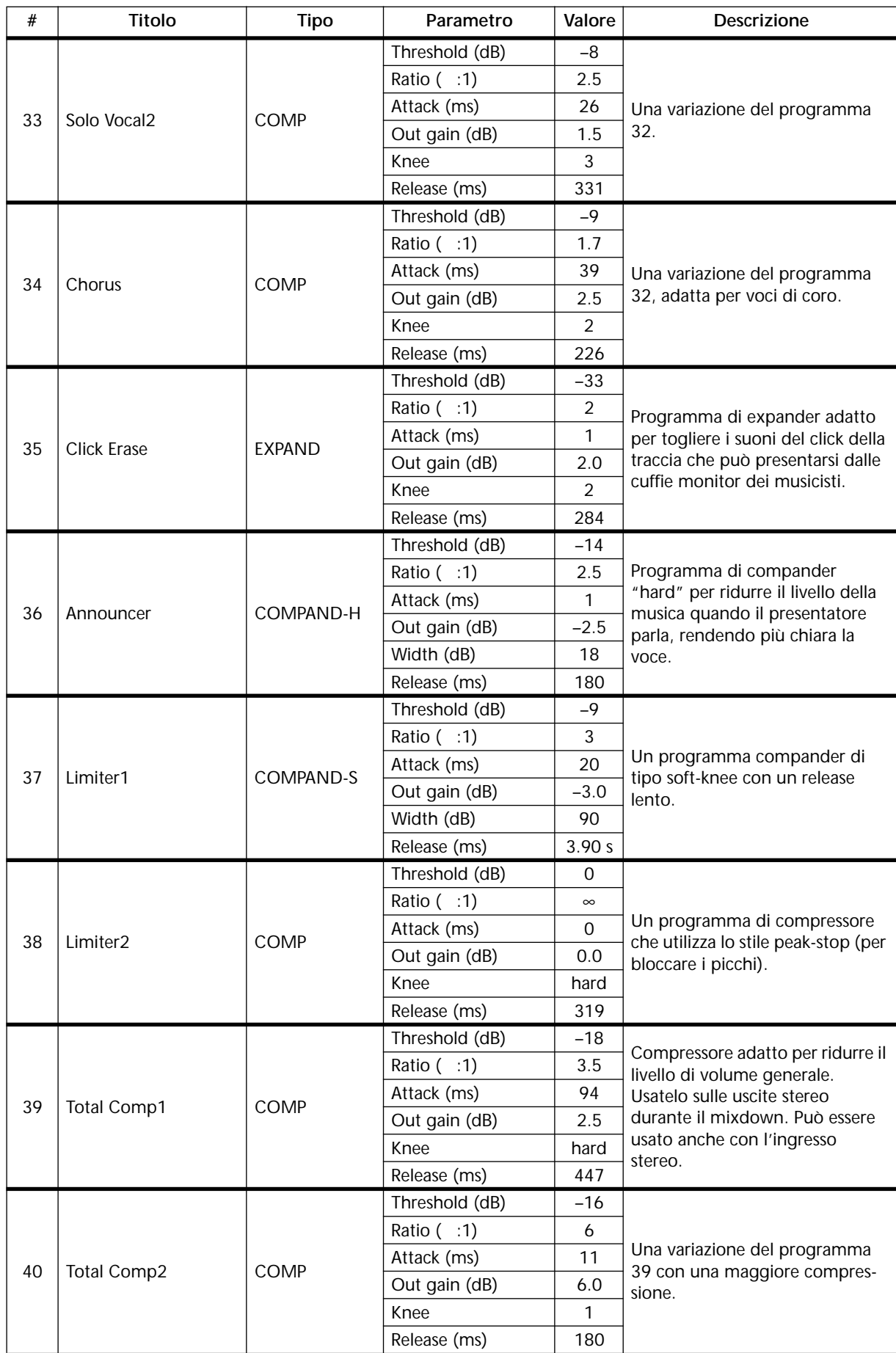

# **Memorie di scena**

# **14**

#### **In queste conite In questo capitolo...**

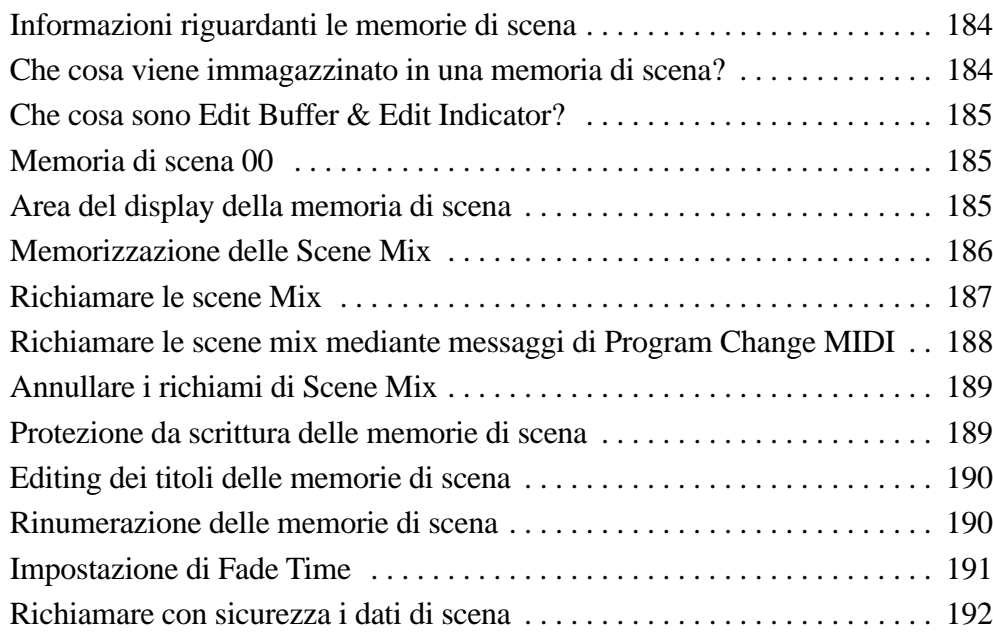

#### **Informazioni riguardanti le memorie di scena**

Le memorie di scena sono locazioni di memoria utilizzate per l'immagazzinamento di scene mix. Una scena mix è formata da tutte le impostazioni o regolazioni dello 01V (cioè l'EQ, le posizioni di fader, gli effetti, le dinamiche e così via). Vi sono 100 memorie di scena, numerate da 1 a 99, alle quali è possibile assegnare un titolo per una facile identificazione. La funzione Recall Undo può essere usata per annullare dei richiami di memorie di scena accidentali oppure per un rapido confronto mix A/B. I crossfade (dissolvenza incrociata) da 0 a 25 secondi possono essere impostati usando la funzione Fade Time. I canali individuali possono essere impostati come "safe channels" in modo che le loro regolazioni restino inalterate quando viene richiamata una scena mix

Le memorie di scena possono essere immagazzinate in memoria e richiamate in due modi:

- Manualmente, sulla pagina 1 di MEMORY
- A distanza, usando i messaggi di Program Change MIDI inviati da un computer o da un sequencer MIDI

I dati della memoria di scena possono essere supportati o copiati come riserva in un dispositivo MIDI esterno, ad esempio un MIDI data filer, usando la funzione MIDI Bulk Dump, per il riversamento dati a blocchi. Vedere a pagina 232 ulteriori informazioni su questa funzione. Una memoria di scena per la tavola di assegnazione di Program Change è riportata a pagina 273. Le scene mix vengono immagazzinate e richiamate nella pagina 1 di MEMORY, sotto riportata. Usate il pulsante [MEMORY] per localizzarla.

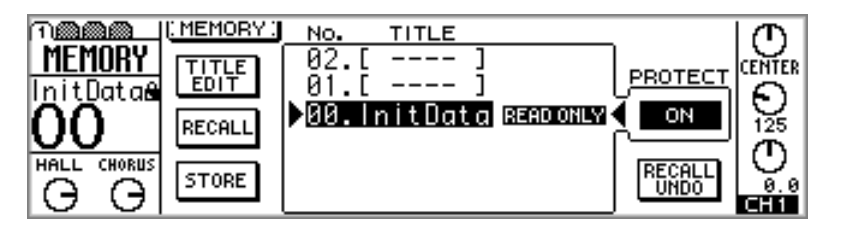

L'area a sinistra di questa pagina contiene gli interruttori TITLE EDIT, RECALL e STORE. Di fianco ad essi si trova l'elenco delle memorie di scena, che possono essere lette ed esaminate usando il controllo a rotella PARAMETER. Se nelle preferenze (vedere pagina 203) è stata prevista l'opzione INC/DEC MEMORY RECALL (cioè se è su on), per selezionare e richiamare le memorie di scena è possibile anche usare i pulsanti [-1/DEC] e [+1/INC]. La memoria di scena 00 contiene le regolazioni iniziali ed è una memoria di sola lettura, il che significa che può essere soltanto richiamata e non modificata. Quando viene selezionata una memoria di scena, l'interruttore PROTECT indica se è protetta oppure no. Sotto si trova l'interruttore RECALL UNDO per annullare eventuali richiami di scene mix. Dopo l'inizializzazione dello 01V, appare l'interruttore RECALL UNDO in grigio (quindi non selezionabile) finché non viene richiamata una scena mix, poiché non vi sono dati da annullare.

#### **Che cosa viene immagazzinato in una memoria di scena?**

Virtualmente tutte le impostazioni mix dello 01V vengono immagazzinate nelle memorie di scena. Le regolazioni che non vengono immagazzinate sono principalmente quelle relative ai controlli analogici e agli interruttori. Si tratta cioè degli interruttori PAD 26 dB, i controlli GAIN, l'interruttore 15/16-2TR IN, l'interruttore MONITOR-2TR IN, il controllo MONITOR OUT LEVEL, il controllo PHONES LEVEL, il controllo del contrasto del display e sul pannello posteriore gli interruttori per l'alimentazione phantom.

Inoltre, i seguenti tipi di dati non vengono memorizzati: i dati di setup dello 01V, la mappa Program Change MIDI, la mappa Control Change MIDI, i dati di Scene Memory, la libreria EQ, la libreria Dynamics e la libreria Effects. Di questi dati potete effettuare un backup trasferendoli su un dispositivo MIDI esterno, come un MIDI data filer, mediante la funzione MIDI Bulk Dump. Vedere a pagina 232 ulteriori informazioni su questo argomento.

#### **Che cosa sono Edit Buffer & Edit Indicator?**

L'Edit Buffer si riferisce all'area di memoria all'interno dello 01V che contiene le regolazioni del mix corrente. Quando una scena mix viene immagazzinata in memoria, le regolazioni del mix contenute nell'Edit Buffer vengono scritte nella memoria di scena selezionata. Quando viene richiamata una scena mix, il contenuto della memoria di scena selezionata viene collocato in questo buffer, rendendole le regolazioni del mix corrente.

Quando un parametro viene regolato dopo che una scena mix è stata richiamata, l'indicatore EDIT appare nell'area del display della memoria di scena. Ciò indica che le regolazioni del mix corrente (cioè quelle nel Buffer di Edit) non corrispondono più a quelle della scena mix che era stata richiamata per ultima.

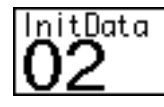

La memoria di scena 02 è appena stata richiamata, pertanto il contenuto del Buffer di edit corrisponde a quello della memoria di scena 02.

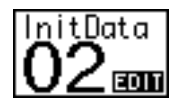

 $\mathsf{\dot{\mathsf{E}}}$  stato cambiato un parametro dopo che la memoria di scena 02 è stata richiamata. Pertanto il contenuto del Buffer di Edit non corrisponde più a quello della memoria di scena, come mostra l'indicatore EDIT.

Le regolazioni di Edit Buffer vengono tenute in memoria allo spegnimento dello 01V, per cui non devono essere memorizzate in una memoria di scena prima che lo 01V venga spento.

## **Memoria di scena 00**

La memoria di scena 00 differisce leggermente dalle memorie di scena contrassegnate dal numero 1 fino a 99. Si tratta infatti di una memoria di sola lettura e contiene le impostazioni iniziali dello 01V. Potete richiamarla, ma non potete memorizzare dati in essa. Quando intendete resettare tutte le impostazioni mix sui loro valori iniziali, è sufficiente richiamare la memoria di scena 00.

## **Area del display della memoria di scena**

L'area della memoria di scena del display mostra il numero e il titolo della memoria di scena selezionata, se si tratta di una memoria di sola lettura o se è protetta dalla scrittura (ciò viene indicato dall'icona di un lucchetto chiuso) e se il Buffer di Edit è stato editato, cioè se il suo contenuto è stato modificato. Le memorie di scena da 1 a 99 possono essere protette individualmente da sovrascrittura accidentale. La memoria di scena 00 è una memoria di sola lettura. Quando viene selezionata una memoria di scena diversa dall'ultima richiamata, il numero della memoria di scena lampeggia. Se viene riselezionata la memoria di scena che è stata richiamata per ultima, oppure se viene richiamata una memoria di scena differente, il numero smette di lampeggiare. Inoltre nell'area Memory vi sono gli indicatori MIDI e HOST che appaiono quando i dati vengono ricevuti rispettivamente alla porta MIDI IN o TO HOST. Vedere a pagina 224 ulteriori informazioni su "Indicatori di ricezione MIDI".

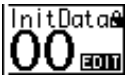

#### **Memorizzazione delle Scene Mix**

Le scene mix possono essere immagazzinate nelle memorie da 1 a 99.

*Caution: Quando vengono memorizzate le scene mix, bisogna fare attenzione che non vi siano regolazioni di mix all'interno del Buffer di Edit che non desiderate immagazzinare in memoria. Può darsi che alcune regolazioni siano state modificate accidentalmente o da qualche altro operatore. Se non siete sicuri del contenuto esatto del Buffer di Edit, richiamate l'ultima scena mix, apportate le modifiche che effettivamente desiderate e quindi procedete alla memorizzazione della scena mix. Per prevenire qualsiasi problema è consigliabile immagazzinare le regolazioni mix correnti in una memoria di scena ancora inutilizzata.*

**1. Usate il pulsante [MEMORY] per localizzare la pagina 1 di MEMORY, sotto riportata.**

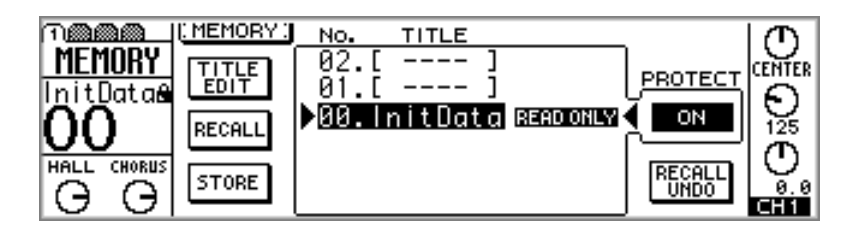

**2. Usate il controllo a rotella PARAMETER oppure i pulsanti [-1/DEC] e [+1/INC] per selezionare una memoria di scena da 1 a 99.**

L'ordine dell'elenco delle memorie di scena può essere impostato utilizzando l'opzione LIBRARY LIST ORDER all'interno delle preferenze (vedere pagina 203).

**3. Usate i pulsanti cursore per selezionare l'interruttore STORE, e quindi premete il pulsante [ENTER].**

Appare la finestra di dialogo Title Edit. Quest'ultima non appare se le preferenze dello 01V (vedere pagina 203), hanno l'opzione STORE CONFIRMATION in condizione off. La scena mix in tal caso viene memorizzata.

**4. Assegnate un titolo per la scena mix.**

Vedere a pagina 37 ulteriori informazioni sulla finestra di dialogo Title Edit.

**5. Selezionate OK, e quindi premete il pulsante [ENTER].**

La scena mix viene immessa nella memoria di scena selezionata, il numero che la contrassegna smette di lampeggiare e sparisce l'indicatore o spia EDIT.

#### **Richiamare le scene Mix**

Le scene mix possono essere richiamate manualmente dalle memorie di scena da 0 a 99 oppure a distanza utilizzando i messaggi di Program Change MIDI.

*Note: Quando richiamate le scene mix, state attenti ai livelli di volume che possono cambiare improvvisamente quando vengono attivati i canali e quando vengono spostati i fader. A nessuno piacciono le sorprese improvvise per ciò che riguarda il rumore o eventuali danni agli altoparlanti.*

**1. Usate il pulsante [MEMORY] per individuare la pagina 1 di MEMORY, come mostrato in figura.**

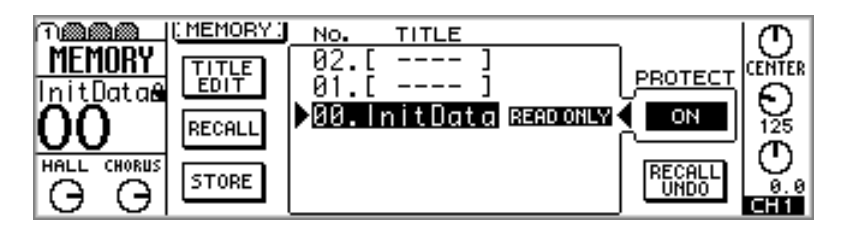

**2. Usate il controllo a rotella PARAMETER o i pulsanti [-1/DEC] e [+1/INC] per selezionare le memorie di scena.**

Quando viene selezionata una memoria di scena, sul display lampeggiano il suo titolo e il suo numero.

L'ordine dell'elenco dei programmi può essere impostato utilizzando l'opzione LIBRARY LIST ORDER all'interno delle preferenze (vedere pagina 203 per i dettagli).

#### **3. Usate i pulsanti cursore per selezionare l'interruttore RECALL, e quindi premete il pulsante [ENTER].**

La scena mix viene richiamata, il suo titolo e numero smettono di lampeggiare, e sparisce anche la spia o indicatore EDIT.

Se nelle preferenze (vedere pagina 203 i dettagli) è stata inserita (on) l'opzione RECALL CONFIRMATION, appare una finestra di dialogo che chiede la vostra conferma. In tale caso, selezionate OK, e quindi premete il pulsante [ENTER] per confermare il richiamo della scena mix.

Se l'opzione INC/DEC MEMORY RECALL - sempre all'interno delle preferenze - è attivata (on), i pulsanti [-1/DEC] e [+1/INC] possono servire a selezionare e a richiamare le memorie di scena. Quando viene premuto il pulsante [-1/DEC] o [+1/INC], le memoria di scena successive che contengono una scena mix vengono selezionate e richiamate.

L'operazione di richiamo delle scene mix può essere annullata utilizzando la funzione Recall Undo. Vedere a pagina 189 ulteriori informazioni su tale argomento.

## **Richiamare le scene mix mediante messaggi di Program Change MIDI**

Per richiamare le scene mix, possono essere usati i messaggi di Program Change MIDI per un'automazione mix istantanea. I messaggi di Program Change possono essere trasmessi da un computer di controllo, da un sequencer MIDI o da una tastiera MIDI. La maggior parte delle tastiere MIDI, ad esempio, è in grado di trasmettere un messaggio di Program Change quando viene selezionata una voce. Ciò potrebbe essere usato per richiamare la scena mix corrispondente nello 01V, per cui con una sola pressione di un pulsante (o con un interruttore a pedale) il vostro synth e lo 01V sono riconfigurati prontamente per la song o la scena successiva.

Per richiamare le scene mix utilizzando i messaggi Program Change MIDI dovete:

- **1. Collegare dispositivi MIDI capaci di trasmettere messaggi di Program Change allo 01V.**
- **2. Configurare lo 01V in modo che sia in grado di ricevere messaggi di Program Change MIDI. Per ulteriori informazioni vedere a pagina 224.**
- **3. Assegnare alle memorie di scena messaggi di Program Change. Vedere a pagina 227 ulteriori informazioni su questo argomento.**

Se l'interruttore Program Change Tx è attivato (vedere pagina 224), lo 01V trasmette un messaggio di Program Change ogni volta che viene richiamata una scena mix. Ciò potrebbe essere usato per richiamare programmi su altri dispositivi MIDI, ad esempio, programmi di effetti su un processore esterno o una voce su un sintetizzatore. Ad esempio, richiamare la memoria di scena numero 10, equivarrebbe a richiamare la voce numero 10 su un synth. I messaggi di Program Change trasmessi dallo 01V possono essere registrati su un sequencer MIDI per cambiamenti di scena automatizzati.

#### **Annullare i richiami di Scene Mix**

I richiami di una scena mix possono essere annullati mediante la funzione Recall Undo.

**1. Usate il pulsante [MEMORY] per ottenere la pagina 1 di MEMORY, sotto riportata.**

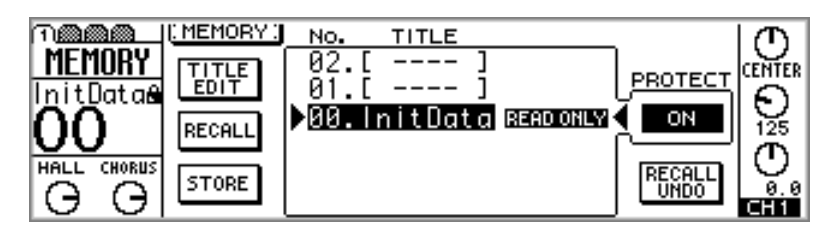

**2. Usate i pulsanti cursore per selezionare l'interruttore RECALL UNDO.** Tale interruttore appare in grigio fin quando viene richiamata una scena mix, dopo che lo 01V è stato inizializzato.

#### **3. Premete il pulsante [ENTER].**

Lo 01V ritorna alle impostazioni mix che erano attive prima di richiamare l'ultima scena mix. Premendo nuovamente il pulsante [ENTER] riottenete il richiamo della scena mix. Ripremendo, effettuate nuovamente l'annullamento e così via.

La funzione Recall Undo è molto utile quando per errore viene richiamata una scena mix, ma può essere anche usata per confronti mix A/B. Ad esempio, per confrontare regolazioni mix differenti, potete immagazzinarle in due memorie di scena. Richiamate la prima memoria, e quindi l'altra. La funzione Recall Undo vi consentirà di alternare rapidamente fra i due mix, per confrontarli.

#### **Protezione da scrittura delle memorie di scena**

Le memorie di scena possono essere protette singolarmente da sovrascrittura accidentale, utilizzando la funzione Protect. Quando una memoria di scena è protetta, non è possibile immagazzinare in essa le scene mix, e i dati di memoria di scena ricevuti attraverso la funzione Bulk Dump MIDI vengono ignorati.

**1. Usate il pulsante [MEMORY] per individuare la pagina 1 di MEMORY, sotto riportata.**

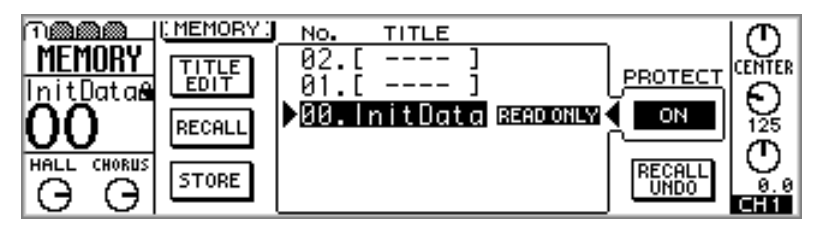

**2. Usate il controllo a rotella PARAMETER o i pulsanti [-1/DEC] e [+1/INC] per selezionare una memoria di scena.**

È possibile proteggere soltanto memorie di scena che contengono una scena mix.

- **3. Usate i pulsanti cursore per selezionare l'interruttore PROTECT.**
- **4. Premete il pulsante [ENTER].**

Quando una memoria di scena è protetta, in prossimità dell'elenco delle memorie di scena appare la parola PROTECT e nell'area della memoria di scena sul display appare l'icona di un lucchetto chiuso.

Per eliminare la protezione, selezionate l'interruttore PROTECT, e quindi premete il pulsante [ENTER].

#### **Editing dei titoli delle memorie di scena**

I titoli delle memorie di scena possono essere modificati mediante la funzione Title Edit.

**1. Usate il pulsante [MEMORY] per individuare la pagina 1 di MEMORY, sotto riportata.**

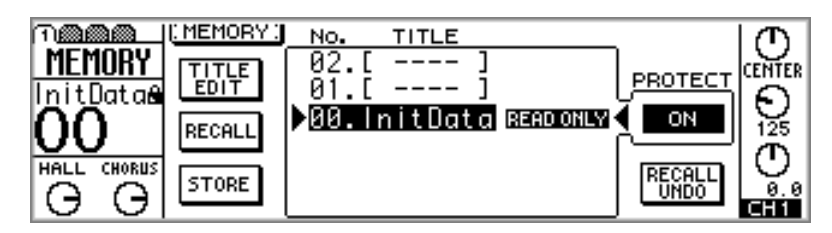

- **2. Usate il controllo a rotella PARAMETER o i pulsanti [-1/DEC] e [+1/INC] per selezionare una memoria di scena.**
- **3. Usate i pulsanti cursore per selezionare l'interruttore TITLE EDIT, e quindi premete il pulsante [ENTER].**

Appare la finestra di dialogo Title Edit.

- **4. Effettuate l'editing del titolo relativo alla memoria di scena.** Vedere a pagina 37 ulteriori informazioni su "Finestra di dialogo Title Edit".
- **5. Selezionate OK e quindi premete il pulsante [ENTER].**

La memoria di scena viene immagazzinata con il suo nuovo titolo.

#### **Rinumerazione delle memorie di scena**

Le memorie di scena possono essere rinumerate utilizzando la funzione Sort.

**1. Usate il pulsante [MEMORY] per individuare la pagina 3 di MEMORY, sotto riportata.**

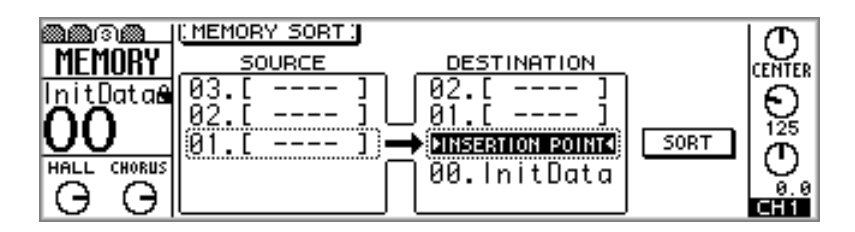

- **2. Usate i pulsanti cursore per selezionare l'elenco sulla sinistra, e il controllo a rotella PARAMETER o i pulsanti [-1/DEC] e [+1/INC] per selezionare una memoria di scena.**
- **3. Usate i pulsanti cursore per selezionare l'elenco a destra e il controllo a rotella PARAMETER o i pulsanti [-1/DEC] e [+1/INC] per selezionare il punto di inserimento.**
- **4. Usate i pulsanti cursore per selezionare l'interruttore EXECUTE, e quindi premete il pulsante [ENTER].**

La memoria di scena selezionata viene rinumerata.

#### **Impostazione di Fade Time**

Usando la funzione Fade Time, mediante il richiamo delle scene mix è possibile ottenere automaticamente dissolvenze incrociate oppure eventi di fade out e fade in (sfumati o crescendi) da 0 a 25 secondi. Le regolazioni di Fade Time devono essere memorizzate con la scena mix per poter essere operative. È possibile abilitare singolarmente per la dissolvenza i fader per i canali di ingresso da 1 a 16, i ritorni degli effetti, i master di aux send e di bus out, nonché l'uscita stereo.

**1. Usate il pulsante [MEMORY] per individuare la pagina 2 di MEMORY, sotto riportata.**

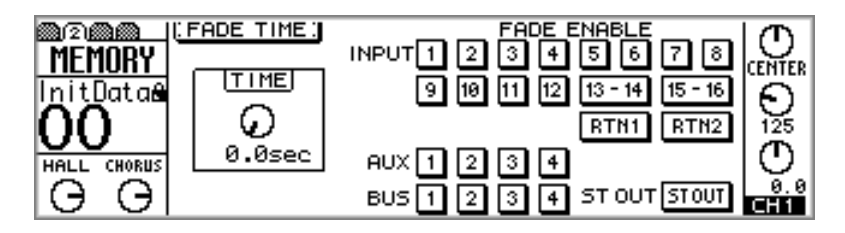

**2. Usate i pulsanti cursore per selezionare il controllo TIME e il controllo a rotella PARAMETER o i pulsanti [-1/DEC] e [+1/INC] per impostarlo.**

Il Fade Time può essere impostato da 0 a 25 secondi con incrementi di 0.1 secondi.

**3. Usate i pulsanti cursore per selezionare gli interruttori FADE ENABLE e il pulsante [ENTER] per abilitare i canali alla dissolvenza o all'aumento.**

Gli interruttori FADE ENABLE appaiono evidenziati se i canali sono abilitati per questa funzione.

**4. Immagazzinate la scena mix corrente in una memoria di scena. Vedere a pagina 186 ulteriori informazioni su "Memorizzazione delle scene mix".**

*Note: Le regolazioni di Fade Time devono essere memorizzate all'interno di una scena mix prima di essere operative.*

**5. Richiamate la scena mix. Vedere a pagina 187 ulteriori informazioni su "Richiamare le scene mix".**

Quando viene richiamata la scena mix, i fader abilitati si spostano nelle loro nuove posizioni nel tempo specificato. Ad esempio, con un tempo di fade di 5 secondi, occorrono 5 secondi ai fader abilitati per raggiungere le loro nuove posizioni. In un crossfade tipico, un canale viene sfumato mentre un altro viene inserito gradualmente.

#### **Richiamare con sicurezza i dati di scena**

Quando viene richiamata una scena mix, le regolazioni del mix che non corrispondono a quelle preesistenti vengono aggiornate. In qualche caso, può essere necessario conservare le regolazioni del mix di alcuni canali. Ciò può essere ottenuto utilizzando la funzione Recall Safe. I canali a cui è stata applicata tale funzione restano invariati quando vengono richiamate le scene mix.

**1. Usate il pulsante [MEMORY] per individuare la pagina 4 di MEMORY, sotto riportata.**

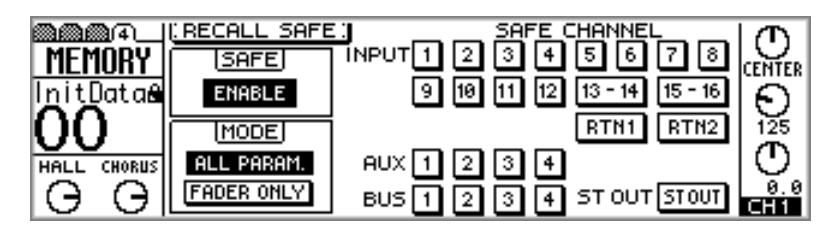

**2. Usate i pulsanti cursore per selezionare gli interruttori SAFE CHANNEL e il pulsante [ENTER] per salvaguardarli (cioè renderli safe e non modificabili).**

Gli interruttori SAFE CHANNEL appaiono evidenziati per i canali che sono stati selezionati.

**3. Usate i pulsanti cursore per selezionare un modo (ALL PARAM o FADER ONLY) e il pulsante [ENTER] per attivarlo.**

Nel modo ALL PARAM, vengono salvaguardati, cioè conservati, tutti i parametri. Nel modo FADER ONLY, viene salvaguardata soltanto la posizione dei fader. Tutti gli altri parametri vengono aggiornati secondo la scena mix richiamata.

- **4. Accertatevi che l'interruttore SAFE sia posto su ENABLE.**
- **5. Usate i pulsanti cursore per selezionare l'interruttore SAFE, e quindi premete il pulsante [ENTER] per abilitare la funzione Recall Safe.**

L'interruttore SAFE funziona come un interruttore master on/off di Recall Safe, per cui non dovete impostare individualmente i canali se intendete che un richiamo di scena aggiorni tutti i canali.

**6. Richiamate una scena mix. Vedere a pagina 187 ulteriori informazioni sul richiamo di scene mix.**

Quando una scena mix viene richiamata, e supposto che l'interruttore SAFE sia su ENABLE, le regolazioni mix sui canali safe restano inalterate.

Se viene richiamata una scena mix che contiene dei canali abbinati, impostazioni di gruppi di fader o gruppi "mute", e uno dei canali all'interno della coppia (pair) o del gruppo (group) è impostato come canale "safe", la coppia o il gruppo viene cancellato e viene aggiornato soltanto il canale che era stato determinato come non-safe.

Le regolazioni Recall Safe non vengono immagazzinate nelle scene mix. Tuttavia, esse sono memorizzate come parte dei dati di Setup o impostazione dello 01V. Vedere ulteriori informazioni a pagina 232 nel paragrafo "Bulk Dump".

# **Altre funzioni**

# **15**

#### In questo capitolo...

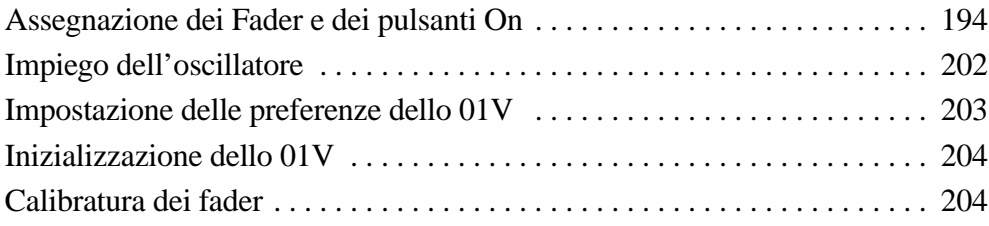

#### **Assegnazione dei Fader e dei pulsanti On**

I fader e i pulsanti [ON] dei canali di ingresso da 1 a 16 e l'uscita stereo (master) possono essere assegnati, cioè possono espletare funzioni diverse da quelle normalmente ad essi assegnate. Ad esempio, i fader dei canali di ingresso da 1 a 4 potrebbero essere usati per controllare i livelli master delle uscite bus, che non hanno dei fader dedicati. Queste assegnazioni sono attive soltanto quando è visualizzata la pagina 1 di REMOTE. Selezionate un'altra pagina e i pulsanti [ON] e i fader eseguiranno le loro funzioni regolari. Nei bank da 1 a 4 possono essere immagazzinate quattro memorizzazioni o assegnazioni.

**1. Usate il pulsante [REMOTE] per localizzare la pagina 1 di REMOTE, sotto riportata.**

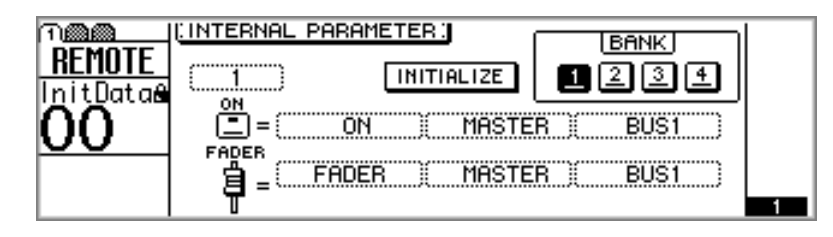

Mentre è visualizzata questa pagina, i fader e i pulsanti [ON] eseguono le funzioni ad essi assegnate, e non quelle regolari.

- **2. Usate i pulsanti [SEL] da 1 a 16 e MASTER per selezionare i canali dei quali intendete riassegnare i pulsanti [ON] e i fader.**
- **3. Usate i pulsanti cursore per selezionare i box o riquadri dei parametri, e il controllo PARAMETER o [-1/DEC] e [+1/INC] per impostarli.**

Le funzioni disponibili per i fader e i pulsanti [ON] sono state elencate nelle tabelle delle pagine successive.

**4. Usate i pulsanti cursore per selezionare gli interruttori BANK e quindi premete il pulsante [ENTER] per attivare il bank selezionato.**

L'interruttore del bank attivo appare evidenziato.

Le assegnazioni personalizzate vengono immagazzinate nei rispettivi bank se sono stati selezionati altri bank, e questi ultimi possono essere immagazzinati utilizzando la funzione MIDI Bulk Dump. Vedere a pagina 232 ulteriori informazioni su Bulk Dump.

Per riportare un bank alle sue assegnazioni iniziali, bisogna attivarlo, selezionare l'interruttore INITIALIZE e quindi premere il pulsante [ENTER]. Appare una finestra di dialogo che chiede la vostra conferma. Selezionate OK e quindi il pulsante [ENTER] per confermare la vostra azione. Il bank selezionato viene riportato alle sue assegnazioni iniziali.

N.d.t. La traduzione di bank potrebbe essere stata effettuata indifferentemente con banco o banca, poiché in entrambi i casi vuole indicare un'area o locazione di memoria per l'immagazzinamento dati. E poiché è sempre controversa l'assegnazione del genere maschile o femminile ai termini inglesi, lasceremo godere gli esterofili lasciando il termine inalterato. Per ciò che ci riguarda non c'è alcuna differenza fra banco dei dati o banca dei dati, perché anche nella nostra lingua si può sentir parlare di Banco Ambrosiano o di Napoli o del Santo Spirito o qualsiasi altra cosa e Banca di Roma o Banca di Legnano e così via.

#### **Assegnazione dei fader**

Ai fader da 1 a 16 e al fader master possono essere assegnati i seguenti parametri.

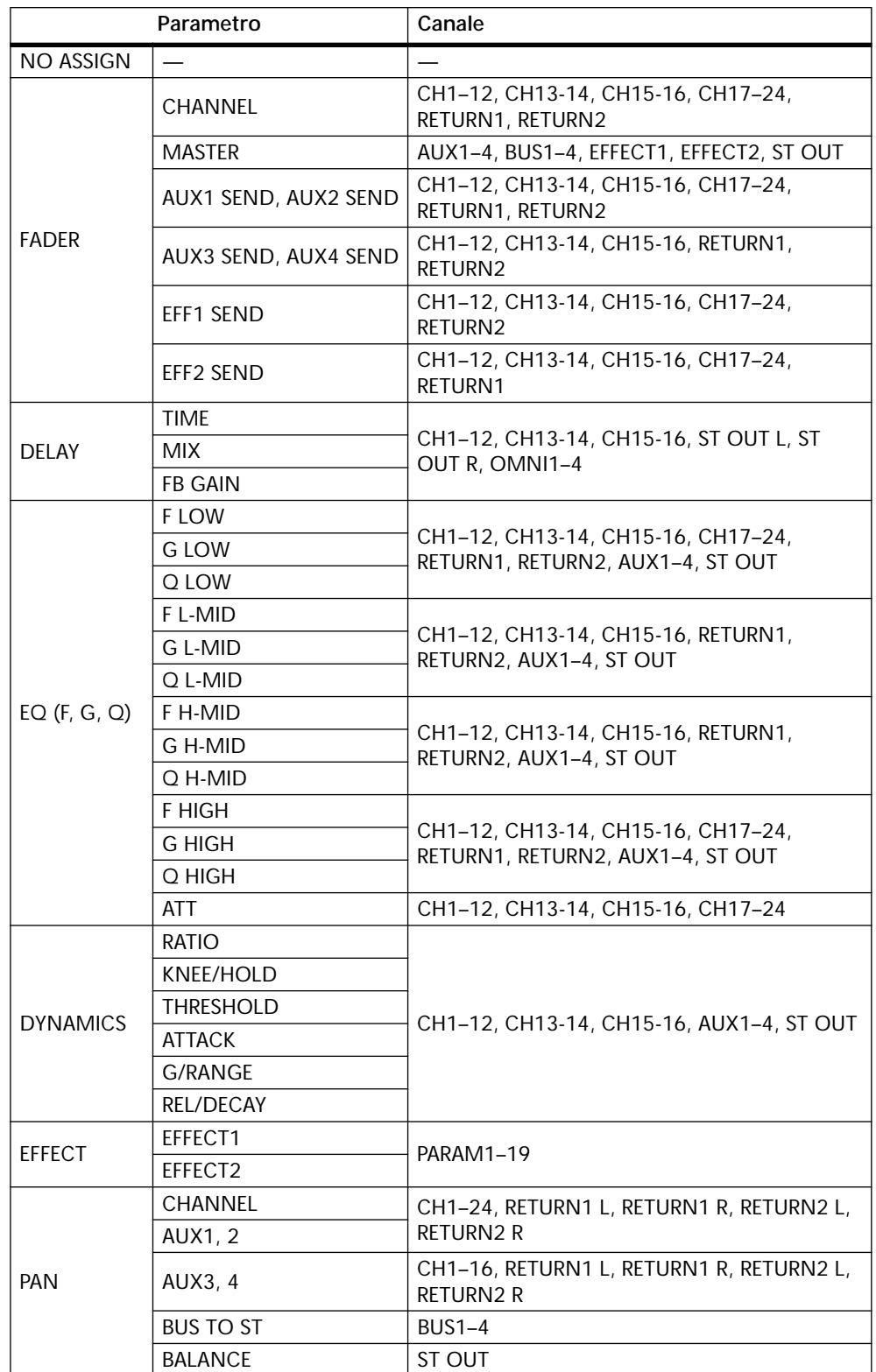

#### **Assegnazione ai pulsanti On**

Ai pulsanti on da 1 a 16 e al master possono essere assegnati i seguenti parametri.

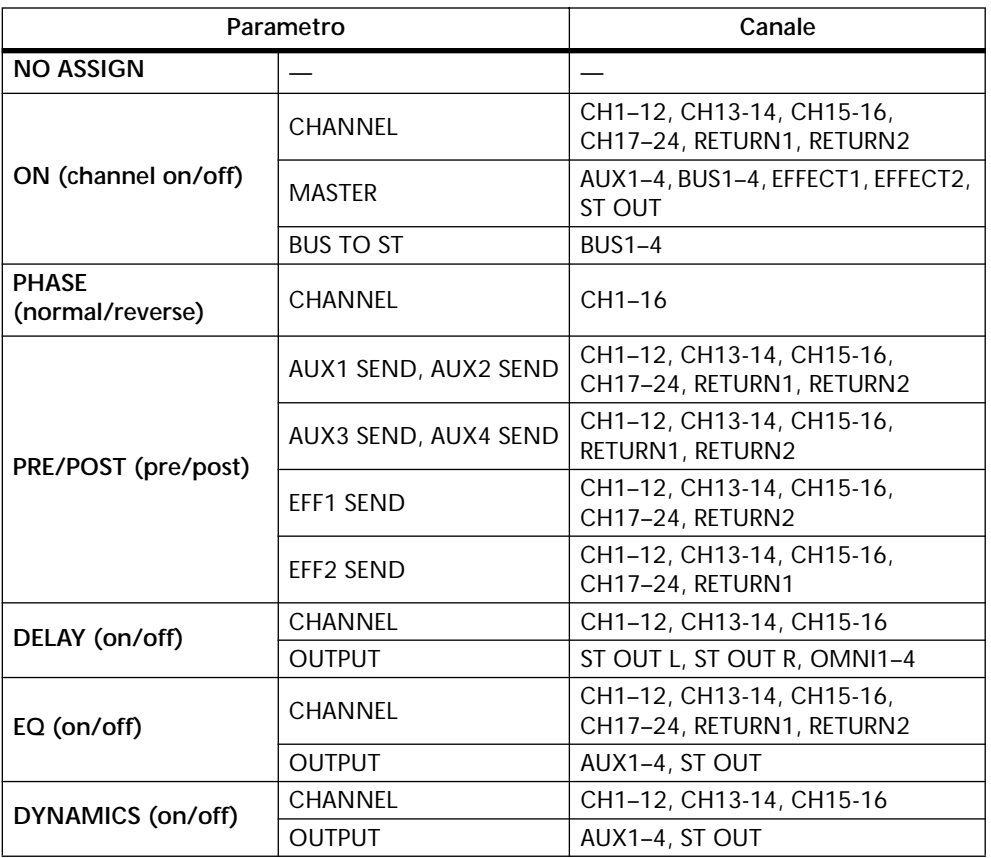

Queste sono le assegnazioni iniziali di fader e del pulsante [ON] per Bank 1.

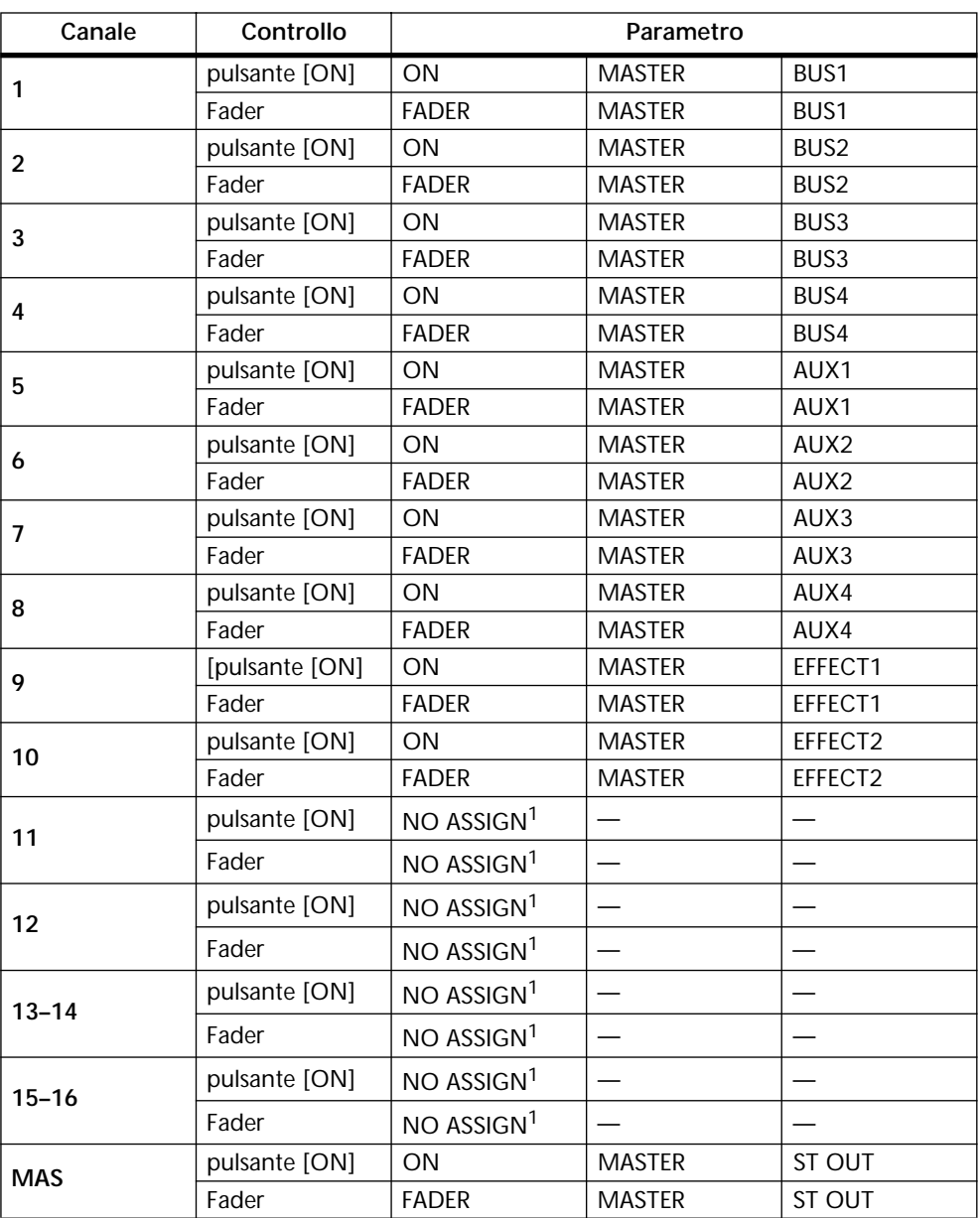

Queste sono le assegnazioni iniziali di fader e del pulsante [ON] per Bank 2.

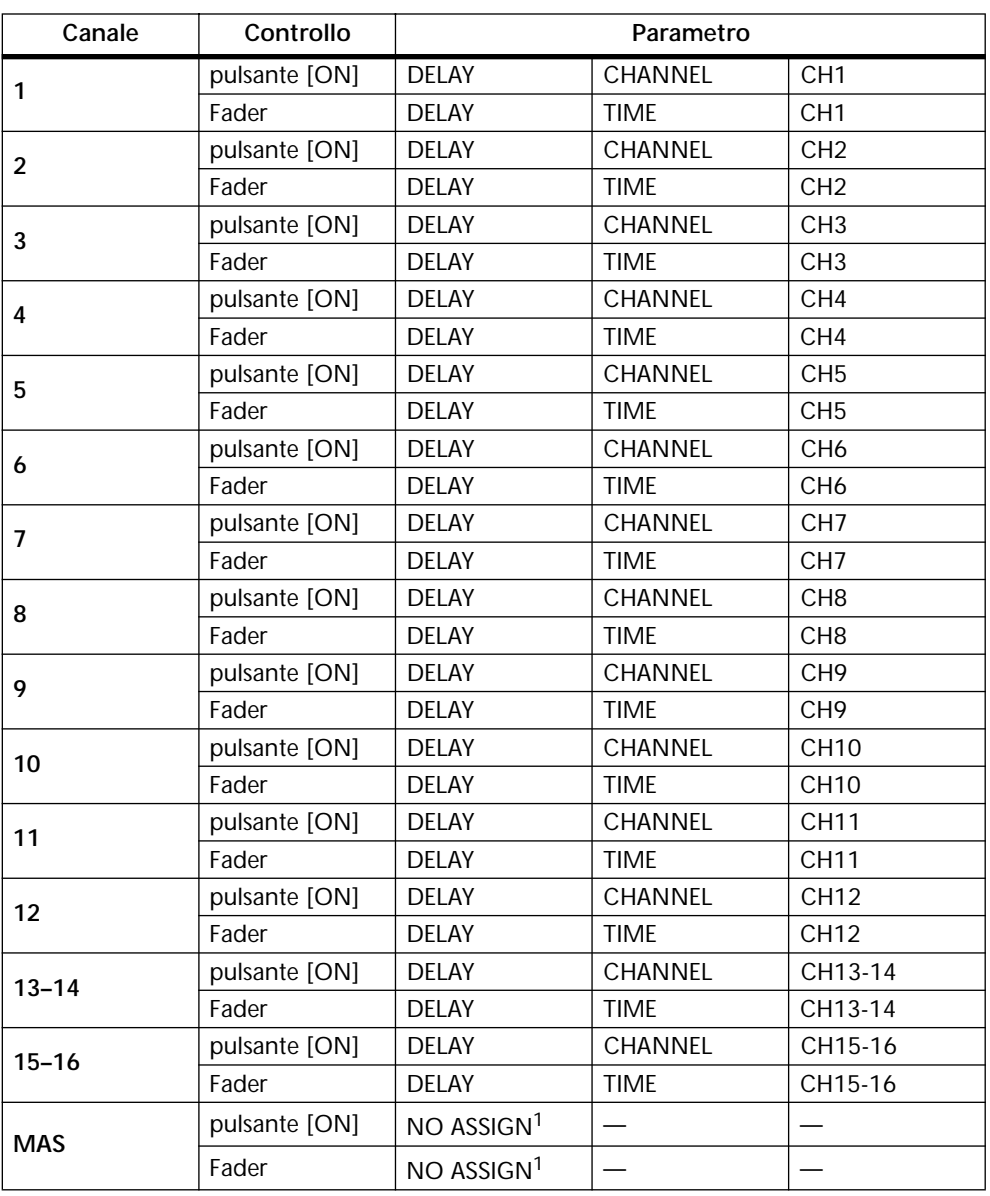

Queste sono le assegnazioni iniziali di fader e del pulsante [ON] per Bank 3.

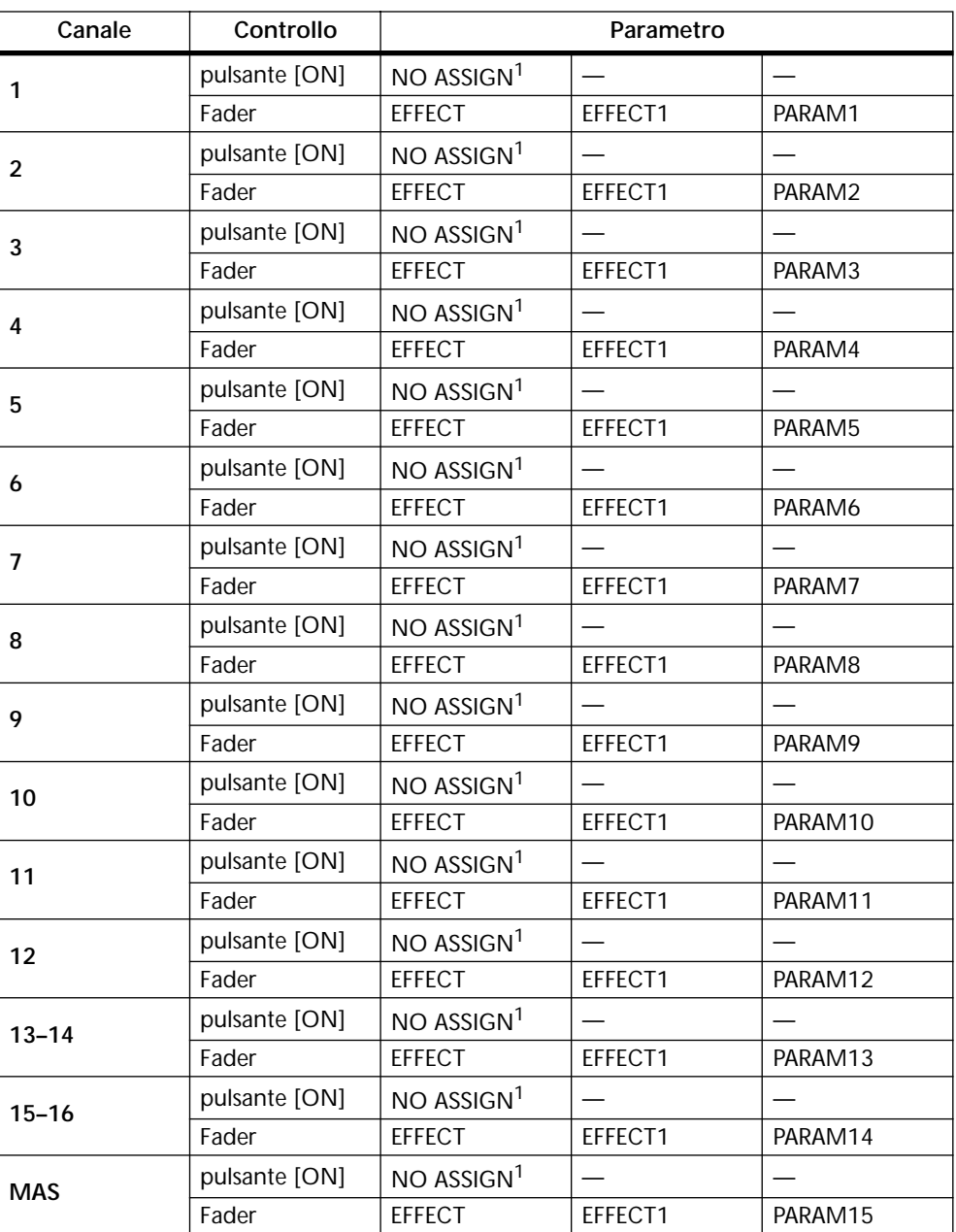

Queste sono le assegnazioni iniziali di fader e del pulsante [ON] per Bank 4.

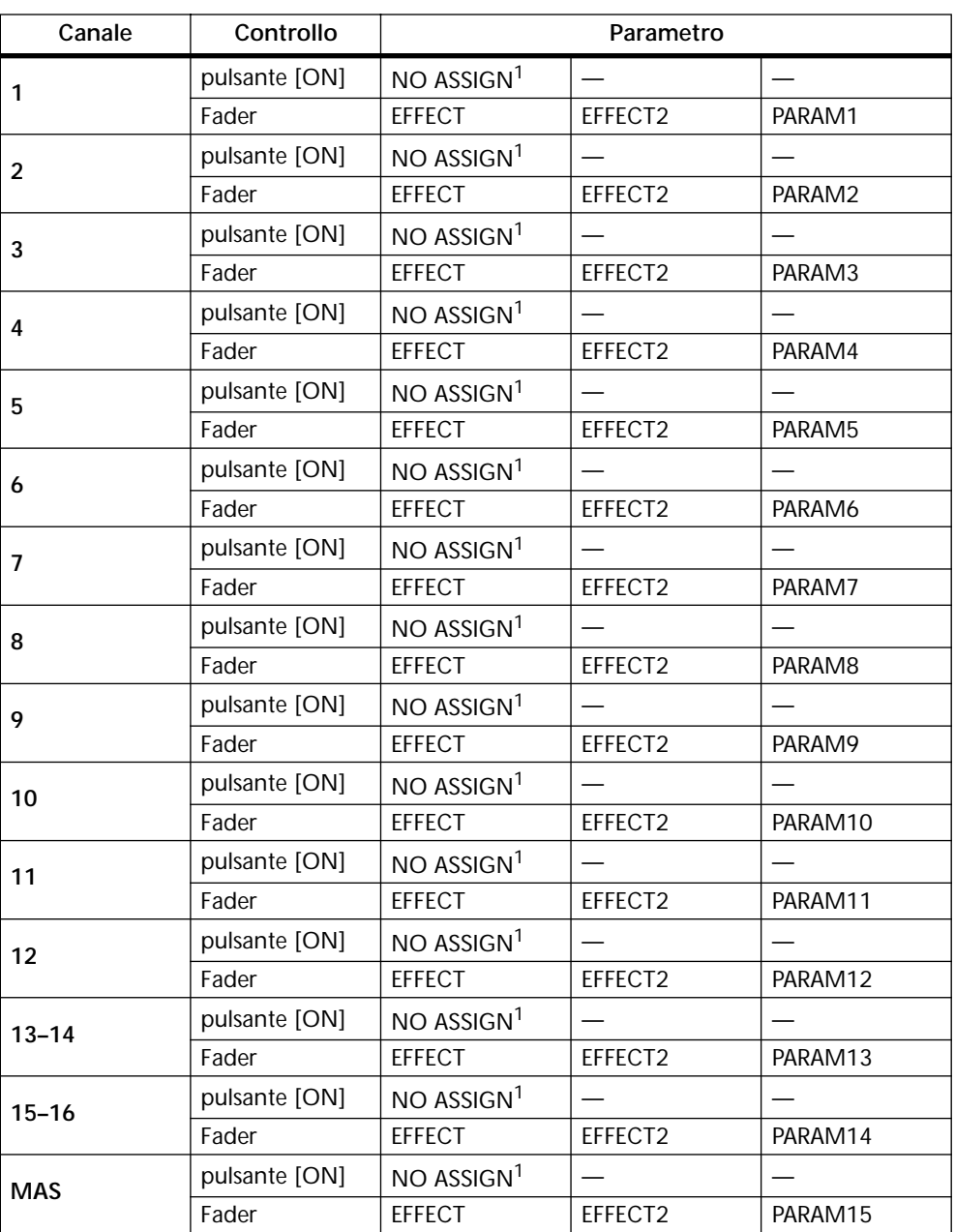

#### **Tabella di assegnazione user, cioè riservata all'utente**

Usate questo prospetto per annotare le vostre assegnazioni personalizzate.

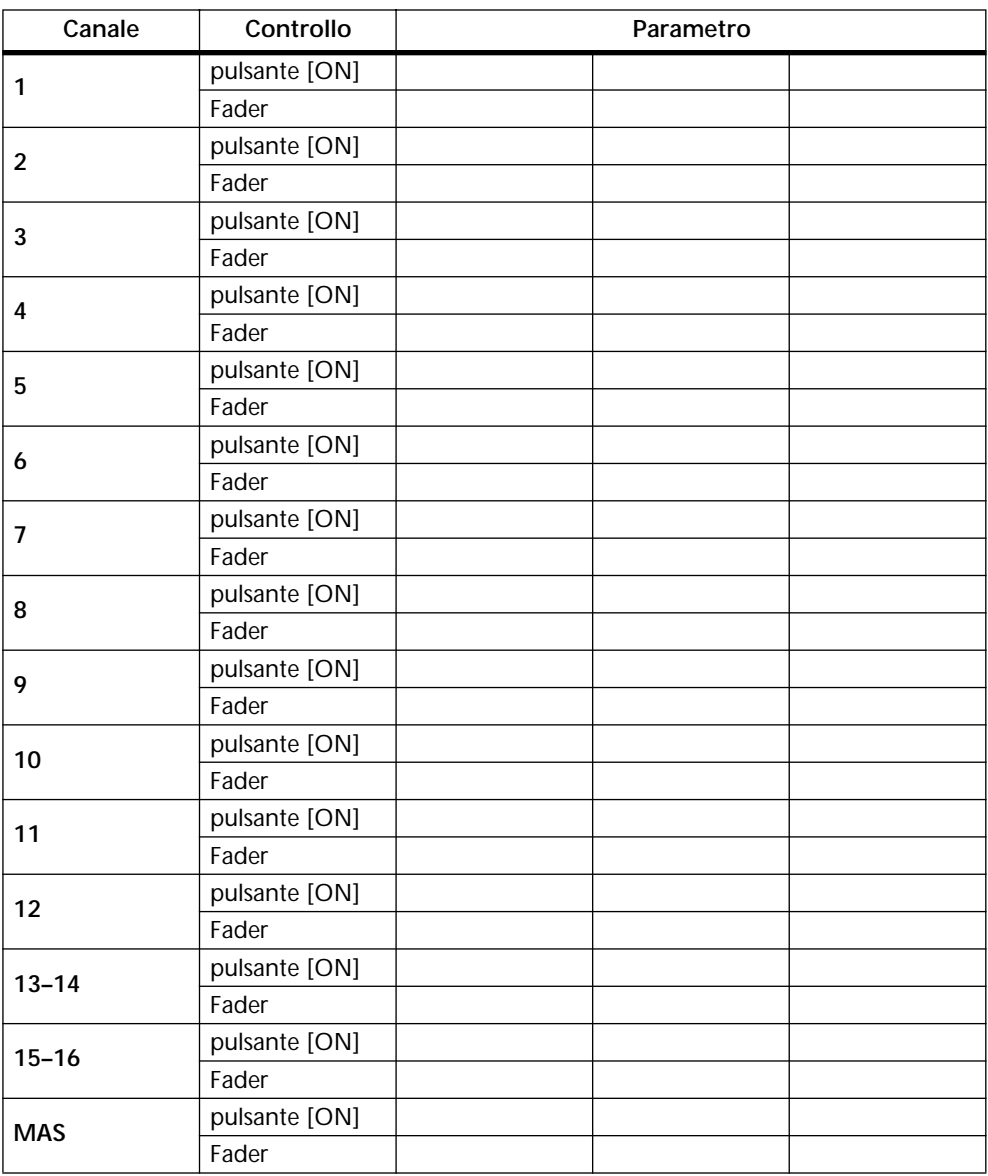

### **Impiego dell'oscillatore**

Lo 01V possiede un utile oscillatore audio con suoni e forme d'onda da 100 Hz, 1 kHz e 10 kHz, oltre al rumore rosa e al rumore rosa "burst". Esso può essere assegnato alle mandate ausiliarie, alle uscite bus, alle mandate effetti e all'uscita stereo ed è utile per scopi di calibratura o diagnostici. Ad esempio, assegnare una forma d'onda "burst noise" ai processori di effetti incorporati è un comodo mezzo per verificare le regolazioni del riverbero.

**1. Usate il pulsante [UTILITY] per localizzare la pagina 1 di UTILITY, sotto riportata.**

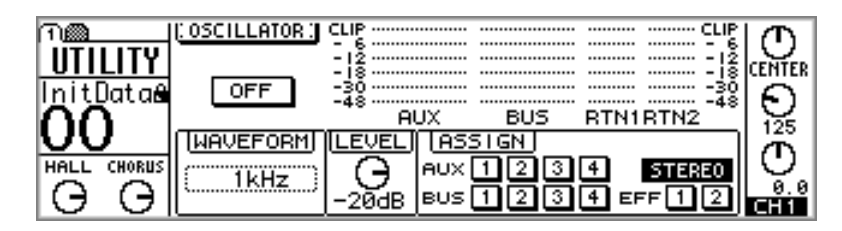

**2. Usate i pulsanti cursore per selezionare i parametri e il pulsante [ENTER], il controllo a rotella PARAMETER o i pulsanti [-1/DEC] e [+1/INC] per impostarli.**

**ON/OFF—**Questo interruttore viene usato per attivare e disattivare l'oscillatore.

*Note: Per prevenire qualsiasi sgradita sorpresa da rumori improvvisi nel vostro monitor e nelle vostre cuffie, impostate il livello dell'oscillatore, l'uscita stereo, le mandate ausiliarie, le uscite bus o i ritorni di effetti su un livello minimo.*

**WAVEFORM**—Questo interruttore viene usato per selezionare il tipo di forma d'onda generato dall'oscillatore: 100 Hz, 1 kHZ o 10 kHZ per suoni sinusoidali (forme d'onda sinusoidali), rumore rosa pink noise o rumore rosa di tipo burst che è costituito da impulsi da 200 millisecondi ad intervalli di quattro secondi.

**LEVEL**—Questo controllo viene usato per regolare il livello di uscita dell'oscillatore da 0 dB a -96 dB.

**ASSIGN**—Questi interruttori vengono usati per assegnare l'oscillatore alle mandate ausiliarie singole, alle uscite bus, alle mandate effetti o all'uscita stereo.

Anche la pagina Oscillator possiede misuratori di livello relativi alle mandate ausiliarie, alle uscite bus e ai ritorni effetti.

Se l'oscillatore è assegnato ad un bus, il segnale dell'oscillatore ha priorità e gli altri segnali indirizzati a quel bus vengono esclusi (muted).

#### **Impostazione delle preferenze dello 01V**

Le preferenze vengono usate per personalizzare il funzionamento dello 01V.

**1. Usate il pulsante [UTILITY] per localizzare la pagina 2 o 3 omonima, sotto riportata.**

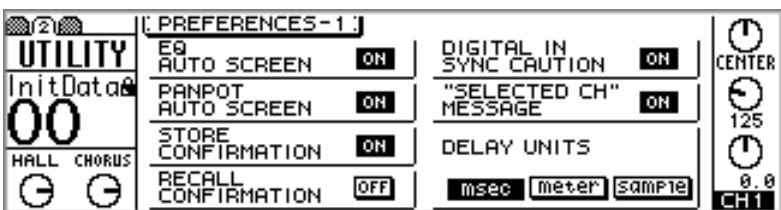

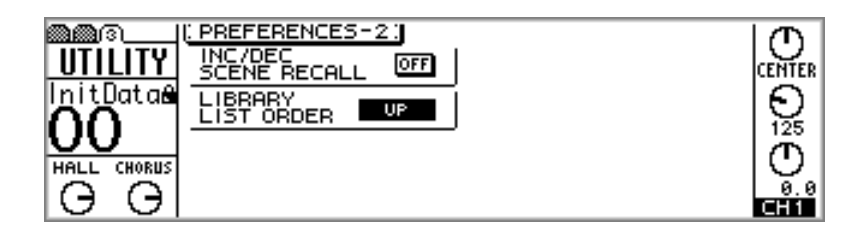

**2. Usate i pulsanti cursore per selezionare i parametri e il pulsante [ENTER], il controllo a rotella PARAMETER oppure i pulsanti [-1/DEC] e [+1/INC] per impostarli.**

**EQ AUTO SCREEN**—Quando è inserita questa opzione, la pagina 1 di EQ o la pagina 2 di OPTION appare quando viene regolato il controllo F o G del canale selezionato. Vedere a pagina 63 ulteriori informazioni su "Regolazione dell'EQ".

**PANPOT AUTO SCREEN**—Quando è attivata questa opzione, appare la pagina 1 di PAN/ROUT o la pagina 2 di OPTION quando viene regolato il controllo PAN del canale selezionato. Vedere a pagina 47 ulteriori informazioni su "Applicazione del Pan ai canali d'ingresso".

**STORE CONFIRMATION**—Quando questa opzione è inserita, la finestra di dialogo Title Edit, che funziona anche per dare la vostra conferma, appare ogni volta che viene memorizzato un programma library o una scena mix; è utile per prevenire la memorizzazione accidentale dei programmi di libreria o delle scene mix.

**RECALL CONFIRMATION**—Quando questa opzione è inserita (on), appare una finestra di dialogo che chiede la vostra conferma ogni volta che viene richiamato un programma library o una scena mix; utile per prevenire il richiamo accidentale di programmi library e scene mix.

**DIGITAL IN SYNC CAUTION**—Quando è attivata questa opzione (on), appare un messaggio di avvertimento se i segnali digitali provenienti da Digital Stereo Coaxial In o Option I/O non sono sincronizzati con lo 01V per ciò che riguarda il wordclock. Vedere a pagina 209 ulteriori informazioni su tale argomento.

**"SELECTED CH" MESSAGE**—Quando è attivata questa opzione, appare un messaggio che indica il canale selezionato quando il modo Fader viene inserito o disinserito da Option I/O.

**DELAY UNITS**—Valori di ritardo per il delay del canale d'ingresso, dell'uscita stereo e delle uscite omni specificabili in millisecondi, metri o campioni (rispettivamente msec., meter, sample). Vedere a pagina 45, 91 e 117 ulteriori informazioni rispettivamente su "Ritardo dei segnali di canale", "Ritardo dell'uscita stereo" e "Ritardo di Omni Out".

**INC/DEC SCENE RECALL**—Quando questa opzione è attivata (on), i pulsanti [-1/DEC] e [+1/INC] possono essere usati per selezionare e richiamare le memorie di scena quando è visualizzata la pagina 1 di MEMORY. Premendo il pulsante [-1/DEC] o [+1/INC], vengono selezionate e richiamate le memorie di scena successive che contengono una scena mix. Vedere a pagina 187 ulteriori informazioni sul richiamo delle scene mix.

**LIBRARY LIST ORDER**—Quando questa opzione è impostata su UP, gli elenchi di EQ, degli effetti, delle dinamiche, delle memorie di scena appaiono con il programma/scena più basso nella parte inferiore e quello più alto nella parte superiore. Se è impostato su DOWN, appaiono al contrario cioè in ordine crescente dal basso verso l'alto.

#### **Regolazioni iniziali**

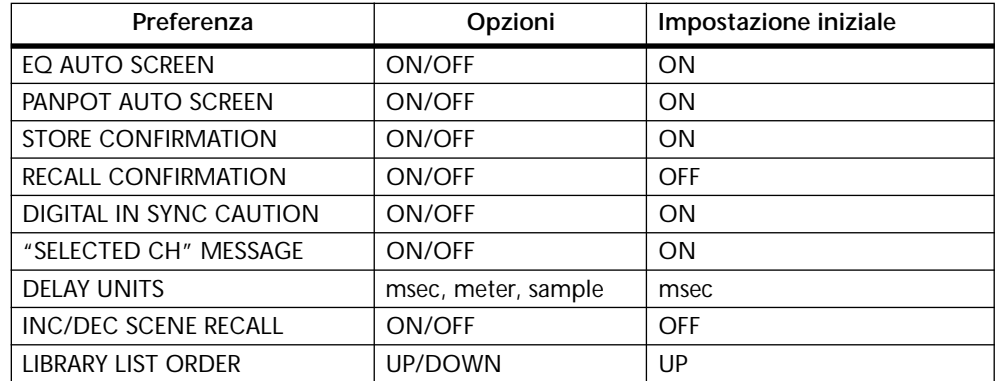

## **Inizializzazione dello 01V**

La funzione di inizializzazione vi permette di resettare, cioè di riportare tutte le impostazioni dello 01V, sui valori preimpostati in fabbrica (i dati di Setup), cancellare tutti i programmi contenuti nell'EQ, gli effetti e le librerie delle dinamiche, svuotare tutte le memorie di scena e di riportare il Program Change MIDI sulla memoria di scena e il Control Change sulle tabelle di assegnazione parametri.

*Note: Se intendete "resettare" soltanto le regolazioni mix e conservare i programmi e le memorie di scena, dovete richiamare la memoria di scena 00. Vedere a pagina 185 ulteriori informazioni su "Memoria di scena 00"*

- **1. Spegnete lo 01V.**
- **2. Tenendo premuto il pulsante [MEMORY], accendete lo 01V.** Sul display appare <<INITIALIZE MEMORY?>>.
- **3. Lasciate il pulsante [MEMORY].**
- **4. Premete il pulsante [+1/INC] per inizializzare lo 01V oppure [-1/DEC] per annullare.**

Se scegliete di inizializzare lo 01V, le regolazioni mix vengono riportate alle impostazioni previste in fabbrica, tutti i programmi nell'EQ, gli effetti e le librerie di dinamiche vengono cancellati, le memorie di scena sono svuotate e i fader vengono calibrati.

### **Calibratura dei fader**

Se lo 01V non viene usato per un periodo piuttosto lungo, quando ad esempio viene spostato in una nuova posizione oppure se le corse dei fader sono state ostruite, è probabile che i fader abbiano bisogno di essere calibrati. Il processo di calibratura calcola la forza occorrente a ciascun motore dei fader per poterli azionare con precisione e in maniera uniforme.

- **1. Spegnete lo 01V.**
- **2. Tenendo premuto il pulsante [ENTER], accendete lo 01V.**
- **3. Rilasciate il pulsante [ENTER].**

La calibratura dei fader ha inizio. Quando i fader ritornano alla loro posizione originale la calibratura è completa. Non tentate di usare lo 01V prima di aver completato la procedura di calibratura.

# **Uso degli ingressi e delle uscite digitali**

# **16**

### **In questo capitolo...**

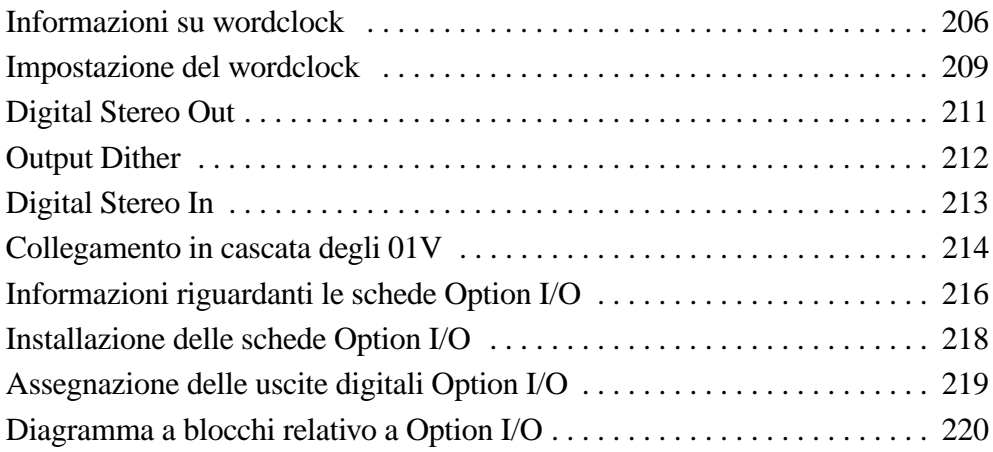

#### **Informazioni su wordclock**

A differenza dei dispositivi audio di tipo analogico, quelli digitali devono essere sincronizzati quando l'audio digitale viene trasferito da un dispositivo all'altro. Altrimenti, l'audio digitale potrebbe non essere letto correttamente e quindi potrebbero verificarsi dei rumori, dei click e altri disturbi udibili. La sincronizzazione viene ottenuta utilizzando ciò che è chiamato "wordclock", che è un segnale di clock per sincronizzare tutte le word (parole) audio digitali in un sistema audio. Dovete notare che i wordclock non sono la stessa cosa di SMPTE o del timecode MIDI, che vengono usati per sincronizzare i registratori audio, i sequencer MIDI e così via. La sincronizzazione wordclock si riferisce alla sincronizzazione dei circuiti di elaborazione audio digitale all'interno di ogni dispositivo di questo tipo. In un sistema audio digitale tipico, un dispositivo agisce come wordclock master e gli altri dispositivi si comportano come wordclock slave che si sincronizzano al segnale master di wordclock. Se lo 01V è l'unico dispositivo audio digitale del vostro sistema, non è necessario effettuare particolari regolazioni di wordclock e lo 01V si sincronizza con il proprio wordclock interno. Tuttavia è sufficiente aggiungere un registratore DAT o un registratore multitraccia digitale per costringervi a decidere quale dispositivo usare come wordclock master e quali come "slave". Anche se avete effettuato questa operazione e configurato il vostro sistema, in alcune situazioni può essere anche necessario modificare le regolazioni di wordclock, ad esempio quando registrate da un riproduttore CD o da un DAT. Il segnale di wordclock funziona alla stessa frequenza della velocità di campionamento. Lo 01V genera il proprio wordclock a 44.1 kHz (rappresenta la velocità di campionamento standard industriale per i CD musicali) e può essere usato come wordclock master. In alternativa, può essere usato come wordclock "slave" sincronizzato ad un wordclock esterno fra 44.1 kHz - 10% e 48 kHz + 6%. La conversione della velocità di campionamento dell'audio digitale è un processo complesso, per cui è meglio usare la velocità di campionamento di 44.1 kHz, specialmente se il vostro lavoro è destinato alla distribuzione CD.

I segnali di wordclock possono essere distribuiti attraverso dei cavi dedicati oppure possono essere derivati dai collegamenti audio digitali standard, sotto riportati. Con i collegamenti AES/EBU e audio digitale Coaxial, un segnale di wordclock viene trasmesso anche quando non è presente alcun segnale audio.

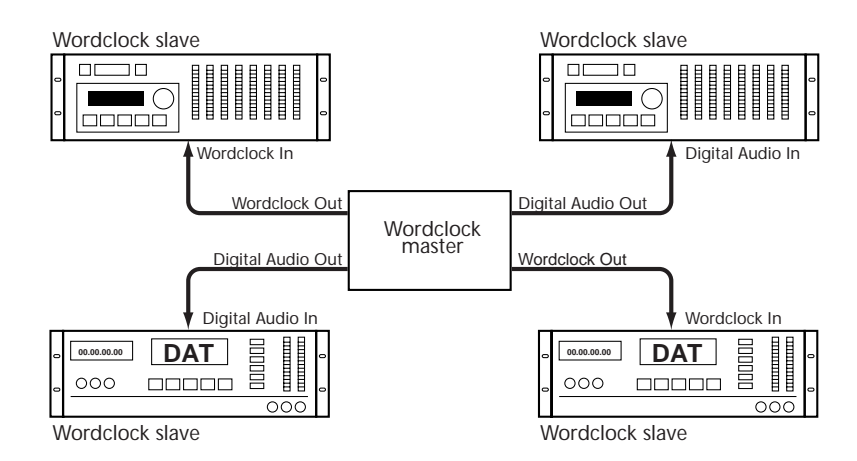

In un sistema in cui tutti i dispositivi condividono un wordclock, è importante che siano tutti accesi pur non venendo utilizzati tutti contemporaneamente. Accendete innanzitutto il wordclock master e quindi gli "slave". Quando spegnete i dispositivi componenti il sistema, fate l'operazione opposta, spegnendo prima gli slave e quindi il master. Prima di iniziare una sessione di registrazione è una buona idea accertarsi che gli slave wordclock siano tutti sincronizzati al wordclock master. Alcuni dispositivi dispongono di indicatori sul pannello frontale, per mostrare quando essi sono sincronizzati al wordclock. Fate riferimento alle istruzioni per ciascun dispositivo.

Gli esempi di sistema seguenti sono tre impostazioni di wordclock tipiche con lo 01V. Per gli esempi di sistema dettagliati con dispositivi specifici, vedere a pagina 241.
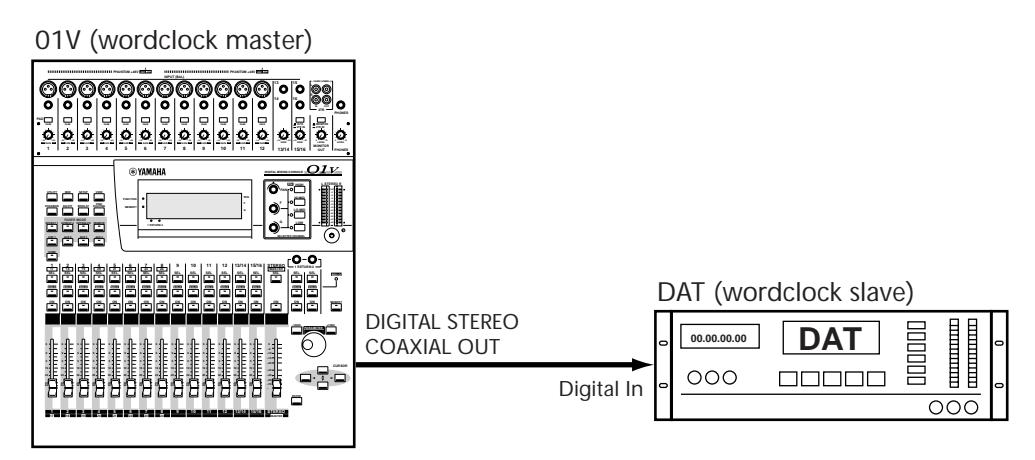

### **Registrazione digitale su DAT**

In questo sistema, il segnale di uscita stereo dello 01V viene trasferito digitalmente ad un registratore DAT. Lo 01V funziona come wordclock master e il DAT come wordclock slave. Lo 01V è impostato su wordclock interno. Il DAT deriva il suo segnale di wordclock dalla connessione Digital Stereo Coaxial Out dello 01V. Entrambi i dispositivi funzionano ad una velocità di campionamento di 44.1 kHz.

### **Registrazione multitraccia**

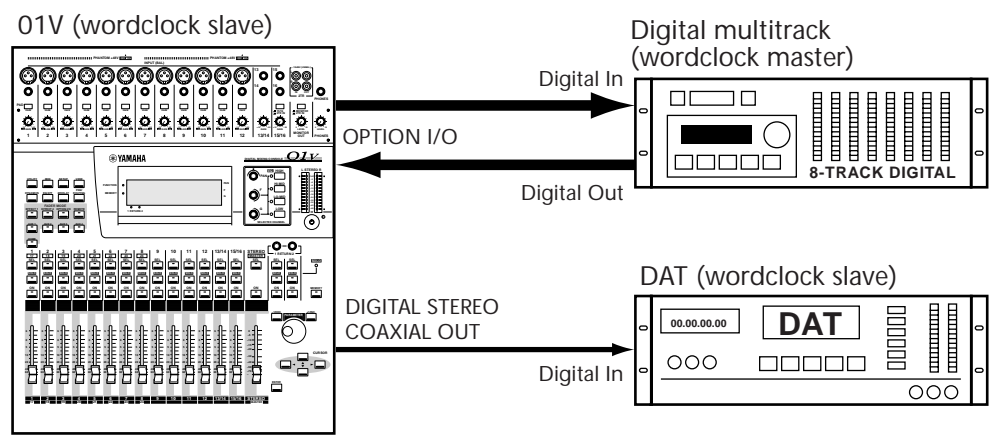

In questo sistema, viene registrato l'audio su un registratore multitraccia digitale da cui viene mixato il segnale. Il segnale dell'uscita stereo dello 01V viene trasferito digitalmente su un registratore DAT. Il registratore multitraccia digitale rappresenta il wordclock master e lo 01V e il DAT sono gli slave. Lo 01V deriva il suo wordclock dall'ingresso digitale Option I/O. Il DAT deriva il suo segnale di wordclock dalla presa Coaxial Out Digital Stereo dello 01V. La frequenza di campionamento è la stessa usata quando sono stati formattati o registrati nastri digitali multitraccia.

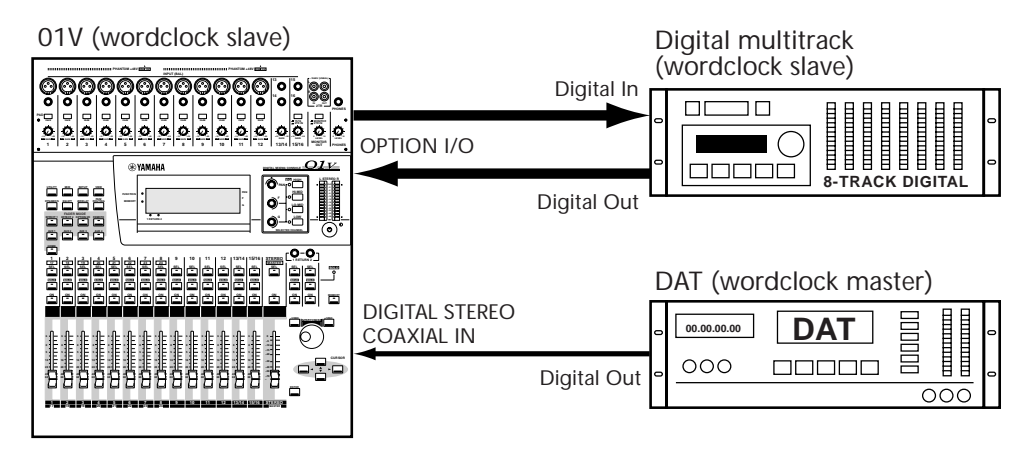

### **Registrazione multitraccia con sorgente DAT digitale**

In questo sistema, l'audio viene registrato su un registratore multitraccia e mixato da esso. Il segnale di uscita DAT viene trasferito digitalmente allo 01V per la registrazione nel registratore multitraccia digitale. Il registratore DAT rappresenta il wordclock master e lo 01V e il registratore multitraccia digitale rappresentano gli slave. Lo 01V deriva il suo wordclock dalla presa Digital Stereo Coaxial In. Il registratore digitale multitraccia deriva il suo wordclock dalla presa Option I/O dello 01V. La velocità di campionamento è uguale a quella usata quando è stato registrato il nastro DAT. Un riproduttore CD potrebbe essere collegato al posto del registratore DAT. In questo caso, la velocità di campionamento dovrebbe essere fissata a 44.1 kHZ, che rappresenta la velocità di campionamento standard industriale per i CD musicali.

# **Impostazione del wordclock**

Lo 01V può generare il proprio wordclock interno a 44.1 kHz (che rappresenta il valore della velocità di campionamento standard industriale per i CD musicali) oppure può sincronizzarsi ad un wordclock esterno fra 44.1 kHz -10% e 48 kHz +6%, che possono essere prelevati da Digital Stereo In o dalla scheda digitale Option I/O.

*Note: Se lo 01V è l'unico dispositivo audio digitale del vostro sistema, non avrete bisogno di modificare la sorgente di wordclock. Essa può essere lasciata sul valore interno di 44.1 kHz.*

**1. Usate il pulsante [SETUP] per localizzare la pagina 1 di SETUP, sotto riportata.**

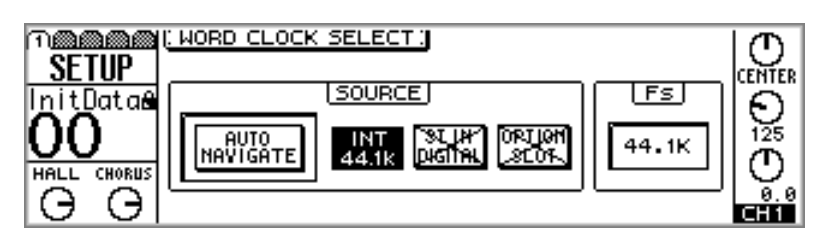

*Note: Se la sorgente di wordclock viene cambiata, possono essere prodotti dei click o dei disturbi udibili, per cui è una buona idea abbassare innanzitutto il volume su tutti gli amplificatori monitor e sulle cuffie.*

**2. Usate i pulsanti cursore per selezionare gli interruttori SOURCE, e il pulsante [ENTER] per impostarli.**

**AUTO NAVIGATE**—Questa funzione controlla tutte le possibili sorgenti di wordclock e quindi mostra una finestra di dialogo che raccomanda una sorgente adatta. Dovete notare che in alcune situazioni questa funzione può anche non essere in grado di proporre una raccomandazione. Quando questa funzione viene usata appare la seguente finestra di dialogo. Selezionate OK e premete il pulsante [ENTER] per iniziare lo scanning (l'esplorazione o individuazione) dell'ingresso digitale.

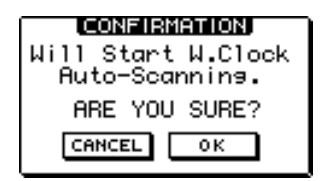

Per selezionare manualmente la sorgente di wordclock, usate gli interruttori seguenti.

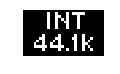

Questo interruttore seleziona il wordclock interno da 44.1 kHz. Un interruttore evidenziato come quello qui raffigurato indica che lo 01V è sincronizzato alla sorgente di wordclock ed è pronto per essere usato.

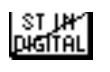

Questo interruttore seleziona Digital Stereo In come sorgente di wordclock. Un interruttore come quello qui raffigurato, con una linea diagonale unica, sta ad indicare che un segnale di wordclock è presente a questo ingresso, ma che lo 01V non è sincronizzato con esso.

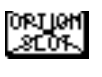

Questo interruttore seleziona la scheda Option I/O come sorgente di wordclock. Un interruttore come quello qui raffigurato, con due diagonali, sta ad indicare che a questo ingresso non è presente alcun segnale di wordclock.

Un interruttore evidenziato con le due diagonali come mostrato in figura sta ad indicare che dalla sorgente selezionata non viene ricevuto alcun segnale di wordclock, e che la finestra Fs probabilmente mostra UNLOCK. Prima di usare lo 01V, correggete il wordclock esterno oppure selezionate un'altra sorgente. Questa condizione solitamente si manifesta se è esclusa la sorgente di wordclock esterna oppure se è stato scollegato il cavo che trasferisce il segnale di wordclock.

Se nelle preferenze è stata attivata l'opzione DIGITAL IN SYNC CAUTION (vedere a pagina 203 "Impostazione delle preferenze dello 01V"), appare un messaggio di avvertimento se i segnali digitali dagli ingressi Digital Stereo Coaxial In oppure Option I/O non sono sincronizzati come wordclock con lo 01V. Se appare questo messaggio, configurate il dispositivo esterno come wordclock master.

Quando è installata la scheda Option I/O tipo MY8-AE, l'interruttore OPTION SLOT viene sostituito da quattro interruttori SLOT, come mostrato in figura.

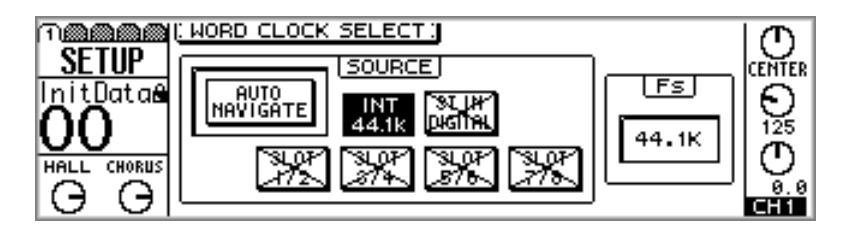

Questi interruttori sono usati per selezionare una coppia di ingressi digitali AES/EBU come sorgente wordclock.

[Fs] 44.1K Questa finestra visualizza la condizione del wordclock dello 01V. 44.1k sta ad indicare che lo 01V è bloccato su una frequenza di campionamento di 44.1 kHz. Se viene modificata la sorgente di wordclock, appare la parola LOCK, per indicare che lo 01V è in fase di bloccaggio della nuova sorgente. Se va perduta la sorgente di wordclock esterna, appare la parola UNLOCK. Questa condizione si manifesta solitamente se viene esclusa la sorgente di wordclock esterna oppure se è stato scollegato il cavo che trasferisce il segnale di wordclock.

Quando a Digital Stereo In è collegato un riproduttore CD, l'unica velocità di campionamento disponibile è 44.1 kHz. Se è collegato un DAT, essa viene determinata dal DAT. Alcuni DAT registrano ad una velocità di campionamento fissa, mentre altri consentono una possibilità di scelta, solitamente fra 44.1 kHz e 48 kHz.

# **Digital Stereo Out**

Il segnale di uscita stereo viene emesso digitalmente in formato Consumer dalla presa Digital Stereo Coaxial Out. Solitamente essa è collegata all'ingresso digitale su un DAT o un MiniDisc per registrazione del mix stereo oppure Digital Stereo In di un altro 01V per funzionamento a cascata. Vedere a pagina 214 ulteriori informazioni su "Collegamento in cascata degli 01V". La lunghezza di word (lunghezza della parola) del segnale Digital Stereo Out Coaxial viene impostata utilizzando la funzione Dither. Vedere a pagina 212 ulteriori informazioni su "Output Dither".

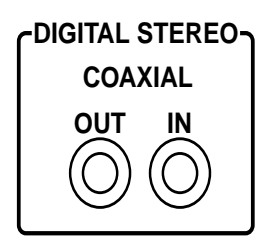

Nell'esempio seguente, l'uscita Digital Stereo Coaxial sullo 01V è collegata all'ingresso digitale di un registratore DAT per registrazione mixdown digitale. Lo 01V funziona come un wordclock master, mentre il DAT funziona come wordclock slave. Vedere a pagina 206 ulteriori informazioni su tale argomento. Quando come sorgente di registrazione viene selezionato l'ingresso digitale su un registratore DAT, esso dovrebbe automaticamente sincronizzarsi al segnale di wordclock che proviene dallo 01V. Su alcuni registratori DAT, la sorgente di wordclock deve essere impostata separatamente. Fate riferimento alle istruzioni fornite con il vostro registratore DAT.

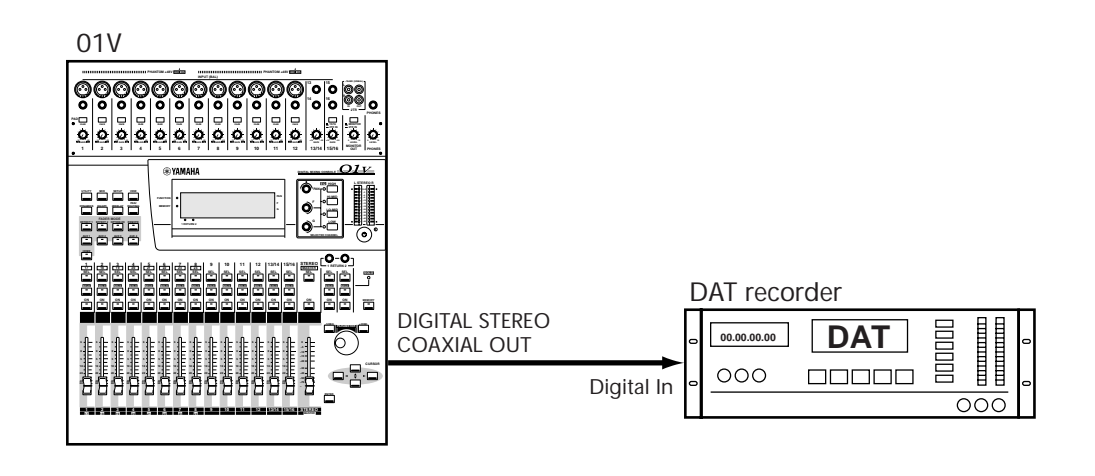

# **Output Dither**

Quando un segnale audio digitale ad alta risoluzione viene trasferito in un sistema a risoluzione più bassa, alcuni dei bit meno significativi (LSB) dei dati vengono ignorati dal sistema ricevente, il quale può far sì che i segnali di basso livello producano un suono "rugoso" e a scatti, simile al rumore prodotto dal riverbero digitale a bassa risoluzione quando i segnali si dissolvono. Per evitare questo disturbo, la lunghezza della parola (wordlength) di un segnale digitale audio può essere abbreviata per corrispondere e adattarsi a quella del sistema di ricezione. Anziché eliminare semplicemente i bit non desiderati, lo 01V usa una tecnica standard dell'industria nota come "dither", per ottimizzare il processo di riduzione della lunghezza di word.

Il dither può essere impostato indipendentemente per le uscite Digital Stereo Out e Option I/O e dovrebbe corrispondere alla lunghezza di word supportata dal dispositivo audio digitale ricevente. Ad esempio, con un registratore DAT a 16 bit, collegato all'uscita Digital Stereo Out, DIGITAL ST OUT dovrebbe essere impostato su una wordlength di 16, e con un registratore multitraccia digitale a 20 bit collegato mediante Option I/O, OPTION OUT dovrebbe essere impostato su 20.

**1. Usate il pulsante [SETUP] per localizzare la pagina 5 di SETUP, sotto riportata.**

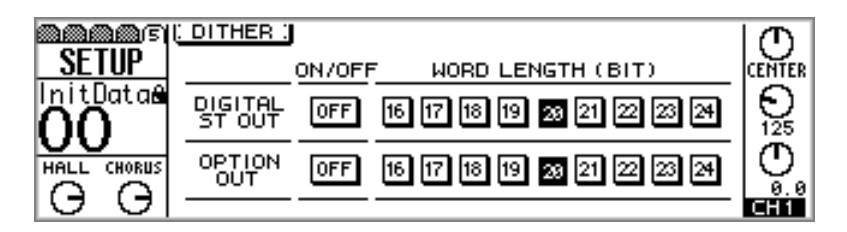

### **2. Usate i pulsanti cursore per selezionare gli interruttori WORD LENGTH e il pulsante [ENTER] per impostarli.**

Il dither funziona confrontando l'uscita di un generatore di sequenze di numeri speciali pseudocausali con il bit di dati più basso della word di dati abbreviata e i bit di dati non desiderati. Il bit più basso quindi viene arrotondato per eccesso o per difetto prima della conversione D/A, ottimizzando in tal modo il segnale di uscita digitale per poter essere usato con sistemi a risoluzione più bassa. Poiché il dither fornisce al segnale digitale una soglia di rumore pressoché vicina al limite teorico minimo, alcuni professionisti dell'audio scelgono di non usarlo per le applicazioni con gamma dinamica ampia, come una registrazione classica. In caso di dubbio, probabilmente è meglio utilizzarlo.

# **Digital Stereo In**

I segnali audio digitali formato Consumer possono essere collegati allo 01V utilizzando la presa Digital Stereo Coaxial In. L'uscita digitale di un riproduttore CD, DAT o MiniDisc potrebbe essere collegata a questa presa oppure all'uscita Digital Stereo Out di un altro 01V per funzionamento a cascata. Vedere a pagina 214 ulteriori informazioni su questo argomento

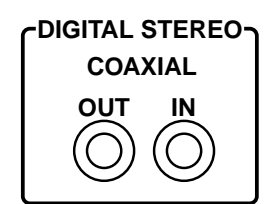

**1. Usate il pulsante [PAN/ROUTING] per localizzare la pagina 4 di PAN/ROUT, sotto riportata.**

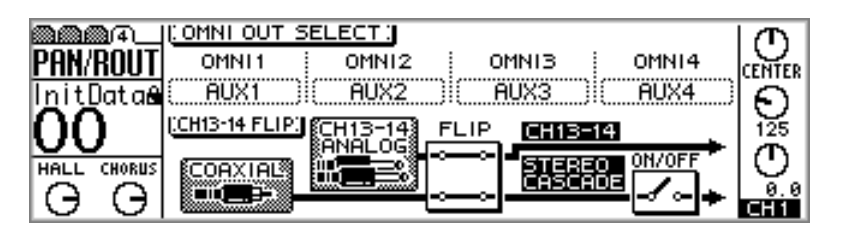

**2. Usate i pulsanti cursore per selezionare gli interruttori FLIP e ON/OFF, e il pulsante [ENTER] per impostarli.**

**FLIP**—Questo interruttore viene usato per invertire gli ingressi dei canali 13 e 14 con Digital Stereo In. Solitamente, gli ingressi analogici 13 e 14 inviano il segnale ai canali aventi questi numeri e l'ingresso Digital Stereo In trasmette il segnale al bus Stereo. Quando vengono invertiti, gli ingressi analogici 13 e 14 alimentano il segnale al bus Stereo e l'ingresso Digital Stereo In invia il segnale ai canali di ingresso 13 e 14. **ON/OFF**—Questo interruttore viene usato per inserire o disinserire il segnale stereo cascade. La sorgente del segnale stereo cascade viene impostata mediante l'interruttore FLIP. Il segnale può essere monitorato pre e post tale interruttore utilizzando le uscite monitor o phones. Vedere pagina 78 ulteriori informazioni su "Impostazione di Monitor".

*Note: Per prevenire rumore durante il collegamento Digital Stereo In, il dispositivo sorgente e lo 01V devono essere sincronizzati per ciò che riguarda il wordclock. Vedere a pagina 206 ulteriori informazioni su questo argomento.*

I segnali audio digitali contenenti emphasis (cioè l'enfasi), vengono automaticamente de-enfatizzati. Nell'esempio seguente, l'ingresso Digital Stereo Coaxial In sullo 01V è collegato all'uscita digitale di un registratore DAT per mixaggio da una sorgente digitale. Lo 01V funziona come wordclock slave, mentre il DAT agisce da master. Sulla pagina 1 di SETUP dello 01V, impostate la sorgente di wordclock su ST IN DIGITAL. Vedere a pagina 209 ulteriori informazioni su "Impostazione del wordclock".

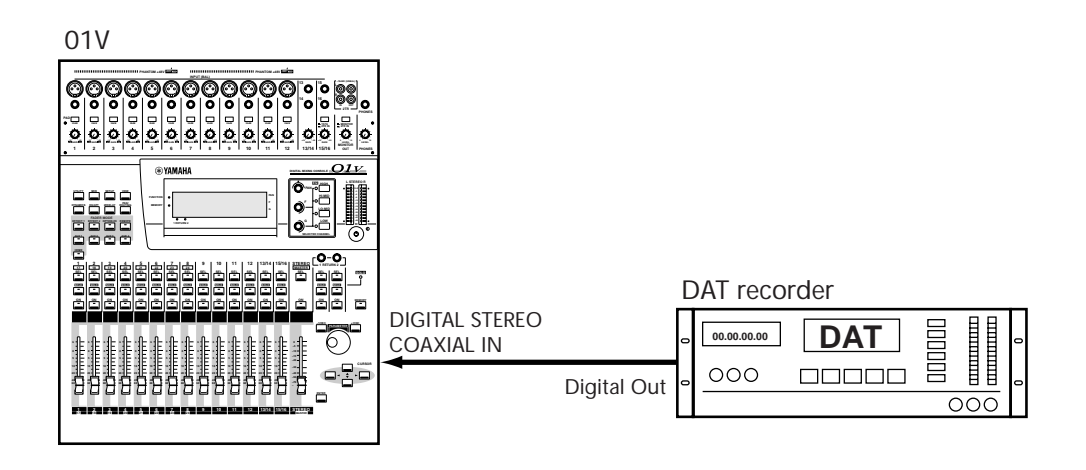

# **Collegamento in cascata degli 01V**

Usando le prese Stereo Digital In e Stereo Digital Out, è possibile collegare in cascata due 01V per ottenere un mixaggio digitale a 48 canali, come mostrato in figura. I segnali audio dello 01V-A vengono combinati in un mix stereo inviato quindi allo 01V-B attraverso i collegamenti Digital Stereo Coaxial e miscelati con i segnali audio dello 01V-B. 01V-A funziona come wordclock master ed è impostato su INT 44.1K, mentre 01V-B funziona come wordclock slave con la sua sorgente di wordclock impostata su ST IN DIGITAL. Vedere a pagina 209 per ulteriori informazioni su "Impostazione del wordclock".

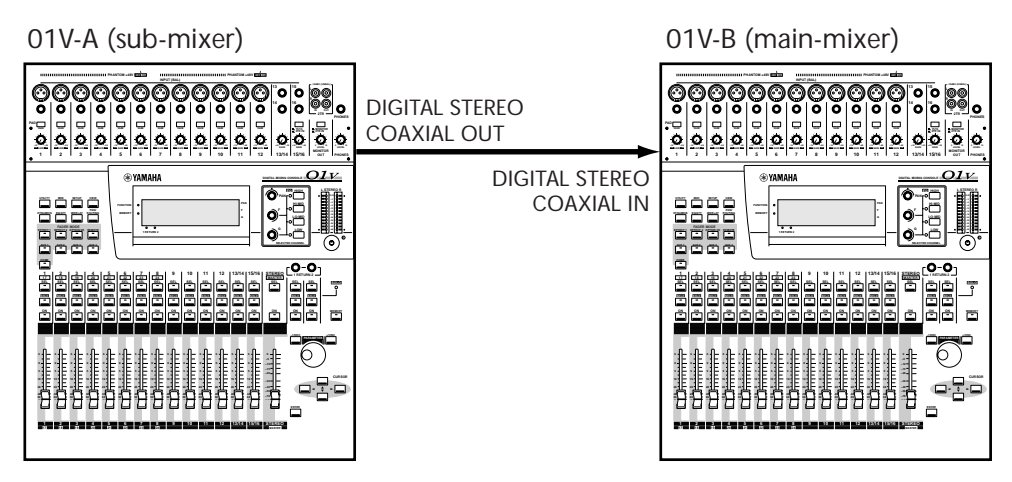

Per funzionamento a cascata, l'ingresso Coaxial dello 01V-B non dovrebbe essere invertito e Stereo Cascade dovrebbe essere attiva (on). Vedere pagina 213 per ulteriori informazioni su "Digital Stereo In".

### **MIDI Local Control**

Usando la funzione MIDI Local Control, lo 01V-A può essere controllato mediante i comandi sullo 01V-B. Se è esclusa la funzione Local Control sullo 01V-B, i suoi fader, i pulsanti e le pagine di display controllano lo 01V-A anziché le proprie funzioni interne. Inoltre, i misuratori sullo 01V-B visualizzano i livelli di segnale dello 01V-A. Vedere a pagina 234 ulteriori informazioni su "Local Control".

### **Porta di collegamento (Link Port)**

Per un'operazione solo simultanea, la selezione della pagina di display e del fader mode, possono essere collegati assieme due o più 01V utilizzando le porte TO HOST o MIDI. Vedere "Collegamento degli 01V" a pagina 239.

### **Mandate ausiliarie in cascata**

Le mandate ausiliarie (aux send) possono essere messe in cascata come segue. Assegniamo, ad esempio, aux send 1 sullo 01V-A (submixer) a una MONI OUT e colleghiamola, per esempio, all'ingresso 13 sullo 01V-B (main-mixer). Quindi inviamo il segnale del canale 13 sullo 01V-B attraverso la mandata ausiliaria 1 pre-fader. Ora l'uscita aux send 1 di 01V-B contiene i segnali di aux send 1 di entrambi gli 01V. Le mandate ausiliarie (aux send) 2, 3 e 4 possono essere messe in cascata allo stesso modo, utilizzando gli ingressi 14, 15 e 16 sullo 01V-B.

### **Cascade Delay**

Poiché occorrono parecchie centinaia di microsecondi allo 01V-A per poter elaborare i suoi dati audio digitali, i segnali di ingresso dello 01V-B devono essere leggermente ritardati per essere fasati con i segnali provenienti dallo 01V-A. L'illustrazione seguente mostra perché è necessaria la correzione di fase.

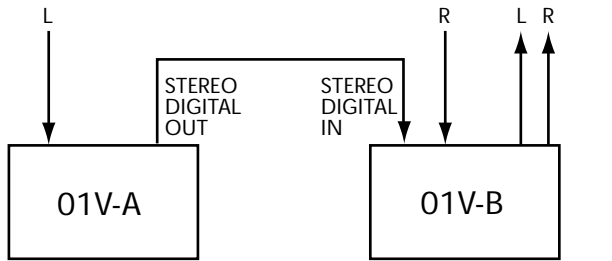

Poiché il segnale L è stato processato da entrambi lo 01V-A e lo 01V-B, è fuori fase con il segnale R. Per riportarlo in fase, il segnale di ingresso R viene ritardato di 14 campioni sullo 01V-B.

Questo tipo di correzione di fase non è esclusivo dello 01V. Tutti i dispositivi audio digitali richiedono poche centinaia di microsecondi per elaborare i dati audio digitali. Usate la funzione Delay (vedere a pagina 45 "Ritardo dei segnali di canale") sullo 01V-B per ritardare tutti i canali di ingresso di 14 campioni.

### **Messa in cascata di due o più 01V**

In questo esempio, il ritardo di canale dovrebbe essere impostato su 14 campioni sullo 01V-C, 28 sullo 01V-B.

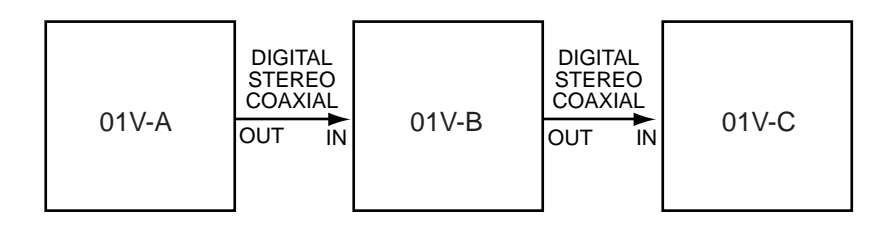

# **Informazioni riguardanti le schede Option I/O**

Lo 01V possiede un unico slot per una scheda opzionale Option I/O, fornendo otto ingressi digitali (canali di ingresso da 17 a 24) e otto uscite digitali assegnabili. Option I/O permette un collegamento digitale diretto a registratori multitraccia digitali, con schede per i seguenti formati: ADAT, Tascam e AES/EBU. È disponibile anche una scheda Option I/O che offre quattro uscite analogiche. Le schede Option I/O dello 01V non sono intercambiabili con le schede YGDAI usate sulle consolle di registrazione digitale Yamaha 02R e 03D.

### **MY8-AT ADAT**

La scheda MY8-AT ha due connettori di interfaccia digitale ottica multi-canale ADAT Alesis ed è usata per collegare registratori multitraccia digitali a 8 tracce come l'Alesis ADAT, Alesis ADAT-XT oppure il registratore con Hard Disk Fostex D-90.

### **MY8-TD Tascam**

La scheda MY8-TD possiede un connettore D-sub a 25 pin TDIF-1 (Tascam Digital Audio Interface) ed è usato per collegare registratori multitraccia digitali a 8 tracce come il Tascam DA-88 o DA-38. Le schede MY8-TD dispongono di un selettore di dispositivo che dovrebbe essere impostato secondo il tipo di registratore da collegare. EXT:88 per essere usato con un Tascam DA-88. INT:38 per essere usato con un Tascam DA-38 o altro registratore.

### **MY8-AE AES/EBU**

La scheda MY8-AE dispone di un connettore D-sub a 25 pin ed è usato per collegare dispositivi audio digitali con ingressi ed uscite digitali in formato AES/EBU.

### **Uscita analogica MY4-DA**

La scheda MY4-DA dispone di quattro uscite analogiche XLR. Con questa scheda potreste, ad esempio, assegnare le quattro uscite bus alle uscite Omni e le quattro mandate ausiliarie alle uscite analogiche MY4-DA per avere un totale di otto uscite analogiche.

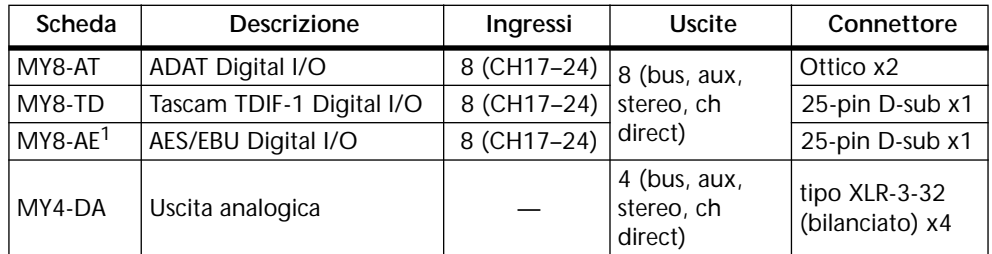

### **Specifiche tecniche riguardanti le schede**

1. Il cavo non è compreso.

Gli otto ingressi digitali Option I/O inviano i segnali ai canali da 17 a 24. Vedere a pagina 40 ulteriori informazioni su "Canali di ingresso da 17 a 24". Gli ingressi e i canali da 1 a 8 possono essere scambiati o invertiti con quelli dei canali di ingresso da 17 a 24, o singolarmente o assieme. Ciò permette ai segnali provenienti dagli ingressi digitali Option I/O di utilizzare l'equalizzazione a quattro bande, i processori di dinamiche e altre funzioni complete dei canali da 1 a 8. Vedere ulteriori informazioni a pagina 51 "Inversione degli ingressi 1-8 e 17-24". I segnali audio digitali Option I/O contenenti enfasi vengono automaticamente de-enfatizzati.

Le otto uscite digitali Option I/O possono essere assegnate alle uscite bus da 1 a 4, alle mandate ausiliarie aux send da 1 a 4, ai canali sinistro o destro dell'uscita stereo oppure alle uscite dirette post-fader dei canali di ingresso da 1 a 16. Vedere ulteriori informazioni a pagina 219, nel paragrafo "Assegnazione delle uscite digitali Option I/O".

# **Installazione delle schede Option I/O**

*Warning: Spegnete lo 01V prima di installare una scheda Option I/O. Un'omissione di questo tipo può provocare rischio di scossa elettrica e può perfino danneggiare lo 01V o la scheda.*

- **1. Spegnete lo 01V.**
- **2. Svitate le due viti di fissaggio e togliete il coperchio dello slot, come mostrato in figura.**

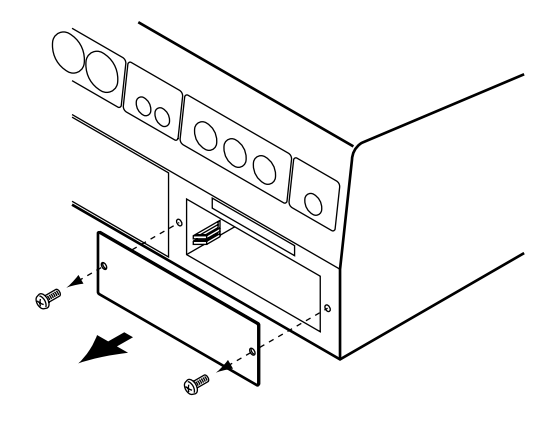

**Conservate il coperchio in un luogo sicuro per poterlo riutilizzare.**

**3. Inserite la scheda nello slot come mostrato in figura. Spingetela fino a fine corsa in modo che il connettore della scheda corrisponda correttamente con quello interno dello 01V.**

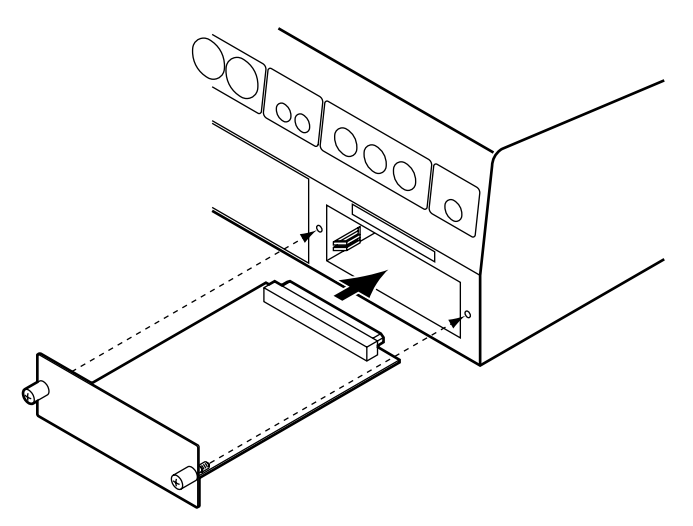

- **4. Fissate la scheda usando le due viti di fissaggio. Non lasciate viti allentate, poiché la scheda non verrebbe messa a terra correttamente.**
- **5. Accendete lo 01V.**

Lo 01V controlla per vedere quale tipo di scheda Option I/O è installata, all'atto dell'accensione. Se l'installazione è corretta e la scheda sta funzionando bene, sulla pagina 1 di OPTION viene visualizzato il tipo di scheda installata.

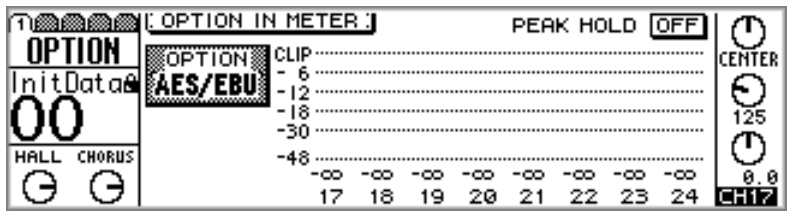

# **Assegnazione delle uscite digitali Option I/O**

Le otto uscite digitali Option I/O possono essere assegnate alle uscite bus da 1 a 4, alle mandate ausiliarie (aux send) da 1 a 4, al canale sinistro o destro dell'uscita stereo, oppure alle uscite dirette post-fader dei canali di ingresso da 1 a 16. Sebbene lo 01V sia un mixer a quattro bus, l'assegnazione delle quattro uscite bus e delle quattro mandate ausiliarie alle uscite digitali consente la registrazione simultanea su otto tracce.

**1. Usate il pulsante [OPTION I/O] per localizzare la pagina 4 di OPTION, sotto riportata.**

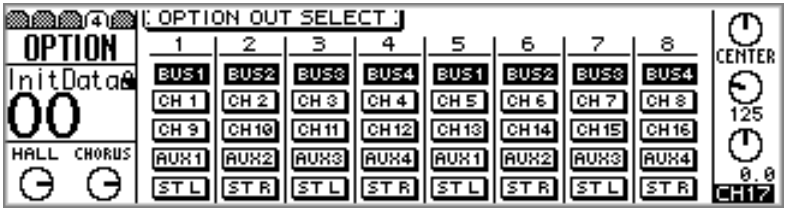

**2. Usate i pulsanti cursore per selezionare gli interruttori e il pulsante [ENTER], il controllo a rotella PARAMETER o i pulsanti [-1/DEC] e [+1/INC] per impostarli.**

Gli interruttori appaiono evidenziati se vengono selezionati come sorgente di uscita.

Le uscite digitali Option I/O vengono assegnate automaticamente alle uscite dirette post-fader dei canali di ingresso da 1 a 12, quando il corrispondente interruttore D sulla pagina 1 PAN/ROUT è attivato (on). Analogamente, se su questa pagina viene selezionata un'uscita diretta come sorgente per l'uscita Option I/O, l'interruttore D corrispondente è attivato (on) sulla pagina PAN/ROUT. Vedere a pagina 49 ulteriori informazioni su "Convogliamento dei canali di ingresso".

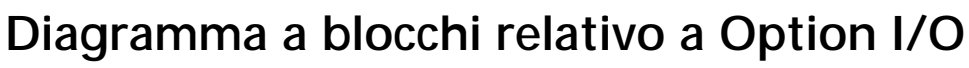

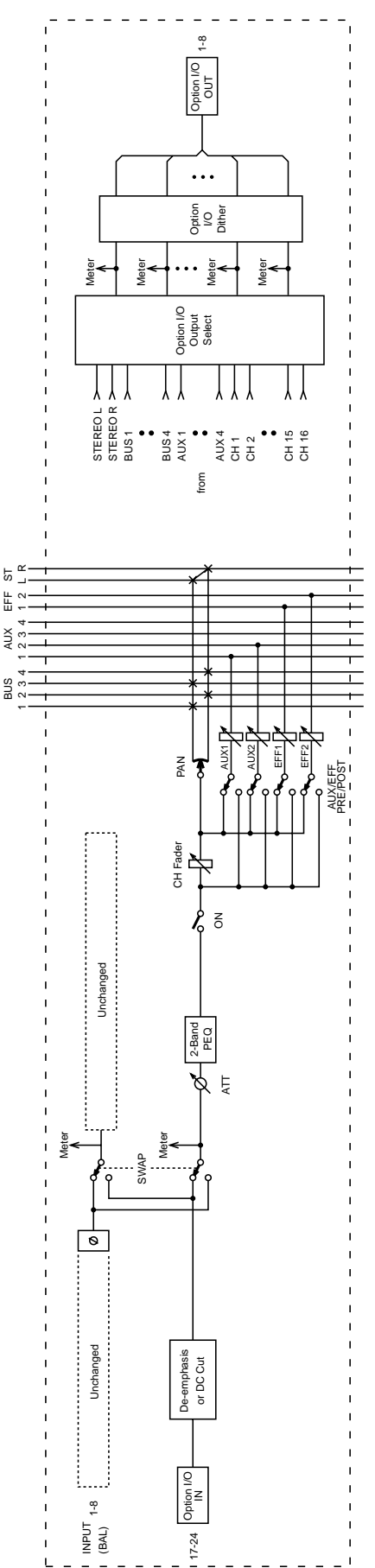

# **MIDI**

# **17**

# In questo capitolo...

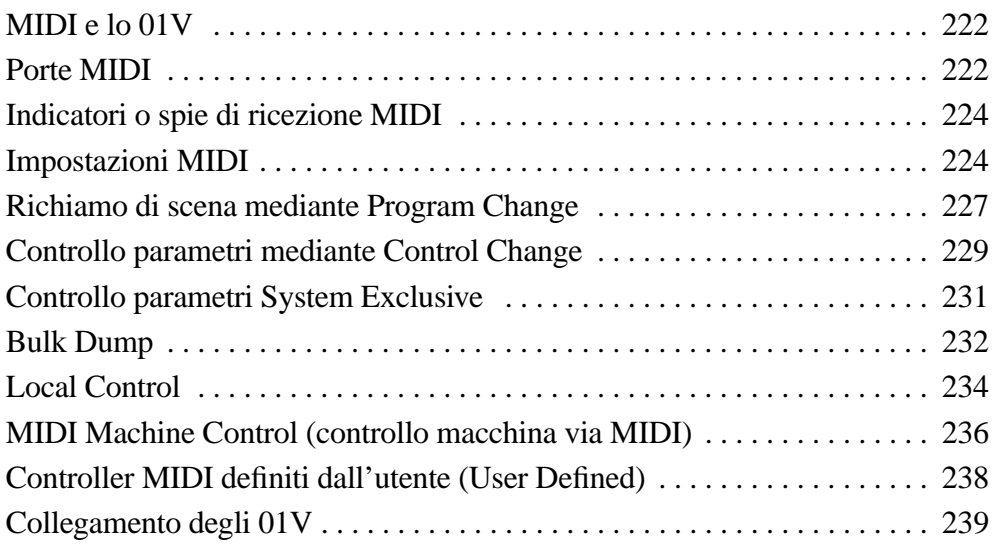

# **MIDI e lo 01V**

Lo 01V può essere usato con l'interfaccia MIDI nei modi qui indicati.

- Messaggi di Program Change per richiamo scene mix vedere pagina 227 "Richiamo di scena mediante Program Change".
- Messaggi Control Change per controllo parametri in tempo reale pagina 229 "Controllo parametri mediante Control Change".
- Messaggi esclusivi di sistema per controllo parametri pagina 231 "Controllo parametri esclusivi di sistema".
- Bulk Dump esclusivi di sistema per backup dei dati e trasferimento fra due 01V pagina 232 "Bulk Dump".
- MMC (MIDI Machine Control) per controllo a distanza di un registratore pagina 236 "MIDI Machine Control (controllo macchina via MIDI)".
- Collegamento MIDI per operazioni simultanee pagina 239 "Collegamento degli  $01V$ ".
- Local Control MIDI per operazioni di uno 01V a distanza pagina 234 "Local Control".
- Controller MIDI User defined (definiti dall'utente) per funzionamento a distanza vedere pagina 238.
- MIDI Note Off per playback di effetti Freeze e Note On Velocity per effetti DYNA.FILTER, DYNA.FLANGE e DYNA.PHASER - vedere pagina 138 "Parametri degli effetti".

# **Porte MIDI**

La porta MIDI IN riceve messaggi MIDI, mentre la porta MIDI OUT li trasmette. La MIDI THRU trasmette tutti i messaggi MIDI ricevuti alla porta MIDI IN. Oltre alle porte MIDI regolari, lo 01V dispone di una porta TO HOST per il collegamento con un PC che non disponga di un'interfaccia MIDI.

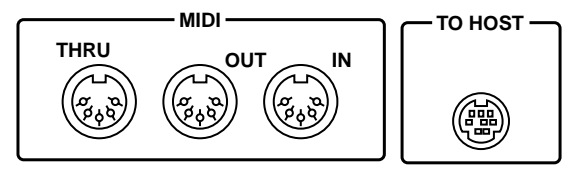

A parte il collegamento bidirezionale in grado di trasmettere e ricevere i dati MIDI, la porta TO HOST funziona come una porta regolare MIDI. Che voi usiate le MIDI regolari o la porta TO HOST dipende dal vostro sistema o dalla vostra applicazione particolare. Il parametro PORT sulla pagina 1 di MIDI viene usato per selezionare la porta per la regolare trasmissione MIDI. Vedere a pagina 224 ulteriori informazioni su "Impostazioni MIDI". La porta non utilizzata diventa automaticamente la LINK PORT, che viene usata per funzionamento simultaneo con un altro 01V.

### **Impiego della porta TO HOST**

In questo sistema, lo 01V è collegato ad un personal computer che non dispone di un'interfaccia MIDI, mediante la porta TO HOST. Il parametro PORT sulla pagina 1 di MIDI viene impostato per corrispondere al tipo di computer (PC-1, PC-2 o Mac.). Vedere a pagina 224 ulteriori informazioni su "Impostazioni MIDI". Le operazioni dello 01V vengono registrate come messaggi MIDI mediante un software di sequencer MIDI. Durante il playback, il sequencer trasmette i messaggi MIDI nuovamente nello 01V per un mixing automatizzato.

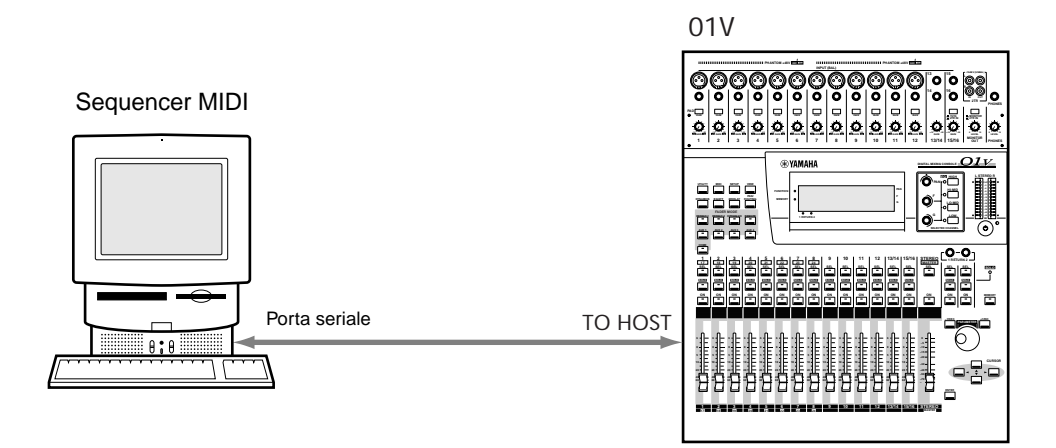

### **Impiego delle porte MIDI**

In questo sistema, lo 01V, la tastiera MIDI e il campionatore MIDI sono collegati al computer mediante un'interfaccia MIDI standard. Poiché l'interfaccia MIDI dispone soltanto di una porta MIDI IN, che è collegata alla MIDI OUT della tastiera MIDI, il sistema deve essere ricombinato per poter registrare i messaggi MIDI dallo 01V. In alternativa, potrebbe essere usata un'interfaccia con due o più porte MIDI IN.

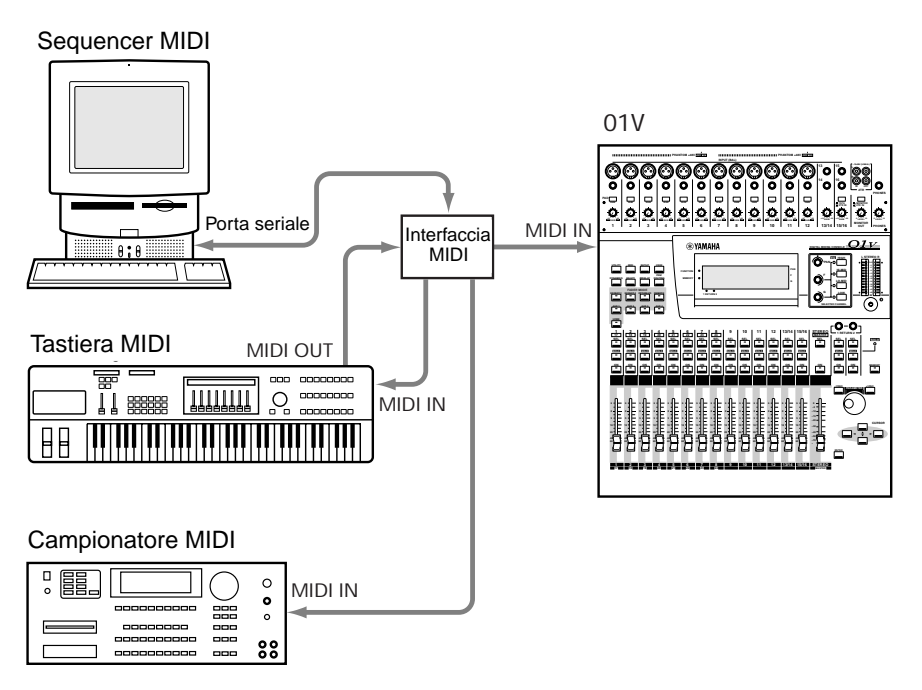

### **Impiego della Link Port**

In questo sistema, devono essere collegati due 01V per funzionare simultaneamente. Se, ad esempio, vengono richiamate scene mix, i messaggi di Program Change vengono trasmessi attraverso la porta assegnata come Link Port, per richiamo scena simultaneo su entrambi gli 01V. Vedere a pagina 214 ulteriori informazioni su "Collegamento in cascata degli 01V".

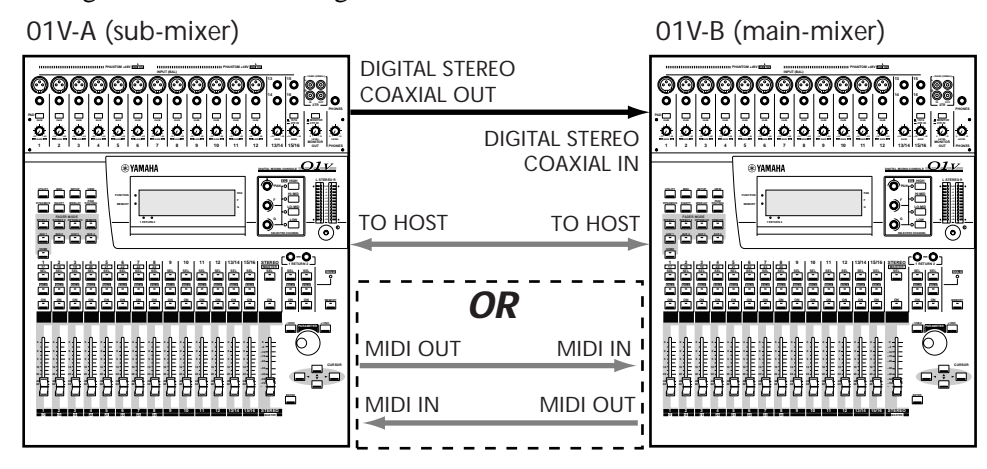

*Note: Se sono collegate le porte MIDI e le porte TO HOST di due 01V, accertatevi di escludere gli interruttori Tx e Rx di Program Change. Altrimenti quando vengono richiamate le scene mix si verifica un loop MIDI.*

# **Indicatori o spie di ricezione MIDI**

- **MM** Se i dati MIDI vengono ricevuti attraverso la porta MIDI IN, appare l'indicatore di ricezione MIDI qui raffigurato.
- **ROST** Se i dati vengono ricevuti attraverso la porta TO HOST, appare l'indicatore di ricezione HOST, qui raffigurato.

# **Impostazioni MIDI**

I parametri come canale di trasmissione (Tx), canale di ricezione (Rx), omni e echo vengono impostati sulla pagina 1 MIDI.

**1. Usate il pulsante [MIDI] per localizzare la pagina 1 MIDI, sotto riportata.**

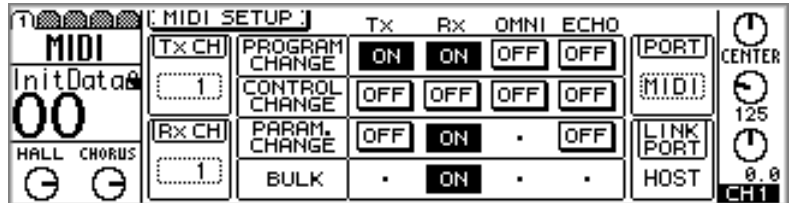

**2. Usate i pulsanti cursore per selezionare i parametri e il pulsante [ENTER], il controllo PARAMETER o i pulsanti [-1/DEC] e [+1/INC] per impostarli.**

**PORT/LINK PORT**—Il parametro PORT determina se le porte TO HOST o MIDI sono usate per la trasmissione MIDI regolare. Il parametro LINK PORT, usato per operazione a cascata simultanea (vedere pagina 214), viene impostato automaticamente sulla porta non utilizzata. Ad esempio, se PORT è impostato su MIDI, LINK PORT verrà impostato su HOST e viceversa. Quando si utilizza la porta TO HOST,

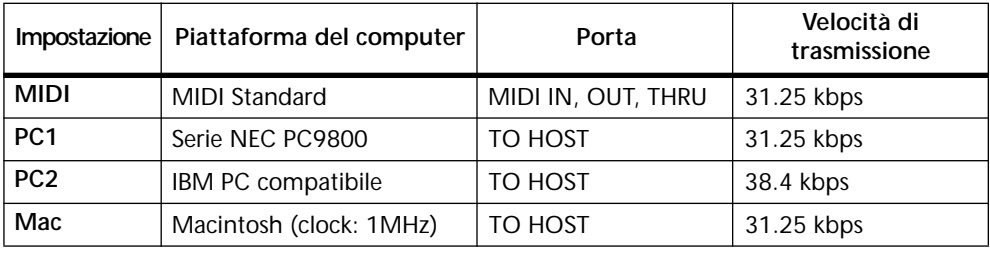

PORT dovrebbe essere impostata in modo da corrispondere al tipo di computer collegato allo 01V, come mostrato in tabella.

**Tx CH**—Questo parametro determina quale canale MIDI è utilizzato dallo 01V per trasmettere i messaggi MIDI e può essere impostato da 1 a 16. Il dispositivo che riceve i messaggi MIDI dallo 01V dovrebbe essere impostato sullo stesso numero di canale MIDI. Quando lo 01V trasmette i dati MIDI in risposta ad una richiesta, quei dati vengono trasmessi sullo stesso canale MIDI sul quale la richiesta era stata ricevuta.

**Rx CH**—Questo parametro determina quale canale MIDI è utilizzato dallo 01V per ricevere i messaggi MIDI, e può essere impostato da 1 a 16. Il dispositivo che trasmette i messaggi MIDI allo 01V dovrebbe essere impostato sullo stesso numero di canale MIDI. Se è attivata la funzione PROGRAM CHANGE OMNI o CONTROL CHANGE OMNI, i messaggi di control change e program change possono essere ricevuti qualunque sia tale impostazione.

**PROGRAM CHANGE**—I messaggi di Program Change (o cambio programma) vengono usati per richiamare scene mix. Vedere a pagina 227 ulteriori informazioni su questo argomento. I quattro interruttori ON/OFF appartenenti a questo gruppo funzionano come indicato qui di seguito.

Tx determina se lo 01V trasmette i messaggi di Program Change quando viene richiamata una scena mix. Rx determina se lo 01V richiama le scene mix quando sono ricevuti messaggi di Program Change. OMNI determina se lo 01V riceve i messaggi di Program change su tutti e 16 i canali MIDI (ON) oppure solo sul canale di ricezione Rx (OFF).

ECHO determina se i messaggi di Program Change ricevuti vengono ritrasmessi inalterati attraverso la porta MIDI OUT. Se ECHO è on, lo 01V riceve i messaggi di Program Change e li ritrasmette attraverso la porta MIDI OUT qualunque siano le regolazioni del canale MIDI.

**CONTROL CHANGE**—I messaggi di Control Change (o cambio controllo) vengono usati per controllare in tempo reale i parametri dello 01V. Vedere a pagina 229 ulteriori informazioni su questo argomento. I quattro interruttori ON/OFF costituenti questo gruppo funzionano come indicato qui di seguito.

Tx determina se lo 01V trasmette i messaggi di Control Change quando vengono regolati i parametri del mix. Rx determina se lo 01V regola i parametri del mix quando sono ricevuti messaggi di Control Change. OMNI determina se lo 01V riceve messaggi di Control Change su tutti e 16 i canali MIDI (ON) oppure solo sul canale di ricezione Rx (OFF).

ECHO determina se i messaggi di Control Change ricevuti vengono ripetuti attraverso la porta MIDI OUT. Se ECHO è on, lo 01V riceve i messaggi di Control Change e li ritrasmette attraverso la porta MIDI OUT, qualunque siano le regolazioni del canale MIDI (MIDI Channel).

**PARAM. CHANGE**—I messaggi esclusivi di sistema relativi a Parameter Change sono usati per controllare in tempo reale i parametri dello 01V. Vedere a pagina 231 ulteriori informazioni su questo argomento. I tre interruttori ON/OFF in questo gruppo agiscono come indicato qui di seguito.

Tx determina se lo 01V trasmette i messaggi esclusivi di sistema relativi a Parameter Change quando vengono regolati i parametri del mix. Rx determina se lo 01V regola oppure no i parametri del mix quando sono ricevuti i messaggi esclusivi di sistema relativi a Parameter Change. Se Rx è attivato (on), lo 01V trasmette i messaggi esclusivi di sistema relativi a Parameter Change in risposta alle eventuali richieste, anche se Tx (la trasmissione) è esclusa (off).

ECHO determina se i messaggi esclusivi di sistema relativi a Parameter Change ricevuti vengono ripetuti inalterati attraverso la porta MIDI OUT. Quando ECHO è attivata (ON), lo 01V riceve i messaggi esclusivi di sistema relativi a Parameter Change e li ritrasmette attraverso la porta MIDI OUT, qualunque siano le regolazioni di MIDI Channel (canale MIDI).

**BULK**—Questo interruttore determina se lo 01V riceve le richieste MIDI Bulk e i messaggi MIDI Bulk Dump. Quando è attivato (ON), lo 01V trasmette i messaggi Bulk Dump in risposta a richieste analoghe. I messaggi Bulk Dump e le richieste Bulk Dump non vengono mai "echoed", cioè ritrasmessi e ripetuti. I messaggi Bulk Dump possono essere trasmessi dallo 01V prescindendo da questa impostazione. Vedere a pagina 232 ulteriori informazioni nel paragrafo "Bulk Dump".

# **Richiamo di scena mediante Program Change**

Quando viene ricevuto un messaggio MIDI di Program Change, viene richiamata una scena mix secondo la memoria di scena prevista nella tabella di assegnazione di Program Change. Similarmente, quando viene richiamata una scena mix, lo 01V trasmette un messaggio di Program Change che può essere usato per richiamare una scena mix su un altro 01V o registrata su un sequencer MIDI per un richiamo automatizzato delle scene. Vedere a pagina 188 "Richiamo delle scene mix mediante messaggi di Program Change MIDI".

Inizialmente, come elencato nel paragrafo "Scene Memory/Tabella Program Change" riportato a pagina 273, le memorie di scena da 1 a 99 sono assegnate in sequenza ai Program Change da 1 a 99, sebbene tali assegnazioni possano essere editate sulla pagina 2 di MIDI. Queste assegnazioni sono usate sia per la trasmissione sia per la ricezione, per cui se alla memoria di scena 20 viene assegnato il Program Change numero 10, lo 01V richiama la memoria di scena 20 se riceve il Program Change numero 10, e trasmette il Program Change numero 10 quando viene richiamata la memoria di scena 20.

Affinché lo 01V possa ricevere e ritrasmettere messaggi di Program Change MIDI, gli interruttori Rx e Tx di Program Change sulla pagina 1 di MIDI devono essere attivati (on). Vedere a pagina 224 ulteriori informazioni su "Impostazioni MIDI".

**1. Usate il pulsante [MIDI] per localizzare la pagina 2 di MIDI, sotto riportata.**

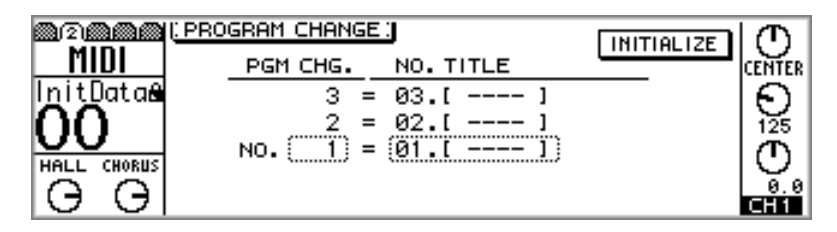

- **2. Usate i pulsanti cursore per selezionare la colonna PGM CHG e quindi usate il controllo a rotella PARAMETER o i pulsanti [-1/DEC] e [+1/INC] per selezionare un Program Change.**
- **3. Usate il pulsante cursore destro per selezionare la colonna NO. TITLE, e quindi usate il controllo a rotella PARAMETER o i pulsanti [-1/DEC] e [+1/INC] per selezionare una memoria di scena.**

A pagina 273 è stata fornita una tabella di assegnazione di memoria di scena ad un Program Change. Per riportare le assegnazioni alle impostazioni iniziali, usate i pulsanti cursore per selezionare l'interruttore INITIALIZE, e quindi premete il pulsante [ENTER]. Appare una finestra di dialogo, per cui dovete fare un click su OK per procedere con l'inizializzazione.

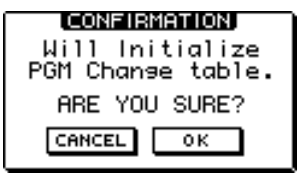

La memoria di scena corrente che corrisponde al Program Change incluso nella tabella di assegnazione può essere memorizzata in un dispositivo MIDI esterno, ad esempio un archiviatore di dati MIDI, utilizzando la funzione MIDI Bulk Dump. Vedere a pagina 232 ulteriori informazioni su "Bulk Dump".

Se una memoria di scena è assegnata a due o più Program Change, quando viene richiamata quella memoria di scena, viene trasmesso il Program Change con il numero più basso.

Se viene richiamata una memoria di scena che non è assegnata ad alcun Program Change, viene trasmesso un messaggio di richiamo scena mediante Parameter Change esclusivo di sistema. Vedere a pagina 231 ulteriori informazioni su questo argomento.

### **Impiego dei Program Change**

Nell'esempio seguente, sullo 01V-A viene richiamata la memoria di scena numero 10 e viene trasmesso un MIDI Program Change n. 10, quindi la memoria di scena n. 10 viene richiamata anche sullo 01V-B. Ciò fa supporre che si stia usando la tabella di assegnazione iniziale di Program Change. Modificando il Program Change per quanto riguarda l'assegnazione delle memorie di scena, il Program Change n. 10 potrebbe essere usato per richiamare sullo 01V-B una memoria di scena differente, oppure lo 01V-A potrebbe essere predisposto per trasmettere un Program Change differente, quando viene richiamata la memoria di scena n. 10.

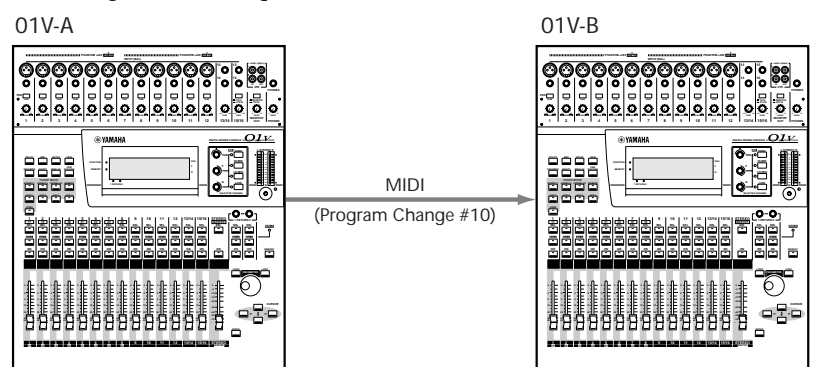

Nell'esempio seguente, è selezionato il programma o patch numero 5 sulla tastiera MIDI e viene trasmesso il Program Change MIDI n. 5, per cui la memoria di scena n. 5 viene richiamata sullo 01V. Ciò fa presupporre che si stia usando la tabella di assegnazione Program Change iniziale. Editando il Program Change per ciò che riguarda le assegnazioni alle memorie di scena, il Program Change n. 5 potrebbe essere usato per richiamare una memoria di scena differente sullo 01V.

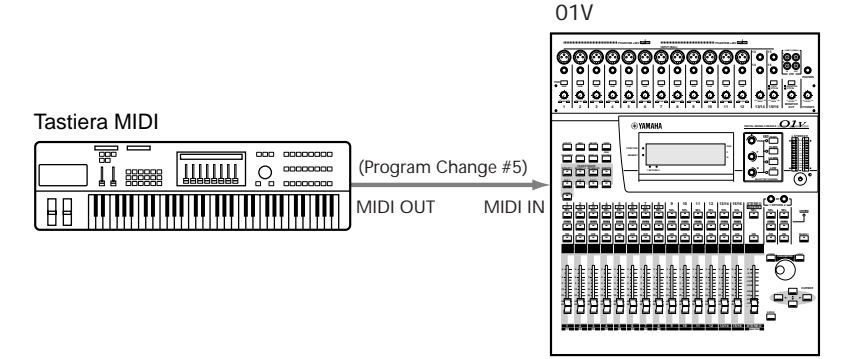

Nell'esempio seguente, in una song sul sequencer MIDI è stato immesso il Program Change numero 26. Quando la song viene eseguita, il Program Change MIDI n. 26 viene trasmesso in una locazione o area specificata e la memoria di scena n. 26 viene richiamata automaticamente sullo 01V. Poiché lo 01V trasmette messaggi di Program Change quando vengono richiamate scene mix, i richiami di scene mix possono essere registrati in tempo reale nel sequencer MIDI.

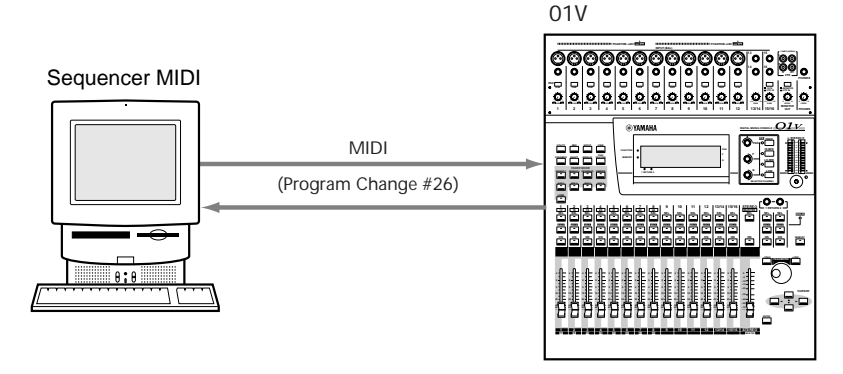

# **Controllo parametri mediante Control Change**

Quando viene ricevuto un messaggio di Control Change MIDI, un parametro del mix viene regolato secondo la tabella di assegnazione parametri/Control Change. Similarmente, se viene regolato un parametro del mix, lo 01V trasmette un messaggio di Control Change utilizzabile per controllare un altro 01V o che può essere eventualmente registrato in un sequencer MIDI per fornire un controllo parametri automatizzato.

Ai Control Change da 0 a 95 e da 102 a 119 possono essere assegnati fino a 114 parametri mix (i Control Change da 96 a 101 non vengono usati). Inizialmente, i parametri dello 01V vengono assegnati ai Control Change, come è stato elencato alla pagina 274 "Parametri 01V/Tabella Control Change", sebbene tali assegnazioni possano essere editate, utilizzando la pagina 3 MIDI. Queste assegnazioni sono usate sia per la trasmissione sia per la ricezione, per cui se il Control Change 10 è assegnato al fader di canale 10, lo 01V regola quest'ultimo quando vengono ricevuti i dati di Control Change numero 10, e trasmette il Control Change n. 10 quando viene regolato il fader di canale 10. Sono state fornite anche le tabelle o prospetti di assegnazione da utilizzare con il Programmable Mixer 01 Yamaha e il Mixer Digitale 03D.

Affinché lo 01V possa ricevere e trasmettere messaggi di Control Change MIDI, gli interruttori Rx e Tx di Control Change sulla pagina 1 della videata MIDI devono essere attivati (on). Vedere a pagina 224 ulteriori informazioni su "Impostazioni MIDI".

**1. Usate il pulsante [MIDI] per localizzare la pagina 3 di MIDI, sotto riportata.**

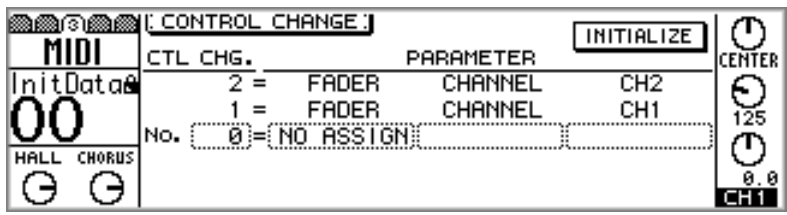

**2. Usate i pulsanti cursore per selezionare la colonna CTL CHG e quindi usate il controllo a rotella PARAMETER o i pulsanti [-1/DEC] e [+1/INC] per selezionare un Control Change.**

Poiché i Control Change 0 e 32 vengono usati assieme con i messaggi Program Change e Bank Select, alcuni sequencer MIDI possono non registrare correttamente tali Control Change. In questo caso, impostate i Control Change 0 e 32 su "NO ASSIGN".

**3. Usate il pulsante cursore destro per selezionare le colonne PARAMETER e il controllo a rotella PARAMETER o i pulsanti [-1/DEC] e [+1/INC] per selezionare i parametri.**

A pagina 274 è riportata una tabella o prospetto di assegnazione parametri-Control Change. Per riportare tali assegnazioni sui valori iniziali, usate i pulsanti cursore per selezionare l'interruttore INITIALIZE, e quindi premete il pulsante [ENTER]. Appare la finestra di dialogo, per cui potete effettuare la scelta DEFAULT per procedere con l'inizializzazione.

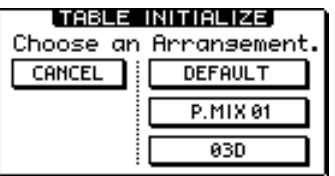

Gli interruttori P.MIX 01 e 03D vengono usati per configurare i Control Change da usare con il Programmable Mixer 01 Yamaha o il Mixer Digitale 03D Yamaha. Le tabelle di assegnazione parametro-Control Change relative a questi ultimi dispositivi sono riportate a pagina 277.

Il prospetto di assegnazione corrente fra parametri e Control Change può essere memorizzato su un dispositivo MIDI esterno, ad esempio un archiviatore di dati MIDI, utilizzando la funzione MIDI Bulk Dump. Vedere a pagina 232 ulteriori informazioni su questo argomento.

Se viene ricevuto un messaggio di Control Change mentre è visualizzata la pagina 3 di MIDI, automaticamente viene selezionato quel Control Change, facilitando la determinazione di quale Control Change viene trasmesso quando, supponiamo, viene azionato il cursore di un controller MIDI esterno (cursore nel senso di controllo a scorrimento).

### **Impiego dei Control Change**

Nell'esempio seguente, il fader master dello 01V-A viene azionato e viene trasmesso il Control Change MIDI numero 27, per cui viene azionato anche il Master fader dello 01V-B. Ciò lascia presupporre che si stia usando la tabella di assegnazione Control Change iniziale. Editando le assegnazioni Control Change/parametri, il Control Change numero 27 potrebbe essere usato per controllare un parametro differente sullo 01V-B oppure lo 01V-A potrebbe essere impostato in modo da trasmettere un Control Change differente, nel momento in cui viene azionato il suo Master fader.

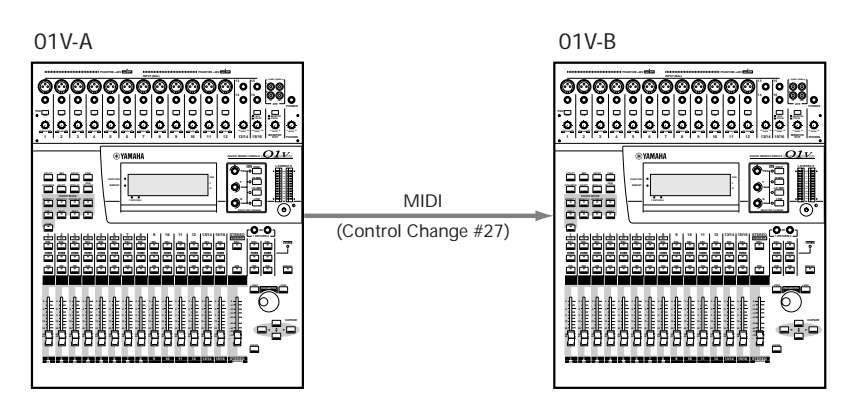

Nell'esempio seguente, è stato assegnato il Control Change numero 25 ad un controller MIDI assegnabile sulla tastiera MIDI. Quando viene regolato questo controller, viene trasmesso il Control Change numero 85, per cui sullo 01V viene regolato il livello della mandata effetti 1 per il canale di ingresso 9. Ciò suppone che si stia utilizzando la tabella di assegnazione iniziale di Control Change. Modificando tali assegnazioni, possono essere usati i controller MIDI per controllare vari parametri dello 01V.

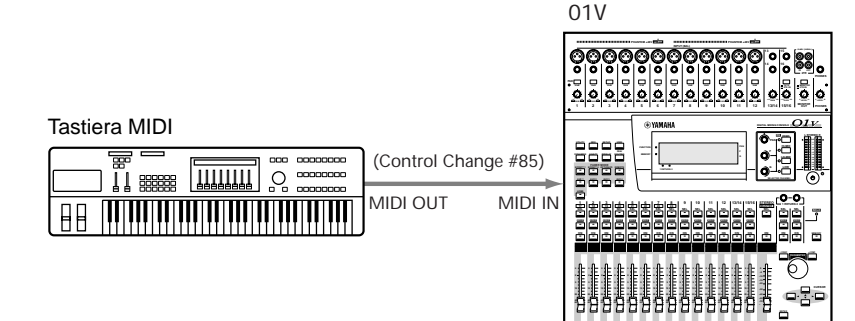

**17 18 19 20 21 22 23 24**

Nell'esempio seguente, i movimenti o spostamenti del fader del canale di ingresso 5 vengono registrati in tempo reale su un sequencer MIDI utilizzando il Control Change numero 5. Durante il playback, il sequencer trasmette i messaggi di Control Change n. 5 nuovamente allo 01V e il fader 5 si sposta di conseguenza. Questa tecnica può essere usata anche con i pulsanti [ON], i panpot e gli effetti, per fornire un mixing automatizzato.

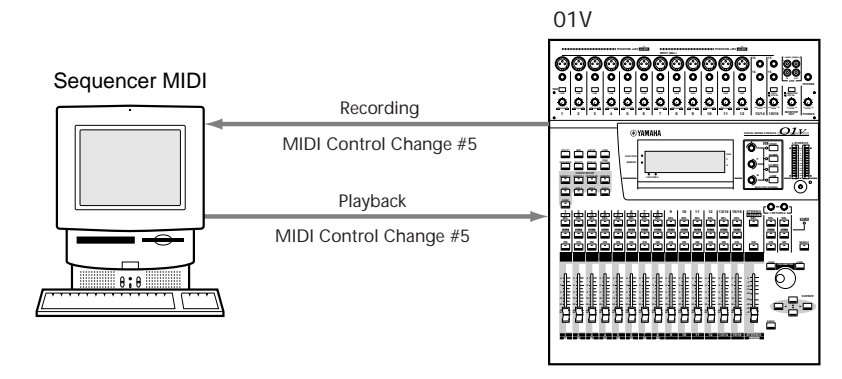

# **Controllo parametri System Exclusive**

I parametri del mix dello 01V possono essere anche controllati in tempo reale utilizzando i messaggi esclusivi di sistema MIDI. Quando viene regolato un parametro del mix, lo 01V trasmette un messaggio System Exclusive Parameter Change. Le funzioni Transmit e Request sulla pagina 5 della videata MIDI utilizzano messaggi System Exclusive per richiedere regolazioni di parametri da altri 01V.

Quando i programmi vengono richiamati dalle librerie EQ, dynamics o effects, vengono anche trasmessi i messaggi di richiamo libreria mediante Parameter Change del System Exclusive. Quando i canali sono isolati, vengono trasmessi i messaggi System Exclusive Parameter Change Key Remote.

Se una memoria di scena non è assegnata a un Program Change ma viene richiamata, viene trasmesso un messaggio System Exclusive Parameter Change Scene Recall.

Per poter ricevere e trasmettere i messaggi System Exclusive Parameter Change, lo 01V sulla pagina 1 MIDI deve avere gli interruttori Rx e Tx di PARAM. CHANGE in condizione on, cioè attivati. Per ulteriori informazioni vedere a pagina 224 "Impostazioni MIDI".

I formati dei dati per i messaggi System Exclusive Parameter Change sono riportati alla pagina 280 "Formato dei dati MIDI".

# **Bulk Dump**

Le memorie di scena dello 01V, i suoi programmi library e i dati di impostazione possono essere trasferiti su un altro dispositivo MIDI utilizzando la funzione Bulk Dump di System Exclusive. Ciò può essere usato per effettuare il backup di dati importanti dello 01V, trasferendoli su un archiviatore di dati MIDI, un computer di controllo oppure per scambiare dati fra due 01V.

Lo 01V può trasmettere messaggi MIDI System Exclusive Bulk Dump in qualsiasi momento. Perché lo 01V risponda alle richieste Bulk Dump provenienti da altri dispositivi MIDI, è necessario che l'interruttore Rx BULK che si trova sulla pagina 1 della videata MIDI sia attivato (on). Vedere a pagina 224 ulteriori informazioni su "Impostazioni MIDI".

**1. Usate il pulsante [MIDI] per localizzare la pagina 4 di MIDI, sotto riportata.**

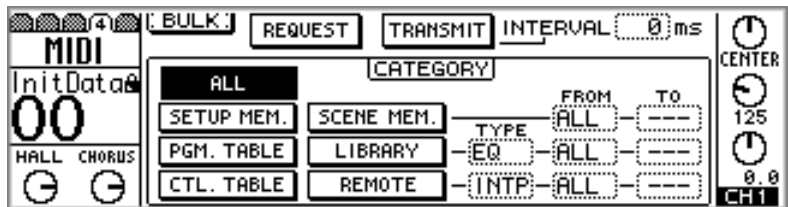

**2. Usate i pulsanti cursore per selezionare un interruttore CATEGORY, e premete il pulsante [ENTER] per selezionarla.**

L'interruttore della categoria selezionata appare evidenziato.

**3. Per le categorie SCENE MEM., LIBRARY e REMOTE, usate i pulsanti cursore, il controllo a rotella PARAMETER e i pulsanti [-1/DEC] e [+1/INC] per impostare i parametri TYPE, FROM e TO.**

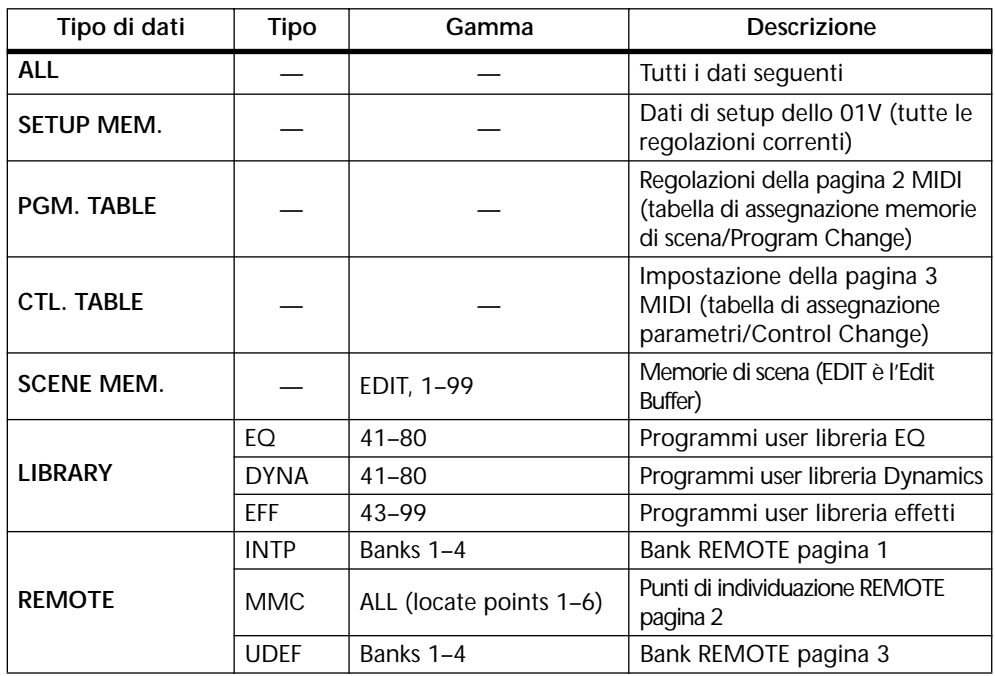

**4. Usate i pulsanti cursore per selezionare l'interruttore REQUEST o TRANSMIT e quindi premete il pulsante [ENTER].**

Quando viene usato REQUEST, lo 01V trasmette un messaggio di richiesta Bulk Dump MIDI. Quindi il dispositivo ricevente trasmette i dati Bulk Dump richiesti allo 01V. Se viene usato TRANSMIT, lo 01V trasmette la categoria dei dati selezionati via Bulk Dump.

**TRANSMIT INTERVAL**—Questo parametro specifica l'intervallo intercorrente fra i blocchi di dati durante la trasmissione Bulk Dump. Dispositivi MIDI con un buffer di dati relativamente piccolo sono facilmente sovraccaricati quando in una sola volta vengono ricevuti troppi dati. Impostando un intervallo di 300 millisecondi ad esempio si consente ad un dispositivo più lento di elaborare correttamente i dati MIDI ricevuti. Un valore 0 per l'intervallo può essere usato quando si trasferiscono dati Bulk Dump fra due 01V.

### **Impiego della funzione MIDI Bulk Dump**

Nell'esempio seguente, le memorie di scena e i programmi degli effetti user dallo 01V-A vengono trasferiti allo 01V-B utilizzando la funzione MIDI Bulk Dump. L'interruttore Rx BULK sulla pagina 1 MIDI dello 01V-B deve essere attivato, altrimenti la funzione riversamento dati (Bulk Dump) verrà ignorata. Vedere a pagina 224 ulteriori informazioni su "Impostazioni MIDI").

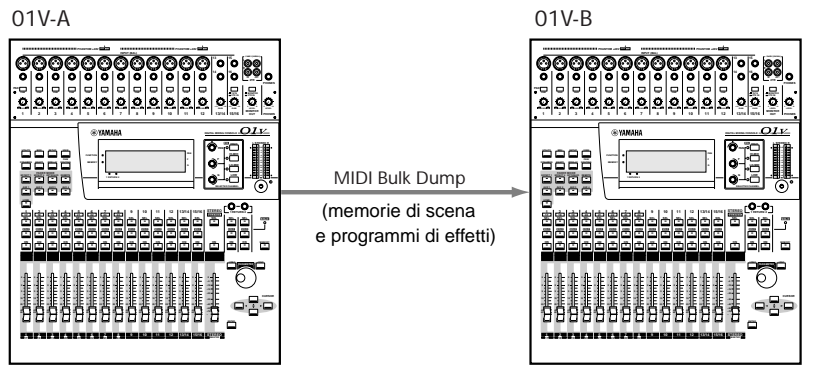

Nell'esempio seguente, tutti i dati provenienti dallo 01V vengono trasferiti su un archiviatore di dati MIDI. Il dispositivo di memorizzazione potrebbe essere anche un computer su cui gira un software per la gestione dei dati Bulk. Per poter trasferire i dati Bulk Dump dall'archiviatore di dati MIDI nuovamente nello 01V, l'interruttore Rx BULK sulla pagina 1 MIDI deve essere attivato (on). Vedere a pagina 224 ulteriori informazioni.

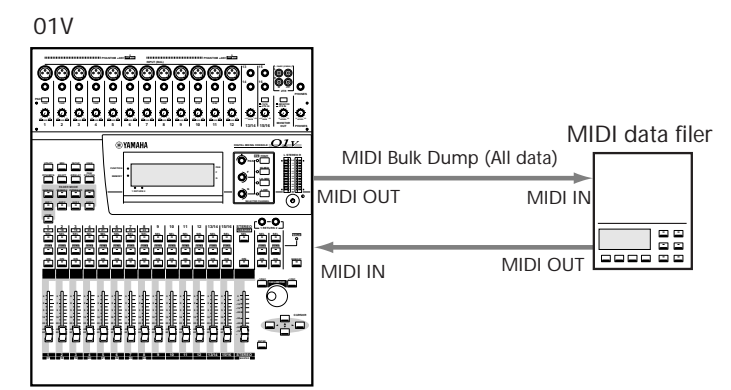

# **Local Control**

La funzione Local Control MIDI può essere usata per controllare a distanza uno 01V. Solitamente, i controlli dello 01V (i fader, i pulsanti, i controlli rotanti e le pagine di display) impostano i parametri interni dello 01V. Quando Local Control è esclusa (off), i parametri interni restano gli stessi quando i controlli vengono azionati ma i messaggi di Parameter Change di System Exclusive che lo 01V trasmette possono essere usati per controllare a distanza uno 01V. I parametri controllabili comprendono tutti quelli memorizzabili all'interno delle scene mix e le regolazioni solo e monitor. Quando Local Control è esclusa (off), i valori dei parametri visualizzati sullo 01V locale sono infatti quelli dello 01V controllato a distanza (remote). Inoltre, i misuratori sullo 01V locale visualizzano i livelli dei segnali dello 01V a distanza (remote). Ciò è utile quando due 01V sono collegati in cascata. Vedere a pagina 214 ulteriori informazioni su "Collegamento a cascata degli 01V".

**1. Usate il pulsante [MIDI] per localizzare la pagina 5 di MIDI, sotto riportata.**

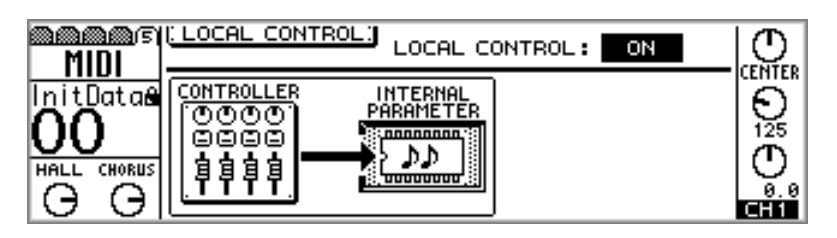

**2. Usate i pulsanti cursore per selezionare l'interruttore LOCAL CONTROL e quindi premete il pulsante [ENTER].**

Usate i pulsanti cursore per selezionare l'interruttore LOCAL CONTROL e quindi premete il pulsante [ENTER].

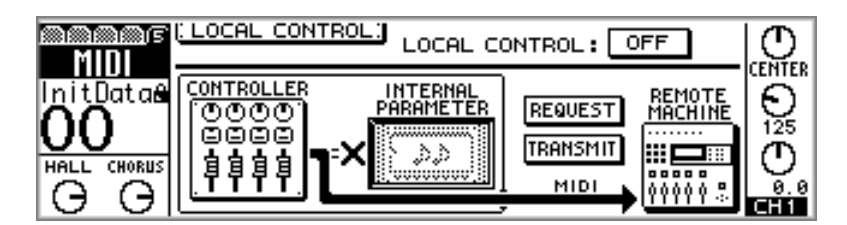

Mentre Local Control è esclusa (off), l'area della funzione del display appare evidenziata, come mostrato qui in figura, per ricordare che appunto Local Control è esclusa.

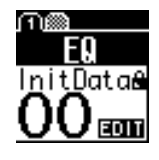

Le funzioni TRANSMIT e REQUEST sono usate per far corrispondere le regolazioni locali e remote quando gli 01V vengono collegati per la prima volta. La funzione TRANSMIT trasmette le regolazioni locali del

CONTROLLER dello 01V allo 01V che è da controllare a distanza. La funzione REQUEST richiede le regolazioni dei parametri dello 01V a distanza (remoto) e imposta di conseguenza il CONTROLLER dello 01V locale. I parametri interni dello 01V locale non vengono alterati da queste funzioni.

Per le memorie di scena, lo 01V locale memorizza e richiama le proprie regolazioni di parametri prescindendo dalla funzione Local Control.

Dovete essere al corrente che quando viene usata la funzione Local Control per poter gestire uno 01V remoto (cioè Local Control è off sullo 01V locale), il controllo a distanza può essere interrotto temporaneamente per anomalie di wordclock sullo 01V locale. Inoltre, se i parametri vengono regolati direttamente sullo 01V remoto, cioè quello a distanza, i misuratori sullo 01V locale potrebbero non visualizzare correttamente i livelli.

Local Control non può essere esclusa mentre è in corso un crossfade di una scena mix (Fade Time), e se tentate un'operazione del genere appare un messaggio di avvertimento. Tuttavia, Local Control può essere inserita mentre è in corso una dissolvenza (fade) di una scena mix.

Nell'esempio seguente, lo 01V-A (remoto) e lo 01V-B (locale) sono collegati in cascata per ottenere un mixaggio digitale a 48 canali. Usando la funzione Local Control, entrambi gli 01V possono essere controllati usando i fader, i pulsanti, i controlli rotanti e le pagine di display dello 01V-B. Anche i livelli di segnale dello 01V-A possono essere misurati utilizzando lo 01V-B. Per controllare lo 01V-B, la sua funzione Local Control viene attivata (on). Per controllare lo 01V-A, la funzione Local Control sullo 01V-B deve essere esclusa (off). Entrambi gli 01V dovrebbero essere impostati sulla stessa porta (MIDI oppure TO HOST) e il canale di ricezione MIDI (Rx) sullo 01V-A dovrebbe corrispondere al canale di trasmissione MIDI (Tx) dello 01V-B. Vedere a pagina 224 ulteriori informazioni su "Impostazioni MIDI".

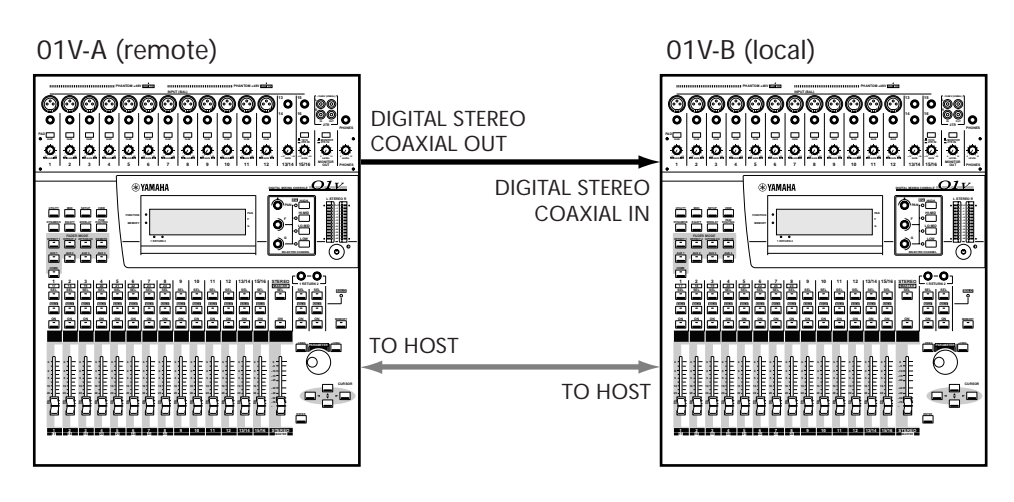

# **MIDI Machine Control (controllo macchina via MIDI)**

Utilizzando i comandi MIDI Machine Control (abbreviati MMC), un registratore compatibile MMC può essere controllato mediante lo 01V. Per controllare le funzioni di trasporto possono essere utilizzati i pulsanti [ON] da 1 a 6, mentre i pulsanti [SEL] da 1 a 6 possono essere utilizzati per identificare sei punti definibili (locate points). I comandi MMC sono trasmessi via MIDI.

**1. Usate il pulsante [REMOTE] per localizzare la pagina 2 di REMOTE, sotto riportata.**

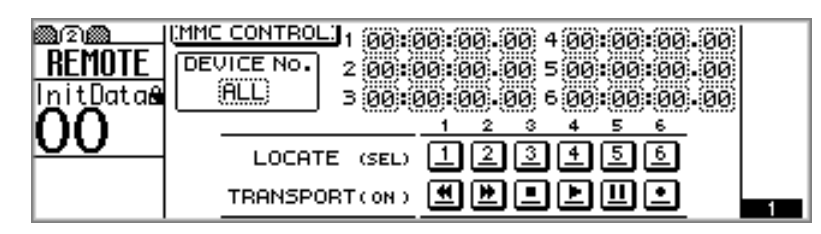

Mentre è visualizzata questa pagina, vengono disattivati i controlli diversi dai punti [ON] da 1 a 6 e i pulsanti [SEL] da 1 a 6.

**2. Usate i pulsanti cursore per selezionare il parametro DEVICE No., e il controllo a rotella PARAMETER o i pulsanti [-1/DEC] e [+1/INC] per selezionare un numero di dispositivo.**

Il numero di dispositivo, che può essere impostato da 1 a 127 oppure su ALL, dovrebbe essere impostato in modo da corrispondere a quello del registratore che intendete controllare. Se è impostato su ALL, vengono controllati assieme tutti i registratori compatibili MMC collegati.

**3. Usate i pulsanti [ON] da 1 a 6 per trasmettere ad un registratore i seguenti comandi di trasporto.**

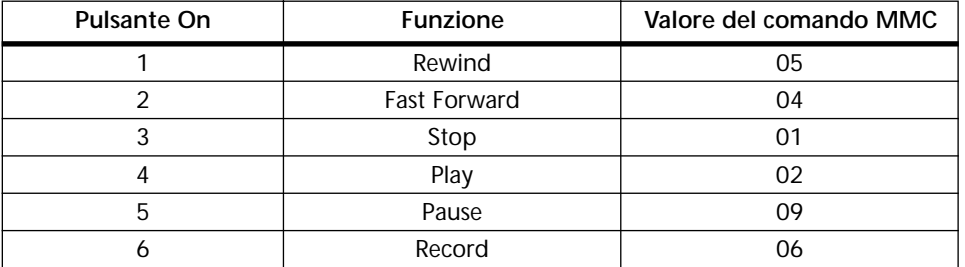

- **4. Usate i pulsanti cursore e il controllo a rotella PARAMETER oppure i pulsanti [-1/DEC] e [+1/INC] per impostare in ore, minuti, secondi e frames i tempi di individuazione (locate).**
- **5. Usate i pulsanti [SEL] da 1 a 6 per trasmettere i comandi di individuazione (locate) al registratore.**

I punti di individuazione (locate) possono essere memorizzati mediante la funzione Bulk Dump MIDI. Vedere a pagina 232 ulteriori informazioni su questo argomento. Nell'esempio seguente un sistema di registrazione con hard disk compatibile MMC che gira su un personal computer viene controllato a distanza da uno 01V che utilizza comandi MMC. Il numero di dispositivo (device No.) sulla pagina 2 di REMOTE dello 01V dovrebbe corrispondere a quello del registratore con hard disk.

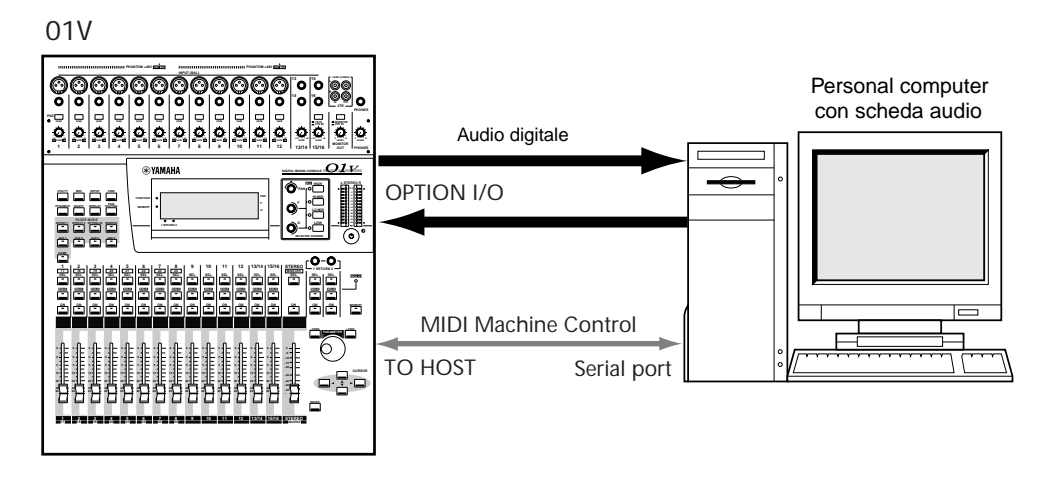

Nell'esempio seguente, un registratore multitraccia digitale compatibile MMC viene controllato a distanza da uno 01V che utilizza i comandi MMC. Il numero di dispositivo (device No.) sulla pagina 2 di REMOTE dello 01V dovrebbe corrispondere con quello del registratore multitraccia digitale.

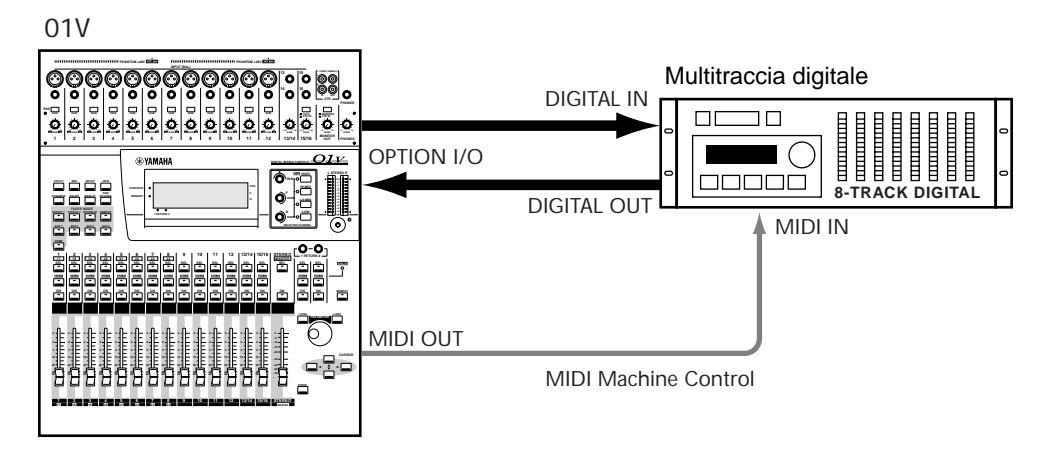

# **Controller MIDI definiti dall'utente (User Defined)**

I pulsanti [SOLO], i pulsanti [ON] e i fader dei canali da 1 a 16 e il Master possono essere usati come controller MIDI per il controllo di un dispositivo MIDI a distanza (remote). Una stringa di dati MIDI fino a 16 bytes può essere assegnata a ciascun controllo e le assegnazioni sono attive soltanto quando è visualizzata la pagina 3 di REMOTE. Selezionate un'altra pagina e questi controlli eseguiranno funzioni diverse cioè quelle regolari. Quattro serie di assegnazioni sono memorizzabili nei bank da 1 a 4.

**1. Usate il pulsante [REMOTE] per localizzare la pagina 3 di REMOTE, sotto riportata.**

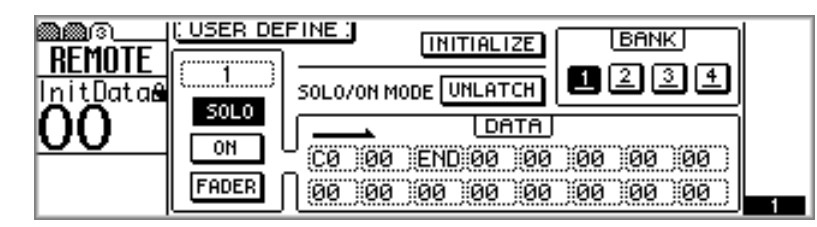

Mentre è visualizzata questa pagina, i pulsanti [SOLO] e [ON] e i fader sui canali da 1 a 16 e Master trasmettono i dati MIDI assegnati, quando vengono azionati. Gli altri controlli sono disattivati.

**2. Usate i pulsanti [SEL] per selezionare i canali da 1 a 16 o Master, e i pulsanti cursore ed il pulsante [ENTER] per selezionare gli interruttori SOLO, ON e FADER.**

I controlli possono essere selezionati anche azionandoli semplicemente. Ad esempio, agendo sul fader del canale 5 lo si seleziona automaticamente. L'interruttore del controllo selezionato appare evidenziato. Il canale Master non dispone di un pulsante [SOLO].

**3. Usate i pulsanti cursore per selezione i parametri DATA e il controllo a rotella PARAMETER o i pulsanti [-1/DEC] e [+1/INC] per impostarli.** È possibile impostare i seguenti valori esadecimali per i dati. Hex: 00–FF

SW: Pulsanti [SOLO] e [ON] (7F per ON, 00 per OFF) FAD: Fader (00–7F) END: Completa il comando

**4. Usate i pulsanti cursore per selezionare gli interruttori BANK, e quindi premete il pulsante [ENTER] per attivare il bank selezionato.**

L'interruttore del bank attivo appare evidenziato.

Nel modo UNLATCH, i pulsanti [SOLO] e [ON] funzionano come interruttori momentanei, e i dati specificati sono trasmessi quando essi vengono premuti e quindi rilasciati. SW viene trasmesso come 7F se i pulsanti sono premuti e 00 se essi non sono premuti (o sono rilasciati).

Nel modo LATCH, i pulsanti [SOLO] e [ON] funzionano come interruttori permanenti (cioè restano attivati dopo essere stati premuti e i dati specificati vengono trasmessi soltanto se sono premuti. SW viene trasmesso come 7F se i pulsanti sono premuti, e 00 viene trasmesso quando i pulsanti vengono ripremuti.

Quando un messaggio di Control Change viene ricevuto mentre è visualizzata la pagina 3 di REMOTE, nei box DATA appare il suo valore, rendendo semplice la determinazione di quale Control Change viene trasmesso quando, supponiamo, viene azionato il cursore di un controller MIDI esterno.

Le assegnazioni Custom, cioè personalizzate, vengono memorizzate quando sono selezionati altri bank, e i bank possono essere memorizzati usando la funzione MIDI Bulk Dump. Vedere a pagina 232 ulteriori informazioni su "Bulk Dump".

Per riportare un bank alle sue assegnazioni iniziali, bisogna prima attivarlo, selezionare l'interruttore INITIALIZE e quindi premere il pulsante [ENTER]. Appare una finestra di dialogo che chiede la vostra conferma. Selezionate OK per confermare e quindi il pulsante [ENTER] per rendere operativa tale azione. Il bank selezionato viene riportato alle sue assegnazioni iniziali.

Nell'esempio seguente, viene visualizzata la pagina 3 di REMOTE mentre viene azionato il controller della modulazione sulla tastiera MIDI. Lo 01V rileva il Control Change numero 1 relativo al controller della modulazione e lo assegna al fader selezionato sullo 01V. Quindi, quando il fader viene azionato, lo 01V trasmette nuovamente alla tastiera MIDI il messaggio di Control Change numero 1. Lo 01V deve essere impostato in modo da ricevere i messaggi di Control Change MIDI. Vedere a pagina 224 ulteriori informazioni su "Impostazioni MIDI".

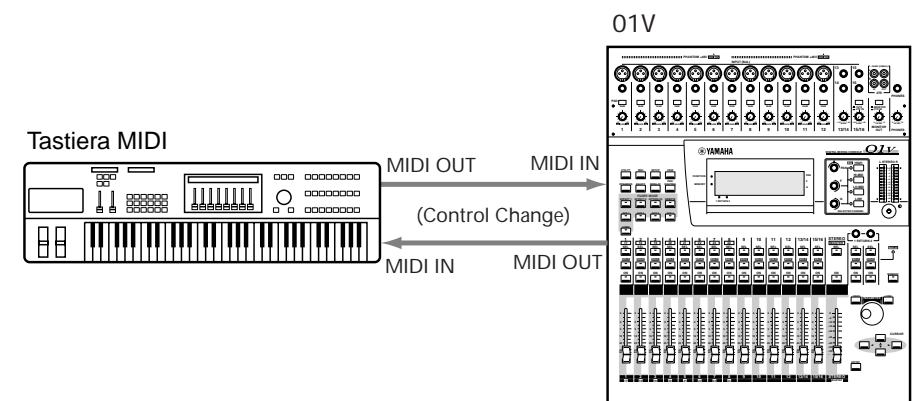

# **Collegamento degli 01V**

Il collegamento TO HOST serve a far comunicare due o più 01V per poter funzionare simultaneamente di modo che, se ad esempio il modo fader è impostato su Aux 1 per lo 01V-B, anche quello sullo 01V-A è impostato su Aux 1 e viceversa. Altre funzioni collegate comprendono

• Operazioni

Selezione della pagina di display e modo Fader, editing del titolo relativo alla memoria di scena e memorizzazione della scena mix (titolo compreso) e richiamo

• Parametri

Solo, Metering point (pagina 5 di HOME) e Meter Peak Hold on/off

Il parametro LINK PORT sulla pagina 1 MIDI dovrebbe essere impostato su HOST. Vedere a pagina 224 ulteriori informazioni su "Impostazioni MIDI".

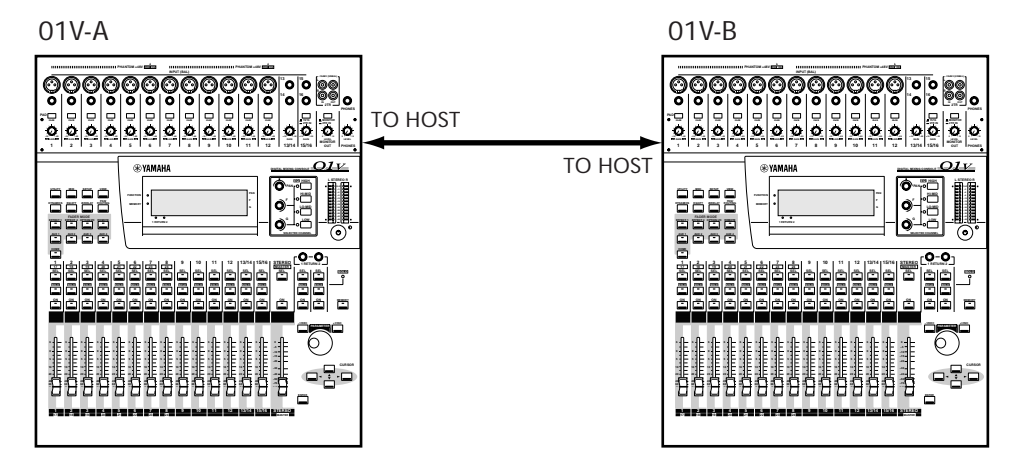

### **Collegamento di 01V mediante le porte MIDI**

Se la porta TO HOST è collegata ad un computer per scopi MIDI, è ancora possibile l'operazione simultanea di due 01V mediante le porte MIDI, come mostrato in figura. Il parametro LINK PORT sulla pagina 1 MIDI dovrebbe essere impostato su MIDI. Vedere a pagina 224 ulteriori informazioni su "Impostazioni MIDI".

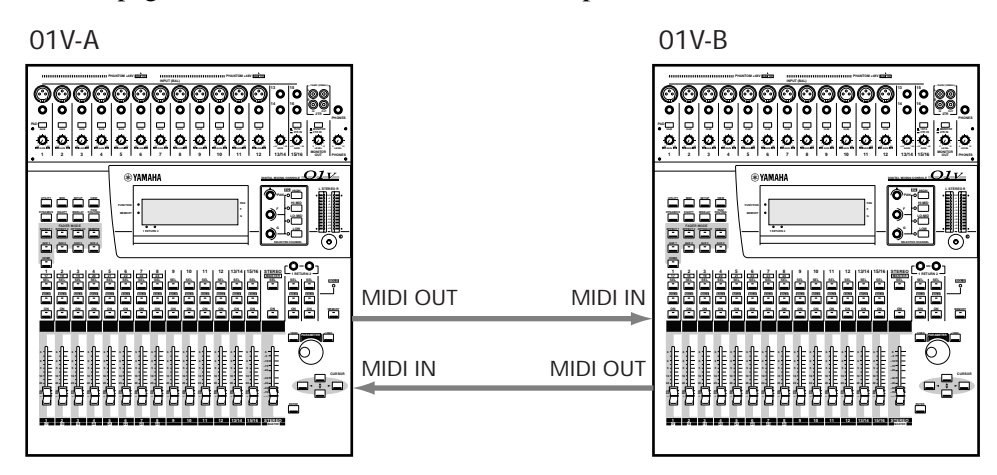

### **Collegamento in cascata di due o più 01V**

È possibile collegare tre o più 01V, come mostrato in figura sebbene, in tale caso, solo le regolazioni effettuate sullo 01V-A siano riflesse negli altri 01V. Le regolazioni effettuate sullo 01V-B o 01V-C non influenzano quelle degli altri 01V. I parametri LINK PORT sulla pagina MIDI 1 dovrebbero essere impostati su MIDI. Vedere a pagina 224 ulteriori informazioni su "Impostazioni MIDI".

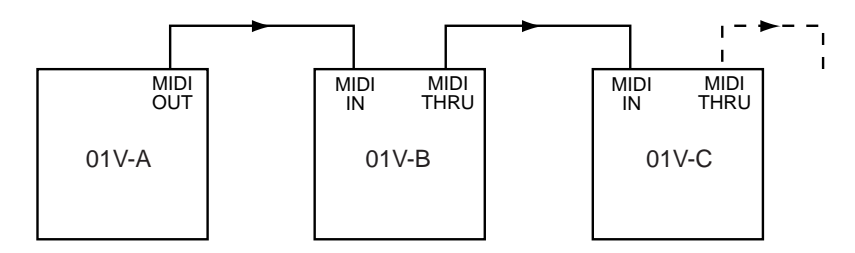

# **Esempi di sistema**

# **18**

## In questo capitolo...

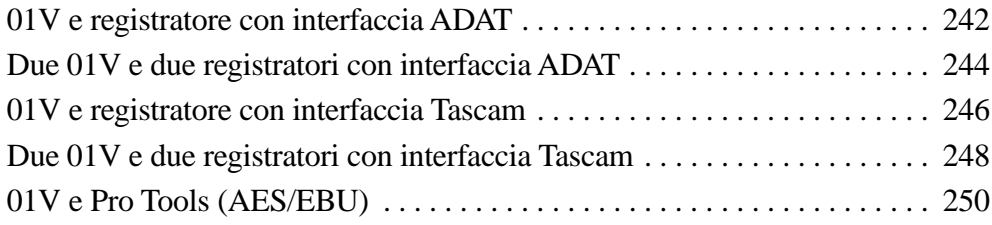

# **01V e registratore con interfaccia ADAT**

Questo esempio mostra come lo 01V possa essere usato con un registratore a nastro digitale a 8 tracce o un registratore con hard disk a 8 tracce, purché possiedano collegamenti ottici ADAT per creare un sistema di registrazione completamente digitale a 8 tracce e a 16 ingressi, con 16 ingressi mic/line e otto ritorni nastro digitali, fornendo fino a 24 ingressi durante la fase di mixdown.

### **Componenti del sistema**

- Consolle di mixaggio digitale 01V
- Scheda Option I/O tipo MY8-AT
- Registratore a nastro digitale 8 tracce, oppure registratore con hard disk a 8 tracce tipo ADAT Alesis, ADAT-XT Alesis, M20 Alesis, DR8 Akai, DD8 Akai, D-90 Fostex o CX-8 Fostex.
- Due cavi ottici ADAT

Per le istruzioni dell'installazione della MY8-AT vedere il paragrafo "Installazione delle schede Option I/O" a pagina 218.

### **Configurazione del wordclock**

Per il trasferimento audio digitale, i dispositivi audio digitali devono essere sincronizzati per ciò che riguarda il loro wordclock (vedere ulteriori informazioni a pagina 206). In questo esempio, il registratore digitale multitraccia è il wordclock master e i wordclock slave sono rappresentati dallo 01V e dal registratore DAT. Lo 01V deriva il suo wordclock dall'ingresso digitale Option I/O. Il DAT lo preleva dall'uscita Out Digital Stereo Coaxial dello 01V. La frequenza del wordclock, che è uguale a quella della velocità di campionamento, è impostata quando il nastro multitraccia digitale viene formattato o viene registrato per la prima volta.

Per la registrazione digitale dal registratore DAT al registratore multitraccia digitale, il primo deve essere configurato come wordclock master e lo 01V e il registratore digitale multitraccia devono essere configurati come wordclock "slaves". In questo caso, lo 01V preleverebbe il suo wordclock dall'ingresso In Digital Stereo Coaxial, e il registratore multitraccia digitale deriverebbe il suo wordclock dal collegamento Option I/O dello 01V. La velocità di campionamento sarà uguale a quella usata quando era stato registrato il nastro DAT. Se al posto del DAT viene usato un riproduttore CD, la velocità di campionamento viene fissata in 44.1 kHz, che rappresenta lo standard industriale per i CD musicali.

### **Note riguardanti il sistema**

- I connettori IN e OUT digitali sulla scheda MY8-AT sono collegati al registratore multitraccia digitale mediante cavi ottici ADAT.
- Sul registratore audio digitale a otto tracce ADAT Alesis, usate il pulsante DIGITAL IN per selezionare l'ingresso digitale ottico.
- Sebbene lo 01V sia un mixer a quattro bus, una combinazione di bus out, aux send e uscite dirette di canale può essere assegnata alle uscite digitali per la registrazione simultanea su otto tracce. Vedere a pagina 219 ulteriori informazioni su "Assegnazione delle uscite digitali Option I/O".
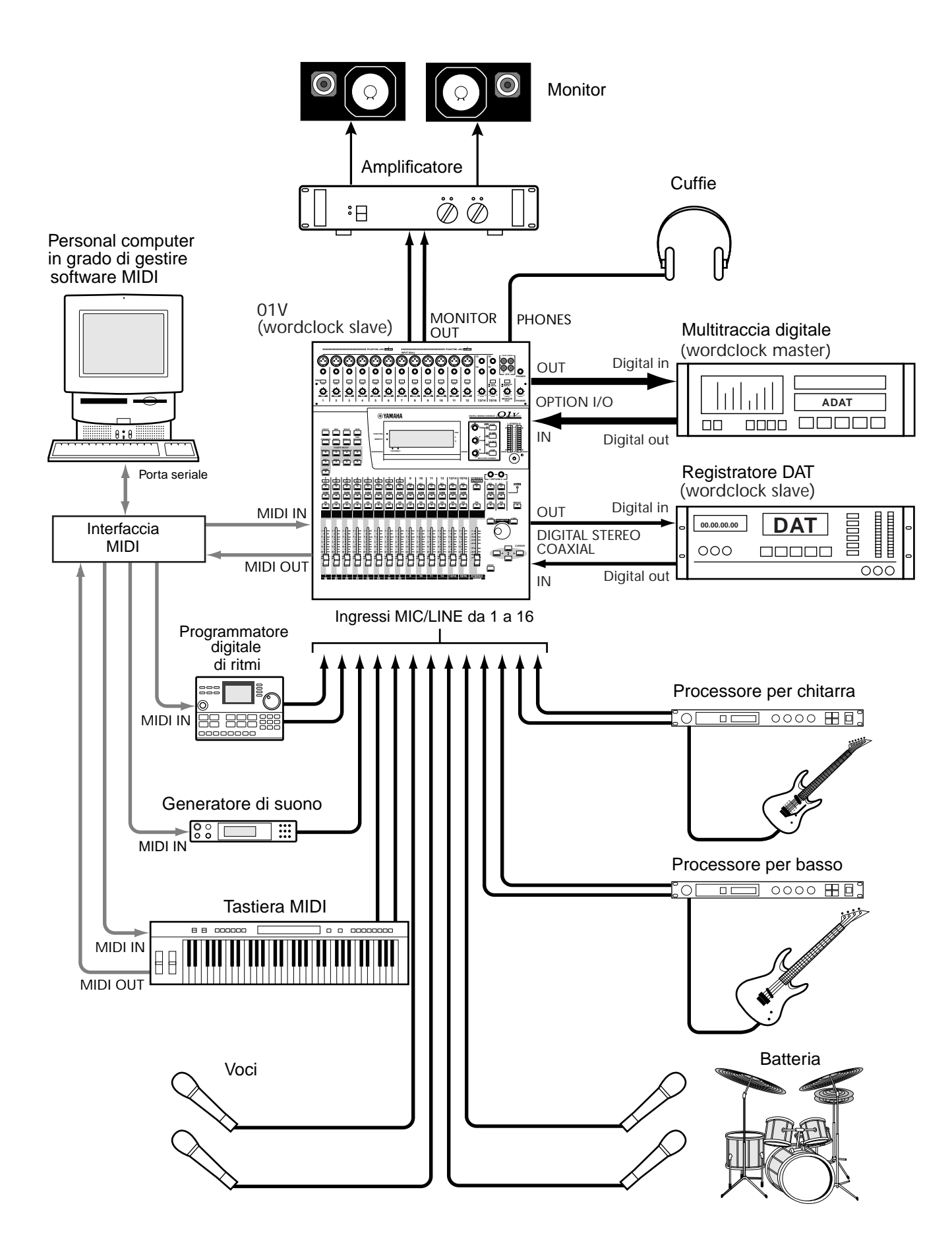

#### **Due 01V e due registratori con interfaccia ADAT**

Questo esempio mostra come possano essere usati due 01V con due registratori a nastro digitali a 8 tracce, oppure registratori con hard disk a 8 tracce, che dispongano di collegamenti ottici ADAT per creare un sistema di registrazione completamente digitale a 16 tracce, a 32 ingressi, con 32 ingressi mic/line e 16 ritorni nastro digitali, per un totale di 48 ingressi durante il mixdown.

Lo 01V-A e lo 01V-B possono essere collegati in cascata utilizzando i collegamenti In e Out di Stereo Digital. I segnali audio dello 01V-B vengono combinati in un mix stereo, che quindi viene trasmesso allo 01V-A attraverso i collegamenti Coaxial Digital Stereo e mixati con i segnali audio dello 01V-A. La porta TO HOST collega i due 01V per un funzionamento simultaneo, per cui ad esempio quando il modo fader è impostato su Aux 1 sullo 01V-A, anche il modo fader dello 01V-B è impostato su Aux 1 e viceversa. Vedere a pagina 214 ulteriori informazioni su "Collegamento a cascata degli 01V".

#### **Componenti del sistema**

- Due consolle di mixaggio digitale 01V
- Due schede Option I/O tipo MY8/-AT
- Due registratori a nastro digitali a 8 tracce oppure registratori con hard disk a 8 tracce, tipo Alesis ADAT, ADAT-XT, Alesis M20, Akai DR8, Akai DD8, Fostex D-90 o Fostex CX-8.
- Quattro cavi ottici ADAT
- Cavo sync ADAT

Vedere a pagina 218 ulteriori informazioni per l'installazione dell'MY8-AT nel paragrafo "Installazione delle schede Option I/O".

#### **Configurazione del wordclock**

Per il trasferimento audio digitale, i dispositivi audio digitali devono essere sincronizzati per ciò che riguarda il wordclock (vedere a pagina 206 ulteriori informazioni). In questo esempio, il registratore digitale multitraccia A è il wordclock master mentre il registratore B dalle stesse caratteristiche, gli 01V, e il registratore DAT sono i wordclock "slaves". Il registratore multitraccia digitale B deriva il suo wordclock dal collegamento sync con il registratore A. Gli 01V derivano i loro wordclock dagli ingressi digitali Option I/O, e il DAT, dall'uscita Out Digital Stereo Coaxial dello 01V. La frequenza di wordclock, che equivale alla velocità di campionamento, è impostata quando il nastro del multitraccia digitale viene formattato o viene registrato per la prima volta. Per la registrazione digitale dal registratore DAT a quelli multitraccia digitali, il registratore DAT deve essere configurato come master (per ciò che riguarda il wordclock) e gli 01V e i registratori multitraccia digitali come "slaves". La velocità di campionamento sarà uguale a quella usata quando è stato registrato il nastro DAT. Se al posto del DAT viene usato un riproduttore CD, la velocità di campionamento sarà fissata a 44.1 kHz, che rappresenta lo standard industriale per i CD musicali.

#### **Note riguardanti il sistema**

- I connettori IN e OUT digitali sulla scheda MY8-AT sono collegati al registratore multitraccia digitale mediante cavi ottici ADAT.
- Sul registratore audio digitale a otto tracce ADAT Alesis, usate il pulsante DIGITAL IN per selezionare l'ingresso digitale ottico.
- Sebbene lo 01V sia un mixer a quattro bus, una combinazione di bus out, aux send e uscite dirette di canale può essere assegnata alle uscite digitali per la registrazione simultanea su otto tracce. Vedere a pagina 219 ulteriori informazioni su "Assegnazione delle uscite digitali Option I/O".

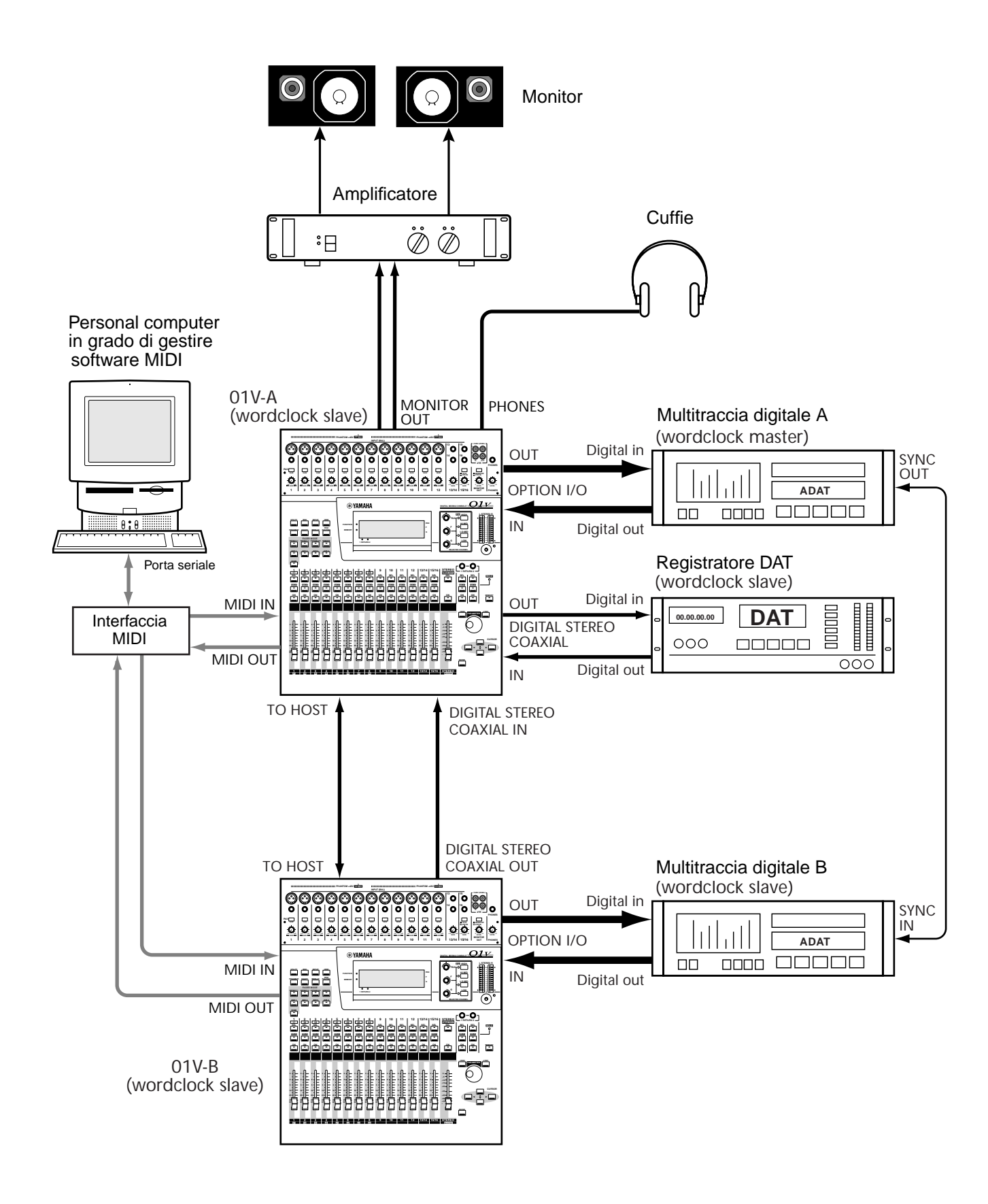

#### **01V e registratore con interfaccia Tascam**

Questo esempio mostra come lo 01V possa essere usato con un registratore a nastro digitale a 8 tracce oppure con hard disk a 8 tracce, che dispongano di un collegamento TDIF-1 (Tascam Digital Audio Interface) per creare un sistema di registrazione digitale a 8 tracce, a 16 ingressi, con 16 ingressi mic/line e otto ritorni nastro digitali per un totale di 24 ingressi durante il mixdown.

#### **Componenti del sistema**

- Consolle di mixaggio digitale 01V
- Scheda Option I/O tipo MY8-TD
- Registratore a nastro digitale a 8 tracce oppure con hard disk a 8 tracce, tipo Tascam DA-38, Tascam DA-88, Tascam DA-98 o Akai DD8.
- Cavo audio digitale Tascam tipo PW-88D

Vedere le istruzioni per l'installazione dell'MY8-TD a pagina 218.

#### **Configurazione di wordclock**

Per il trasferimento audio digitale, i dispositivi audio digitali devono essere sincronizzati per ciò che riguarda il wordclock (vedere anche a pagina 206). In questo esempio, il registratore multitraccia digitale è il master, per ciò che riguarda wordclock e lo 01V e il registratore DAT sono gli "slaves". Lo 01V deriva il suo wordclock dall'ingresso digitale Option I/O; il DAT dall'uscita Out Digital Stereo Coaxial dello 01V. La frequenza del wordclock, che è uguale a quella della velocità di campionamento, viene impostata quando il nastro multitraccia digitale viene formattato o registrato per la prima volta.

Per la registrazione digitale dal DAT al multitraccia digitale, il DAT deve essere configurato come master e lo 01V e il registratore multitraccia digitale come slave. In questo caso, lo 01V preleverebbe il suo wordclock dalla presa In Digital Stereo Coaxial. Poiché il registratore multitraccia digitale non può derivare un segnale wordclock dai suoi ingressi digitali, viene usato un cavo BNC per fornire un segnale di clock dallo 01V. (Dovete notare che questo collegamento è necessario soltanto se il registratore multitraccia digitale viene usato come slave.) La velocità di campionamento sarà la stessa usata quando è stato registrato il nastro DAT. Se al posto del DAT viene usato un riproduttore CD, la frequenza di campionamento verrà fissata su 44.1 kHz, che è lo standard industriale per i CD musicali.

#### **Note di sistema**

- La presa TDIF-1 sull'MY8-TD è collegata al registratore multitraccia digitale mediante un cavo audio digitale Tascam PW-88D.
- Le schede MY8-TD sono dotate di un selettore di dispositivo (device) che dovrebbe essere impostato secondo il tipo di registratore collegato. "EXT: 88" per DA-88. "INT: 38" per DA-38 o altro registratore.
- Sebbene lo 01V sia un mixer a quattro bus, una combinazione di bus out, aux send e uscite dirette di canale può essere assegnata alle uscite digitali per la registrazione simultanea su otto tracce. Vedere a pagina 219 ulteriori informazioni su "Assegnazione delle uscite digitali Option I/O".
- Il collegamento wordclock BNC dallo 01V al registratore multitraccia digitale è necessario soltanto se quest'ultimo viene usato come slave.

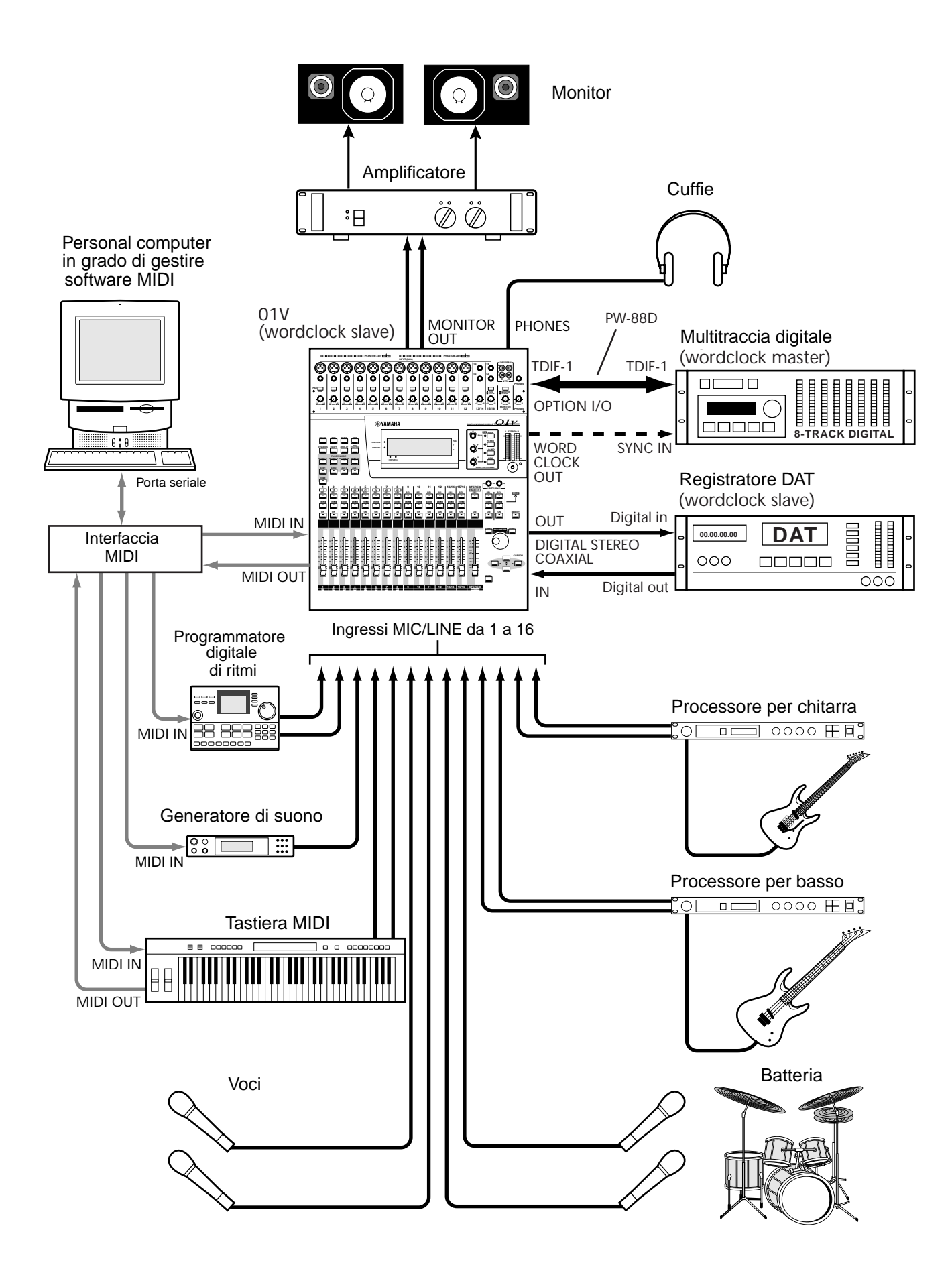

#### **Due 01V e due registratori con interfaccia Tascam**

Questo esempio mostra come possano essere usati due 01V con due registratori a nastro digitali a 8 tracce, oppure registratori con hard disk a 8 tracce, che dispongano di TDIF-1 (Tascam Digital Audio Interface) per creare un sistema di registrazione completamente digitale a 16 tracce, a 32 ingressi, con 32 ingressi mic/line e 16 ritorni nastro digitali, per un totale di 48 ingressi durante il mixdown.

Lo 01V-A e lo 01V-B possono essere collegati in cascata utilizzando i collegamenti In e Out di Stereo Digital. I segnali audio dello 01V-B vengono combinati in un mix stereo, che quindi viene trasmesso allo 01V-A attraverso i collegamenti Coaxial Digital Stereo e mixati con i segnali audio dello 01V-A. La porta TO HOST collega i due 01V per un funzionamento simultaneo, per cui ad esempio quando il modo fader è impostato su Aux 1 sullo 01V-A, anche il modo fader dello 01V-B è impostato su Aux 1 e viceversa. Vedere a pagina 214 ulteriori informazioni su "Collegamento a cascata degli 01V".

#### **Componenti del sistema**

- Due consolle di mixaggio digitale 01V
- Due schede Option I/O tipo MY8/TD
- Due registratori a nastro digitali a 8 tracce oppure registratori con hard disk a 8 tracce, tipo Tascam DA-38, Tascam DA-88, Tascam DA-98, o Akai DD8.
- Due cavi audio digitali Tascam PW-88D
- Cavo sync Tascam PW-88S

Vedere a pagina 218 ulteriori informazioni per l'installazione dell'MY8-TD nel paragrafo "Installazione delle schede Option I/O".

#### **Configurazione del wordclock**

Per il trasferimento audio digitale, i dispositivi audio digitali devono essere sincronizzati per ciò che riguarda il wordclock (vedere a pagina 206 ulteriori informazioni). In questo esempio, il registratore digitale multitraccia A è il wordclock master mentre il registratore B dalle stesse caratteristiche, gli 01V, e il registratore DAT sono i wordclock "slaves". Il registratore multitraccia digitale B deriva il suo wordclock dal collegamento sync con il registratore A. Gli 01V derivano i loro wordclock dagli ingressi digitali Option I/O, e il DAT, dall'uscita Out Digital Stereo Coaxial dello 01V. La frequenza di wordclock, che equivale alla velocità di campionamento, è impostata quando il nastro del multitraccia digitale viene formattato o viene registrato per la prima volta. Per la registrazione digitale dal registratore DAT a quelli multitraccia digitali, il registratore DAT deve essere configurato come master (per ciò che riguarda il wordclock) e gli 01V e i registratori multitraccia digitali come "slaves". La velocità di campionamento sarà uguale a quella usata quando è stato registrato il nastro DAT. Se al posto del DAT viene usato un riproduttore CD, la velocità di campionamento sarà fissata a 44.1 kHz, che rappresenta lo standard industriale per i CD musicali.

#### **Note di sistema**

- Le prese TDIF-1 sull'MY8-TD sono collegate al registratore multitraccia digitale mediante cavi audio digitali Tascam PW-88D.
- Le schede MY8-TD sono dotate di un selettore di dispositivo (device) che dovrebbe essere impostato secondo il tipo di registratore collegato. "EXT: 88" per DA-88. "INT: 38" per DA-38 o altro registratore.
- Sebbene lo 01V sia un mixer a quattro bus, una combinazione di bus out, aux send e uscite dirette di canale può essere assegnata alle uscite digitali per la registrazione simultanea su otto tracce. Vedere a pagina 219 ulteriori informazioni su "Assegnazione delle uscite digitali Option I/O".

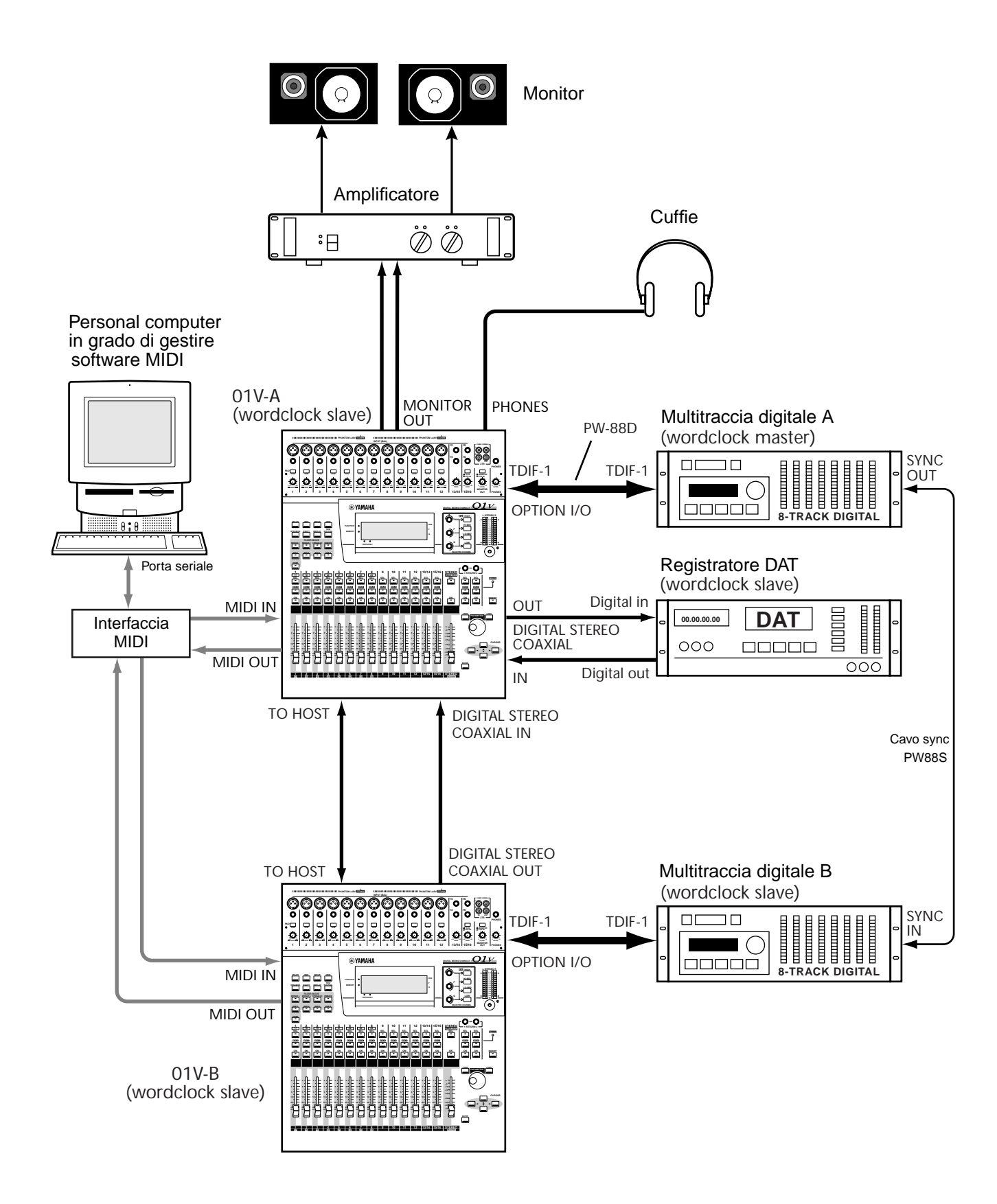

#### **01V e Pro Tools (AES/EBU)**

Questo esempio mostra come lo 01V possa essere usato con un sistema Pro Tools per creare un sistema di registrazione completamente digitale a 8 tracce e 16 ingressi, con 16 ingressi mic/line e otto ritorni nastro digitali per ottenere fino a 24 ingressi durante il mixdown.

Un'interfaccia audio Digidesign 888 I/O collega lo 01V al sistema Pro Tools, con un cavo Pro Tools speciale a 50-pin fra la scheda del computer e l'888. Lo 01V si collega all'888 mediante un cavo D-sub a 25-pin e XLR a uno splitter box D-sub a 25-pin, che fornisce otto ingressi AES/EBU (quattro XLR) e otto uscite AES/EBU (quattro XLR).

Le funzioni di trasporto relative al Pro Tools possono essere controllate a distanza mediante lo 01V utilizzando i comandi MMC (MIDI Machine Control). Vedere a pagina 236 ulteriori informazioni su questo argomento.

#### **Componenti del sistema**

- Consolle di mixaggio digitale 01V
- Scheda Option I/O tipo MY8-AE
- Sistema Pro Tools con interfaccia audio Digidesign 888 I/O
- XLR-splitter box D-sub a 25-pin (oppure D-sub 25-pin a cavo break-out XLR)
- Cavo D-sub a 25-pin, cavo Pro Tools a 50-pin

Vedere a pagina 218 le istruzioni per l'installazione dell'MY8-AE.

#### **Configurazione di wordclock**

Per il trasferimento audio digitale, i dispositivi audio digitali devono essere sincronizzati per ciò che riguarda il wordclock (vedere pagina 206). In questo esempio il Pro Tools è il master per ciò che riguarda il wordclock e lo 01V e il DAT sono slave. Lo 01V deriva il suo wordclock dall'ingresso digitale Option I/O. Il DAT lo deriva dall'uscita Out di Digital Stereo Coaxial sullo 01V. La frequenza del wordclock, che è uguale a quella della frequenza di campionamento, viene impostata mediante Pro Tools.

Per la registrazione digitale dal DAT al Pro Tools, il DAT deve essere configurato come master e lo 01V con il Pro Tools come slave. In questo caso, lo 01V deriverebbe il segnale di wordclock dalla connessione In Digital Stereo Coaxial, e Pro Tools lo preleverebbe dalla connessione Option I/O dello 01V. La velocità di campionamento sarà uguale a quella usata quando è stato registrato il nastro DAT. Se anziché il DAT viene usato un lettore di CD, la velocità di campionamento verrà fissata a 44.1 kHz, che rappresenta lo standard industriale per i CD musicali.

#### **Note di sistema**

- Il connettore AES/EBU sulla scheda MY8-AE è collegato all'XLR, allo splitter box D-sub a 25-pin mediante un cavo D-sub a 25-pin.
- Lo splitter box è collegato all'interfaccia audio I/O 888 usando cavi XLR compatibili.
- L'interfaccia audio I/O dell'888 è collegata alla scheda audio Pro Tools mediante un cavo speciale Pro Tools a 50-pin.
- L'XLR splitter box D-sub a 25-pin non è disponibile dalla Yamaha.
- Anziché uno splitter box, potrebbe essere usato un cavo 25-pin D-sub XLR break-out.

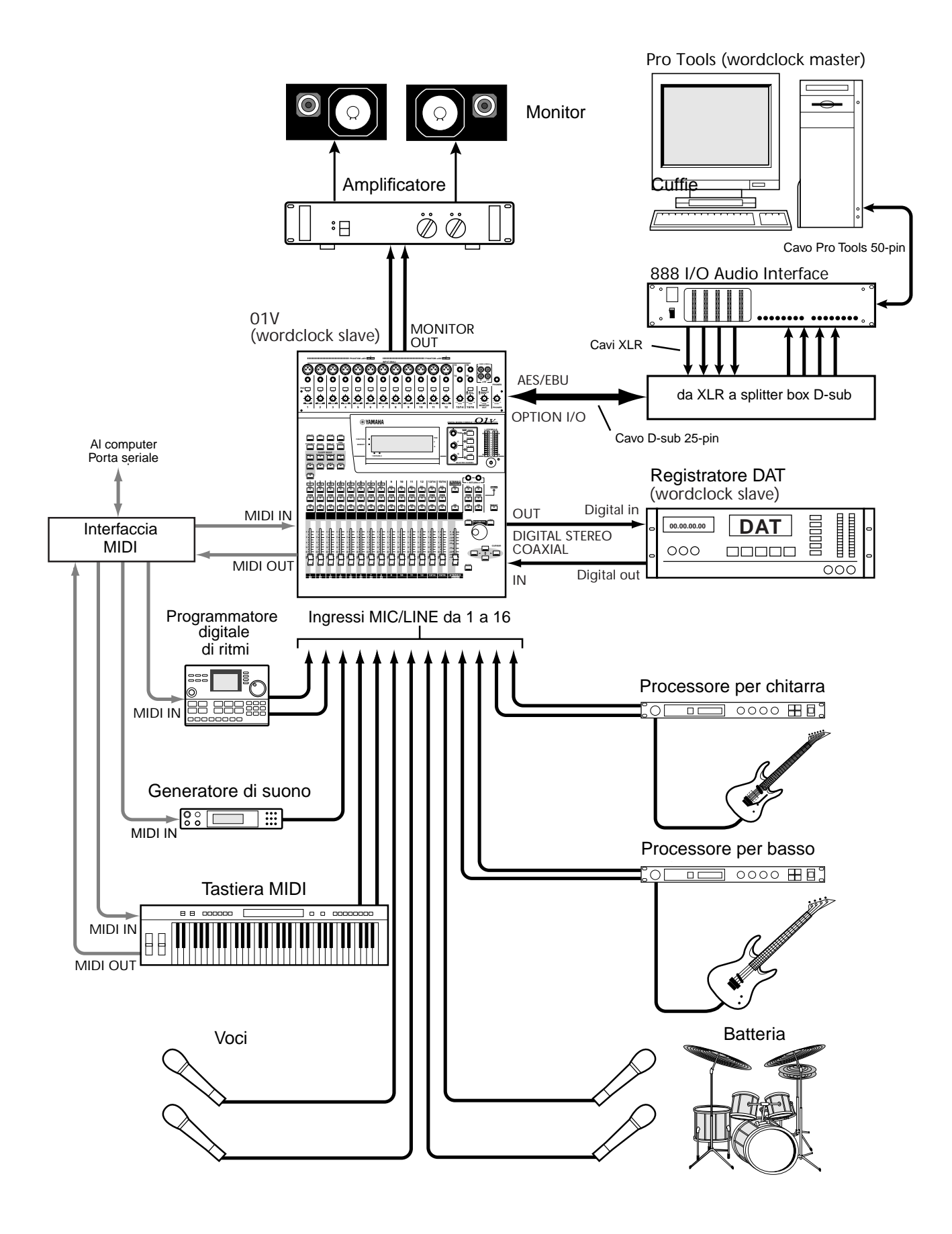

# **Eventuali inconvenienti e rimedi**

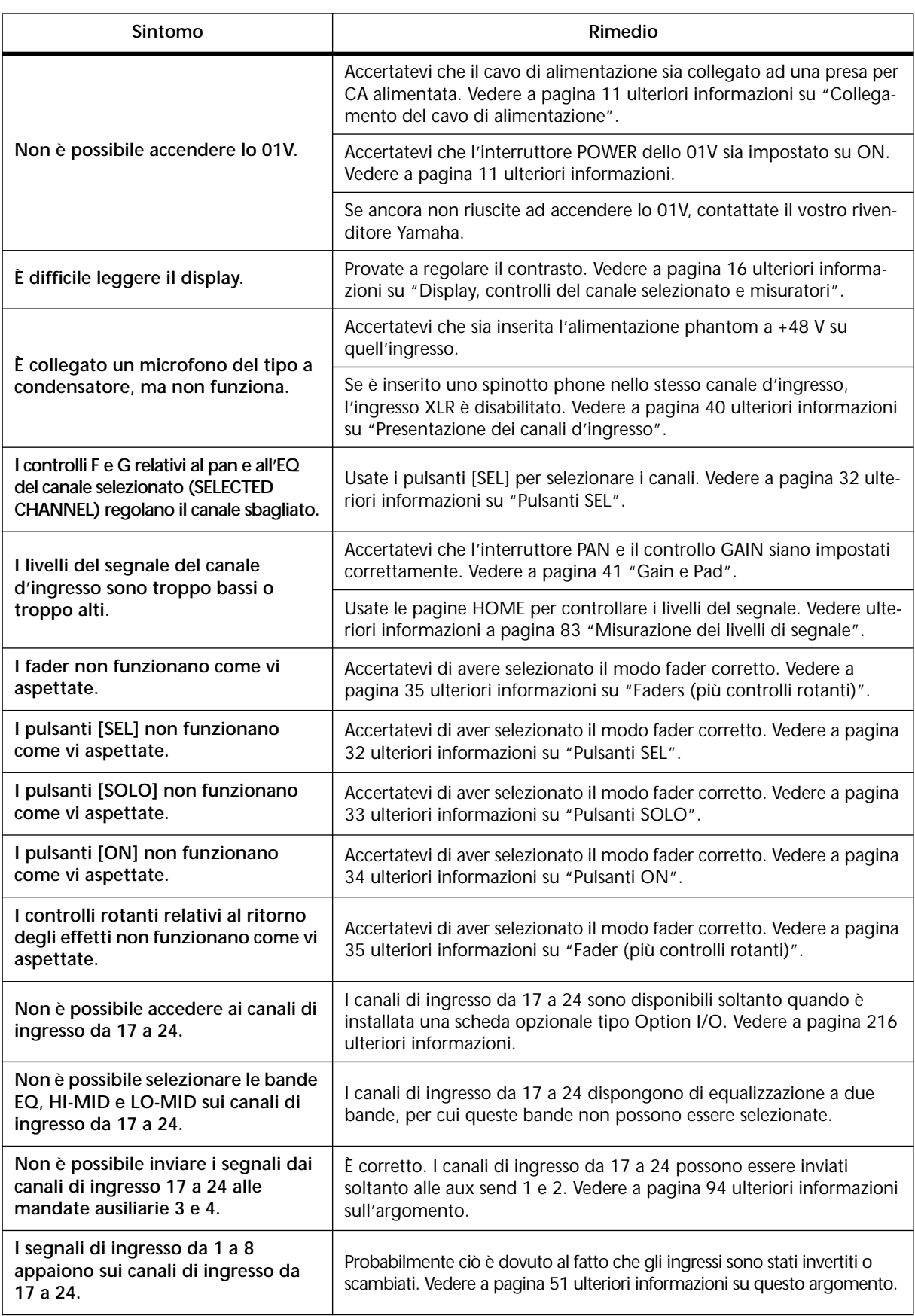

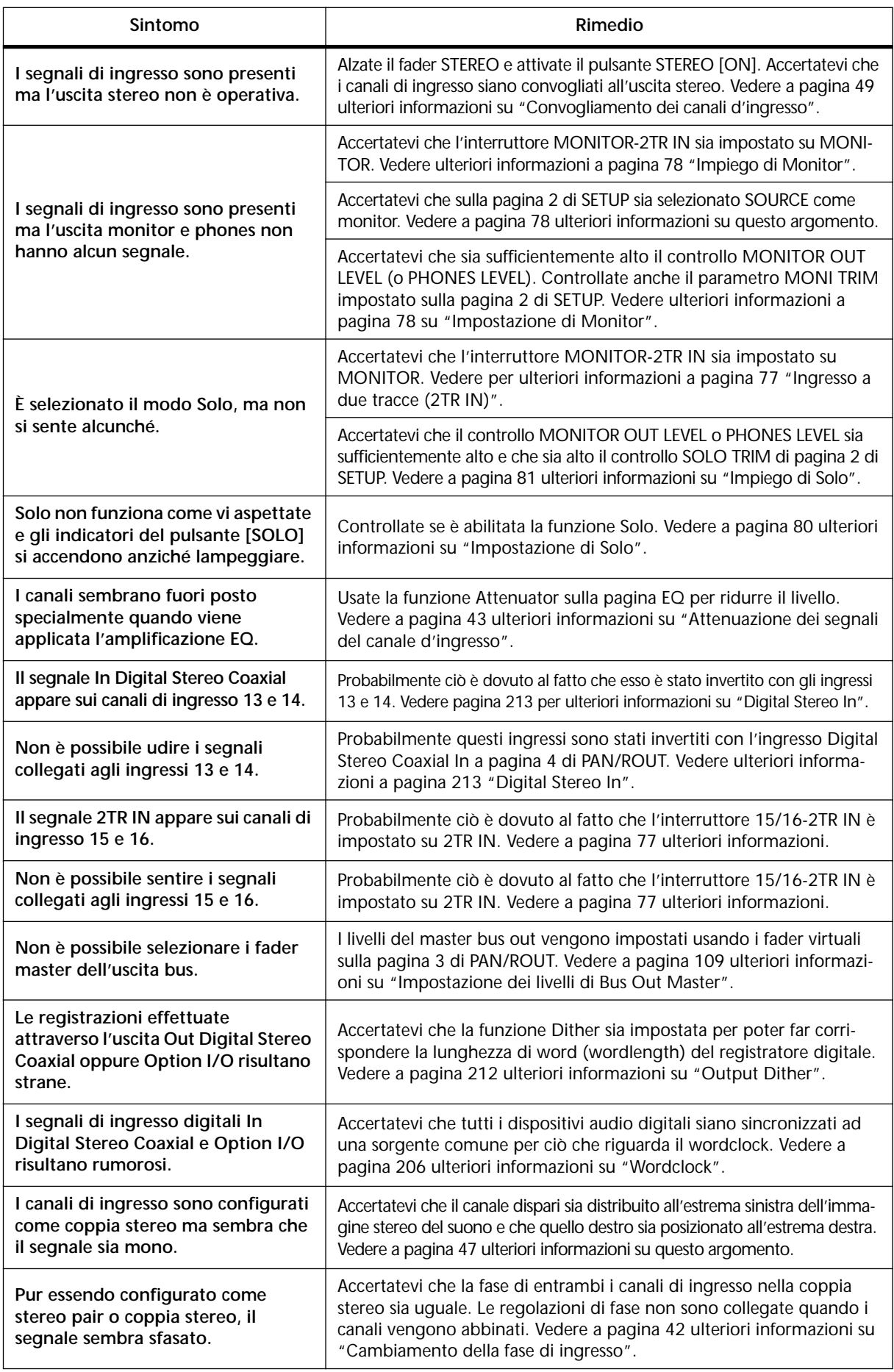

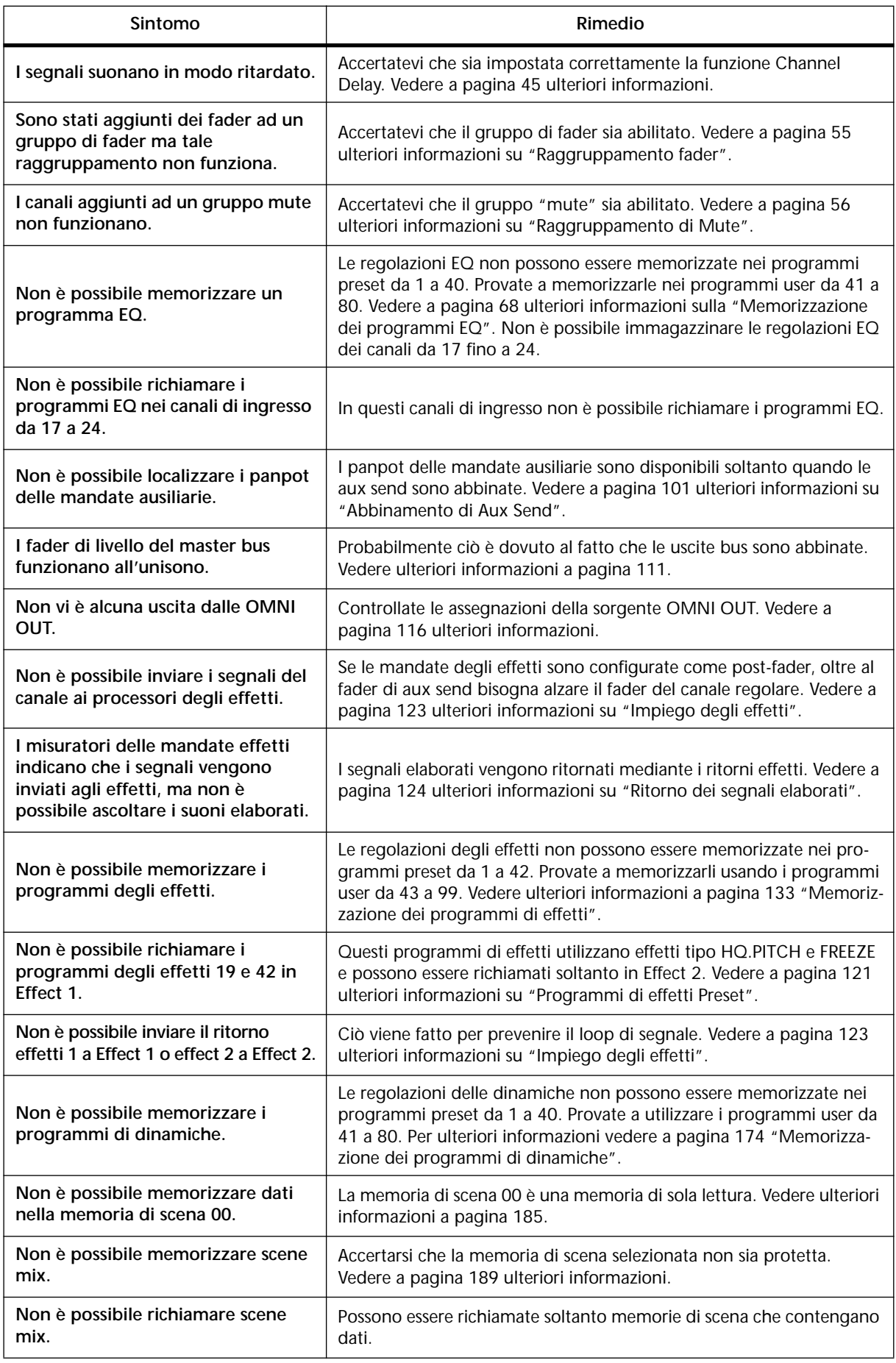

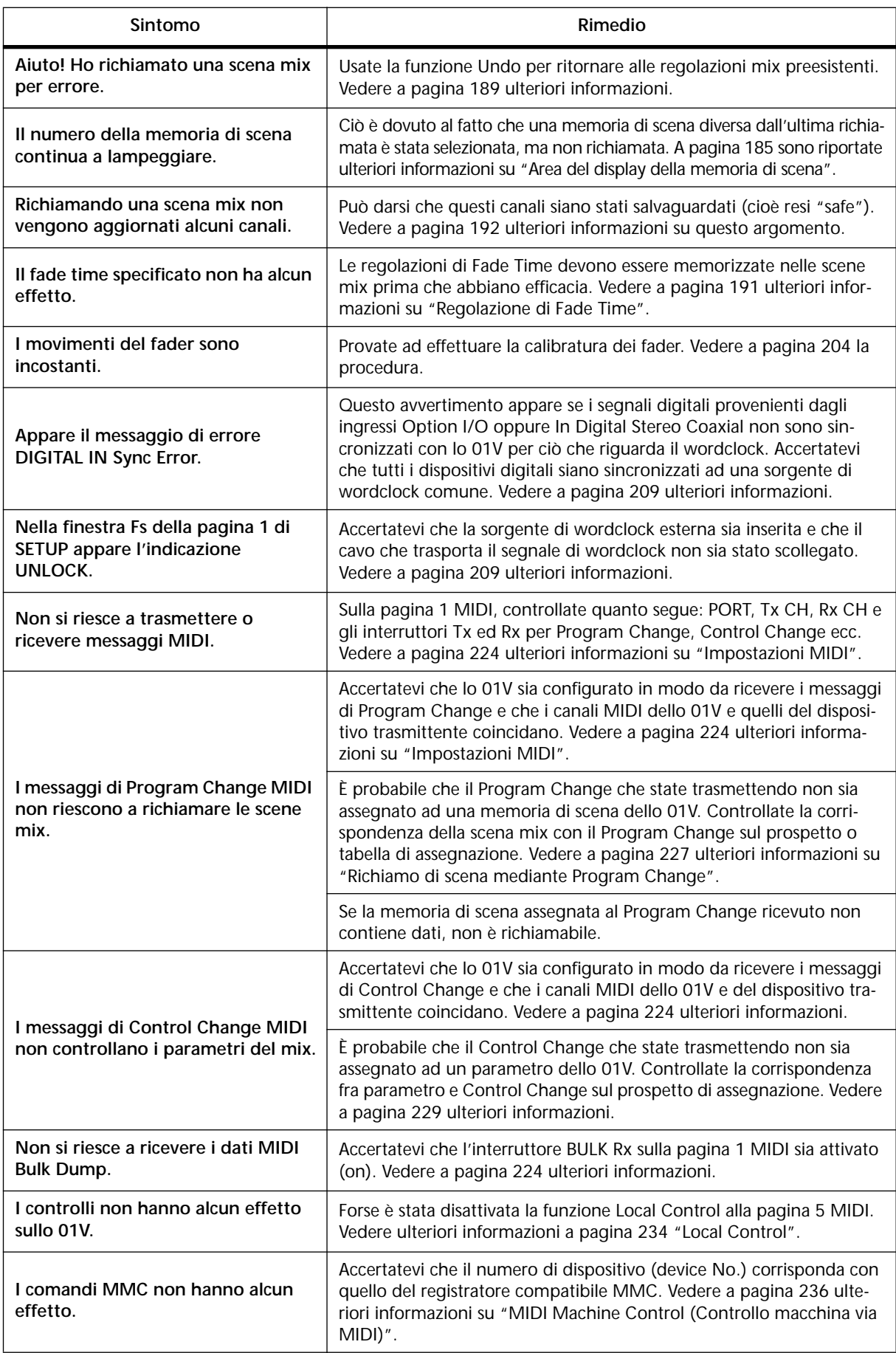

# **Appendice A: Generale**

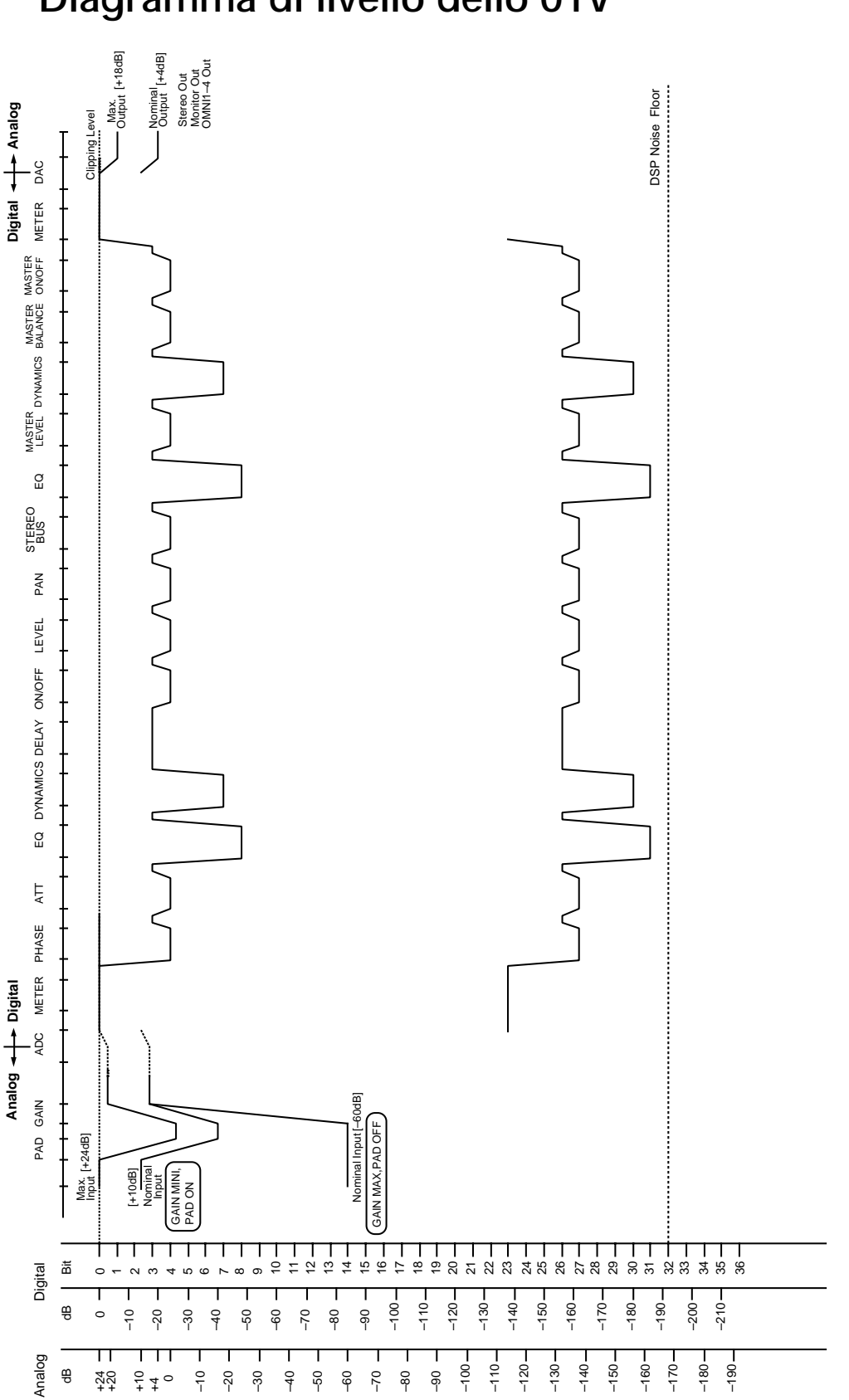

### **Diagramma di livello dello 01V**

## **Messaggi sul display**

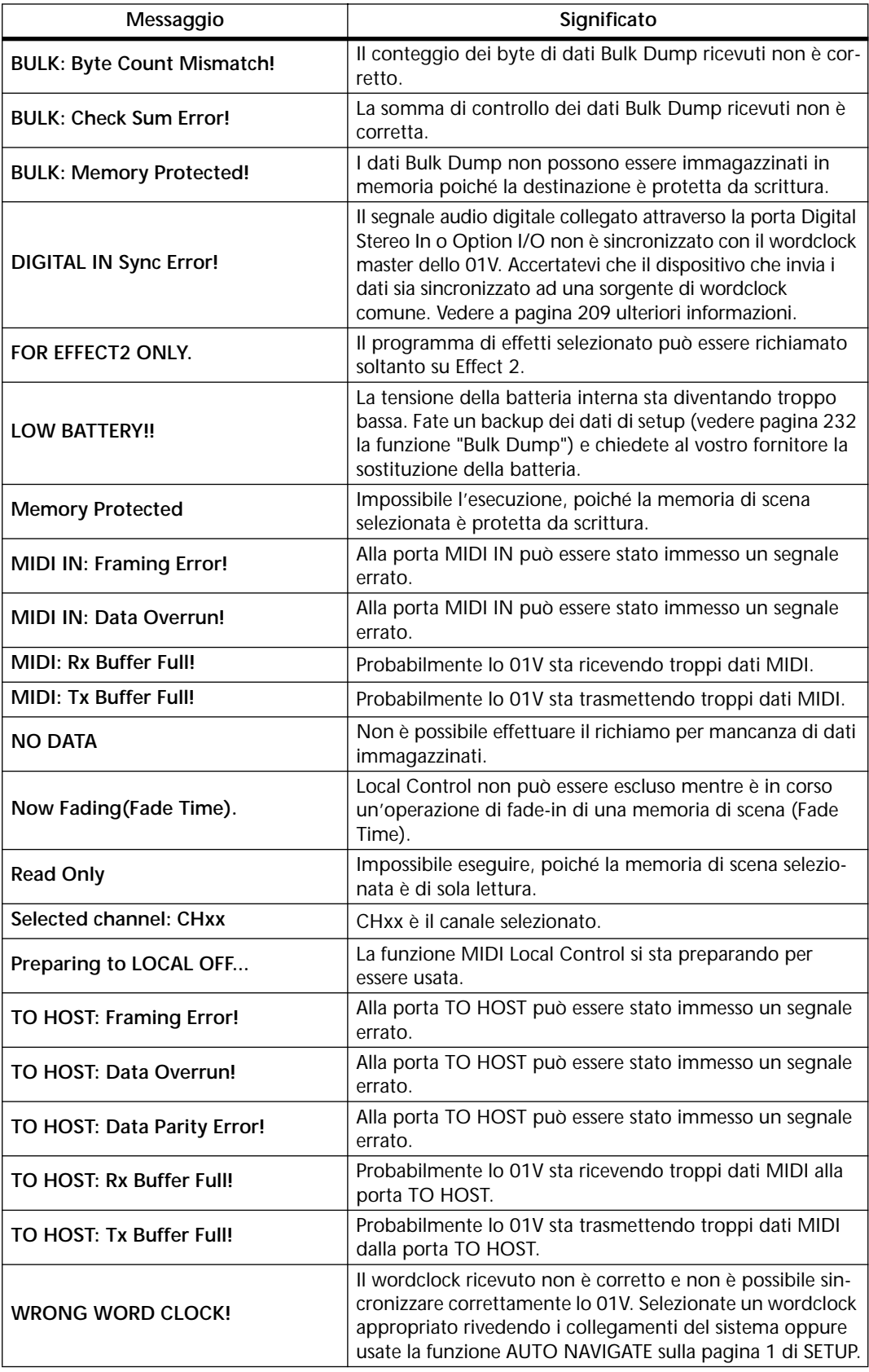

#### **Coperchio di sicurezza**

In alcuni casi è probabile che intendiate utilizzare un coperchio protettivo sui controlli GAIN e sugli interruttori PAD situati sullo 01V. Sebbene la Yamaha non preveda un coperchio, lo 01V è stato dotato di quattro fori di fissaggio per poter inserire un coperchio realizzato dall'utente stesso. Se vi procurate un coperchio di questo tipo, accertatevi che le viti di fissaggio non sporgano all'interno dello 01V di più di 10 millimetri. I fori di fissaggio possono accogliere viti di tipo M3 e sono spaziate verticalmente di 40 millimetri e orizzontalmente di 414 millimetri.

### **Kit per montaggio a rack**

Lo 01V può essere montato a rack utilizzando il kit di montaggio RK124. Consultate il vostro rivenditore Yamaha per i dettagli.

Istruzioni per il montaggio:

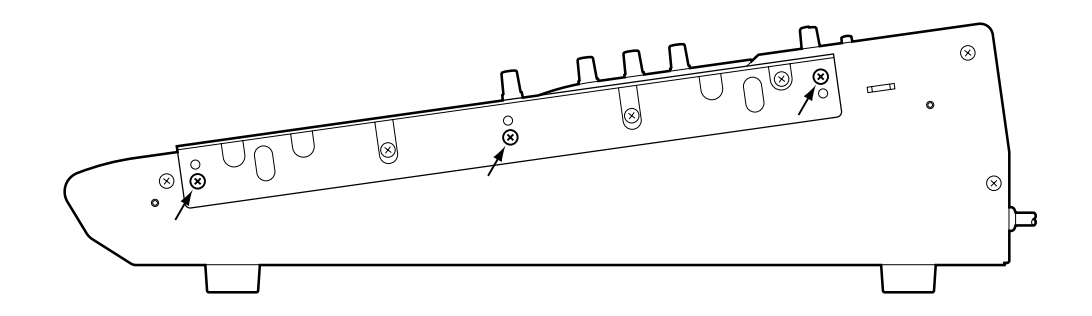

# **Appendice B: Specifiche**

### **Generali**

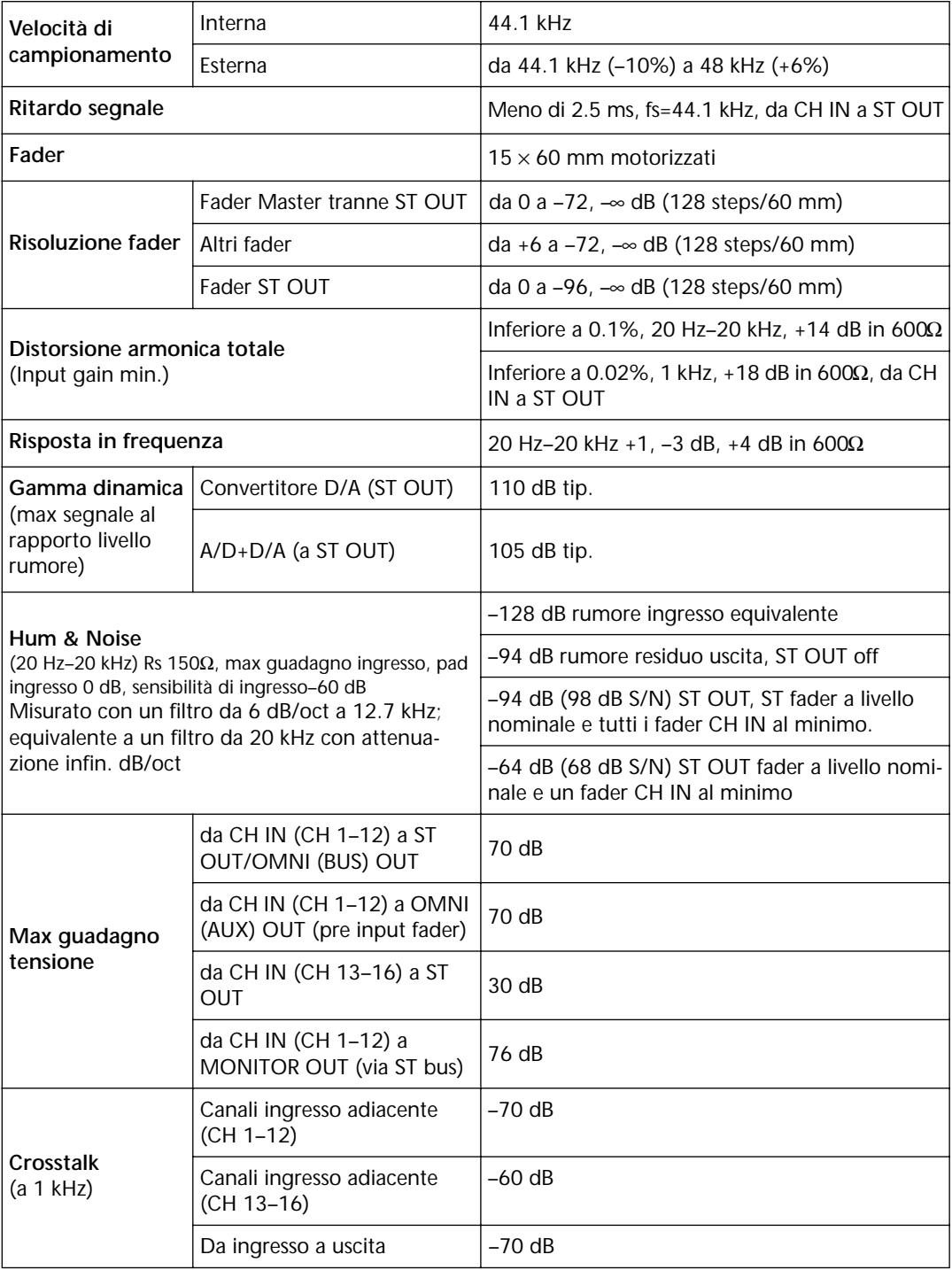

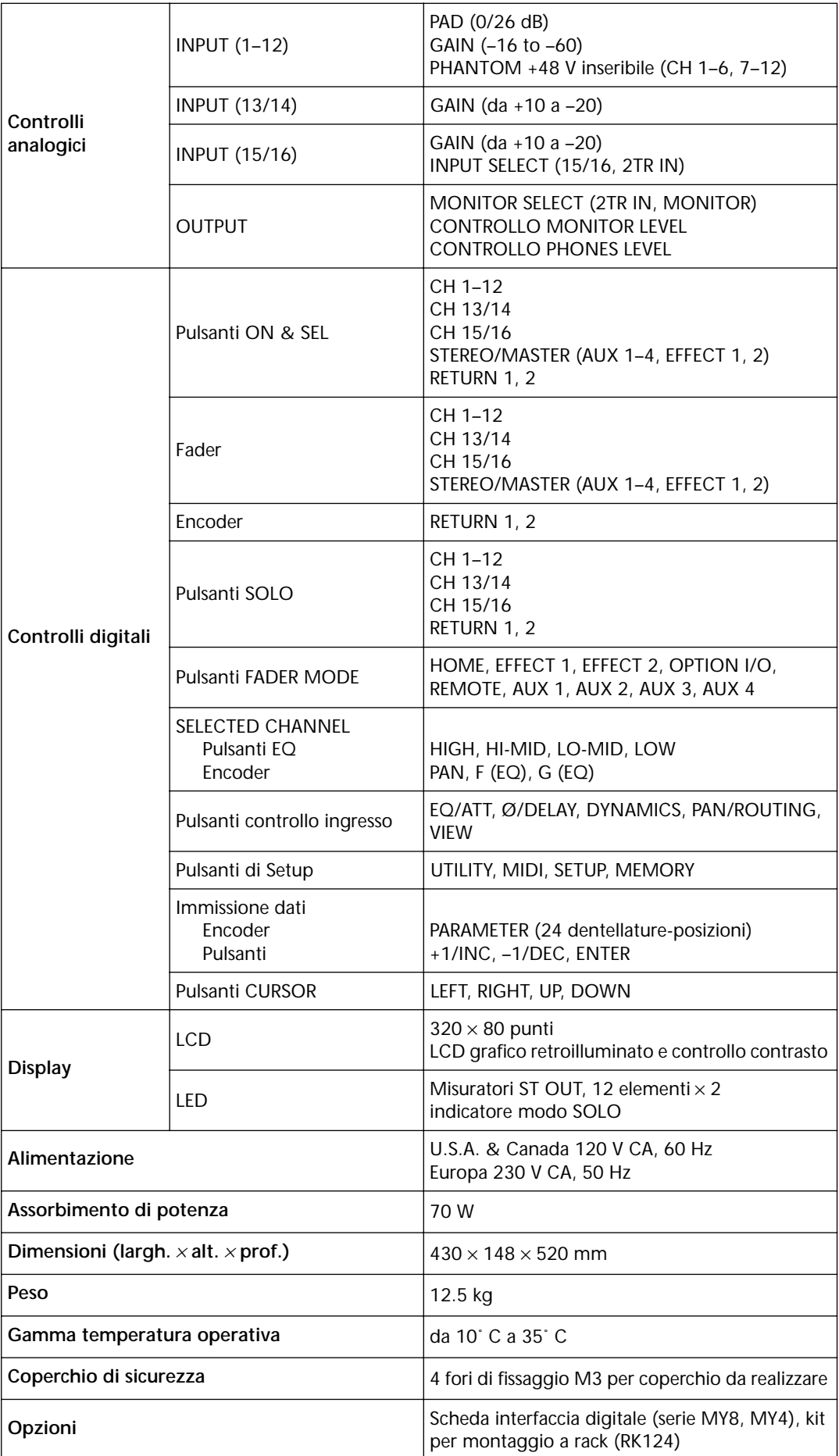

## **Canali di ingresso 1–16**

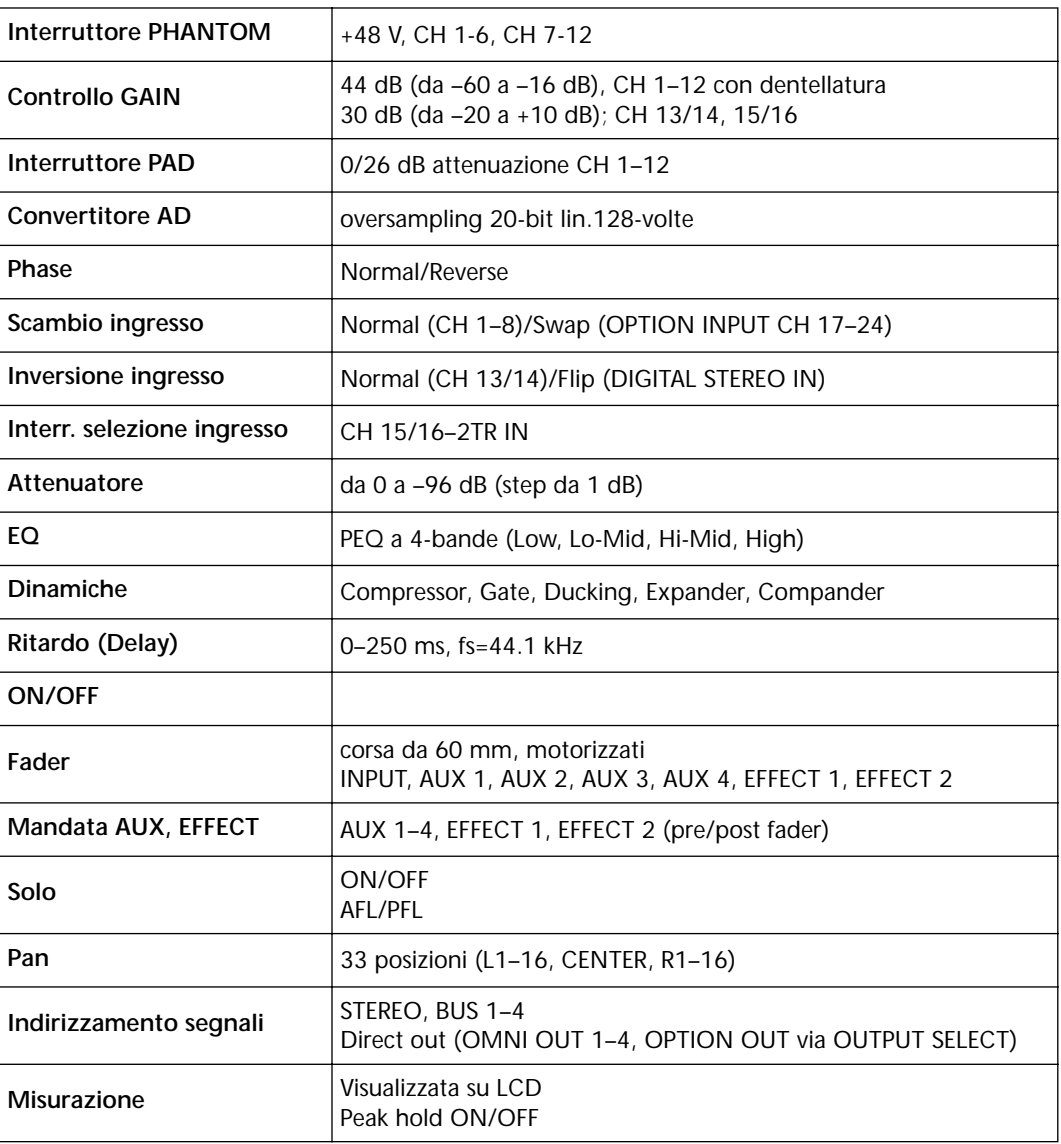

## **Ingressi Option I/O 17–24 (scheda opzionale)**

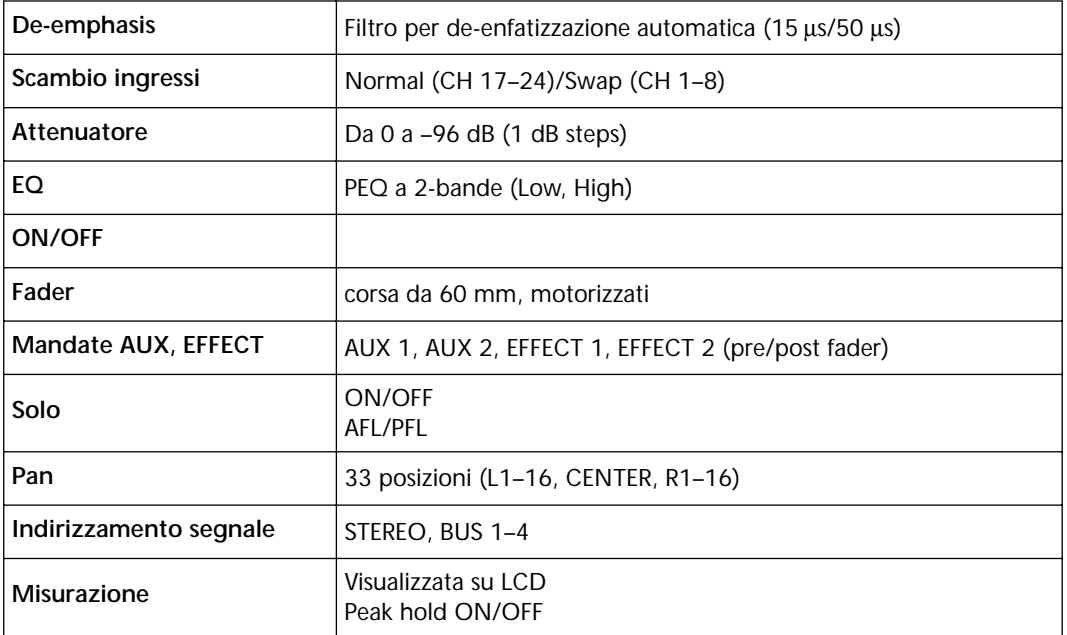

## **Digital Stereo In**

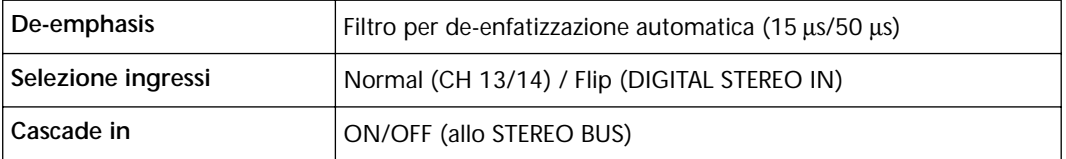

### **Return 1, 2 (Internal Effect 1, 2)**

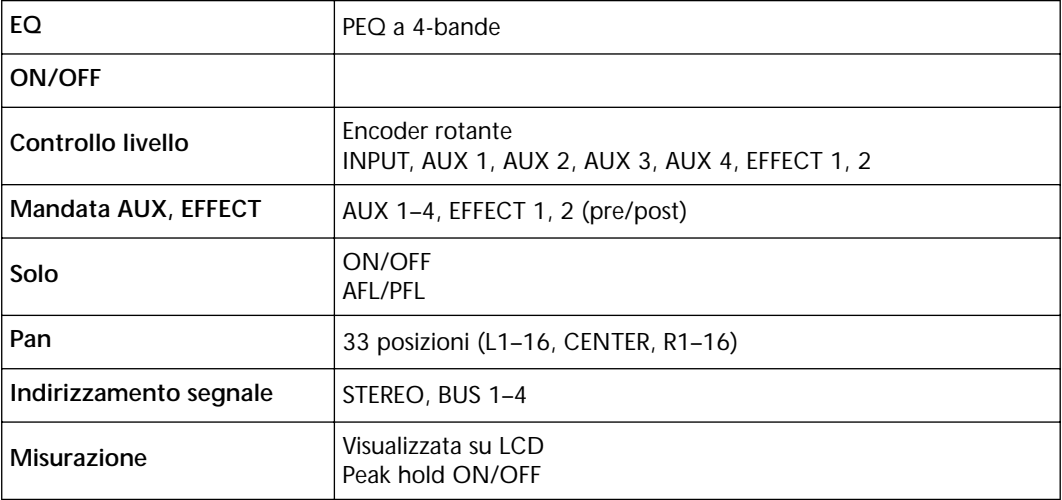

### **Bus 1–4**

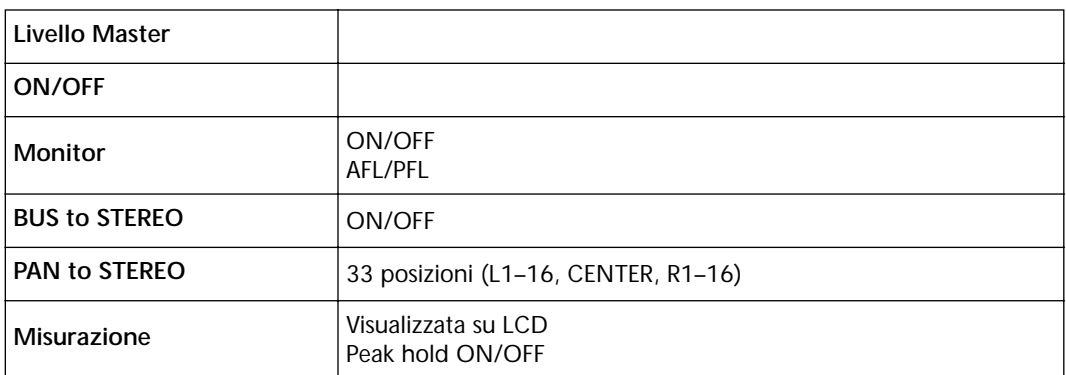

#### **Aux 1–4**

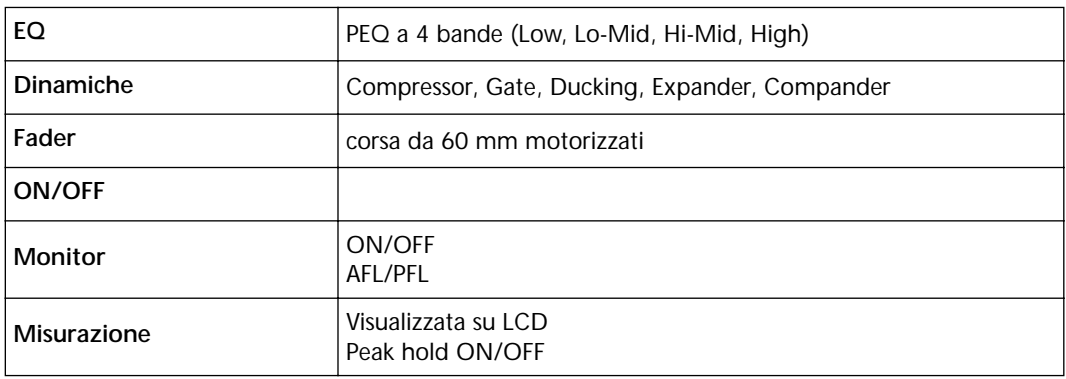

### **Stereo Out**

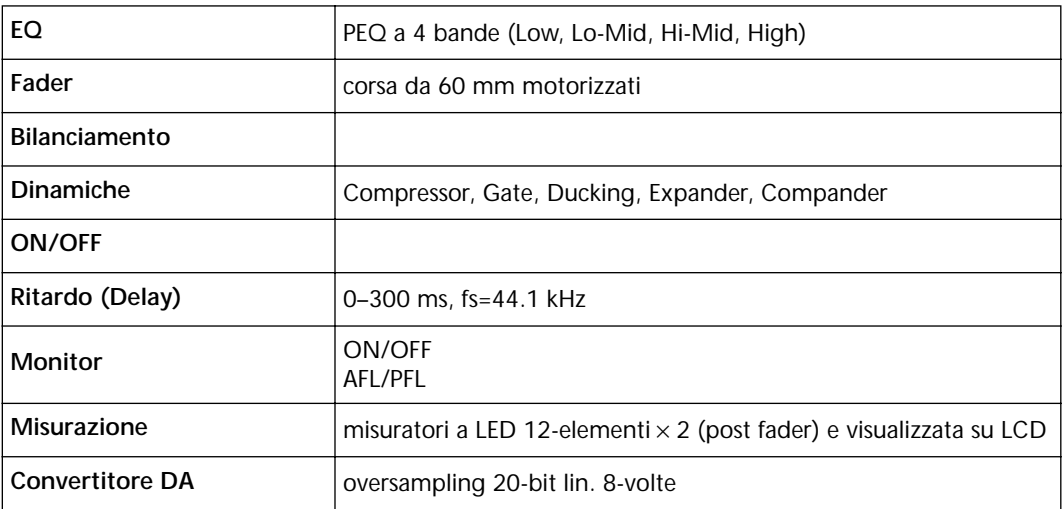

### **Omni Out 1–4**

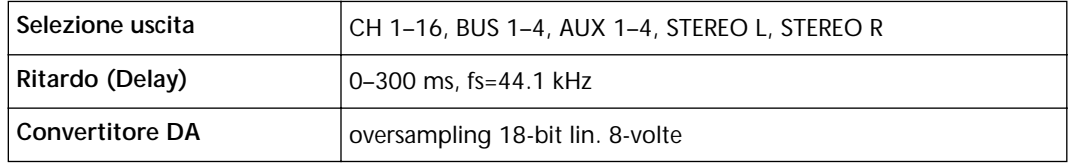

## **Monitor Out (Solo)**

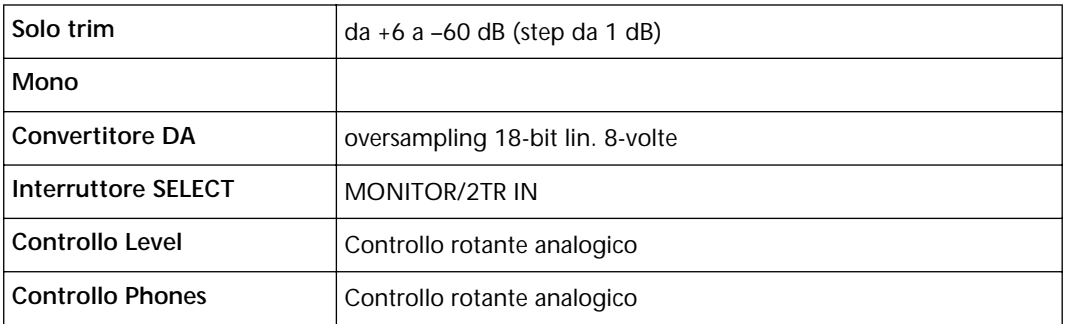

## **Digital Stereo Out**

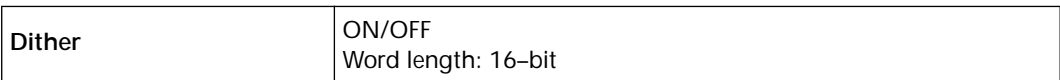

## **Option I/O Output (scheda opzionale)**

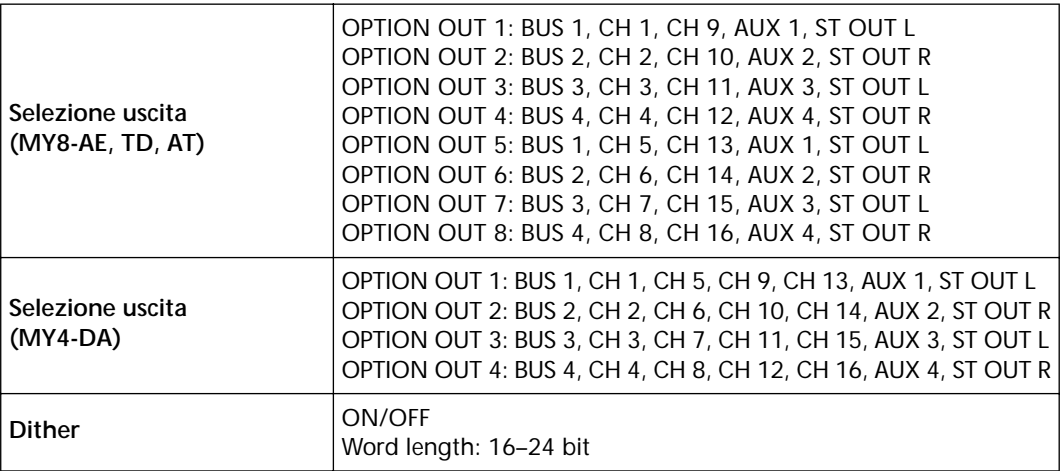

### **Memorie e Librerie**

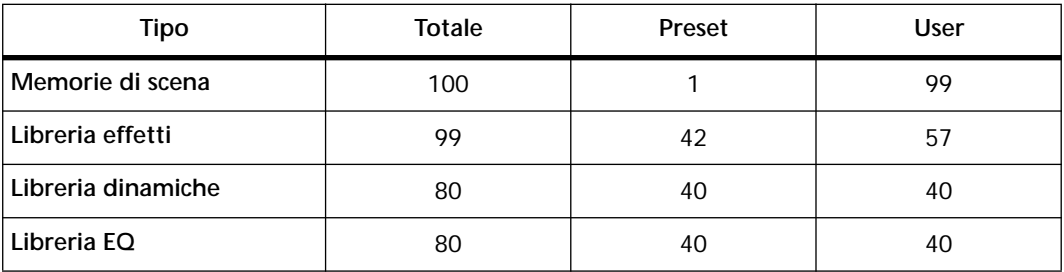

### **EQ**

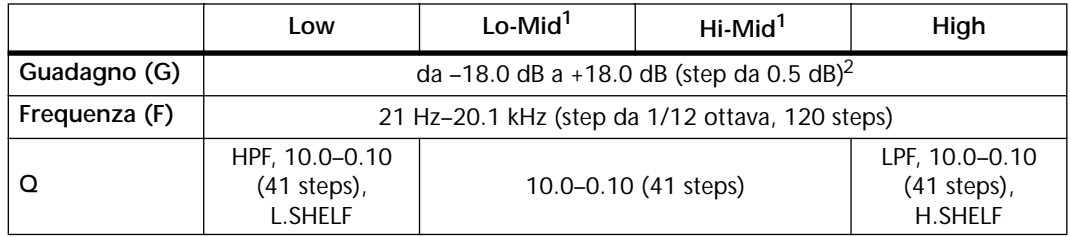

1. Solo EQ a 4 bande (bande low e high solo sui canali di ingresso da 17 a 24).

2. Quando le bande EQ low e high sono configurate come HPF e LPF, i controlli del guadagno funzionano come interruttori on/off del filtro.

### **Specifiche riguardanti gli ingressi analogici**

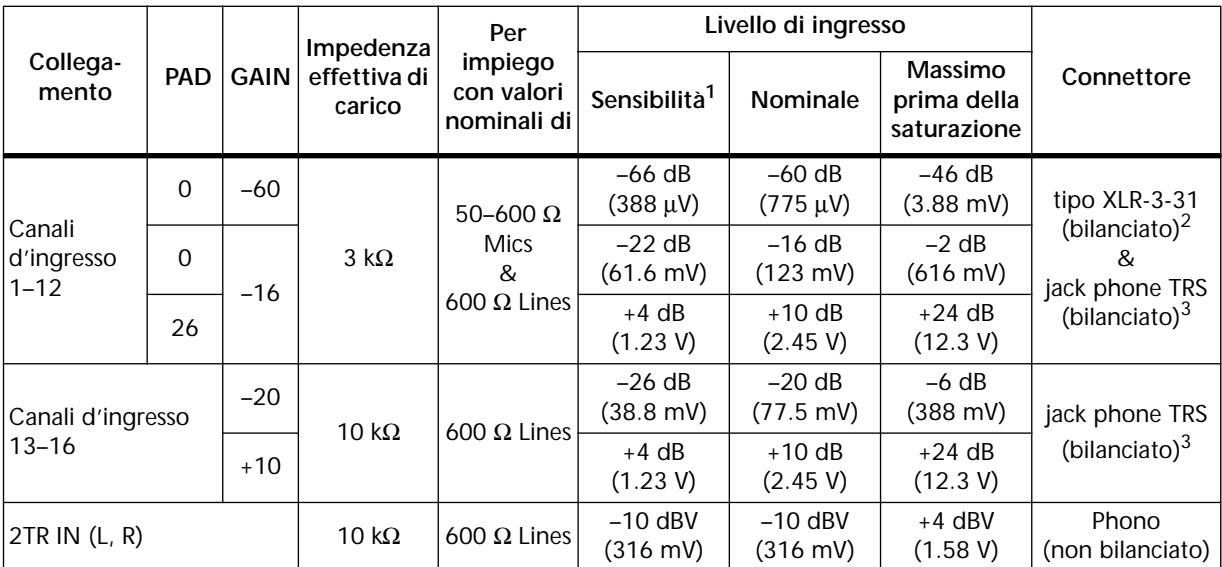

1. La sensibilità è il livello più basso che produce un'uscita di +4 dB (1.23 V) o il livello di uscita nominale quando lo 01V è impostato sul guadagno massimo (quando cioè tutti i fader e i controlli di livello si trovano nelle posizioni massime).

2. I connettori tipo XLR del canale di ingresso sono bilanciati (terminale 1 = terra, terminale 2 = polo caldo, terminale 3 = polo freddo).

- 3. I collegamenti per l'inserimento del canale di ingresso non sono bilanciati (puntale = polo caldo, anello =polo freddo, bussola = terra).
- Quando dB rappresenta una tensione specifica, 0 dB è rapportato a 0.775 V rms.
- \* Per i livelli 2TR IN, 0 dBV è rapportato a 1.00 V rms.
- \* I canali di ingresso 1 16 e ST IN utilizzano convertitori A/D lineari 20-bit oversampling 128 volte.
- L'alimentazione Phantom a +48 V inseribile in blocchi da 6 canali (1-6, 7-12) è disponibile mediante i connettori tipo XLR dei canali di ingresso da 1 a 12

#### **Specifiche relative alle uscite analogiche**

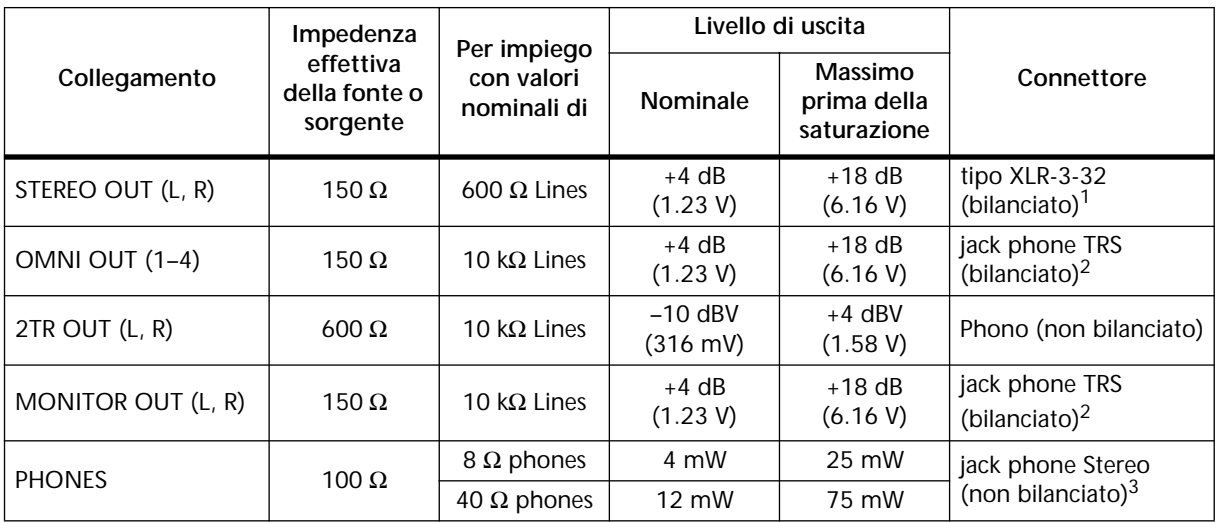

1. I connettori di tipo XLR STEREO OUT sono bilanciati (terminale 1 = terra, terminale 2 = polo caldo, terminale 3 = polo freddo).

2. Le prese phone OMNI/ MONITOR OUT TRS sono bilanciate (puntale = polo caldo, anello = polo freddo, bussola = terra).

3. La presa phone stereo PHONES non è bilanciata (puntale = mandata, anello = ritorno, bussola = terra)..

\* Per 2TR OUT, 0 dBV è rapportato a 1.00 V rms.

\* Quando dB rappresenta una tensione specifica, 0 dB è rapportato a 0.775 V rms.

STEREO OUT utilizza convertitori D/A 20-bit oversampling 8 volte.

Le uscite OMNI OUT 1-4 e MONITOR OUT usano convertitori D/A a 18-bit oversampling 8 volte.

### **Specifiche relative agli ingressi digitali**

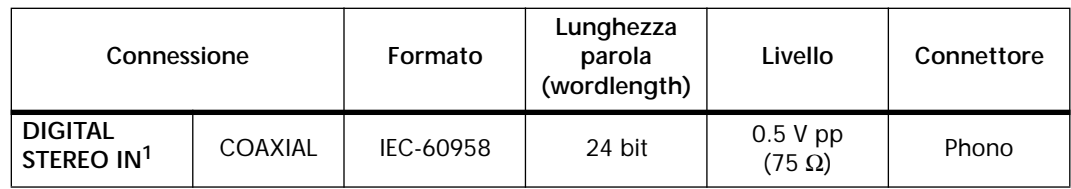

1. De-emphasis viene applicata automaticamente se è stato enfatizzato il segnale di ingresso..

## **Specifiche relative alle uscite digitali**

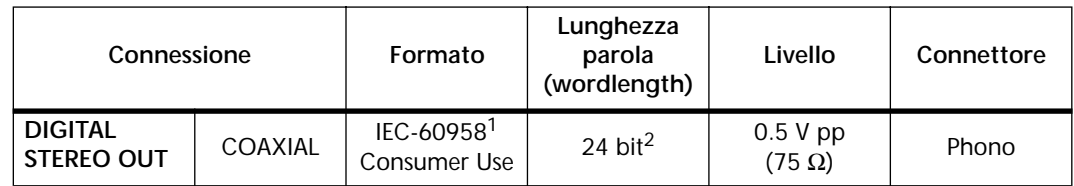

1. Condizione del canale Tipo: 2 canali audio Codice categoria: encoder/decoder PCM canale 2 Inibizione copia: No Enfasi: No Precisione di clock: Level II (1.000 ppm) Velocità di campionamento: dipende dalla configurazione interna

2. Dither: wordlength 16–24 bit

### **Specifiche relative alle schede Option I/O**

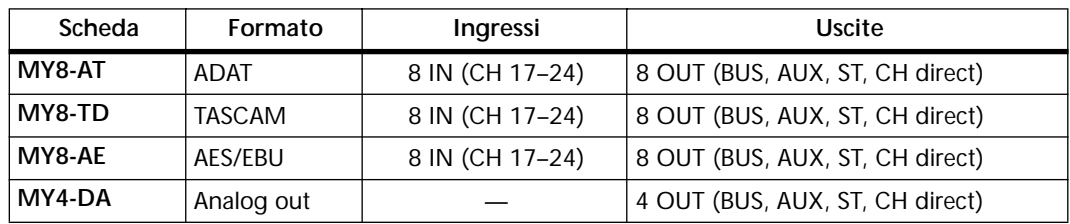

## **Specifiche riguardanti I/O Control**

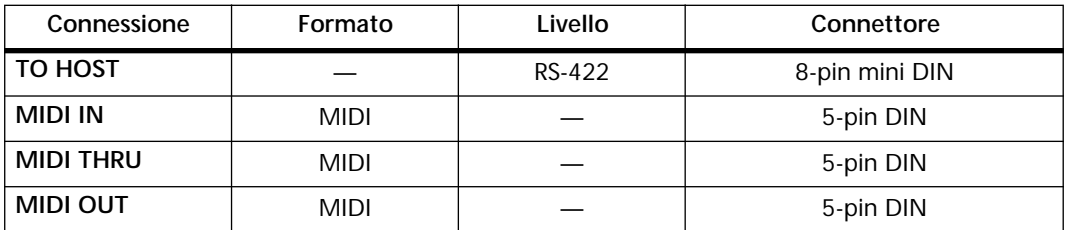

## **Dimensioni dello 01V**

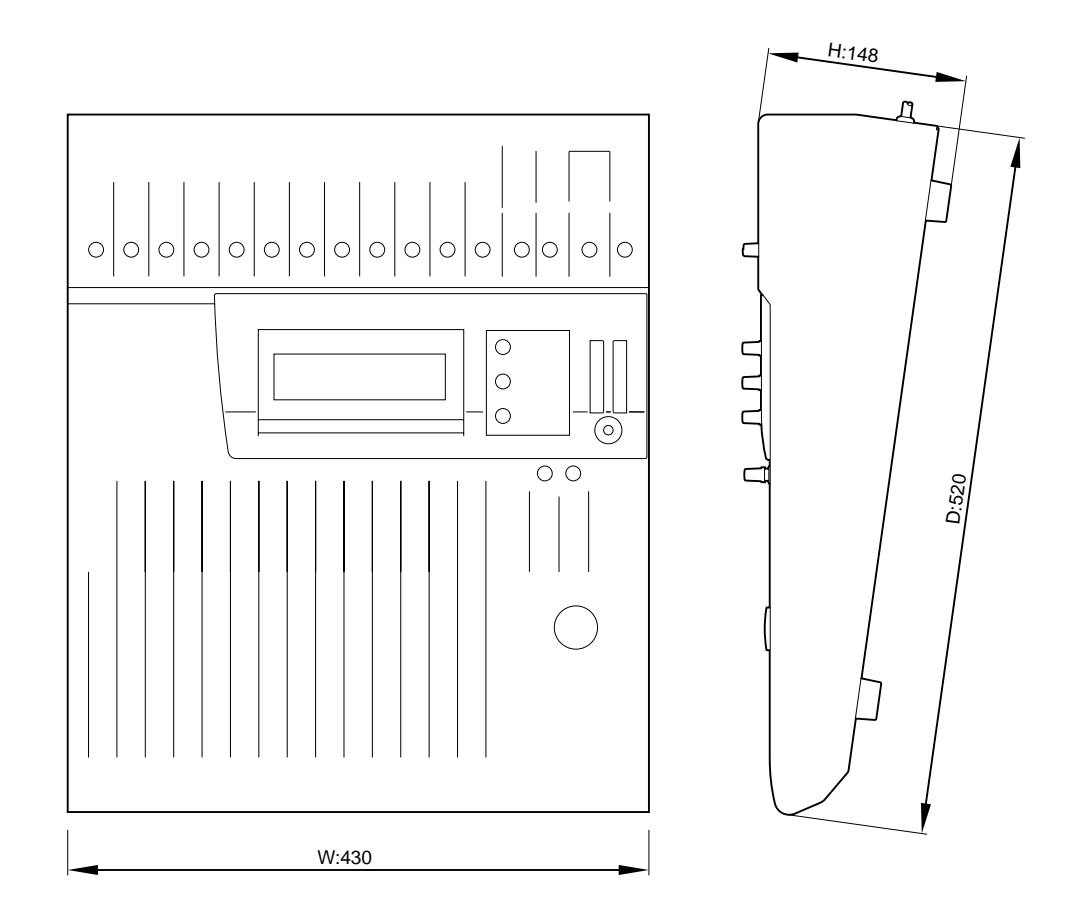

Le specifiche e l'aspetto esteriore sono soggetti a variazioni senza alcun preavviso.

# **Appendice C: MIDI**

## **Scene Memory/Tabella Program Change**

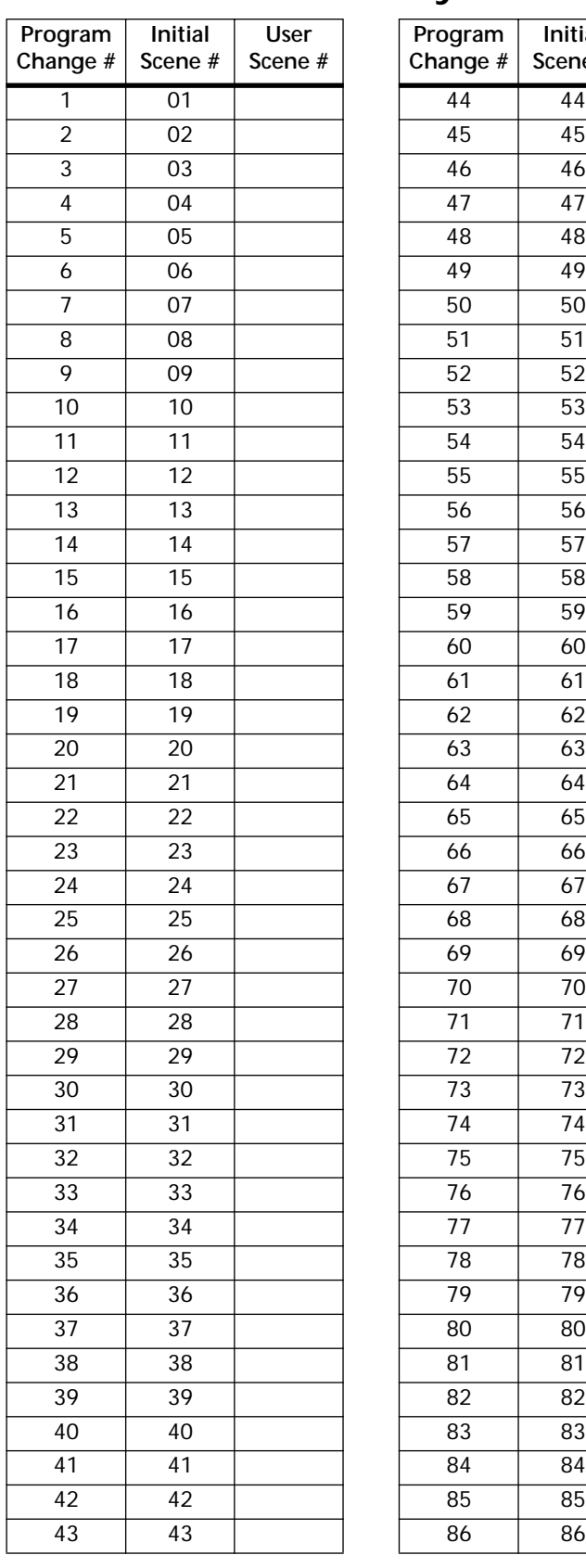

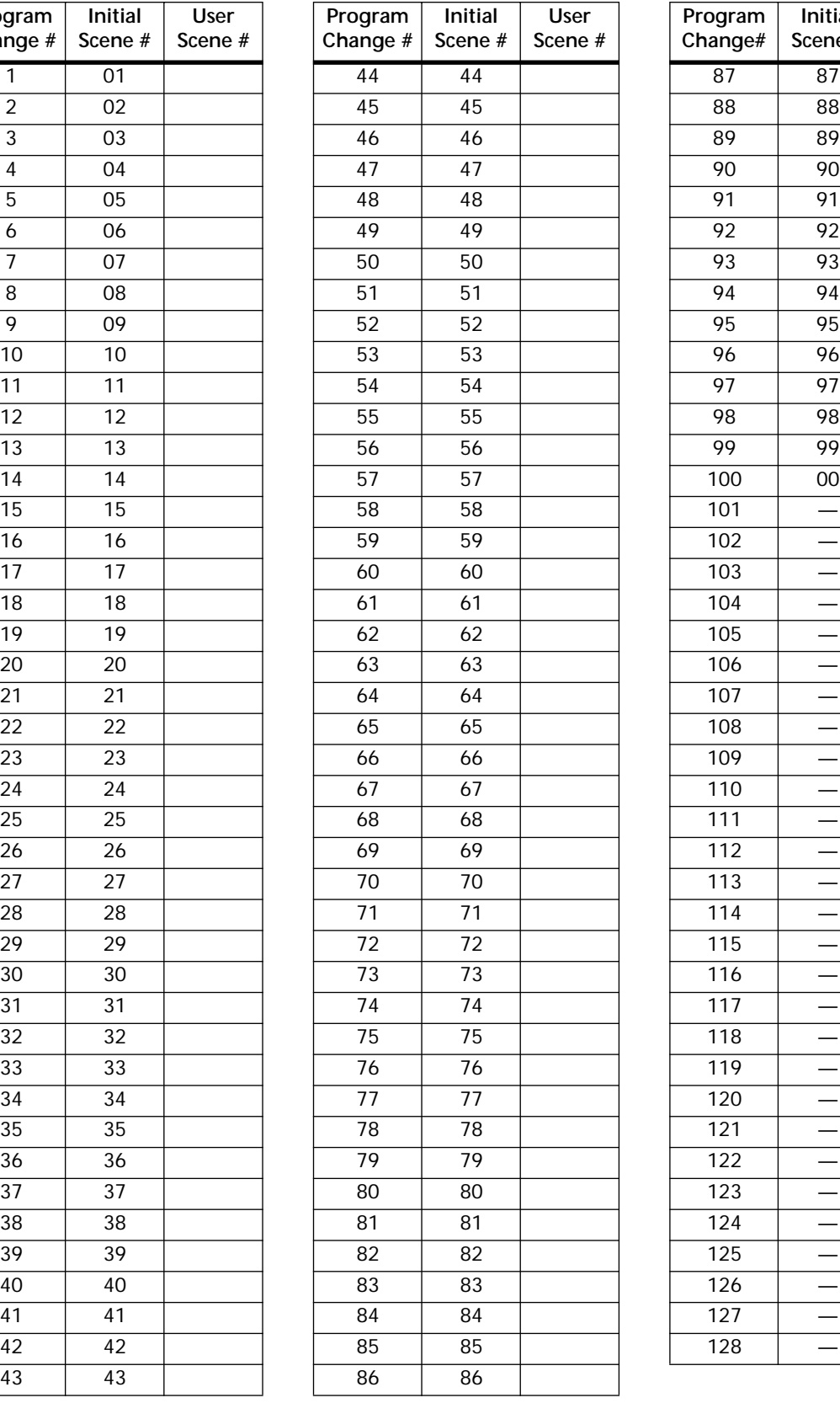

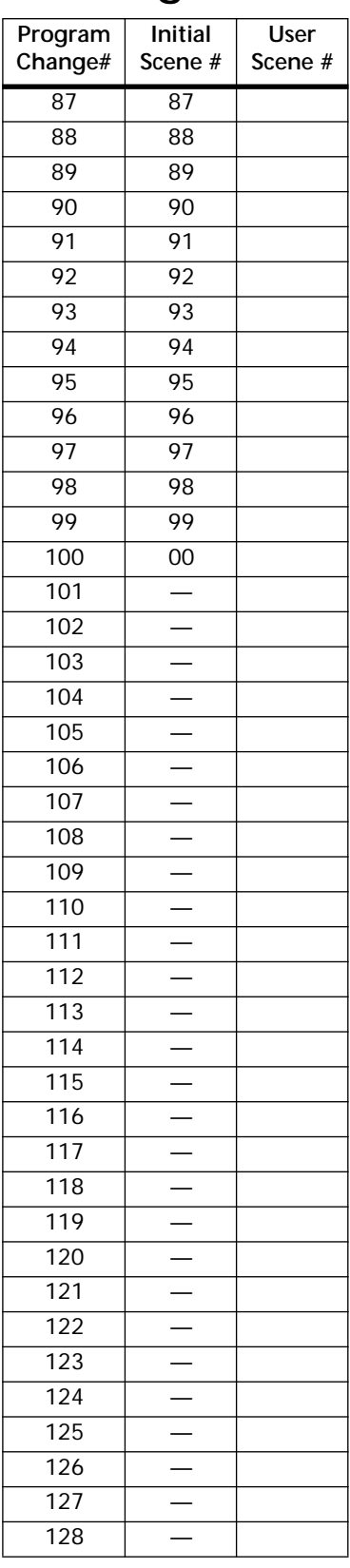

## **Parametri 01V/Tabella Control Change**

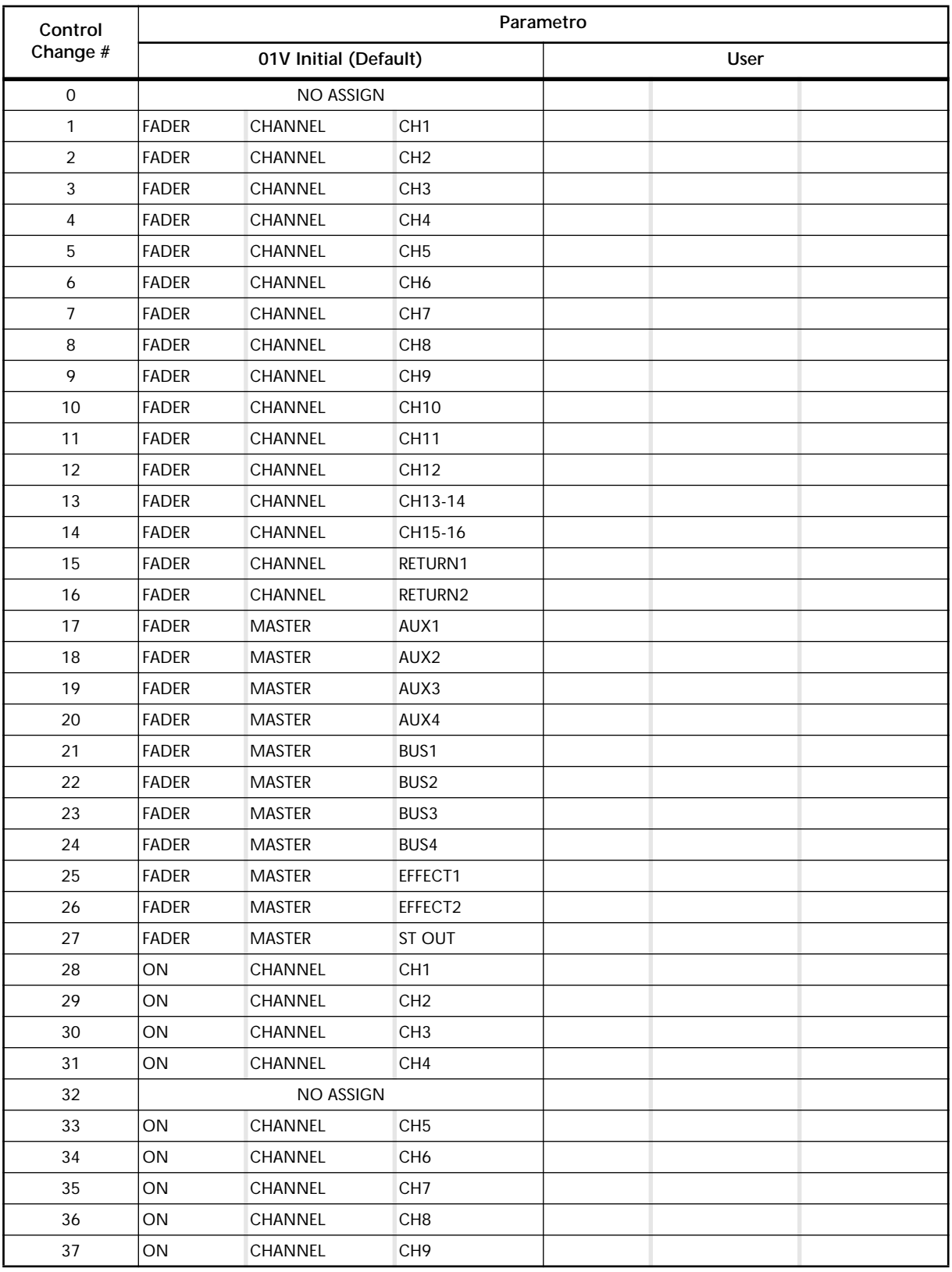

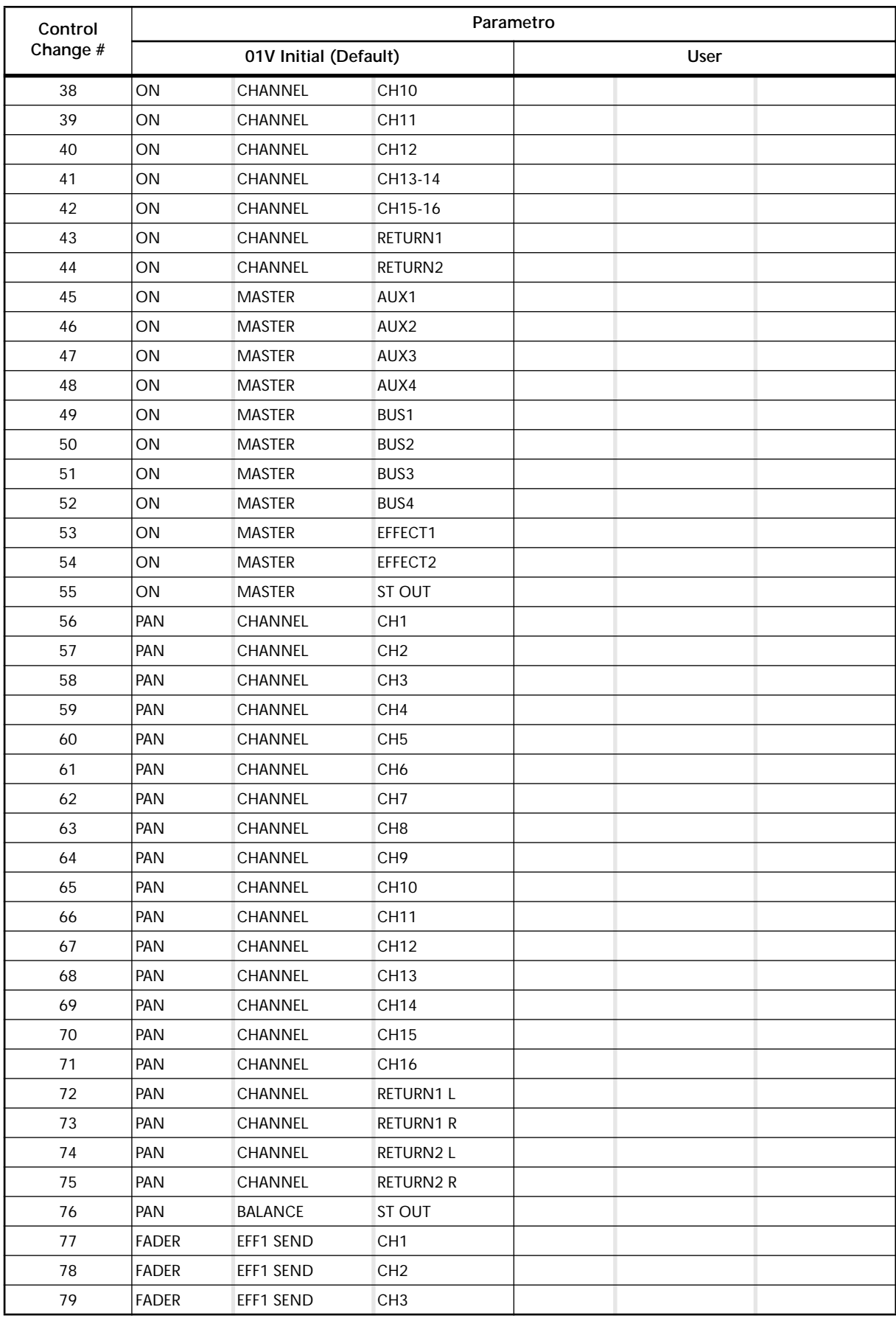

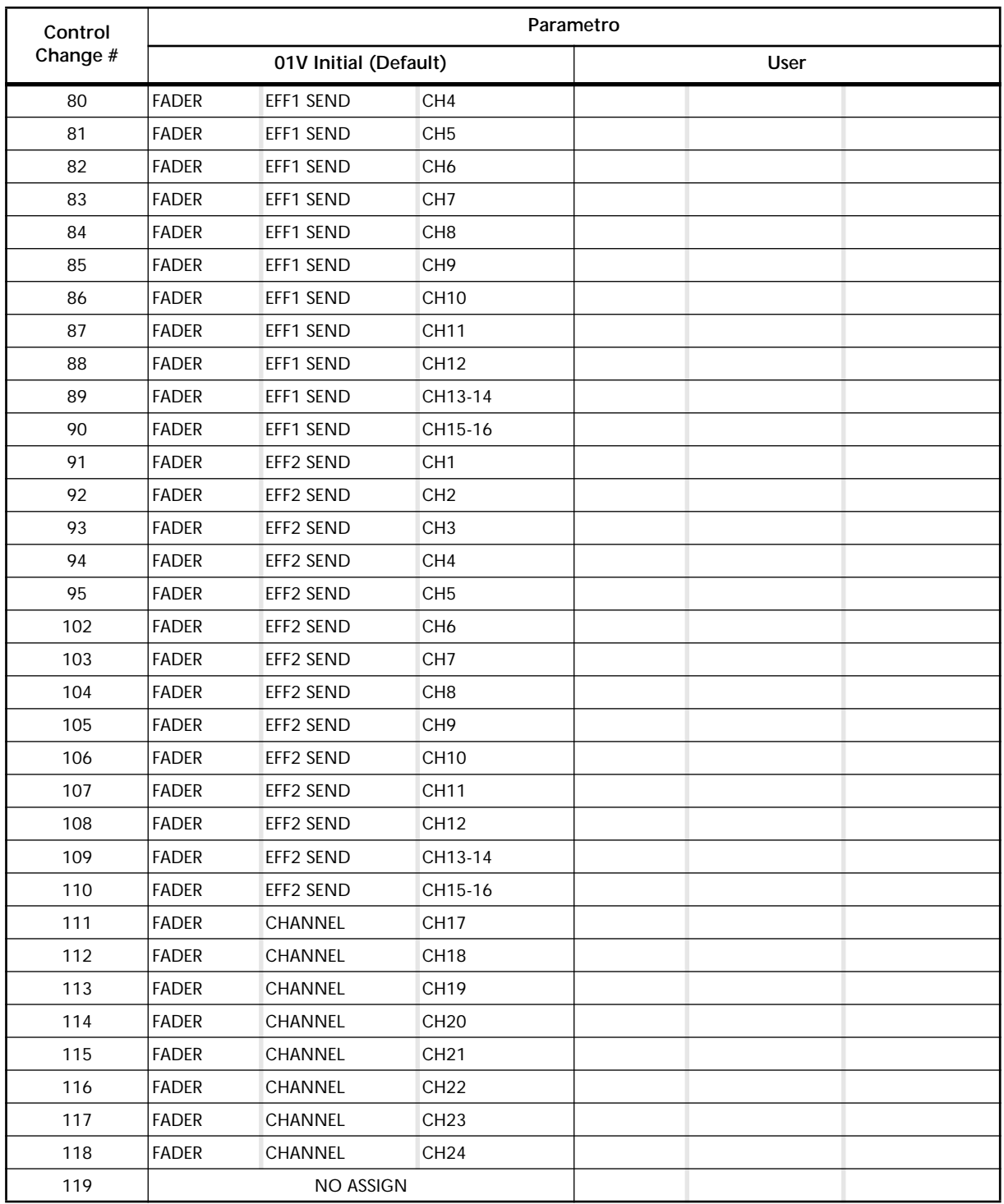

### **Parametri 03D & Programm. Mixer 01/ Tabella Control Change**

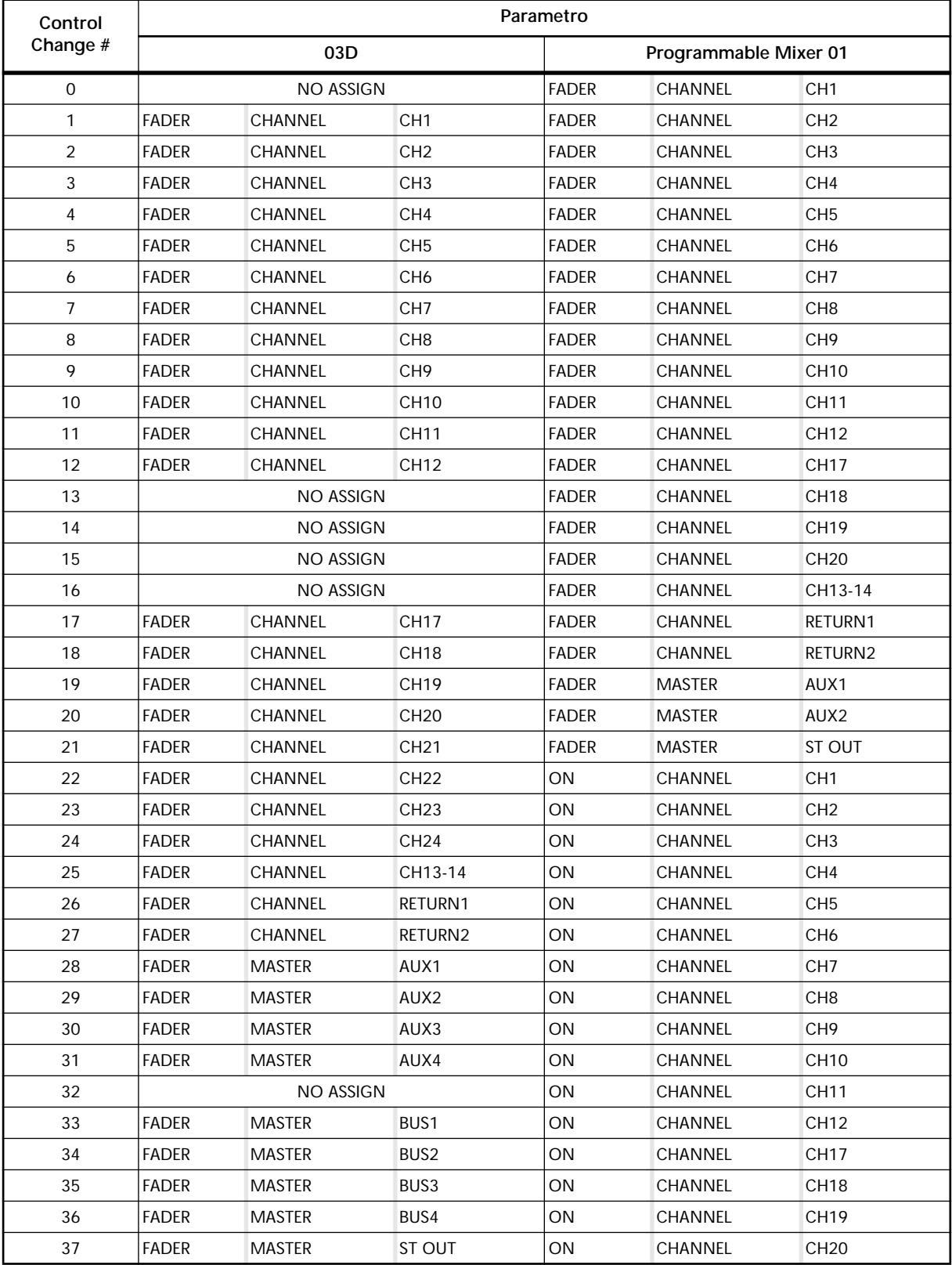

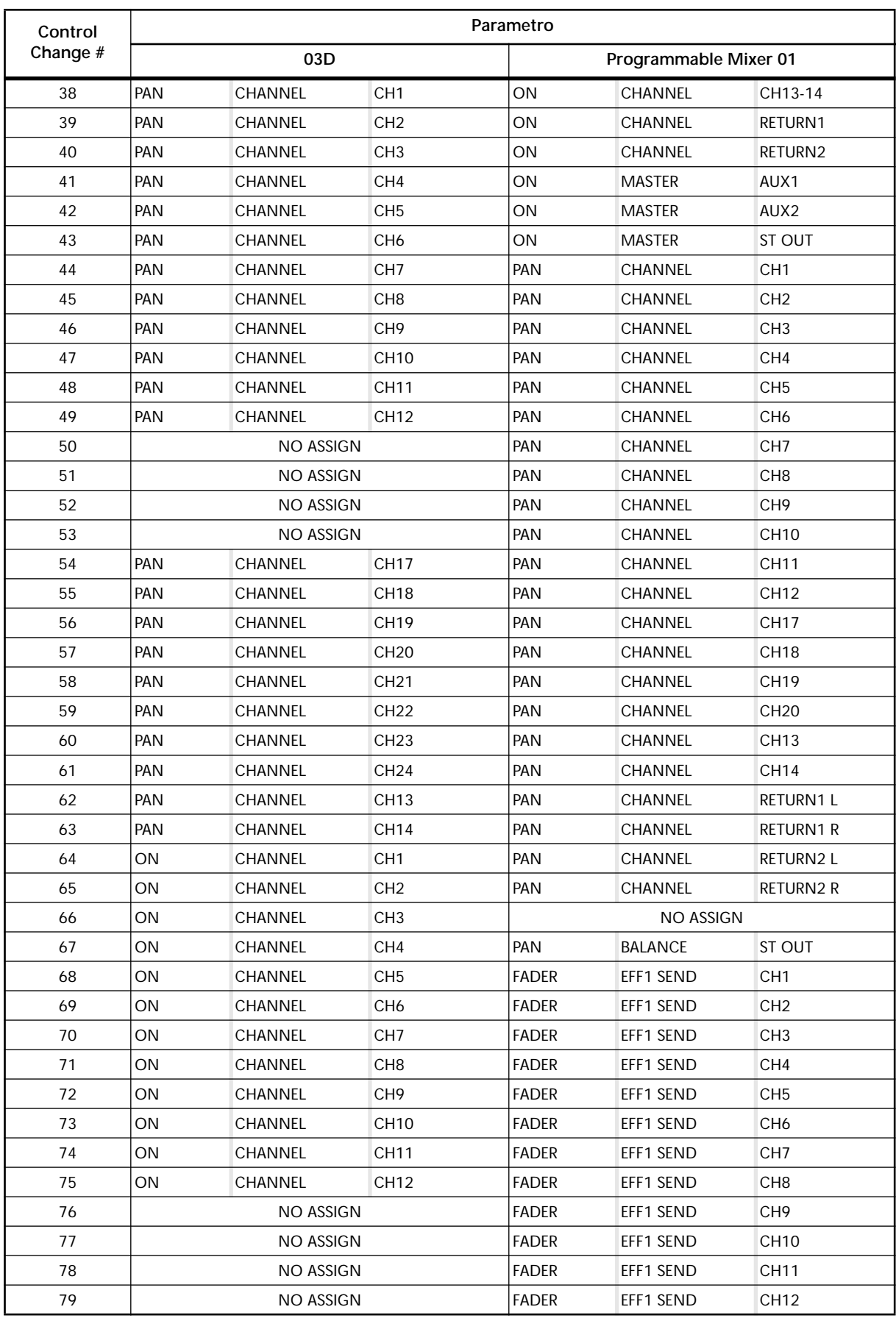
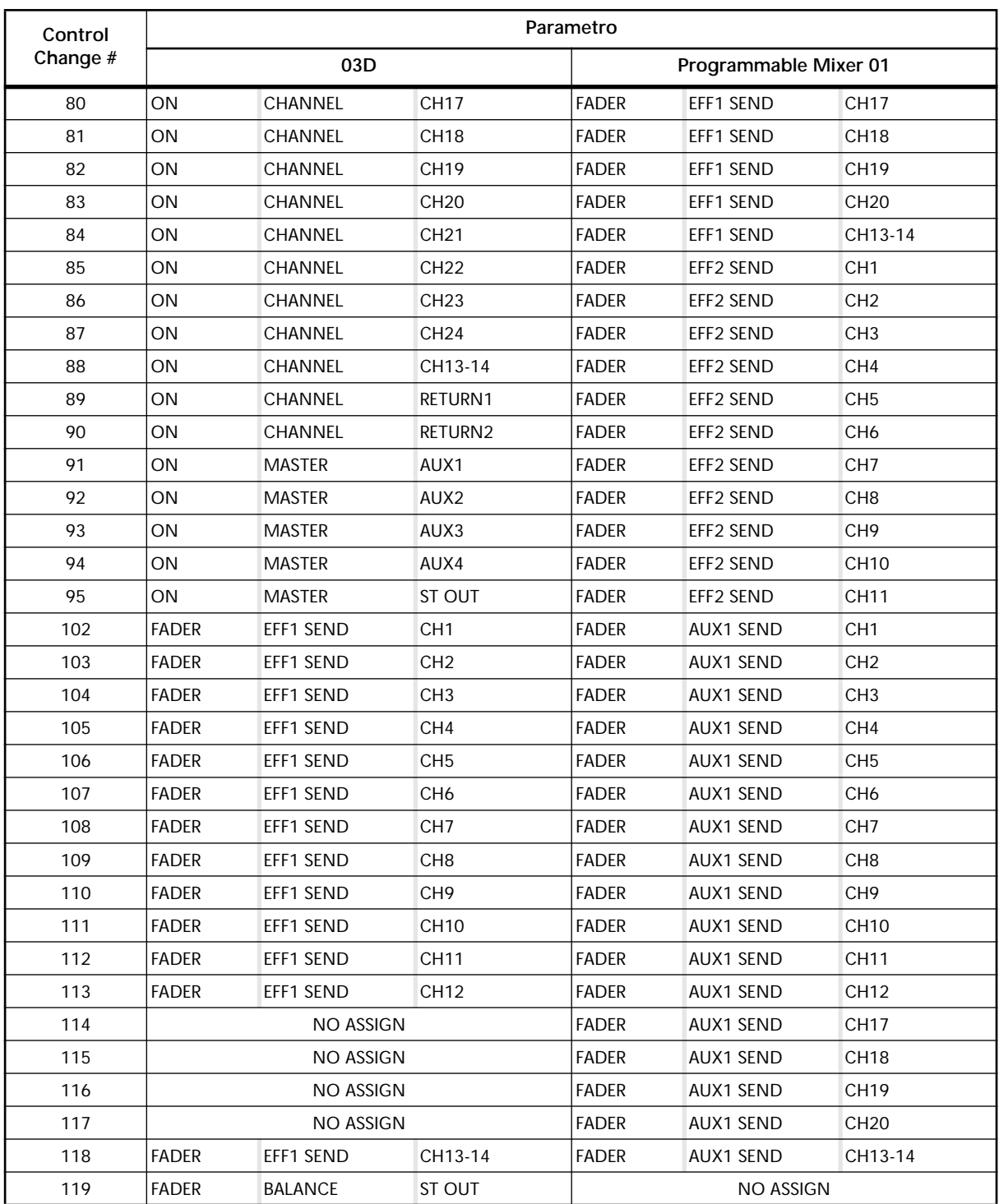

# **Formato Dati MIDI**

### **1. DATI TRASMISS./RICEZ.**

#### **1.1 CHANNEL MESSAGE**

#### **1.1.1 NOTE OFF (8n)**

#### **Reception**

Ricevuto se il canale [Rx CH] corrisponde. Usato per il controllo EFFECT. Vedere i dettagli sottoriportati.

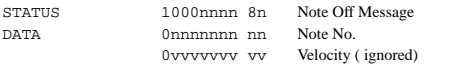

#### **1.1.2 NOTE ON (9n)**

#### **Reception**

Ricevuto se il canale [Rx CH] corrisponde.

Usato per il controllo EFFECT. Vedere i dettagli sottoriportati. Una velocity di 0x00 è la stessa di NOTE OFF.

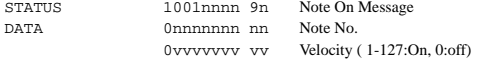

\* Usando i dati di Note per il controllo EFFECT

1: Dynamic Flange/Dynamic Phase/Dynamic Filter

Se il parametro SOURCE è impostato su MIDI, Velocity verrà usata assieme a Note On/Off per controllare l'ampiezza della frequenza di Modulation.

#### 2: Freeze

Se PLAY MODE è MOMENT o CONTINUE, inizierà a suonare un messaggio di Note On. Tuttavia, ciò si verifica solo se viene ricevuto per MIDI TRG il numero di nota. Inoltre, il play non si verifica in assenza di dati registrati.

Prescindendo dal Note Number, un messaggio Note Off arresterà il play se PLAY MODE è MOMENT.

#### **1.1.3 CONTROL CHANGE (Bn)**

#### **Reception**

Ricevuto se [Control Change RX] è ON ed il canale [Rx CH] corrisponde. Tuttavia se [OMNI] è su ON, questo messaggio viene ricevuto a prescindere dal numero di canale impostato.

Se [Control Change ECHO] è su ON, il messaggio verrà ritrasmesso. I parametri verranno controllati secondo le impostazioni della [control assign table].

Il controllo di fader specifici può essere disattivato dalle impostazioni di [midi fader control input mute].

Se il messaggio viene ricevuto mentre è visualizzata la pagina [control assign table], il cursore si sposterà nella posizione del numero di controllo.

#### **Transmission**

Se [Control Change TX] è su ON, questo messaggio viene trasmesso sul canale [Tx CH] ogni volta che viene attivato un parametro specificato nella [control assign table].

Se [Control Change ECHO] è su ON, i messaggi si combineranno all'uscita dell'unità sfruttando la condizione di funzionamento.

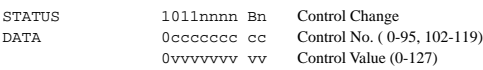

Il valore del controllo viene convertito in quello del parametro secondo la seguente equazione.

 $C = 128$  (parametro byte)

16384 (parametro word)

S = numero di step totali possibili per il parametro

 $C / S = X$  remainder Y  $INT((Y+1)/2) = Z$ 

If (MIDI DATA  $-Z$ ) < 0 then  $\rightarrow$  param = 0 If  $((\text{MIDI DATA} - Z)/X) > \text{MAX}$  then  $\rightarrow$  param = MAX In altri casi  $\rightarrow$  param = INT((MIDI DATA -Z)/X)

#### **1.1.4 PROGRAM CHANGE (Cn)**

#### **Reception**

Ricevuto se [Program Change RX] è ON ed il canale [Rx CH] corrisponde. Tuttavia se [OMNI] è su ON, esso viene ricevuto a prescindere dal numero di canale impostato. Se [Control Change ECHO] è su ON, il messaggio verrà ritrasmesso.

La scene memory verrà richiamata in base a [Program change table].

#### **Transmission**

Se [Program Change TX] è ON, viene trasmesso sul canale [Tx CH] quando viene richiamata una scene memory.

Se al numero di memoria richiamato sono assegnati 2 o più numeri di programma, verrà trasmesso quello con numero più basso.

Il messaggio viene ripetuto se [Program Change ECHO] è ON. (Se si richiama un numero di memoria non specificata [Midi Program Change Assign Table], verrà trasmesso il Parameter Change (Function Call) sotto descritto)

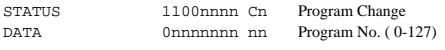

#### **1.2 EXCLUSIVE MESSAGE (F0-F7)**

#### **1.2.1 MOTION CONTROL STATE (MCS)**

#### **MMC STOP/PLAY/FORWARD/REWIND/RECORD/ PAUSE**

#### **Transmission**

Nella pagina [REMOTE-MMC], viene trasmesso via tastiera. Il [DEVICE NO.] specifica la trasmissione della destinazione.

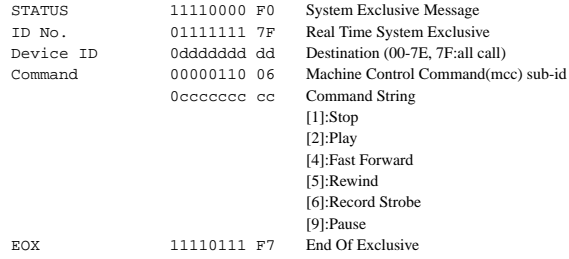

#### **1.2.2 MOTION CONTROL PROCESS (MCP)**

#### **MMC LOCATE (target)**

#### **Transmission**

Nella pagina [REMOTE-MMC], viene trasmesso via tastiera. Il [DEVICE NO.] specifica la trasmissione della destinazione. (Deve essere specificata l' ID del dispositivo ricevente.)

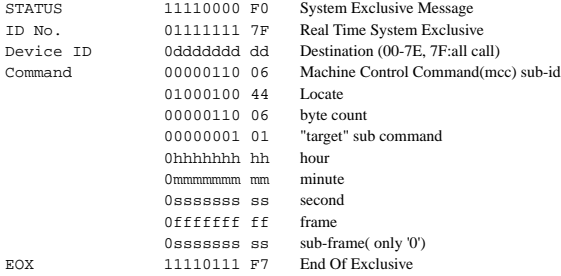

#### **1.3 ACTIVE SENSING (Fe)**

#### **Reception**

Una volta ricevuto questo messaggio, una pausa di 300ms o oltre, durante la quale non viene ricevuto alcun messaggio, farà inizializzare le comunicazioni MIDI, cancellando Running Status etc.

STATUS 11111110 FE Active Sensing

### **2. CONDIZ. DI TRASMISSIONE**

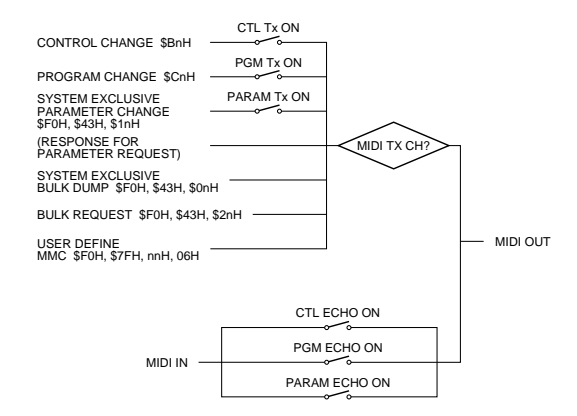

### **3. CONDIZ. DI RICEZIONE**

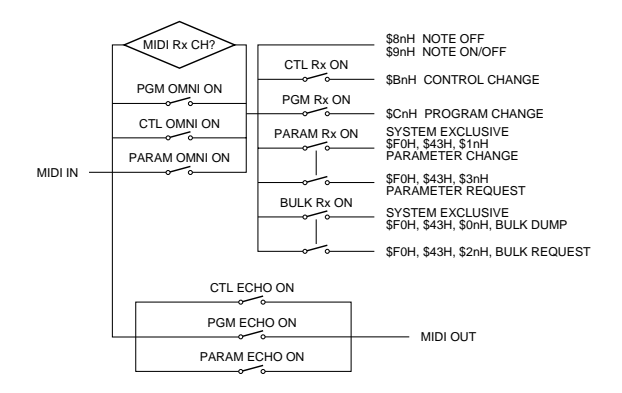

### **4. PARAMETER CHANGE**

#### **BASIC FORMAT**

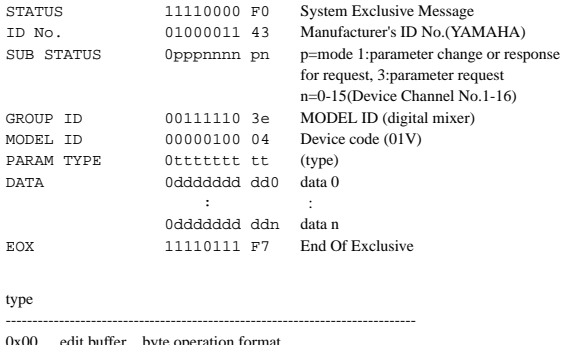

- 0x00 edit buffer ...byte operation format
- 0x01 system memory (setup, backup) ...byte operation format<br>0x02 function call (mem/lib recall, mem/lib store, clear, title)
- function call (mem/lib recall, mem/lib store, clear, title)
- 0x03 controller (LCD/fader mode)...byte operation format
- 0x04 multiple link (fader mode, solo mode, title,,,)
- $0x05$  remote meter (meter data)<br> $0x10$  edit buffer ...7bit operation
- edit buffer ...7bit operation format
- 0x40 edit buffer ...bit operation format<br>0x41 system memory (setup, backup) ..
- system memory (setup, backup) ...bit operation format
- 0x43 controller (key remote) ...bit operation format

#### **PARAMETER CHANGE (byte operation for type 0x00:edit buffer)**

#### **Reception**

Il messaggio viene ricevuto se [Parameter Change RX] è ON e se [Rx CH] corrisponde al Device Channel incluso nel SUB STATUS. Se [Parameter Change ECHO] è su ON, verrà ripetuto.

Il parametro specificato verrà controllato quando viene ricevuto questo messaggio.

#### **Transmission**

Se [Parameter Change TX] è ON, questo messaggio verrà trasmesso sul Device Channel [Tx CH] se viene modificato un parametro non specificato nella [Control Assign Table] .

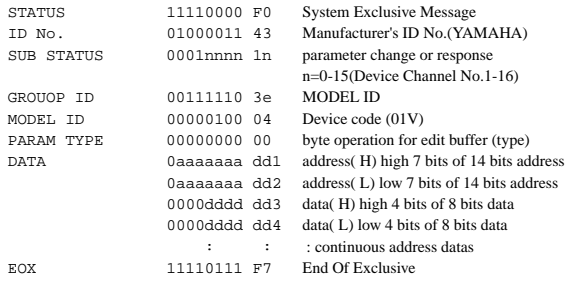

La gamma valida di indirizzi è 0x0000 - 0x03FF

#### **PARAMETER CHANGE (7bit operation for type 0x10:edit buffer)**

#### **Reception**

Il messaggio viene ricevuto se [Parameter Change RX] è ON e se [Rx CH] corrisponde al Device Channel incluso nel SUB STATUS. Se [Parameter Change ECHO] è su ON, verrà ripetuto.

Il parametro specificato verrà controllato alla ricezione messaggio.

#### **Transmission**

Se [Parameter Change TX] è ON, questo messaggio verrà trasmesso sul Device Channel [Tx CH] se viene modificato un parametro non specificato nella [Control Assign Table] .

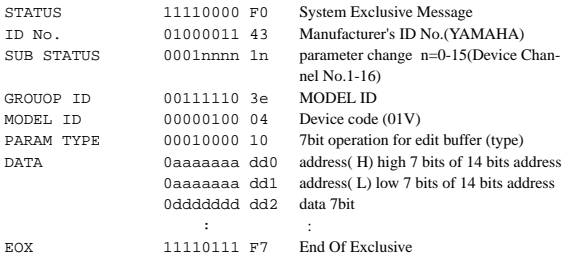

La gamma valida di indirizzi è 0x0000 - 0x03FF

#### **PARAMETER CHANGE (bit operation for type 0x40:edit buffer)**

#### **Reception**

Il messaggio viene ricevuto se [Parameter Change RX] è ON e se [Rx CH] corrisponde al Device Channel incluso nel SUB STATUS. Se [Parameter Change ECHO] è su ON, verrà ripetuto.

Il parametro specificato verrà controllato alla ricezione messaggio.

#### **Transmission**

Se [Parameter Change TX] è ON, questo messaggio verrà trasmesso sul Device Channel [Tx CH] se viene modificato un parametro non specificato nella [Control Assign Table].

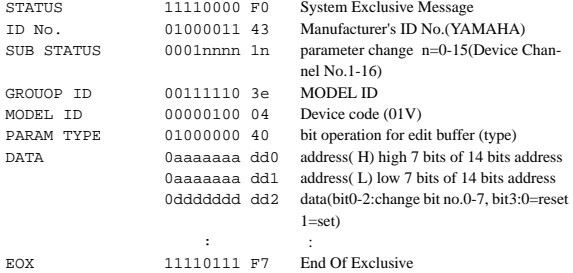

La gamma valida di indirizzi è 0x0000 - 0x03FF

#### **PARAMETER CHANGE (byte operation for type 0x01:system memory)**

#### **Reception**

Il messaggio viene ricevuto se [Parameter Change RX] è ON e se [Rx CH] corrisponde al Device Channel incluso nel SUB STATUS. Se [Parameter Change ECHO] è su ON, verrà ripetuto. Il parametro specificato verrà controllato alla ricezione messaggio..

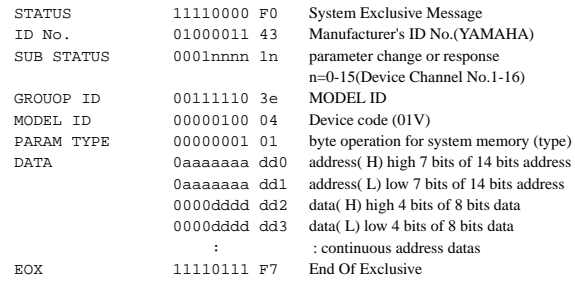

La memoria del sistema dipende dall'address, come segue.

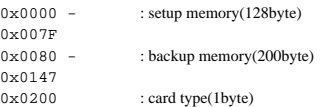

#### **PARAMETER CHANGE (bit operation for type 0x41:system memory)**

#### **Reception**

Il messaggio viene ricevuto se [Parameter Change RX] è ON e se [Rx CH] corrisponde al Device Channel incluso nel SUB STATUS. Se [Parameter Change ECHO] è su ON, verrà ripetuto Il parametro specificato verrà controllato alla ricezione messaggio.

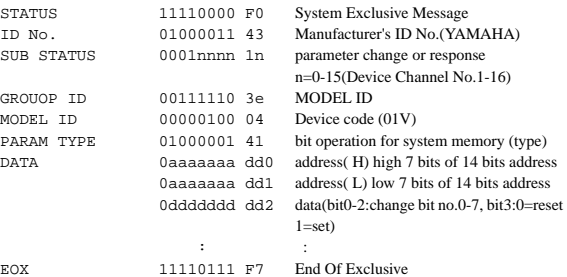

La memoria del sistema dipende dall'address, come segue.

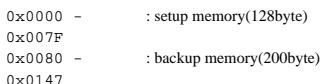

#### **PARAMETER VALUE REQUEST (type 0x00:edit buffer, 0x01:sysytem memory)**

#### **Reception**

Il messaggio viene ricevuto se [Parameter Change RX] è ON e se [Rx CH] corrisponde al Device Channel incluso nel SUB STATUS. Se [Parameter Change ECHO] è su ON, verrà ripetuto se il device stesso non ha ricevuto il messaggio.

Se il messaggio viene ricevuto, il valore del parametro specificato sarà trasmesso come messaggio Parameter Change.

#### **Transmission**

Se [Parameter Change ECHO] è su ON, verrà ripetuto inalterato se il device stesso non ha ricevuto il messaggio.

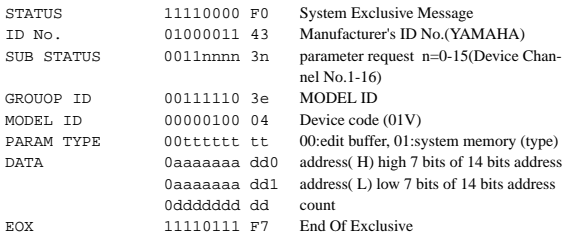

#### La memoria del sistema dipende dall'address, come segue.

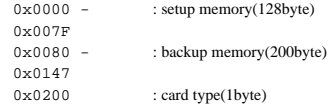

#### **PARAMETER CHANGE (type 0x02:function call)**

#### **Reception**

Il messaggio viene ricevuto se [Parameter Change RX] è ON e se [Rx CH] corrisponde al Device Channel incluso nel SUB STATUS. Se [Parameter Change ECHO] è su ON, verrà ripetuto. Alla ricezione del messaggio, verrà richiamata/memorizzata/cancel-

lata la memory/library/table corrispondente.

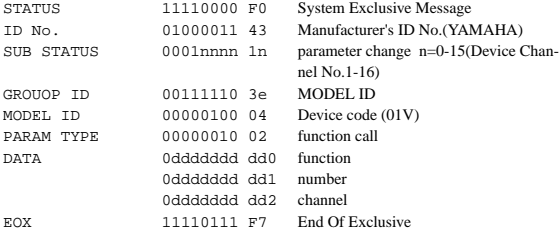

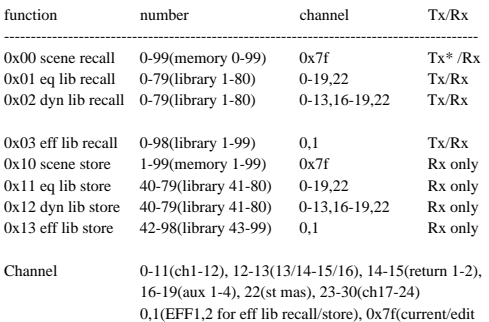

buffer)

\* [0x00:scene recall] viene trasmesso soltanto quando viene richiamato un programma che non è stato assegnato alla tabella di program change. In altri casi, program change verrà normalmente trasmesso.

#### **PARAMETER CHANGE (type 0x02:function call(title))**

#### **Reception**

Il messaggio viene ricevuto se [Parameter Change RX] è ON e se [Rx CH] corrisponde al Device Channel incluso nel SUB STATUS. Se [Parameter Change ECHO] è su ON, verrà ripetuto. Se il messaggio viene ricevuto, il titolo della memory/library verrà modificato.

#### **Transmission**

I messaggi Parameter Change sono trasmessi sul canale [Rx CH] a seguito di una richiesta.

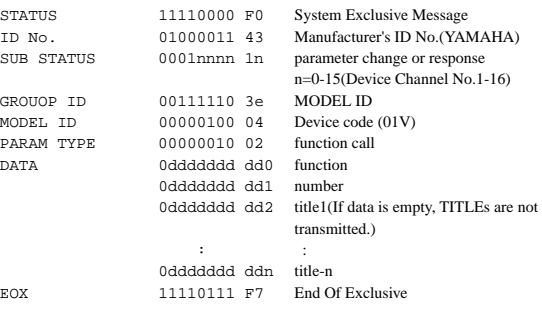

#### Se lo 01V riceve una bulk request per una memoria vuota, non vengono trasmessi i titoli (TITLE).

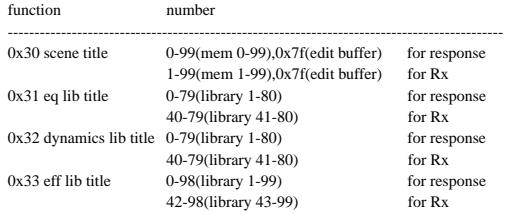

#### **PARAMETER VALUE REQUEST (type 0x02:function call(title))**

#### **Reception**

Il messaggio viene ricevuto se [Parameter Change RX] è ON e se [Rx CH] corrisponde al Device Channel incluso nel SUB STATUS. Se [Parameter Change ECHO] è su ON e lo 01V stesso non riceve il messaggio, esso verrà ripetuto.

Se il messaggio viene ricevuto, il titolo della memory/library verrà trasmesso.

#### **Transmission**

Se [Parameter Change ECHO] è su ON e lo 01V stesso non riceve il messaggio, esso verrà ripetuto.

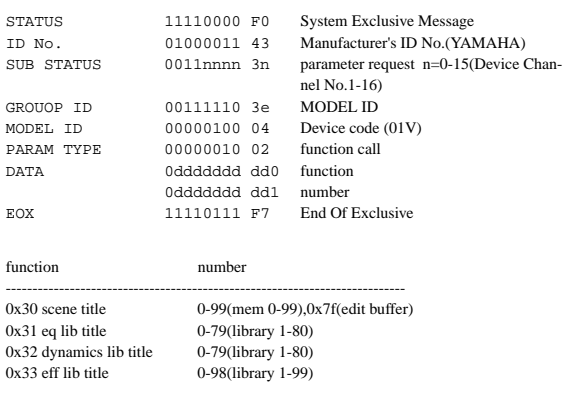

#### **PARAMETER CHANGE (type operation for type 0x03:controller(LCD-Fader mode))**

#### **Reception**

Il messaggio viene ricevuto se [Parameter Change RX] è ON e se [Rx CH] corrisponde al Device Channel incluso nel SUB STATUS. Se [Parameter Change ECHO] è su ON, verrà ripetuto. Se il messaggio viene ricevuto, verranno selezionati la videata LCD, il Fader Mode corrispondente, ed il canale specificato.

STATUS 11110000 F0 System Exclusive Message ID No. 01000011 43 Manufacturer's ID No.(YAMAHA) parameter change n=0-15(Device Channel No.1-16)<br>MODEL ID GROUOP ID 00111110 3e MODEL ID 00000100 04 Device code (01V) PARAM TYPE 01000011 03 controller (type) DATA 00000001 01 control No.(LCD-Fader mode)<br>0ddddddd dd channel select(0-30) 0ddddddd dd channel select(0-30)<br>0ddddddd dd LCD select No.(0-17  $LCD$  select  $No.(0-17)$ 0000dddd dd PAGE No.(0-4)<br>11110111 F7 End Of Exclusiv EOX 11110111 F7 End Of Exclusive

#### **PARAMETER CHANGE (bit operation for type 0x43:controller(key remote))**

#### **Reception**

Il messaggio viene ricevuto se [Parameter Change RX] è ON e se [Rx CH] corrisponde al Device Channel incluso nel SUB STATUS. Se [Parameter Change ECHO] è su ON, verrà ripetuto.

Se il messaggio viene ricevuto,verrà eseguita la stessa elaborazione conseguente alla pressione (o al rilascio) del tasto specificato (vedere la tabella sottoriportata).

#### **Transmission**

Se [Parameter Change ECHO] è su ON, questo messaggio verrà trasmesso inalterato..

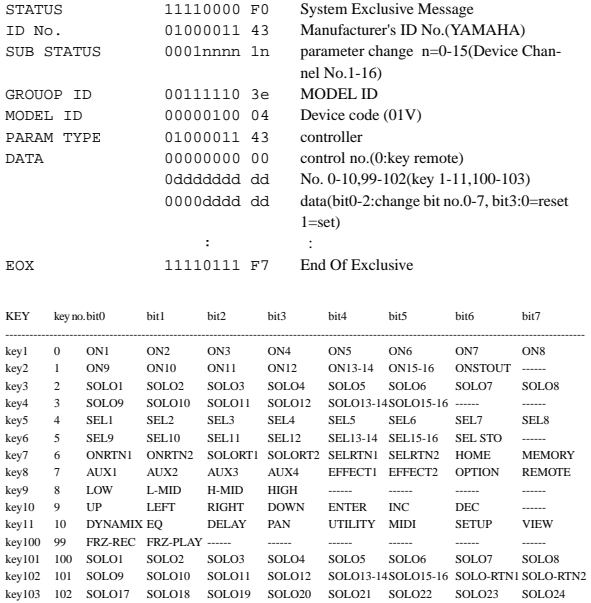

\* Normalmente i dati dovrebbero essere trasmessi come "set(bit3=1)." In questo caso, lo 01V determinerà che è stato premuto e quindi immediatamente rilasciato quell'interruttore ed effettuerà l'appropriata elaborazione. Ciò significa che non dovete trasmettere separatamente "reset(bit3=0)".

\* I tasti seguiti da 100 sono tasti virtuali, come quelli visualizzati sull'LCD.

#### **PARAMETER CHANGE (type 0x04:multiple linking)**

Questo messaggio è valido soltanto per la presa che è stata specificata come LINK PORT.

Quando due apparecchi '01V' sono stati collegati da un cavo, alcune funzioni verranno collegate (fate riferimento alla tabella seguente). Le stesse impostazioni della presa LINK PORT devono essere fatte su entrambi gli apparecchi.

#### **Reception**

Questo messaggio viene ricevuto sempre, ed eseguirà la funzione LINK (vedere il prospetto seguente). (Non dipende dal MIDI-SETUP.)

#### **Transmission**

Questo messaggio viene trasmesso se vengono eseguite le funzioni relative a LINK ((vedere il prospetto seguente). (Non dipende dal MIDI- SETUP.)

Se [Parameter Change ECHO] è su ON, questo messaggio viene trasmesso inalterato.

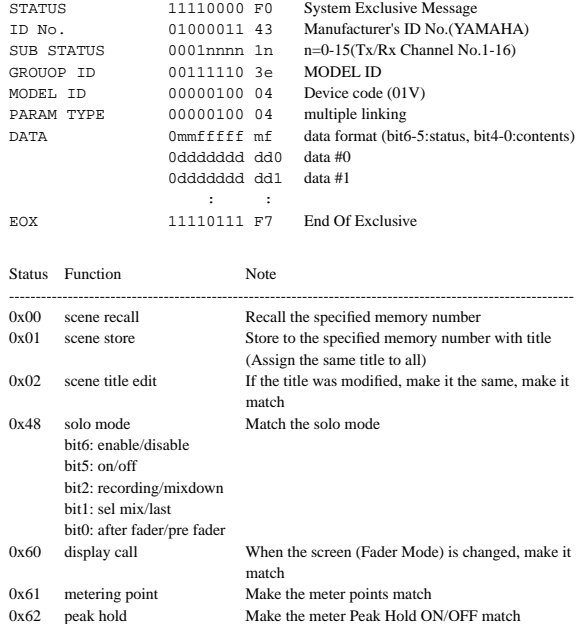

#### **PARAMETER CHANGE(type 0x05:remote meter)**

Quando viene ricevuto questo messaggio per abilitare la trasmissione, i dati del parametro specificato verranno trasmessi ad intervalli di 30 msec per cinque secondi. Se intendete misurare continuamente i dati da trasmettere, dovete continuare a trasmettere le richieste con intervalli di cinque secondi l'una dall'altra.

#### **Reception**

Il messaggio viene ricevuto se [Parameter Change RX] è ON e se [Rx CH] corrisponde al Device Channel incluso nel SUB STATUS. Se [LOCAL OFF] è ON, verranno visualizzati i dati di misurazione in arrivo. In altri casi verranno ignorati.

#### **Transmission**

Se la trasmissione è abilitata da una richiesta, essa verrà trasmessa ogni 30msec sul canale [Rx CH], per cinque secondi.

La trasmissione verrà disabilitata all'accensione e quando viene modificata l'impostazione di PORT .

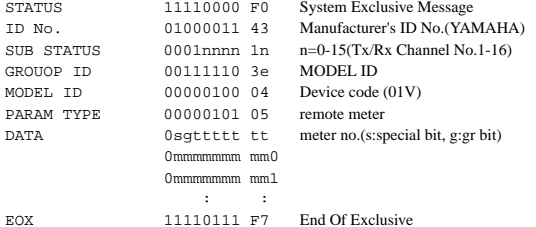

Se il Meter no., bit 6 è il bit speciale, e il bit 5 è il gr bit.

Se il Gr bit è on, alla fine della stringa dei dati verrà aggiunto uniformemente il byte gr.

Se il bit Special è on, i due byte stLED L/R verranno aggiunti uniformemente alla fine della stringa dei dati.

Se entrambi sono in condizione on, viene prima gr, quindi stLED L/R.

#### **PARAMETER VALUE REQUEST(type 0x05:remote meter)**

Questo messaggio viene usato per ottenere la misurazione dei dati dallo 01V. Viene usato in LOCAL OFF MODE per visualizzare un remote device (dispositivo da azionare a distanza), o per visualizzare lo schermo di un personal computer, etc.

Per ottenere i dati di misurazione, sull' LCD del remote device deve essere visualizzato il misuratore di cui si vogliono leggere i dati. Ciò vuol dire che prima di trasmettere questa richiesta, dovete prima trasmettere "4.6.4.11 PARAMETER CHANGE (type 0x03:bit operation soprariportato (LCD-Fader mode))" per visualizzare

l'appropriato misuratore sullo schermo LCD del remote device.

#### **Reception**

Il messaggio viene ricevuto se [Parameter Change RX] è ON e se [Rx CH] corrisponde al Device Channel incluso nel SUB STATUS. Quando questo messaggio viene ricevuto, inizierà la trasmissione dei messaggi Parameter Change (remote meter) sul canale [Rx CH] .

#### **Transmission**

Quando[LOCAL OFF] è ON, trasmette una richiesta di dati per il misuratore dati (meter) visualizzato in quel momento sul [Tx CH]. Per ciascuna richiesta, i dati verranno trasmessi per cinque secondi. Se intendete visualizzarli per un tempo maggiore, dovrete trasmettere le richieste ad intervalli di cinque secondi o inferiori. Se lo 01V è in LOCAL OFF MODE, trasmettete le richieste ad intervalli di circa un secondo.

Quando [Parameter Change ECHO] è ON e lo 01V stesso non ha ricevuto questo messaggio, quest'ultimo verrà echoed, cioè ripetuto.

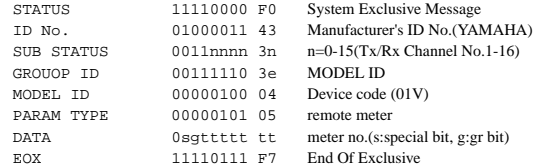

#### Tabella dei livelli di segnale e dei codici

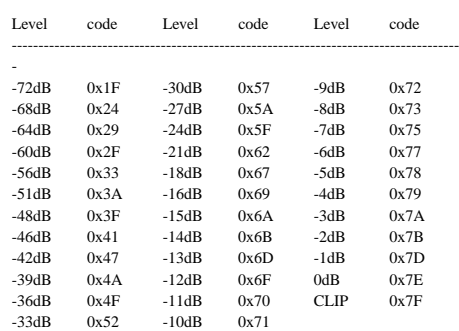

### **5. SYSTEM EXCLUSIVE MESSAGE (Bulk Dump) & REQUEST**

Questi messaggi immettono ed emettono i contenuti dei vari tipi di memoria interna.

L'esclusiva instestazione (header) del messaggio identifica se i dati sono per lo 01V.

La CHECK SUM si calcola aggiungendo i dati che seguono il BYTE COUNT(LOW) fino ai dati che precedono la CHECK SUM, quindi invertendo i bit (complemento di 2), ed impostando il bit 7 su 0. CHECK  $SUM = (-sum)$  & 0x7F

#### **Reception**

Viene ricevuto se [Bulk RX] è ON e [Rx CH] corrisponde al Device Channel incluso in SUB STATUS.

Quando viene ricevuto un BULK DUMP, verrà immediatamente scritto nella memoria specificata.

Quando viene ricevuto un BULK DUMP REQUEST, verrà immediatamente trasmesso un bulk dump .

#### **Transmission**

Nella pagina [MIDI-BULK], viene trasmesso sul canale [Tx CH] con operazioni effettuate mediante tasti.

In risposta ad una Bulk Dump Request, viene trasmesso un messaggio Bulk Dump sul canale [Rx CH].

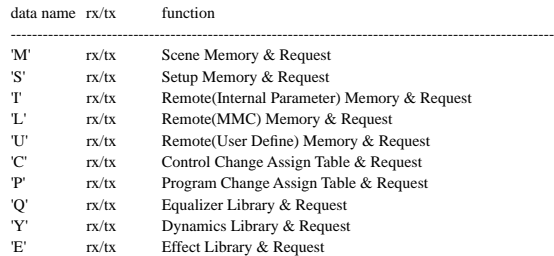

#### **SCENE MEMORY BULK DUMP FORMAT**

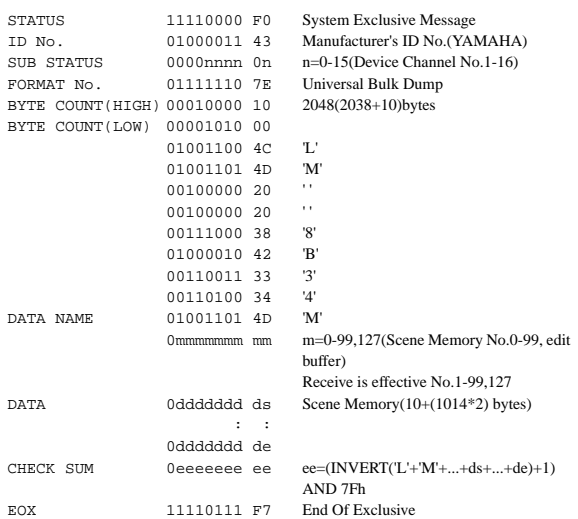

I dieci byte all'inizio rappresentano l' ID+ titolo, e sono dati a 7 bit. I 1014 bytes successivi sono tutti suddivisi in dati a 4 bit.

#### **SCENE MEMORY BULK DUMP REQUEST FORMAT**

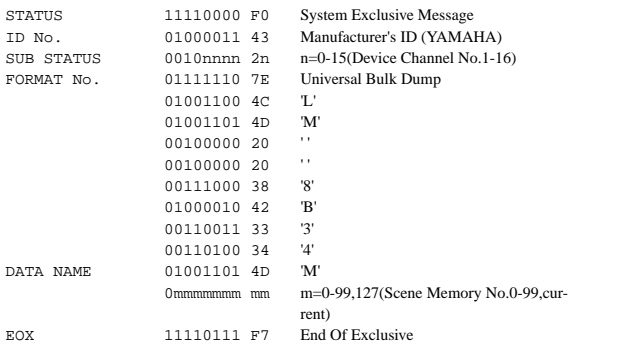

#### **SETUP MEMORY BULK DUMP FORMAT**

STATUS 11110000 F0 System Exclusive Message

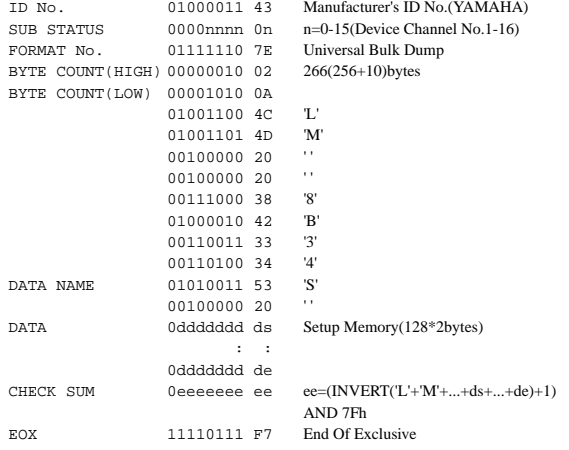

Tutti i dati sono divisi in 4 bit.

#### **SETUP MEMORY BULK DUMP REQUEST FORMAT**

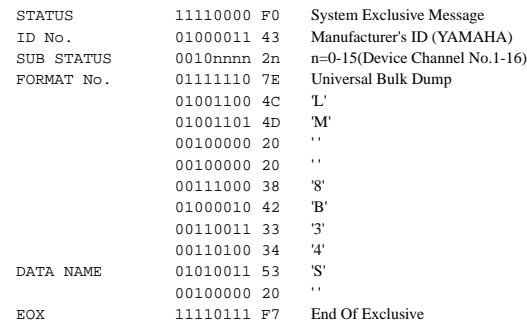

#### **REMOTE(Internal Parameter) MEMORY BULK DUMP FORMAT**

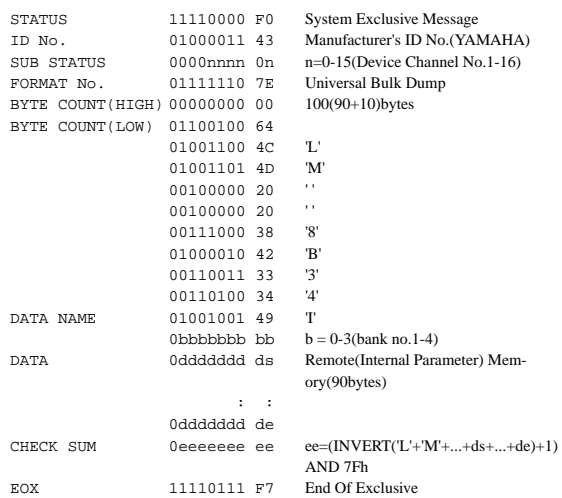

Tutti i dati sono a 7 bit.

#### **REMOTE(Internal Parameter) MEMORY BULK DUMP REQUEST FORMAT**

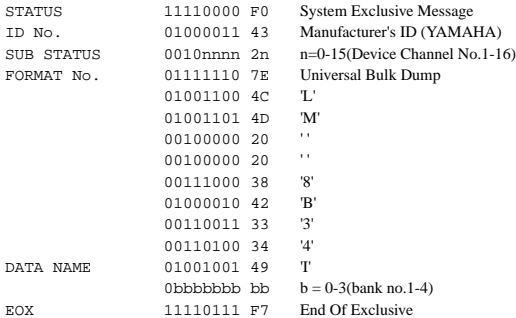

#### **REMOTE(MMC) MEMORY BULK DUMP FORMAT**

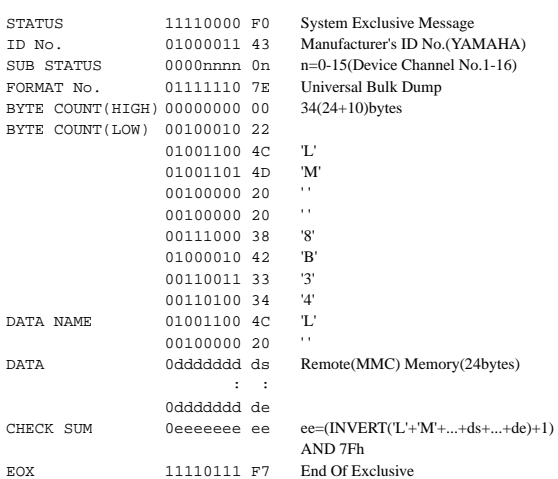

Tutti i dati sono a 7 bit.

#### **REMOTE(MMC) MEMORY BULK DUMP REQUEST FORMAT**

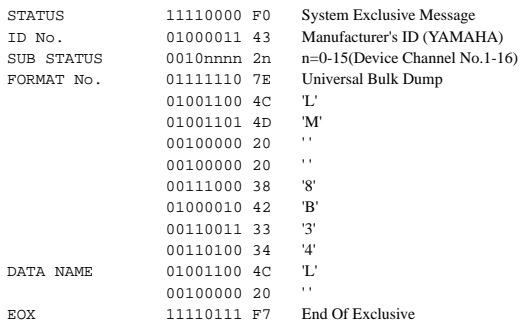

#### **REMOTE(User Define) MEMORY BULK DUMP FORMAT**

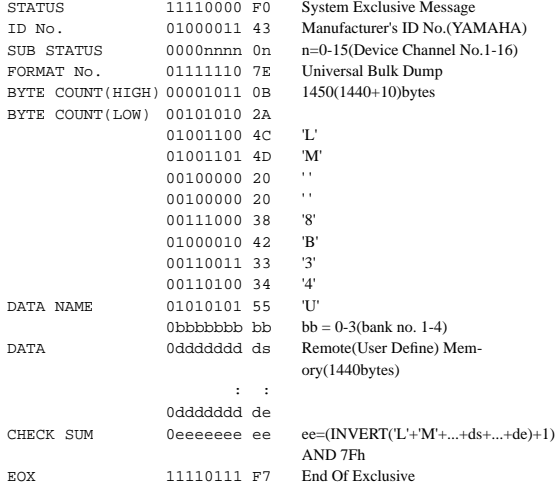

Tutti i dati (word) sono suddivisi in 7 bit.

#### **REMOTE(User Define) MEMORY BULK DUMP REQUEST FORMAT**

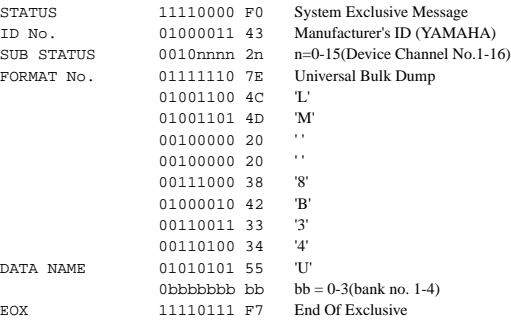

#### **EQUALIZER LIBRARY BULK DUMP FORMAT**

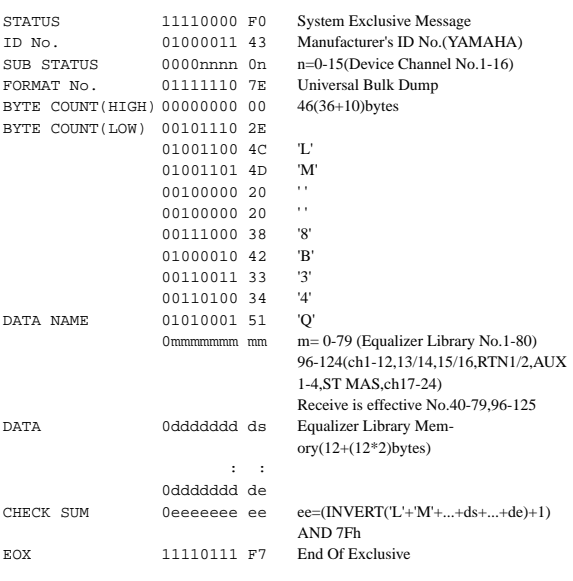

I dodici byte all'inizio costituiscono il titolo e sono dati a 7 bit. I dodici byte che seguono sono tutti suddivisi in dati 4 bit.

#### **EQUALIZER LIBRARY BULK DUMP REQUEST FORMAT**

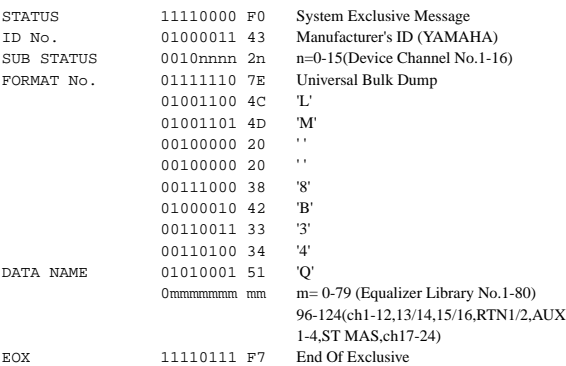

#### **DYNAMICS LIBRARY BULK DUMP FORMAT**

#### STATUS 11110000 F0 System Exclusive Message ID No. 01000011 43<br>SIIR STATUS 0000nnnn 0n n=0-15(Device Channel No. 1-16) SUB STATUS 0000nnnn 0n n=0-15(Device Channel No.1-16)<br>FORMAT No. 01111110 7E Universal Bulk Dump The Format Schematic Dump<br> $36(26+10)$  by tes BYTE COUNT(HIGH) 00000000 00 BYTE COUNT(LOW) 00100100 24 01001100 4C 'L' 01001101 4D 'M' 00100000 20 ''<br>00100000 00 '' 00100000 20 ''<br>00111000 38 '8' 00111000 38 '8'<br>01000010 42 'B' 01000010 42 B<br>00110011 33 '3' 00110011 33 00110100 34 '4' DATA NAME 01011001 59 'Y' 0mmmmmmm mm m= 0-79 (Dynamics Library No.1-80) 96-114(ch1-12,13/14,15/16,AUX1-4,ST MAS) Receive is effective No.40-79,96-115 DATA 0ddddddd ds Dynamics Library Memory(12+(7\*2)bytes) : : 0ddddddd de CHECK SUM 0eeeeeee ee ee=(INVERT('L'+'M'+...+ds+...+de)+1) AND 7Fh EOX 11110111 F7 End Of Exclusive STATUS 11110000 F0 System Exclusive Me

#### **EFFECT LIBRARY BULK DUMP FORMAT**

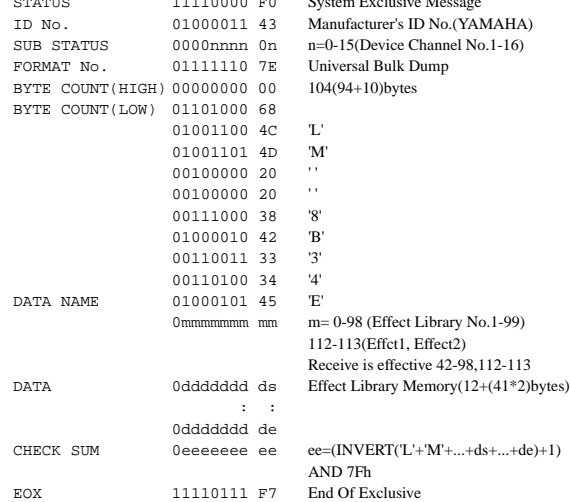

I dodici byte all'inizio costituiscono il titolo e sono dati a 7 bit. Quelli che seguono sono tutti suddivisi in dati 4 bit.

**EFFECT LIBRARY BULK DUMP REQUEST FORMAT**

STATUS 11110000 F0 System Exclusive Message

I dodici byte all'inizio costituiscono il titolo e sono dati a 7 bit. I sette byte che seguono sono tutti suddivisi in dati 4 bit.

#### **DYNAMICS LIBRARY BULK DUMP REQUEST FORMAT**

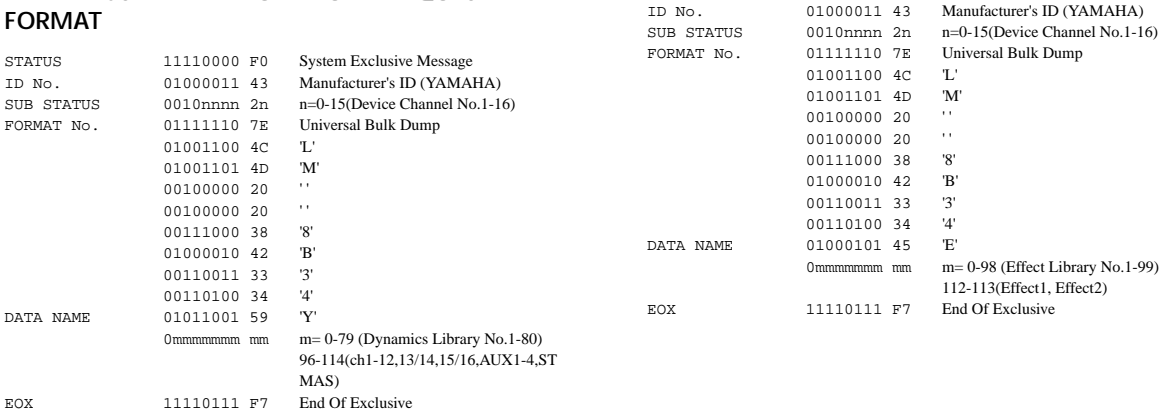

#### **PROGRAM CHANGE ASSIGNMENT TABLE BULK DUMP FORMAT**

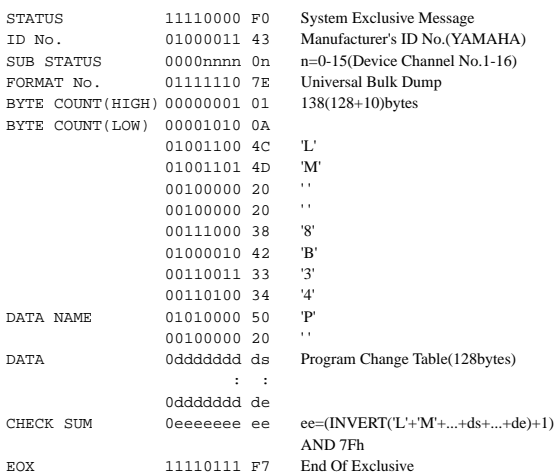

Tutti i dati sono a 7 bit.

#### **PROGRAM CHANGE ASSIGNMENT TABLE BULK DUMP REQUEST FORMAT**

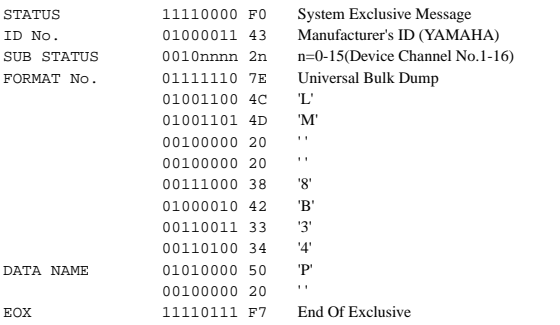

#### **Control Change Assignment Table Bulk Dump Format**

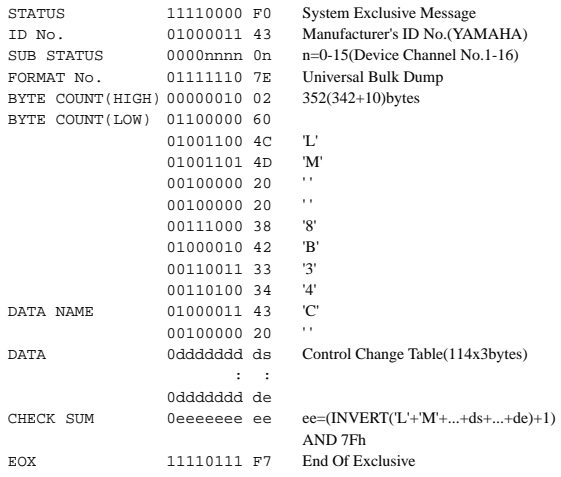

Tutti i dati sono a 7 bit.

#### **CONTROL CHANGE ASSIGNMENT TABLE BULK DUMP REQUEST FORMAT**

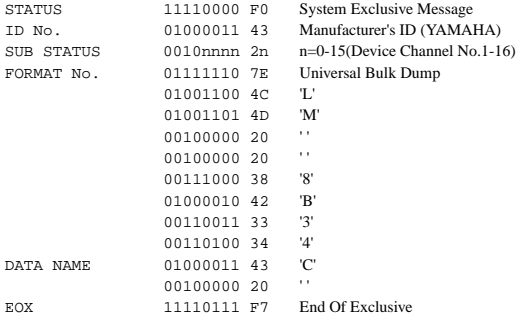

#### YAMAHA [Digital Mixing Console-Parametri interni] **Data: 01.02.1998**

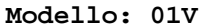

**Modello: 01V Tabella di Implementazione MIDI Versione: 1.0**

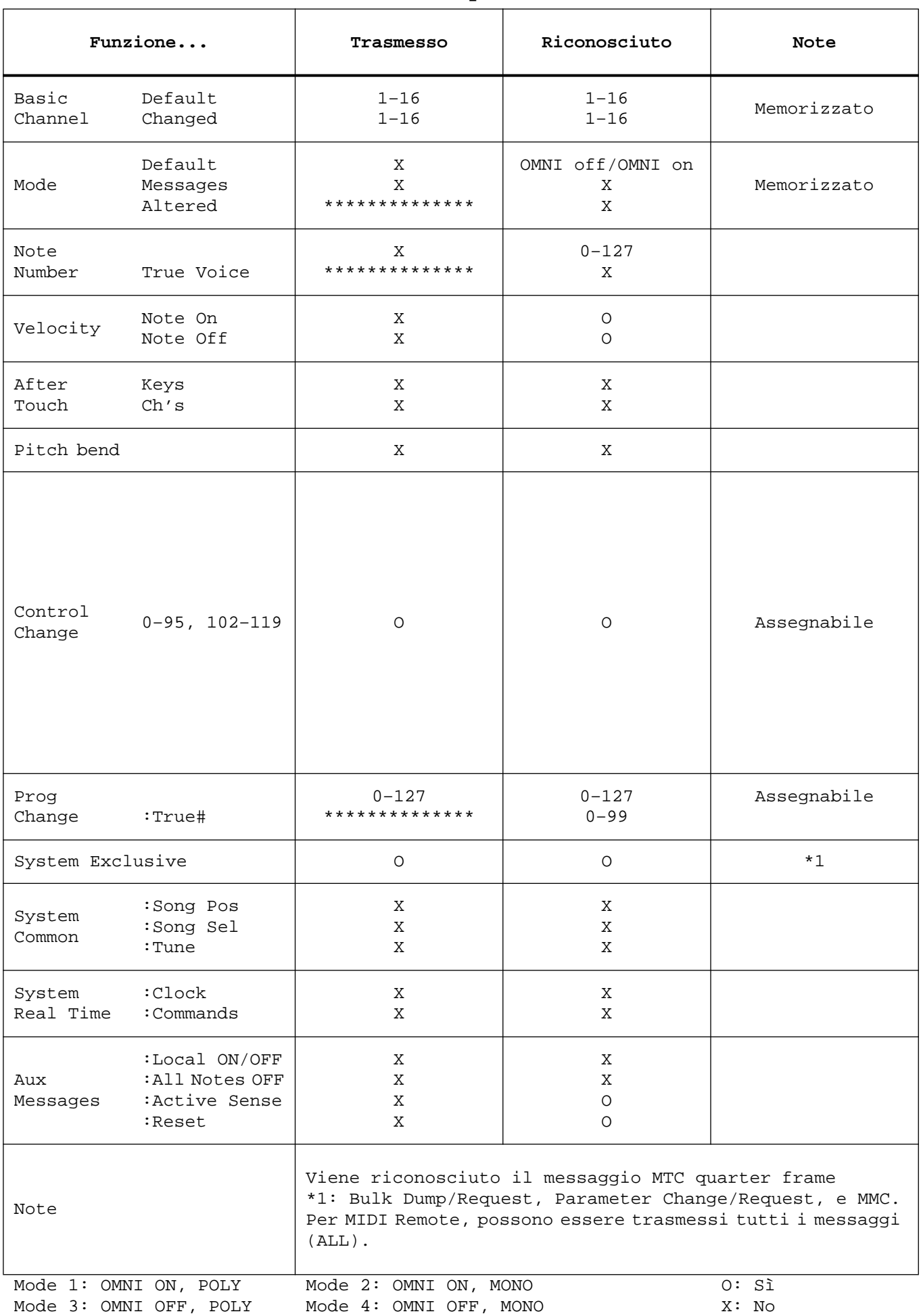

# **Appendice D: Bibliografia**

## **Libri**

- *Introducing Digital Audio*, Ian R Sinclair, second edition, PC Publishing, 1992. Una buona introduzione globale all'audio digitale. La seconda edizione spiega anche le tecniche di oversampling e di bitstream.
- *Principles of Digital Audio*, Ken C. Pohlmann, Howard W.Sams & Co, 1989. Affronta tutti gli aspetti dell'audio digitale. Questo libro è l'ideale per i principianti che vogliono conoscere gli elementi fondamentali e qualcosa in più.
- *The Art of digital Audio*, John Watkinson, Focal Press (Butterworth Group), 1990. Una lettura essenziale per i professionisti dell'audio digitale - ma solo per quelli seri.
- *The MIDI Ins, Outs & Thrus*, Jeff Rona, Hal Leonard Publishing, 1992. Un'eccellente introduzione alla MIDI con molte illustrazioni per una più facile comprensione.
- *MIDI Systems & Control*, Francis Rumsey, second edition, Focal Press, 1994. Affronta tutti gli argomenti MIDI in dettaglio ed esamina come l'interfaccia MIDI possa essere usata per controllare i sistemi (cioè i mixer digitali, i synths ecc.).
- *THE MIDI BOOK*, Steve DeFuria with Joe Scacciaferro, Hal Leonard Books. Una buona introduzione per chiunque voglia affrontare da principiante l'argomento MIDI.
- *THE MIDI RESOURCE BOOK*, Steve DeFuria with Joe Scacciaferro, Hal Leonard Books, 1988. Complemento essenziale al libro precedente THE MIDI BOOK, questo affronta la struttura essenziale della MIDI comprendendo quindi le specifiche e come leggere le tabelle di implementazione MIDI.
- *Yamaha Sound Reinforcement Handbook*, Gary Davis and Ralph Jones, second edition, Hal Leonard Publishing Corporation, 1990. Sebbene sia inteso principalmente per problemi di amplificazione, molti degli argomenti qui affrontati si riferiscono ad applicazioni audio da studio. La seconda edizione comprende anche un'ampia sezione che tratta l'interfaccia MIDI.

# **Sito Web Yamaha**

Per informazioni sui prodotti audio professionali è possibile accedere al sito Yamaha sottoindicato.

<http://www.yamaha.co.jp/product/proaudio/homeenglish/>

# **Glossario**

**A/D converter**—Un dispositivo elettronico che converte i segnali analogici in digitali. **AFL (After Fader Listen)**—Una funzione mixer che vi permette di monitorare un segnale dopo il fader di canale. È l'opposto di PFL.

**Aliasing**—Un tipo di distorsione del segnale che si manifesta durante la conversione A/D se la velocità di campionamento è inferiore al doppio di quella della frequenza audio più alta. I convertitori A/D utilizzano filtri aliasing per eliminare frequenze audio superiori alla metà della velocità di campionamento. Vedere anche Teorema di campionamento di Nyquist.

**Anti-aliasing**—Nell'audio digitale è una tecnica utilizzata per prevenire l'aliasing sotto forma di un filtro anti-aliasing posto prima della conversione A/D. Questo filtro toglie le frequenze audio che sono superiori alla metà della frequenza di campionamento (ad esempio per una velocità di campionamento a 32 kHz, vengono filtrate le frequenze al di sopra di 16 kHz).

**Balancing (Bilanciamento)**—Una tecnica di riduzione dell'interferenza nei cavi audio mediante l'impiego di due conduttori, noti come polo caldo (hot o +) e freddo (cold o -) per trasportare due versioni del segnale audio, sfasati di 180 ° l'uno rispetto all'altro. Poiché qualsiasi interferenza rilevata rispetterà la fase di entrambi i conduttori, l'amplificatore differenziale all'ingresso bilanciato elimina il rumore, ma amplifica il segnale audio.

**Bulk Dump**—Una funzione MIDI che vi permette di trasferire i dati fra dispositivi MIDI. I dati vengono trasmessi come messaggi esclusivi di sistema.

**Bus**—Un conduttore comune usato per raccogliere e distribuire segnali audio.

**Cascade**—Una tecnica usata per incrementare il numero degli ingressi disponibili, collegando due o più mixer.

**CH**—Abbreviazione di channel, cioè canale.

**Clipping**—L'effetto indesiderato di distorsione per il sovraccarico di un circuito audio quando il segnale è troppo grande.

**Coaxial**—Il collegamento elettrico per il formato consumer di trasmissione e ricezione di segnali audio digitali, che utilizzano solitamente i connettori tipo phono. Vedere anche Consumer format.

**Consumer format**—Il formato audio digitale consumer sviluppato dalla Sony e dalla Philips che viene usato per trasferire i dati audio digitali fra dispositivi audio digitali di tipo consumer come i lettori CD, i DAT, DCC e MiniDisc. Due canali di audio digitale (sinistro e destro) vengono convogliati in una connessione, solitamente di tipo phono. Questo formato è identificato anche come IEC60958 (in passato 958) e S/PDIF. (Vedere anche coaxial.

**Control Change**—Un tipo di messaggio MIDI che offre un controllo in tempo reale. Control Change tipici comprendono Modulation, Volume, Pan e Portamento.

**D/A converter**—Un dispositivo elettronico che converte i segnali digitali in analogici.

**De-emphasis**—Vedere Emphasis.

**DIO**—Abbreviazione di ingresso e uscita digitale (digital input e output).

**Dither**—È il processo di aggiunta di rumore casuale a basso livello ai segnali audio per ridurre il disturbo della quantizzazione nei convertitori A/D. Il dither viene applicato anche durante la riduzione di wordlength audio digitale (cioè nella conversione da 20 a 16 bit).

**DSP (Digital Signal Processor)**—Un chip (o microcircuito) disegnato specificamente per elaborare grandi quantità di dati ad alta velocità ed in tempo reale. Questo tipo di processore è ideale per la gestione dei dati audio digitali.

**Dynamic range**—La differenza fra i livelli di segnale più forte e più debole in un sistema. In un dispositivo audio, solitamente rappresenta la differenza fra il livello di uscita massimo e il rumore residuo. In un sistema digitale, la gamma dinamica disponibile è determinata dalla risoluzione dei dati, circa 6 dB per bit digitale. Quindi, un sistema a 16 bit teoricamente fornisce una gamma dinamica di 96 dB.

**Edit buffer**—L'area RAM interna che immagazzina le impostazioni nel mix corrente (cioè la scena mix corrente). Quando una scena mix viene immagazzinata in memoria, i dati dell'Edit Buffer vengono copiati nella memoria di scena selezionata. Quando una scena mix viene richiamata, i dati della memoria di scena selezionata vengono copiati nell'Edit Buffer.

**EFF**—Abbreviazione di effetto.

**Emphasis**—Una tecnica che veniva usata per migliorare le prestazioni del rumore della prima generazione dei convertitori AD/DA. Sebbene non venga usata oggigiorno, spesso è fornita per poter essere compatibile con registrazioni più vecchie. La tecnica dell'enfasi era costituita di segnali di amplificazione al di sopra di 3.5 kHz per 6 dB/ottava prima della conversione A/D. Il dispositivo di playback avvertiva il flag Emphasis nel segnale audio digitale e lo de-enfatizzava dopo la conversione D/A.

**EQ snapshot**—Una serie di impostazioni EQ.

**Fade time**—Il tempo che occorre ad un fader per spostarsi alla nuova posizione quando viene richiamata una scena mix. Viene usato per crossfade.

**Fs**—Abbreviazione di sampling frequency o frequenza di campionamento.

**General MIDI (GM)**—Un'estensione dello Standard MIDI che, fra l'altro, stabilisce che un generatore di suono compatibile GM deve essere almeno polifonico a 24 note, avere 16 parti e 128 voci preset specifiche.

**GR**—Abbreviazione di gain reduction, cioè riduzione del guadagno.

**Initial settings (Impostazioni iniziali)**—Le impostazioni usate quando un dispositivo viene acceso per la prima volta dopo la spedizione dalla fabbrica. Vengono anche indicate come impostazioni di default o di fabbrica (factory).

**LCD (Liquid Crystal Display)**—Un tipo di dispositivo di display che utilizza cristalli liquidi per generare caratteri e grafici.

**LED (Light Emitting Diode)**—Un tipo di diodo che si accende quando viene applicata una corrente elettrica.

**Line-Level Signal**—Un segnale nella gamma compresa tra -20 dB fino a +20 dB. Sono essenzialmente segnali di alto livello. La maggior parte dei dispositivi emettono segnali a livello linea. In opposizione a Low-Level Signal.

**Low-Level Signal**—Un segnale nella gamma fra -100 dB fino a -20 dB. I segnali delle chitarre elettriche e del microfono appartengono a questa gamma. In contrasto con Line-Level Signal.

**LSB (Least Significant Byte)—**Il byte di una parola o word digitale che rappresenta il valore più basso. In contrasto con MSB.

**MIDI (Musical Instrument Digital Interface)**—Uno standard internazionale che consente la comunicazione tra strumenti musicali elletronici e dispositivi audio.

**MIDI Device Number**—Numeri di identificazione assegnati ai dispositivi MIDI per la trasmissione di dati esclusivi di sistema.

**Mix... scena**—Una serie di regolazioni del mixer in un punto particolare di una song. Come accade per un'esecuzione, un brano di musica è costituito da varie scene, ognuna delle quali richiede impostazioni differenti del mixer. Le scene mix vengono immagazzinate in memorie di scena e possono essere richiamate utilizzando i pulsanti del pannello frontale oppure i messaggi di Program Change MIDI. Questi messaggi possono essere inviati anche da un computer, da un interruttore a pedale MIDI, via tastiera o sequencer. Vedere anche Scena...memorie di.

**MMC (MIDI Machine Control)**— Una serie di messaggi MIDI che possono essere usati per controllare le macchine a nastro di tipo audio e video, registratori di dischi e altri dispositivi da studio. Comandi tipici MMC comprendono Stop, Play, Rewind e Pause.

**Modulation**—Nell'audio in generale, utilizzando un LFO (oscillatore a bassa frequenza) serve a controllare una frequenza di un segnale (pitch o altezza) oppure ampiezza (livello). La frequenza dell'LFO viene impostata usando i parametri di frequenza di modulazione e l'entità del controllo LFO viene impostato utilizzando i parametri della profondità di modulazione.

**MSB (Most Significant Byte)—**Il byte di una parola o word digitale che rappresenta il valore più alto. È in opposizione a LSB.

**Noise gate**—Un interruttore elettronico che si apre quando un segnale trigger (cioè di attivazione) scende al di sotto di un punto di soglia prefissato e si chiude quando il segnale trigger supera lo stesso punto di threshold o soglia. Viene usato per eliminare fruscii e rumore non desiderati.

**Nominal level**—Vedere Operating level (livello operativo)*.*

**Nyquist ... Teorema di**—Il teorema stabilisce che la velocità di campionamento di un sistema audio digitale deve essere almeno il doppio di quella audio più alta, altrimenti si manifesta una distorsione nella forma d'onda chiamata aliasing. Vedere anche Aliasing.

**OMNI**—Il modo MIDI in cui risponde un dispositivo ai dati MIDI su tutti e 16 i canali. **Operating level**—Questo è il livello di segnale con cui un pezzo di un dispositivo audio viene predisposto per operare. I livelli operativi più comuni sono -10 dBV (316 mV), che viene usato da dispositivi semi-professionali e +4 dBu (1.23 V), che viene usato da dispositivi professionali.

**Oversampling**—Campionamento di un segnale audio ad una velocità più alta di quella normale. L'effetto derivante dall'oversampling è il fatto che il rumore causato dagli errori di quantizzazione viene ridotto.

**PAM (Pulse Amplitude Modulation)**—Nella prima parte della conversione A/D, gli impulsi che si manifestano alla velocità di campionamento vengono modulati da un segnale audio analogico. Vedere anche PCM.

**PC**—Originalmente, era l'abbreviazione di personal computer. Sebbene oggi venga usato come nome generico per un personal computer compatibile IBM, solitamente utilizzante una versione di sistema operativo Windows Microsoft.

**PCM (Pulse Code Modulation)**—Nella seconda parte della conversione A/D, gli impulsi derivati usando la modulazione PAM vengono convertiti in parole di dati binari mediante PCM. Vedere anche PAM.

**Peaking**—Un tipo di circuito di equalizzazione usato per troncare o amplificare una banda di frequenze. Produce una curva di tipo mountain-peak (letteralmente montagna-picco). La larghezza della banda di frequenza viene controllata dal parametro Q. L'equalizzazione della banda media solitamente è di tipo peaking. Da comparare con Shelving.

**PEQ**—Abbreviazione di parametric EQ, cioè equalizzazione parametrica.

**PFL (Pre Fader Listen)**—Una funzione del mixer che permette di monitorare un segnale prima di inviarlo al fader del canale. In opposizione a AFL.

**Phantom powering**—La tecnica per alimentare microfoni del tipo a condensatore a C.C. mediante i conduttori di trasferimento segnale di un cavo bilanciato.

**Pink noise (Rumore rosa)**—Un tipo di rumore casuale che contiene un'eguale quantità di energia per ottava. Le bande 100 - 200, 800 - 1600 e 3000 - 6000 contengono tutte la stessa quantità di energia. D'altra parte, il rumore bianco ha un'eguale quantità di energia per banda di frequenza. Cioè: 100 - 200, 800 - 900 e 3000 - 3100.

**Post fader**—Un punto nel percorso del segnale dopo un fader. I controlli aux send spesso sono configurati come mandate post-fader, il che significa che il segnale per le mandate ausiliarie viene prelevato dopo il fader del canale. Il vantaggio di questa tecnica è che il segnale aux send può essere controllato nello stesso momento del segnale del canale principale, utilizzando il fader di canale. Spesso le mandate ausiliarie o aux send post-fader vengono usate per inviare il segnale ai processori di effetti. Vedere anche AFL.

**Pre fader**—Un punto nel percorso del segnale prima del fader. I controlli aux send spesso sono configurati come mandate pre-fader, il che significa che il segnale per le mandate ausiliarie viene prelevato prima del fader di canale. Il vantaggio di questa tecnica è costituito dal fatto che il segnale aux send può essere controllato indipendentemente dal segnale del canale principale. Le mandate ausiliarie pre-fader spesso vengono usate per mix di fold-back. Vedere anche PFL.

**Program Change**—Un tipo di messaggio MIDI che viene usato per selezionare programmi.

**Q**—L'unità usata per misurare la selettività di un circuito EQ. Per valori alti la banda della frequenza è stretta. Per valori bassi, è ampia.

**Quantization**—Il processo PCM in cui gli impulsi PAM sono approssimati al valore binario più vicino disponibile.

**S/PDIF formato**—Vedere Coaxial format o formato coassiale.

**Sampling rate** — Il numero di volte al secondo che viene campionato un segnale audio analogico (campionato = misurato) durante la conversione A/D. Il valore di ciascun campione viene memorizzato come word di dati. Le velocità di campionamento standard sono 32 kHz, 44.1 kHz e 48 kHz.

**Scena... memorie di**—Locazioni di memoria usate per immagazzinare le scene mix. Vedere anche Mix... Scena.

**Shelving**—Un tipo di circuito EQ usato per troncare o amplificare frequenze al di sopra o al di sotto di un valore di frequenza preimpostato. Produce una curva di risposta di tipo shelf. EQ alte o basse sono solitamente di tipo shelving. In contrasto con Peaking.

**Signal-to-noise ratio (S/N)**—In un sistema audio, rappresenta la differenza fra il livello del segnale operativo e il rumore residuo di fondo, solitamente espresso come rapporto in decibel. Viene usato come misura delle performance di un sistema audio, per ciò che riguarda il suo rumore.

**Snapshot**—Vedere Mix... Scena.

**ST OUT**—Uscita stereo dello 01V.

**System Exclusive**—Un tipo di messaggio MIDI che viene usato per trasmettere dati esclusivamente fra dispositivi MIDI. Vedere anche Bulk Dump.

**THD (Total Harmonic Distortion)**—La quantità di distorsione introdotta da un sistema audio solitamente espressa come valore percentuale di un segnale effettivo. Confrontata con la distorsione della terza armonica che è la misura di un'armonica singola, la distorsione armonica totale è la somma delle distorsioni prodotte da tutte le armoniche.

**Unity gain**—Un guadagno unitario.

**Wordclock**—Un segnale di clock usato per sincronizzare i circuiti di elaborazione dati di tutti i dispositivi collegati all'interno di un sistema audio digitale. La frequenza di wordclock è uguale a quella della velocità di campionamento.

# **Indice**

# **Simboli**

+48 V, alimentazione phantom 41

# **Numerici**

01V caratteristiche 3 collegamento in cascata 214 diagramma di livello 257 dimensioni 271 inizializzazione 204 montaggio a rack 259 preferenze 203 prestazioni sonore 5 vantaggi 4  $-1/DEC \& +1/INC, pulsanti 31$ 15/16–2TR IN, interruttore 2TR IN 77 informazioni 15 canali di ingresso 40 2TR IN informazioni 21 impiego 77 2TR OUT informazioni 21 impiego 88 44.1 kHz, velocità di campionamento 209

# **A**

Abbinamento bus out 111 canali di ingresso 52 diagramma a blocchi della coppia di canali di ingresso 54 diagramma a blocchi di aux send 105 mandate ausiliarie 101 Accensione dello 01V 11 A/D, convertitore, definizione 293 AFL, definizione293 AFL/PFL monitoraggio 78 solo 80 Aliasing, definizione 293 Altezza, dimensioni dello 01V 271 AMP SIMULATE 147 Analogici, controlli 15 Analogici, specifiche ingressi 268 Analogiche, specifiche uscite 268 Annullamento richiami scene mix 189 Anti-aliasing, definizione 293 Area canale selezionato, display 29 Area della pagina, display 29 Area function, display 28 Area memory, display 29 Area ritorni effetti, display 29 Assegnazione canali di ingresso 49 fader e pulsanti on 194 omni out 116 oscillatore 202 uscite digitali option I/O 219 Attenuazione 43 Auto navigate, sorgente wordclock 209 AUTOPAN 144 AUX, pag. 1 95**,** 96**,** 97**,** 99**,** 100 AUX, pag. 2 102 Aux pan, pag. 102 Aux pre/post, pag. 95**,** 96**,** 97**,** 99**,**  100 Aux send abbinamento 101 applicazione di pan 102 canali di ingresso 50 diagramma blocchi 104 diagramma a blocchi di stereo pair 105 EQ 64 esclusione 100 impiego 95 impostazione livello 99 informazione 94 misurazione 83 monitoraggio 94 omni out 94

> option I/O 94 pre/post fader 97

ritorni effetti 131 specifiche 265 visualizzazione delle regolazioni 98

processori dinamiche 164

### **B**

Bilanciamento uscita stereo 90 Balancing, definizione 293 Bank bulk dump MIDI 232 definiti dall'utente 238 parametri interni 194 Bibliografia 291 Box parametri, display 30 Bulk dump definizione 293 impiego 232**,** 233 impostazione 226 tempo di intervallo 232 burst, rumore rosa 202 Bus master page 109**,** 110 Bus out abbinamento 111 da bus a stereo 110 diagramma a blocchi 112 diagramma blocchi per stereo pair 113 esclusione 109 impostazione livelli 109 informazioni 108 misurazione 83 monitoraggio 108 omni out 108 option I/O 108 specifiche 265 Bus, definizione 293

# **C**

Calibratura dei fader 204 Canali di ingresso abbinamento 52 attenuatore 43 convogliamento 49 copiatura regolazioni 59 da 1 a 12 40 da 13 a 16 40 da 17 a 24 40 delay o ritardo 45 diagramma a blocchi 60 esclusione 46 EQ 63 impostazione livelli 46 inversione ingressi 51 mandate ausiliarie 50 misurazione 83 monitoraggio 50 omni out 50

option I/O 50 panning 47 phase 42 presentazione 40 processori dinamiche 164 raggruppamento di fader 55 raggruppamento di mute 56 scambio regolazioni 59 specifiche 263 visualizzazione regolazioni 57 Caratteristiche 3 Cascade delay 215 Cascade, definizione 293 Cavo di alimentazione 11 Collegamento in cascata dello 01V 214 CH copy, pagina 59 CH, definizione 293 CH13-14 flip, pagina 213 CHORUS 142 Clipping, definizione 293 Coaxial, definizione 293 Collegamento degli 01V 239 Comp 167 Compander 171 Configurazione 4 Consumer format, definizione 293 Contrasto, controllo 16 Control change assegnazioni control change 229 bulk dump MIDI 232 controllo parametri 229 definizione 293 echo 225 impiego 230 omni 225 on/off 225 pagina 229 parametri 01V/tabella 274 parametri 03D/tabella 277 programmable mixer 01/tabella 277 Control I/O, specifiche 270 Control page, option I/O 43**,** 47**,**  49**,** 58**,** 63**,** 95**,** 97**,** 123**,**  126 Controlli  $-1/DEC \& +1/INC$ , pulsanti 31 15/16–2TR IN, interruttore 15 contrasto 16 CURSOR, pulsanti 31 ENTER, pulsante 31

fader mode, pulsanti 17 fader 19 funzione, pulsanti 17 GAIN, controllo 15 MONITOR OUT LEVEL, controllo 15 MONITOR–2TR IN, interruttore 15 ON, pulsanti 18 PAD, interruttore 15 PARAMETER, controllo rotante 31 PHONES LEVEL, controllo 15 POWER, interruttore 23 Return, controlli 19 SEL, pulsanti 18 SELECTED CHANNEL 16 SOLO, spia condizione 19 Controlli canale selezionato controlli EQ 63 informazioni 16 Controlli rotanti, display 30 Coperchio di sicurezza 259 Copiatura impostazioni canale 59 Crossfading, scene mix 191 CURSOR, pulsanti 31

## **D**

D interruttore, routing 49 D/A converter, definizione 293 DEC, pulsante 31 De-emphasis ingresso option I/O 216 ingresso stereo digitale 213 Delay compensazione cascata 215 parametro effetti 137 canali ingresso 45 omni out 117 uscita stereo 91 DELAY LCR 141 Delay, pagina 45 DELAY, pag. 1 42 DELAY, pag. 2 45 DELAY, pag. 3 45 DELAY, pag. 4 91**,** 117 DELAY UNITS, preferenze 203 DELAY+ER 152 DELAY+REV 154 DELAY->ER 153 DELAY->REV 155 Diagramma a blocchi

aux send 104 aux send per stereo pair 105 bus out 112 bus out per stereo pair 113 canali di ingresso 60 completo 24 coppia canali di ingresso 54 effetti 159 monitoraggio 79 omni out 118 option I/O 220 solo 82 stereo output 92 Diagramma di livello 257 DIGITAL IN SYNC CAUTION, preferenze 203 Digitale, specifiche ingresso 269 Digitale, vantaggi del mixer 4 Digitale, specifiche uscita 269 DIGITAL STEREO IN 23 Digitale, ingresso stereo enfasi 213 impiego 213 presa 23 specifiche 264 DIGITAL STEREO OUT 23 Digitale, uscita stereo dither 212 impiego 211 presa 23 specifiche 266 uscita stereo 88 Dimensioni 271 DIO, definizione 293 Display area canale selezionato 29 area function 28 area memory 29 area page 29 area ritorni effetti 29 box parametri 30 contrasto 16 controlli rotanti 30 elementi 30 fader 30 informazioni 16 interruttori 30 messaggi 258 DIST->DELAY 156 DISTORTION 146 Dither 212 Dither, pagina 212 Dither, definizione 293 DSP, definizione 293

DUAL PITCH 145 Ducking 169 DYNA.FILTER 147 DYNA.FLANGE 147 DYNA.PHASER 148 Dynamic range, definizione 293 Dynamics edit, pagina 164**,** 165**,**  166 DYNAMICS pag. 1 164**,** 165**,** 166 DYNAMICS pag. 2 174**,** 175**,** 176

### **E**

EARLY REF 138 ECHO 142 Edit buffer 185 definizione 294 Edit, indicatore 185 Editing processori di dinamiche 166 effetti 136 EFF, definizione 294 EFFECT, pag. 1 123**,** 124**,** 136**,**  137**,** 157 EFFECT, pag. 2 132**,** 133**,** 134**,**  135 EFFECT, pag. 3 125 Effetti diagramma a blocchi 159 edit, pag. 123**,** 124**,** 136**,** 137**,**  157 editing 136 impiego 123 informazioni 120 library, pag. 132**,** 133**,** 134**,** 135 libreria 132 parametri 138 pre/post, pag. 125 Eliminazione abbinamento aux send 101 abbinamento bus out 111 abbinamento canali di ingresso 53 Emphasis definizione 294 digital stereo in 213 option I/O 216 ENTER, pulsante 31 EQ canali di ingresso 63 esclusione temporanea 66 informazioni 62 library, pag. 67**,** 68**,** 69**,** 70

libreria 67 mandate ausiliarie 64 pagina 63**,** 64**,** 65 regolazione 63 reset 66 ritorni effetti 64 specifiche 267 uscita stereo 65 EQ AUTO SCREEN, preferenze 203 EQ, pagina 43 EQ pag. 1 43**,** 63**,** 64**,** 65 EQ pag. 2 67**,** 68**,** 69**,** 70 Esclusione bus out 109 canali di ingresso 46 mandate ausiliarie 100 mandate effetti 129 raggruppamento canali 56 ritorni effetti 130 uscita stereo 90 Esclusione temporanea dell'EQ 66 Eventuali inconvenienti e rimedi 253 Expander 170

### **F**

F, controllo 63 FAD, definiti dall'utente 238 Fade time definizione294 scene mix 191 Fader mode 32 Fader calibratura 204 display 30 fader mode 35 indicatore nominale 30 informazione 19 pulsanti mode 17 raggruppamento 55 riassegnazione 194 uscita stereo 90 Fader motorizzati 5 Fader nominale, indicatore 30 Fase inversa 42 FB gain, delay ingresso 45 Finestra dialogo title edit 37 FLANGE 143 FREEZE 157 Freq, parametro effetti 137 Function, pulsanti 17

## **G**

G, controllo 63 GAIN, controllo informazioni 15 impiego 41 Gang, modo pan 48 Gate 168 GATE REVERB 139 General MIDI, definizione 294 GR, definizione 294 Group, pagina 55**,** 56 GUI, interfaccia informazioni 28

# **H**

HIGH, pulsante 63 HI-MID, pulsante 63 HOME, pag. 1 83 HOME, pag. 2 83 HOME, pag. 3 84 HOME, pag. 4 84 HOME, pag. 5 85 Home page, sito web Yamaha 291 HPF 62 HQ.PITCH 144

# **I**

Implementazione, tabella MIDI 290 INC, pulsante 31 INC/DEC SCENE RECALL, preferenze 203 Inconvenienti e rimedi 253 Indirizzamento canali di ingresso 49 da bus a stereo 110 pagina routing 49 ritorni effetti 49 Individual, modo pan 48 Informazioni buffer di edit 185 bus out 108 canali di ingresso 40 effetti 120 EQ 62 interfaccia 28 libreria dinamiche 173 libreria effetti 132 libreria EQ 67

mandate ausiliarie 94 memorie di scena 184 MIDI e lo 01V 222 monitor e solo 76 omni out 116 processori dinamiche 162 schede option I/O 216 uscita stereo 88 wordclock 206 Ingressi di linea 20 Ingressi e uscite 20 Ingresso, prese 20 Initial settings (impostazioni iniziali), definizione 294 Inizializzazione 01V 204 banche parametri interni 194 controller MIDI definiti dall'utente 238 parametri/tabella control change 229 scene memory/tabella control change 227 INPUT (BAL) 1–12 20 INPUT (BAL) 13–16 20 Input meter, pagina 83 Input swap, pagina 51 Internal parameter, pagina 194 Interruttori, display 30 Interval time, bulk dump MIDI 232 Inv gang, modo pan 48

## **L**

Larghezza, dimensioni dello 01V 271 Latch, definito dall'utente 238 LCD, definizione 294 LED, definizione 294 Libreria dinamiche assegnazione titolo 176 bulk dump MIDI 232 elenco programmi preset 163 informazioni 173 memorizzare programmi 174 numero dei programmi 266 pagina 174**,** 175**,** 176 richiamare programmi 175 Libreria effetti bulk dump MIDI 232 editing dei titoli 135 elenco programmi preset 121 informazioni 132

memorizzazione programmi 133 numero di programmi 266 richiamo programmi 134 Libreria EQ bulk dump MIDI 232 editing dei titoli 70 elenco programmi preset 67 informazioni 67 memorizzazione programmi 68 numero di programmi 266 parametri programma preset 71 richiamo programmi 69 Librerie dinamiche 173 effetti 132 EQ 67 LIBRARY LIST ORDER, preferenze 204 Line-level signal, definizione 294 Link, porta impiego 224 informazioni 222 selezione 224 **LISTEN** monitoraggio 78 solo 80 Local control 234 Locate points, MMC 236 LO-MID, pulsante 63 LOW, pulsante 63 Low-level signal, definizione 294 LPF 62 LSB, definizione 294

### **M**

Mandate effetti esclusione 129 misurazione 86 pre/post fader 125 regolazione livelli master 128 visualizzazione regolazioni 127 Memorie di scena annullare richiami 189 area display 185 bulk dump MIDI 232 che cosa viene immagazzinato 184 definizione 296 edit buffer 185 edit indicator 185 editing titolo 190

fade time 191 fade time, pagina 191 informazioni 184 memoria 00 185 memorizzazione 186 memory, pagina 186**,** 187**,** 189**,**  190 memory sort, pagina 190 numero di memorie 266 protezione 189 recall safe, pagina 192 richiamo 187 richiamo via MIDI 188 rinumerazione 190 safe channel 192 tabella assegnazione program change 273 Memorizzazione bulk dump MIDI 232 memorie di scena 186 programmi dinamiche 174 programmi effetti 133 programmi EQ 68 MEMORY, pag. 1 186**,** 187**,** 189**,**  190 MEMORY, pag. 2 191 MEMORY, pag. 3 190 MEMORY, pag. 4 192 Messaggi di errore 258 Messaggi sul display 258 Metering point, pagina 85 Mic, ingressi 20 MIDI bulk dump 232 bulk, pagina 232 bulk, impostazione 226 canale di ricezione 225 canale di trasmissione 225 collegamento degli 01V 239 control change, impostazione  $225$ control change, pagina 229 controller definiti dall'utente 238 controllo parametri 229 controllo parametro system exclusive 231 definizione 294 formato dati 280 impiego delle porte 223 impostazione 224 indicatori di ricezione 224 informazioni 222 local control 234

local control, pagina 234 MMC 236 parameter change, impostazione 225 porte 222 prese 23 program change, pagina 227 program change, impostazione 225 richiamo di scena 227 setup, pagina 224 tabella di implementazione 290 user define, pagina 238 MIDI, controller definiti dall'utente 238 MIDI, formato dati 280 MIDI Device Number, definizione 294 MIDI, pag.1 224 MIDI, pag. 2 227 MIDI, pag. 3 229 MIDI, pag. 4 232 MIDI, pag. 5 234 Misurazione bus out 83 canali di ingresso 83 mandate ausiliarie 83 mandate effetti 86 metering point 85 misuratori uscita main stereo 84 omni out 84 option I/O 85 peak hold 84 ritorni effetti 83 uscita stereo 84 Misurazioni stereo impiego 84 informazioni 16 Mixdown, modo solo 80 MMC 236 definizione 294 MMC control, pagina 236 MOD.DELAY 140 MOD.FILTER 146 Modulation, definizione 294 MONI TRIM 78 MONITOR OUT impiego 77 informazioni 22 MONITOR OUT LEVEL, controllo impiego 77 informazioni 15 Monitor setup, pagina 78

MONITOR–2TR IN, interruttore impiego 77 informazioni 15 Monitoraggio AFL/PFL 78 bus out 108 canali di ingresso 50 convertitori D/A 77 diagramma a blocchi 79 impiego 78 impostazione 78 informazioni 76 mandate ausiliarie 94 MONITOR OUT 22 MONITOR–2TR IN, interruttore 77 mono/stereo 78 ritorni effetti 131 specifiche 266 uscita stereo 88 MONO DELAY 139 Montaggio a rack 259 MSB, definizione 295 MULTI FILTER 156 MY4-DA, uscita analogica 216 MY8-AE AES/EBU 216 MY8-AT ADAT 216 MY8-TD Tascam 216

# **N**

Noise gate, definizione 295 Nominal Level, definizione 295 Normal phase 42 Numero dispositivo, MMC 236 Nyquist theorem, definizione 295

# **O**

Omni, definizione 295 OMNI OUT 22 Omni out select, pagina 116 Omni out assegnazione 116 bus out 108 canali di ingresso 50 convertitori D/A 116 delay (ritardo) 117 diagramma a blocchi 118 informazioni 116 mandate ausiliarie 94 meter, pagina 84

misurazione 84 prese 22 specifiche 265 uscita stereo 88 ON, pulsanti canali di ingresso 46 fader mode 34 informazioni 18 mandate ausiliarie 100 master 90 master mandate effetti 129 riassegnazione 194 Operating level, definizione 295 Option I/O assegnazione uscite 219 bus out 108 canali di ingresso 50 control, pagina 43**,** 63**,** 95**,** 97**,**  123**,** 126 diagramma a blocchi 220 informazioni sulle schede 216 installazione schede 218 inversione ingressi 51 mandate ausiliarie 94 misurazione 85 select, pagina 219 specifiche di ingresso 264 specifiche di uscita 266 specifiche sulle schede 217 uscita stereo 88 OPTION I/O, slot informazioni 23 schede disponibili 216 installazione schede 218 Option in meter, pagina 85 Option out meter, pagina 85 OPTION, pag. 1 85 OPTION, pag. 2 43**,** 47**,** 49**,** 58**,** 63**,**  95**,** 97**,** 123**,** 126 OPTION, pag. 3 85 OPTION, pag. 4 219 OPTION, pag. 5 51 Oscillator 202 Oscillator, pagina 202 Output delay, pagina 91**,** 117 Oversampling, definizione 295

### **P**

PAD, interruttore impiego 41 informazioni 15 Pagine

aux pan 102 aux pre/post 95**,** 96**,** 97**,** 99**,** 100 bulk 232 bus master 109**,** 110 CH copy 59 CH13-14 flip 213 control change 229 control, option I/O 43**,** 47**,** 49**,**  58**,** 63**,** 95**,** 97**,** 123**,** 126 Delay 45 dither 212 dynamics edit 164**,** 165**,** 166 dynamics library 174**,** 175**,** 176 effect pre/post 125 effects edit 123**,** 124**,** 136**,** 137**,**  157 effects library 132**,** 133**,** 134**,**  135 EQ 43**,** 63**,** 64**,** 65 EQ library 67**,** 68**,** 69**,** 70 fade time 191 group 55**,** 56 input meter 83 input swap 51 internal parameter 194 local control 234 memory 186**,** 187**,** 189**,** 190 memory sort 190 metering point 85 MIDI setup 224 MMC control 236 monitor setup 78 omni out meter 84 omni out select 116 option I/O out select 219 option in meter 85 option out meter 85 oscillator 202 output delay 91**,** 117 pair 52**,** 101**,** 111 panpot 47 phase 42 preferences 203 program change 227 recall safe 192 routing 49 RTN/output meter 83 solo setup 80 ST out meter 84 user define 238 view 57**,** 86**,** 89**,** 98**,** 127**,** 130 wordclock select 209 Pair, pagina 52**,** 101**,** 111 PAM, definizione 295

Pannello posteriore 22 PAN/ROUT, pag. 1 47 PAN/ROUT, pag. 2 49 PAN/ROUT, pag. 3 109**,** 110 PAN/ROUT, pag. 4 116**,** 213 Pannello superiore 14 Panning canali di ingresso 47 da bus a stereo 110 mandate ausiliarie canale 102 modi 48 PAN/ROUT, pagina 47 ritorni effetti 47**,** 131 PANPOT AUTO SCREEN, preferenze 203 Panpot, pagina 47 Parameter change echo 225 on/off 225 Parameter control system exclusive 231 PARAMETER, controllo rotante 31 Parametri programmi preset effetti 138 programmi preset EQ 71 programmi preset processori dinamiche 177 Parametri 03D & Programm. Mixer 01/Tab. Control Change 277 Parametro mix, ritardo ingresso 45 PCM, definizione 295 Peak hold 84 Peaking definizione 295 EQ 62 PEQ, definizione 295 PFL, definizione 295 PHANTOM +48V ON–OFF, interruttori 22 Phantom, alimentazione 41 Phantom powering, definizione 295 Phase 42 Phase, pagina 42 PHASER 143 Phone, ingressi 20 PHONES, presa connettore 21 impiego 77 PHONES LEVEL, controllo impiego 77 informazioni 15 Pink noise

definizione 295 Porte impiego di MIDI 223 impiego di TO HOST 223 informazioni 222 MIDI 23 selezione 224 TO HOST 23 Post fader, definizione 295 POWER, interruttore 23 Pre fader, definizione 295 Pre/post aux send 97 mandate effetti 125 monitoraggio 78 solo 80 Preferenze 203 Preferences, pagine 203 Prese 2TR IN 21 2TR OUT 21 DIGITAL STEREO IN 23 DIGITAL STEREO OUT 23 INPUT (BAL) 1–12 20 INPUT (BAL) 13–16 20 MIDI 23 MONITOR OUT 22 OMNI OUT 22 PHONES 21 STEREO OUT 23 TO HOST 23 Prestazioni sonore 5 Pro Tools, sistema 250 Processori dinamiche canali di ingresso 164 comp 167 compander 171 ducking 169 editing 166 expander 170 gate 168 impiego 164 informazioni 162 libreria 173 mandate ausiliarie 164 parametri 177 uscita stereo 165 Profondità, dimensioni dello 01V 271 Program change assegnazioni scene memory 227 bulk dump MIDI 232 definizione 295

echo 225 impiego 228 omni 225 on/off 225 pagina 227 richiamo di scena 227 tabella assegnazione scene memory 273 Parametri Programmable Mixer 01/tabella control change 277 Programmi elenco dinamiche 163 elenco effetti 121 elenco EQ 67 parametri dinamiche 177 parametri effetti 138 parametri EQ 71 Programmi preset elenco dinamiche 163 elenco effetti 121 elenco EQ 67 parametri dinamiche 177 parametri effetti 138 parametri EQ 71 Protezione da scrittura delle memorie di scena 189

## **Q**

 $\Omega$ regolazione 63 definizione 296 Quantization, definizione 296

### **R**

Raggruppamento di fader 55 Raggruppamento di "mute" 56 Riassegnazione fader e pulsanti on 194 RECALL CONFIRMATION, preferenze 203 Richiamo annullare i richiami di scene mix 189 memorie di scena 187 programmi dinamiche 175 programmi effetti 134 programmi EQ 69 Receive channel, MIDI 225 Recording solo, modo 80 Regolazione dell'EQ 63 Regolazione livelli bus out 109 canali di ingresso 46 mandate ausiliarie 99 master mandate effetti 128 ritorni effetti 131 uscita stereo 90 REMOTE, pag. 1 194 REMOTE, pag. 2 236 REMOTE, pag. 3 238 Request local control 234 bulk dump MIDI 232 Reset dell'EQ 66 Return, controlli fader mode 35 informazioni 19 REV+CHORUS 148 REV+FLANGE 149 REV+SYMPHO 150 REV->CHORUS 149 REV->FLANGE 150 REV->PAN 151 REV->SYMPHO 151 REVERB HALL 138 REVERB PLATE 138 REVERB ROOM 138 REVERB STAGE 138 REVERSE GATE 139 RING MOD 146 Rinumerazione delle memorie di scena 190 Ritorni effetti convogliamento 49 EQ 64 esclusione 130

impostazione livelli 131 mandate ausiliarie 131 misurazione 83 monitoraggio 131 panning 47**,** 131 specifiche 264 visualizzazione regolazioni 130 RK124, kit montaggio rack 259 ROTARY 145 Rumore rosa 202 RTN/output meter, pagina 83

## **S**

Safe channel, scene mix 192 Sampling rate (velocità di campionamento) definizione 296 impostazione 209 Scambio canali di ingresso 51 Scambio regolazioni canale 59 Scene mix definizione 294 SEL, pulsanti fader mode 32 informazioni 18 SELECT CH MESSAGE, preferenze 203 SETUP, pag. 1 209 SETUP, pag. 2 78**,** 80 SETUP, pag. 3 55**,** 56 SETUP, pag. 4 52**,** 101**,** 111 SETUP, pag. 5 212 Shelving definizione 296 EQ 62 Signal to noise ratio, definizione 296 Sine wave, oscillatore 202 Snapshot, definizione 296 Solo AFL/PFL 80 diagramma a blocchi 82 impiego 81 impostazione 80 informazioni 76 modi 80 uscita stereo 88 SOLO, pulsanti informazioni 18 fader mode 33 Solo setup, pagina 80 SOLO, indicatore condizione 19 SOLO TRIM 80 Specifiche generali 261 Specifiche 280 bus out 265 canali di ingresso 263 control I/O 270 EQ 267 generali 261 ingressi analogici 268 ingressi digitali 269 ingressi option I/O 264 ingresso stereo digitale 264 mandate ausiliarie 265 monitor out 266 omni out 265 ritorni effetti 264 uscita stereo 265 uscita stereo digitale 266 uscite analogiche 268 uscite digitali 269 uscite option I/O 266 Spegnimento dello 01V 11 ST out meter, pagina 84 STEREO DELAY 140 STEREO OUT 23 STORE CONFIRMATION, preferenze 203 SW, definito dall'utente 238 Sistema, esempi di due registratori interfaccia ADAT 244 due registratori interfaccia Tascam 248 generale 10 Pro Tools 250 registratore interfaccia ADAT 242 registratore interfaccia Tascam 246 SYMPHONIC 143 System exclusive controllo parametri 231 definizione 296

# **T**

Taglio dell'EQ 63 Tempo, parametro effetti 137 THD, definizione 296 Titoli finestra di dialogo 37 memorie di scena 190 programmi dinamiche 176

programmi effetti 135 programmi EQ 70 TO HOST impiego 223 informazioni 222 presa 23 Transmit bulk dump MIDI 232 local control 234 Transmit channel, MIDI 225 Transport control, MMC 236 TREMOLO 144

**U**

Unity gain, definizione 296 Unlatch, definizione utente 238 Uscita stereo 2TR OUT 88 bilanciamento 90 convertitori D/A 88 delay (ritardo) 91 diagramma a blocchi 92 EQ 65 esclusione 90 fader 90 impostazione livello 90 informazioni 88 misurazione 84 monitoraggio 88 omni out 88 option I/O 88 prese 23 processori dinamiche 165 solo 88 specifiche 265 uscita stereo digitale 88 visualizzazione impostazioni 89 User define, pagina 238 UTILITY, pag. 1 202 UTILITY, pag. 2 203

### **V**

Vantaggi di un Mixer Digital 4 VIEW, pag. 1 57**,** 86**,** 89**,** 98**,** 127**,**  130 VIEW, pag. 2 57**,** 86**,** 89**,** 98**,** 127**,**  130 VIEW, pag. 3 59 Visualizzazione impostazioni canali di ingresso 57 mandate ausiliarie 98

mandate effetti 127 ritorni effetti 130 uscita stereo 89

### **W**

Web, sito 291 Wordclock definizione 296 impostazione 209 informazioni 206 informazioni importanti 11 Wordclock select, pagina 209 Wordlength 212

### **X**

XLR, ingressi 20